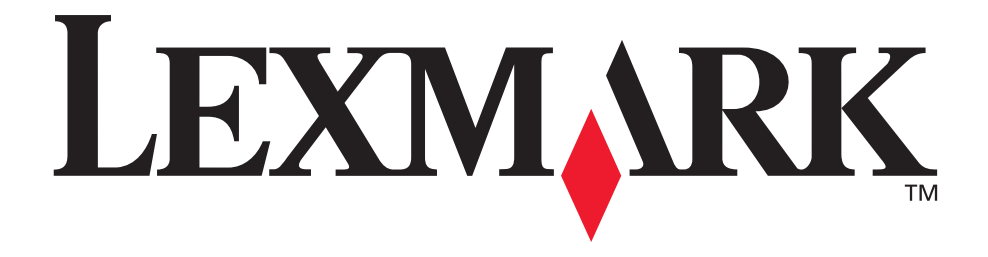

# **Technical Reference**

**January 2007 www.lexmark.com**

Lexmark and Lexmark with diamond design are trademarks of Lexmark International, Inc., registered in the United States and/or other countries. © 2007 Lexmark International, Inc. 740 West New Circle Road Lexington, Kentucky 40550

#### **Edition: January 2007**

**The following paragraph does not apply to any country where such provisions are inconsistent with local law:** LEXMARK INTERNATIONAL, INC., PROVIDES THIS PUBLICATION "AS IS" WITHOUT WARRANTY OF ANY KIND, EITHER EXPRESS OR IMPLIED, INCLUDING, BUT NOT LIMITED TO, THE IMPLIED WARRANTIES OF MERCHANTABILITY OR FITNESS FOR A PARTICULAR PURPOSE. Some states do not allow disclaimer of express or implied warranties in certain transactions; therefore, this statement may not apply to you.

This publication could include technical inaccuracies or typographical errors. Changes are periodically made to the information herein; these changes will be incorporated in later editions. Improvements or changes in the products or the programs described may be made at any time. Comments about this publication may be addressed to Lexmark International, Inc., Department F95/032-2, 740 West New Circle Road, Lexington, Kentucky 40550, U.S.A. In the United Kingdom and Eire, send to Lexmark International Ltd., Marketing and Services Department, Westhorpe House, Westhorpe, Marlow Bucks SL7 3RQ. Lexmark may use or distribute any of the information you supply in any way it believes appropriate without incurring any obligation to you. To obtain additional copies of publications related to this product, visit the Lexmark Web site at www.lexmark.com.

References in this publication to products, programs, or services do not imply that the manufacturer intends to make these available in all countries in which it operates. Any reference to a product, program, or service is not intended to state or imply that only that product, program, or service may be used. Any functionally equivalent product, program, or service that does not infringe any existing intellectual property right may be used instead. Evaluation and verification of operation in conjunction with other products, programs, or services, except those expressly designated by the manufacturer, are the user's responsibility.

Lexmark, Lexmark with diamond design, MarkNet, MarkVision, and Optra are trademarks of Lexmark International, Inc., registered in the United States and/or other countries. ColorGrade, PerfectFinish, and PictureGrade are trademarks of Lexmark International, Inc. The following terms are trademarks or registered trademarks of other companies:

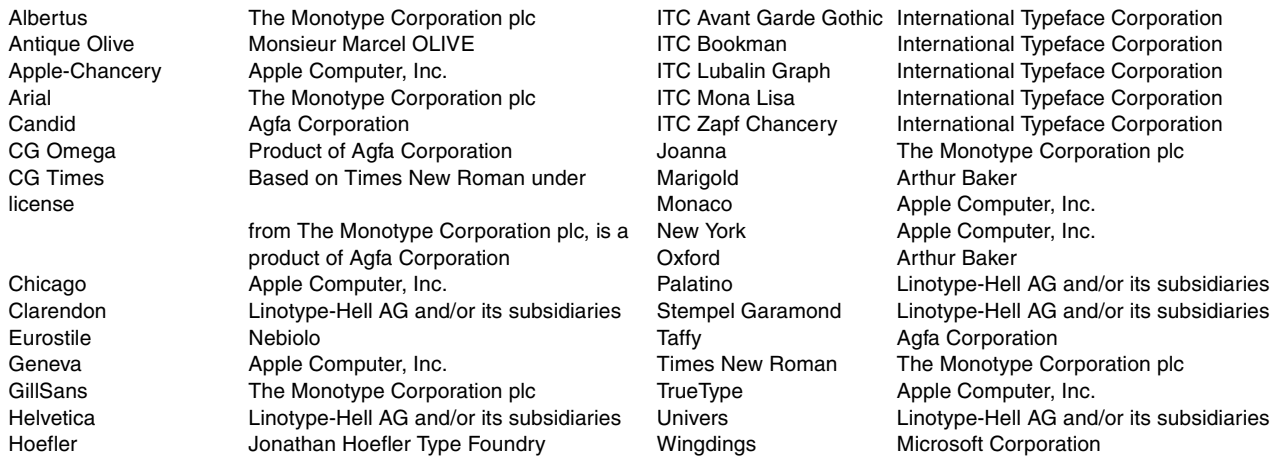

PCL® is a registered trademark of the Hewlett-Packard Company. PCL 5 and PCL 6 are Hewlett-Packard Company's designations of a set of printer commands (language) and functions included in its printer products. These printers are intended to be compatible with the PCL 5 and PCL 6 languages. This means these printers recognize PCL 5 and PCL 6 commands used in various application programs, and that the printer emulates the functions corresponding to the commands.

Other trademarks are the property of their respective owners.

**© 1998, 2007 Lexmark International, Inc.** 

**All rights reserved.**

**UNITED STATES GOVERNMENT RIGHTS**

This software and any accompanying documentation provided under this agreement are commercial computer software and documentation developed exclusively at private expense.

**TOC-1 Contents**

# **Contents**

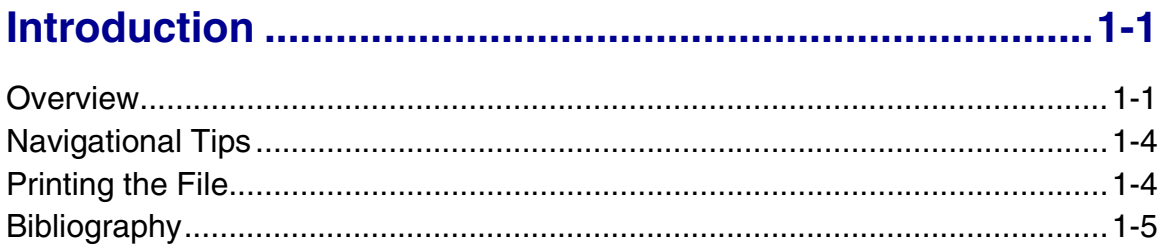

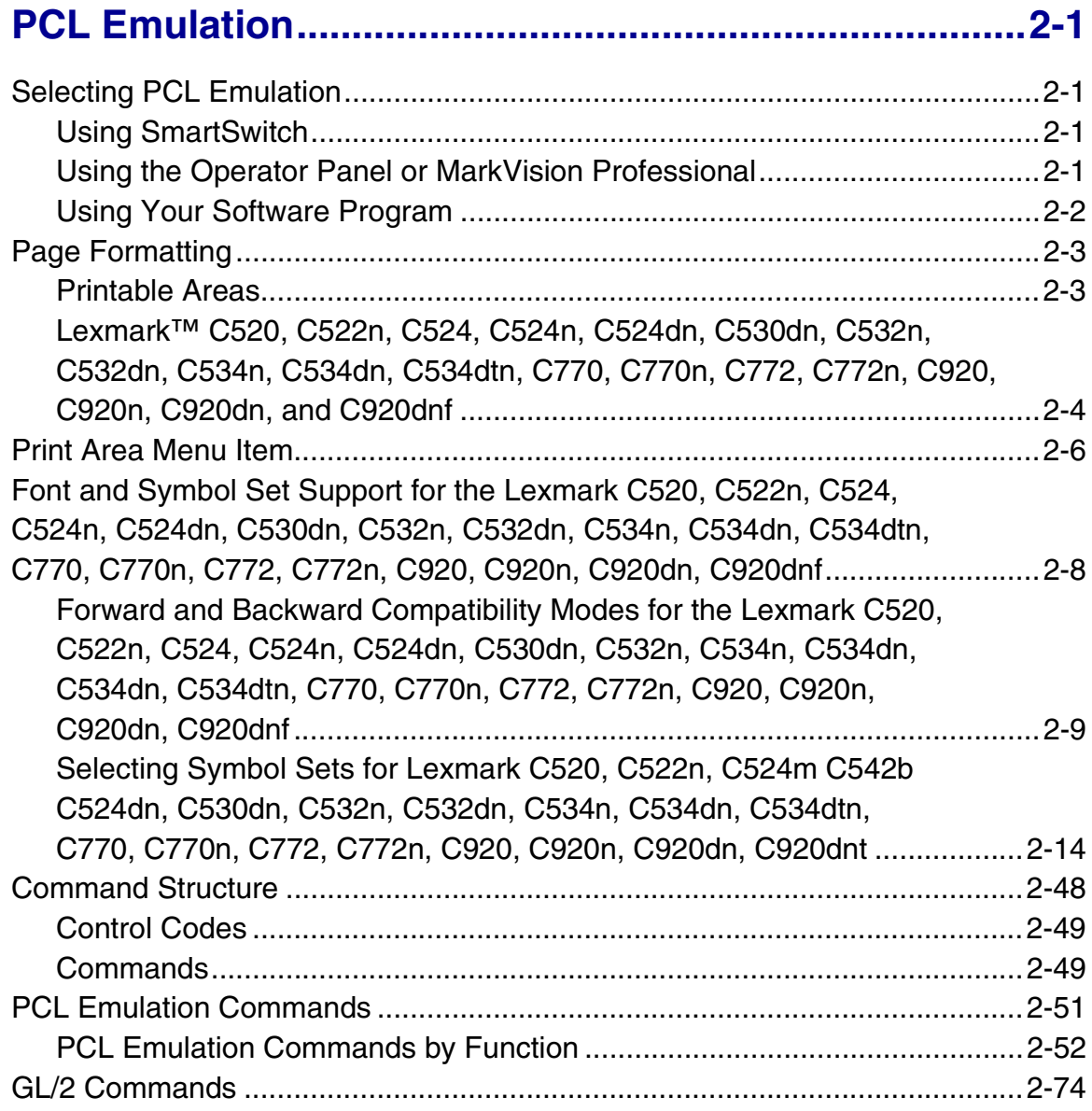

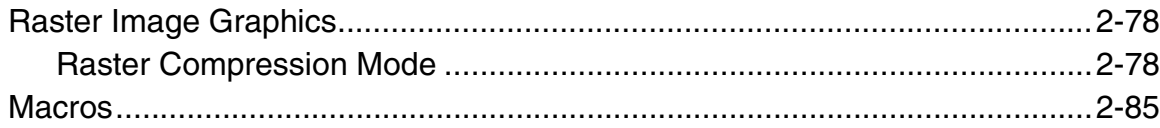

# 

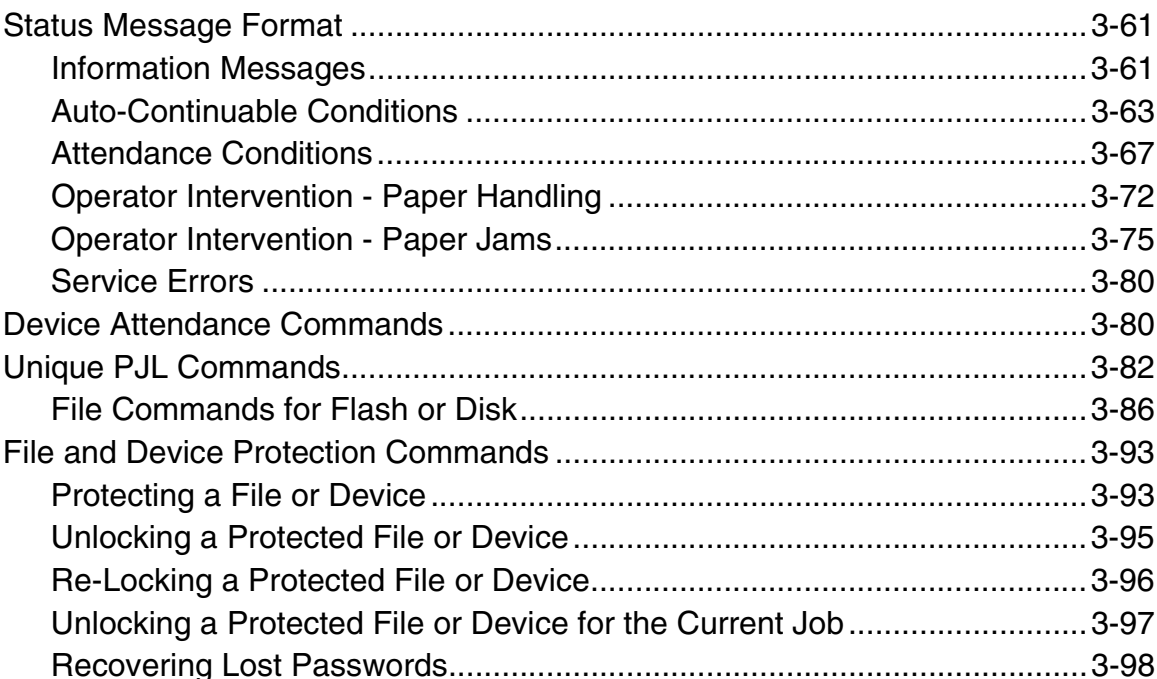

# 

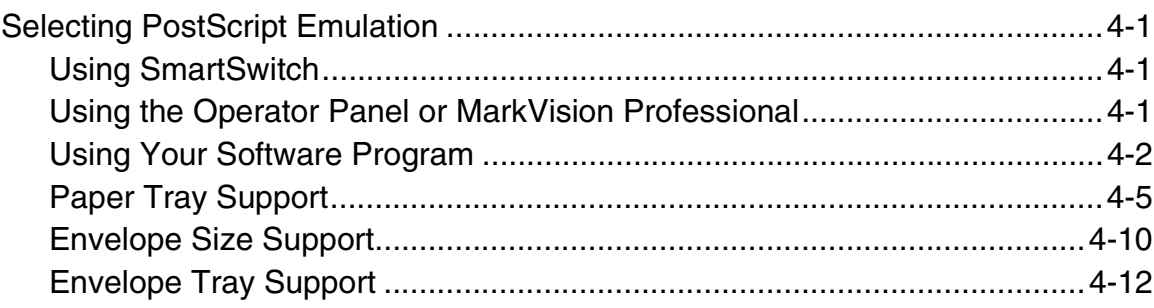

# **TOC-3**

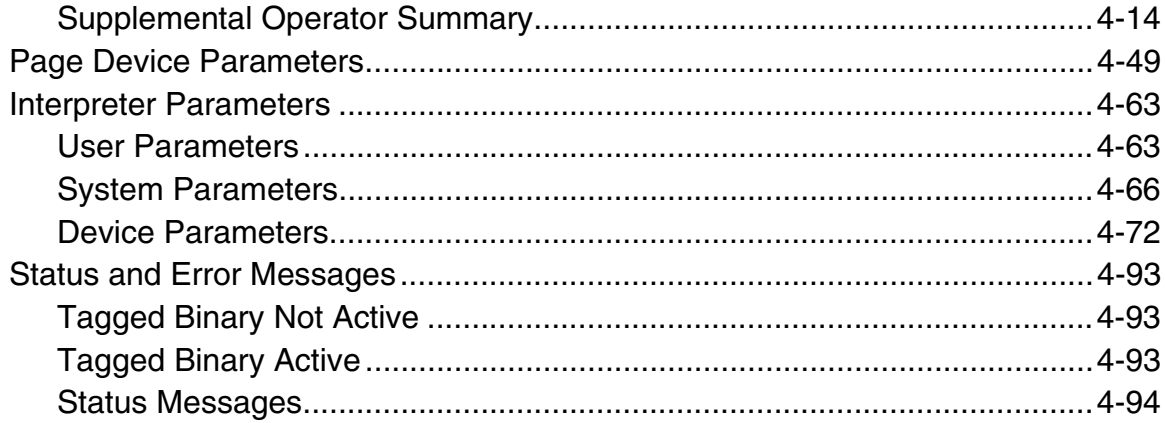

## 

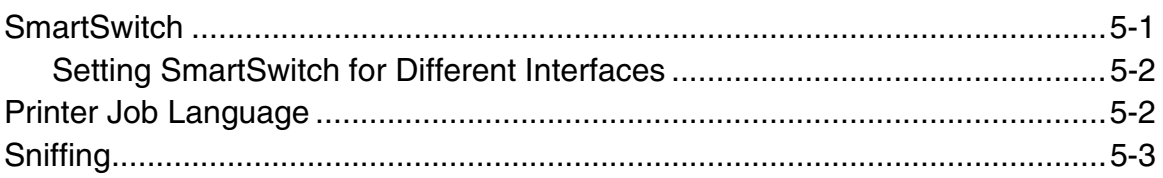

# 

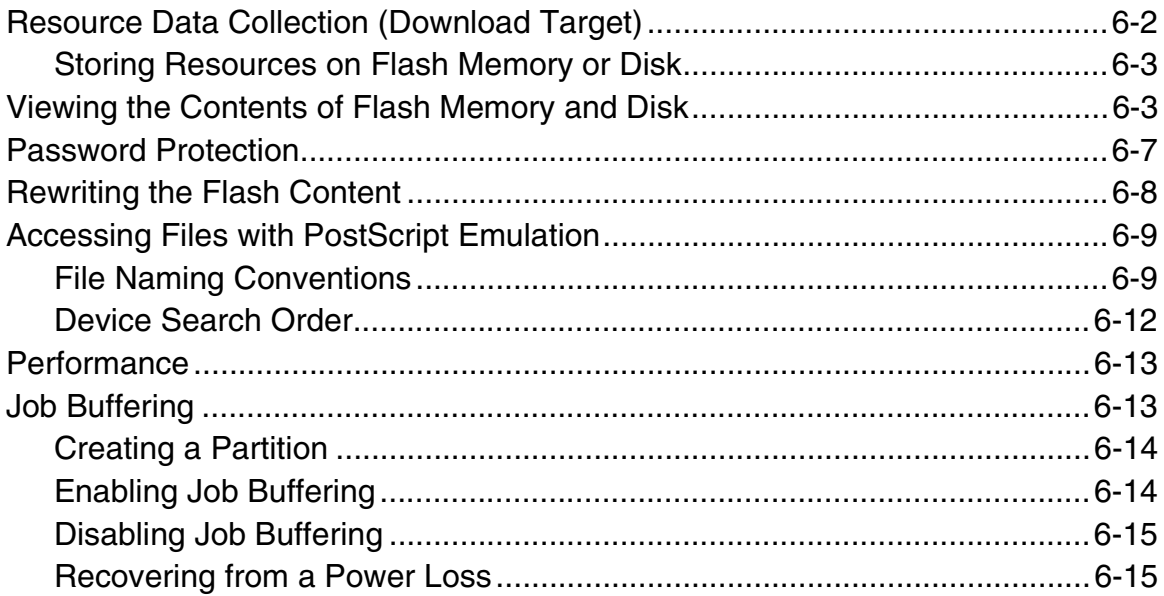

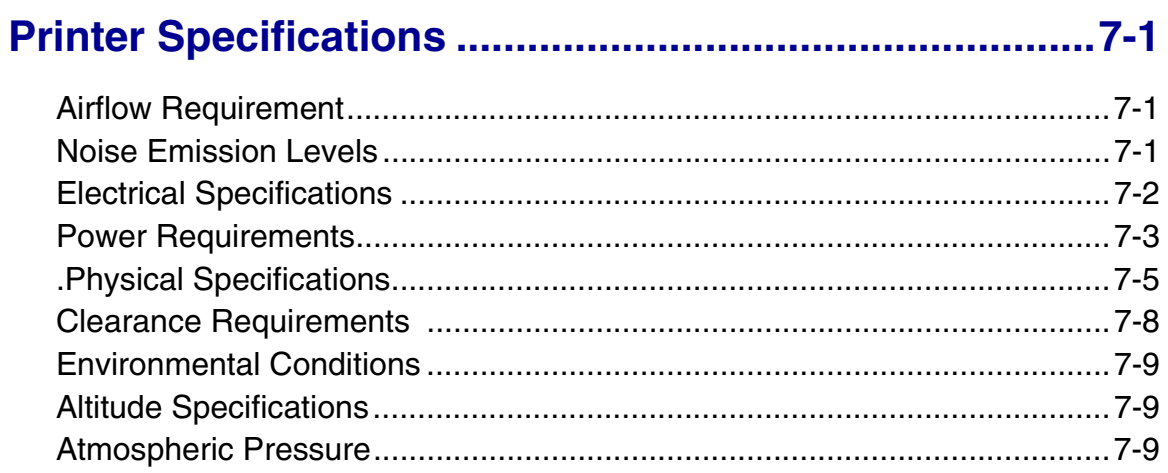

**TOC-4** 

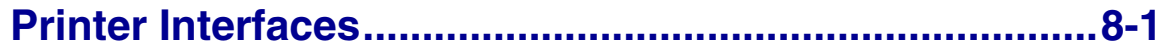

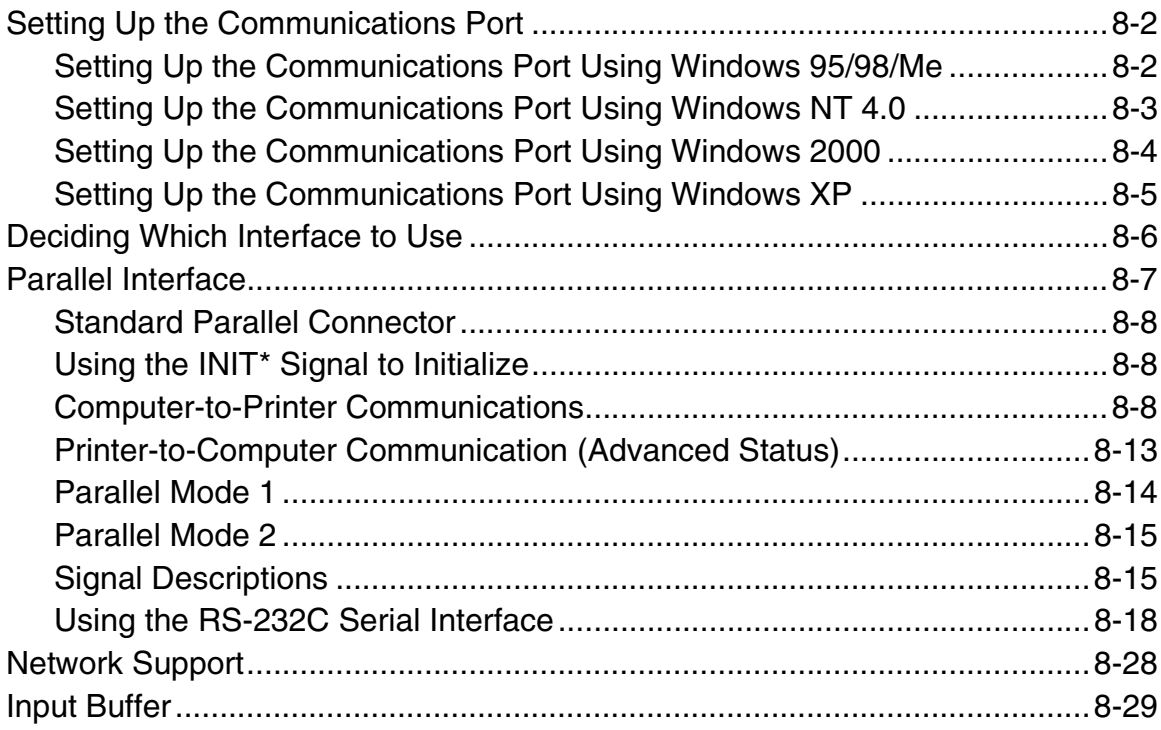

# **TOC-5**

**Contents** 

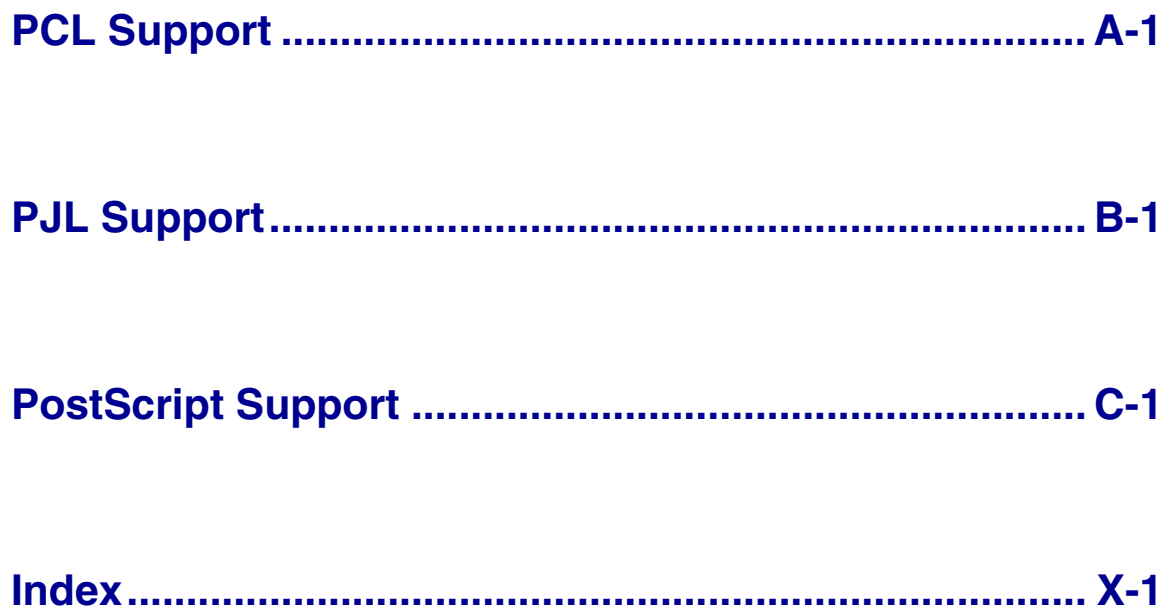

# **CHAPTER 1: Introduction**

# **Overview**

The following edition of the Technical Reference contains information about printer commands and printer languages supported by the following Lexmark printers:

• Lexmark™ C520, C522n, C524, C524n, C524dn, C770, C770n, C772, C772n, C920, C920n, C920dn, and C920dnf.

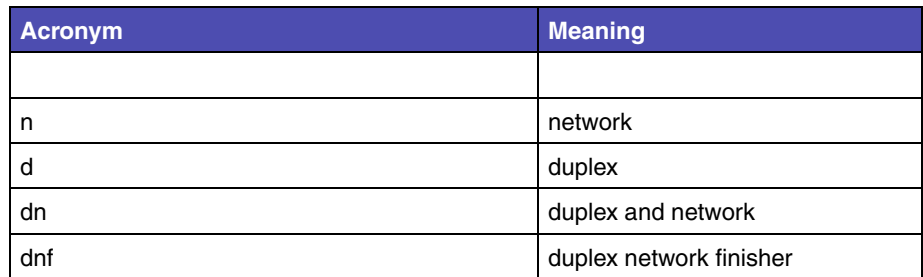

To determine which commands and languages your printer supports, see the appendixes in the back of this document or see your printer documentation.

If your printer is not included in this edition of the *Technical Reference*, it may be available in another version. Visit the Lexmark Web site at www.lexmark.com/ publications for more information.

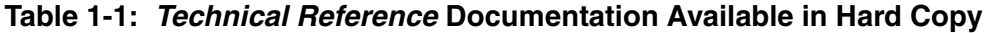

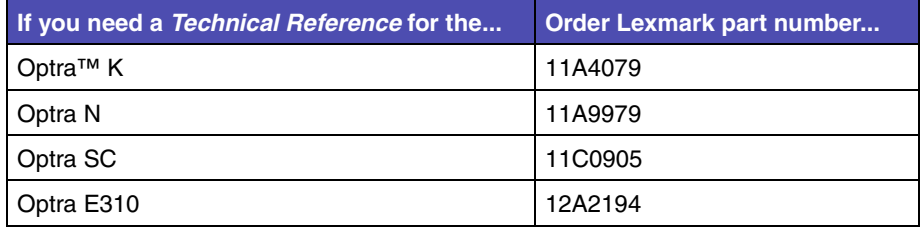

The *Technical Reference* is divided into the following:

#### **Chapter 2: "PCL Emulation"**

Shows how to select PCL emulation and discusses PCL emulation commands, GL/2 commands, and resident font and symbol set support.

### **Chapter 3: "Printer Job Language"**

Contains detailed information about certain commands that cause the printer to enter PCL emulation, PostScript emulation, and Personal Printer Data Stream (PPDS), and many other types of commands.

### **Chapter 4: "PostScript Emulation"**

Provides information about PostScript emulation and explains PostScript emulation supplemental operators.

#### **Chapter 5: "Switching Languages"**

Describes ways to switch printer languages and explains when you may want to choose one method over another.

#### **Chapter 6: "Flash Memory and Disk"**

Provides information about using the flash memory and hard disk. It describes how to manage printer memory, store resources (such as fonts and macros), and manage files.

### **Chapter 7: "Printer Specifications"**

Lists printer specifications, including information about hardware and environmental conditions.

#### **Chapter 8: "Printer Interfaces"**

Provides information on printer interfaces, including information about parallel and serial interface, network support, and communication protocols.

See the tables in the three appendixes to determine if your printer supports a particular PCL emulation, PJL, or PostScript emulation command. The appendixes are:

**1-3 Introduction**

**Appendix A: "PCL Support"**

**Appendix B: "PJL Support"**

**Appendix C: "PostScript Support"**

# **Navigational Tips**

If you are not familiar with PDF files, the following tips may help you find the information you need.

- To move forward and backward through this document:
	- Select an option under View in the menu bar at the top of the page.
	- Use the arrows in the toolbar at the top of the page, or the up arrow and down arrow keys on the keyboard.
	- Press the Page Up and Page Down keys on the keyboard.
	- Use the scroll bar to the right of the page.
	- Click the page number box on the status bar at the bottom of the page and type the page you want.
- To increase or decrease the magnification of the pages:
	- Select the magnifying glass icon on the toolbar at the top of the page and then draw a box around the area you want to view.
	- Click the magnification box on the status bar and select an option from the drop-down menu.
- To jump directly to a particular section or key word in this document:
	- Click one of the bookmarks in the overview window to the left of the page.
	- Click a topic in the table of contents.
	- Select Tools from the menu bar and then choose Find or Search.
	- Click the binoculars icon on the toolbar and then type a word in the text box.
	- Click a cross-reference to a figure, page number, or heading in the document itself.

# **Printing the File**

Although this book was designed primarily for online viewing, you can print a hard copy by clicking File on the toolbar, and then choosing Print. Make sure you've selected the correct printer, range of pages, and number of copies before you click OK. You should be aware that if you print this document on a color printer, the color you see on the paper may not match the color you see on your computer monitor.

# **Bibliography**

For detailed information about PCL emulation printer commands, PostScript emulation printer commands and operators, and interfaces, see the following documentation:

- *Hewlett-Packard DeskJet Printer Family Technical Reference*, C2121-90101
- *Hewlett-Packard LaserJet 4 Typography and Graphics*, Random House Electronic Publishing
- *Hewlett-Packard PCL 5 Color Technical Reference Manual*, 5961-0635
- *Hewlett-Packard PCL 5 Printer Language Technical Reference Manual*, 5961-0509
- *Hewlett-Packard PostScript SIMM Technical Reference, I/O Device Operators and Parameters*, C2080-90921
- *Hewlett-Packard Printer Job Language Technical Reference Manual*, 5961H0512
- *IBM Personal System/2 Hardware Interface Technical Reference*, S68X-2330
- *Interface between Data Terminal Equipment and Data Communications Equipment Employing Serial Binary Data Interchange*, Electronic Industries Association, publications EIA RS-232C and EIA\TIA-232-E
- *Network Printing Alliance Protocol, A Printer/Host Control Specification Developed by the NPA*, Level 1, Revision N
- *PostScript Language Reference Manual (Third Edition)*, Adobe Systems Incorporated, Addison-Wesley Publishing

**2-1 PCL**

# **CHAPTER 2: PCL Emulation**

When you select PCL emulation as the printer language, the printer supports the Hewlett-Packard Company's LaserJet Printer Command Language. This chapter shows how to select PCL emulation and discusses PCL emulation commands, along with resident PCL emulation font and symbol set support.

To determine which commands your printer supports, see Appendix A: "PCL Support" on page A-1.

# **Selecting PCL Emulation**

## **Using SmartSwitch**

When SmartSwitch is enabled for both printer languages on an interface (for example, Parallel, USB, Serial Option 1, or Network Option 1), the printer automatically switches to the printer language being sent by your software program. The printer is shipped with SmartSwitch enabled for both printer languages in all interfaces. The printer examines all print jobs and switches dynamically between PostScript emulation and PCL emulation.

## **Using the Operator Panel or MarkVision Professional**

If **SmartSwitch** is set to **Off** for both printer languages, you can select PCL emulation from your printer operator panel or from MarkVision™ Professional. See your printer documentation for information on changing menu settings.

## **Using Your Software Program**

To select PCL emulation, use the Printer Job Language (PJL) Enter Language Command. See "ENTER LANGUAGE Command" on page 3-3 for more information. See "Printer Job Language" on page 3-1 for the syntax and use of PJL.

**Warning:** When you change printer languages, you may lose some or all previously downloaded resources, unless **Resource Save** is set to **On** or the resources are stored in flash memory or on disk.

# **Page Formatting**

The printable areas and logical pages for PCL emulation (both portrait and landscape orientation) are illustrated below. See the Legend that follows for definitions of areas **A** through **I**.

#### Logical ۱G ١G Page Area ╇  $E_{\parallel}$  $\mathsf F$ F  $\mathsf E$  $\mathsf H$ Landscape  $H$  $\mathbf{I}$ Physical Page Portrait B Border  $\bigg|_{G}$ Tн  $\|$ Printable Area  $\lceil$ G  $\mathsf{C}$

## **Printable Areas**

#### **Legend:**

- **A** Portrait physical page width and landscape physical page length
- **B** Portrait physical page length and landscape physical page width
- **C** Portrait logical page width
- **D** Landscape logical page width
- **E** Distance between the side edge of the physical page and the logical page in portrait
- **F** Distance between the side edge of the physical page and the logical page in landscape
- **G** Distance between the top and bottom edge of the physical page and logical page
- **H** Distance between the left and right edge of the physical page and the printable area in portrait, or distance between the top and bottom edge of the physical page and printable area in landscape
- **I** Distance between the top and bottom edge of the physical page and the printable area in portrait, or distance between the left and right edge of the physical page and the printable area in landscape
- **Note:** The tables beginning on page 2-4 list the page sizes and dimensions of each area labeled on the preceding diagram for all paper and envelope sizes your printer supports. If information about your printer is not included in the following tables, see page 1-1 for information on how to get a *Technical Reference* for your printer.

## **Lexmark™ C520, C522n, C524, C524n, C524dn, C530dn, C532n, C532dn, C534n, C534dn, C534dtn, C770, C770n, C772, C772n, C920, C920n, C920dn, and C920dnf**

The following table lists page sizes and print area dimensions for all paper and envelope sizes the Lexmark™ C520, C522n, C524, C524n, C524dn,C530dn, C532n, C532dn, C534n, C534dn, C534dtn, C770, C770n, C772, C772n, C920, C920n, C920dn, and C920dnf printers support. For more information about the printable areas and logical pages for PCL emulation, see "Printable Areas" on page 2-3.

#### **Table 2-1: Lexmark C520, C522n, C524, C524n, C524dn, C530dn, C532n, C534n, C534dn, C534dtn, C770, C770n, C772, C772n, C920, C920n, C920dn, C920dnfPaper and Envelope Dimensions**

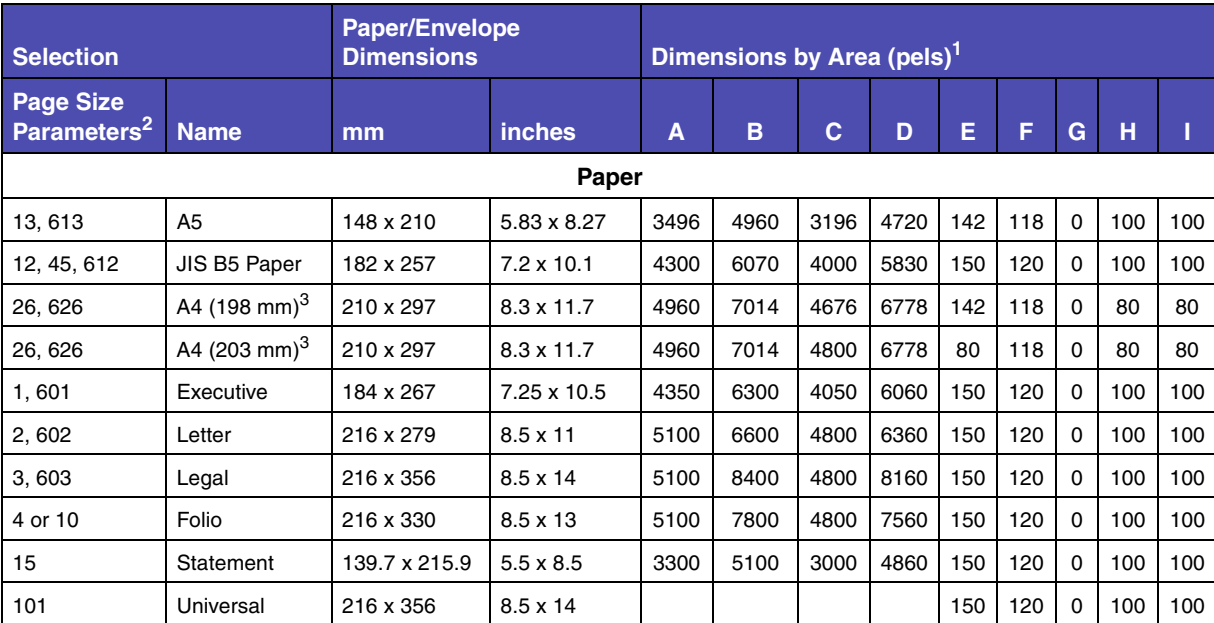

Pel dimensions are for 600 dpi.

2 Page Size Parameters are explained in Table 2-16 on page 2-54.

 $3$  The width of the logical page for A4 paper can be changed from the printer operator panel or your software application.

<sup>4</sup> Paper ID 99 will be supported for backward compatibility with other Lexmark printers. Paper ID 99 has the same logical paper size as ID 100 (compatible with HP LaserJet 5Si/5SiMx) but is 8 pels wider than the Lexmark 4039.

Note: The explanation of the printable area assumes the **Print Area** menu item is set to **Normal**. For more information, see "Print Area Menu Item" on page 2-6.

**Table 2-1: Lexmark C520, C522n, C524, C524n, C524dn, C530dn, C532n, C534n, C534dn, C534dtn, C770, C770n, C772, C772n, C920, C920n, C920dn, C920dnfPaper and Envelope Dimensions (Continued)**

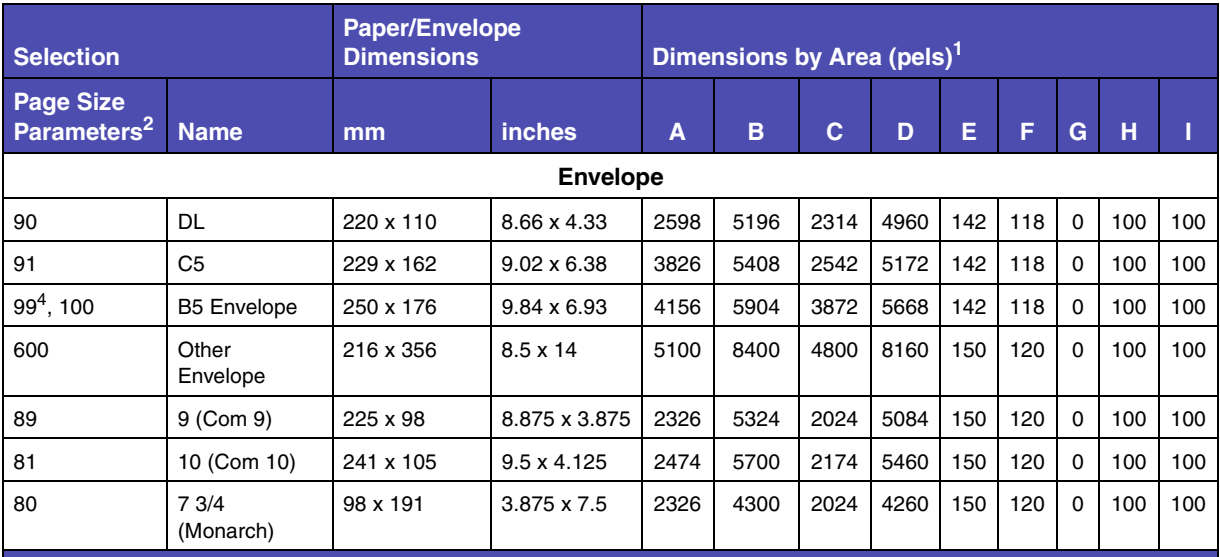

Pel dimensions are for 600 dpi.

2 Page Size Parameters are explained in Table 2-16 on page 2-54.

 $3$  The width of the logical page for A4 paper can be changed from the printer operator panel or your software application.

<sup>4</sup> Paper ID 99 will be supported for backward compatibility with other Lexmark printers. Paper ID 99 has the same logical paper size as ID 100 (compatible with HP LaserJet 5Si/5SiMx) but is 8 pels wider than the Lexmark 4039.

Note: The explanation of the printable area assumes the **Print Area** menu item is set to **Normal**. For more information, see "Print Area Menu Item" on page 2-6.

# **Print Area Menu Item**

.

Legend:

The *printable area* is the area on a sheet of paper within which a pel can be printed. *Logical page* is a conceptual entity that defines the area in which margins (top, bottom, left, right) may be set and the area in which the PCL cursor may be positioned.

The *physical page border* is the actual physical boundaries of a page.

The **Print Area** menu item is available from the printer operator panel or through MarkVision Professional. For some printers, Print Area supports three values: Normal, Whole Page, and Fit to Page. See your printer documentation for more information

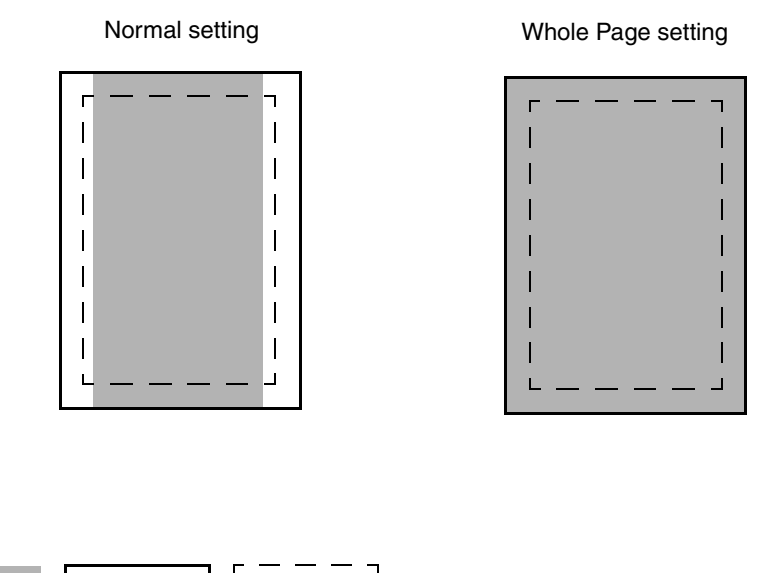

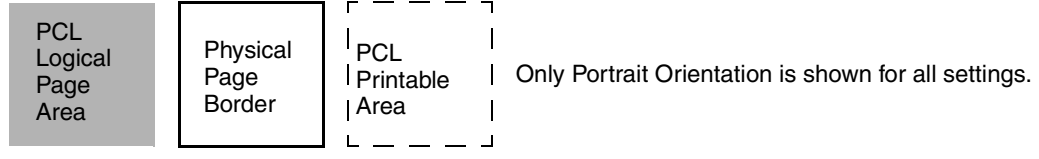

The *Normal setting*, which is the factory default, means the printable area includes the entire page except the narrow border around the edge of the page. This is the nonprintable area. The printer measures margin settings relative to the logical page.

For a more detailed explanation of the Normal setting, see "Printable Areas" on page 2-3.

The *Whole Page setting* only affects pages printed when using PCL emulation. If Whole Page is selected, the PCL language sets the logical page area equal to the physical page dimensions. Since the logical page dimensions and the physical page dimensions are the same, in theory, the cursor may be positioned anywhere on the page. However, the PCL language clips the image to the printable area. So, the Whole Page setting is useful for printing scanned images that extend from edge to edge of a page.

Some printers offer the *Fit to Page setting*. When Fit to Page is selected, PCL emulation or PostScript emulation formats a page using a printable area equal to the physical page, which is from one edge of the page to the other edge of the page. If you use this setting, no clipping occurs. In Fit to Page, the PCL emulation logical page dimensions are equal to the physical page dimensions, as in the Whole Page setting.

The printer holds this formatted image in memory, but when the page prints, the image is compressed a small amount in both horizontal and vertical directions, and then centered on the physical page for letter-size paper only. This process creates a small margin around the image. This artificial margin prevents printing from one edge to the other, since doing so could contaminate the printer and cause printing problems.

The following illustrations show an image held in memory for printing from one edge to the other and how the image would actually print based on the Fit to Page setting. Notice that a small border appears at the edges of the printed page, and the image is slightly compressed.

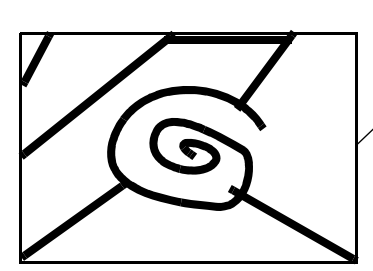

Formatted Image with Fit to Page Printed Image with Fit to Page

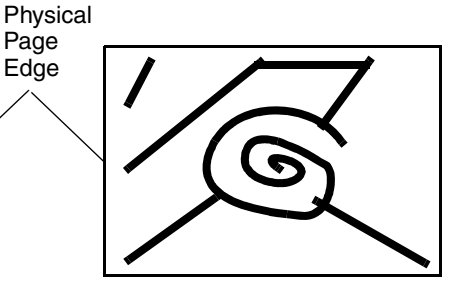

# **Font and Symbol Set Support for the Lexmark C520, C522n, C524, C524n, C524dn, C530dn, C532n, C532dn, C534n, C534dn, C534dtn, C770, C770n, C772, C772n, C920, C920n, C920dn, C920dnf**

Your printer has 91 resident fonts in PCL emulation, including 89 scalable fonts and two bitmapped fonts.

Several parameters are used to select a font from the data stream. These include symbol set, spacing, point or pitch, style, weight, and typeface number. For scalable fonts, you can vary the size of a font by specifying pitch or point size. For bitmapped fonts, you must choose the pitch or point size listed on the font sample pages. You can print the font sample pages using a PJL command (see "LPRINTPCLFONTS" on page 3-83.), or through MarkVision Professional (network models only). See your printer documentation for more information.

A *symbol set* defines which characters are available for a font and the code point for each of these characters. Your printer supports 88 resident symbol sets. The tables beginning on page 2-10 show the symbol sets available for each font in PCL emulation. Not all fonts support all symbol sets.

You can select a font as the PCL emulation default through MarkVision Professional (network models only). See your printer documentation for more information.

The fonts are divided into three major groups. The first 47 fonts (R0 to R46) shown on the font sample pages are the standard PCL emulation fonts. The next 39 fonts (R47 to R85) are called Type 1 fonts and were originally defined for PostScript emulation, but now also work in the PCL emulation. The final five fonts (R86 to R90) are additional specialty PCL emulation fonts. For a list of the 47 standard PCL emulation fonts, see Table 2-2 on page 2-9. For a list of the 39 Type 1 fonts, see Table 2-3 on page 2-11. For a list of the five additional specialty PCL emulation fonts, see Table 2-11 on page 2-43. These tables list both the forward and backward compatibility font selection commands. For more information on forward and backward compatibility, see page 2-9. For more information on selecting symbol sets, see page 2-38.

For compatibility purposes, you can disable Type 1 fonts with the Printer Job Language (PJL) LTYPE1FONTS command. The factory default for these fonts is Enabled. See LTYPE1FONTS on page 3-48 for more information.

You can also select fonts using PJL commands. The selection parameter is the number portion from the font identifier shown on the font sample pages, such as 0 or 76 from font identifiers R0 or R76. Use the PJL values shown in the tables beginning on page 2-9 to select a symbol set. If a symbol set does not have a PJL value, use the symbol set ID to select the symbol set. A font selection can be either temporary or set as the default.

Use the following PJL commands to select fonts: FONTSOURCE, FONTNUMBER, PITCH, PTSIZE, SYMSET, SET, DEFAULT. See "Table 3-5: Common Variables for PCL Emulation" on page 3-48 for more information about these commands.

## **Forward and Backward Compatibility Modes for the Lexmark C520, C522n, C524, C524n, C524dn, C530dn, C532n, C534n, C534dn, C534dn, C534dtn, C770, C770n, C772, C772n, C920, C920n, C920dn, C920dnf**

Your PCL emulation has forward and backward compatibility modes. The *forward compatibility mode* is used to emulate the fonts in the Hewlett-Packard Company's LaserJet 4050. The *backward compatibility mode* is used for compatibility with the Hewlett-Packard Company's LaserJet 5 and the Lexmark family of printers.

## *Standard PCL Emulation Fonts*

The following table lists the font selection commands for forward and backward compatibility mode for each of the 47 standard PCL emulation fonts. Since the font selection commands for the forward and backward compatibility modes are identical, they are listed together in the table.

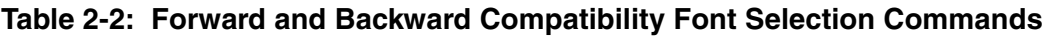

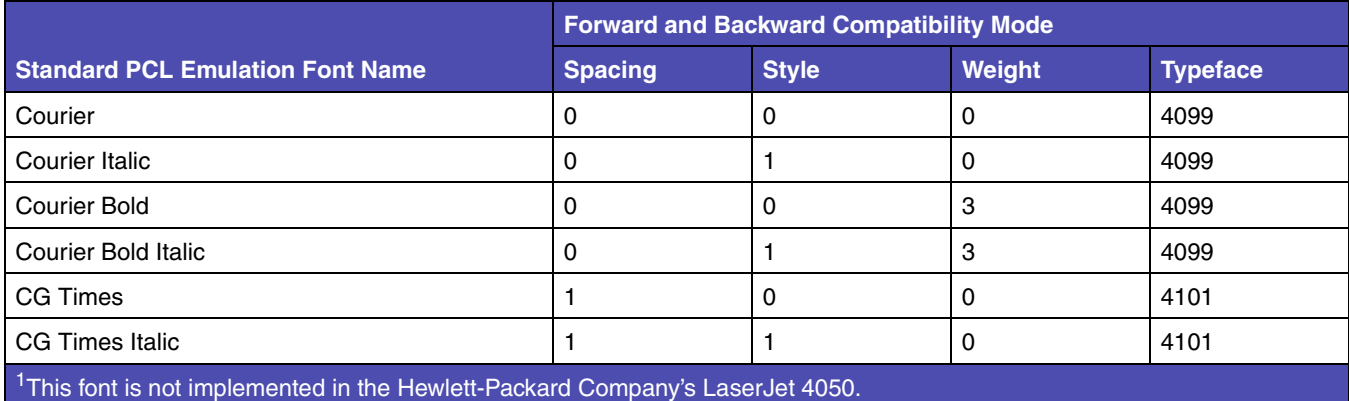

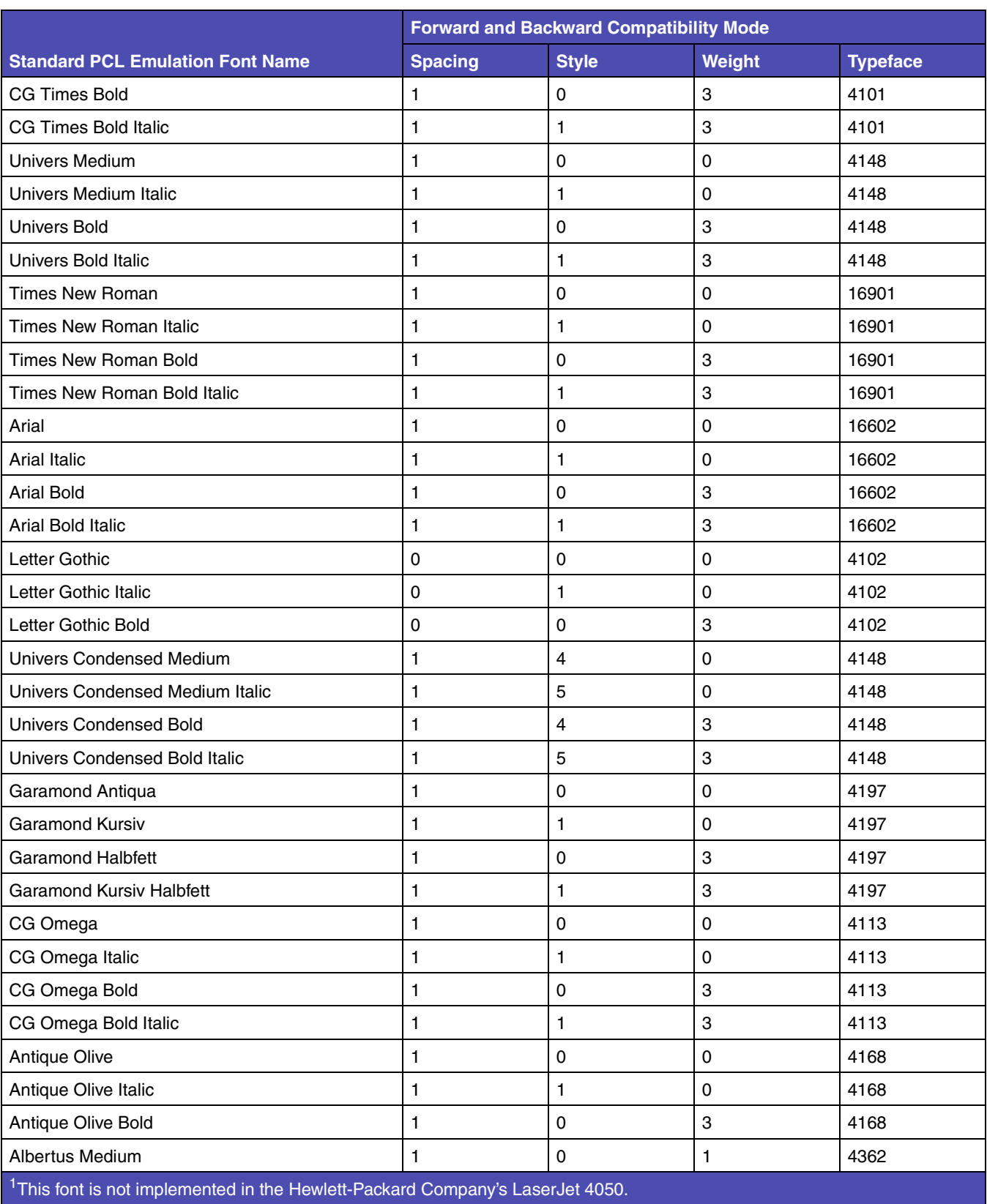

### **Table 2-2: Forward and Backward Compatibility Font Selection Commands (Continued)**

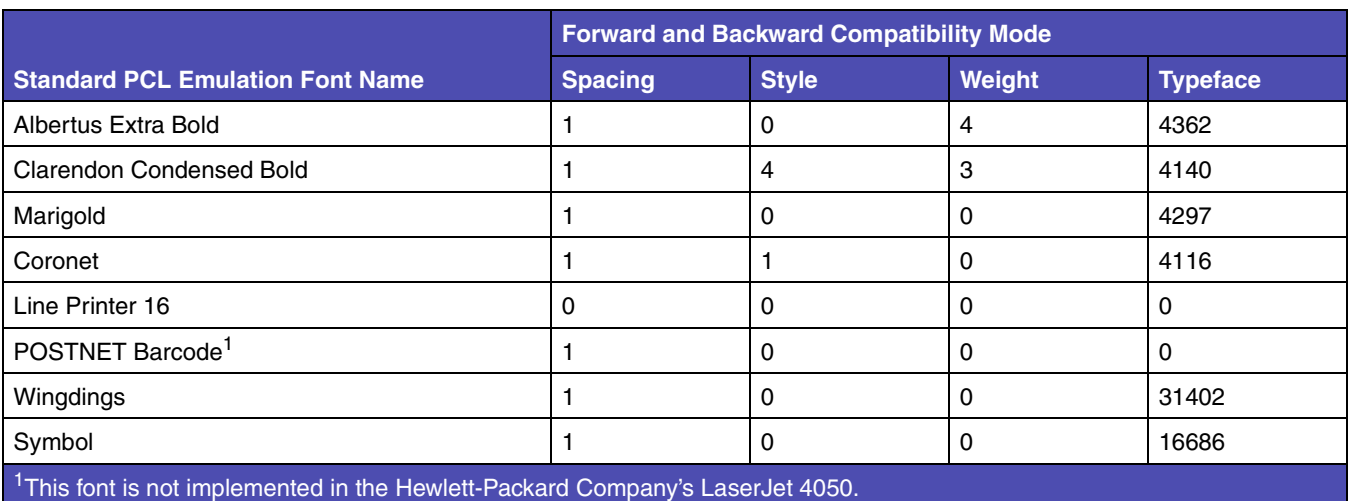

#### **Table 2-2: Forward and Backward Compatibility Font Selection Commands (Continued)**

## *Type 1 Fonts*

Thirty of the Type 1 fonts have different font selection parameters in the forward and backward compatibility modes and nine of the fonts work only in the forward compatibility mode. With the appropriate printer driver installed and selected, your software program selects these fonts.

The following table shows the font selection commands for forward and backward compatibility modes and indicates the font group for each font. All Type 1 fonts are supported by both the Hewlett-Packard Company's LaserJet 4050 and the Lexmark family of printers unless otherwise noted.

**Table 2-3: Forward and Backward Compatibility Font Selection Commands**

|                                | <b>Forward Compatibility Mode</b> |              |          |                 | <b>Backward Compatibility Mode</b> |              |               |                 |
|--------------------------------|-----------------------------------|--------------|----------|-----------------|------------------------------------|--------------|---------------|-----------------|
| <b>Type 1 Font name</b>        | <b>Spacing</b>                    | <b>Style</b> | Weight   | <b>Typeface</b> | <b>Spacing</b>                     | <b>Style</b> | <b>Weight</b> | <b>Typeface</b> |
| Helvetica                      |                                   | 0            | 0        | 24580           |                                    | 0            | 0             | 61444           |
| Helvetica Italic               |                                   |              | $\Omega$ | 24580           |                                    |              | 0             | 61444           |
| Helvetica Bold                 |                                   | 0            | 3        | 24580           |                                    | 0            | 3             | 61444           |
| Helvetica Bold Italic          |                                   |              | 3        | 24580           |                                    |              | 3             | 61444           |
| <b>Helvetica Narrow</b>        |                                   | 4            | $\Omega$ | 24580           |                                    | 4            | 0             | 61444           |
| <b>Helvetica Narrow Italic</b> |                                   | 5            | $\Omega$ | 24580           |                                    | 5            | 0             | 61444           |
| Helvetica Narrow Bold          |                                   | 4            | 3        | 24580           |                                    | 4            | 3             | 61444           |

 $1$  Notice the values for forward and backward compatibility modes differ slightly for Bold.

<sup>2</sup> This font is not implemented in the Hewlett-Packard Company's LaserJet 4050.

 $3$  This font is not implemented in the Lexmark family of printers.

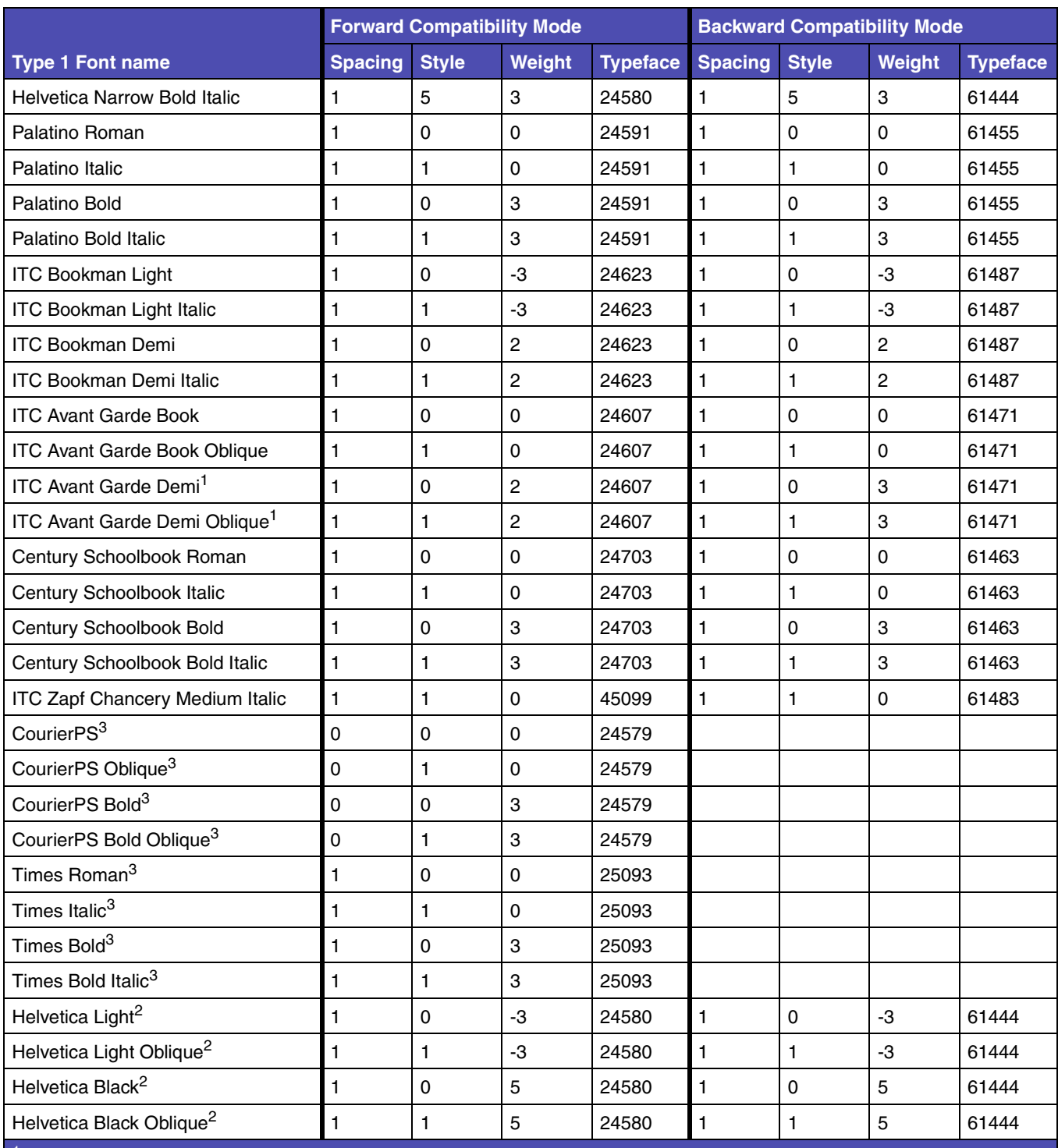

### **Table 2-3: Forward and Backward Compatibility Font Selection Commands (Continued)**

<sup>1</sup> Notice the values for forward and backward compatibility modes differ slightly for Bold.

<sup>2</sup> This font is not implemented in the Hewlett-Packard Company's LaserJet 4050.

<sup>3</sup> This font is not implemented in the Lexmark family of printers.

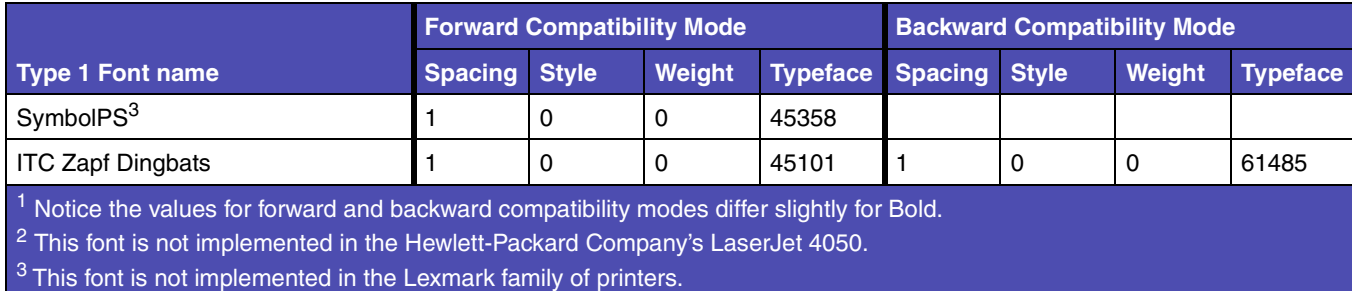

#### **Table 2-3: Forward and Backward Compatibility Font Selection Commands (Continued)**

Your Lexmark printer defaults to the forward compatibility mode to enable a Hewlett-Packard Company's driver to select the forward compatibility fonts. The Lexmark PCL emulation driver uses the backward compatibility mode and temporarily switches the printer to this mode. The PCL (PJL) emulation commands to switch the default compatibility modes are:

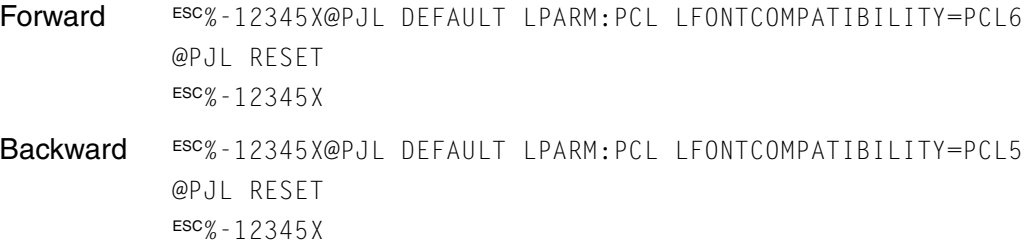

## *Specialty PCL Fonts*

The following table lists the font selection commands for forward and backward compatibility mode for each of the five specialty PCL emulation fonts. Since the font selection commands for the forward and backward compatibility modes are identical, they are listed together in the table. These fonts are supported only in PCL 5 emulation, not in PCL XL.

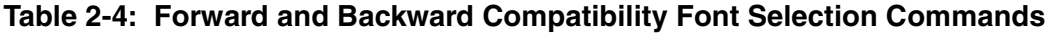

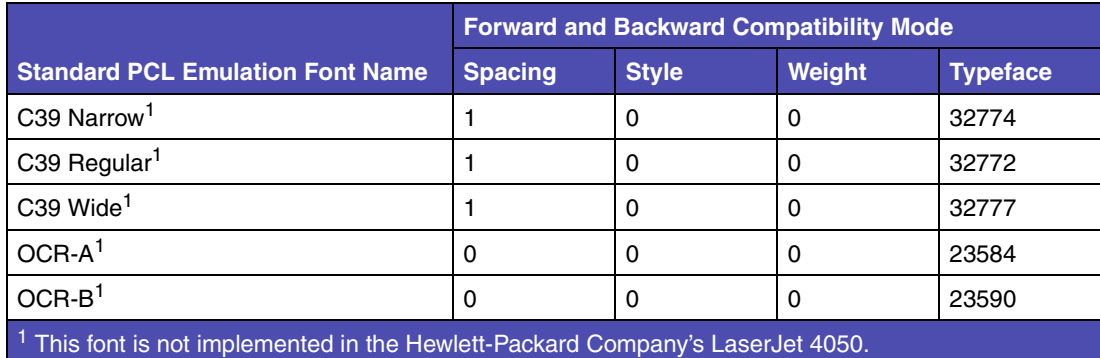

**2-14 PCL**

## **Selecting Symbol Sets for Lexmark C520, C522n, C524m C542b C524dn, C530dn, C532n, C532dn, C534n, C534dn, C534dtn, C770, C770n, C772, C772n, C920, C920n, C920dn, C920dnt**

To determine if a font or typeface supports a symbol set, see the complete listing of PCL emulation fonts and symbol sets in the following tables: "Table 2-7: TC520, C522n, C524, C524n, C524dn, C530dn, C532n, C532dn, C534n, C534dn, C534dtn, C770, C770n, C772, C772n, C920, C920n, C920dn, and C920dnf PCL Emulation Symbol Sets - Specials" on page 2-26, "Table 2-9: TC520, C522n, C524, C524n, C524dn, C530dn, C532n, C532dn, C534n, C534dn, C534dtn, C770, C770n, C772, C772n, C920, C920n, C920dn, and C920dnf PCL Emulation Symbol Sets - Latin 1" on page 2-32, and "Table 2-11: TC520, C522n, C524, C524n, C524dn, C530dn, C532n, C532dn, C534n, C534dn, C534dtn, C770, C770n, C772, C772n, C920, C920n, C920dn, and C920dnf PCL Emulation Symbol Sets - Specials" on page 2-43.

## **Selecting Symbol Sets for the Lexmark C520, C522n, C524, C524n, C524dn, C530dn, C532n, C532dn, C534n, C534dn, C534dtn, C770, C770n, C772, C772n, C920, C920n, C920dn, C920dnf**

To determine if a font or typeface supports a symbol set, see the complete listing of PCL emulation fonts and symbol sets in the following tables: "Table 2-7: TC520, C522n, C524, C524n, C524dn, C530dn, C532n, C532dn, C534n, C534dn, C534dtn, C770, C770n, C772, C772n, C920, C920n, C920dn, and C920dnf PCL Emulation Symbol Sets - Specials" on page 2-26, "Table 2-10: C520, C522n, C524, C524n, C530dn, C532n, C532dn, C534n, C534dn, C534dtn, C524dn, C770, C770n, C772n, C772n, C920, C920n, C920dn, and C920dnf PCL Emulation Symbol Sets - Latin 2, Latin 5, Latin 6, Cyrillic, Greek" on page 2-37, and "Table 2-11: TC520, C522n, C524,

**2-15 PCL**

C524n, C524dn, C530dn, C532n, C532dn, C534n, C534dn, C534dtn, C770, C770n, C772, C772n, C920, C920n, C920dn, and C920dnf PCL Emulation Symbol Sets - Specials" on page 2-43

**Table 2-5: C520, C522n, C524, C524n, C524dn, C530dn, C532n, C532dn, C534n, C534dn, C534dtn, C770, C770n, C772, C772n, C920, C920n, C920dn, C920dnf PCL Emulation Symbol Sets - Latin 1**

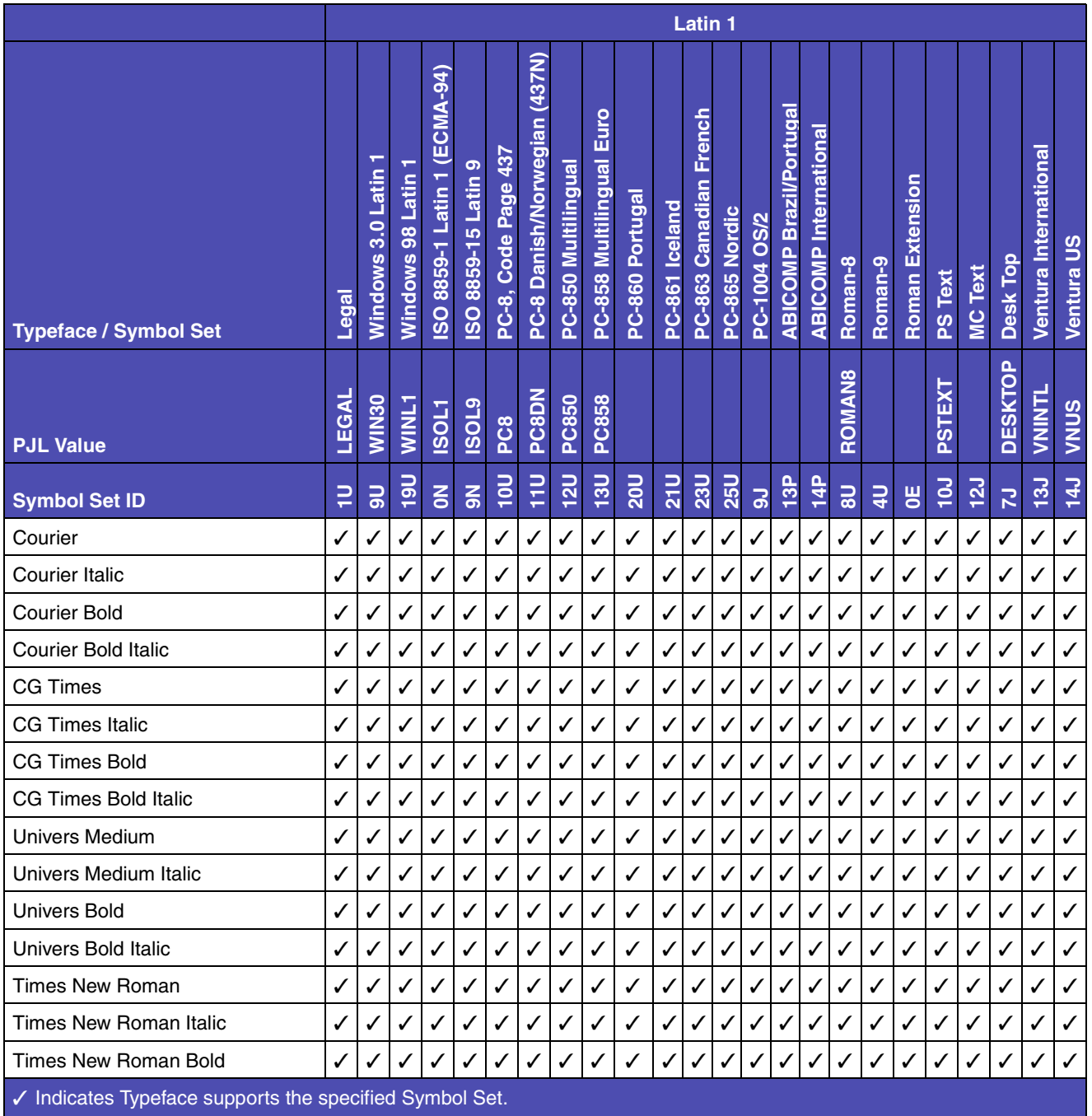

**2-16 PCL**

**Table 2-5: C520, C522n, C524, C524n, C524dn, C530dn, C532n, C532dn, C534n, C534dn, C534dtn, C770, C770n, C772, C772n, C920, C920n, C920dn, C920dnf PCL Emulation Symbol Sets - Latin 1 (Continued)**

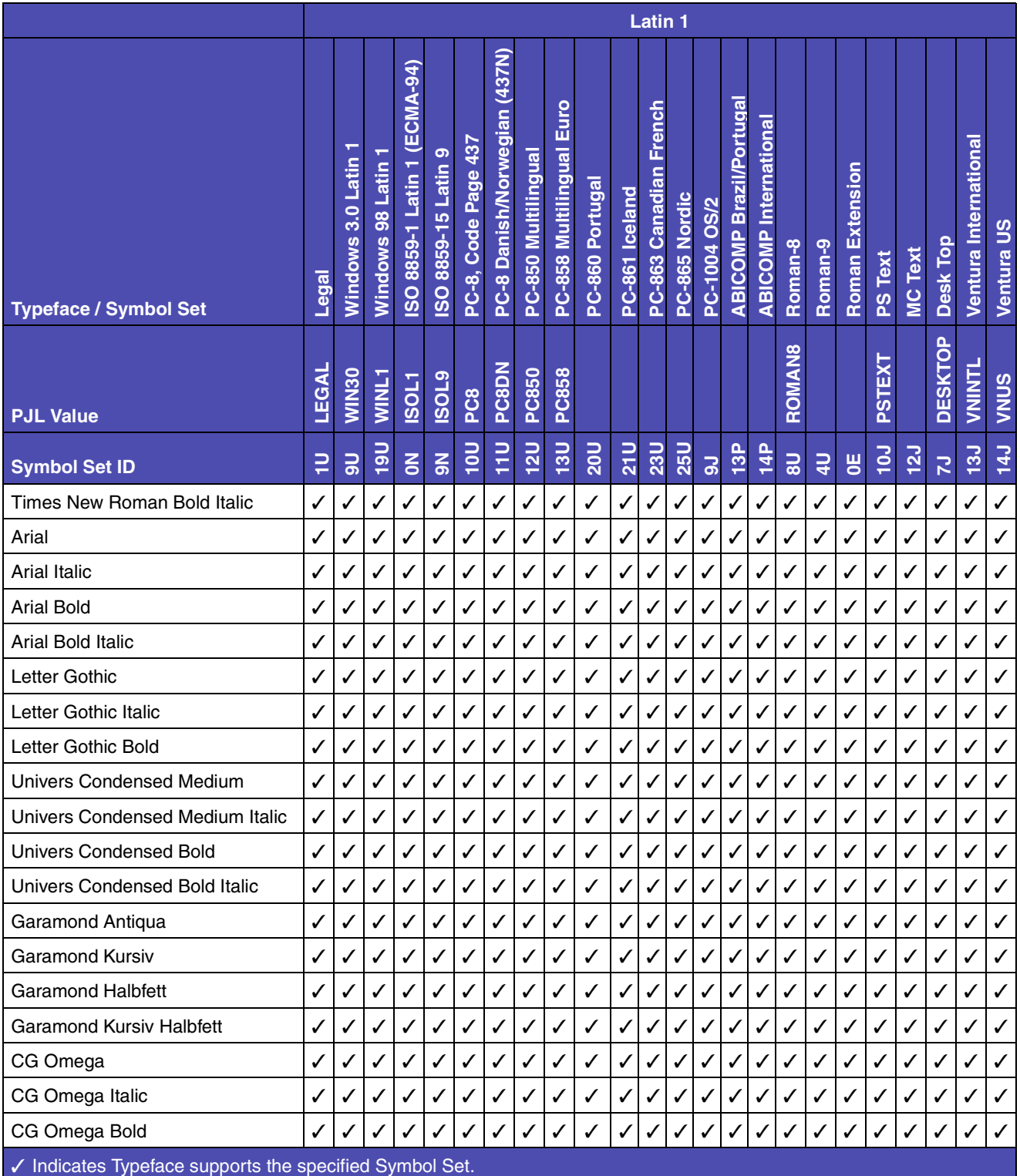

**2-17 PCL**

**Table 2-5: C520, C522n, C524, C524n, C524dn, C530dn, C532n, C532dn, C534n, C534dn, C534dtn, C770, C770n, C772, C772n, C920, C920n, C920dn, C920dnf PCL Emulation Symbol Sets - Latin 1 (Continued)**

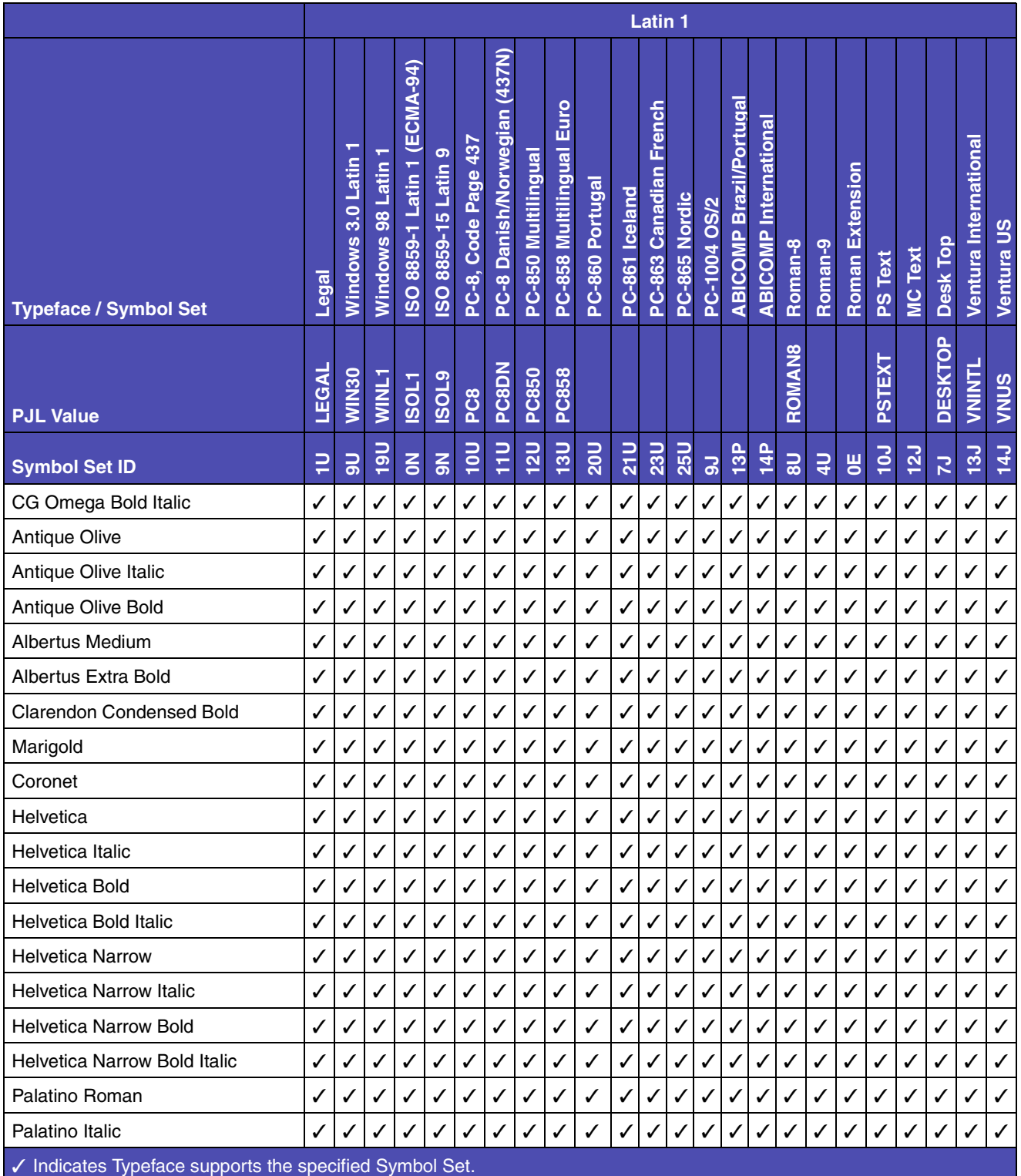

**2-18 PCL**

**Table 2-5: C520, C522n, C524, C524n, C524dn, C530dn, C532n, C532dn, C534n, C534dn, C534dtn, C770, C770n, C772, C772n, C920, C920n, C920dn, C920dnf PCL Emulation Symbol Sets - Latin 1 (Continued)**

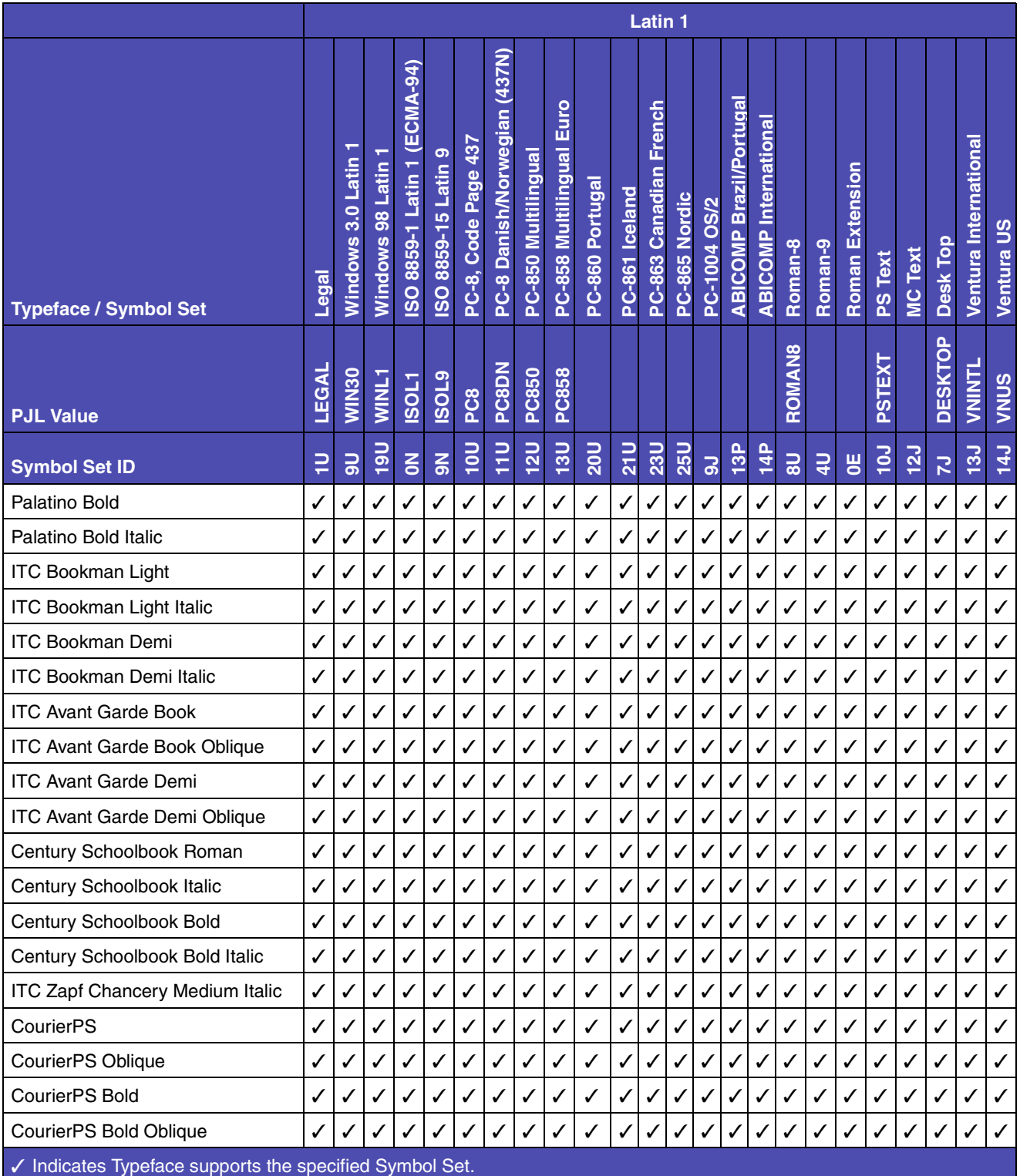

**2-19 PCL**

**Table 2-5: C520, C522n, C524, C524n, C524dn, C530dn, C532n, C532dn, C534n, C534dn, C534dtn, C770, C770n, C772, C772n, C920, C920n, C920dn, C920dnf PCL Emulation Symbol Sets - Latin 1 (Continued)**

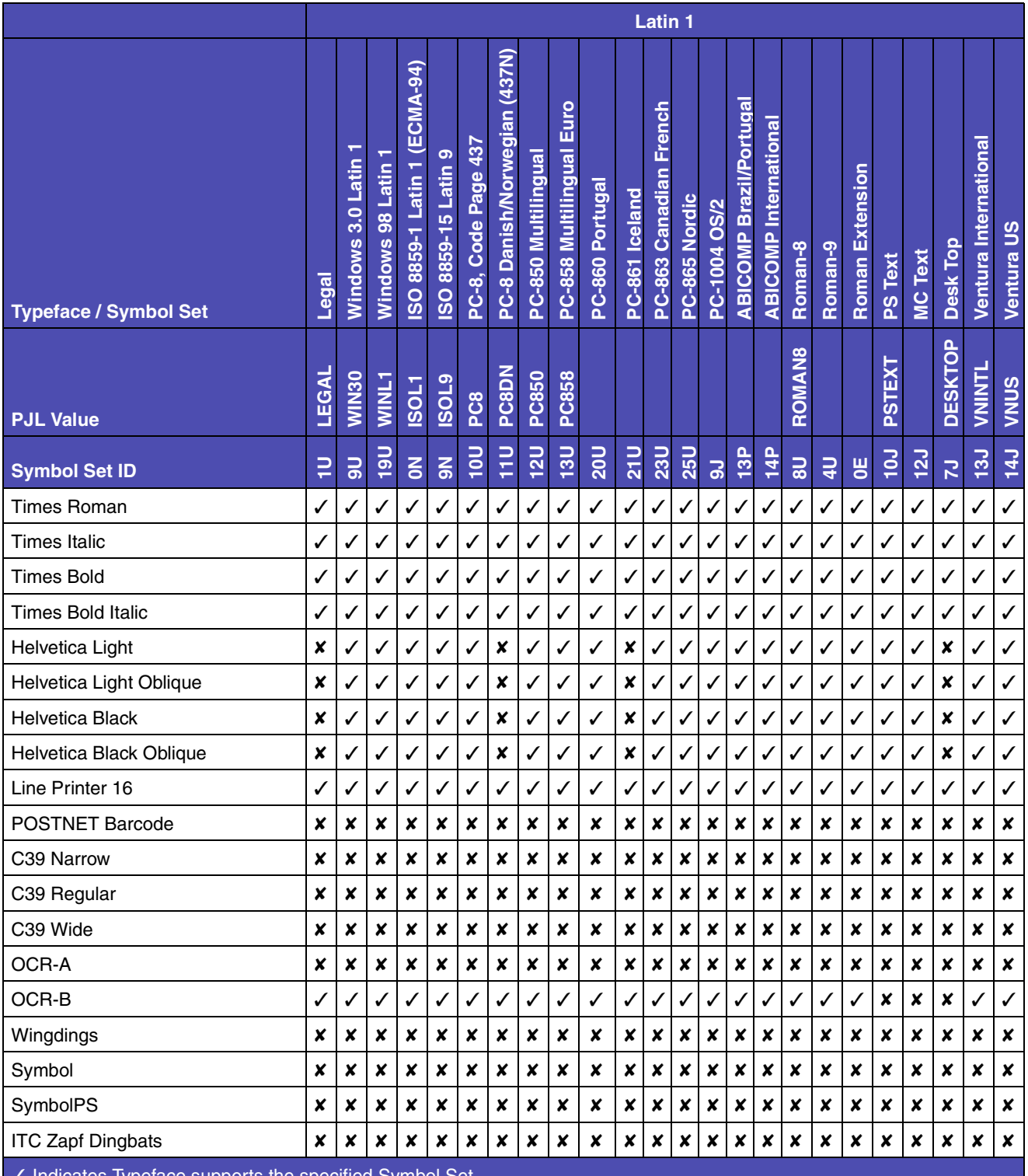

Indicates Typeface supports the specified Symbol Set.

**2-20 PCL**

**Table 2-6: C520, C522n, C 524, C524n, C524dn, C530dn, C532n, C532dn, C534n, C534dn, C534dtn, C770, C770n, C772, C772n, C920, C920n, C920dn, and C920dnf PCL Emulation Symbol Sets - Latin 2, Latin 5, Latin 6, Cyrillic, Greek**

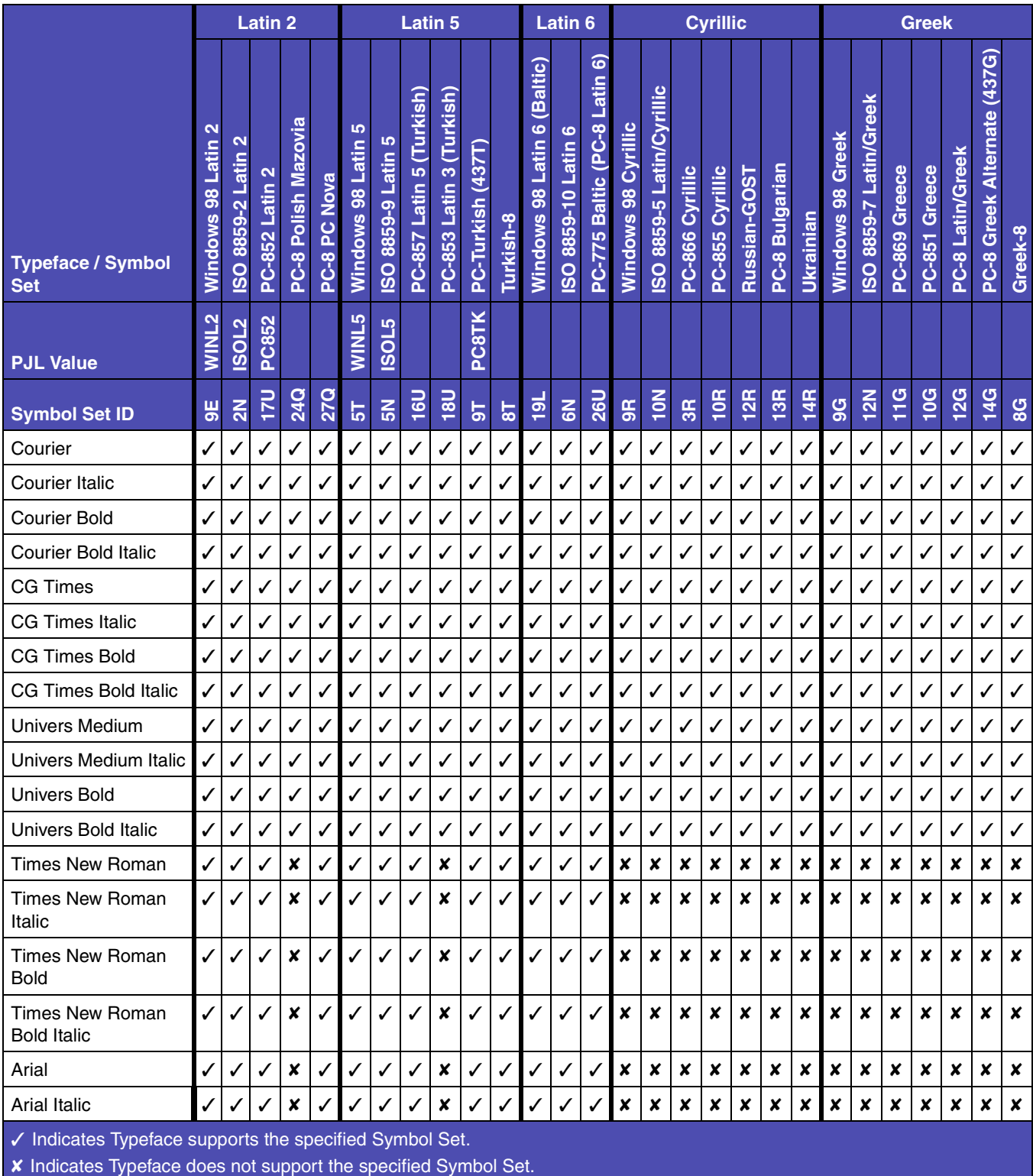

**2-21 PCL**

**Table 2-6: C520, C522n, C 524, C524n, C524dn, C530dn, C532n, C532dn, C534n, C534dn, C534dtn, C770, C770n, C772, C772n, C920, C920n, C920dn, and C920dnf PCL Emulation Symbol Sets - Latin 2, Latin 5, Latin 6, Cyrillic, Greek (Continued)**

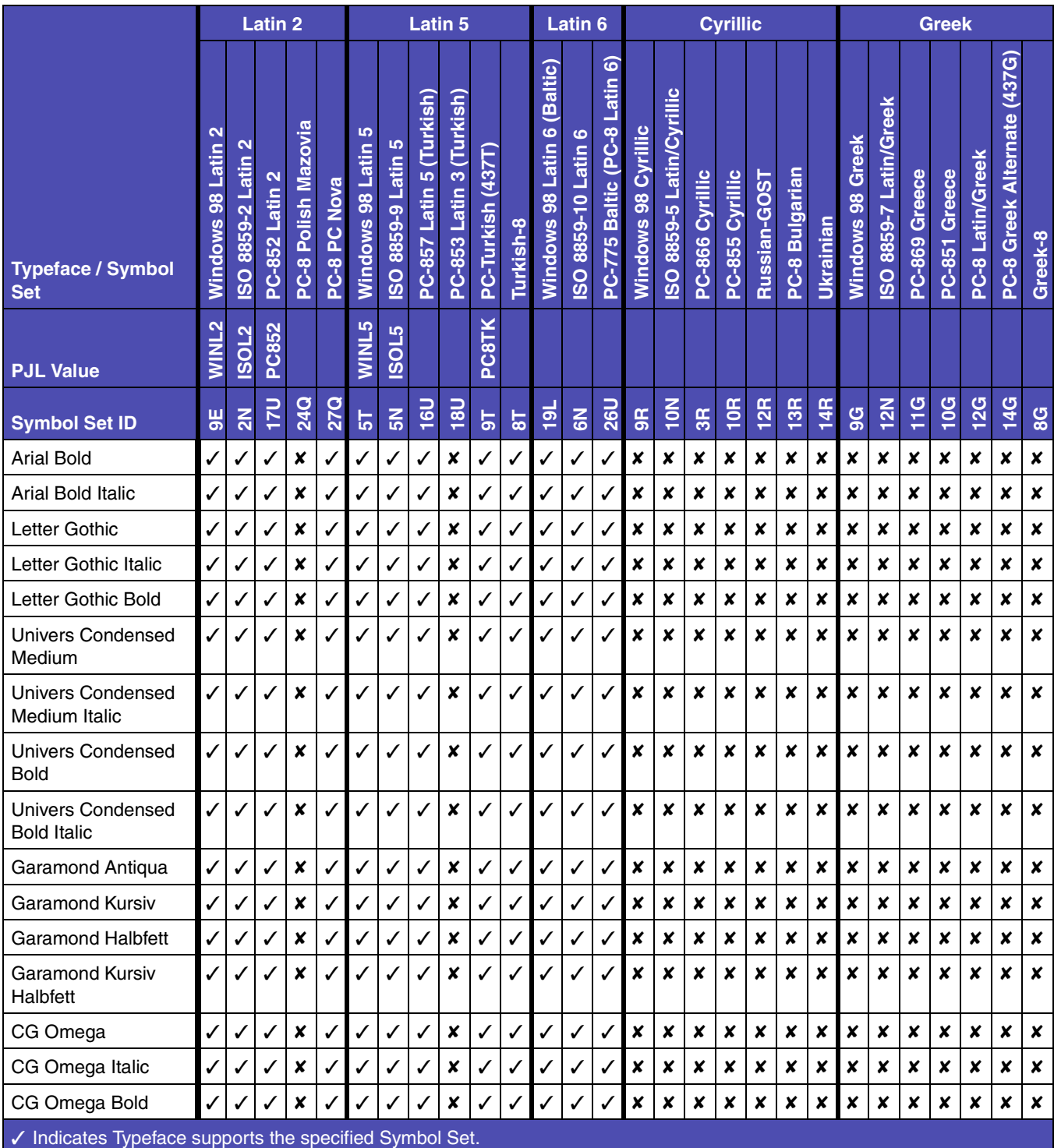

**2-22 PCL**

**Table 2-6: C520, C522n, C 524, C524n, C524dn, C530dn, C532n, C532dn, C534n, C534dn, C534dtn, C770, C770n, C772, C772n, C920, C920n, C920dn, and C920dnf PCL Emulation Symbol Sets - Latin 2, Latin 5, Latin 6, Cyrillic, Greek (Continued)**

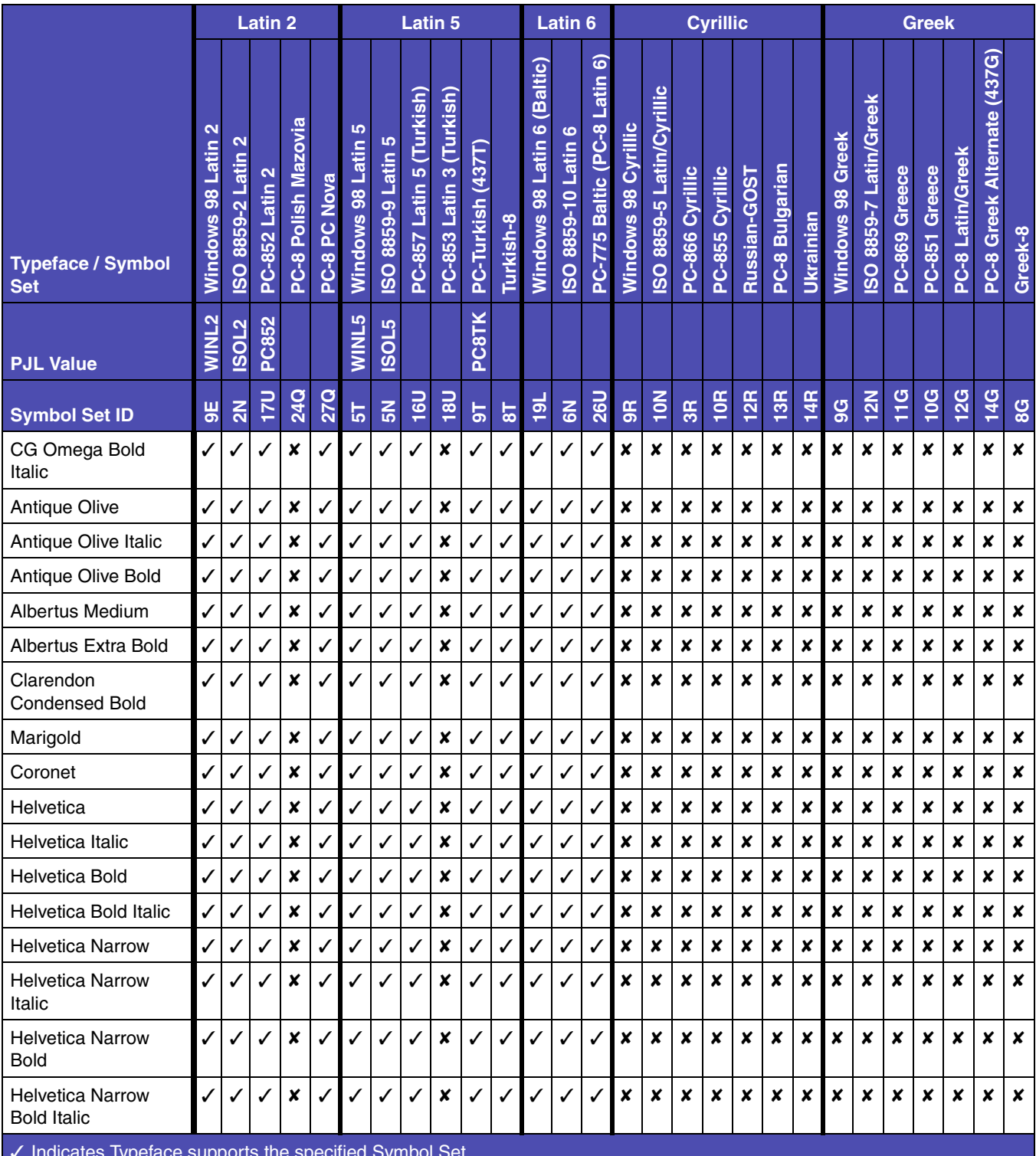

✓ Indicates Typeface supports the specified Symbol Set.

**2-23 PCL**

**Table 2-6: C520, C522n, C 524, C524n, C524dn, C530dn, C532n, C532dn, C534n, C534dn, C534dtn, C770, C770n, C772, C772n, C920, C920n, C920dn, and C920dnf PCL Emulation Symbol Sets - Latin 2, Latin 5, Latin 6, Cyrillic, Greek (Continued)**

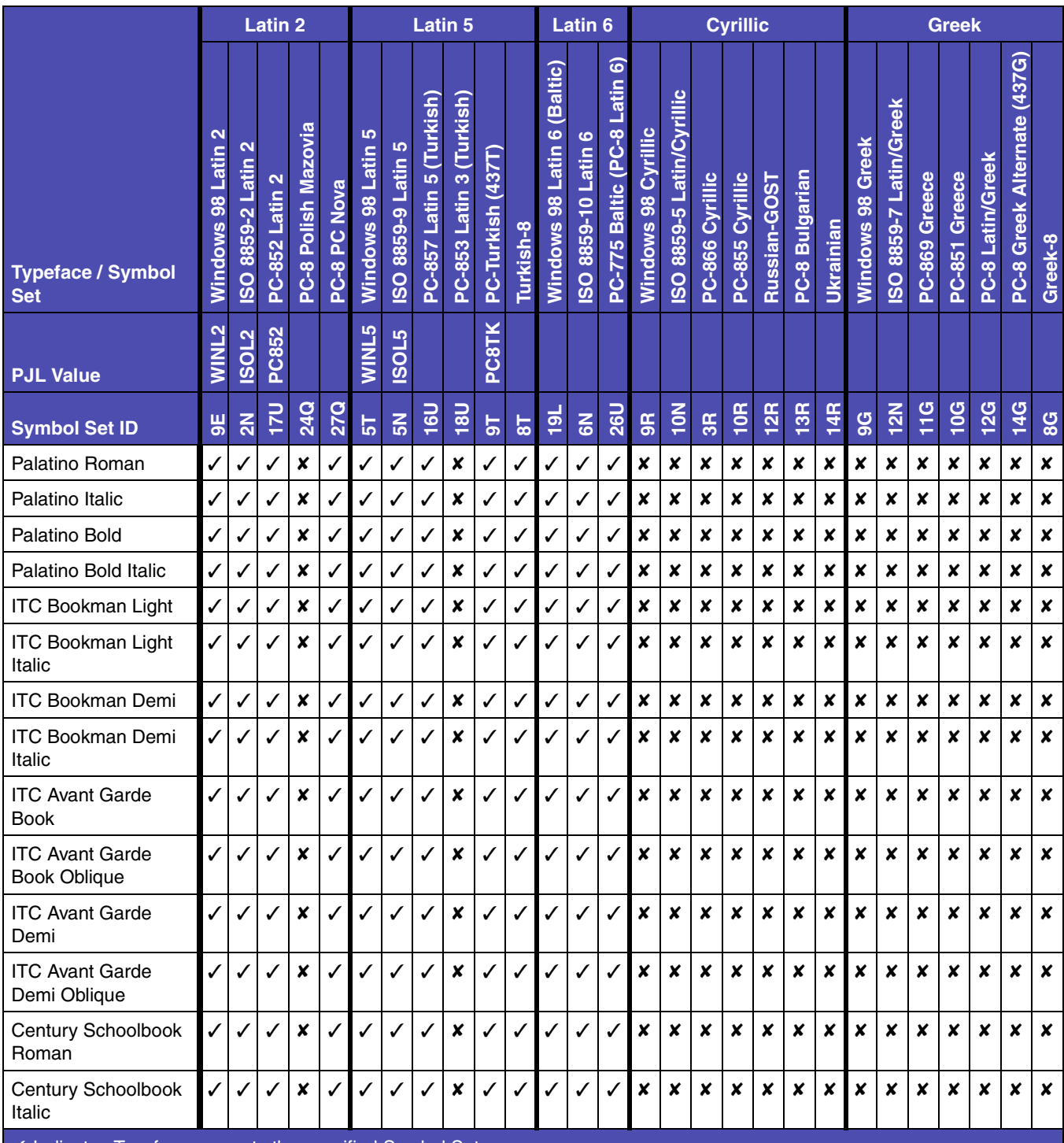

✓ Indicates Typeface supports the specified Symbol Set.

**2-24 PCL**

**Table 2-6: C520, C522n, C 524, C524n, C524dn, C530dn, C532n, C532dn, C534n, C534dn, C534dtn, C770, C770n, C772, C772n, C920, C920n, C920dn, and C920dnf PCL Emulation Symbol Sets - Latin 2, Latin 5, Latin 6, Cyrillic, Greek (Continued)**

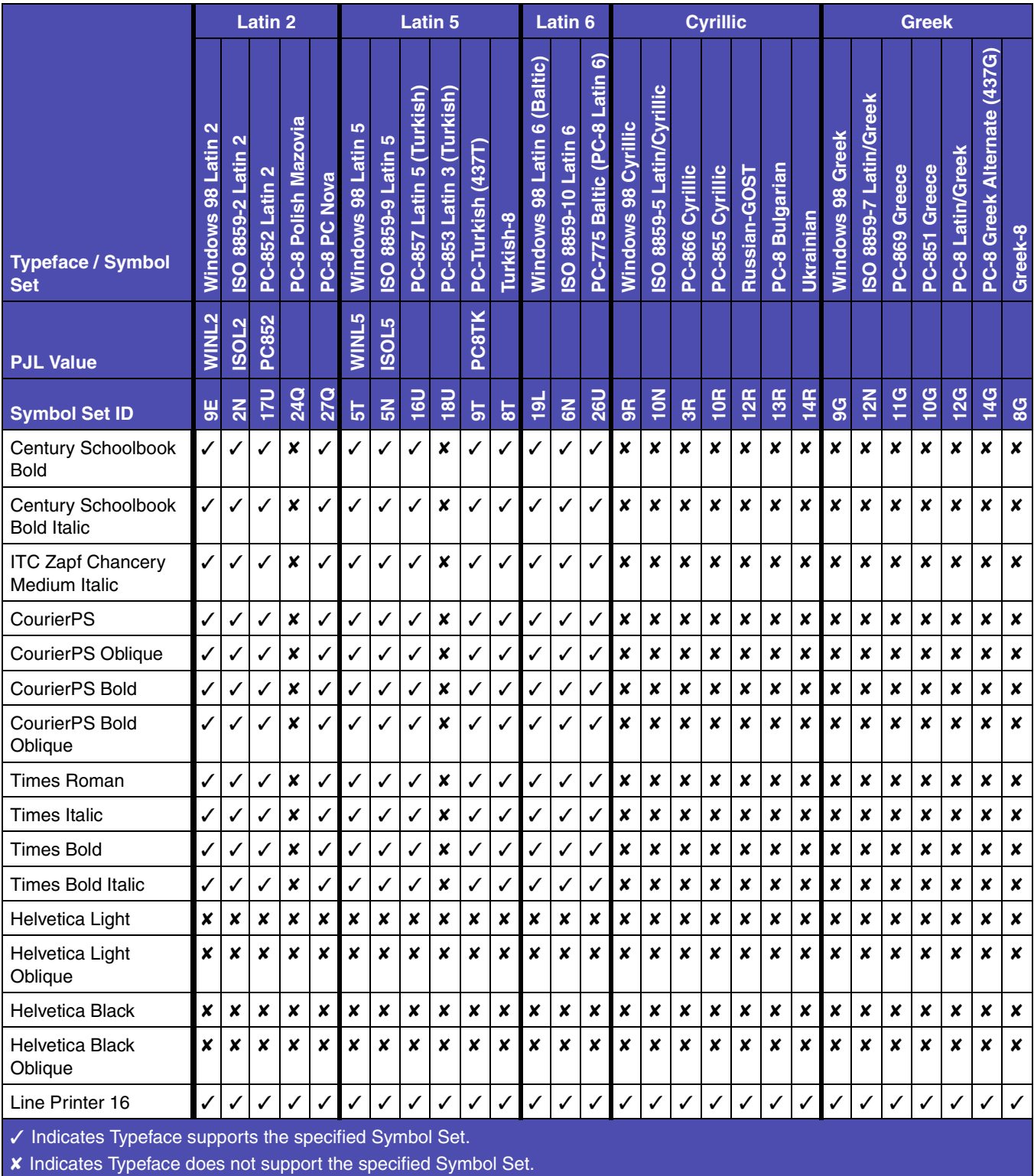
**2-25 PCL**

**Table 2-6: C520, C522n, C 524, C524n, C524dn, C530dn, C532n, C532dn, C534n, C534dn, C534dtn, C770, C770n, C772, C772n, C920, C920n, C920dn, and C920dnf PCL Emulation Symbol Sets - Latin 2, Latin 5, Latin 6, Cyrillic, Greek (Continued)**

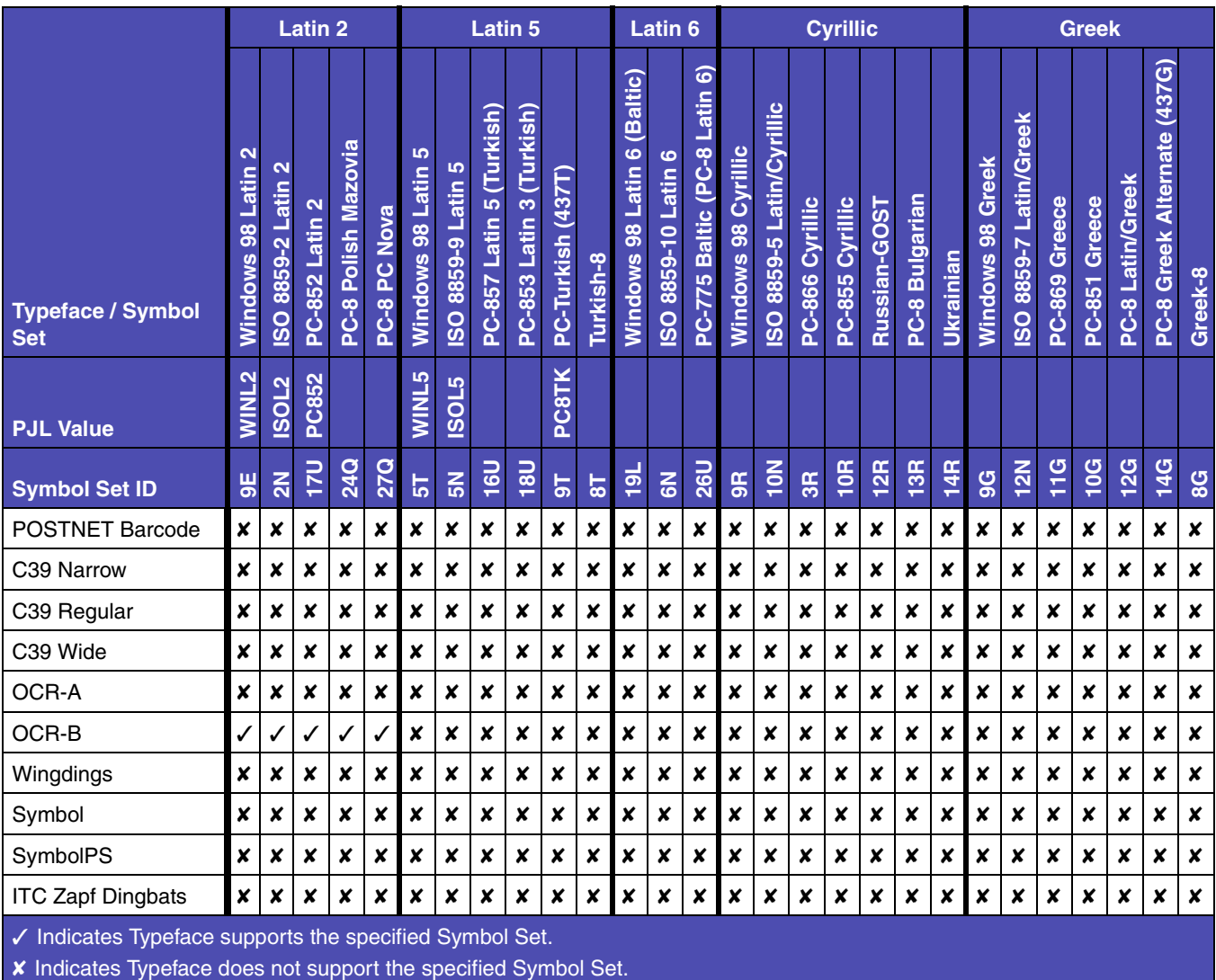

**2-26 PCL**

**Table 2-7: TC520, C522n, C524, C524n, C524dn, C530dn, C532n, C532dn, C534n, C534dn, C534dtn, C770, C770n, C772, C772n, C920, C920n, C920dn, and C920dnf PCL Emulation Symbol Sets - Specials** 

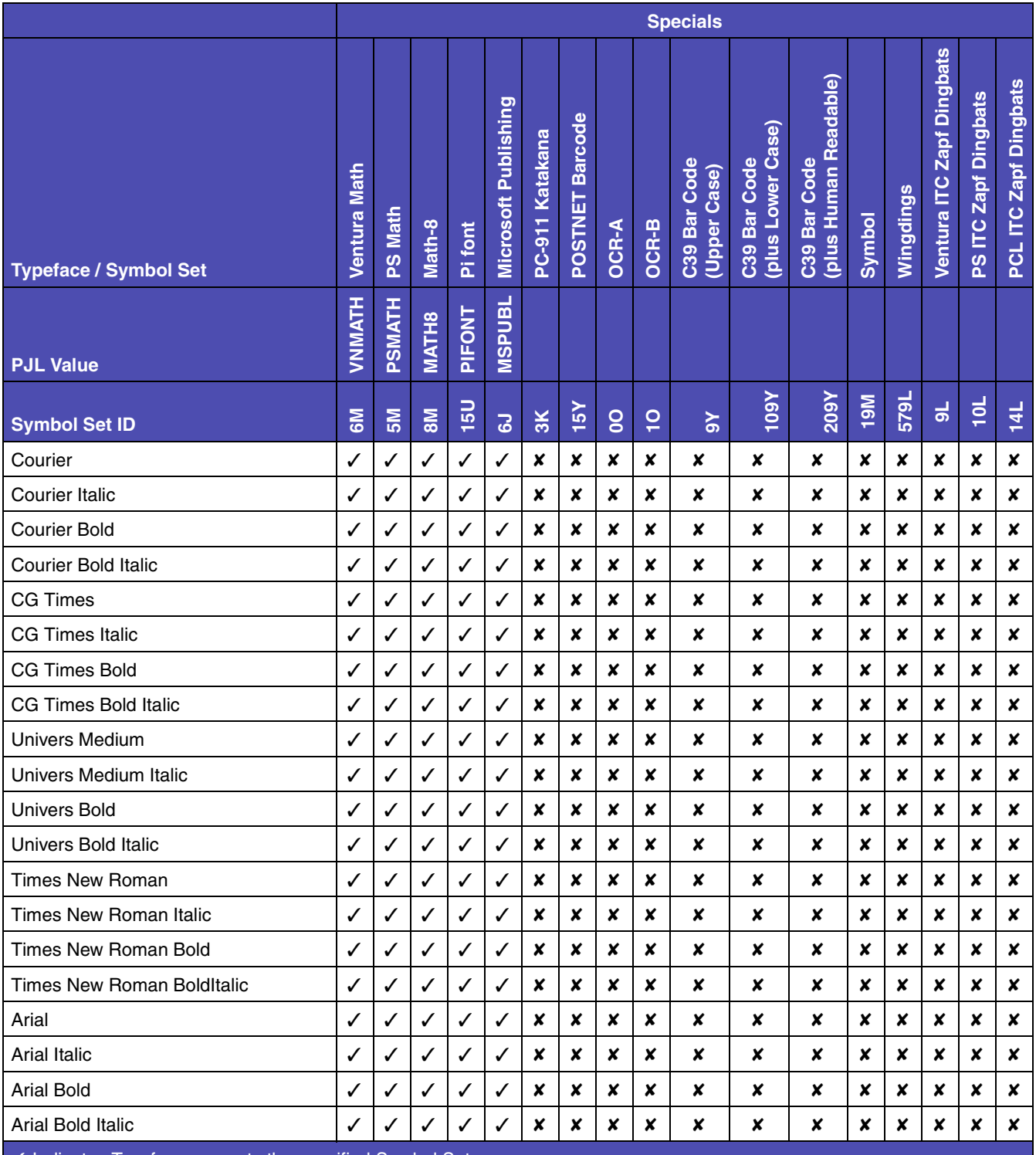

✓ Indicates Typeface supports the specified Symbol Set.

**2-27 PCL**

**Table 2-7: TC520, C522n, C524, C524n, C524dn, C530dn, C532n, C532dn, C534n, C534dn, C534dtn, C770, C770n, C772, C772n, C920, C920n, C920dn, and C920dnf PCL Emulation Symbol Sets - Specials (Continued)** 

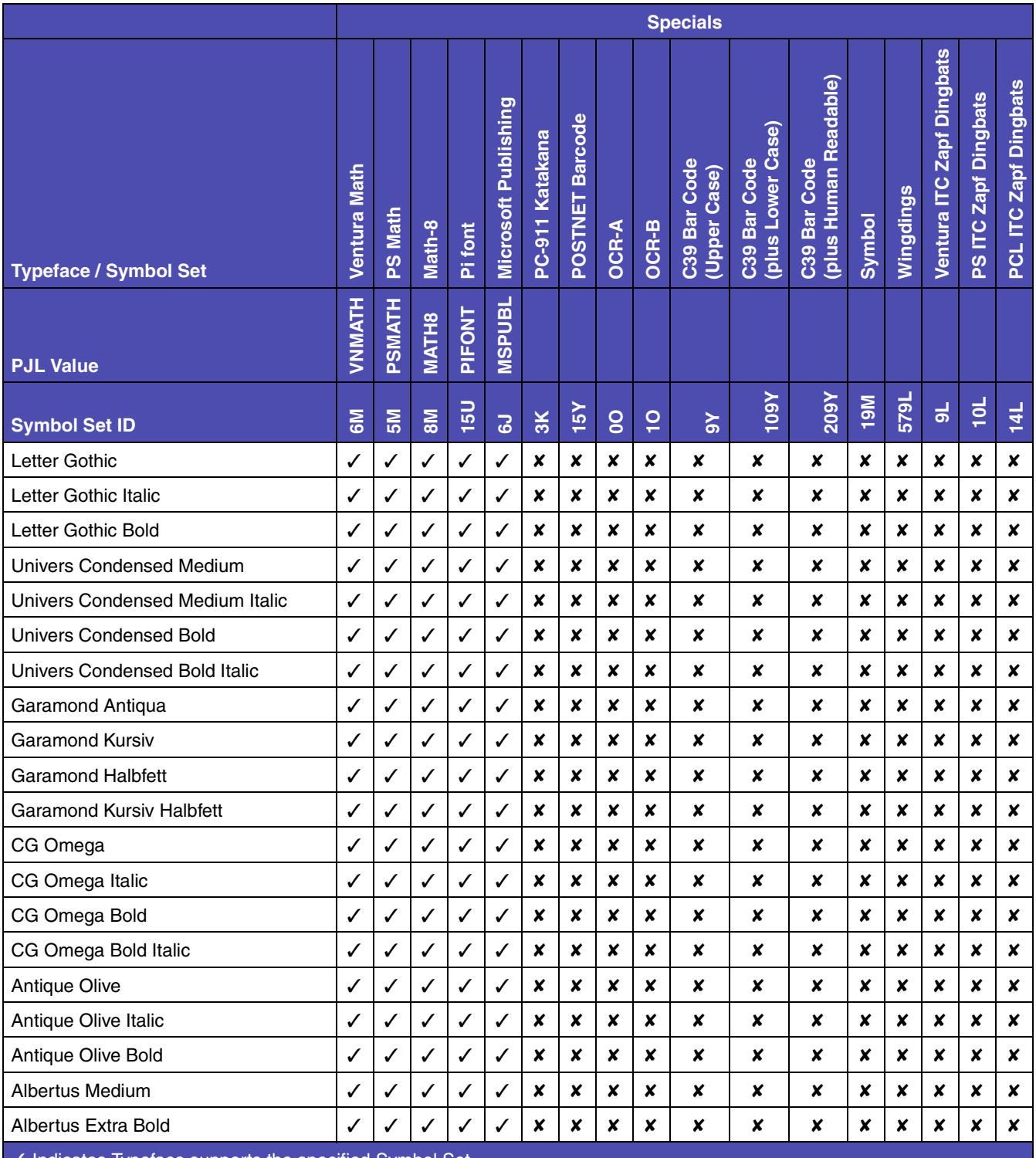

✓ Indicates Typeface supports the specified Symbol Set.

**2-28 PCL**

**Table 2-7: TC520, C522n, C524, C524n, C524dn, C530dn, C532n, C532dn, C534n, C534dn, C534dtn, C770, C770n, C772, C772n, C920, C920n, C920dn, and C920dnf PCL Emulation Symbol Sets - Specials (Continued)** 

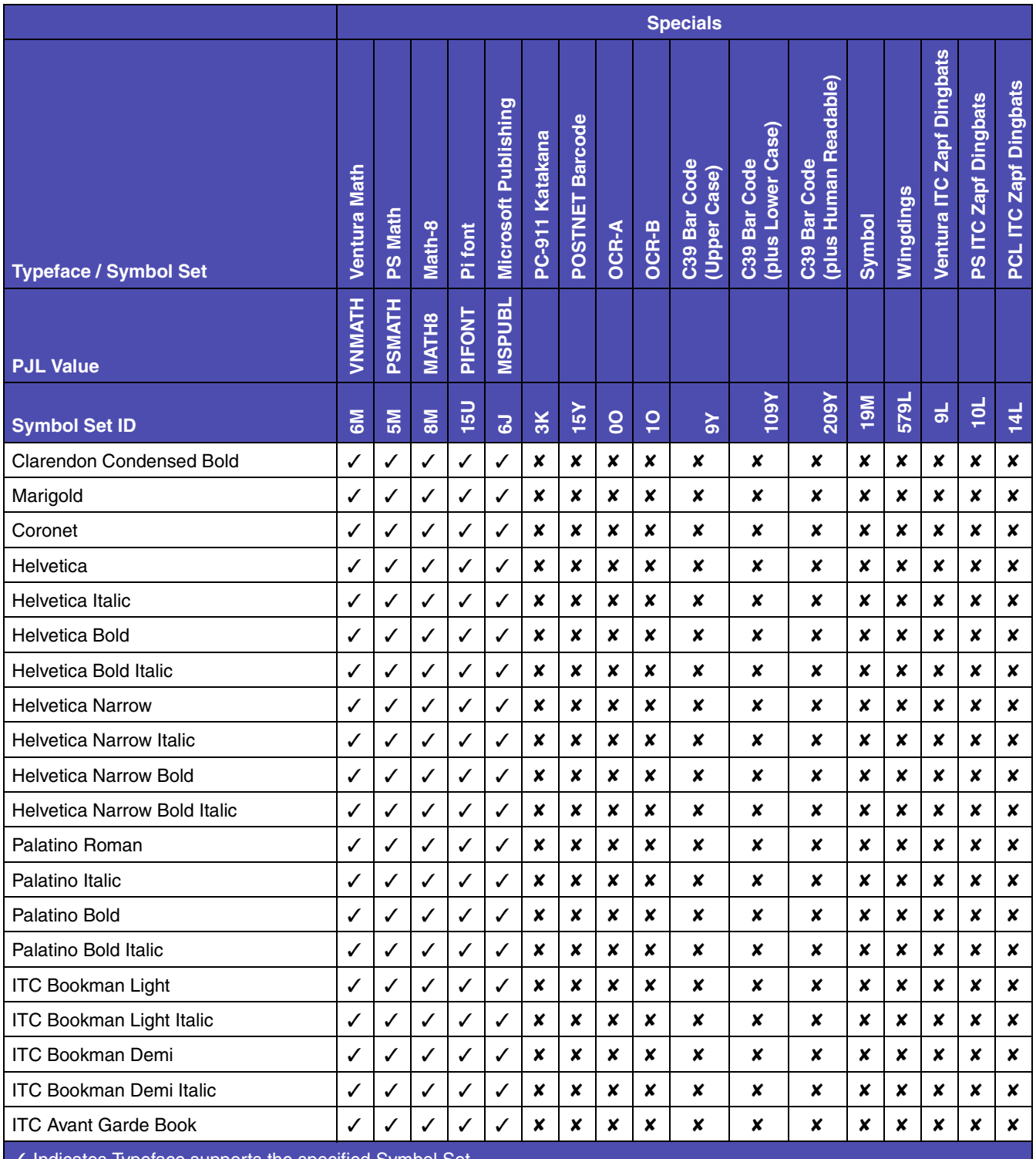

Indicates Typeface supports the specified Symbol Set.

**2-29 PCL**

**Table 2-7: TC520, C522n, C524, C524n, C524dn, C530dn, C532n, C532dn, C534n, C534dn, C534dtn, C770, C770n, C772, C772n, C920, C920n, C920dn, and C920dnf PCL Emulation Symbol Sets - Specials (Continued)** 

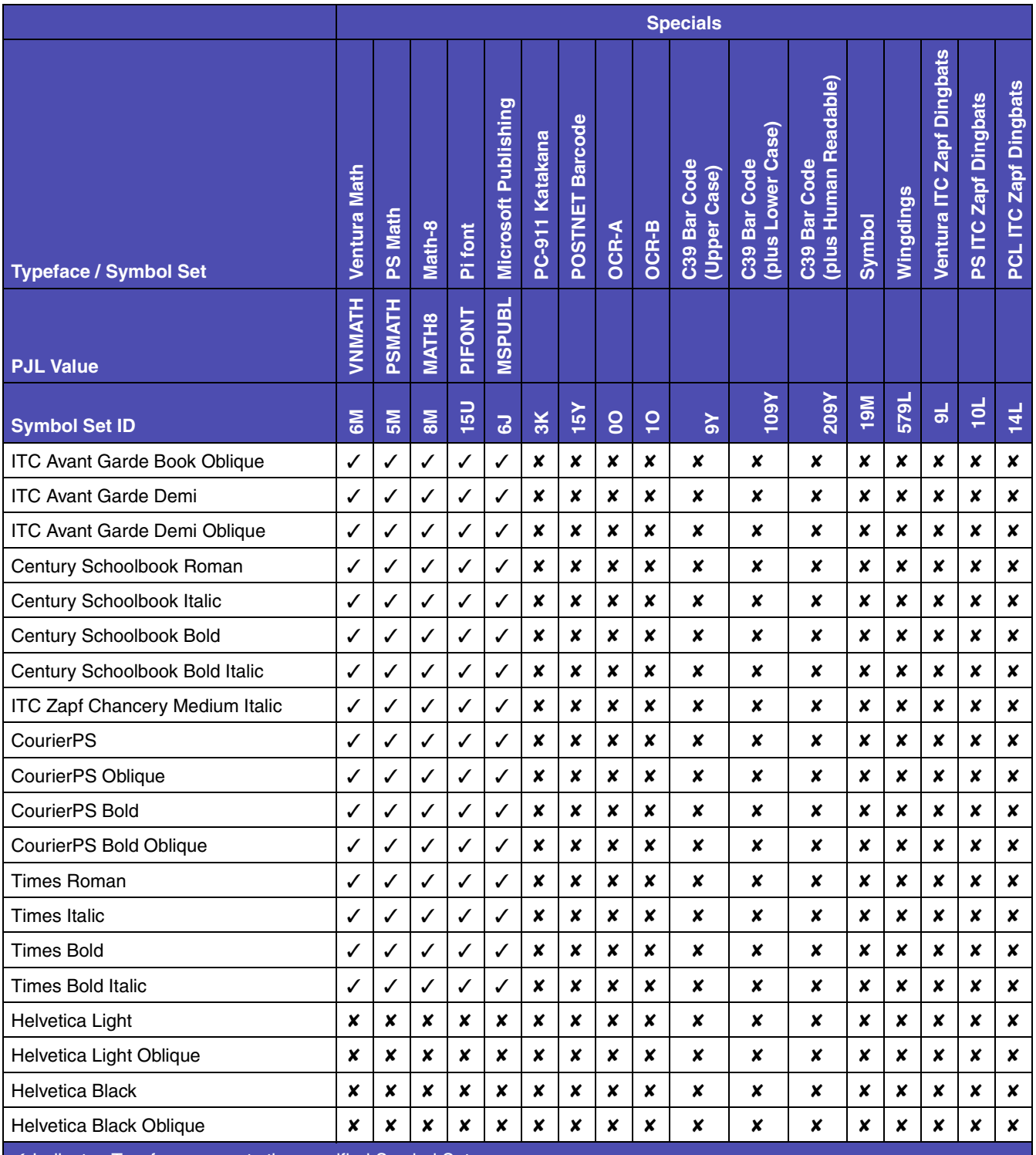

✓ Indicates Typeface supports the specified Symbol Set.

**2-30 PCL**

**Table 2-7: TC520, C522n, C524, C524n, C524dn, C530dn, C532n, C532dn, C534n, C534dn, C534dtn, C770, C770n, C772, C772n, C920, C920n, C920dn, and C920dnf PCL Emulation Symbol Sets - Specials (Continued)** 

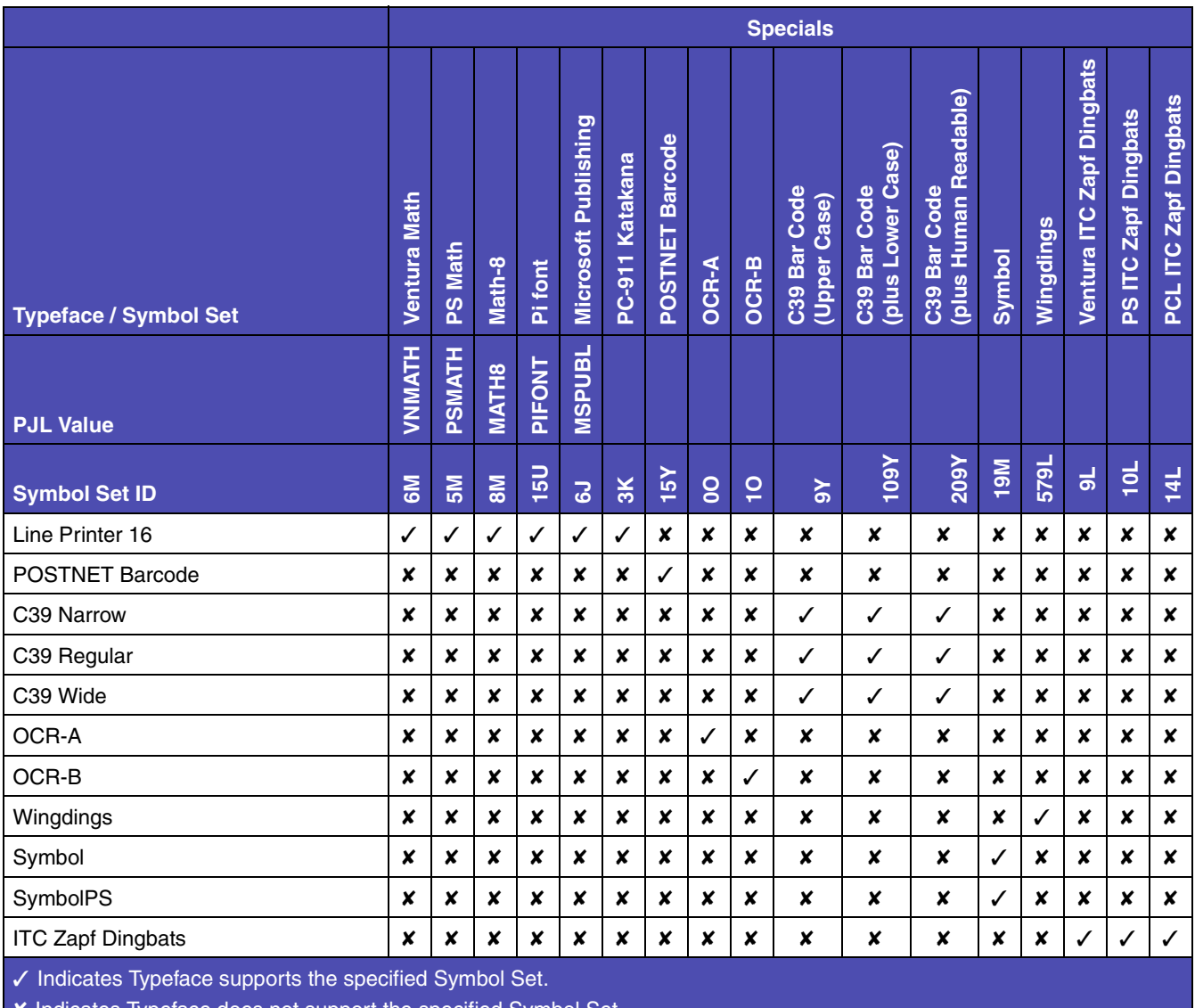

✘ Indicates Typeface does not support the specified Symbol Set.

**Table 2-8: C520, C522n, C524, C524n, C524dn, C530dn, C532n, C532dn, C534n, C534dn, C534dtn, C770, C770n, C772, C772n, C920, C920n, C920dn, and C920dnf ISO PCL Emulation Symbol Sets**

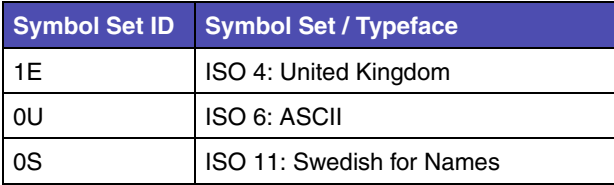

**Table 2-8: C520, C522n, C524, C524n, C524dn, C530dn, C532n, C532dn, C534n, C534dn, C534dtn, C770, C770n, C772, C772n, C920, C920n, C920dn, and C920dnf ISO PCL Emulation Symbol Sets (Continued)**

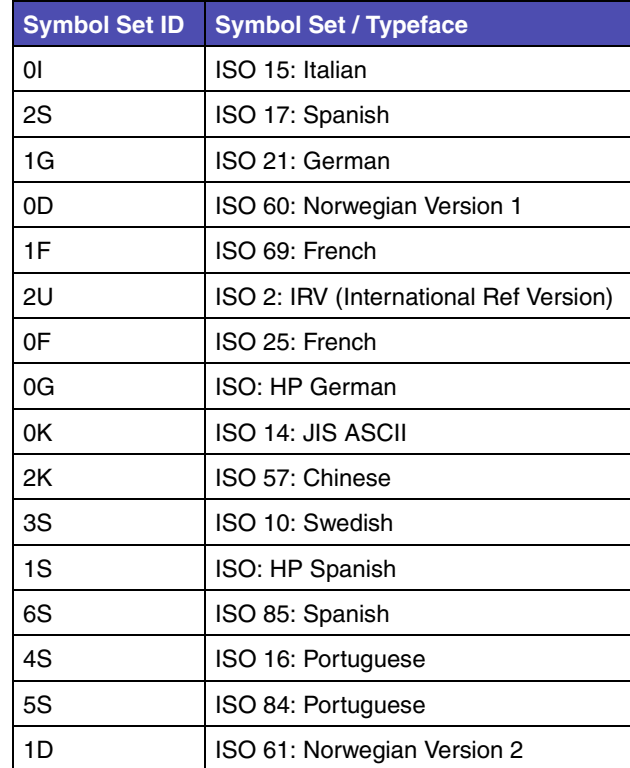

#### **Table 2-9: TC520, C522n, C524, C524n, C524dn, C530dn, C532n, C532dn, C534n, C534dn, C534dtn, C770, C770n, C772, C772n, C920, C920n, C920dn, and C920dnf PCL Emulation Symbol Sets - Latin 1**

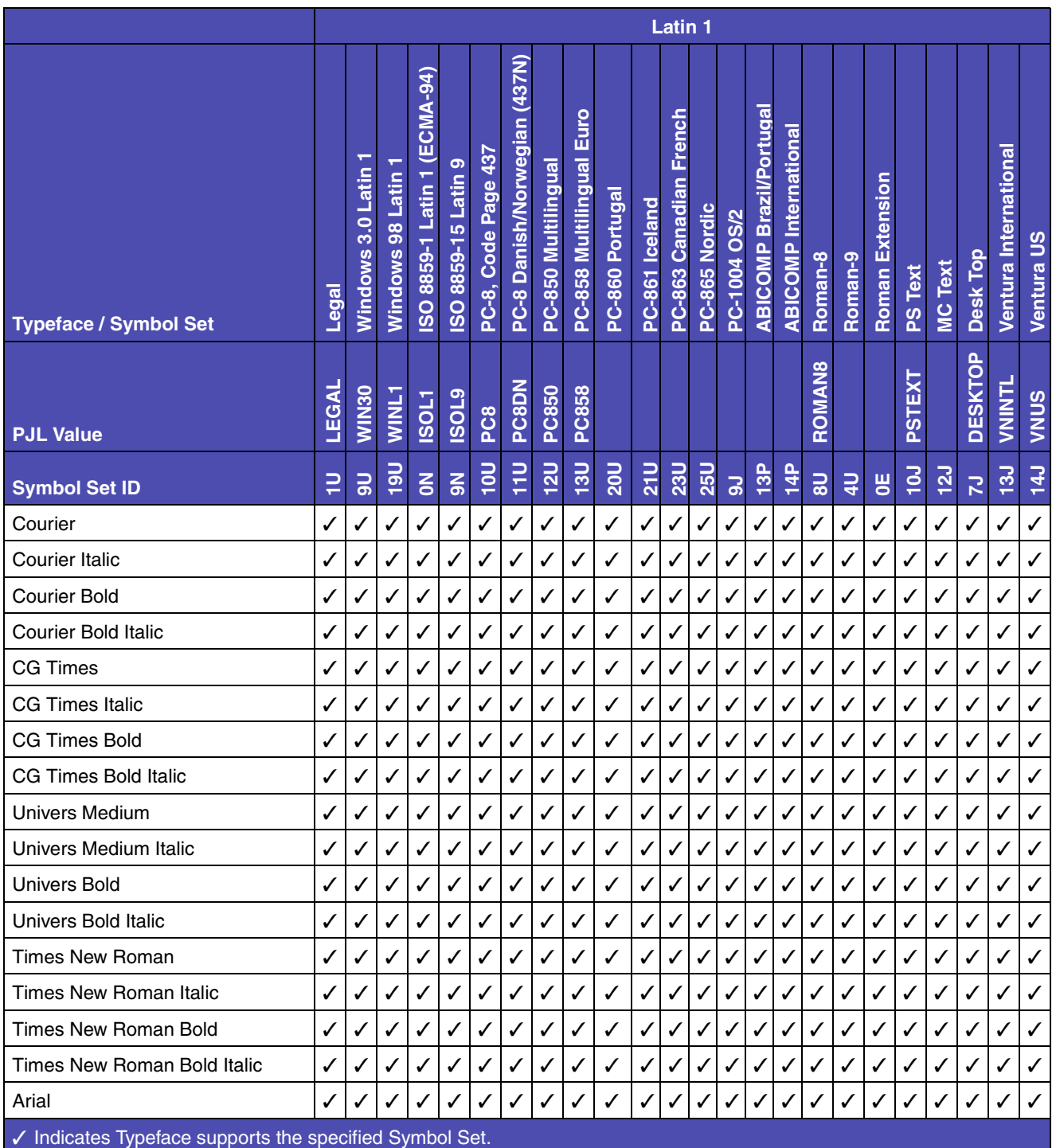

**2-33 PCL**

**Table 2-9: TC520, C522n, C524, C524n, C524dn, C530dn, C532n, C532dn, C534n, C534dn, C534dtn, C770, C770n, C772, C772n, C920, C920n, C920dn, and C920dnf PCL Emulation Symbol Sets - Latin 1 (Continued)**

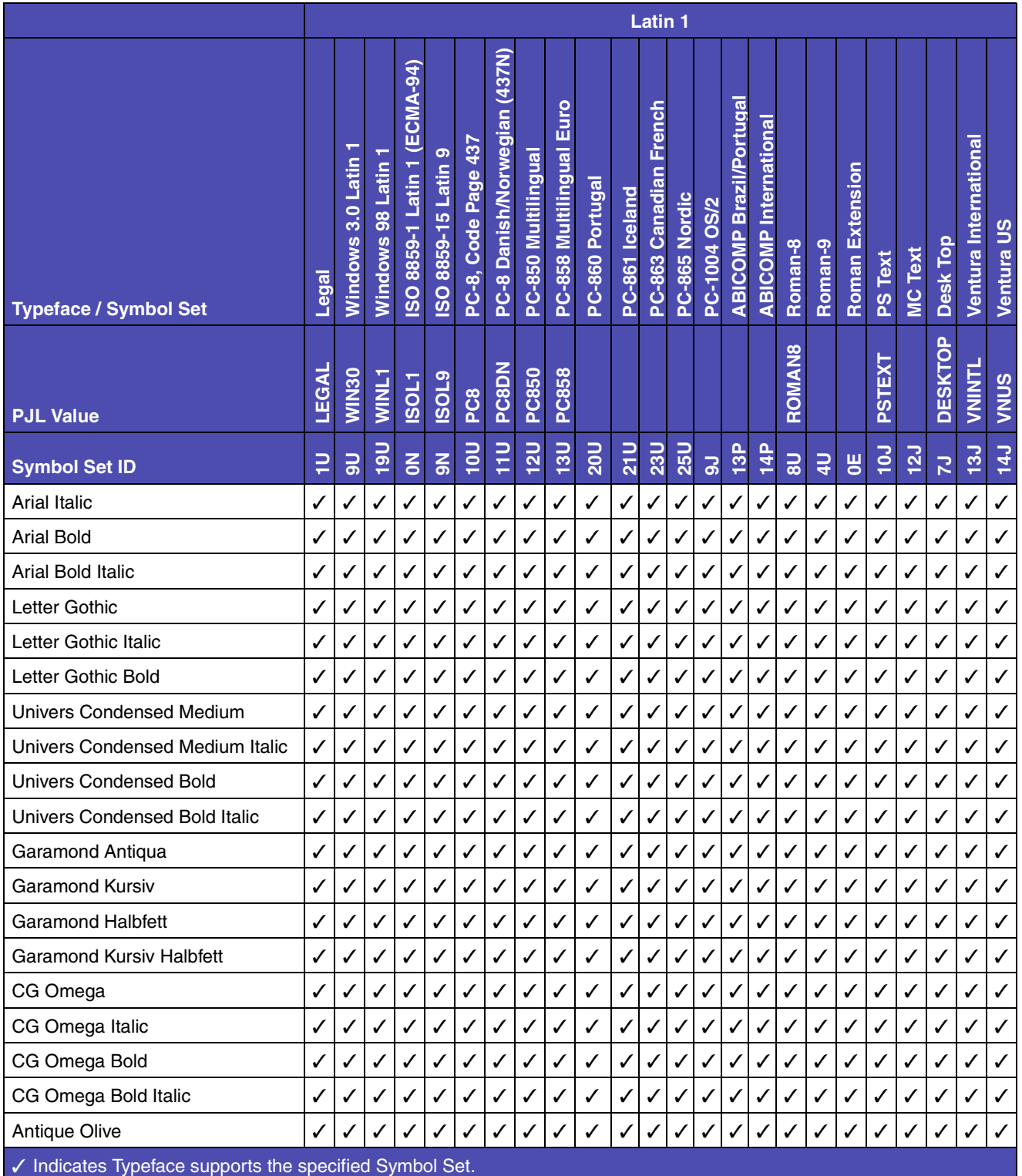

**2-34 PCL**

**Table 2-9: TC520, C522n, C524, C524n, C524dn, C530dn, C532n, C532dn, C534n, C534dn, C534dtn, C770, C770n, C772, C772n, C920, C920n, C920dn, and C920dnf PCL Emulation Symbol Sets - Latin 1 (Continued)**

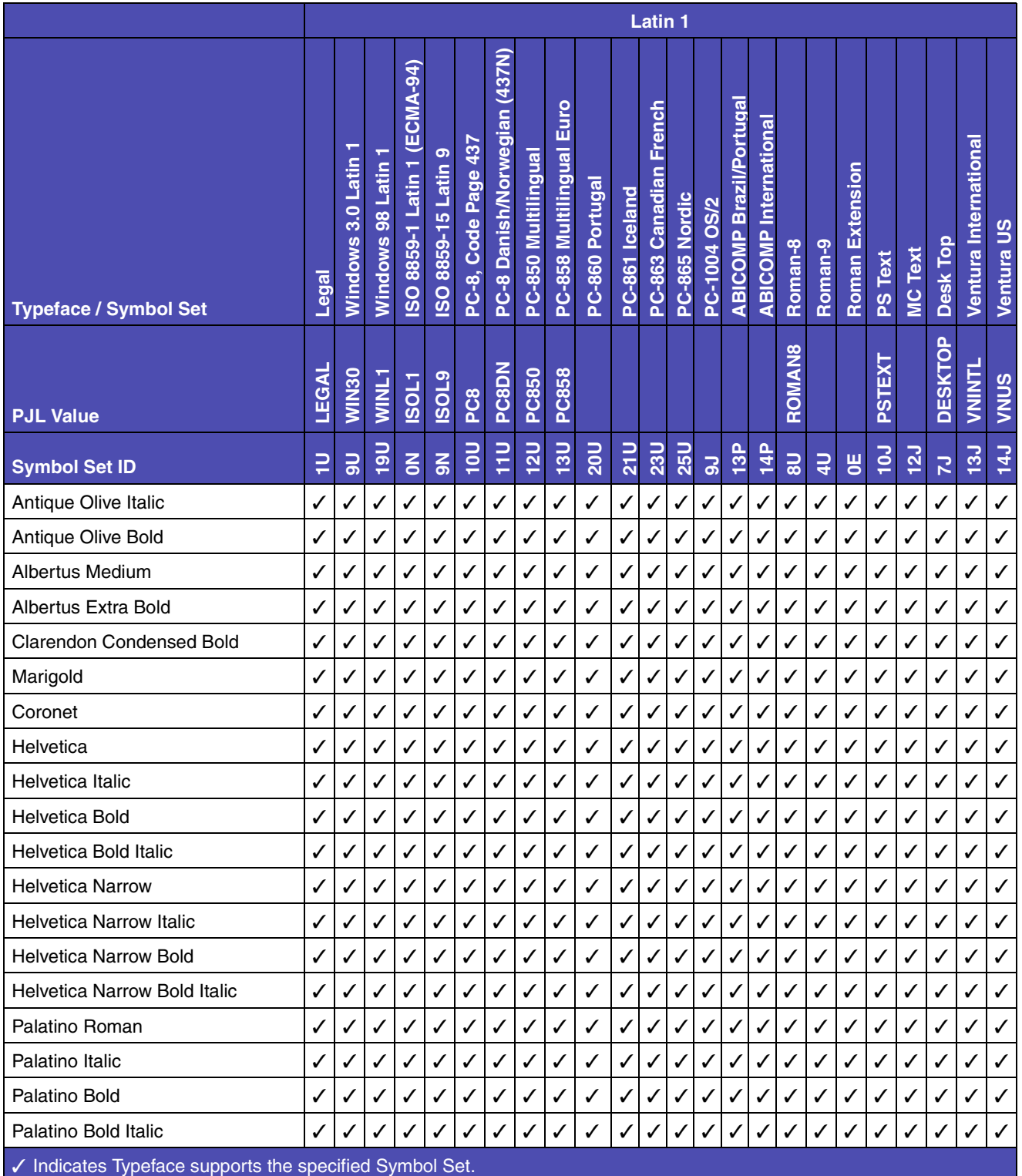

**2-35 PCL**

**Table 2-9: TC520, C522n, C524, C524n, C524dn, C530dn, C532n, C532dn, C534n, C534dn, C534dtn, C770, C770n, C772, C772n, C920, C920n, C920dn, and C920dnf PCL Emulation Symbol Sets - Latin 1 (Continued)**

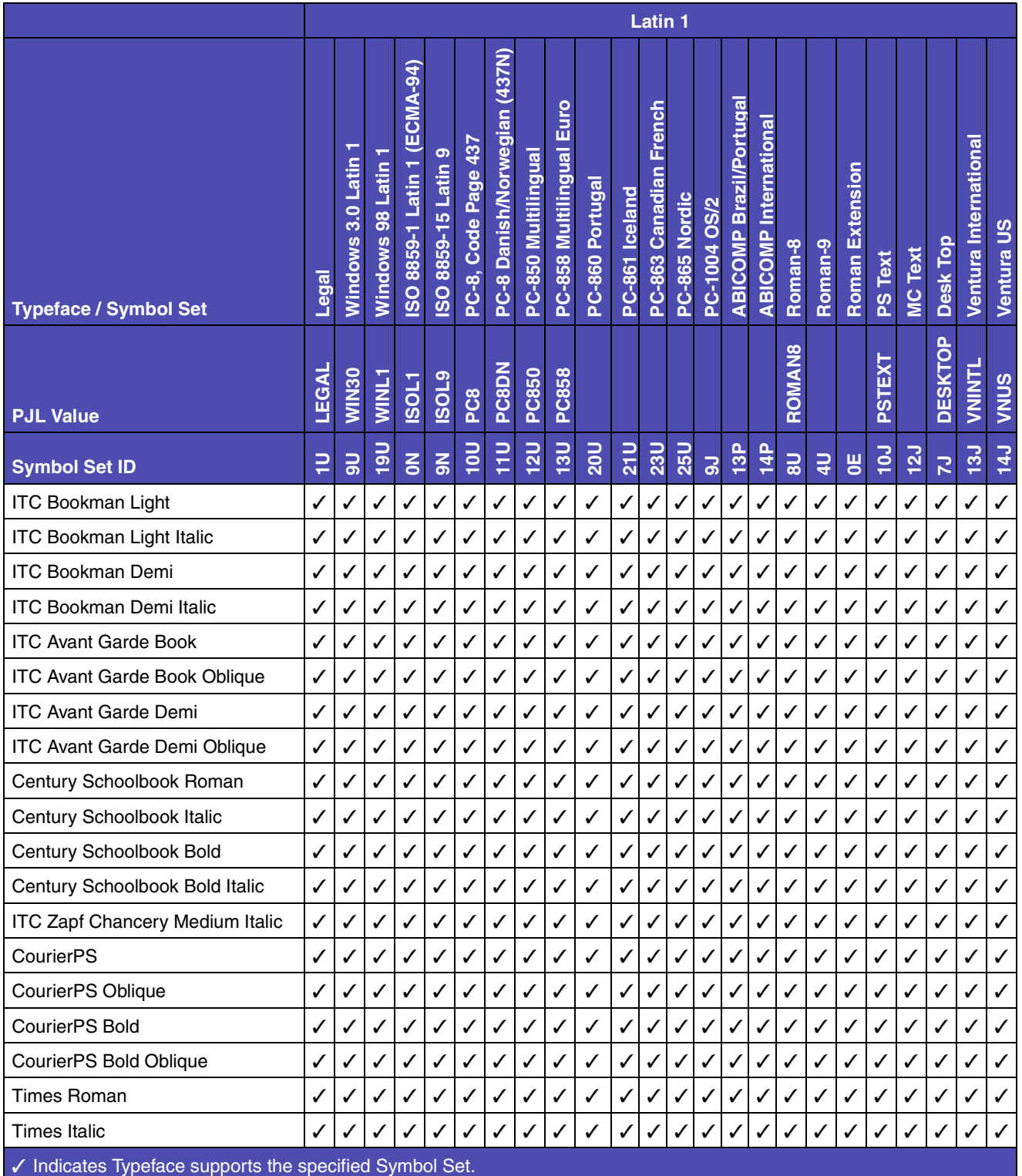

**2-36 PCL**

**Table 2-9: TC520, C522n, C524, C524n, C524dn, C530dn, C532n, C532dn, C534n, C534dn, C534dtn, C770, C770n, C772, C772n, C920, C920n, C920dn, and C920dnf PCL Emulation Symbol Sets - Latin 1 (Continued)**

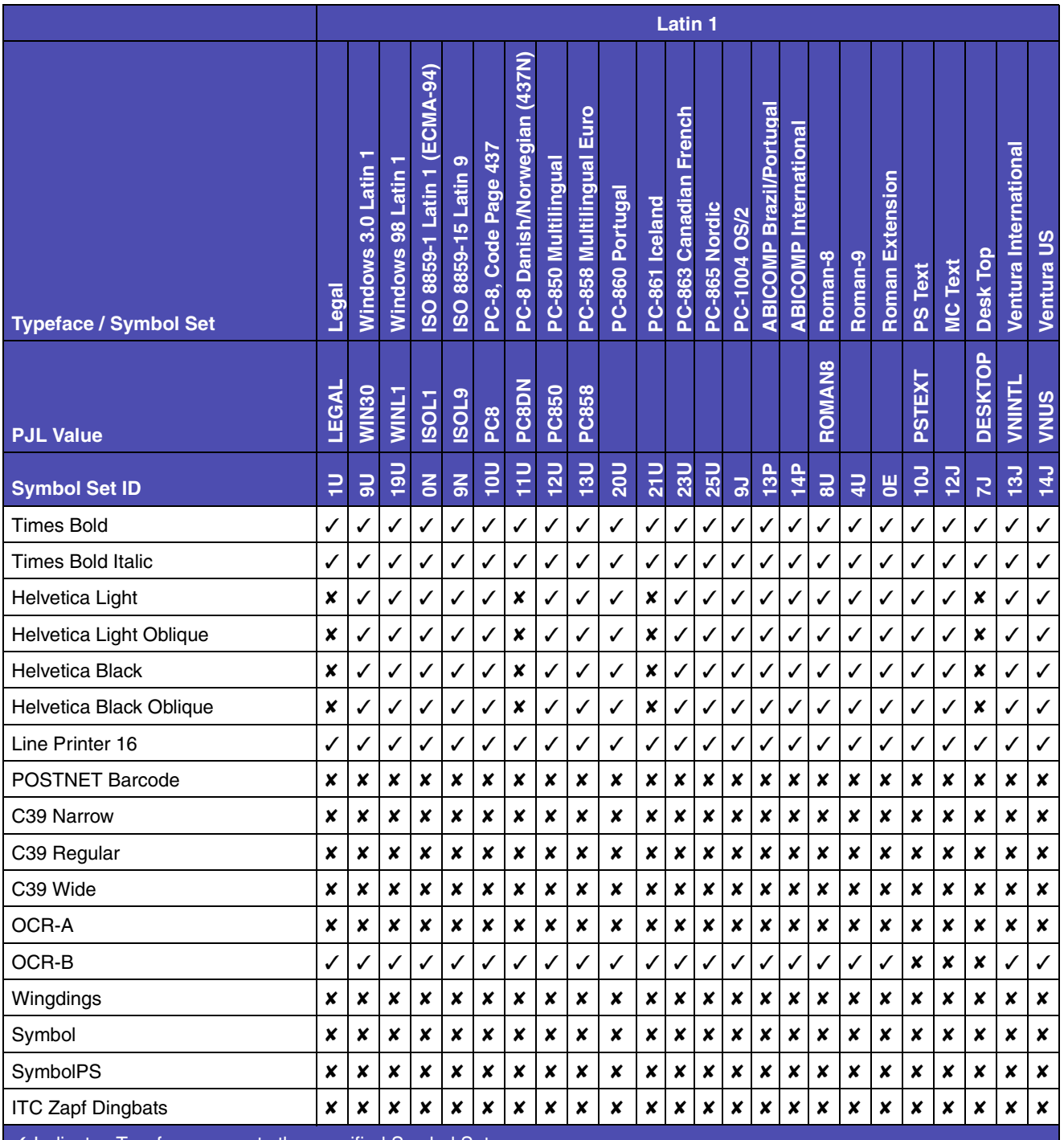

✓ Indicates Typeface supports the specified Symbol Set.

**Table 2-10: C520, C522n, C524, C524n, C530dn, C532n, C532dn, C534n, C534dn, C534dtn, C524dn, C770, C770n, C772n, C772n, C920, C920n, C920dn, and C920dnf PCL Emulation Symbol Sets - Latin 2, Latin 5, Latin 6, Cyrillic, Greek**

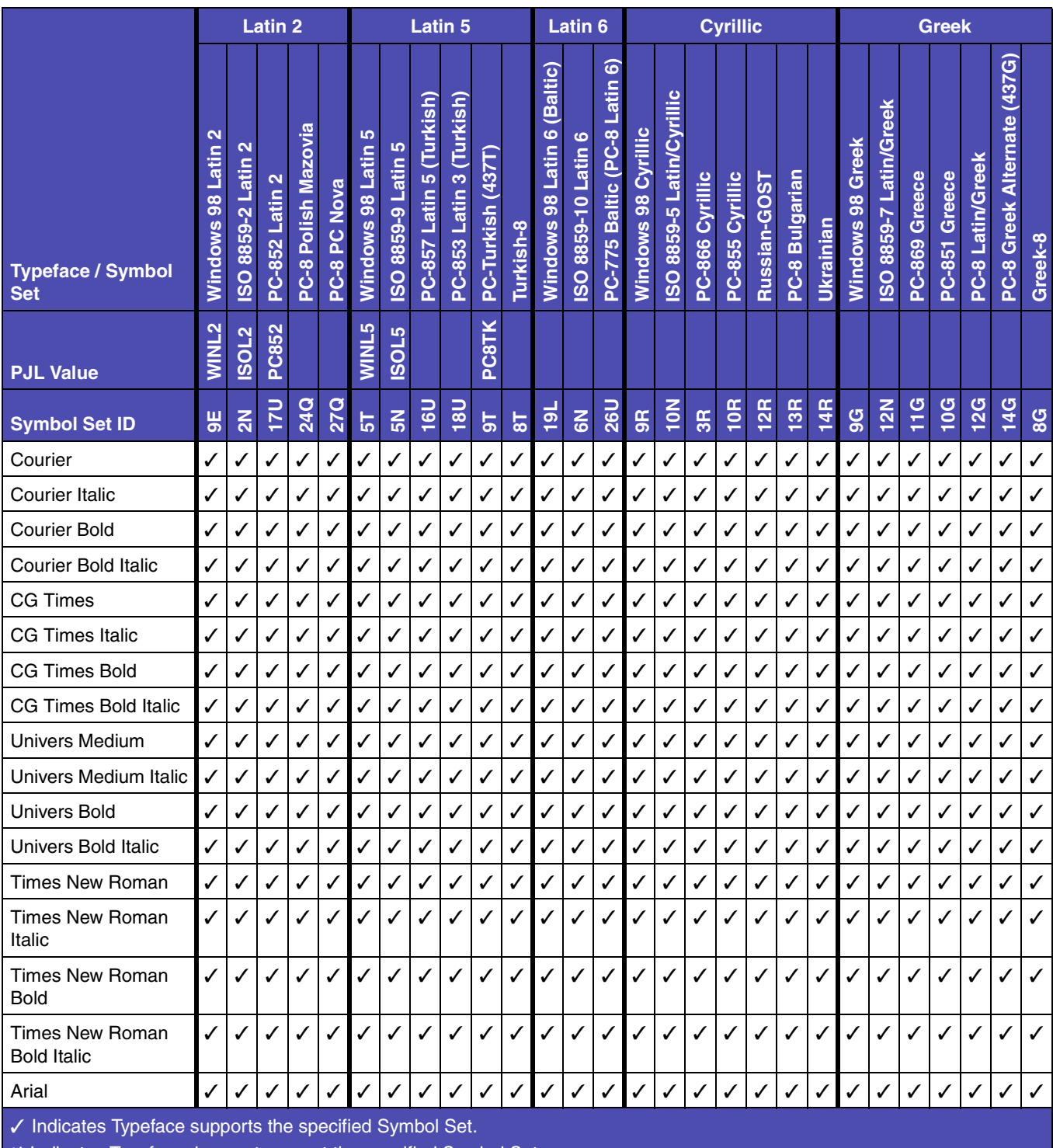

**2-38 PCL**

**Table 2-10: C520, C522n, C524, C524n, C530dn, C532n, C532dn, C534n, C534dn, C534dtn, C524dn, C770, C770n, C772n, C772n, C920, C920n, C920dn, and C920dnf PCL Emulation Symbol Sets - Latin 2, Latin 5, Latin 6, Cyrillic, Greek (Continued)**

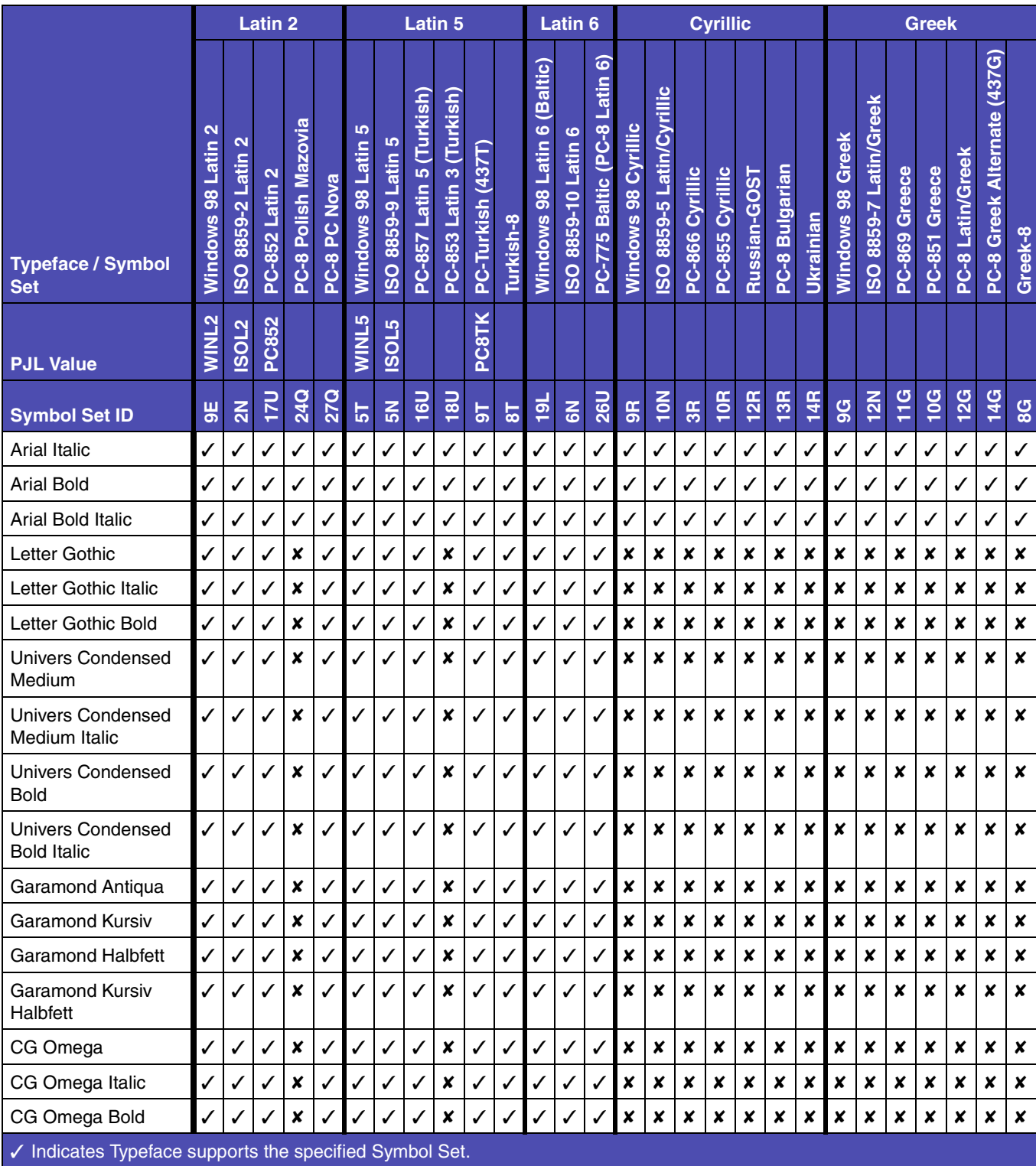

**2-39 PCL**

**Table 2-10: C520, C522n, C524, C524n, C530dn, C532n, C532dn, C534n, C534dn, C534dtn, C524dn, C770, C770n, C772n, C772n, C920, C920n, C920dn, and C920dnf PCL Emulation Symbol Sets - Latin 2, Latin 5, Latin 6, Cyrillic, Greek (Continued)**

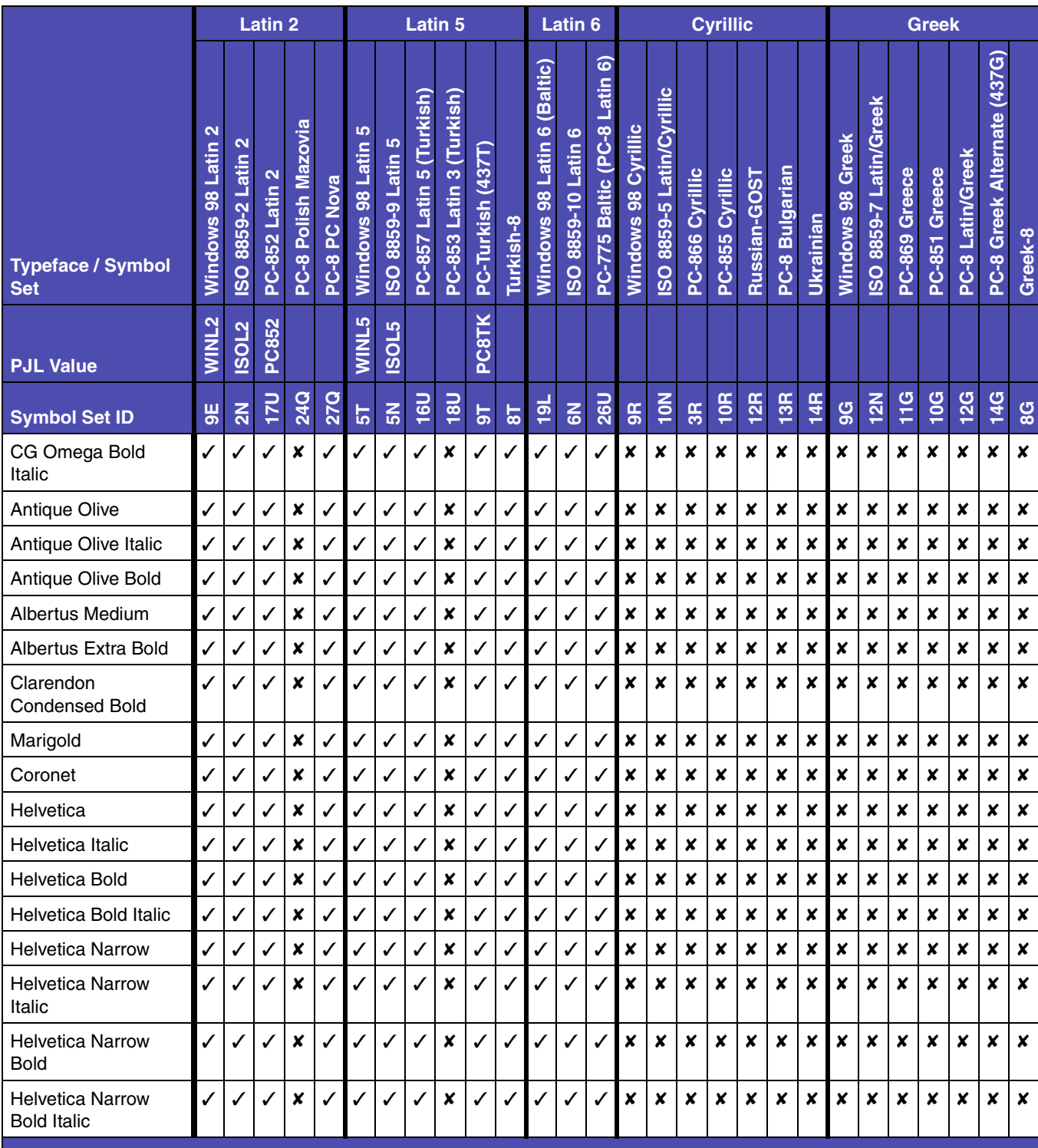

✓ Indicates Typeface supports the specified Symbol Set.

**2-40 PCL**

**Table 2-10: C520, C522n, C524, C524n, C530dn, C532n, C532dn, C534n, C534dn, C534dtn, C524dn, C770, C770n, C772n, C772n, C920, C920n, C920dn, and C920dnf PCL Emulation Symbol Sets - Latin 2, Latin 5, Latin 6, Cyrillic, Greek (Continued)**

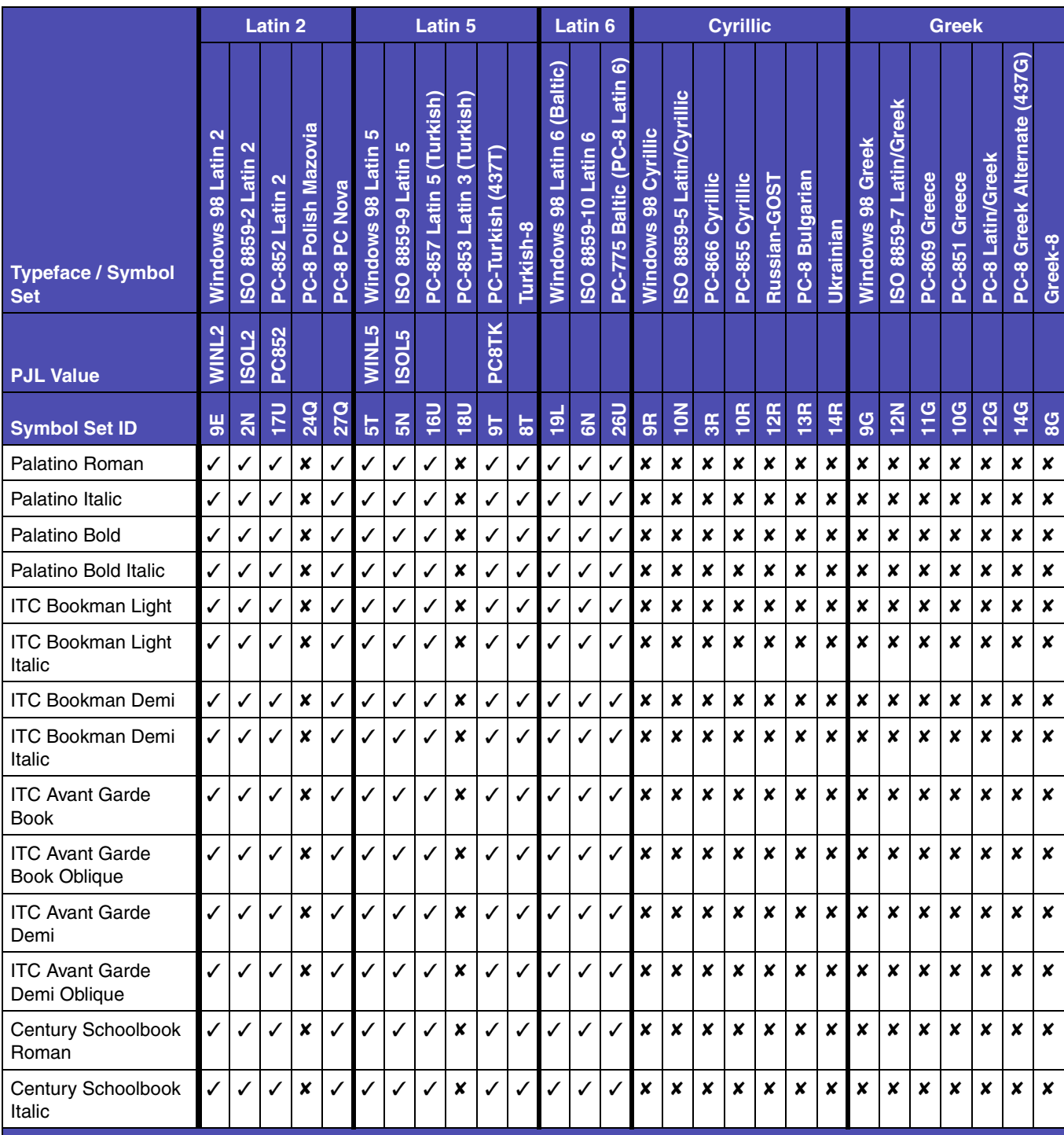

✓ Indicates Typeface supports the specified Symbol Set.

**2-41 PCL**

**Table 2-10: C520, C522n, C524, C524n, C530dn, C532n, C532dn, C534n, C534dn, C534dtn, C524dn, C770, C770n, C772n, C772n, C920, C920n, C920dn, and C920dnf PCL Emulation Symbol Sets - Latin 2, Latin 5, Latin 6, Cyrillic, Greek (Continued)**

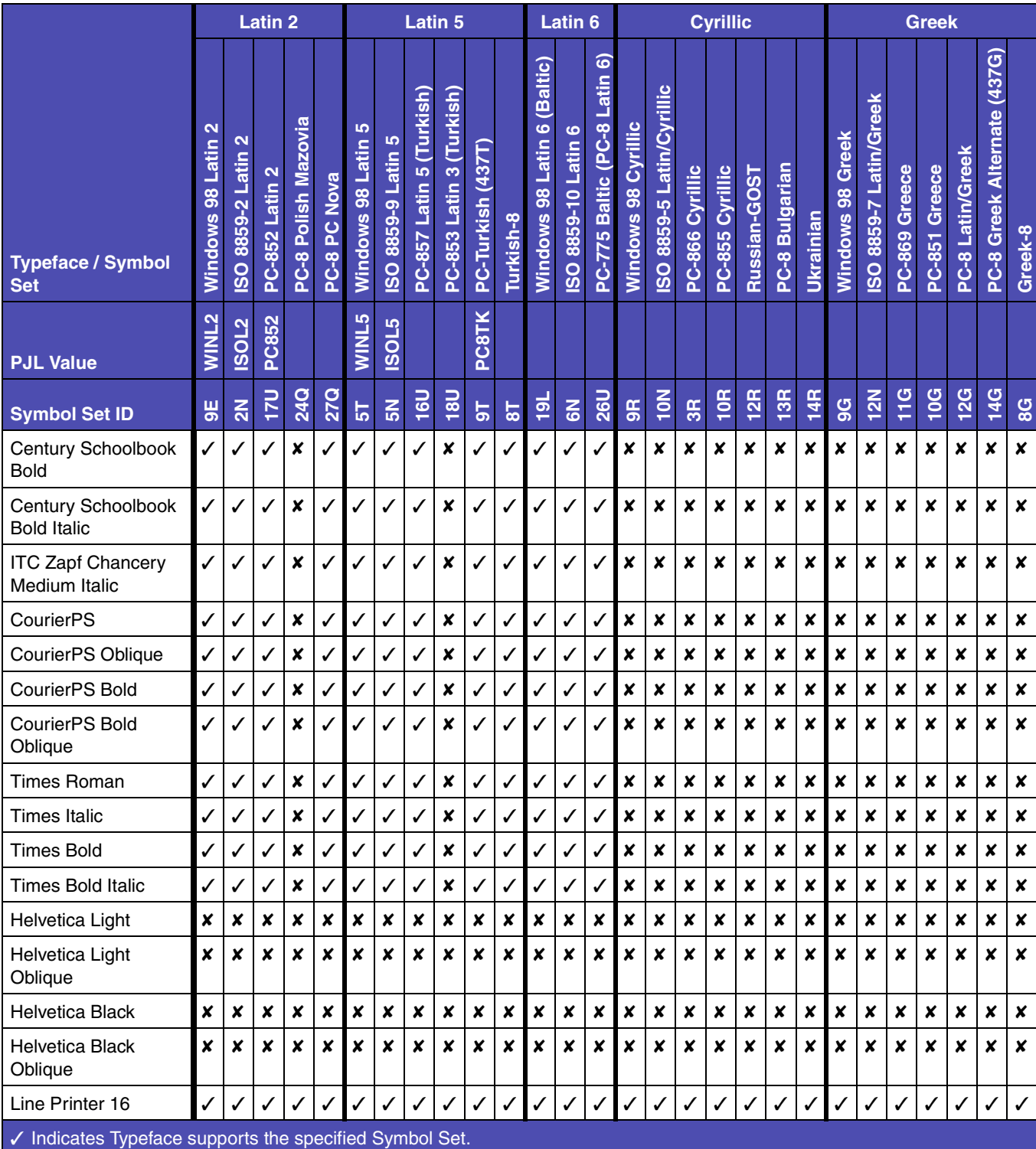

**2-42 PCL**

**Table 2-10: C520, C522n, C524, C524n, C530dn, C532n, C532dn, C534n, C534dn, C534dtn, C524dn, C770, C770n, C772n, C772n, C920, C920n, C920dn, and C920dnf PCL Emulation Symbol Sets - Latin 2, Latin 5, Latin 6, Cyrillic, Greek (Continued)**

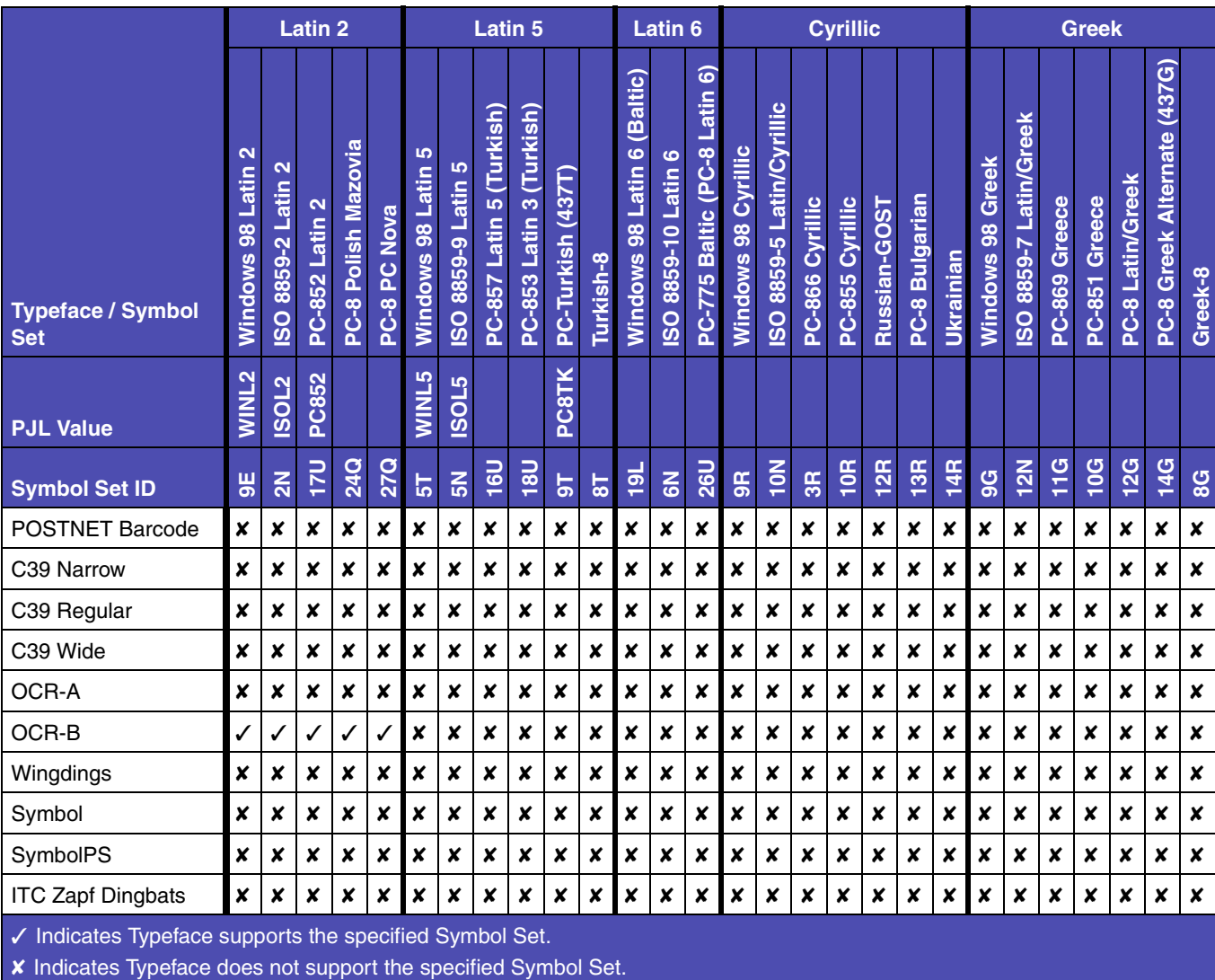

**2-43 PCL**

**Table 2-11: TC520, C522n, C524, C524n, C524dn, C530dn, C532n, C532dn, C534n, C534dn, C534dtn, C770, C770n, C772, C772n, C920, C920n, C920dn, and C920dnf PCL Emulation Symbol Sets - Specials** 

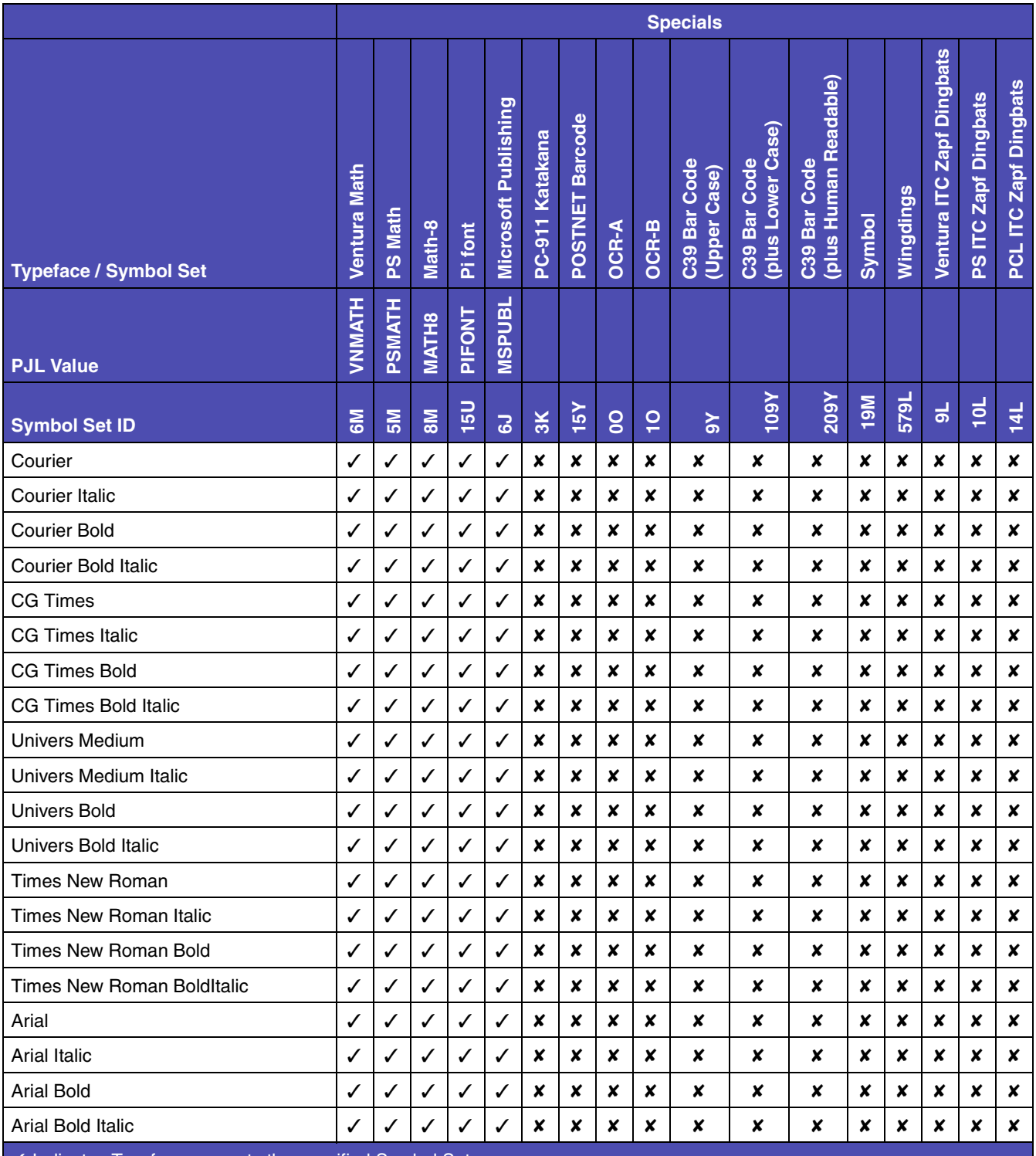

✓ Indicates Typeface supports the specified Symbol Set.

**2-44 PCL**

**Table 2-11: TC520, C522n, C524, C524n, C524dn, C530dn, C532n, C532dn, C534n, C534dn, C534dtn, C770, C770n, C772, C772n, C920, C920n, C920dn, and C920dnf PCL Emulation Symbol Sets - Specials (Continued)** 

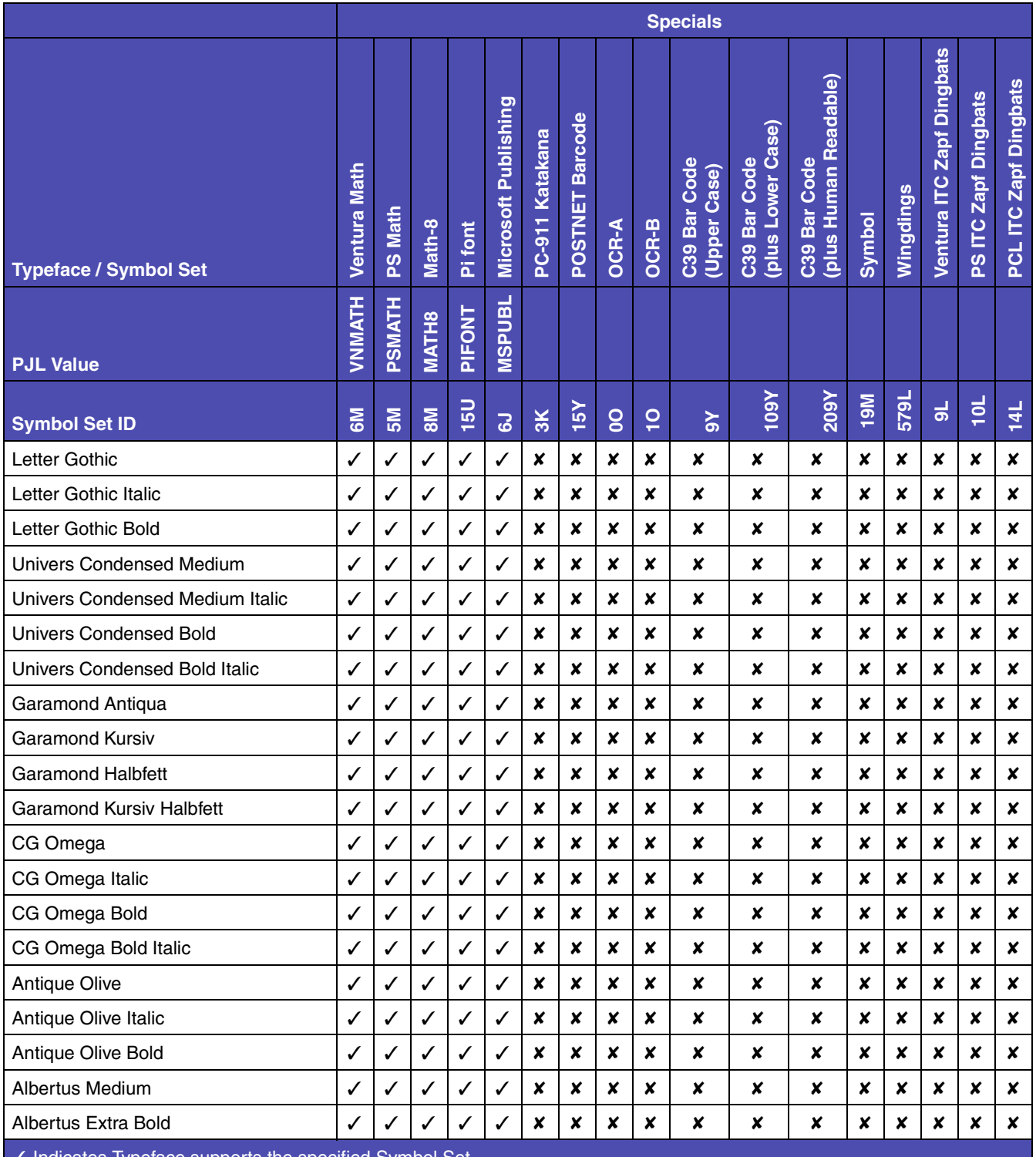

Indicates Typeface supports the specified Symbol Set.

**2-45 PCL**

**Table 2-11: TC520, C522n, C524, C524n, C524dn, C530dn, C532n, C532dn, C534n, C534dn, C534dtn, C770, C770n, C772, C772n, C920, C920n, C920dn, and C920dnf PCL Emulation Symbol Sets - Specials (Continued)** 

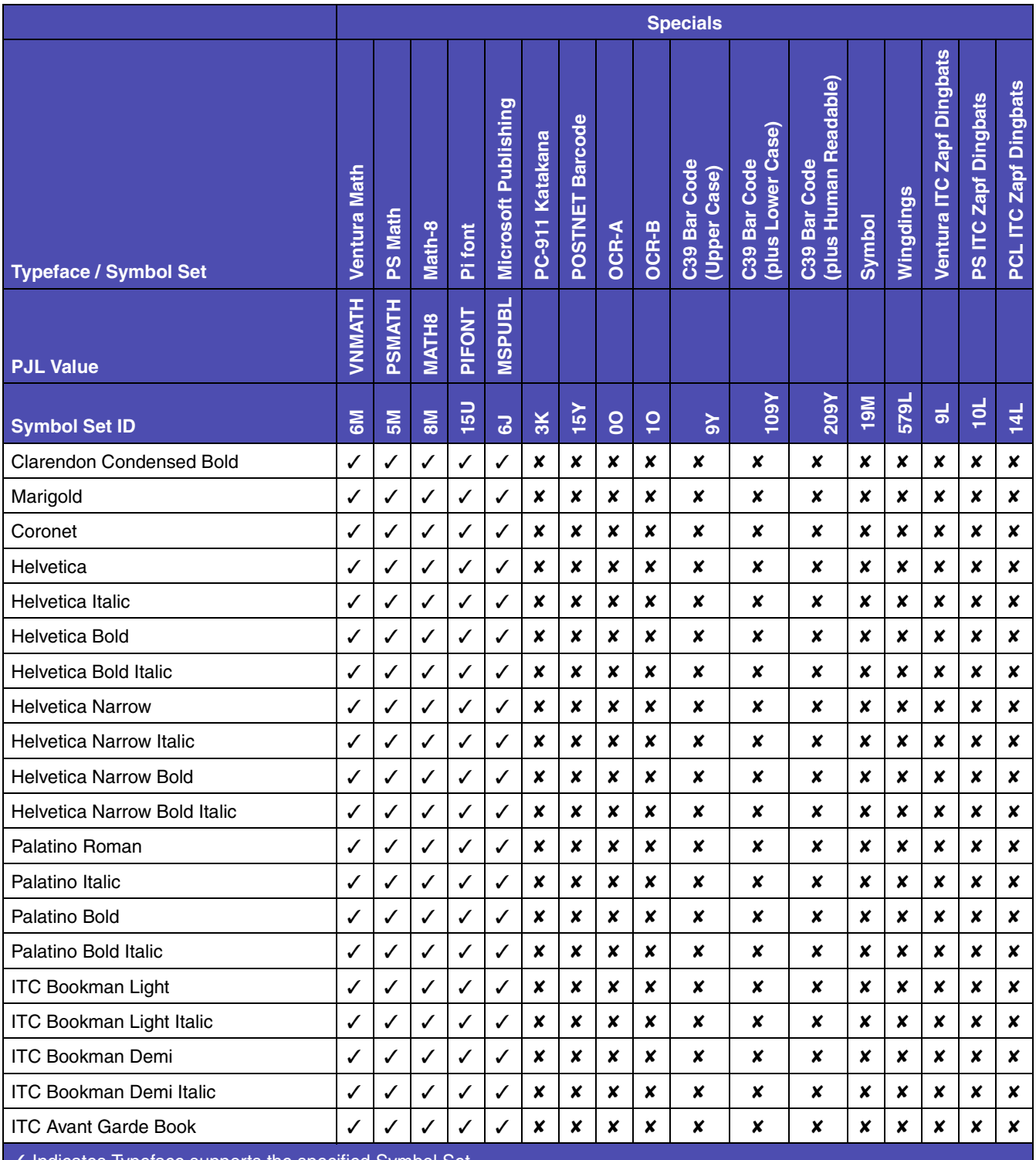

Indicates Typeface supports the specified Symbol Set.

**2-46 PCL**

**Table 2-11: TC520, C522n, C524, C524n, C524dn, C530dn, C532n, C532dn, C534n, C534dn, C534dtn, C770, C770n, C772, C772n, C920, C920n, C920dn, and C920dnf PCL Emulation Symbol Sets - Specials (Continued)** 

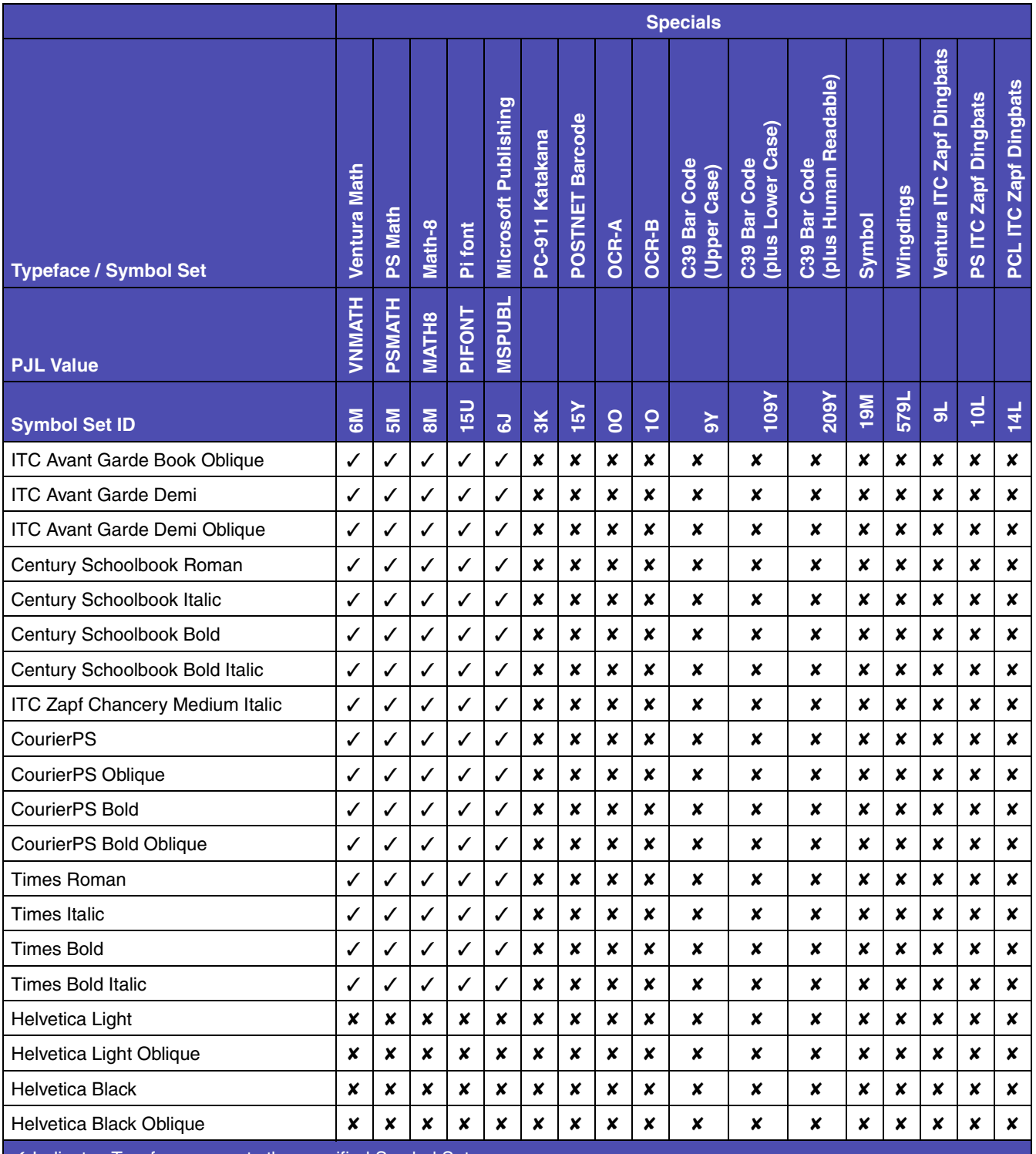

✓ Indicates Typeface supports the specified Symbol Set.

**2-47 PCL**

**Table 2-11: TC520, C522n, C524, C524n, C524dn, C530dn, C532n, C532dn, C534n, C534dn, C534dtn, C770, C770n, C772, C772n, C920, C920n, C920dn, and C920dnf PCL Emulation Symbol Sets - Specials (Continued)** 

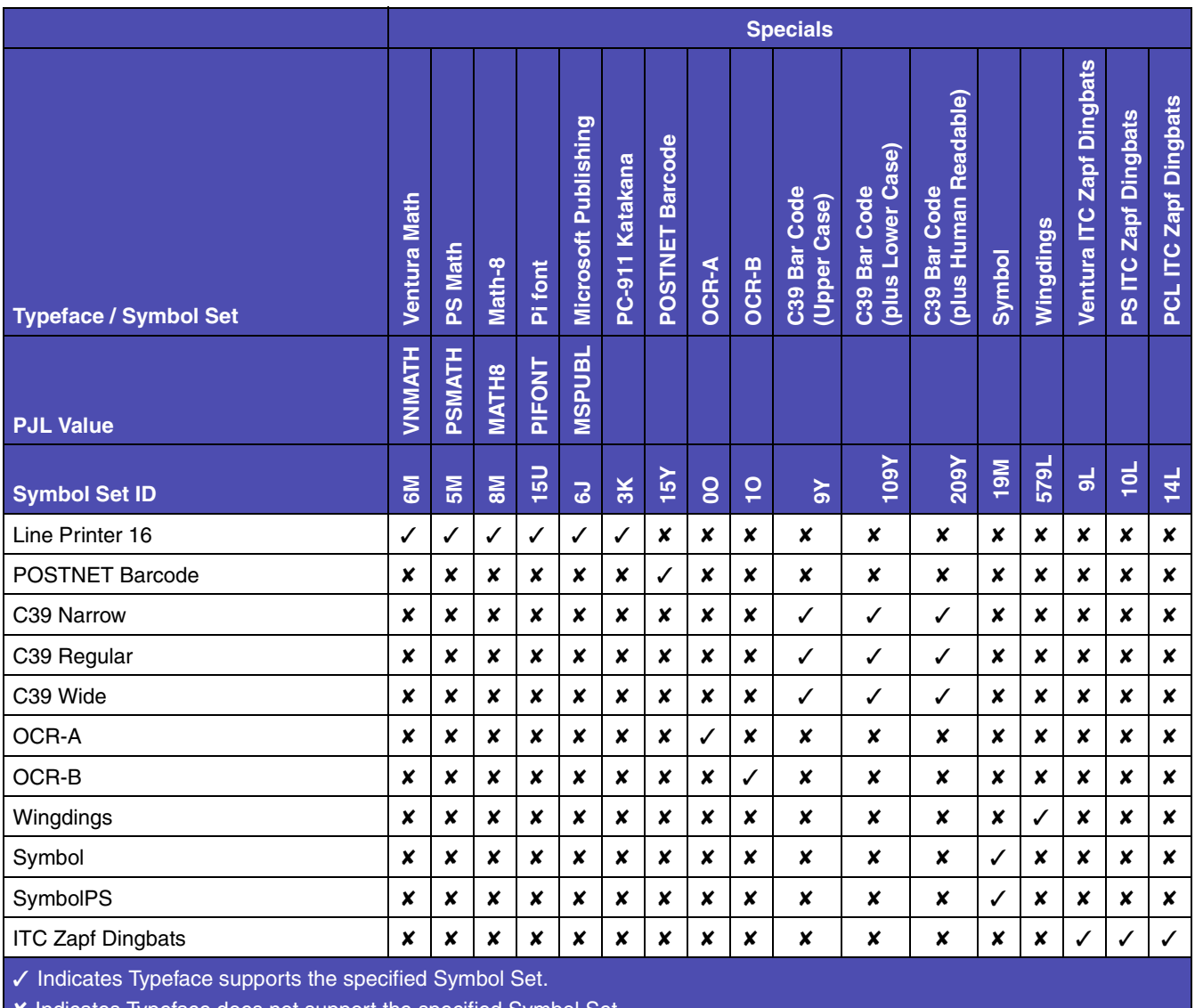

 $\sqrt{s}$  Indicates Typeface does not support the specified Symbol

All fonts that support the Roman-8 (8U) symbol set also support the following 19 symbol sets.

**Table 2-12: C520, C522n, C524, C524n, C524dn, C530dn, C532n, C532dn, C534n, C534dn, C534dtn, C770, C770n, C772, C772n, C920, C920n, C920dn, and C920dnf ISO PCL Emulation Symbol Sets**

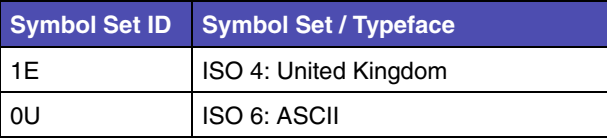

**Table 2-12: C520, C522n, C524, C524n, C524dn, C530dn, C532n, C532dn, C534n, C534dn, C534dtn, C770, C770n, C772, C772n, C920, C920n, C920dn, and C920dnf ISO PCL Emulation Symbol Sets (Continued)**

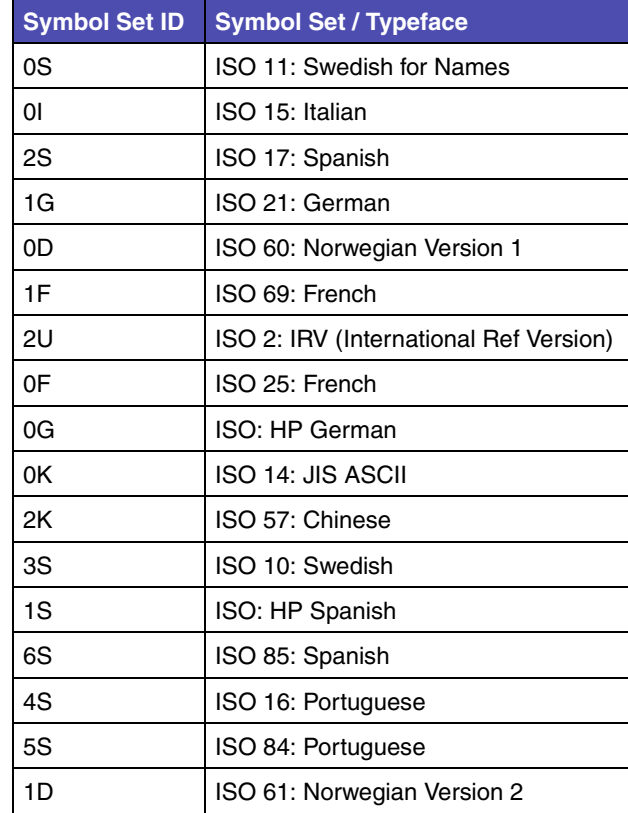

# **Command Structure**

This section introduces the different types of PCL emulation commands and their structure, or syntax. It also demonstrates how you can link commands to abbreviate them.

## **Control Codes**

Control Codes are single-character instructions.

**Table 2-13: Control Codes**

| Code      | <b>Dec</b> | <b>Hex</b> | <b>Function</b>     | <b>Result</b>                                                                                                    |
|-----------|------------|------------|---------------------|----------------------------------------------------------------------------------------------------|
| <b>BS</b> | 8          | 08         | <b>Backspace</b>    | Moves the cursor toward the left margin one horizontal space equal to<br>the last printed character                                                                 |
| <b>HT</b> | 9          | 09         | Horizontal Tab      | Moves the cursor to the next defined tab stop                                                                                                    |
| LF        | 10         | 0A         | Line Feed           | Advances the cursor to the same horizontal position on the following line<br>as determined by either the Vertical Motion Index (VMI) or Set Line<br>Spacing command |
| FF        | 12         | OC         | Form Feed           | Advances the cursor to the same horizontal position at the top margin of<br>the next page                                                                           |
| <b>CR</b> | 13         | 0D         | Carriage Return     | Moves the cursor to the left margin                                                                                                    |
| <b>SP</b> | 32         | 20         | Space               | Moves the cursor to the right one column                                                                                                    |
| <b>SI</b> | 15         | 0F         | <b>Primary Font</b> | Selects the primary font                                                                                                    |
| <b>SO</b> | 14         | 0Ε         | Secondary Font      | Selects the secondary font                                                                                                    |

## **Commands**

PCL emulation commands are multibyte strings (also known as "escape sequences") that begin with the Escape control code ( $ESC$ ,  $\leftarrow$ , decimal 27, or hexadecimal 1B). The ESC control code notifies the printer that the characters that follow are to be interpreted as part of a command and are not control codes or data to be printed.

### *Command Structure*

Most PCL emulation commands have the following structure:

ESC  $\&$  a # C

Spaces have been added to this example for readability. The command parameter variables are indicated by a number sign (#).

**Table 2-14: Description of Command Structure**

| <b>Element</b> | <b>Description</b>                                                                                                    |  |  |
|----------------|----------------------------------------------------------------------------------------------------|--|--|
| <b>ESC</b>     | Decimal 27 or hex 1B                                                                                                    |  |  |
| &              | Parameterized character from American National Standard Code for Information<br>Interchange (ASCII) table (ranging from 33 to 47 decimal) |  |  |

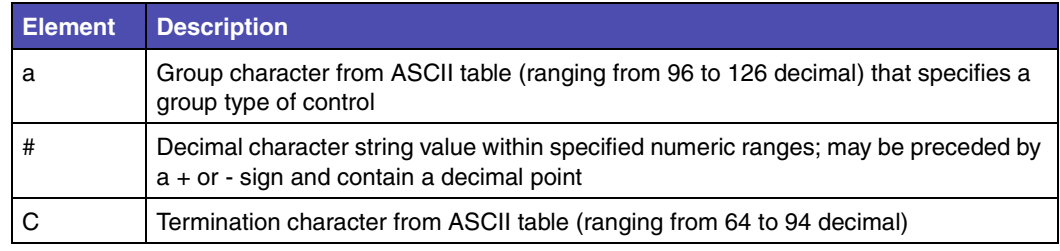

**2-50** 

**Table 2-14: Description of Command Structure (Continued)**

#### *Command Parameters*

A command parameter sets the value for a command. This value stays constant until either a different value resets the command or a command resets the printer to the default values. For example, after the printer receives a command that selects a right margin beginning at column 63, the right margin of each printed page begins at column 63. That margin stays constant until a right margin command with a different value resets it or until the printer is reset.

Parameters for each command are listed in the command tables beginning on page 2-52. Use the Symbol Set Tables to determine the decimal or hexadecimal value for each parameter. To determine a decimal or hex value, first locate the value of the parameter you require in the Symbol Set Table. The decimal value is the value shown in the bottom of the cell or box with that parameter. To find a hex value, go straight up the grid from the desired parameter and read the value in the top heading. This is the first character of the hex value. Next, go straight across the grid to the left of the parameter and read the value in the left column heading. This is the second character of the hex value. For example,  $ESC \left( \leftarrow \right)$  is coded 1B in Hex and 27 in decimal. (Any one of the three values  $\leftarrow$ , 1B, or 27 might be used in your application. Read your documentation to determine which to use.) The example on the following page sets the pitch of the primary font to 16.66 characters per inch.

#### Example:

 $ESC(S16.66H)$ 

- Decimal: 27 40 115 49 54 46 54 54 72
- Hex: 1B 28 73 31 36 2F 36 36 48

Use the plus symbol (+) or the minus symbol (-) to select a position relative to the current cursor position. For example:

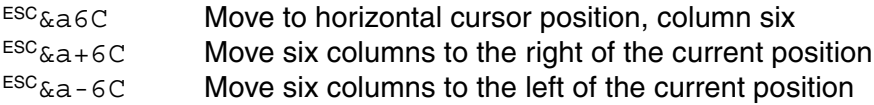

#### *Linking Commands*

You can combine PCL emulation commands by linking them *if* the first 3 bytes of the commands are identical. The combined, short form sends the first 3 bytes only once in the string. To combine commands:

- Use the first 3 bytes (characters) of the command only once at the start of the command string.
- Make the last letter of each command in the string lowercase.
- Capitalize the last letter of the string.

For example, notice that the first 3 bytes of these two commands are the same:

 $ESC(S10H)$  Select 10 characters per inch ESC (S4099T Select Courier typeface

To combine these two commands, use this form:

 $ESC(S10h4099T)$ 

which is 3 bytes shorter than the long form:

```
ESC(S10H<sup>ESC</sup>(s4099T)
```
You can combine more than two commands; for example, you can add Select Stroke Weight Bold (ESC(s3B) to the previous two commands:

```
ESC(S10h3b4099T)
```
or in the long form:

```
ESC(S10H<sup>ESC</sup>(s3B<sup>ESC</sup>(s4099T))
```
# **PCL Emulation Commands**

See the following tables for a listing of the commands grouped by function.

To determine which commands your printer supports, see "Table A-1: PCL Emulation Commands" on page A-1.

# **PCL Emulation Commands by Function**

#### **Table 2-15: Job Control**

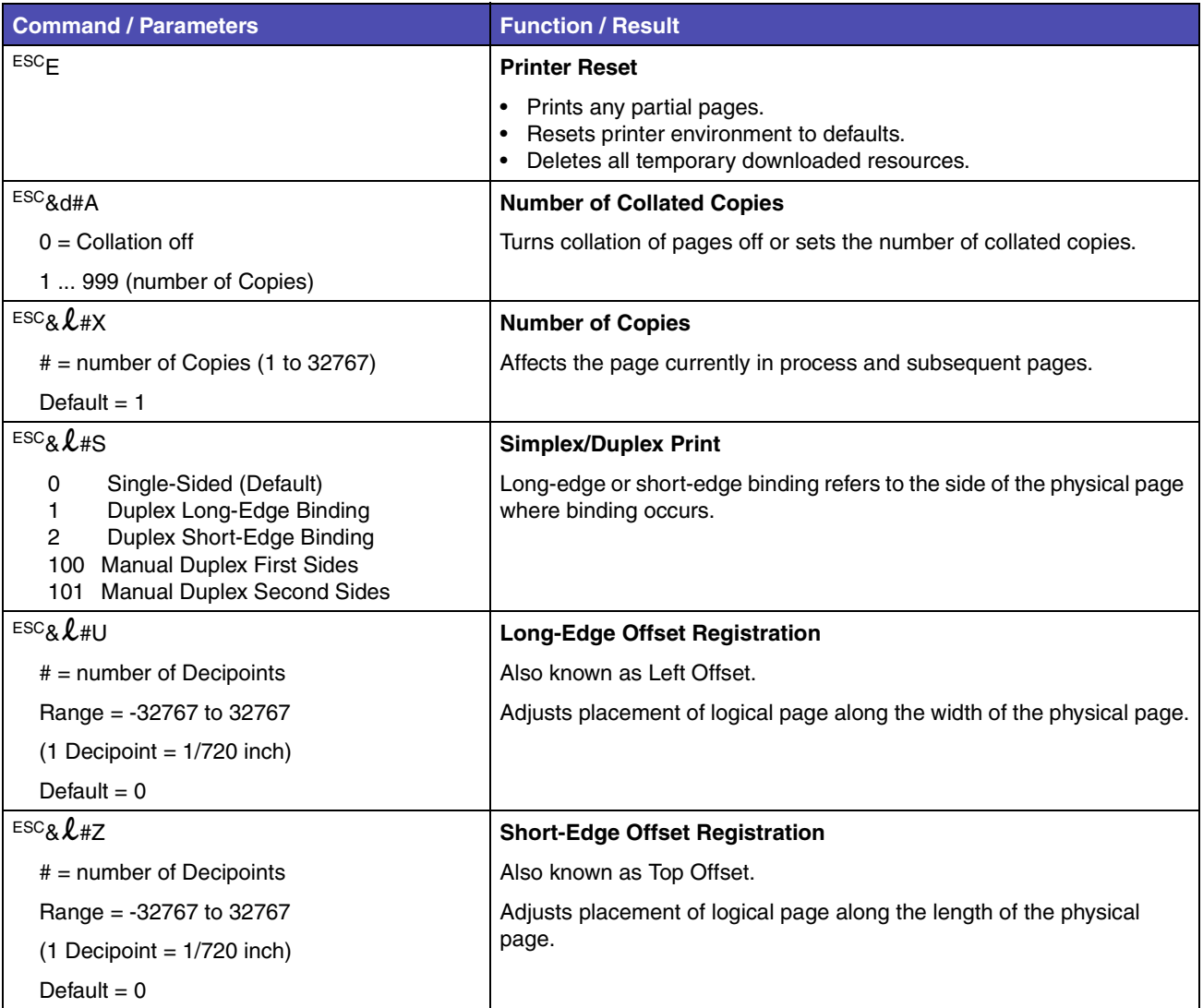

**2-53 PCL**

#### **Table 2-15: Job Control (Continued)**

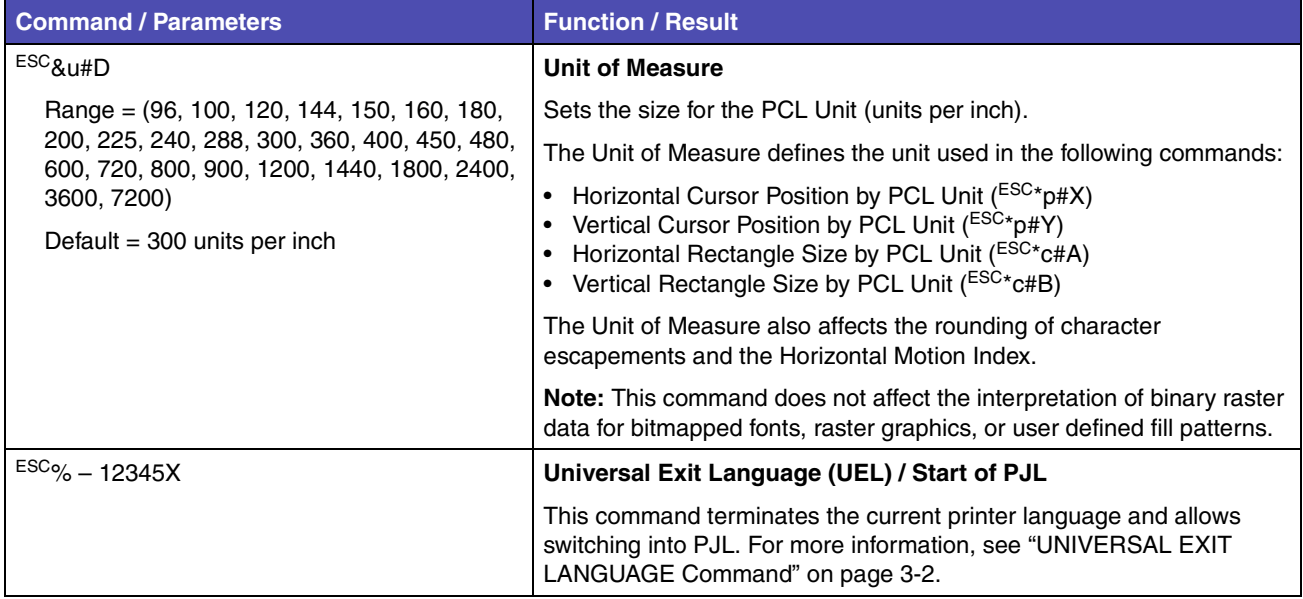

**2-54 PCL**

### **Table 2-16: Page Control**

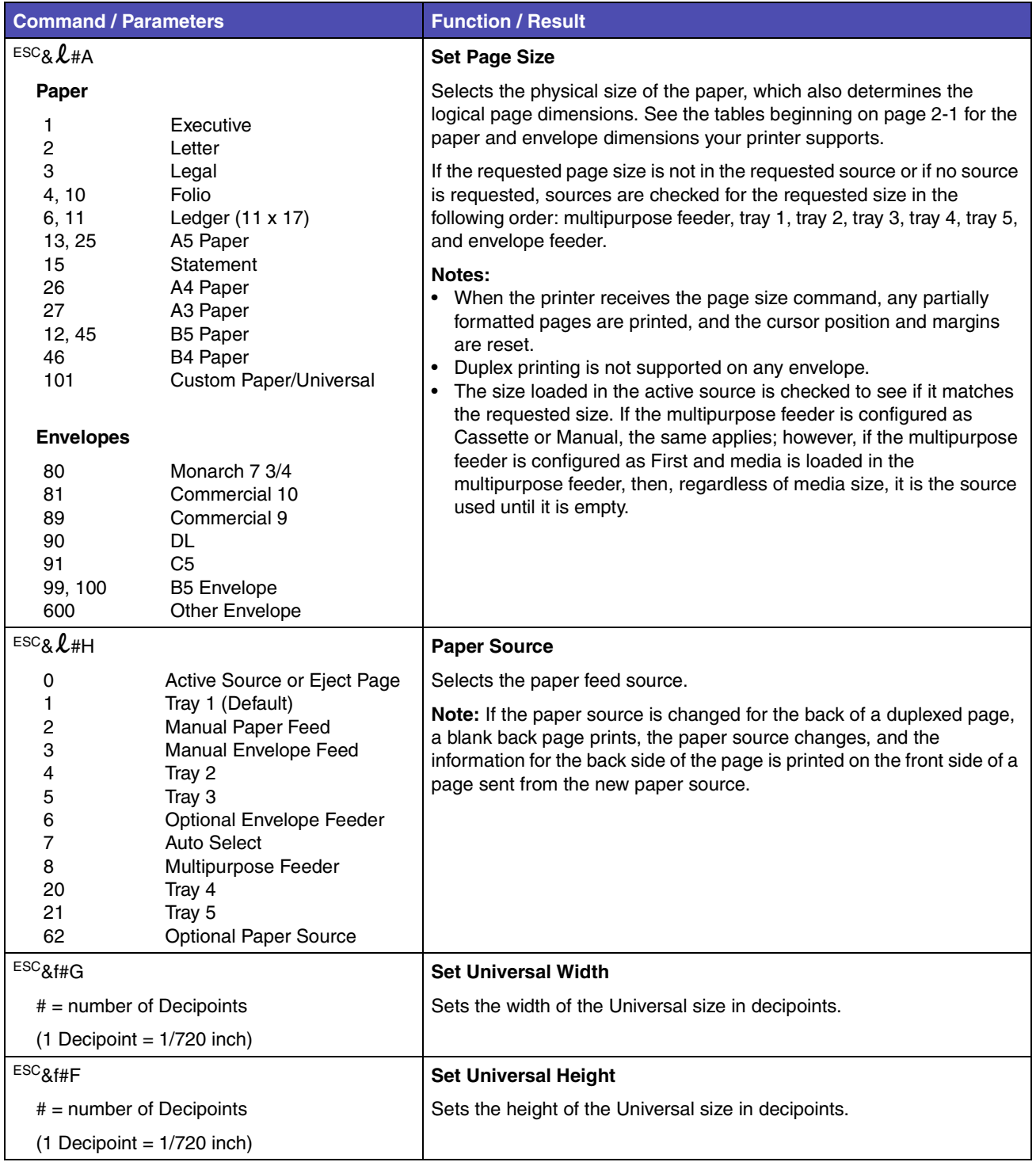

#### **Table 2-16: Page Control (Continued)**

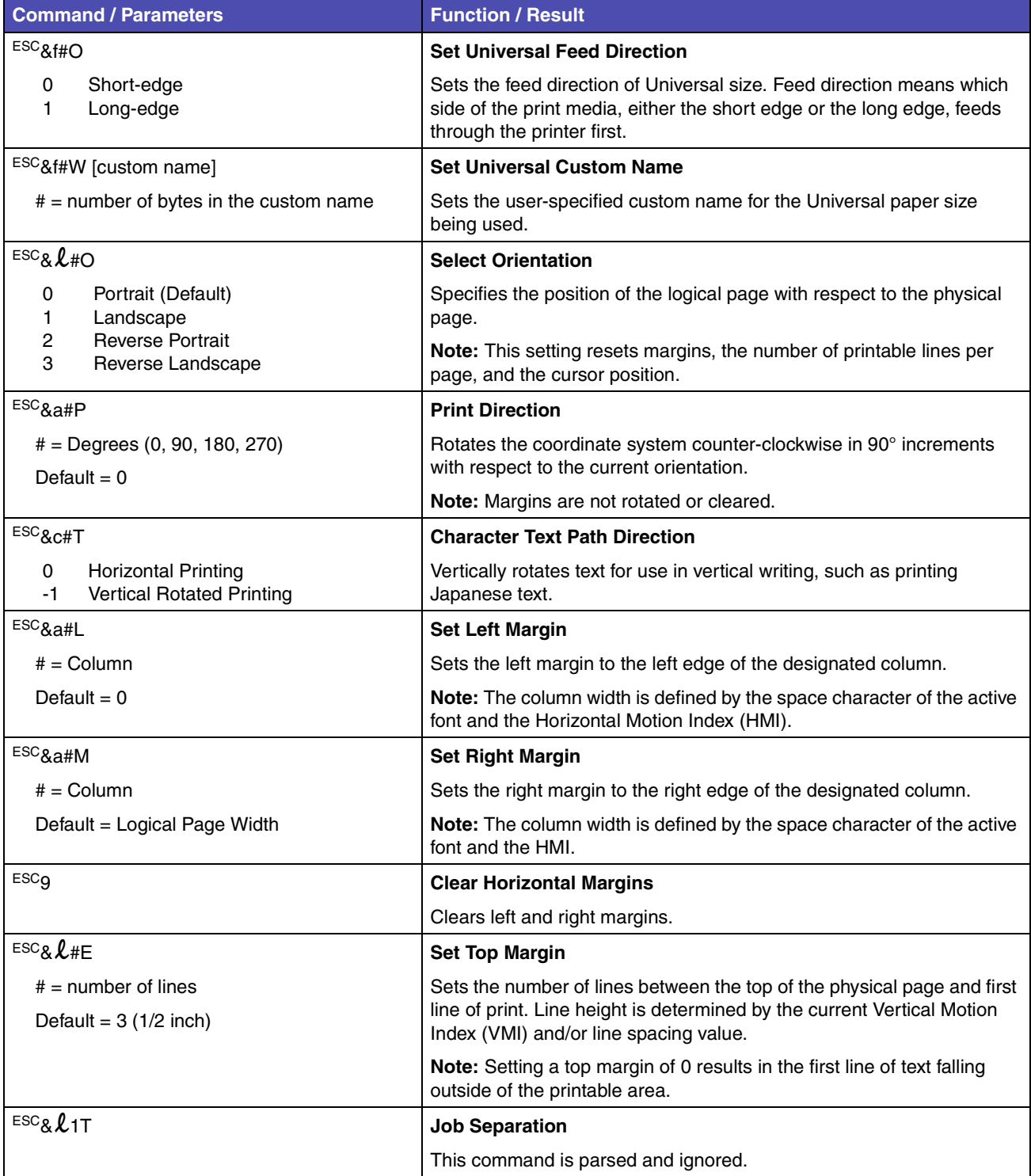

### **Table 2-16: Page Control (Continued)**

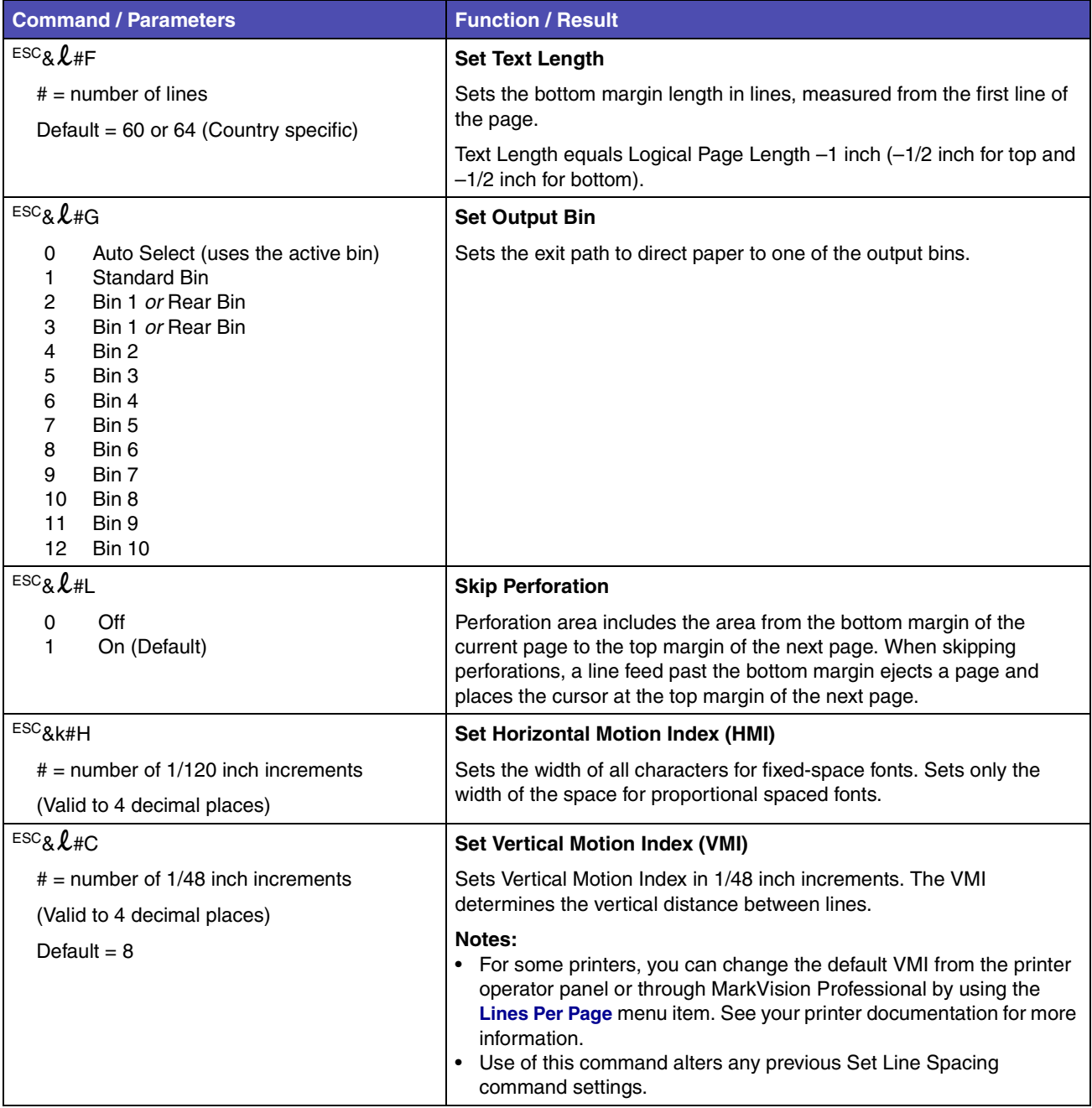

**2-57 PCL**

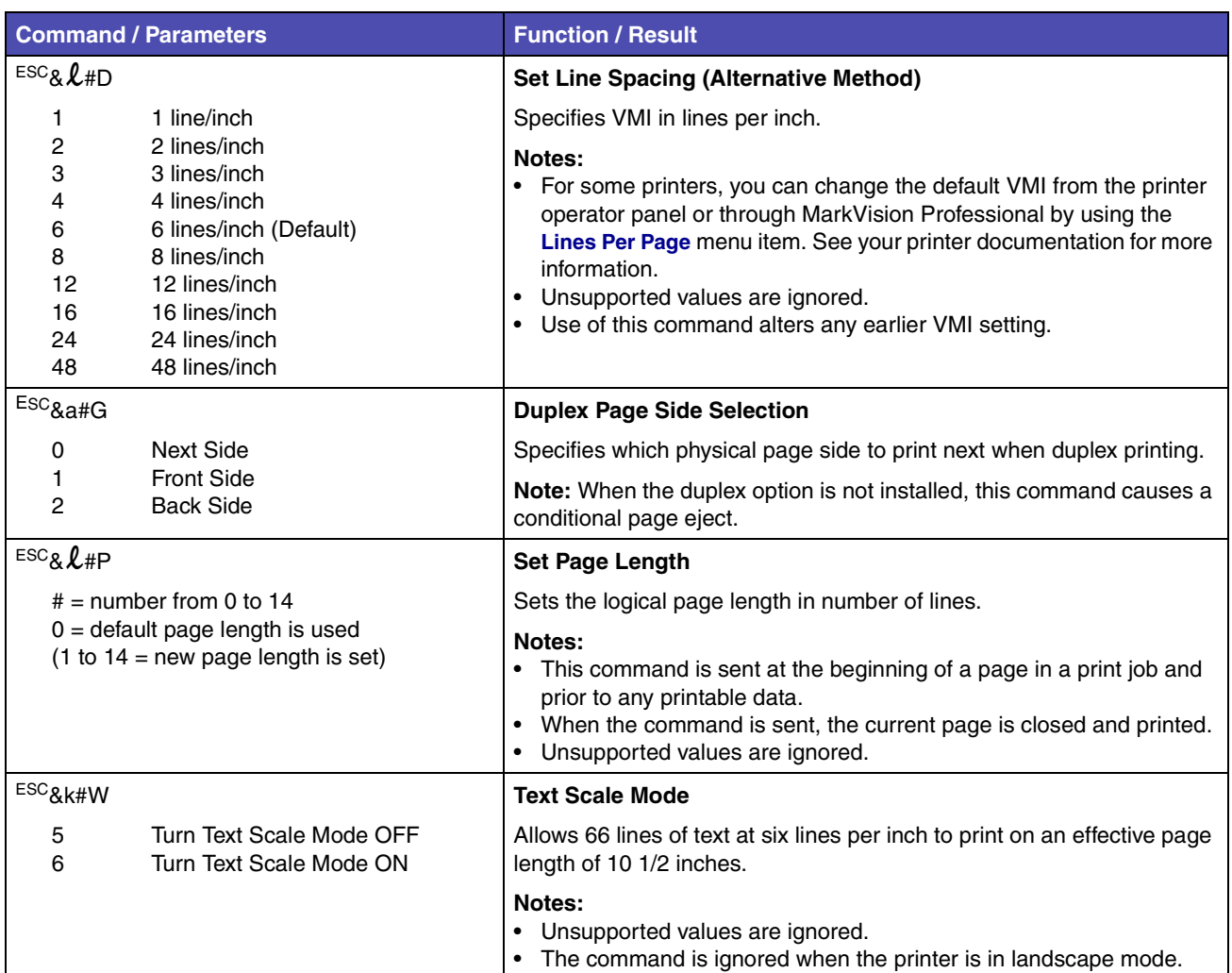

## **Table 2-16: Page Control (Continued)**

**2-58 PCL**

### **Table 2-17: Alphanumeric ID**

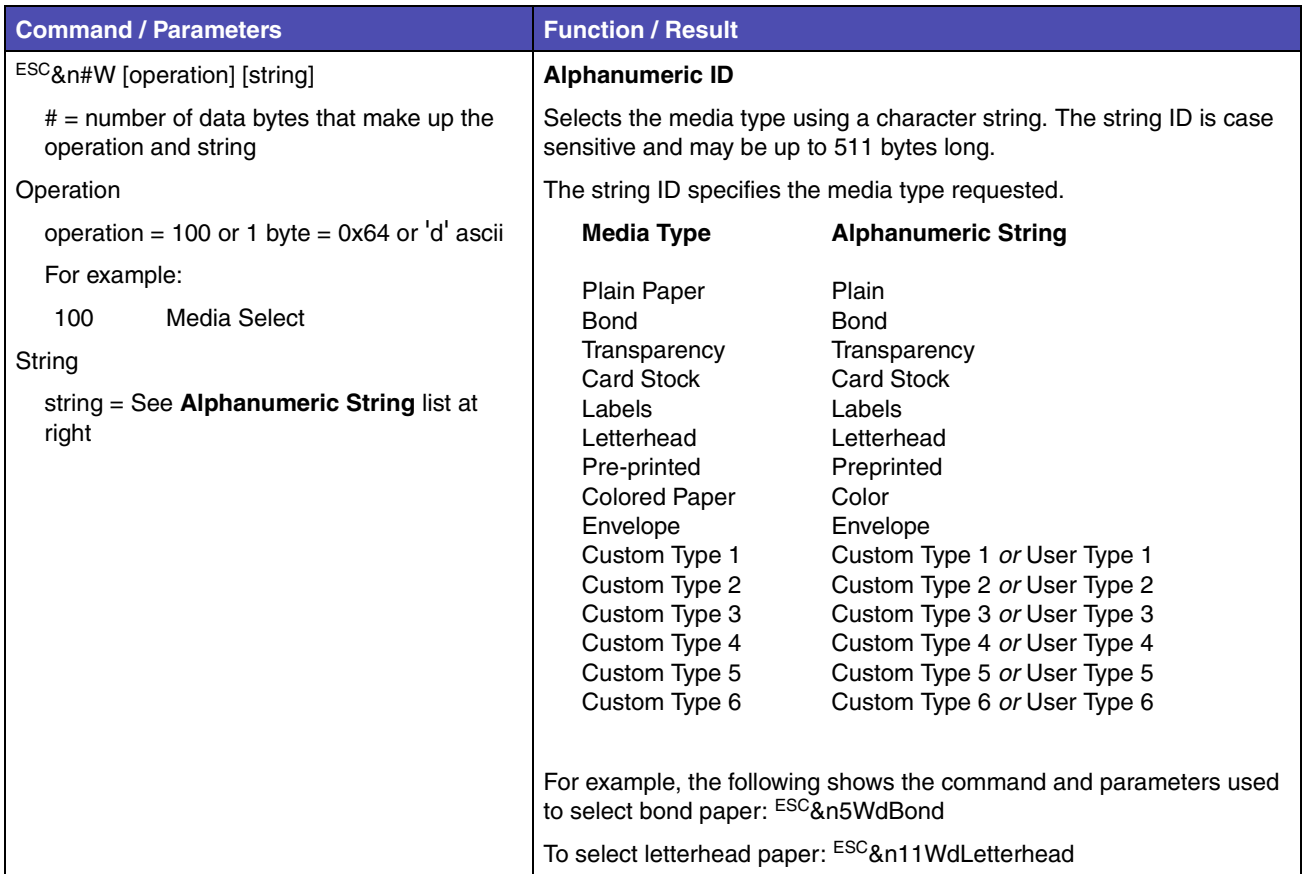

#### **Table 2-18: Cursor Positioning**

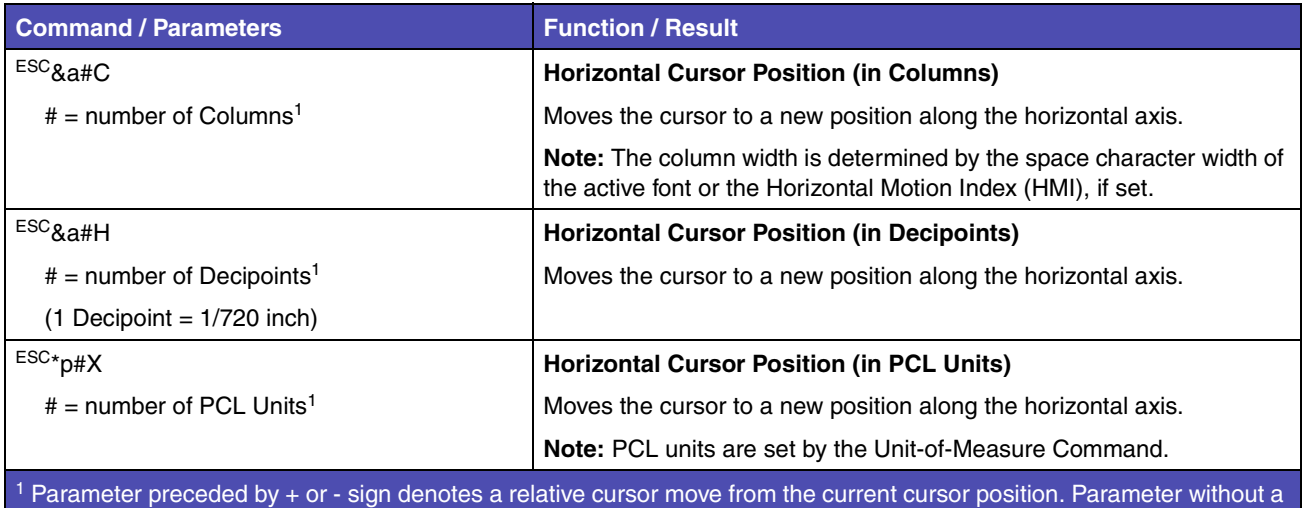

sign denotes an absolute cursor move from the top left margin.

**2-59 PCL**

#### **Table 2-18: Cursor Positioning (Continued)**

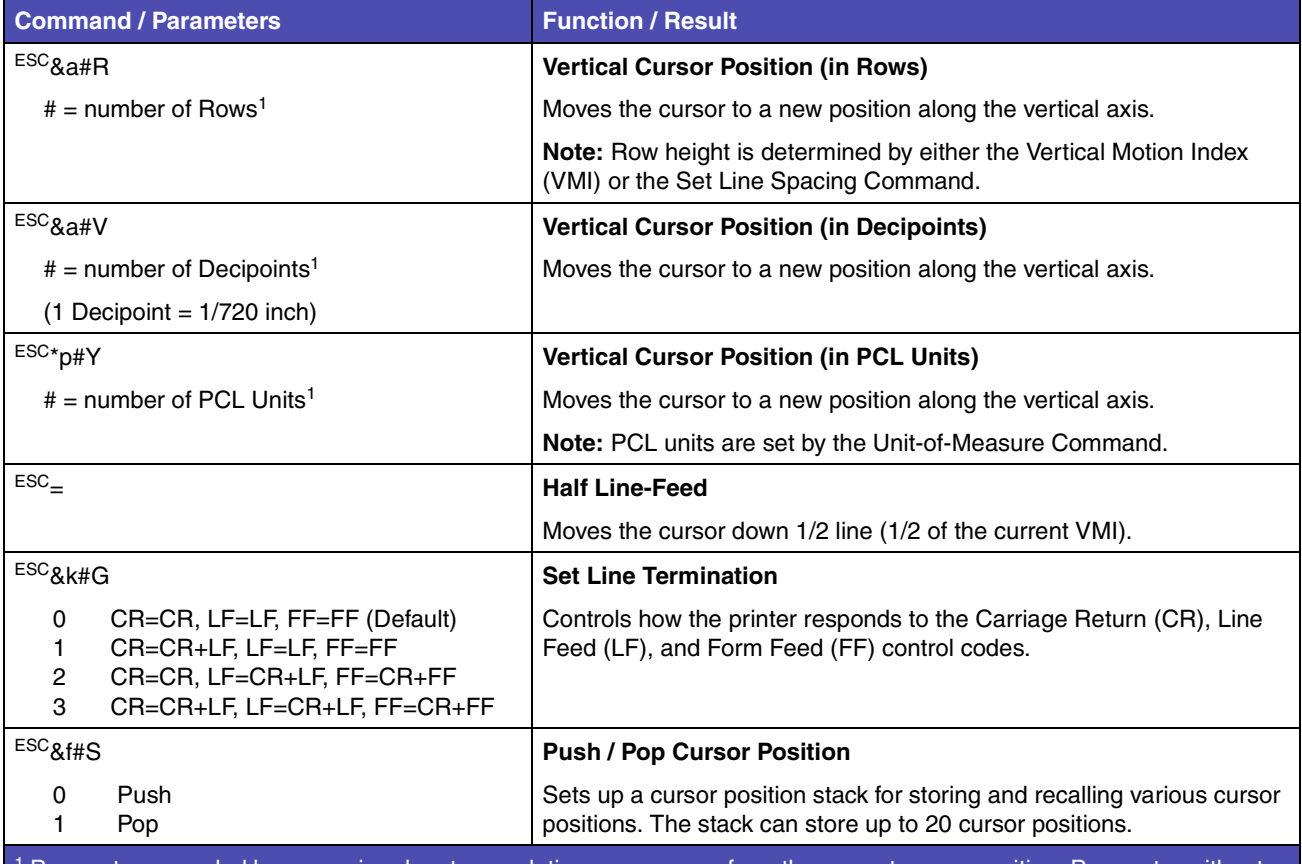

Parameter preceded by + or - sign denotes a relative cursor move from the current cursor position. Parameter without a sign denotes an absolute cursor move from the top left margin.

#### **Note:** For the commands listed in Table 2-19, font selection is based on all parameters set following the best fit selection rules.

#### **Table 2-19: Font Selection**

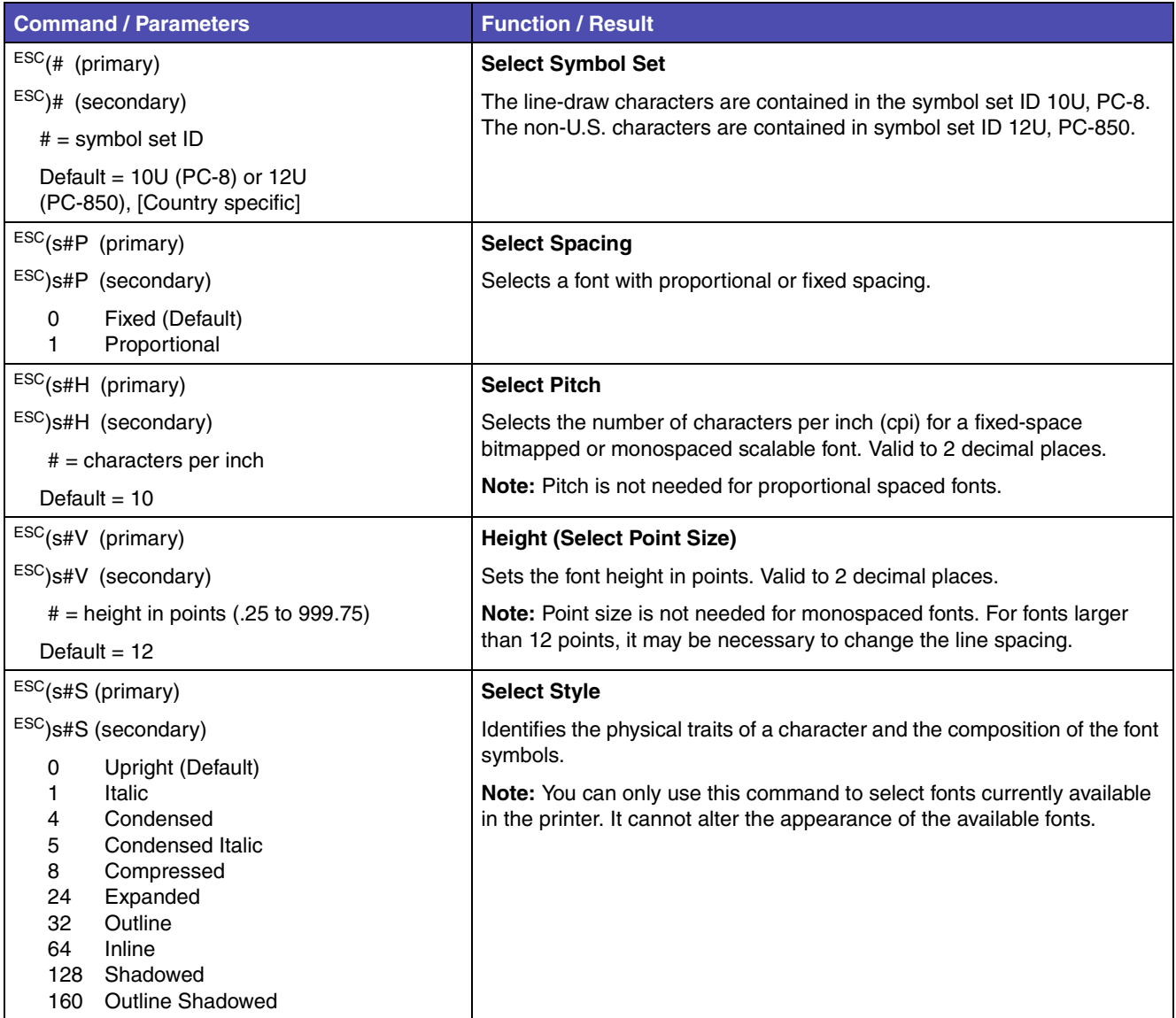
# **Table 2-19: Font Selection (Continued)**

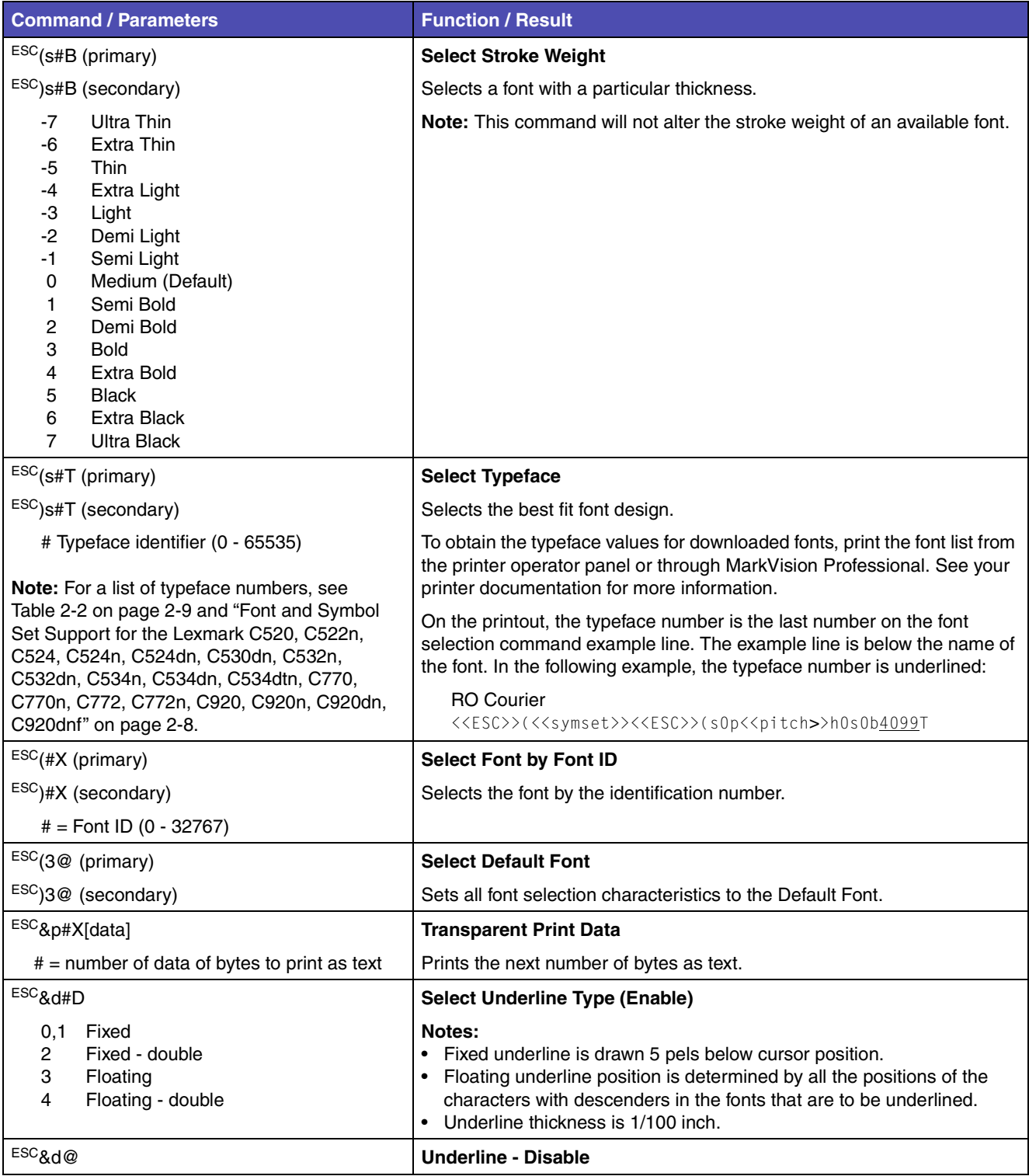

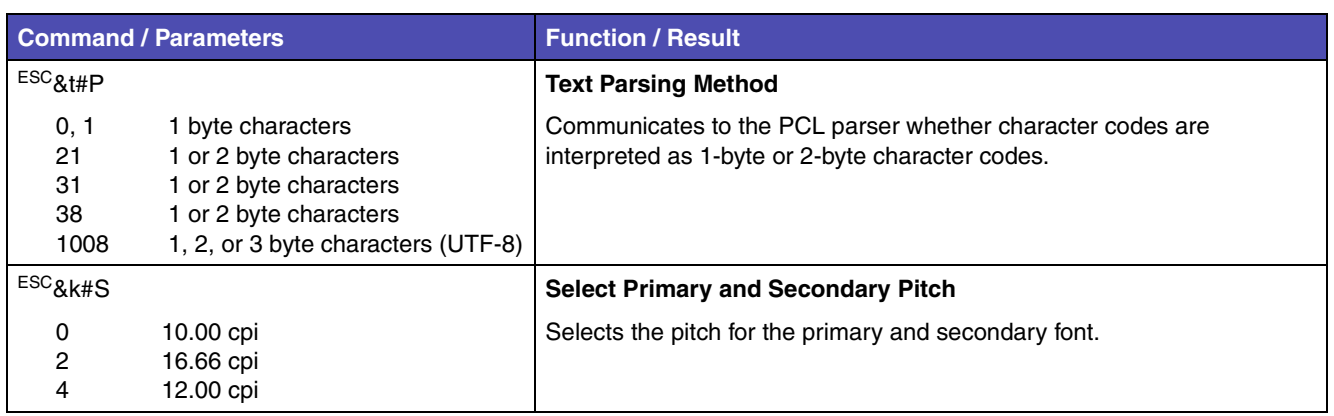

# **Table 2-19: Font Selection (Continued)**

### **Table 2-20: User-Defined Symbol Set**

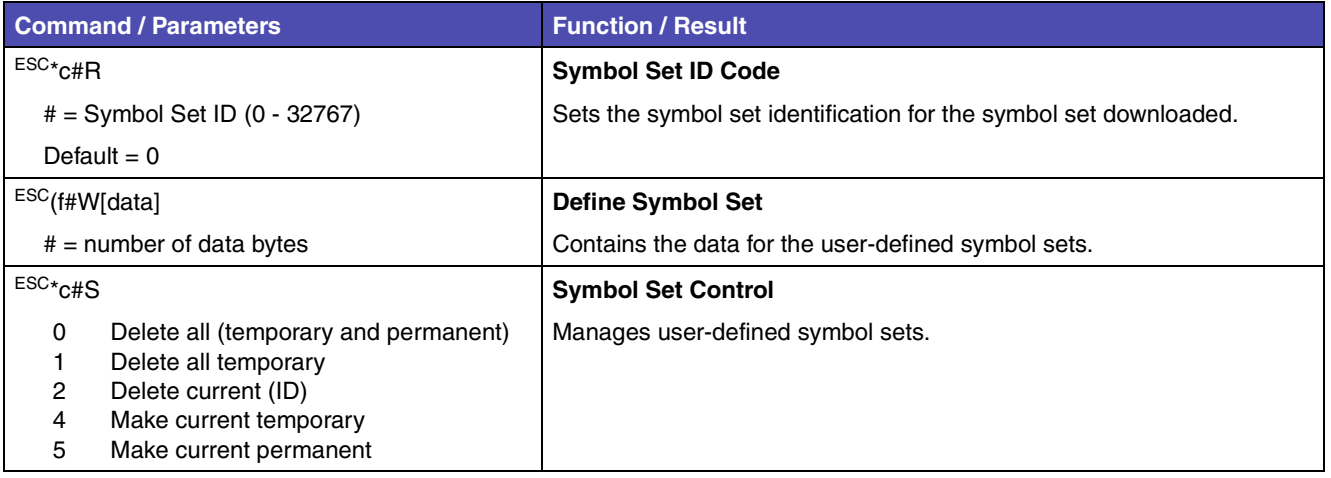

**2-63 PCL**

## **Table 2-21: Font Creation**

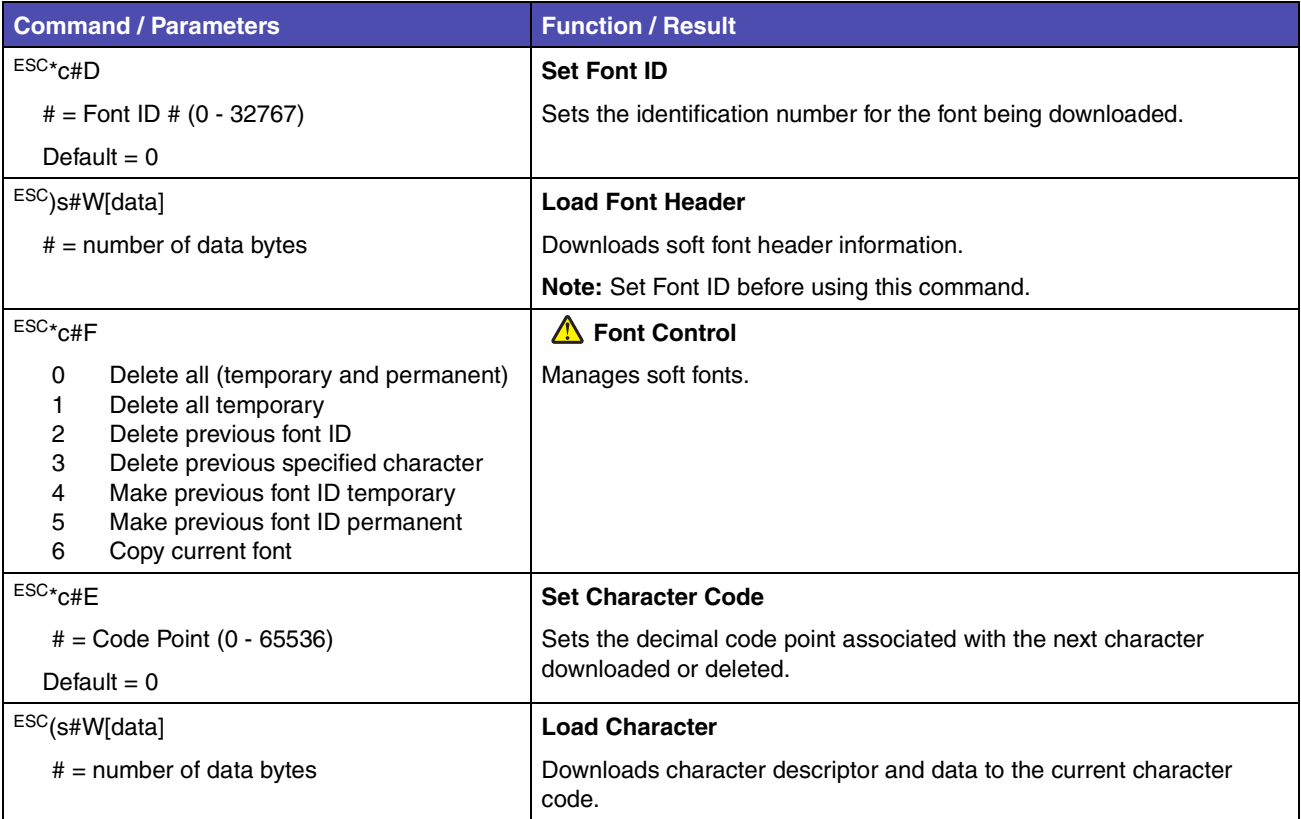

### **Table 2-22: Macros**

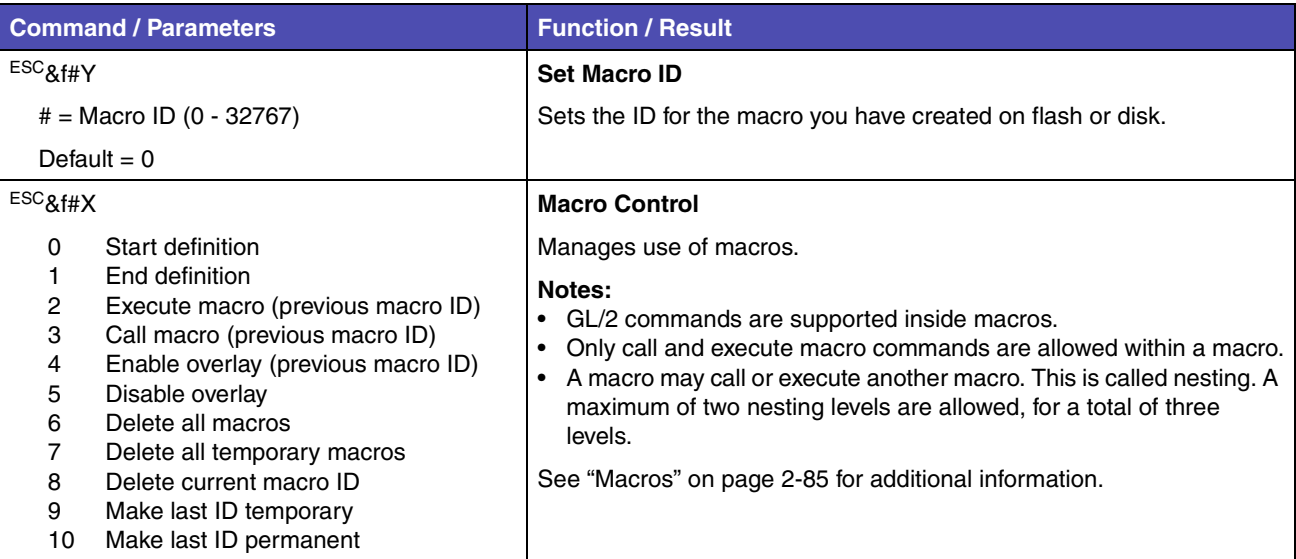

**2-64 PCL**

## **Table 2-23: Print Model**

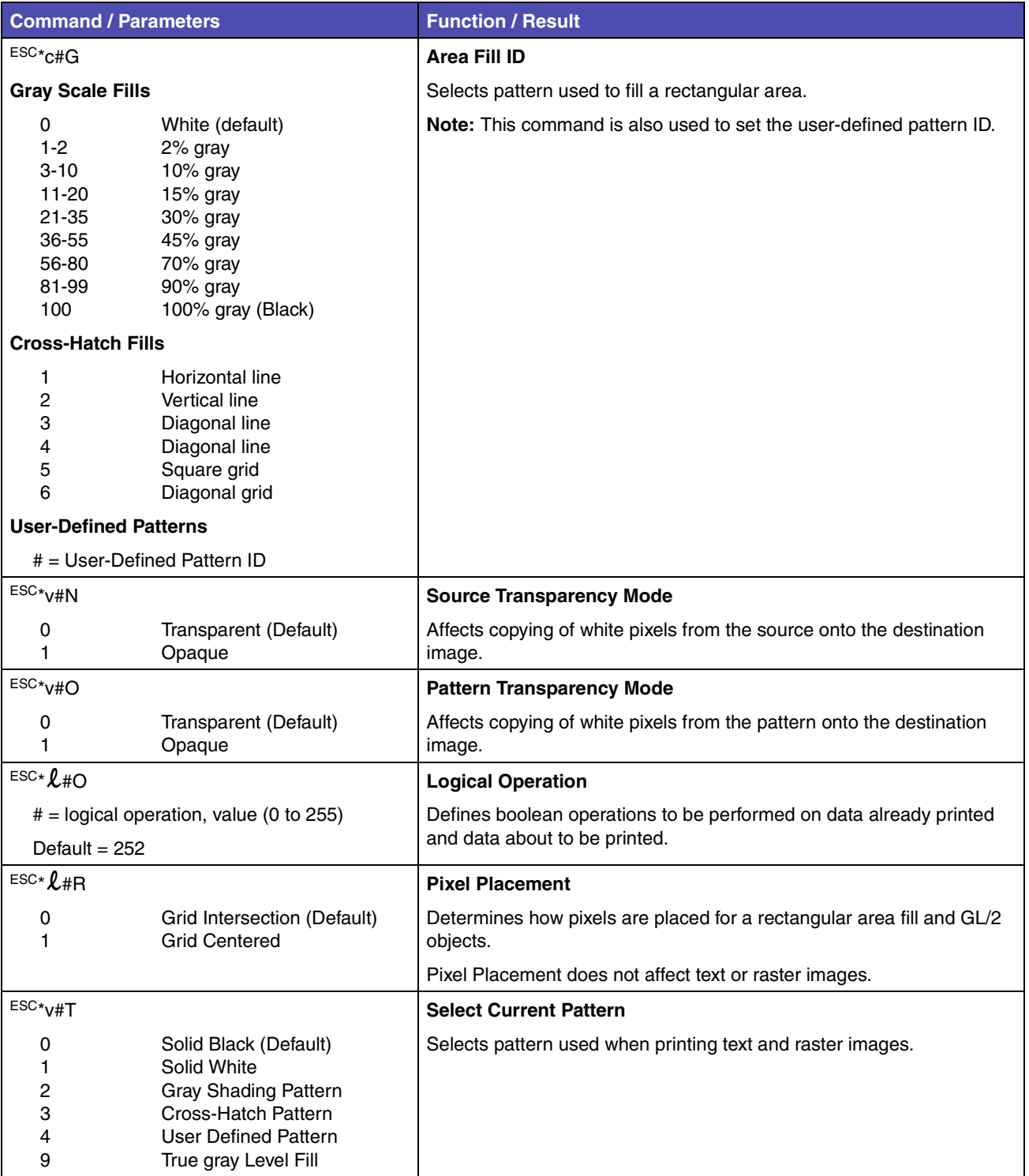

## **Table 2-24: User-Defined Pattern**

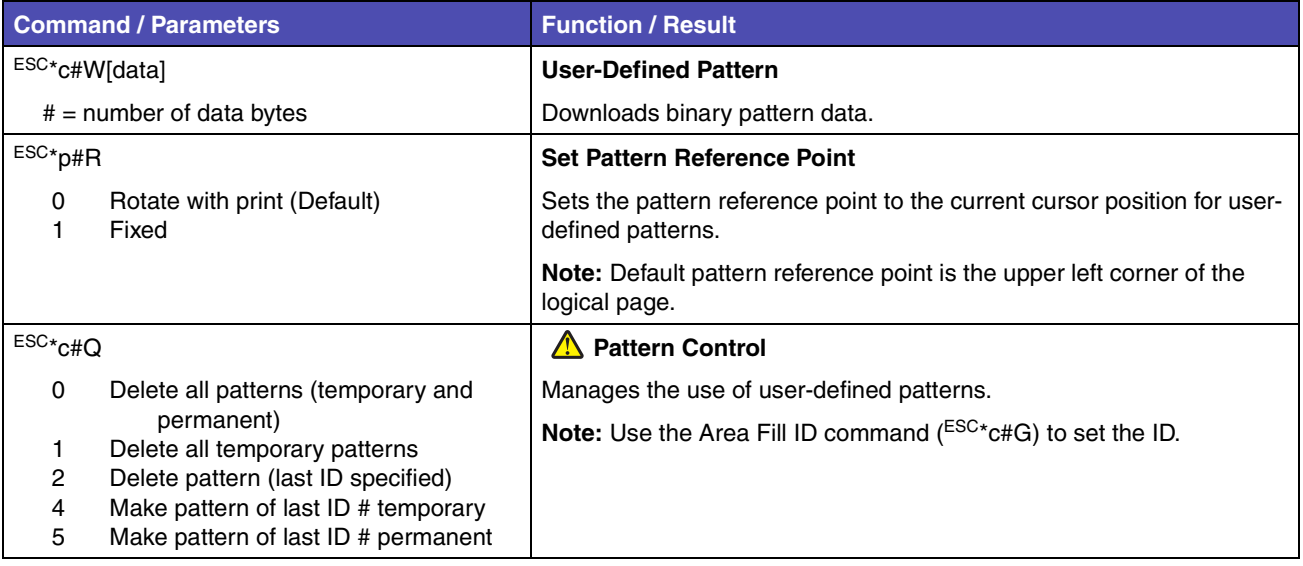

### **Table 2-25: Rectangular Area Fill Graphics**

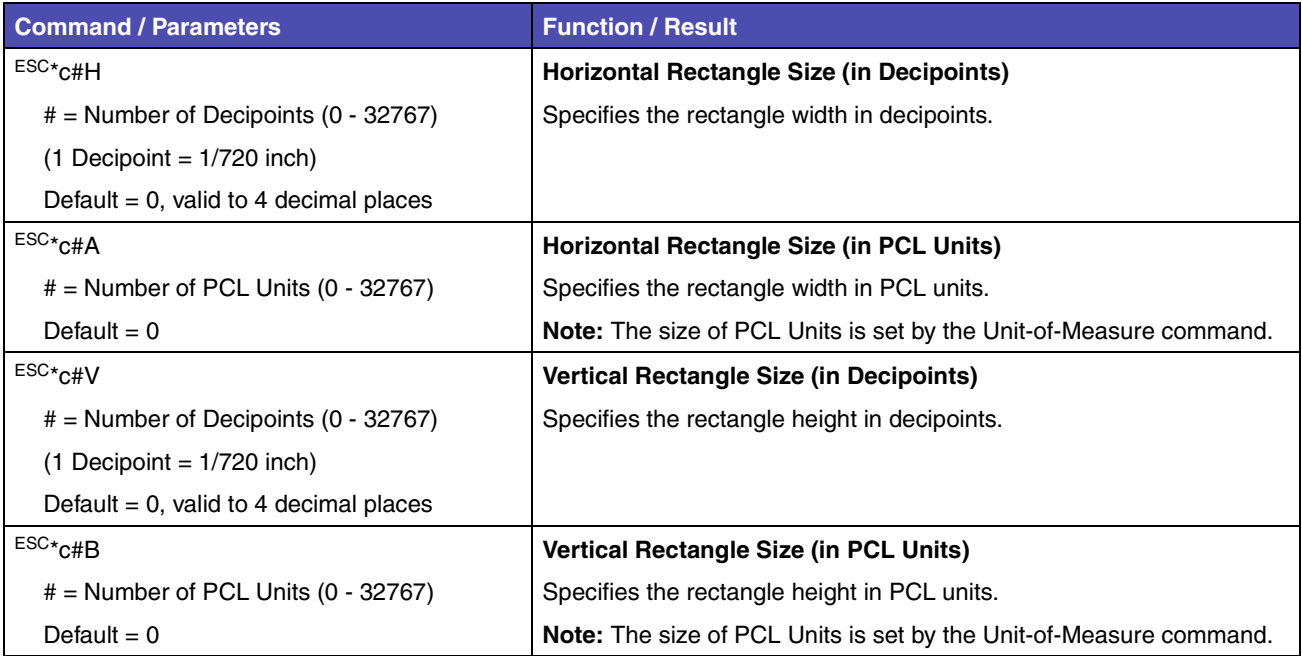

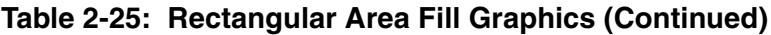

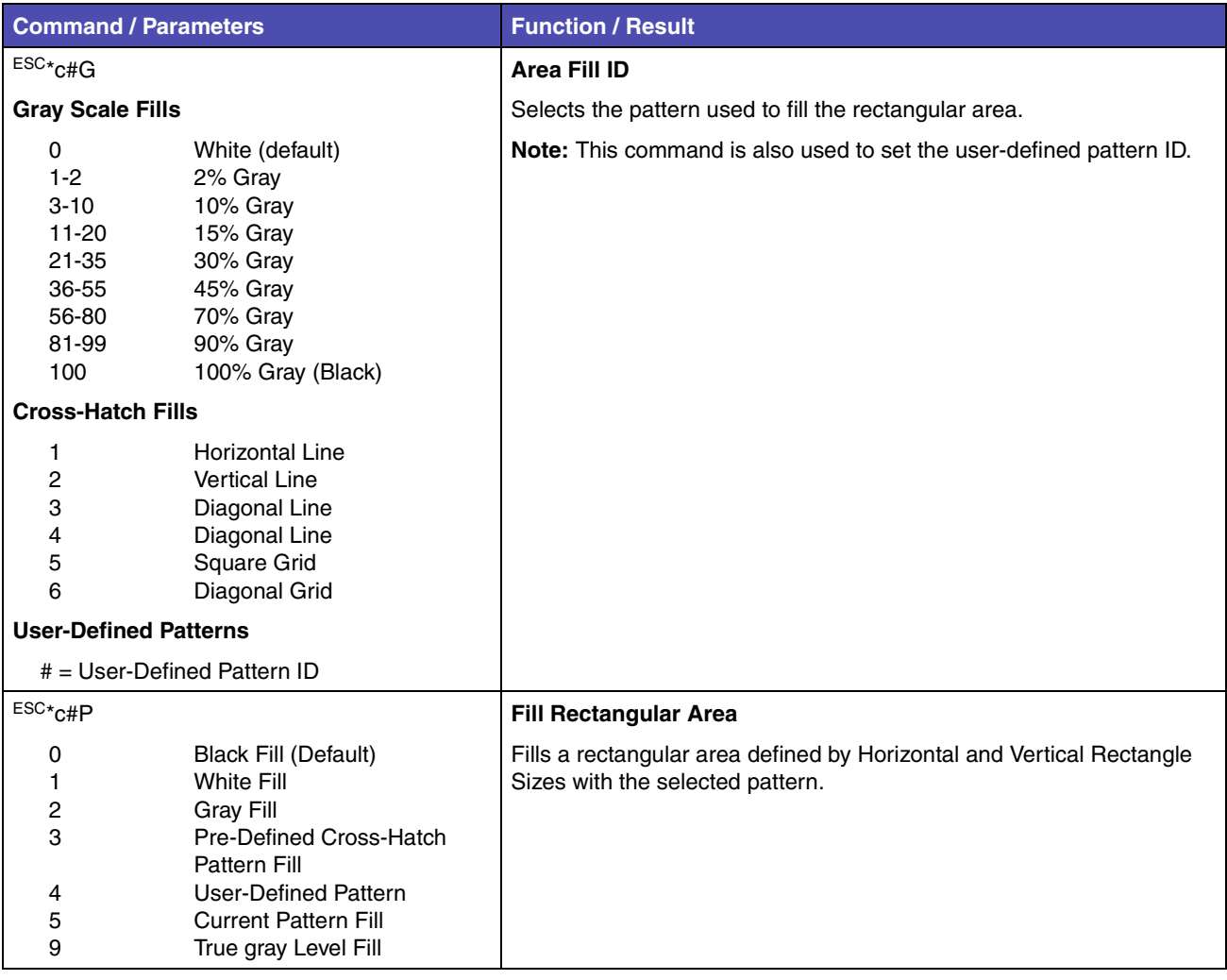

### **Table 2-26: Raster Graphics**

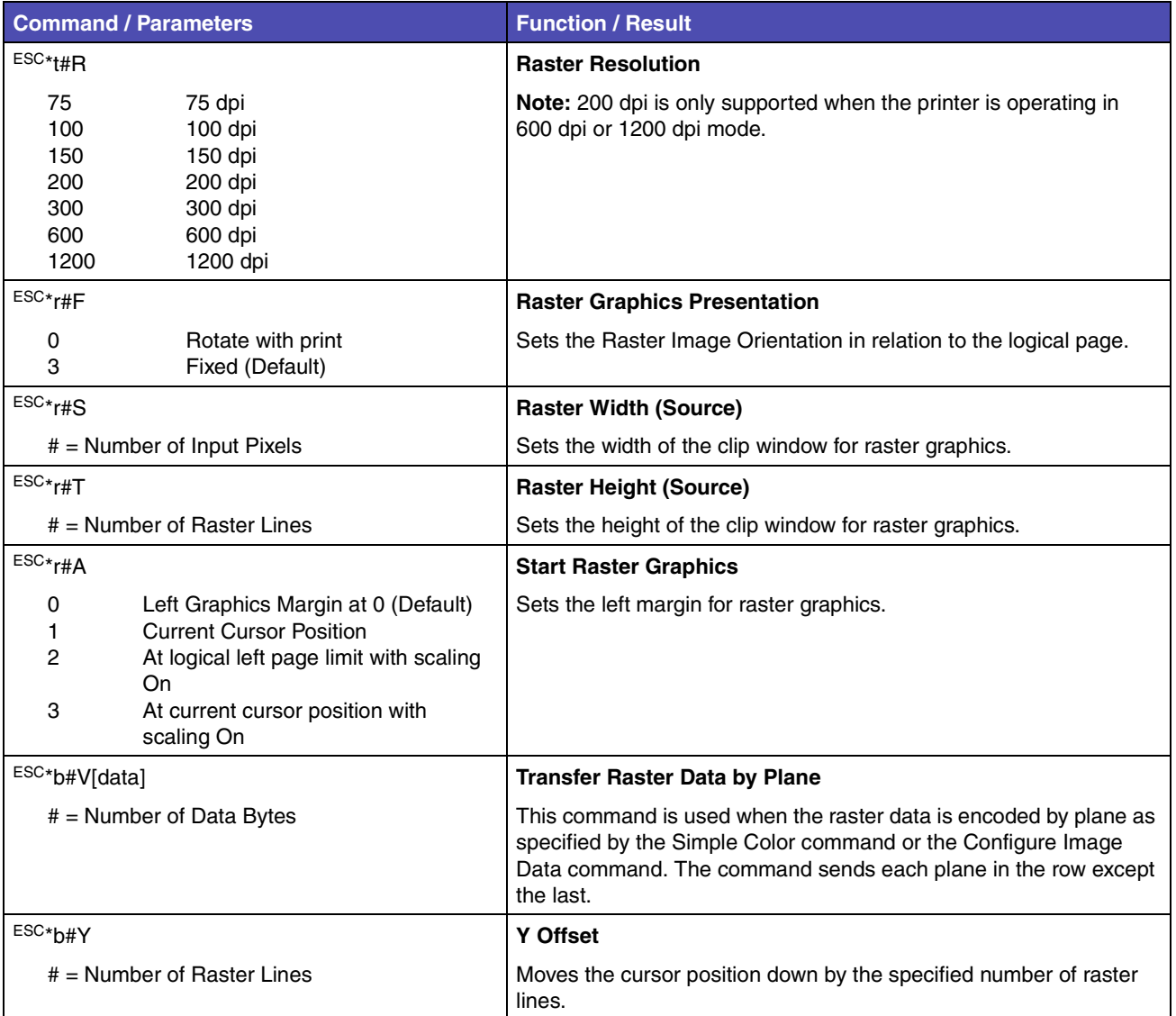

**2-68 PCL**

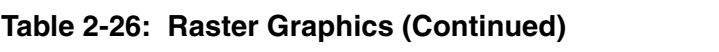

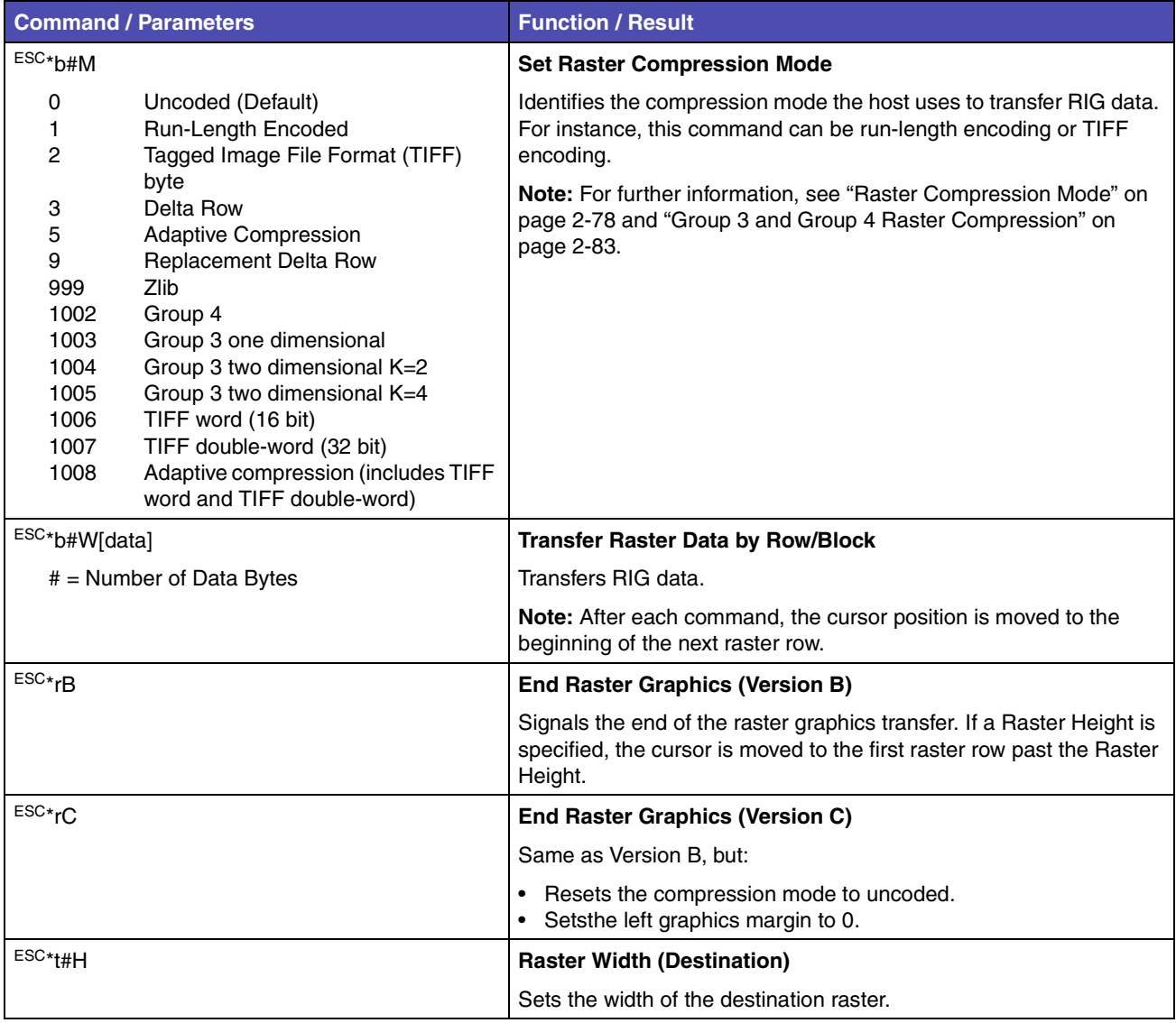

**2-69 PCL**

## **Table 2-26: Raster Graphics (Continued)**

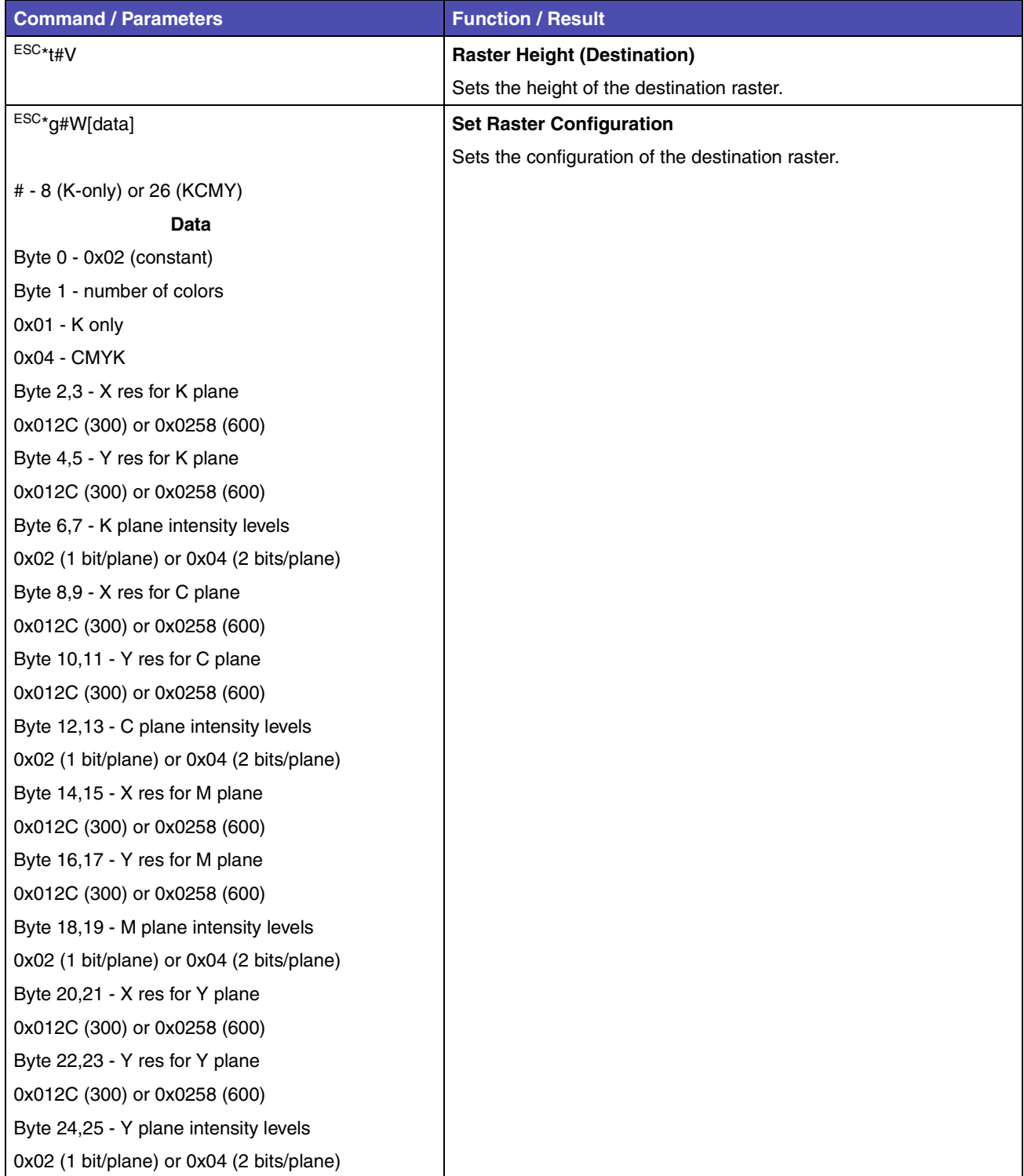

### **Table 2-27: Color Extensions**

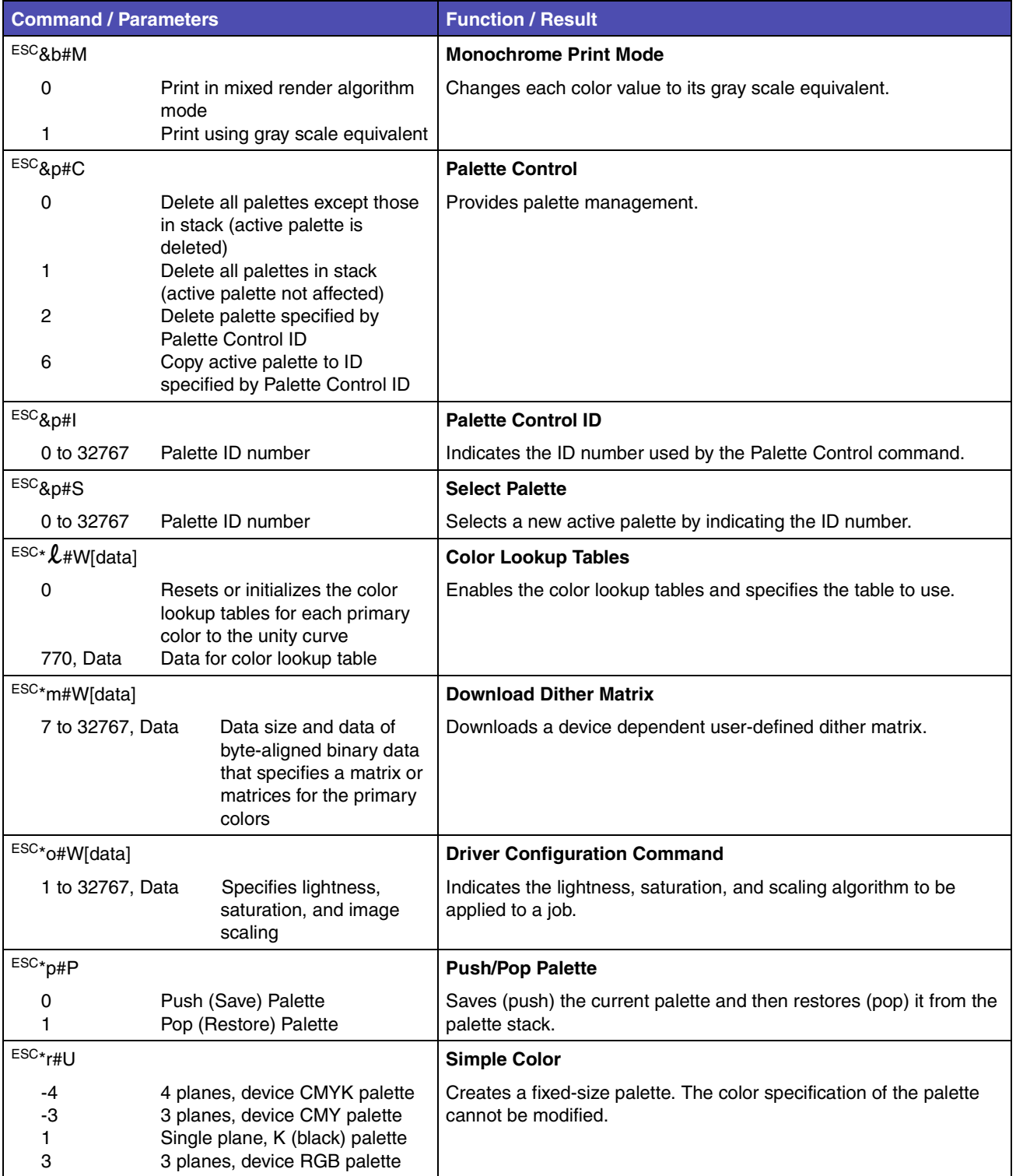

### **Table 2-27: Color Extensions (Continued)**

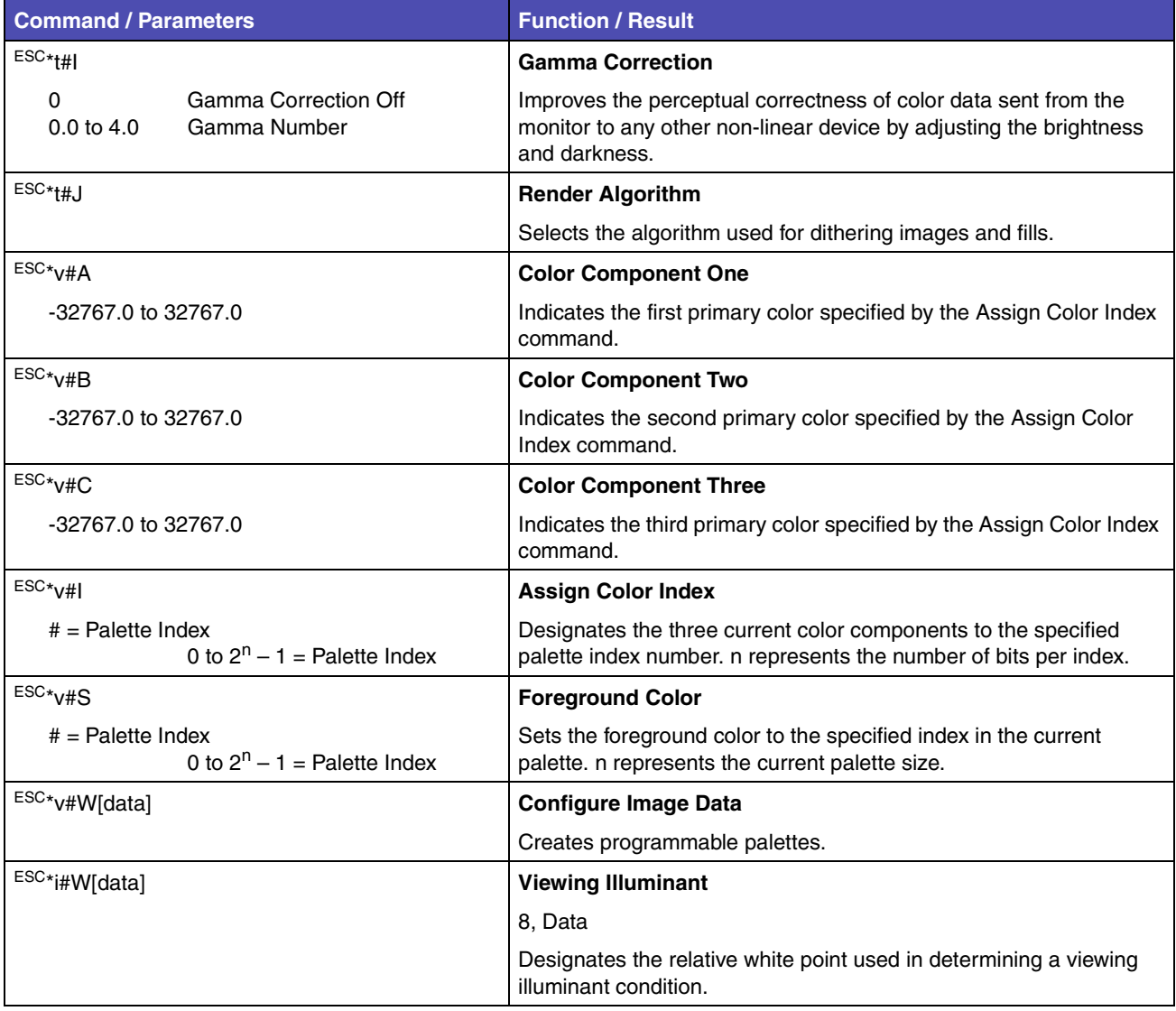

**2-72 PCL**

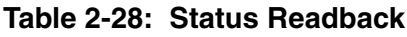

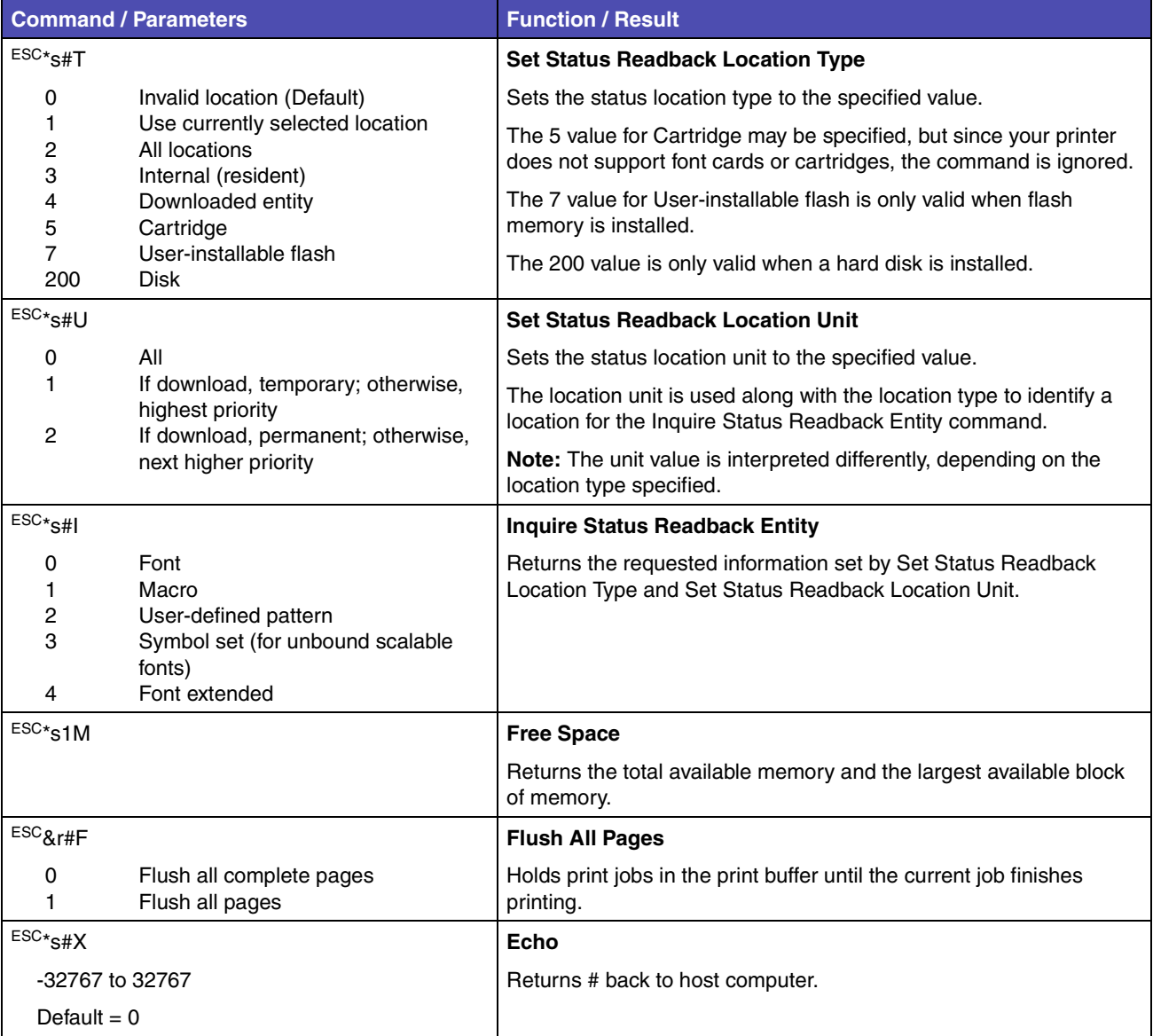

## **Table 2-29: Picture Frame**

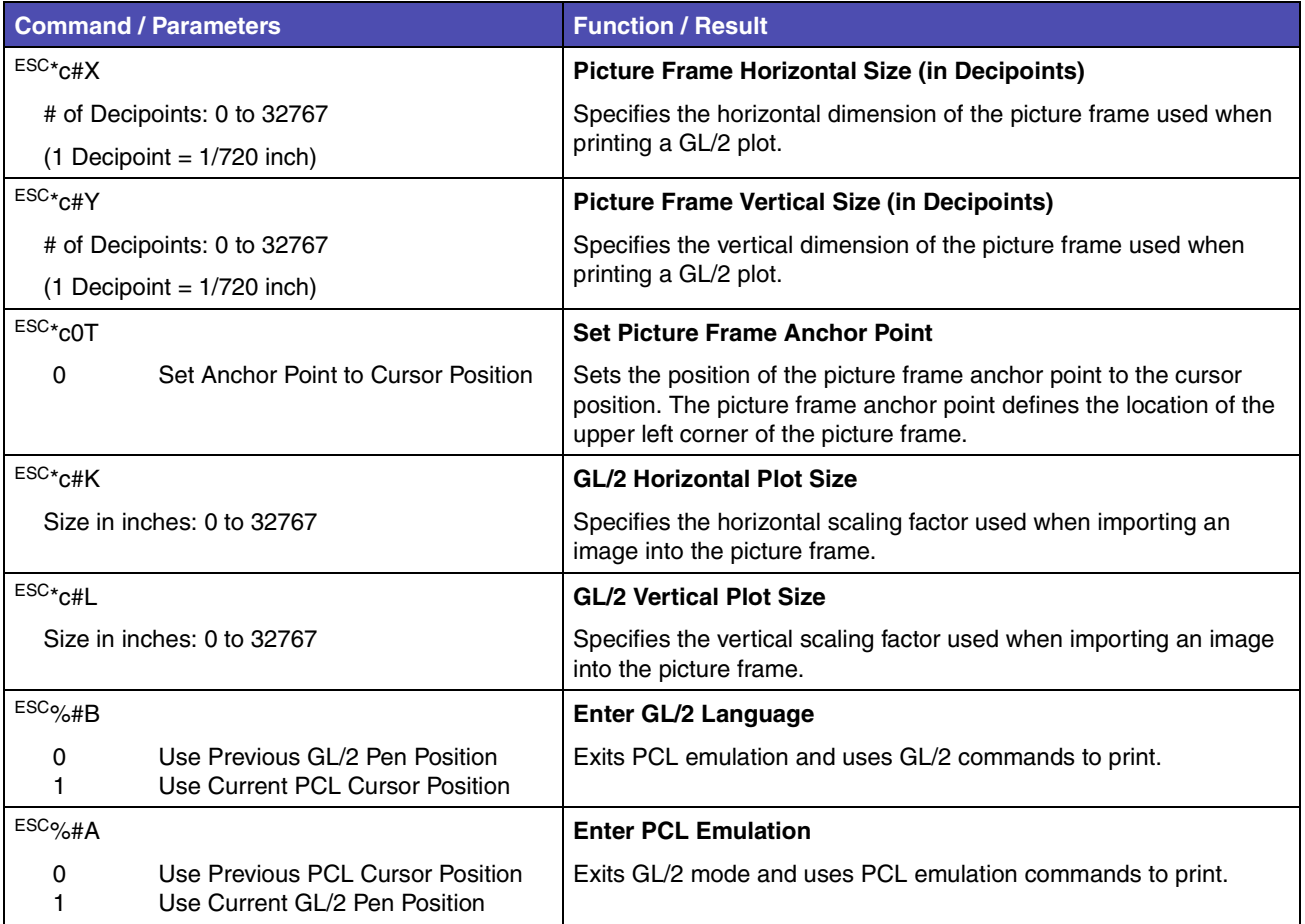

### **Table 2-30: Miscellaneous Commands**

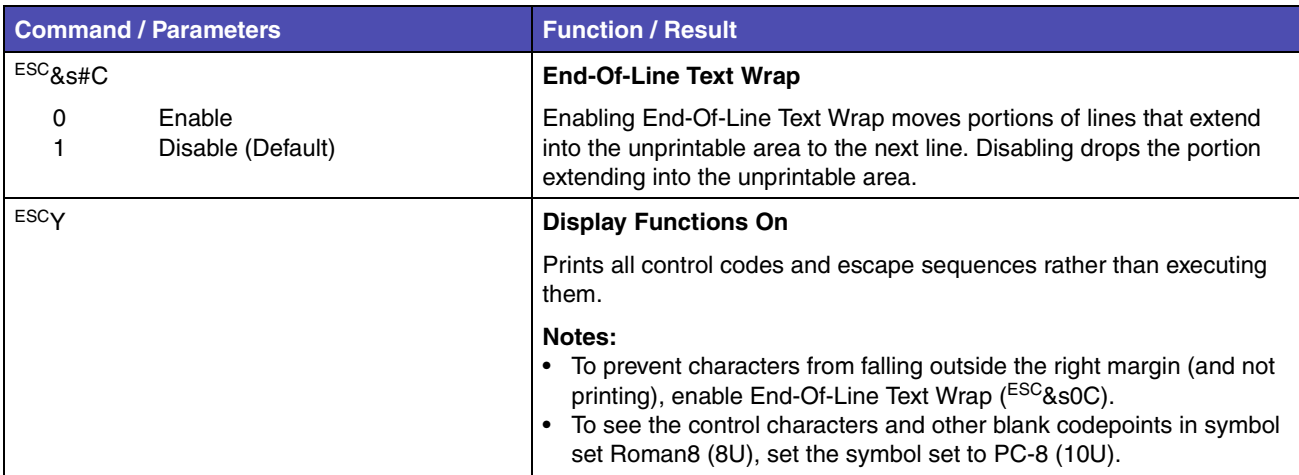

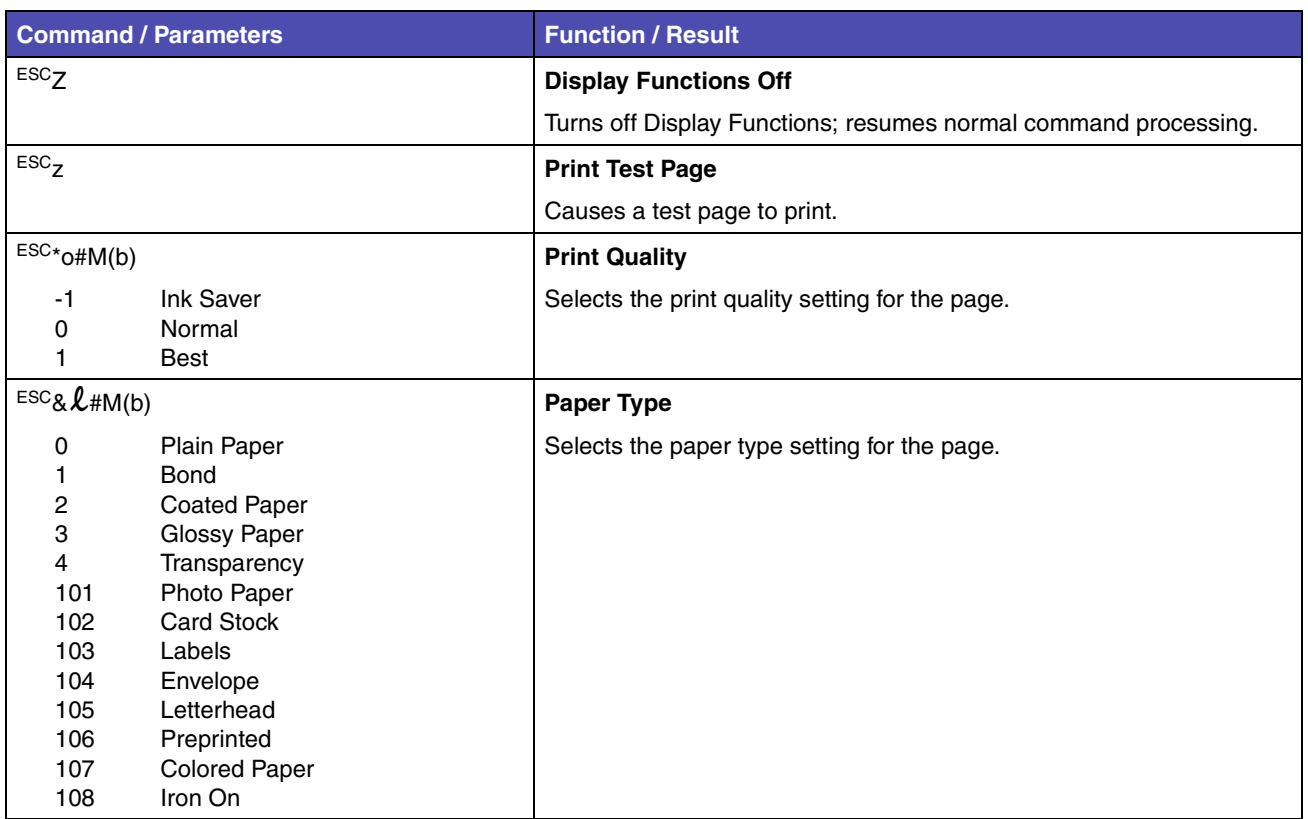

### **Table 2-30: Miscellaneous Commands (Continued)**

# **GL/2 Commands**

**Note:** GL/2 is not a stand-alone plotter emulation. It can only be entered from within PCL emulation and cannot be used with software without a unique printer driver written explicitly for GL/2.

The following tables list the GL/2 commands by group. To determine which GL/2 commands your printer supports, see "Table A-2: GL/2 Commands" on page A-7.

| <b>Command / Parameter</b>                 | <b>Command Name</b> |
|--------------------------------------------|---------------------|
| CO "text"                                  | Comment             |
| DF:                                        | Default Values      |
| IN(n);                                     | Initialize          |
| IP $(X_{P1}, Y_{P1}$ $(X_{P2}, Y_{P2})$ ); | Input P1 and P2     |

**Table 2-31: Configuration Group**

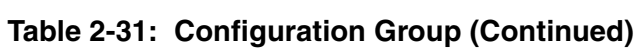

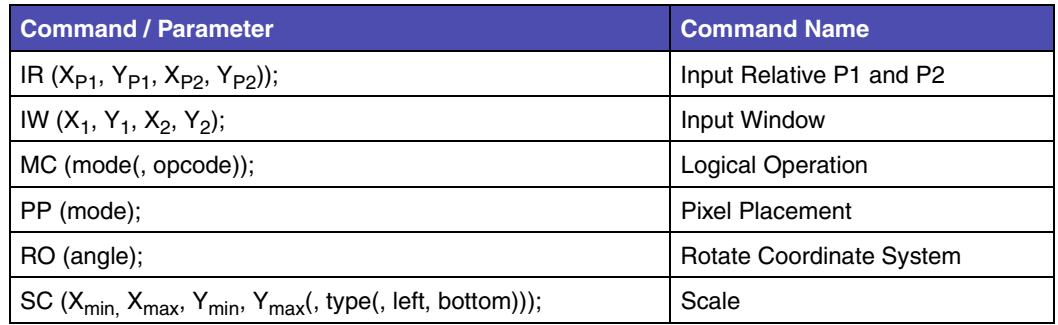

### **Table 2-32: Vector Group**

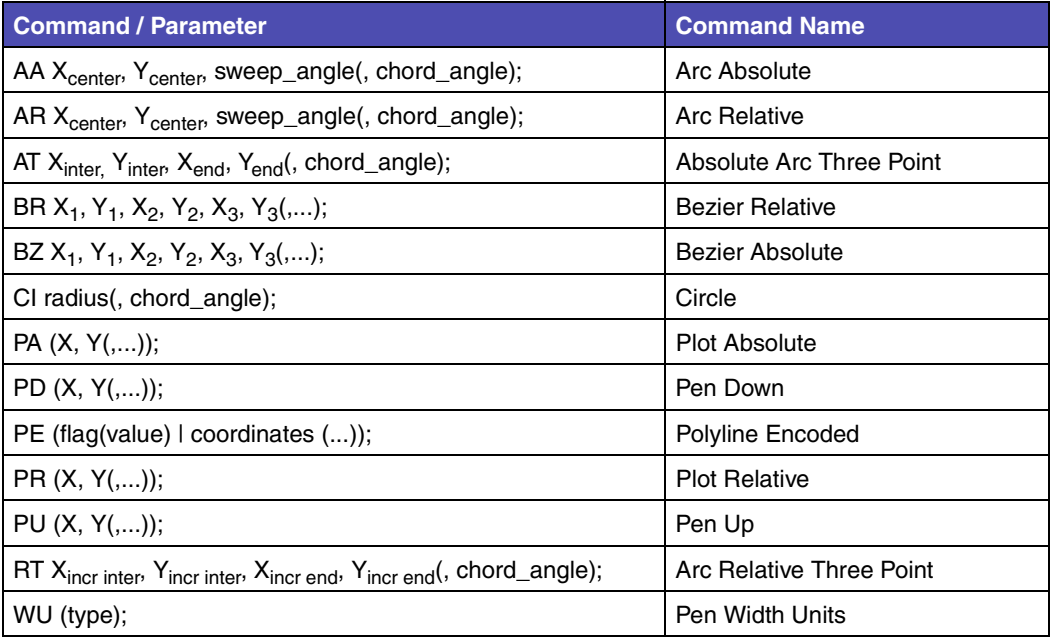

### **Table 2-33: Polygon Group**

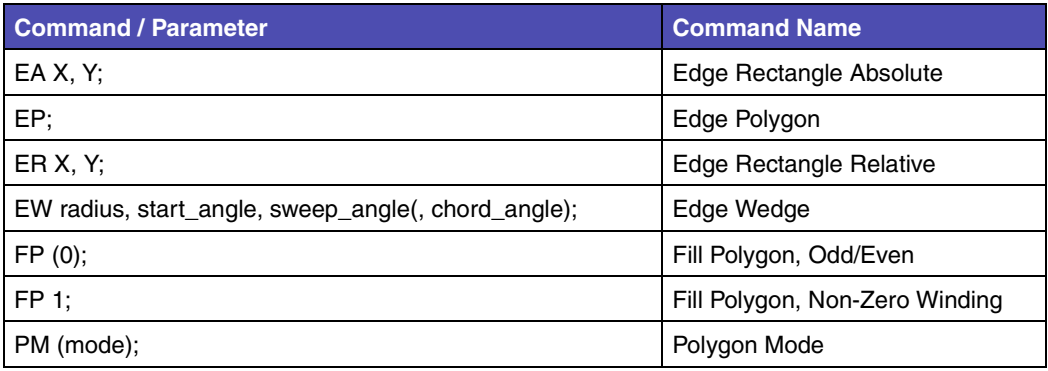

# **Table 2-33: Polygon Group (Continued)**

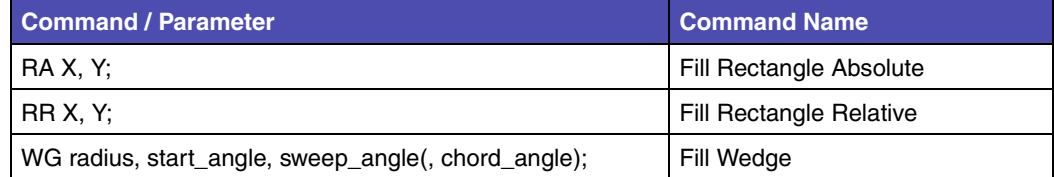

# **Table 2-34: Character Group**

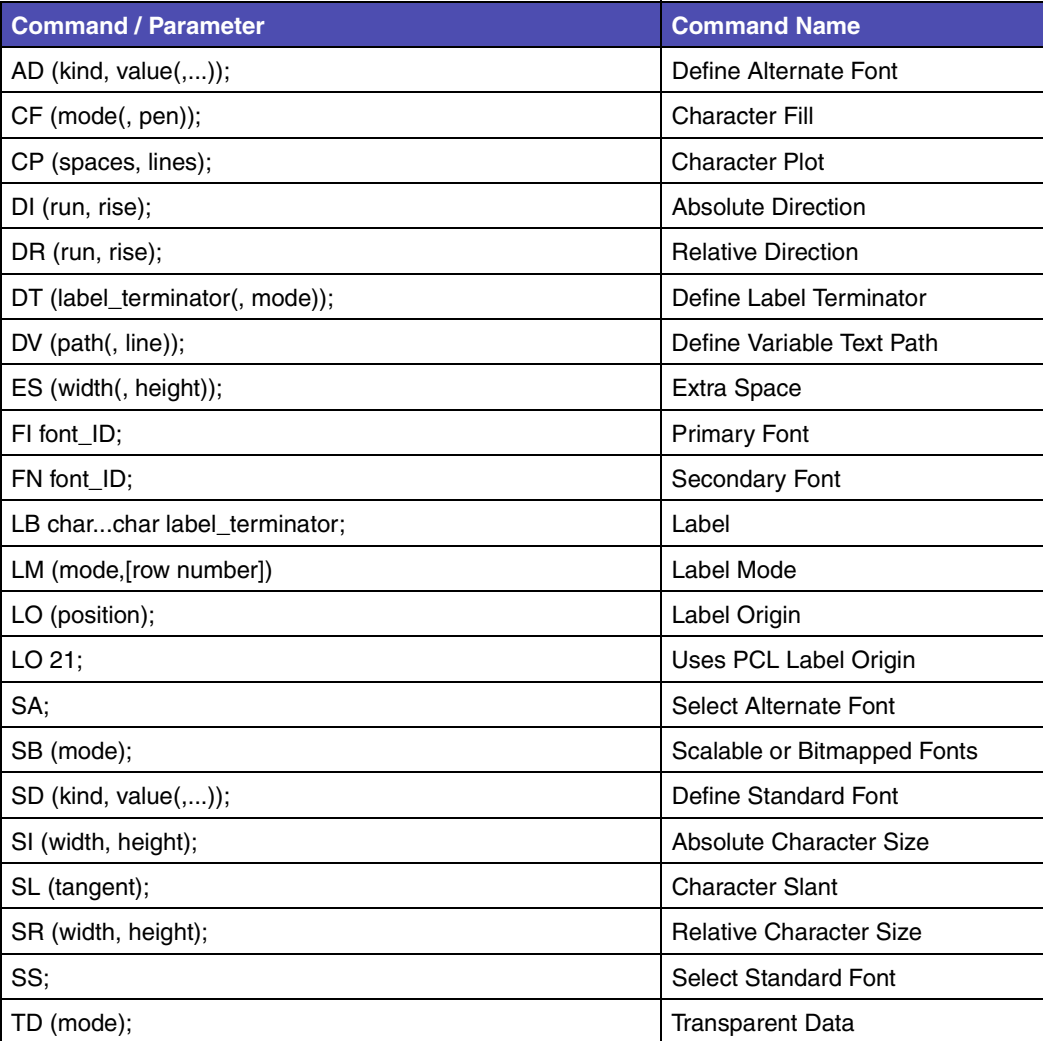

# **Table 2-35: Line and Fill Attributes Group**

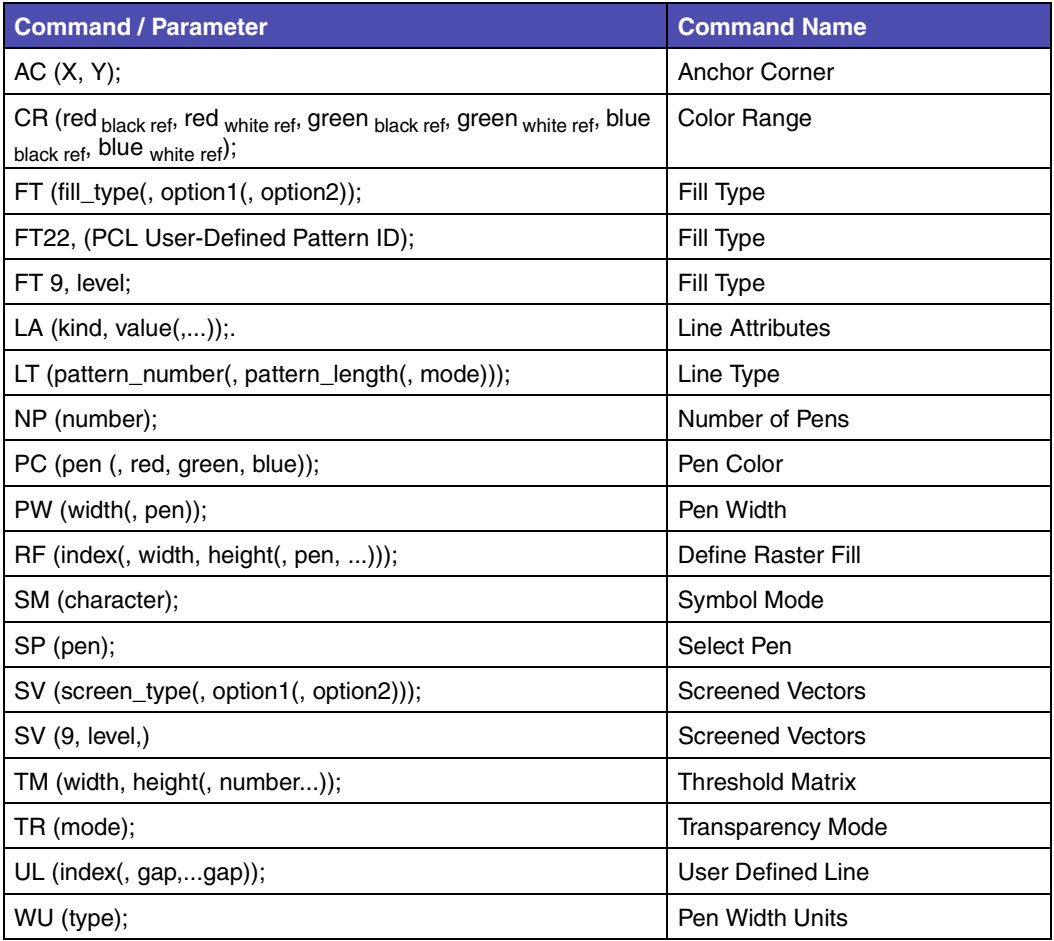

# **Raster Image Graphics**

These commands utilize the raster area. Before sending data, set the presentation mode, the resolution, the compression mode, the raster height and width, and start raster graphics. These parameters are in effect until you overwrite them with a different command or there is a printer reset.

To ensure that the printed image appears in the expected area, set width and height parameters.

# **Raster Compression Mode**

The Raster Compression Mode command determines how raster data is coded. It affects the amount of code required to create an image, and the efficiency of image printing.

### **Syntax:**

ESC\*b#M

### **Parameters:**

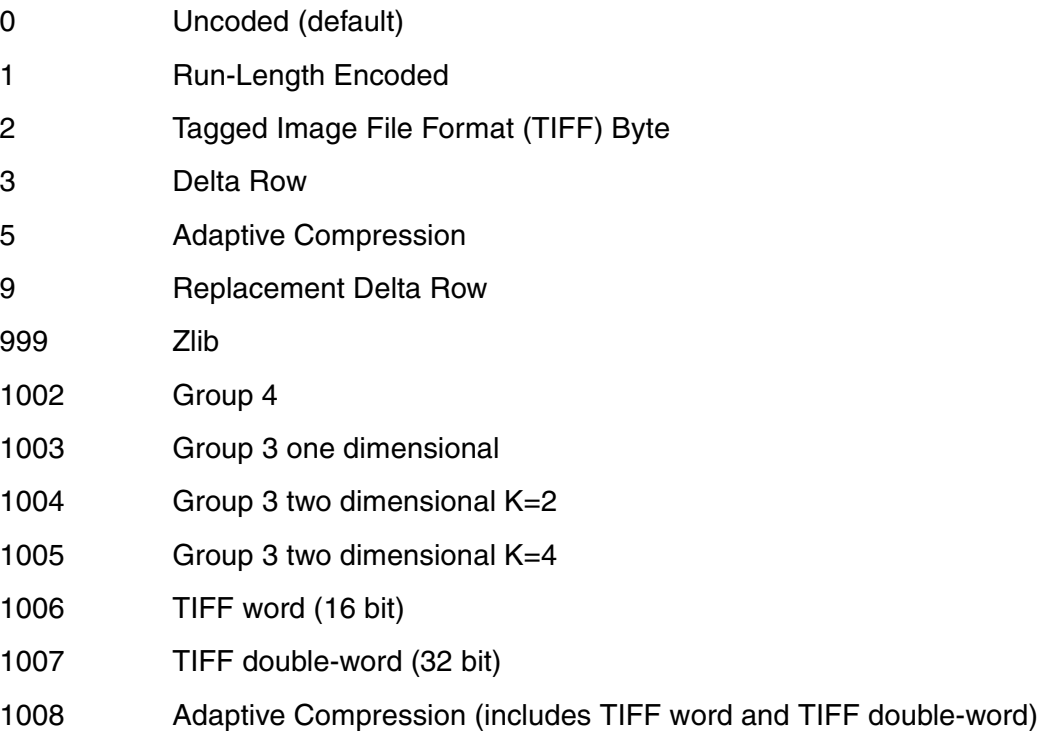

Descriptions and examples of the different parameters appear on the following pages. Each example draws the same square outline 64 bits (8 bytes) wide by 64 scan lines long.

### *Uncoded Data*

Uncoded Data is not compressed. Only those bytes needed to form the image are sent. Each bit represents a single dot. In the first byte, bit 7 corresponds to the first dot in the raster row, bit 5 to the third dot, and so forth.

### **Example:**

```
ESC + p300x300Y | Move the cursor to 1" x 1" (1 in. from top margin
                                 and 1 in. from left edge of logical page)
ESC*t100R |Set resolution to 100 dots per inch
ESC + T0F |Rotate image to match current orientation
ESC*b0M ISet compression mode to Uncoded
ESC<sub>r1A</sub> |Start raster graphics at current position
ESC*b8W 'FF FF FF FF FF FF FF FF'x |Raster data uncompressed
ESC*b8W '80 00 00 00 00 00 00 01'x
ESC*b8W '80 00 00 00 00 00 00 01'x
... |Repeat to provide 64 total scan lines
ESC*b8W '80 00 00 00 00 00 00 01'x
ESC*b8W 'FF FF FF FF FF FF FF FF'x
ESC \star_{r} B |End graphics
```
# *Run-Length Encoded Data*

Run-Length Encoded Data is interpreted in pairs of bytes. The first byte:

- Acts as a counter, or control byte.
- Indicates how many times to repeat the data in the second byte.
- Can be from 0 (no repetition) to 255.
- The second byte is the data byte.

### **Example:**

```
ESC + p300x600Y |Move cursor to 1" x 2"
ESC*b2W '07FF'x |Run-Length: 8x'FF'x
ESC*b6W '0080 0500 0001'x |1x'80'x, 6x'00'x, 1x'01'x
ESC*b6W '0080 0500 0001'x |1x'80'x, 6x'00'x, 1x'01'x
... |...
ESC*b6W '0080 0500 0001'x |1x'80'x, 6x'00'x, 1x'01'x
ESC * D2W '07FF'x |8x'FF'xESC \star_{r} B |End graphics
```
ESC\*b1M **ISet compression to Run-Length**  $ESC \times r1A$  |Start raster graphics at current position

### *Tagged Image File Format*

TIFF "Packbits" contain a control byte (a signed number) that indicates whether the raster data bytes are to be repeated (up to 127 times) or printed as encoded data.

- For control values of 0 through 127, the next (Control+1) byte(s) is uncoded.
- For control values of -1 through -127 ('FF'x '81'x), the next byte is repeated (Abs(Control)+1) times.

### **Example:**

```
ESC + p300x900Y |Move cursor to 1" x 3"
ESC*b2M ISet compression to TIFF
ESC * D2W 'F9FF'x |TFF: 8x'FF'x
ESC*b6W '0080 FB00 0001'x |1:'80'x, 6x'00'x, 1: '01'x or
ESC * b9W '0780000000000000001'x |8: '80000000000000001'x
... |...
ESC*b6W '0080 FB00 0001'x |1:'80'x, 6x'00'x, 1: '01'x
ESC * D2W 'F9FF'x |8x'FF'xESC \star rB |End graphics
```
ESC\*r1A **ISTARY ISLAM IST ISLAM IST AT A LIGARY CONSTRAINING CONSTRAINING CONSTRAINING** 

# *Delta Row*

Delta Row is a compression mode that identifies and transmits only those bytes different from the ones in a preceding row. The control byte consists of two parts:

- High 3 bits: Number of bytes to replace +1 (1 to 8).
- Low 5 bits: Offset from last unmodified byte (0-30); if the offset is 31, the next byte(s) is added to the offset until the next byte is not 255.

### **Example:**

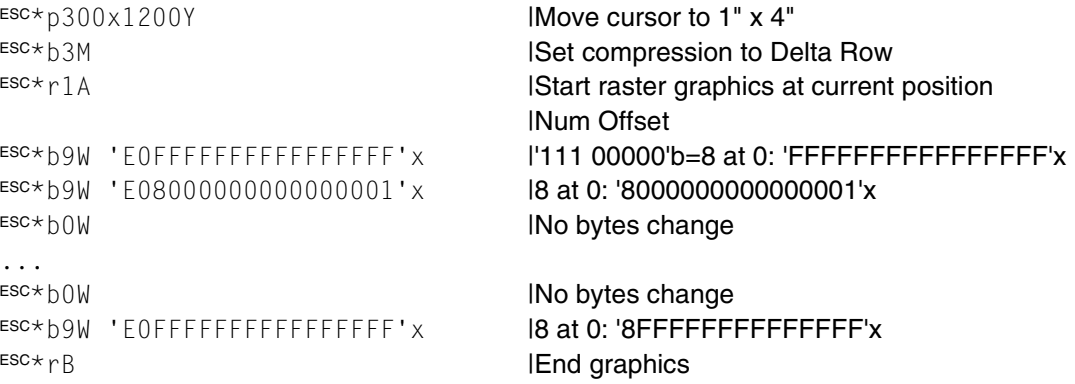

# *Adaptive Compression*

Adaptive compression allows the combined use of compression methods 0 through 3 (Uncoded, Run-Length Encoded, TIFF, and Delta Row). It also allows the printing of empty rows (all zeros) or duplicate rows.

- The Transfer Raster Data command size includes all rows (scan lines).
- Scan Mode and SizeH,L are three-byte primary control strings: CountH and CountL.

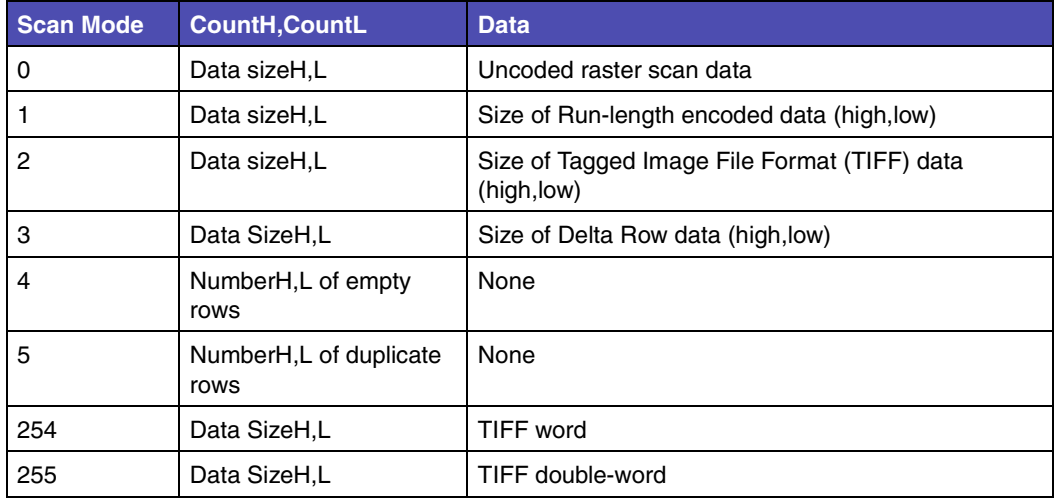

### **Table 2-36: Adaptive Compression Control Strings**

### **Example:**

```
ESC + p300x1500Y |Move cursor to 1" x 5"
ESC*b5M ESC*b5M ISet the compression to Adaptive Compression
ESC*b29W IRaster Data: 29 bytes follow
 '03 0009'x 'E0FFFFFFFFFFFFFFFFFF'x | Delta Row: 8 at 0: 'FFFFFFFFFFFFFFFFFF' x
 '01 0006'x '0080 FB00 0001'x | Run Length: 1:'80'x, 6x'00'x, 1:'01'x
 '05 0035'x <br>
| Duplicate rows: 61 times
 '02  0002'x  'F9FF 'x  | TIFF: 8x'FF'x
ESC \star_{\Gamma} B | End graphics
```
### Zlib is a generic compression method. It refers to a standard for compression as well as the library that implements the standard.

The zlib compression method uses the deflate algorithm. This same algorithm is used by more widely known compression utilities such as PKZIP and GZIP.

Compressed data is a series of variably-sized blocks. An encoder determines how to break the data into blocks and finds the best compression method to use for each block.

An encoder works based on the following principles. The encoder creates a dictionary containing different characters in a set of data. Short strings of bits represent more commonly occurring characters, and long strings of bits represent less frequently used characters. A probability tree determines which characters are frequently used. Repeated patterns in a string of characters are identified and stored, so the string doesn't have to be stored multiple times.

A three-bit zlib header is added to the beginning of a block to describe the type of compression used and indicates whether the block is a final block. Other information in the header includes checksums, compression algorithm used, and the level of compression. In compression all checksums are set to zero and in decompression the checksums are ignored.

The memory required for zlib compression and decompression is independent of the size of the data to be compressed or decompressed.

The number 999 does not conflict with other compression types, so it is used to represent zlib compression. See page 2-78 for more information.

# *Group 3 and Group 4 Raster Compression*

Since Group 4 images do not use line endings, the width of the image must be specified using the Raster Width command  $(ESC*r#S)$ .

The compressed image data is sent to the printer using the Transfer Raster Data command ( $ESC * b#W$ ). The maximum number of bytes that can be sent using the Transfer Raster Data command is 32K bytes. Images larger than 32K bytes must be broken up and sent using multiple commands. It does not matter where the image is broken, or how many Transfer Raster Data commands are used. Once the image is started (with a Transfer Raster Data command), no other commands are allowed until the entire image has been sent.

# *Zlib*

**2-84 PCL**

The following example prints a Group 4 image file that is 256 bits wide and 9,645 bytes long:

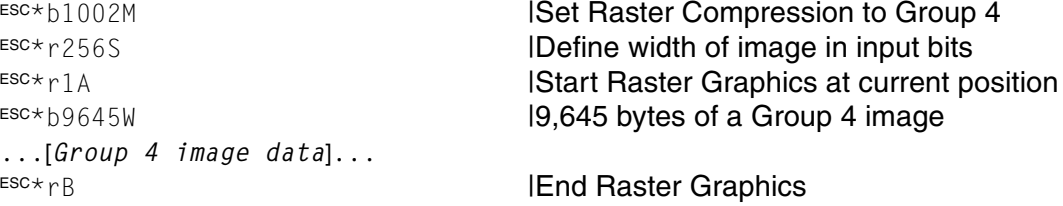

All lines of data must be the same length. If they are not, zeroes (0) must be added to attain the same length.

**Note:** If the uncompressed image extends beyond the logical page dimensions or beyond the raster width specified in the Raster Width command  $(FSC*_{r#S})$ , the image is clipped at print time.

# *Additional Compression Modes*

When the compression mode is 1008 (Lexmark Adaptive), TIFF word and doubleword can be printed using compression scan modes 254 and 255 respectively. This compression method sends a raster image as a block of raster data.

# **Macros**

When creating a macro, first assign it an ID number. If this number is identical to an existing macro ID in RAM, the old macro is deleted when you specify the Macro Control Start Definition. Next, start the macro definition, send the contents of the macro, and stop the macro definition.

**Note:** Although a macro may be called or executed from within another macro (nesting), a macro cannot be defined within another macro definition. Each macro must be defined separately.

### **Example:**

This example creates a macro to print the Wigit Corp. logo, then calls the logo macro in the body of a letter.

 $ESC\&f1Y$   $|Set the macro ID to 1$  $ESC_{\&f}$   $\uparrow$   $S$  tart the macro definition  $ESC_{\&a+72H}$  |Relative move right 1/10 inch (+72/720th) ESC(8U | Select Roman-8 symbol set ESC(s1p18v0s3b4101T |Select CG Times 18 point bold W **IPrint W**  $ESC_{\&a} - 21.6$ H  $\qquad \qquad$  |Relative move left 0.03 inch  $ESC(S12v1S$  |Select (CG Times) 12 point (bold) italic igit | Print igit  $ESC_{\&a}+72H$  |Relative move right 1/10 inch  $ESC(S18V0S)$  |Select 18 point and turn off italic C **IPrint C**  $ESC(S12v1S$  |Select 12 point italic orp.  $|Print$  orp.  $ESC_{\&a}+72H$  |Relative move right 1/10 inch  $ESC_{\&f1}$   $\times$   $I$   $\&$   $\&$   $I$   $\&$   $I$   $\&$   $I$   $\&$   $I$   $\&$   $I$   $\&$   $I$   $\&$   $I$   $\&$   $I$   $\&$   $I$   $\&$   $I$   $\&$   $I$   $\&$   $I$   $\&$   $I$   $\&$   $I$   $\&$   $I$   $\&$   $I$   $\&$   $I$   $\&$   $I$   $\&$   $I$   $\&$   $I$   $\&$   $I$   $\&$   $I$ ESC<sub>&f10X</sub> | Make Macro ID 1 permanent ... ... From:  $\blacksquare$  |Print the header From:  $ESC_{\&f1y3X}$   $Set the macro ID to 1 and call the macro$ ... |Print the letter Thank you for ... | |Print the closing  $ESC_{\&f1y3X}$  |Set the macro ID to 1 and call the macro ...

# **CHAPTER 3: Printer Job Language**

Your printer supports complete Printer Job Language (PJL) commands, including certain commands that cause the printer to enter PCL emulation, PostScript emulation, and Personal Printer Data Stream (PPDS).

To determine which commands your printer supports, see Appendix B: "PJL Support" on page B-1.

# **PJL Command Notation**

The syntax for each supported PJL command is listed in this chapter. The following character codes are used throughout the chapter to illustrate the syntax of each PJL command.

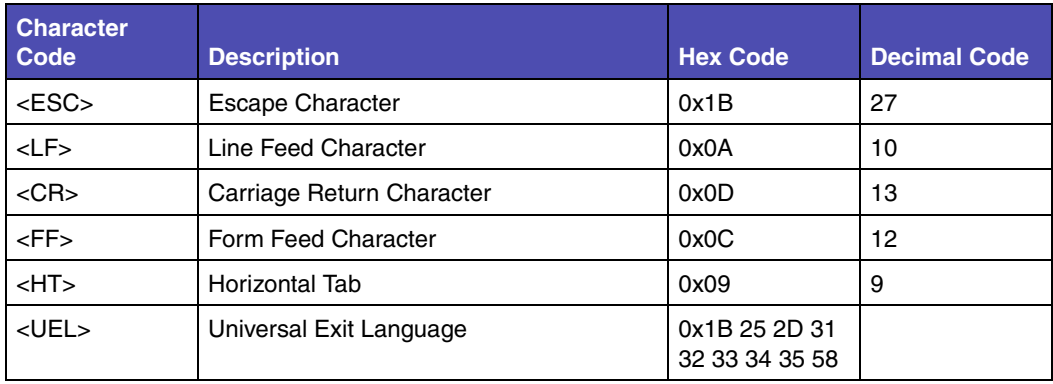

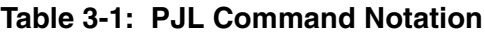

### **Notes:**

- Parameters enclosed in square brackets ([ ]) are optional and not required for command execution.
- The PJL interpreter requires uppercase for the @PJL prefix for all PJL commands *except* the Universal Exit Language (UEL) command. The rest of the PJL command is not case sensitive. The UEL command is case sensitive.
- All PJL commands except UEL must be terminated with a line feed character (<LF>).

# **Kernel Commands**

# **UNIVERSAL EXIT LANGUAGE Command**

The Universal Exit Language (UEL) command terminates the current printer language and allows dynamic switching into PJL.

### **Syntax:**

### <ESC>%-12345X

### **Notes:**

- If the printer receives this command while in PCL emulation, it performs a Printer Language Reset (ESCE) before exiting PCL emulation.
- If the printer receives this command while in PostScript emulation, it performs an End-of-Job (EOJ) command before exiting PostScript emulation (Ctrl-D).

The PJL commands must immediately follow the UEL command (that is, the  $X$  in the UEL syntax must be immediately followed by the @PJL of the next PJL command).

# **ENTER LANGUAGE Command**

This command causes the printer to enter the specified language, such as PCL emulation, PostScript emulation, or PPDS.

### **Syntax:**

@PJL ENTER LANGUAGE = *language*[<CR>]<LF>

### **Notes:**

- *language* is *PCL*, *PCLXL*, *PostScript*, or *PPDS*.
- You can use uppercase, lowercase, or mixed case. (@PJL must be uppercase; all others can be mixed or lowercase.)

### **Example:**

@PJL ENTER LANGUAGE = *PostScript*[<CR>]<LF>

enters PostScript emulation.

# **COMMENT Command**

This command lets you add descriptive comments to your PJL job.

### **Syntax:**

```
@PJL COMMENT words[<CR>]<LF>
```
### **Notes:**

- When the printer receives this command, it is ignored.
- The *words* parameter can be any combination of printable characters, spaces, and horizontal tabs.
- The COMMENT command is terminated by the line feed character (<LF>).

# **Job Separation Commands**

Your printer supports the PJL JOB and EOJ commands. When the printer receives a JOB command, the print timeout is multiplied by 10; when the printer receives a PJL EOJ command, the print timeout is reset to the user default. The **Waiting** message appears on the printer operator panel display or through MarkVision Professional until an EOJ command is received or until the print timeout expires.

Your printer also supports the PASSWORD parameter for the PJL JOB command.

# **JOB Command**

The host computer can use the JOB command to separate print data into various parts or jobs. Specifically, the JOB command signifies to the printer the start of a print job. Use the EOJ command to signify the end of a job. In addition, use the JOB/EOJ pair to accomplish the following:

- Provide a job name (the name displays on the printer operator panel or through MarkVision Professional).
- Indicate which pages of the job should be printed.
- Monitor the job status as it prints.

### **Syntax:**

```
@PJL JOB [NAME = "job name"] [START = first page]
[END = last page] [PASSWORD = number][<CR>]<LF>
```
### **Notes:**

- The JOB command should only be used in conjunction with the EOJ command.
- After receiving a JOB command, the printer does not process a UEL command as a PJL job boundary until it receives the corresponding EOJ. Instead, UELs occurring within a JOB/EOJ pair are processed as printer language resets (for example, PCL  $ESC$ E).

### **Parameters:**

NAME = "*job name*"

Use the NAME parameter to assign a character string name to a particular job. The name may be any combination of printable characters, spaces or horizontal tabs up to a maximum of 80 characters, spaces, or tabs. The *job name* must be enclosed in double quotes, as indicated by the command syntax.

START = *first page*

Use the START parameter in conjunction with the END parameter to skip the printing of a particular portion of the job. The emulator discards pages of a job until the page specified by this parameter is reached. The *first page* range is from 1 to 2,147,483,647. Omission of the START parameter causes the printer to start printing with page 1 of the job.

END = *last page*

Use the END parameter in conjunction with the START parameter to skip the printing of a particular portion of the job. The emulator discards all pages of a job after the *last page* has been printed. The specification of *last page* is relative to page 1 of the print job and its range is from 1 to 2,147,483,647. Omission of the END parameter causes the printer to print all pages to the end of the job.

#### PASSWORD = *number*

A system administrator can control which jobs, and therefore which users, are allowed to modify the printer default or NVRAM variables by declaring a PJL password. With a PJL password declared, the PASSWORD parameter with the correct PASSWORD number must be specified in order to modify the default printer environment.

A PJL JOB command with the correct PASSWORD must be issued before any PJL command can modify an NVRAM setting. The PJL EOJ command terminates the job and disables any further modification of NVRAM. If a PJL password is declared and the wrong PASSWORD number is specified on the PJL JOB command, the printer will delay one half of a second before processing the next command.

For detailed information on PJL password protection, see "File and Device Protection Commands" on page 3-93.

**Note:** Setting a default PJL password disables the use of PJL DEFAULT and INITIALIZE commands. (See "DEFAULT Command" on page 3-8 and "INITIALIZE Command" on page 3-11.)

# **EOJ Command**

The EOJ command signifies the end of a print job.

### **Syntax:**

@PJL EOJ [NAME = "*job name*"][<CR>]<LF>

### **Note:**

Only use the EOJ command in conjunction with the JOB command.

### **Parameter:**

NAME = "*job name*"

Use the NAME parameter to assign a character string name to a particular job. The name may be any combination of printable characters, spaces, or horizontal tabs up to a maximum of 80 characters, spaces, or tabs. The NAME string may be different from the NAME string specified in the JOB command. The *job name* must be enclosed in double quotes.

# **Environment Commands and Variables**

This section describes the printer environment variables and the PJL commands used to modify or query the variables.

**Note:** The word *common* applies to those variables common to both your printer and the Hewlett-Packard Company's LaserJet printers.

**Table 3-2: Environment Variable Categories**

| <b>Categories</b>                                        | <b>Beginning</b><br>on Page |
|----------------------------------------------------------|-----------------------------|
| Common Variables for Both Printer Languages              | $3-12$                      |
| Printer Unique Variables for Both Printer Languages      | $3 - 19$                    |
| Common Variables for PCL emulation                       | $3 - 48$                    |
| Printer Unique Variables for PCL emulation               | $3-49$                      |
| Common Variables for PostScript emulation                | $3 - 51$                    |
| <b>Printer Unique Variables for PostScript emulation</b> | $3-52$                      |
| <b>Printer Unique LRESOURCE Variables</b>                | $3 - 53$                    |

The following commands modify the environment variables, and are described in this section:

- DEFAULT
- SET
- INITIALIZE
- RESET

The following commands query the environment variables, and are described in "Status Readback Commands" on page 3-54.

- INQUIRE
- DINQUIRE
- INFO
- ECHO

# **DEFAULT Command**

This command modifies the default setting for the specified environment variable and stores the setting in the printer NVRAM. The new setting is activated with the occurrence of the next PJL reset condition.

### **Syntax:**

```
@PJL DEFAULT [command modifier:value] variable=value[<CR>]<LF>
```

```
[command modifier:value]
```
The [command modifier:*value*] parameter specifies the type of PJL variables to be modified. The variables supported are listed in the tables beginning on page 3-12.

- A [command modifier: *value*] parameter is not required for variables listed in the tables "Common Variables for Both Printer Languages" on page 3-12, and "Printer Unique Variables for Both Printer Languages" on page 3-19.
- LPARM: PCL is used with variables specific to PCL emulation. (See the tables "Common Variables for PCL Emulation" on page 3-48, and "Printer Unique Variables for PCL Emulation" on page 3-49.)
- LPARM:*POSTSCRIPT* is used for variables specific to PostScript emulation. (See the tables "Common Variables for PostScript Emulation" on page 3-51, and "Printer Unique Variables for PostScript Emulation" on page 3-52.)
- LRESOURCE:"*device:filename.filetype*" is required for LRESOURCE variables. (See the table "Printer Unique LRESOURCE Variables" on page 3-53.)

Values for "*device:filename.filetype*" are:

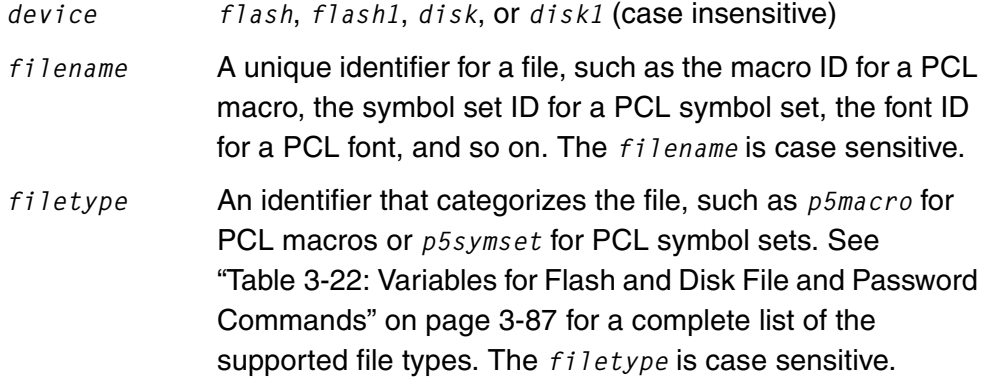

variable=*value*

The supported variables and values are listed in the tables beginning on page 3-12.

**Note:** Variables may be modified by the DEFAULT command, except those marked Read Only. Some variables may only be modified using the PJL SET command. These variables cannot be modified using the DEFAULT command. They are marked Set Only.

# **SET Command**

This command modifies the current setting for the specified environment variable. The new setting is active immediately, and remains active until the next occurrence of a PJL reset condition.

Use the SET command to modify any currently defined environment variable that cannot be set using the desired printer language. For example, use the PJL SET command to set Print Quality Enhancement Technology (PQET) or Page Protect, which cannot be set within a printer language such as PCL emulation.

### **Syntax:**

@PJL SET [command modifier:*value*] variable=*value*[<CR>]<LF>

### where

[command modifier:*value*]

The [command modifier:*value*] parameter specifies the type of PJL variables to be modified. The variables supported are listed in the tables beginning on page 3-12.

- A [command modifier: *value*] is not required for variables listed in the tables "Common Variables for Both Printer Languages" on page 3-12, and "Printer Unique Variables for Both Printer Languages" on page 3-19.
- LPARM: PCL is used with variables specific to PCL emulation. (See the tables "Common Variables for PCL Emulation" on page 3-48, and "Printer Unique Variables for PCL Emulation" on page 3-49.)
- LPARM:*POSTSCRIPT* is used for variables specific for PostScript emulation. (See the tables "Common Variables for PostScript Emulation" on page 3-51, and "Printer Unique Variables for PostScript Emulation" on page 3-52.)

Values for "*device:filename.filetype*" are:

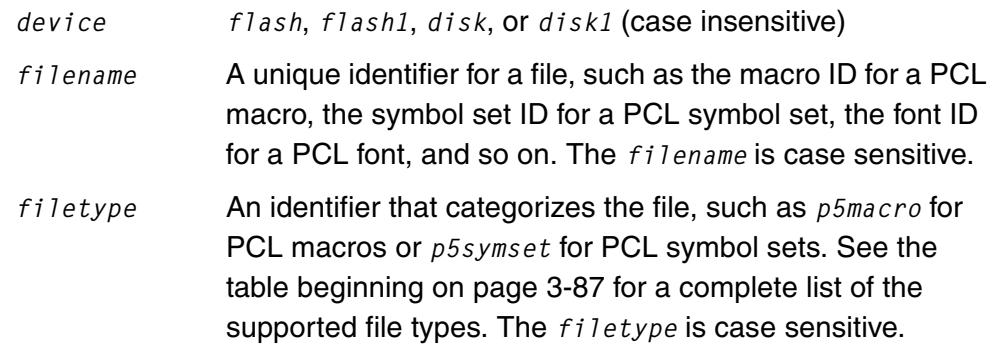

variable=*value*

The supported variables and values are listed in the tables beginning on page 3-12.

**Note:** Variables may be modified by the DEFAULT command, except those marked Read Only. Some variables may only be modified using the PJL SET command. These variables cannot be modified using the DEFAULT command. They are marked Set Only.

**3-11 PJL**

# **INITIALIZE Command**

This command restores both the current and default environment variables to their factory default values and updates the printer NVRAM. This command affects all of the variables listed in "Table 3-3: Common Variables for Both Printer Languages" on page 3-12 through "Table 3-8: Printer Unique Variables for PostScript Emulation" on page 3-52, except the following:

- All read only variables
- PASSWORD
- LANG
- LRESOURCESAVE
- LDOWNLOADTARGET
- LPPDS
- LHONORINIT
- LUSDEFAULTS
- PARALLEL
- RESOURCESAVE
- **Note:** This command does not affect LRESOURCE variables listed in "Table 3-9: Printer Unique LRESOURCE Variables" on page 3-53.

### **Syntax:**

```
@PJL INITIALIZE[<CR>]<LF>
```
# **RESET Command**

This command resets the current environment variables to the settings stored in the printer NVRAM. Therefore, any variables modified by the PJL SET command are returned to their default value after execution of the PJL RESET command.

### **Syntax:**

@PJL RESET[<CR>]<LF>
### *Common Variables for Both Printer Languages*

**Note:** The word *common* applies to those variables common to both your printer and the Hewlett-Packard Company's LaserJet printers.

The following common variables are supported for both PCL emulation and PostScript emulation, unless otherwise noted. Therefore, the [command modifier:*value*] parameter should not be specified.

To determine which variables your printer supports, see "Table B-1: Common Variables for Both Printer Languages" on page B-1.

#### **Table 3-3: Common Variables for Both Printer Languages**

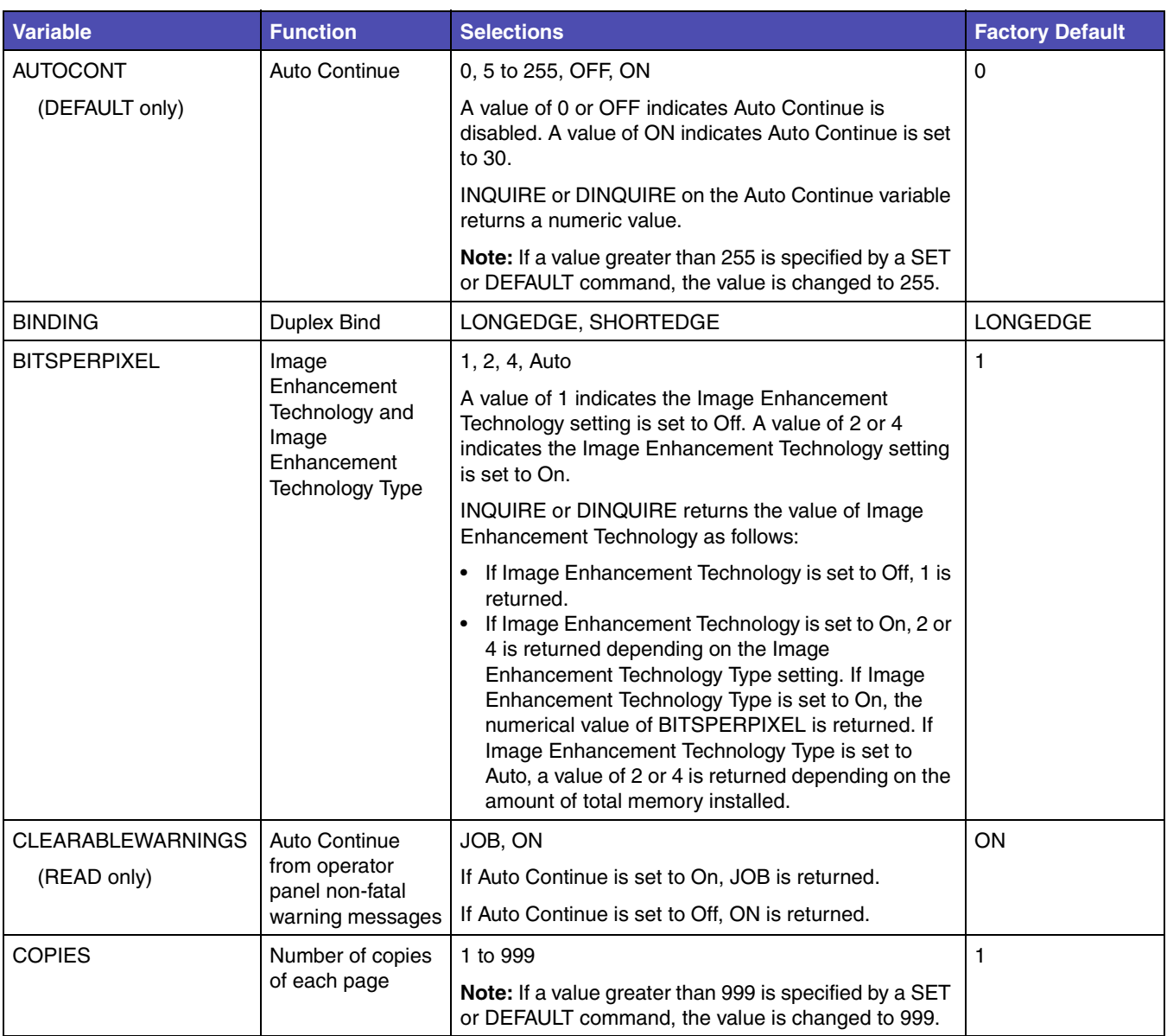

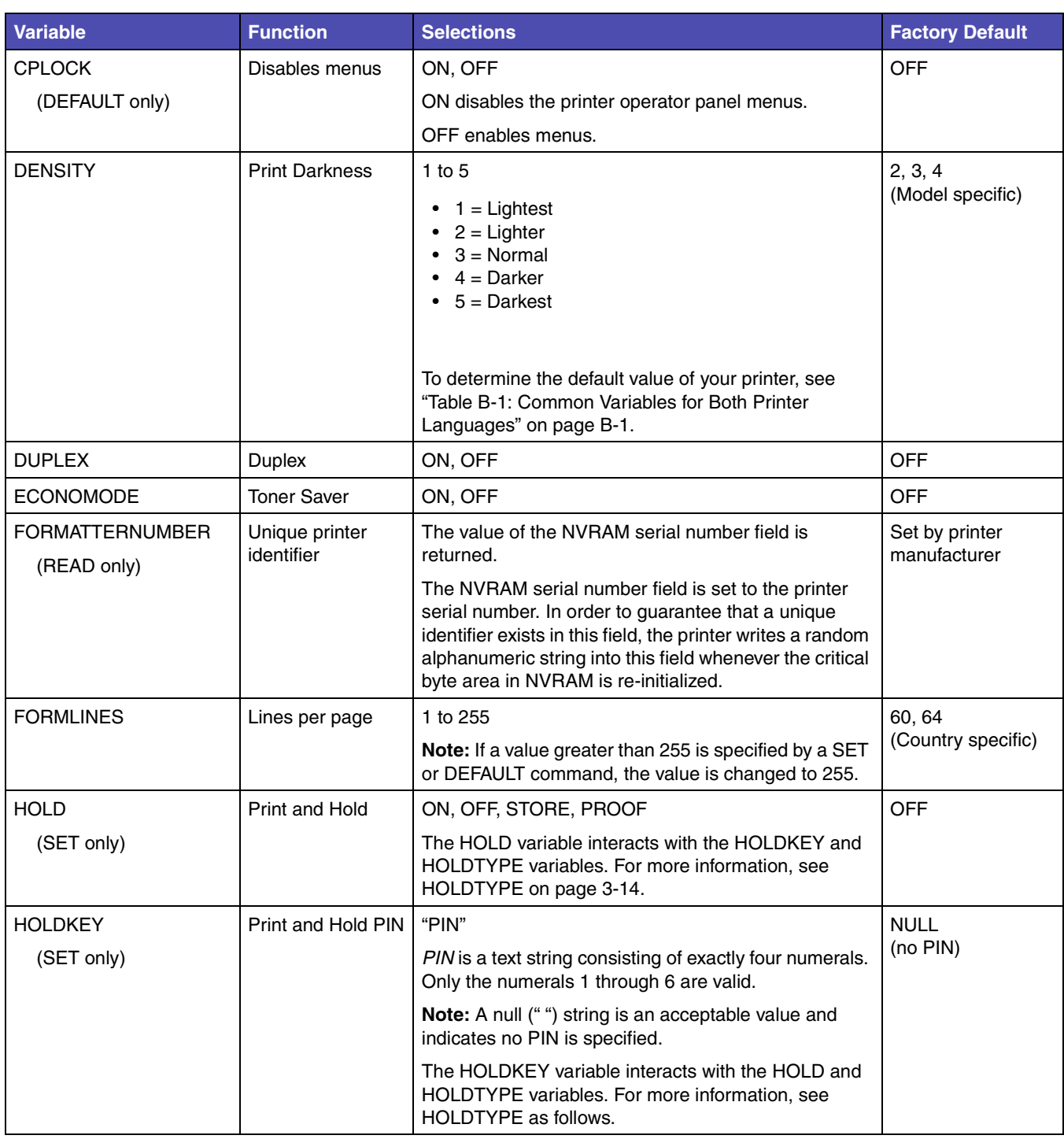

**3-14 PJL**

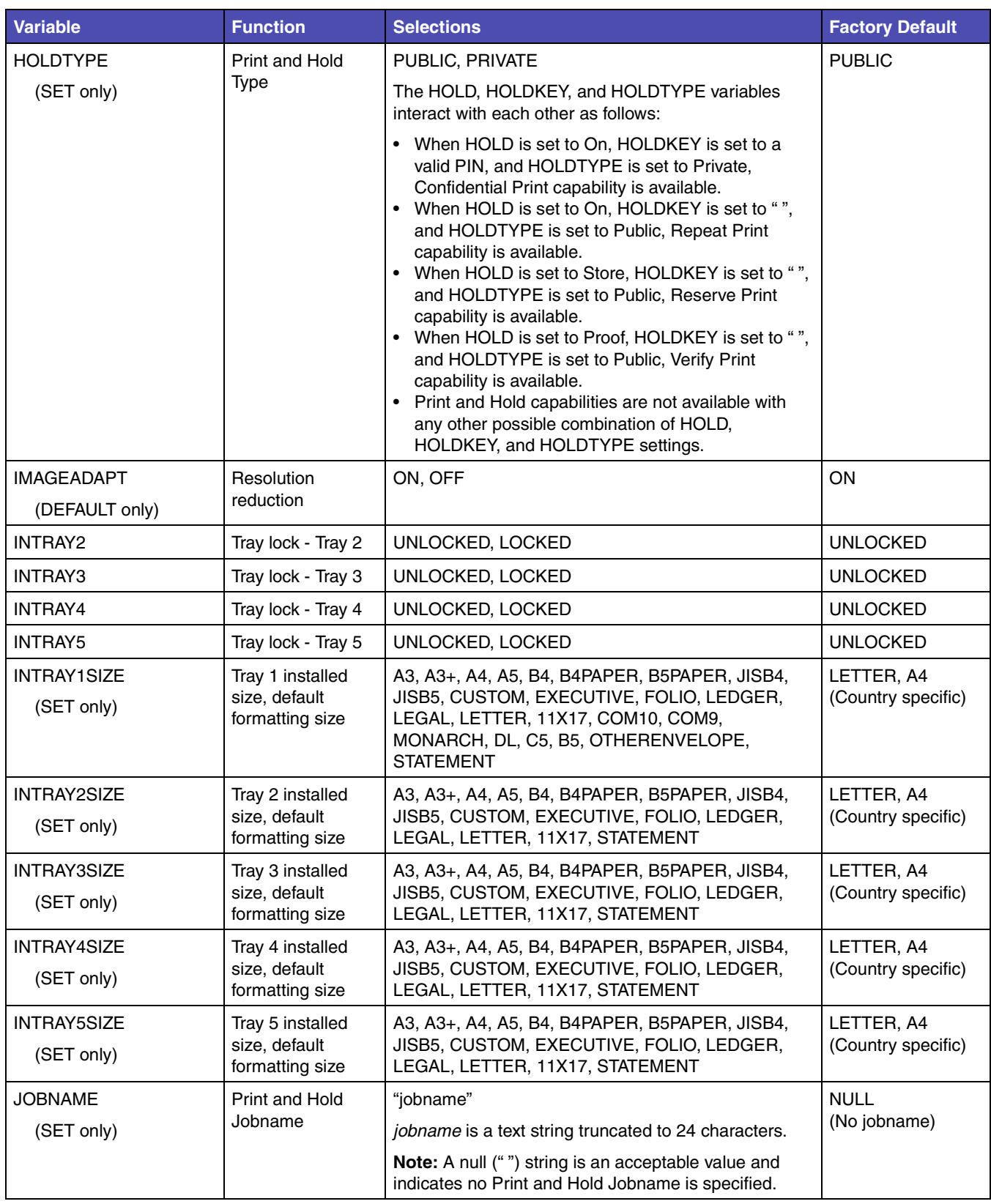

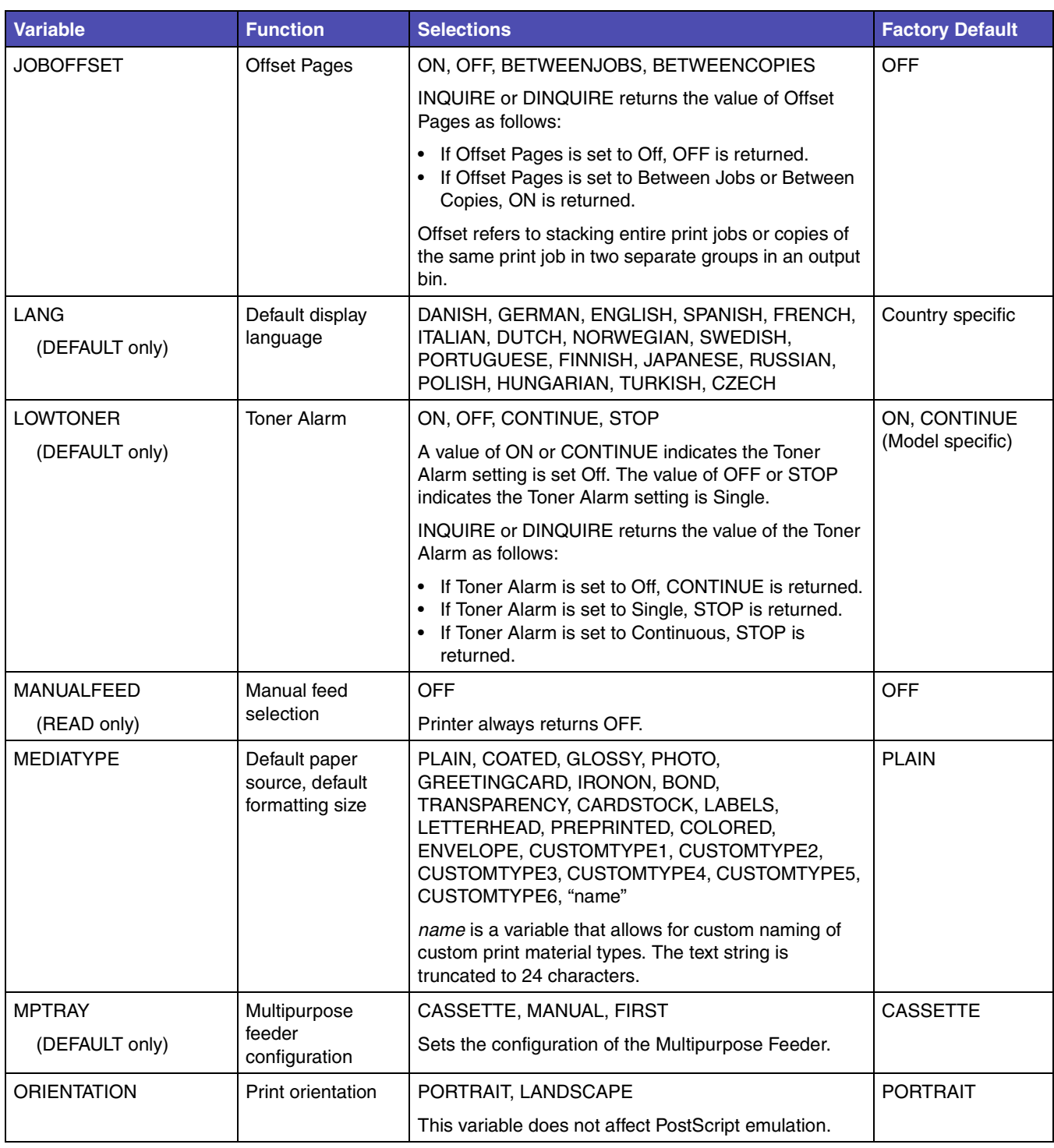

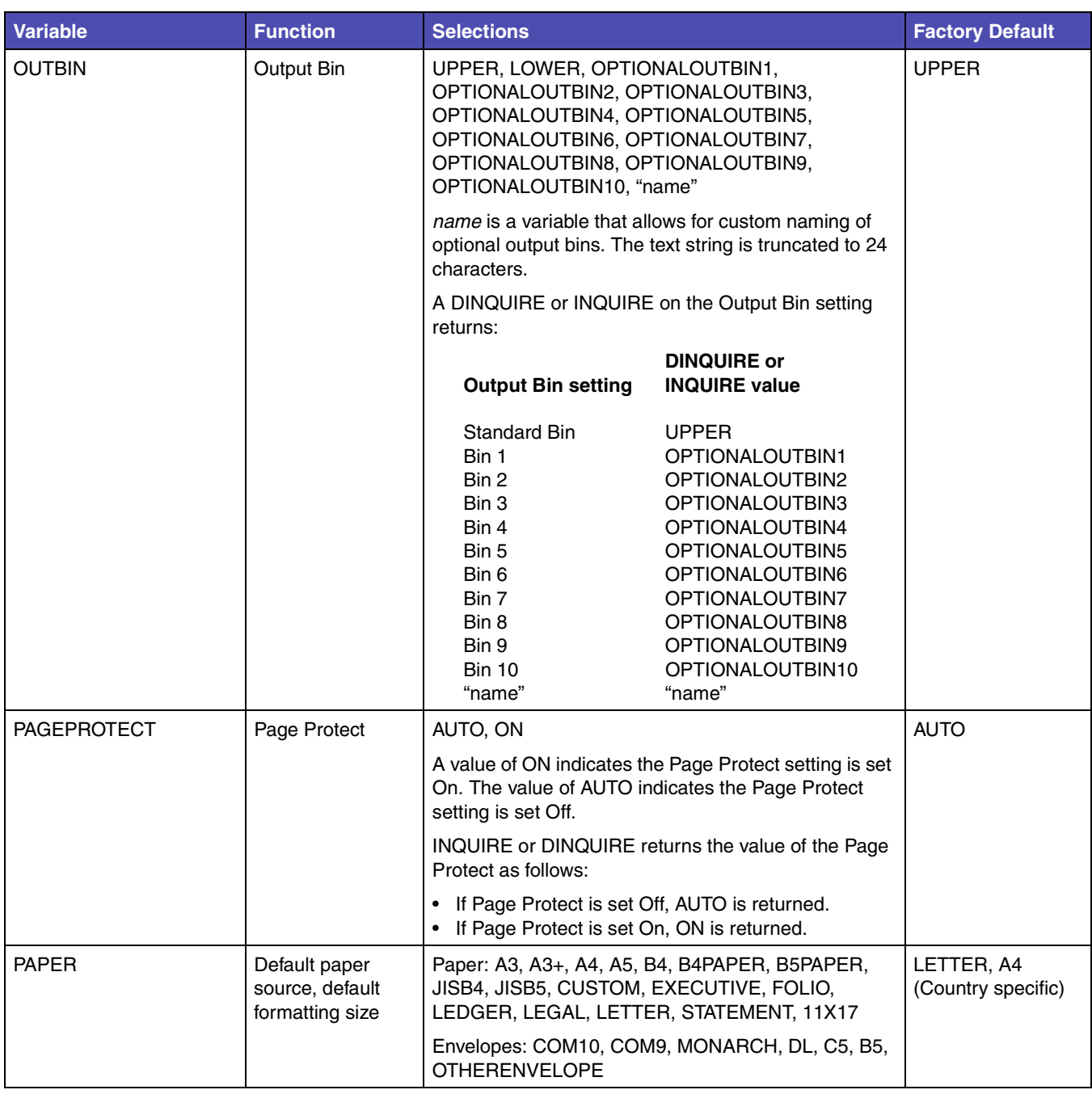

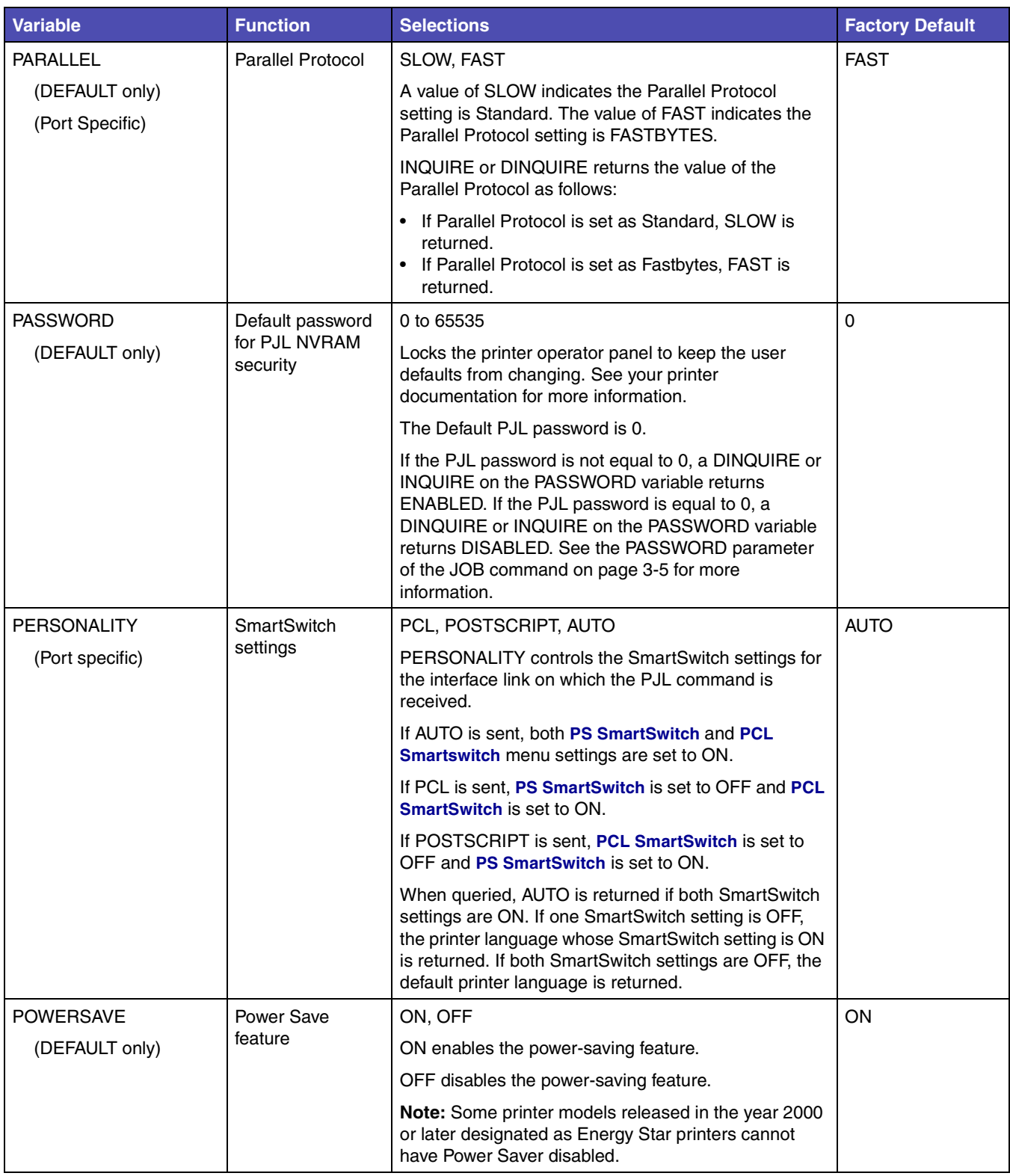

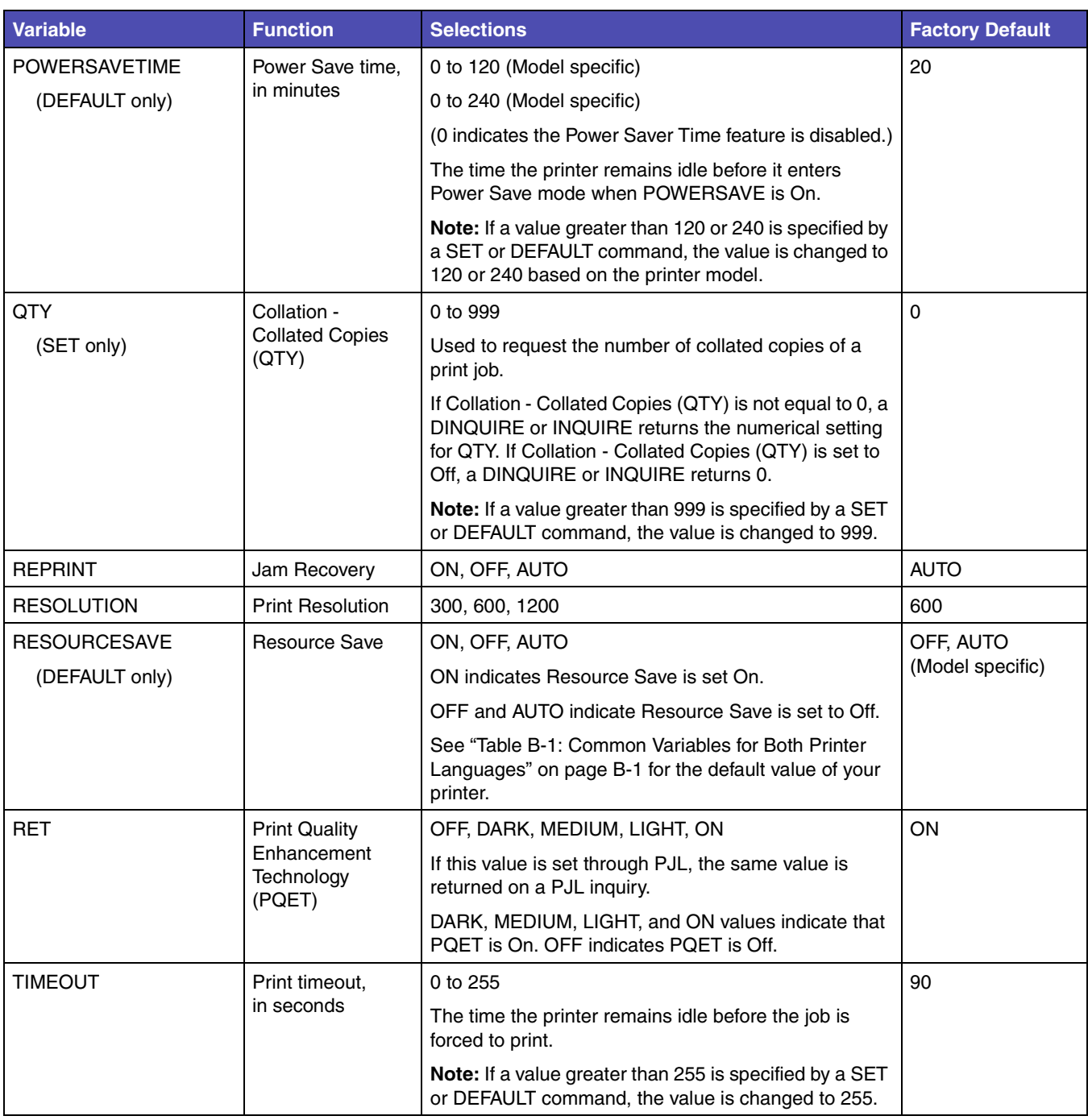

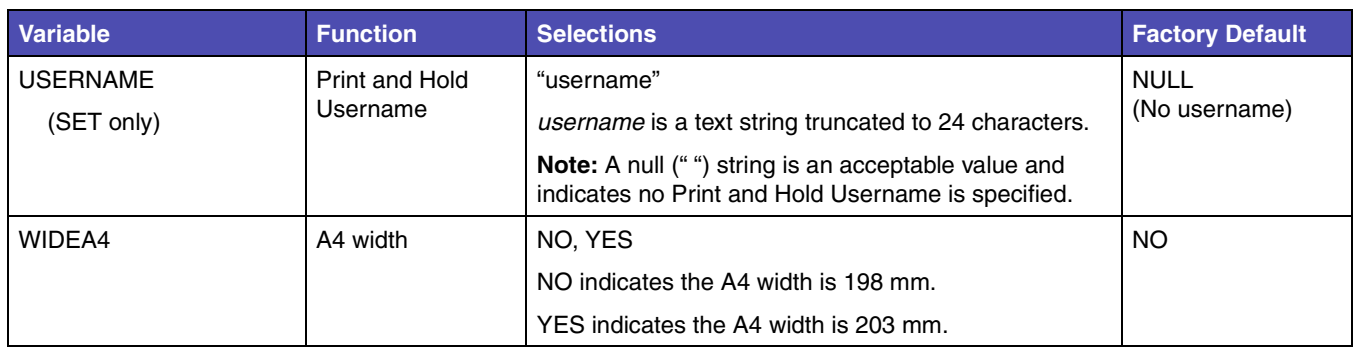

### *Printer Unique Variables for Both Printer Languages*

The following variables are unique to some Lexmark printers and are supported for both PCL emulation and PostScript emulation. Therefore, the [command modifier:*value*] parameter should not be specified.

To determine which variables your printer supports, see "Table B-2: Printer Unique PJL Variables for Both Printer Languages" on page B-4.

**Table 3-4: Printer Unique Variables for Both Printer Languages**

| <b>Variable</b>        | <b>Function</b>              | <b>Selections</b>                                        | <b>Factory Default</b> |
|------------------------|------------------------------|----------------------------------------------------------|------------------------|
| <b>LACTIVEBINRESET</b> | Active Bin<br>Reset          | MANUAL, AUTOMATIC                                        | <b>MANUAL</b>          |
| (DEFAULT only)         |                              |                                                          |                        |
| <b>LADVANCEDSTATUS</b> | Advanced<br>Status           | ON, OFF                                                  | ON                     |
| (DEFAULT only)         |                              | ON enables parallel bidirectional support.               |                        |
| (Port specific)        |                              | OFF disables parallel bidirectional support.             |                        |
| <b>LALARMCONTROL</b>   | Alarm Control                | OFF, SINGLE, CONTINUOUS                                  | <b>SINGLE</b>          |
| (DEFAULT only)         |                              |                                                          |                        |
| <b>LAUTOCRLF</b>       | Auto CR after<br>LF          | ON, OFF                                                  | <b>OFF</b>             |
| <b>LAUTOLFCR</b>       | Auto LF after<br>CR.         | ON, OFF                                                  | <b>OFF</b>             |
| <b>LBLANKPAGES</b>     | <b>Blank Pages</b>           | DONOTPRINT, PRINT                                        | <b>DONOTPRINT</b>      |
|                        |                              | Note: Some printers have a fixed value of<br>DONOTPRINT. |                        |
| <b>LBONDLENGTH</b>     | Bond Length                  | NORMAL, SHORT                                            | <b>NORMAL</b>          |
| (DEFAULT only)         |                              |                                                          |                        |
| <b>LBONDLOADING</b>    | <b>Bond Paper</b><br>Loading | OFF, DUPLEX                                              | <b>OFF</b>             |
| (DEFAULT only)         |                              |                                                          |                        |

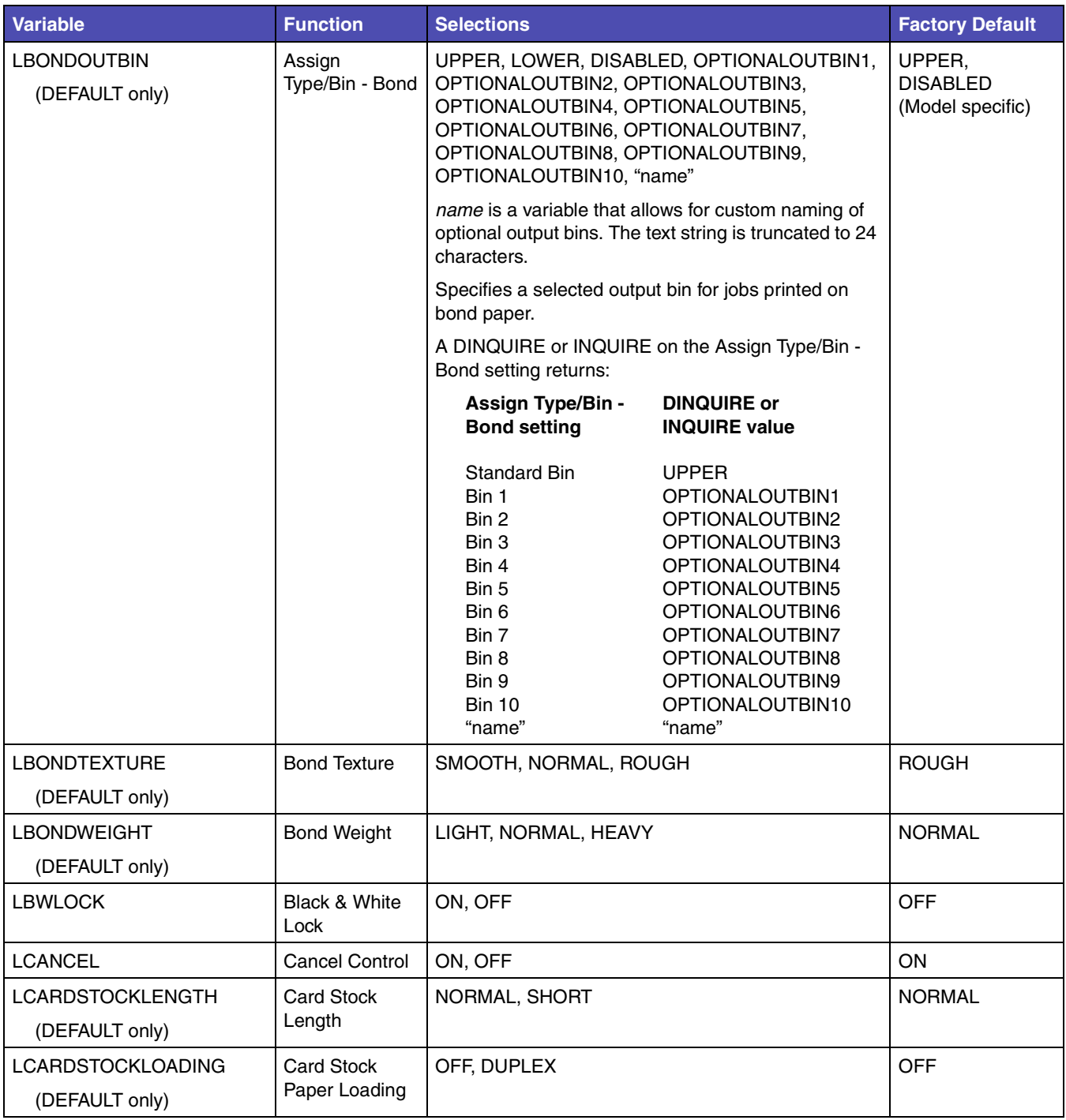

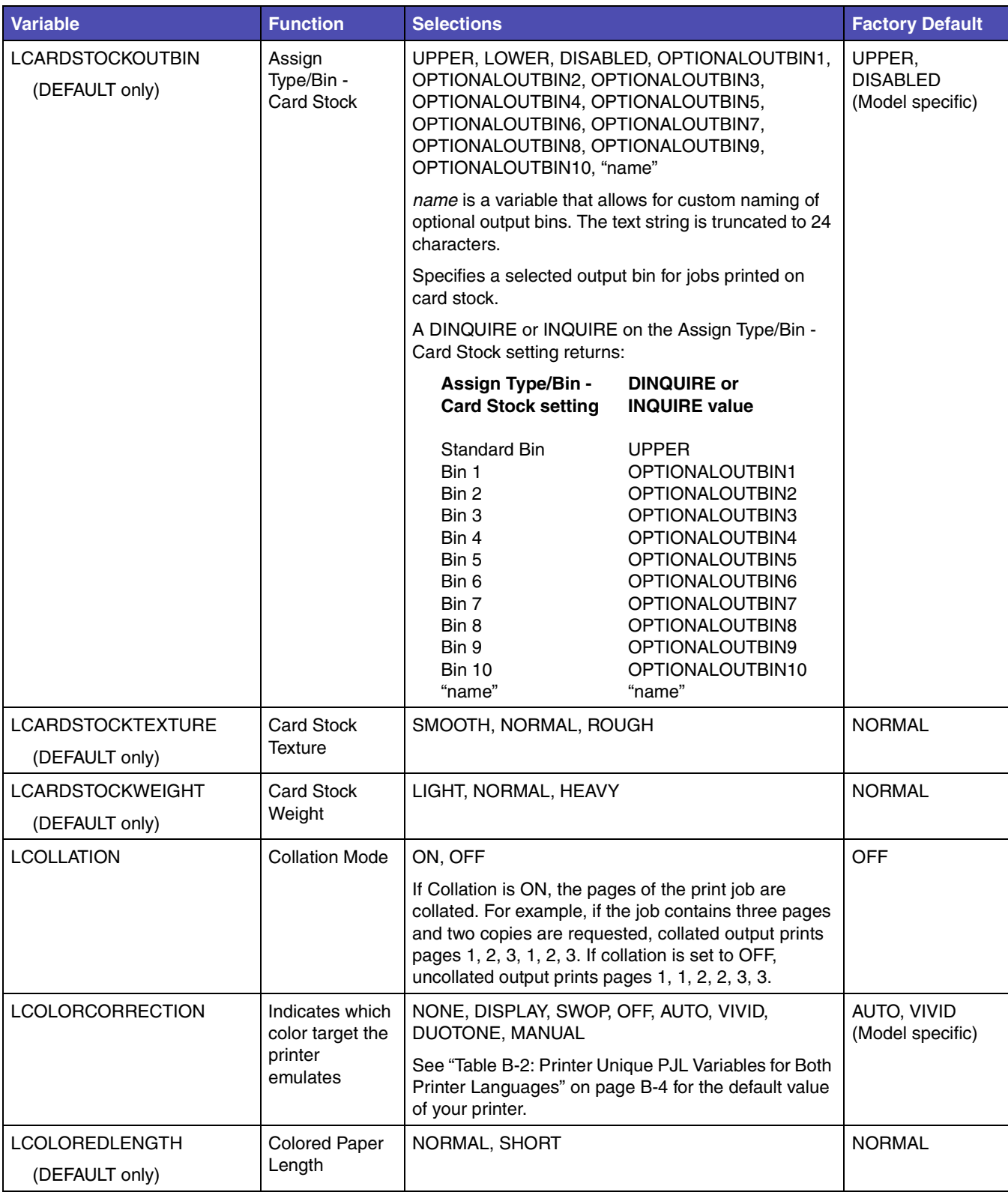

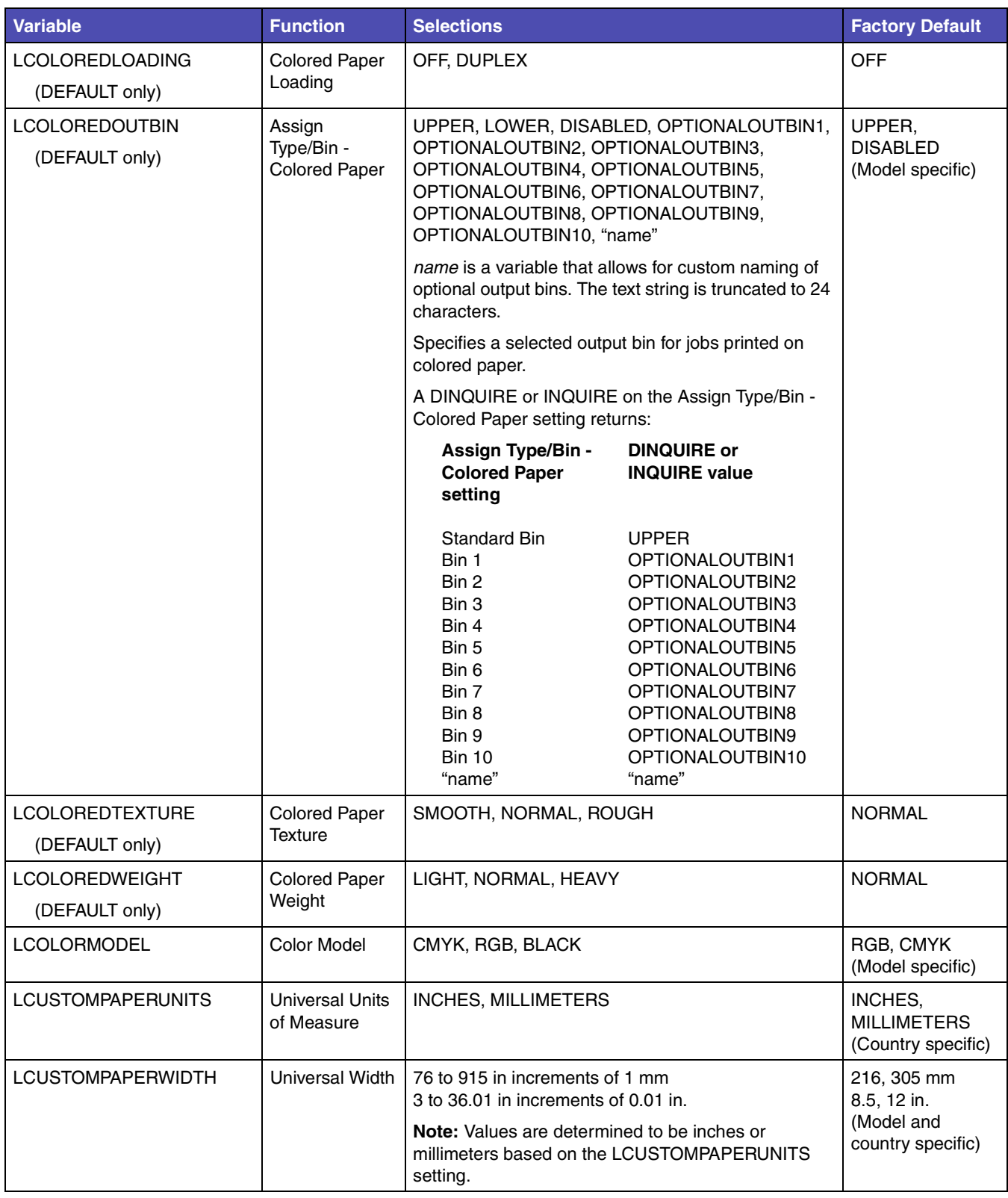

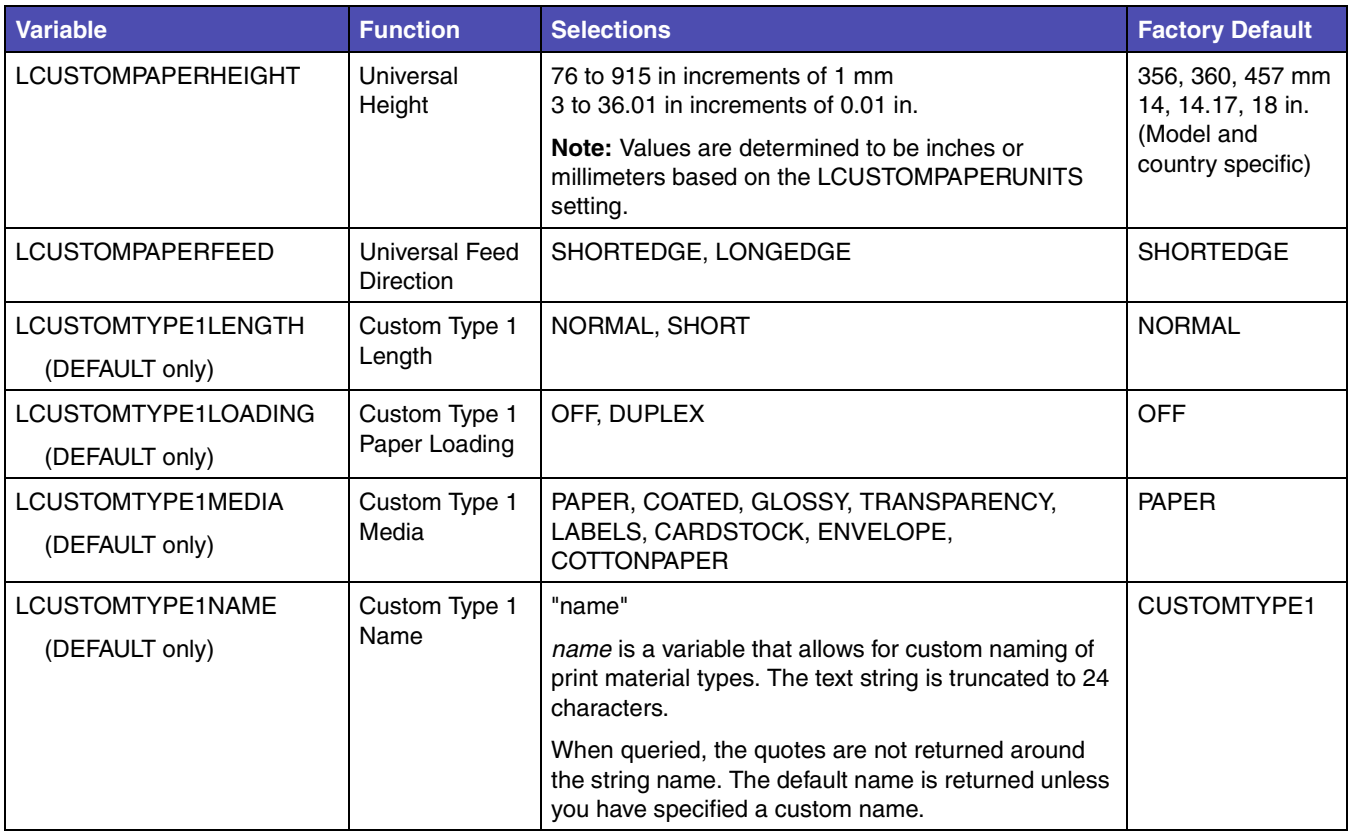

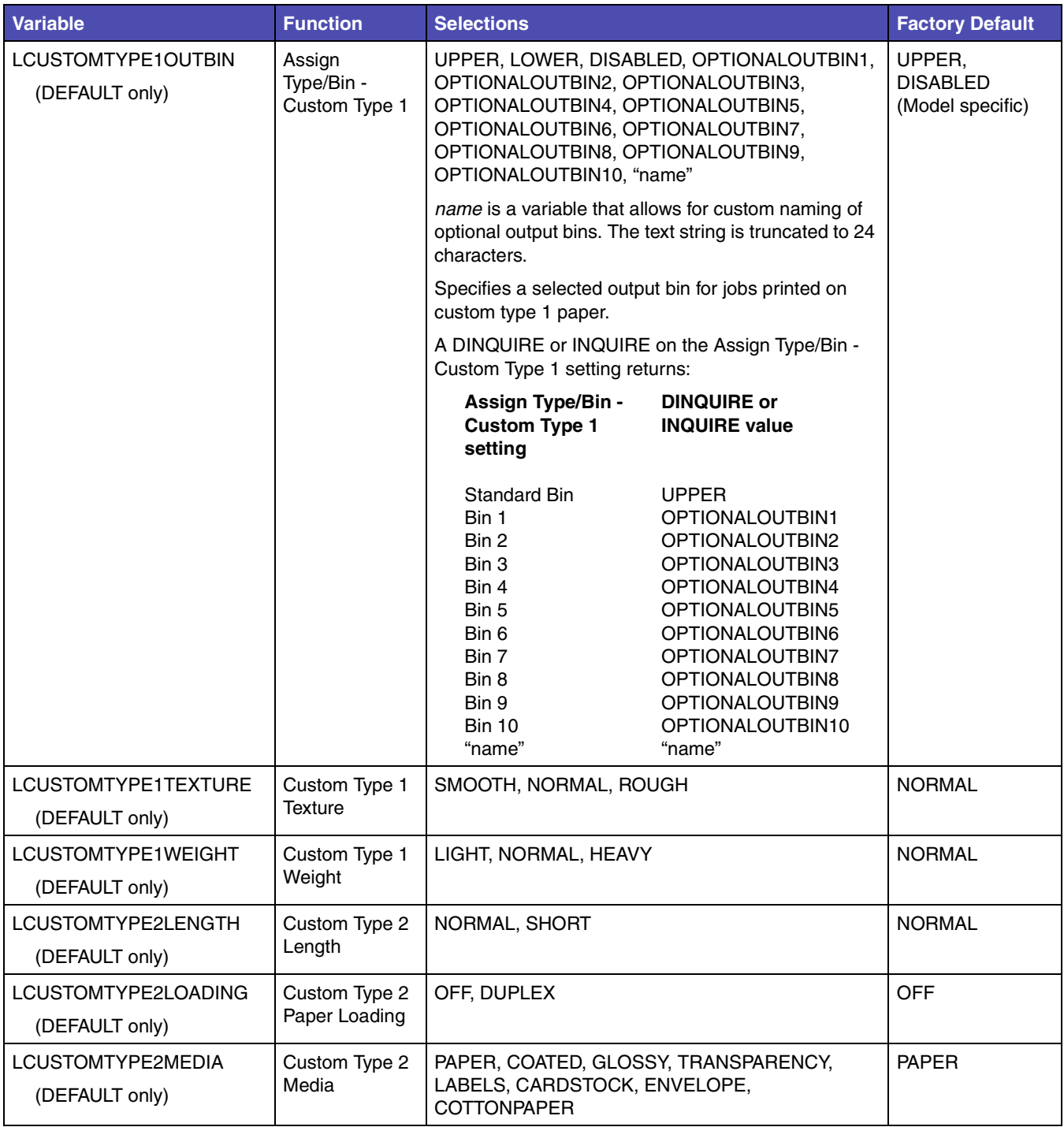

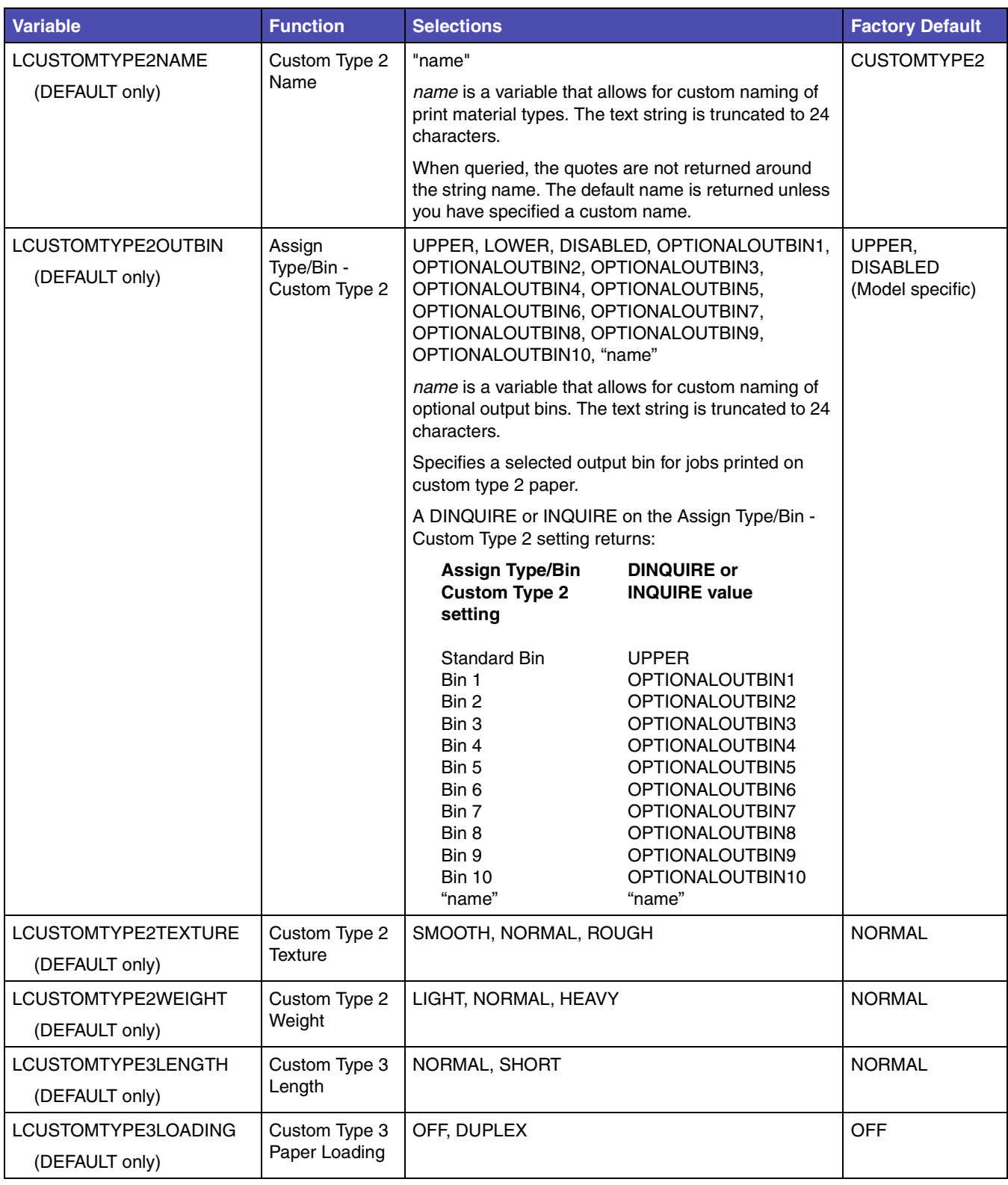

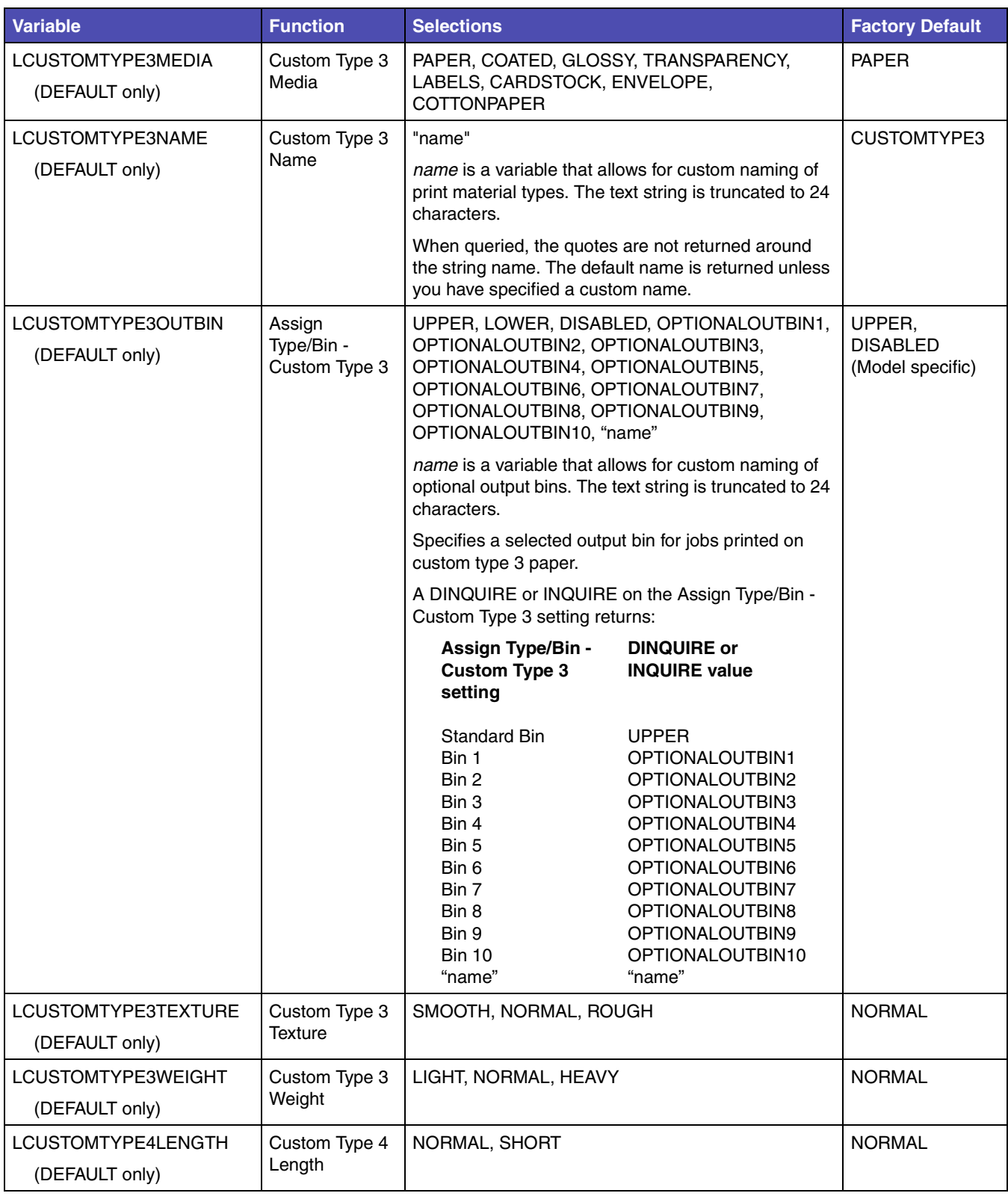

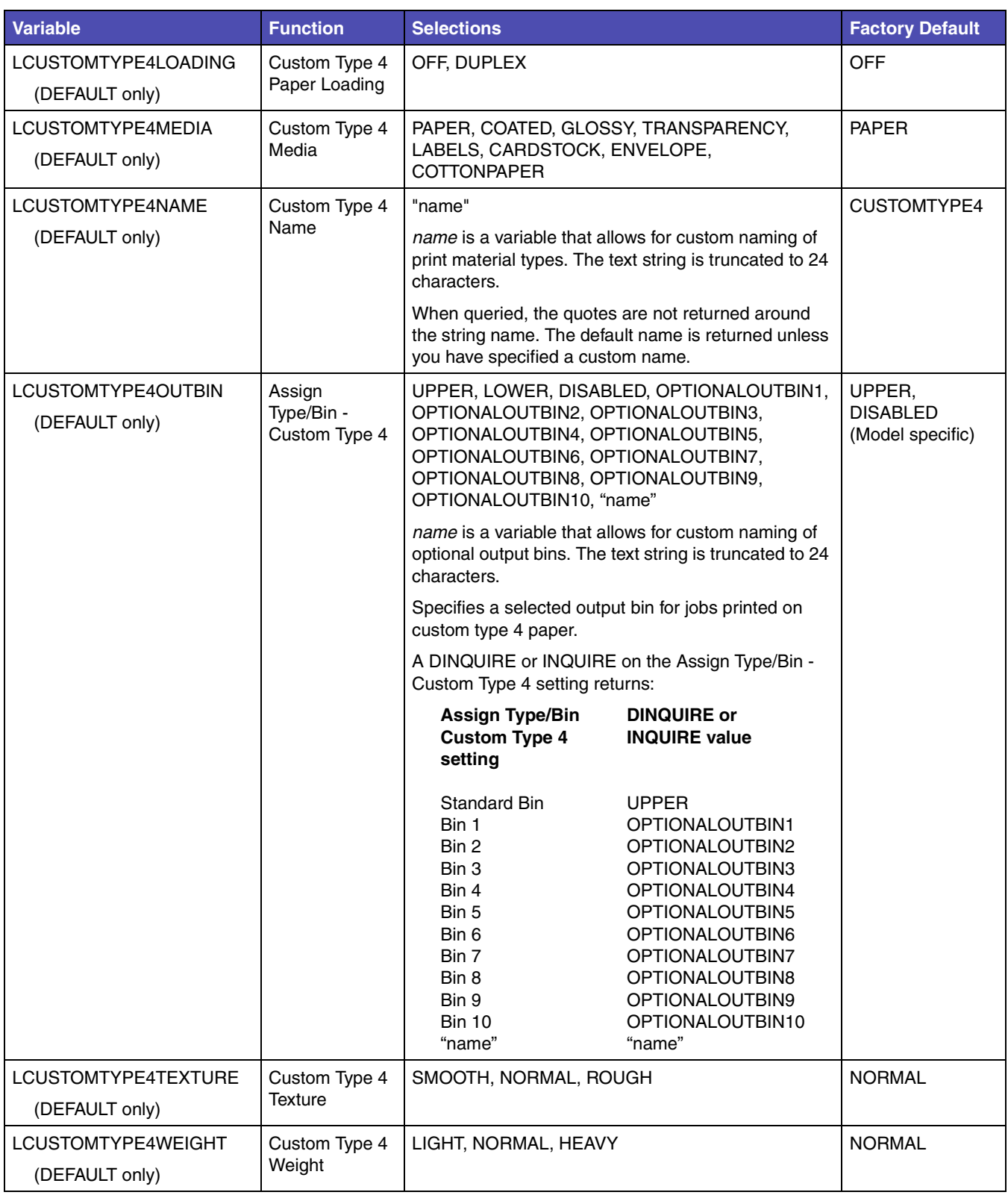

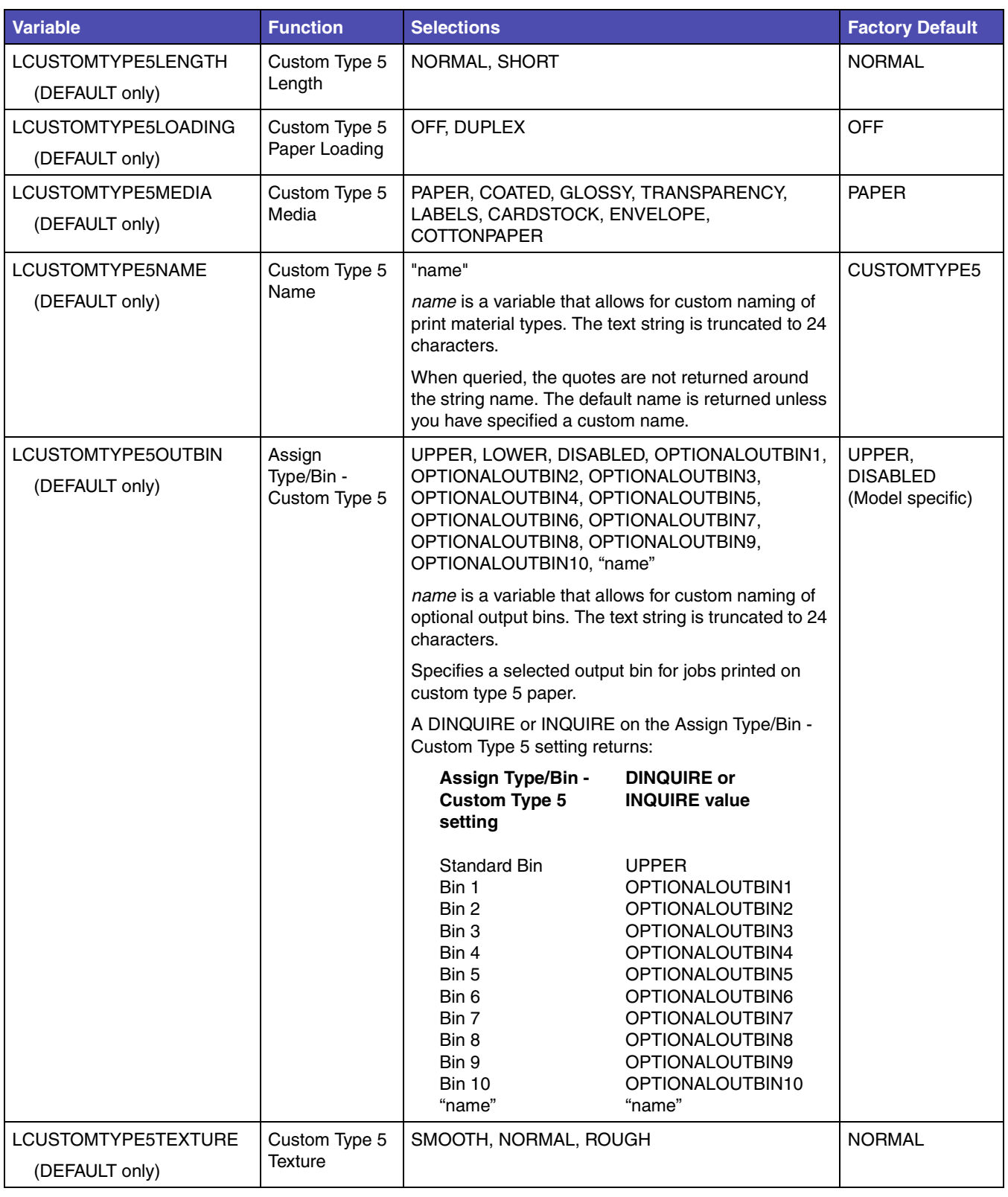

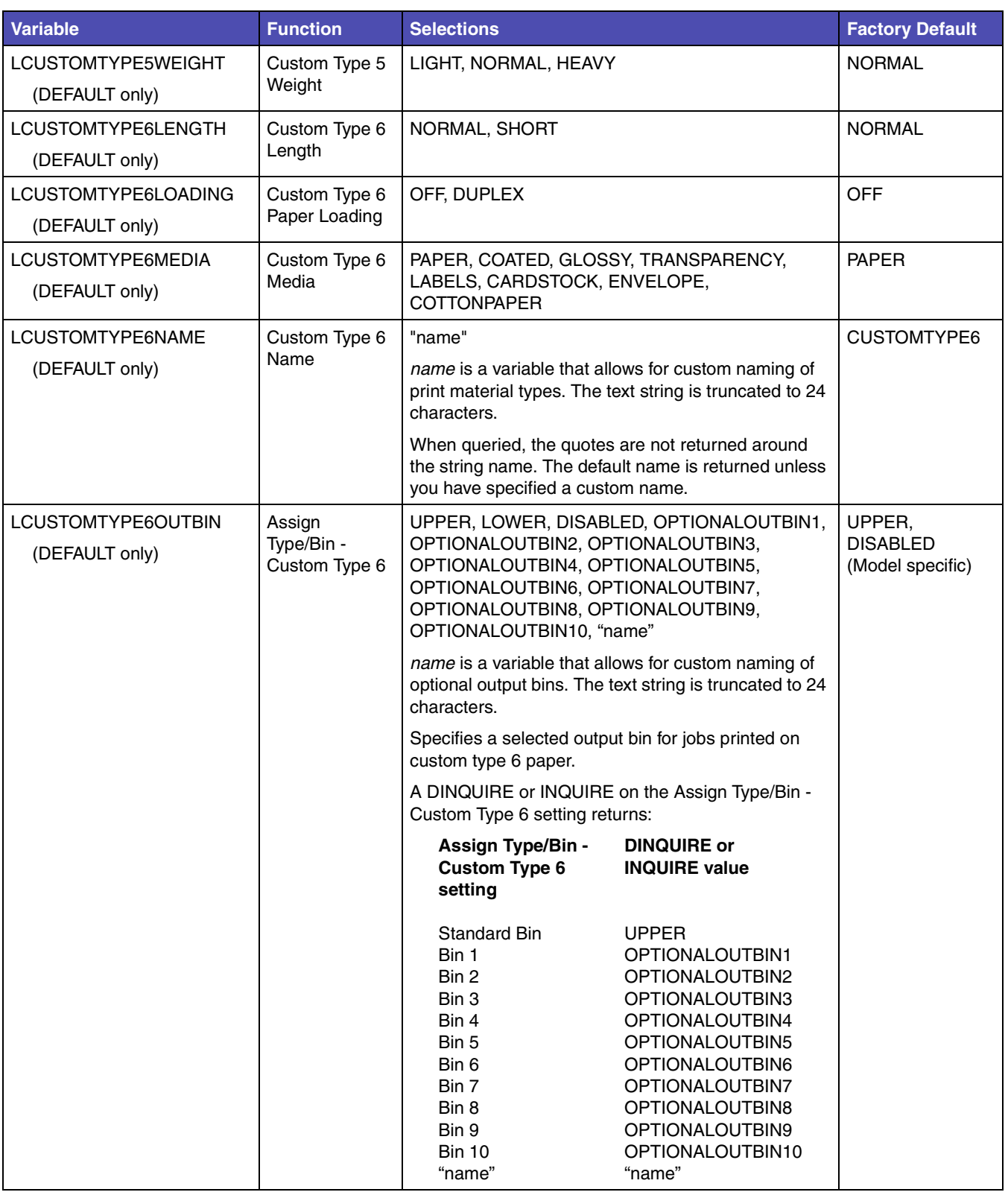

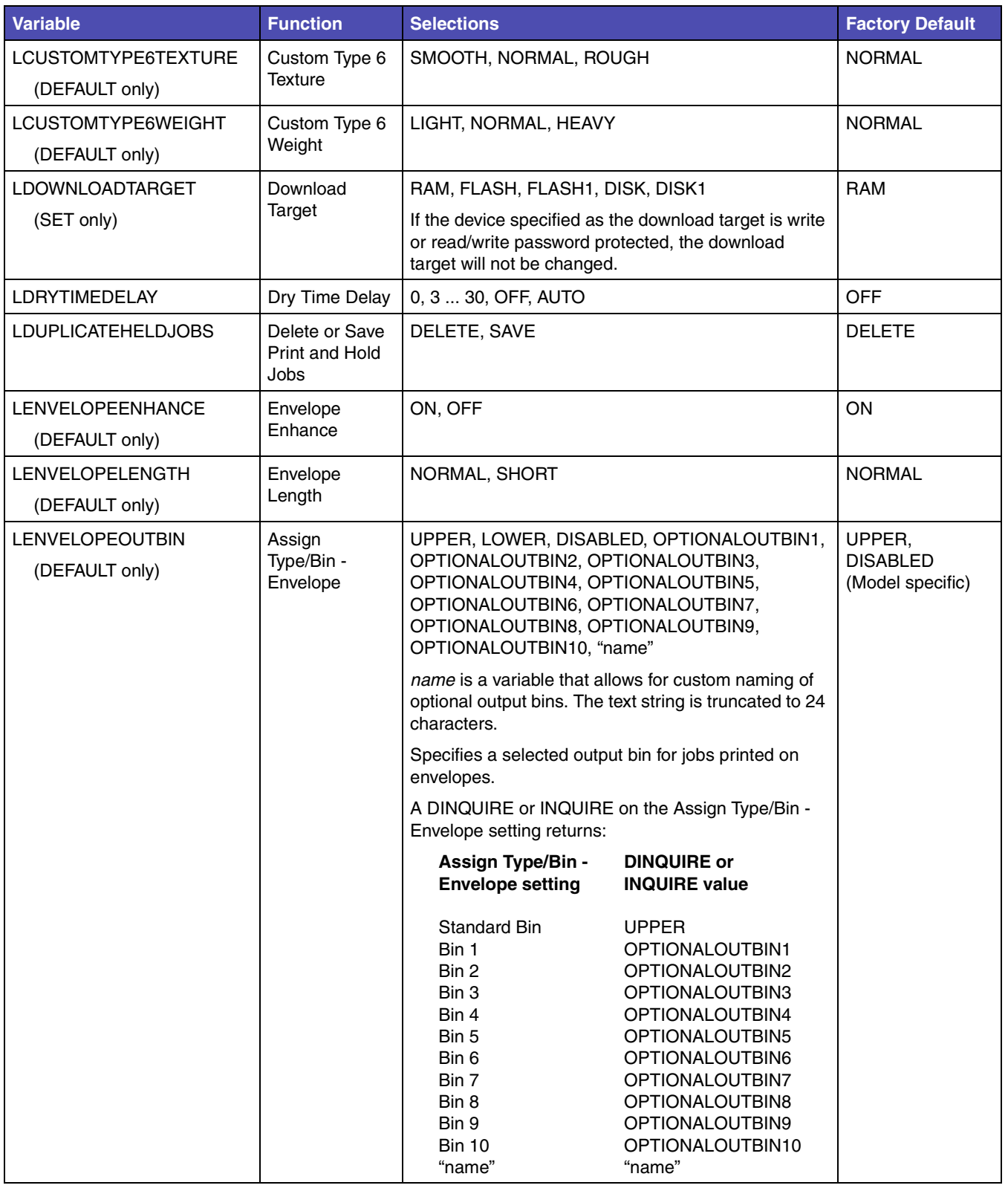

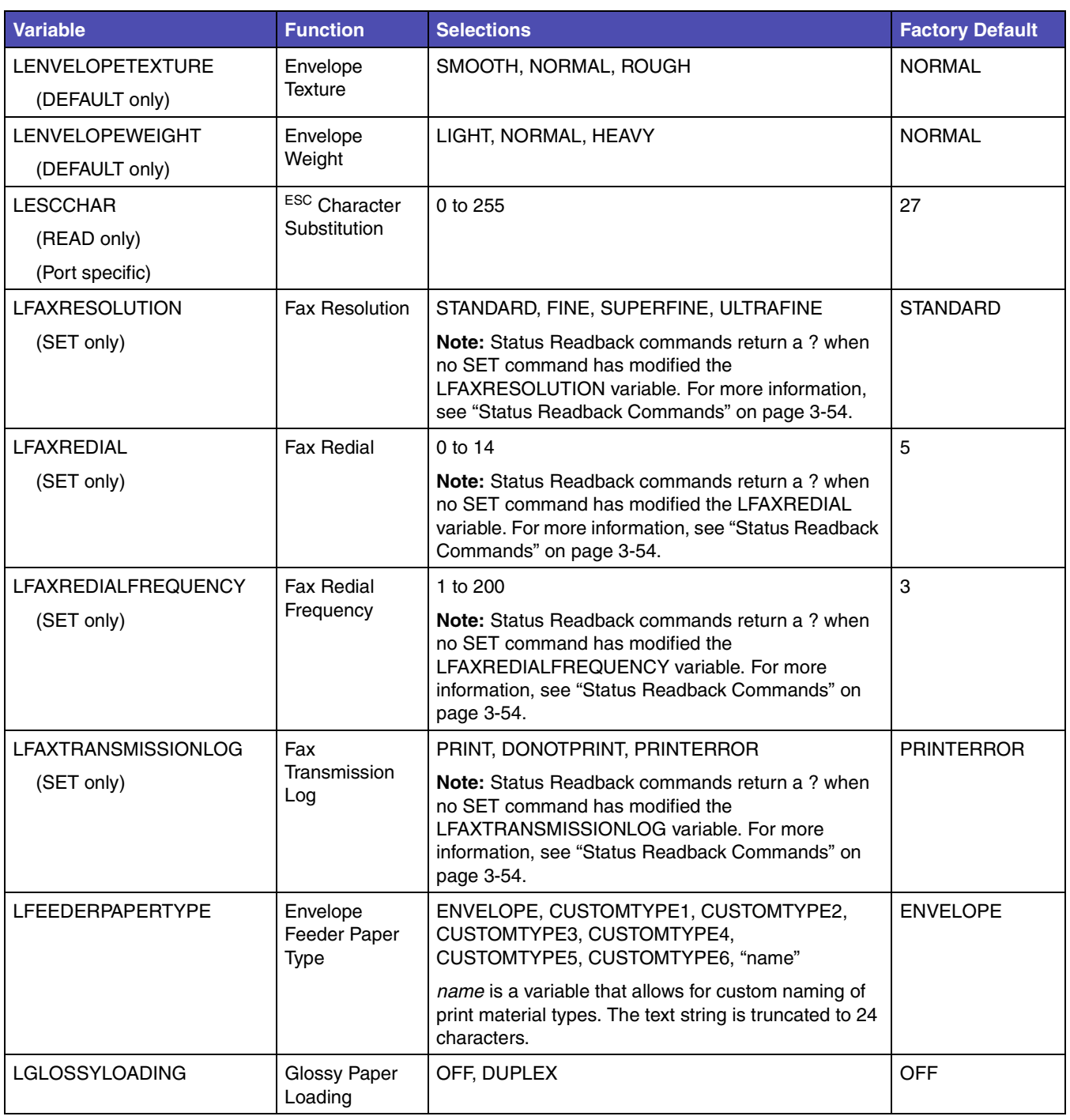

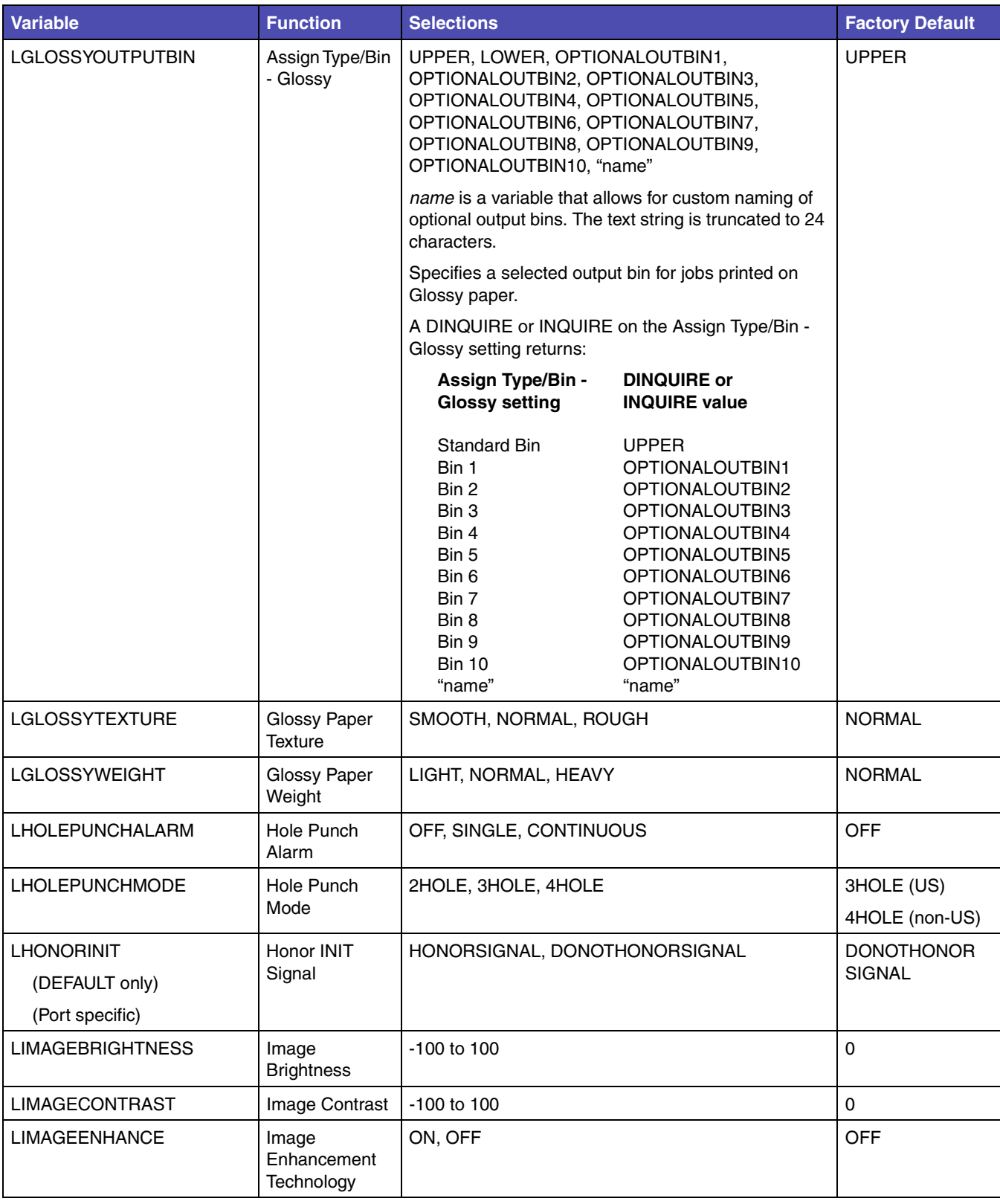

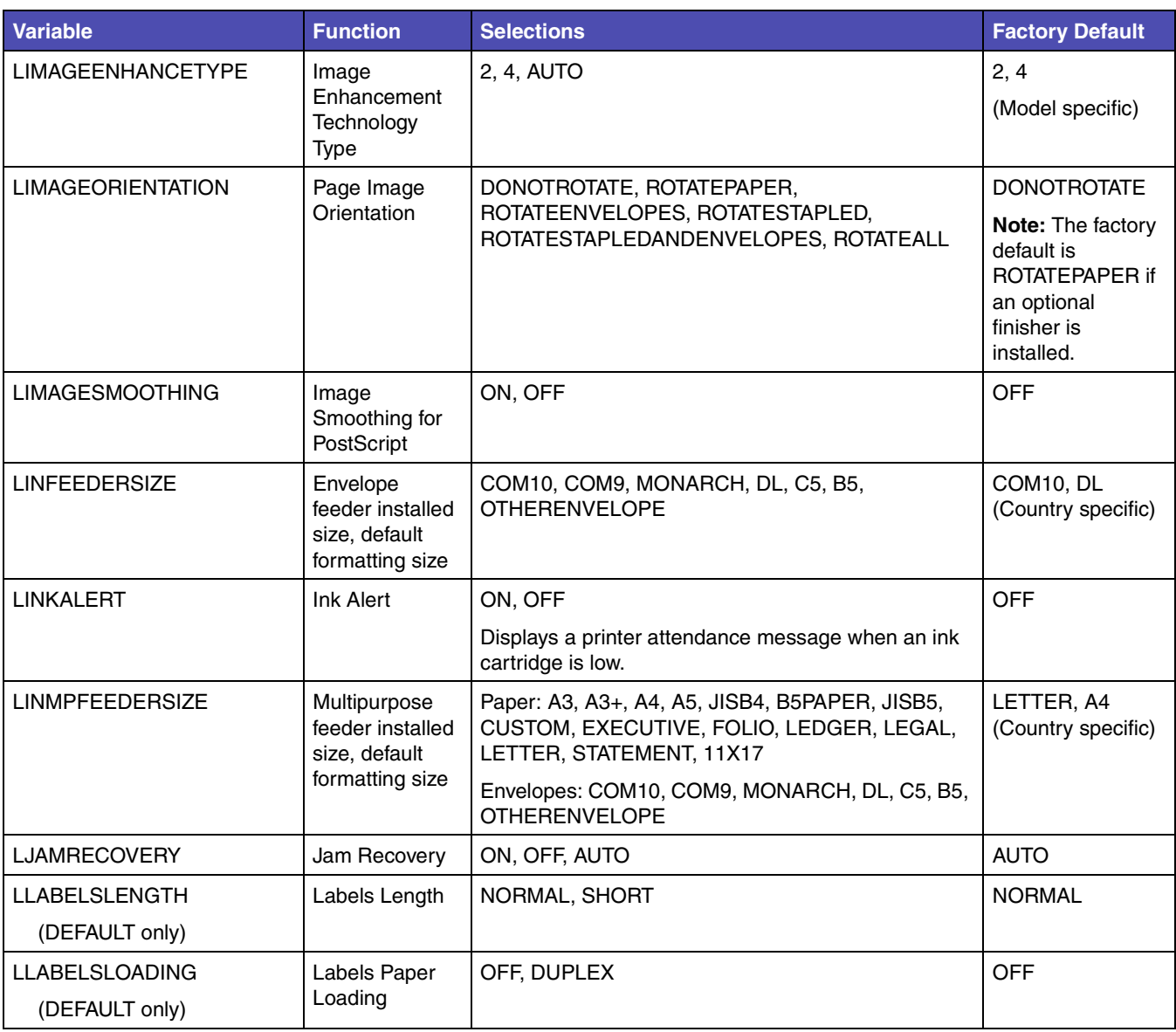

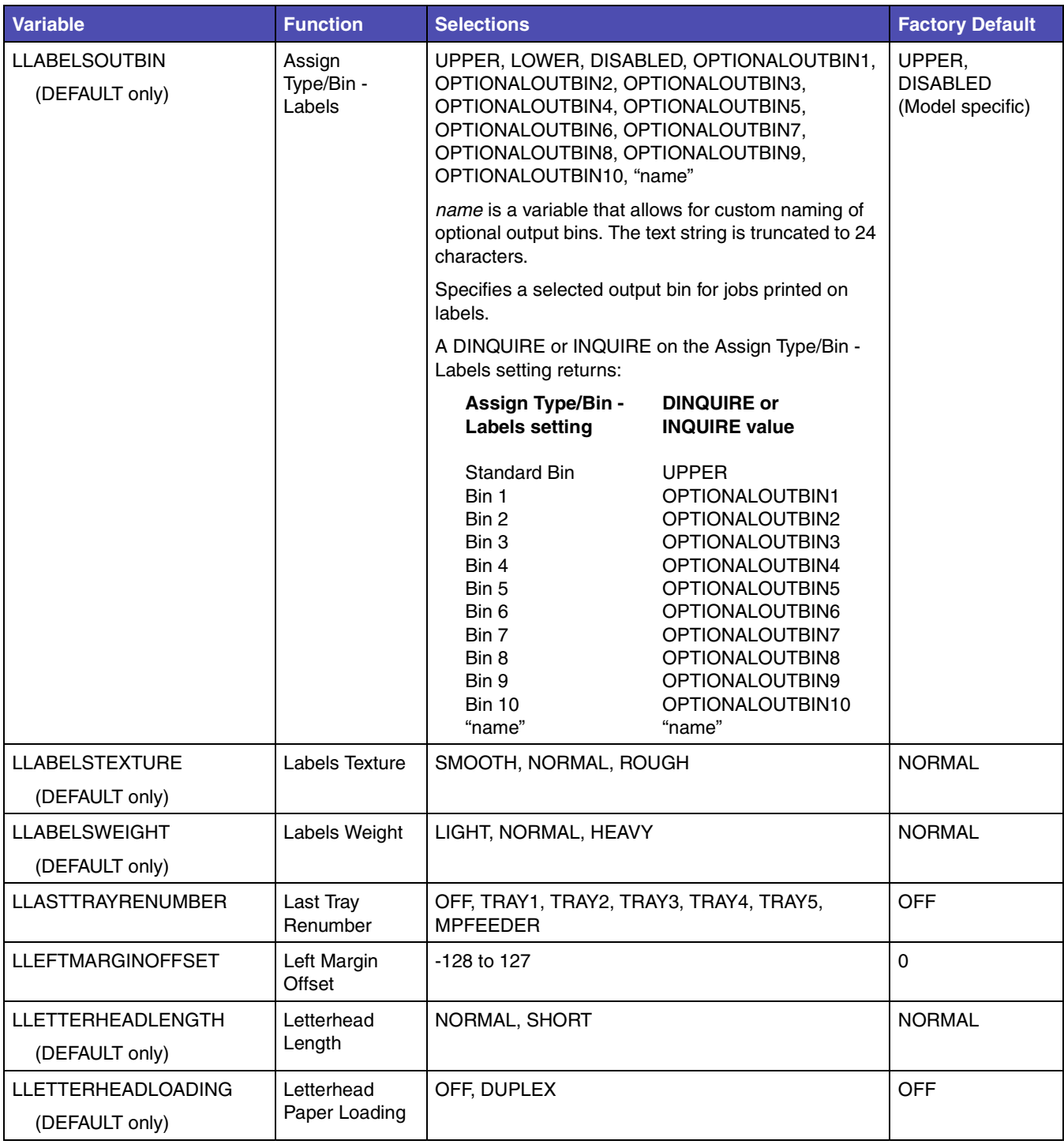

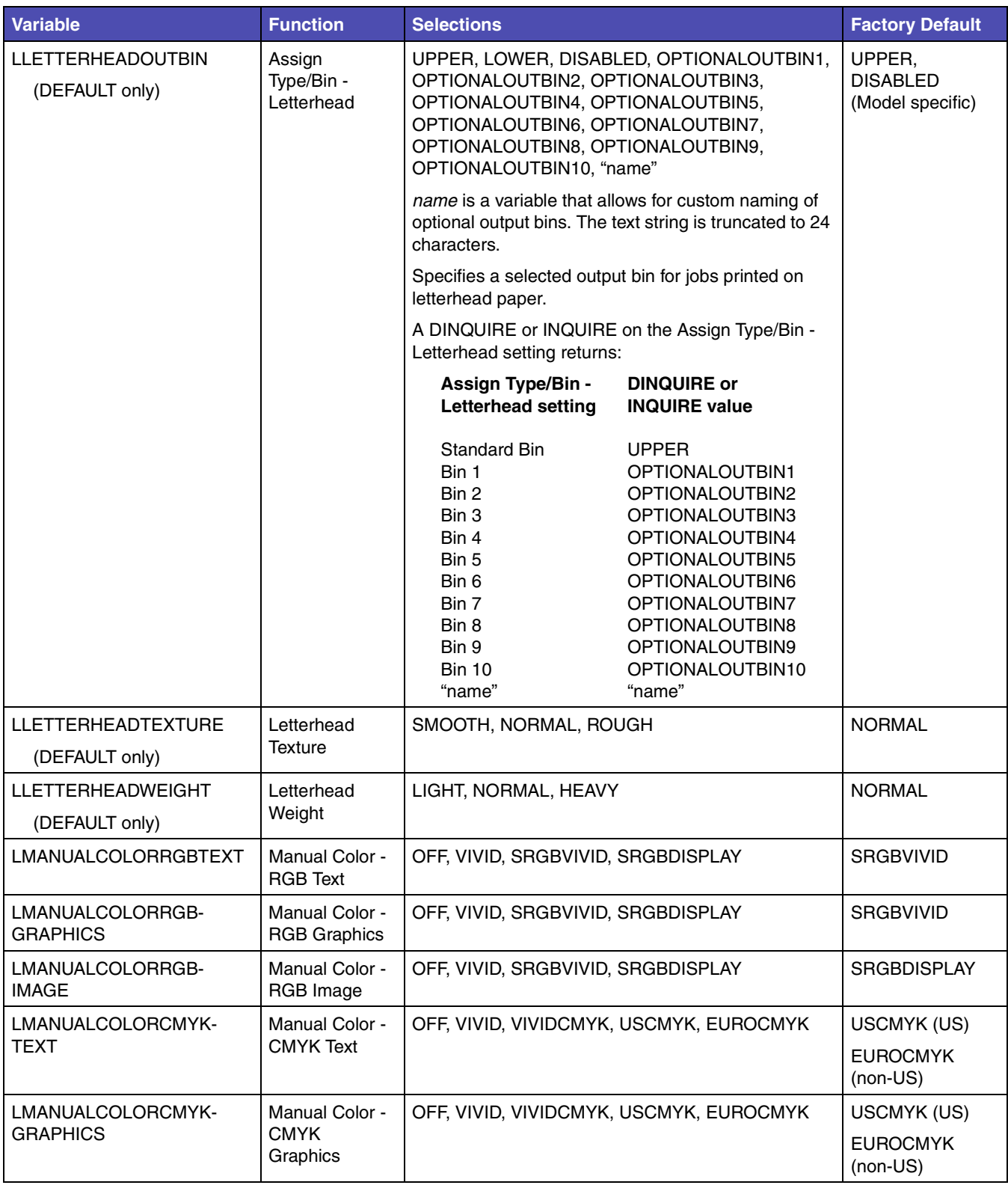

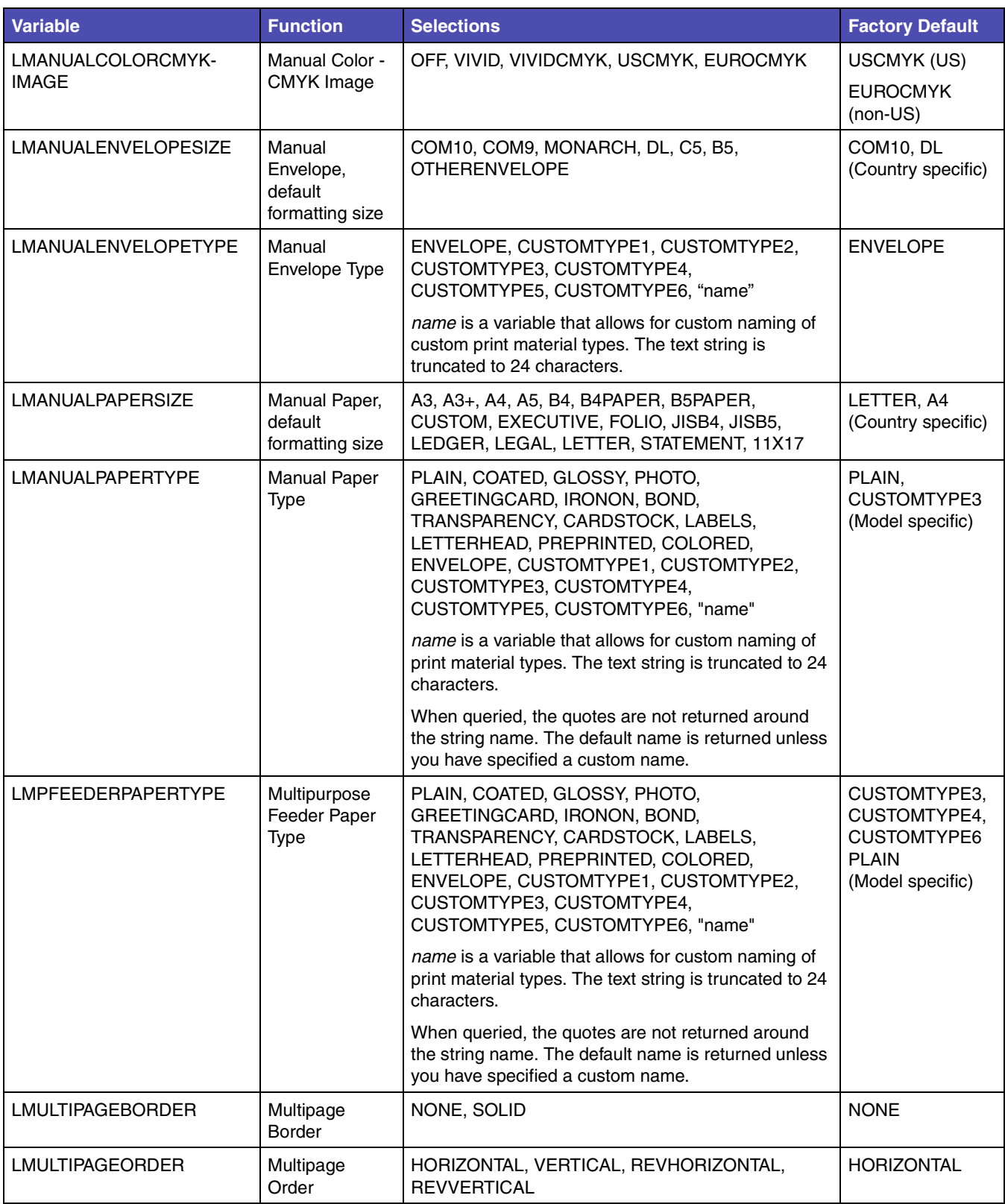

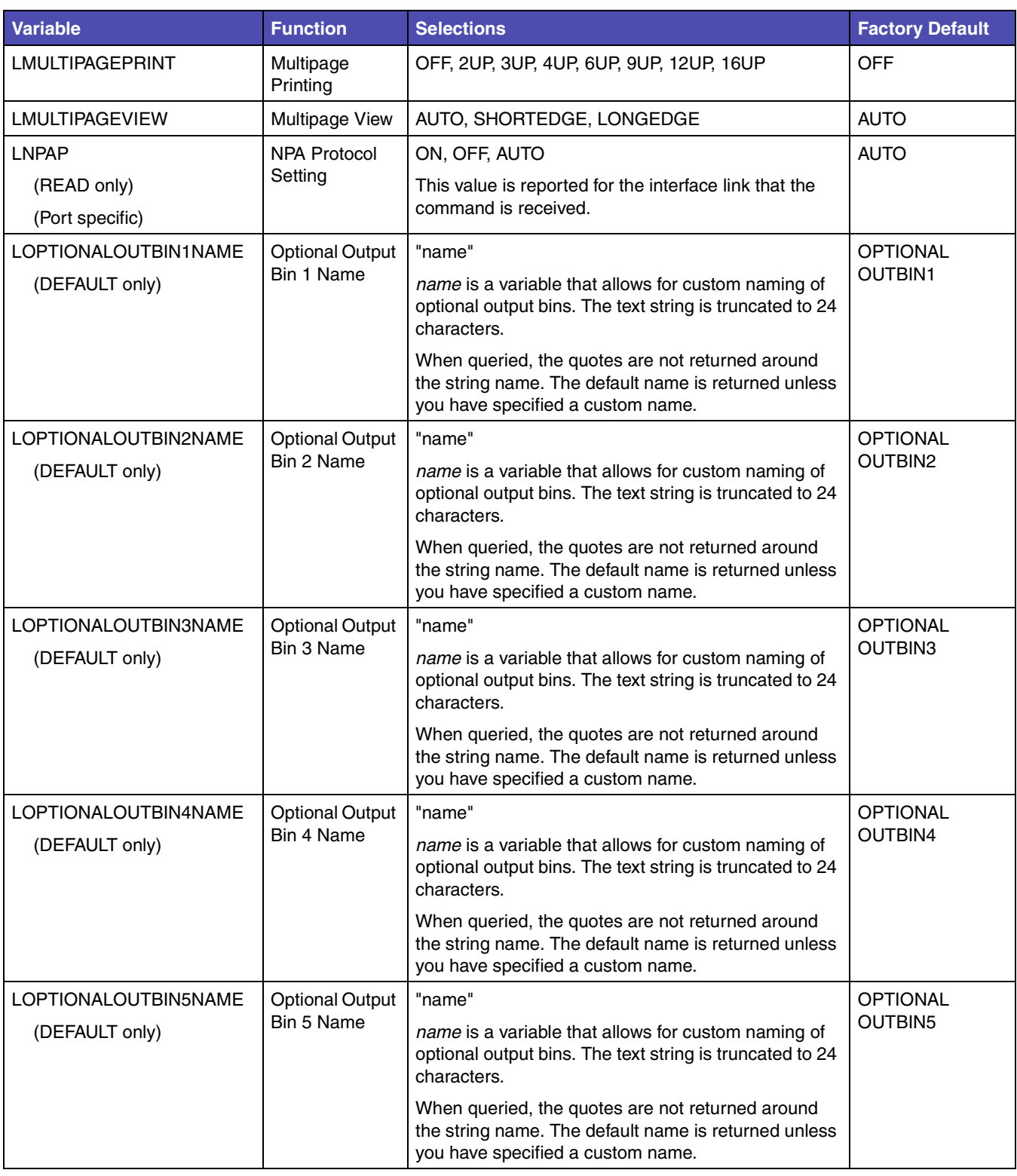

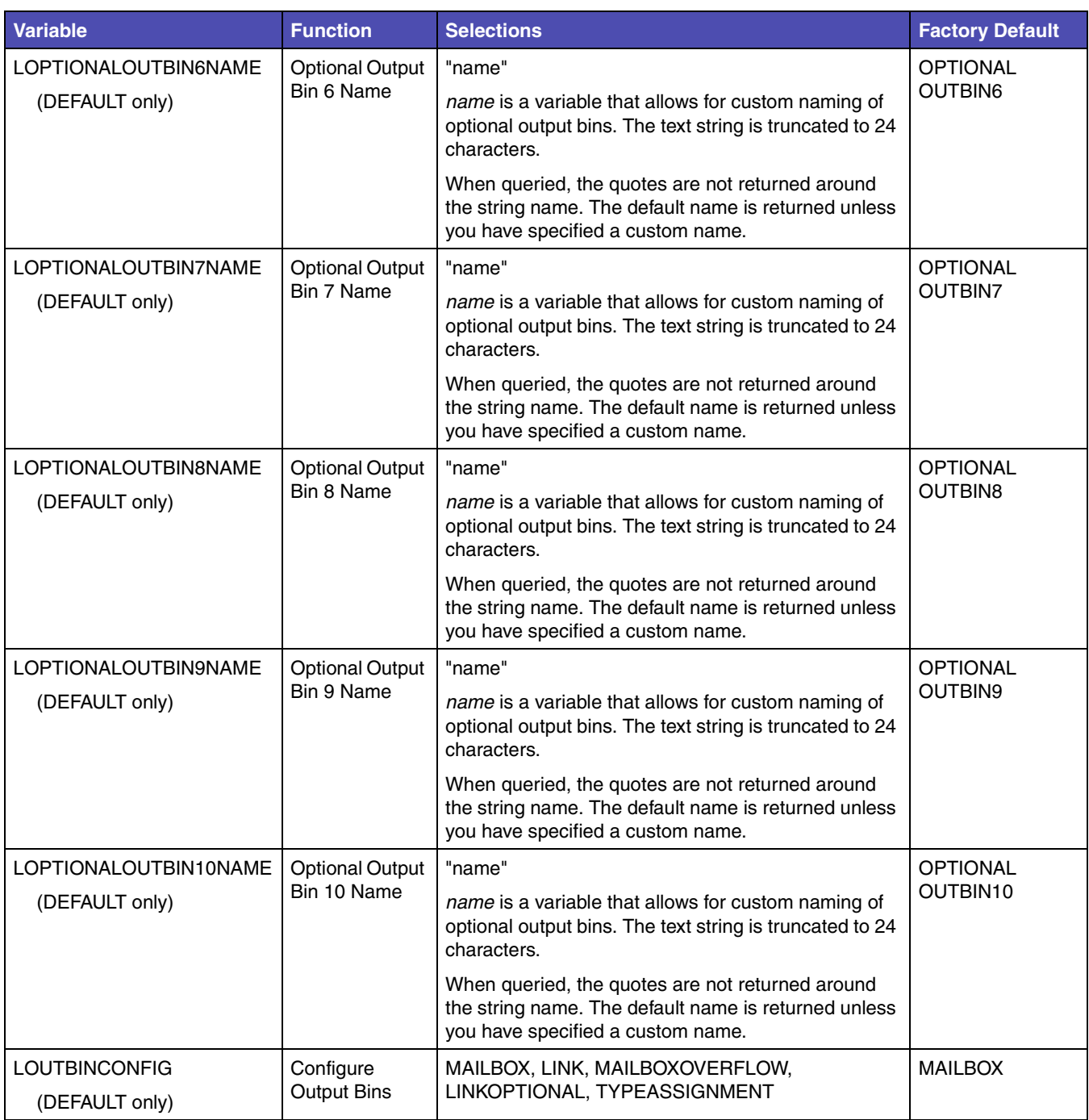

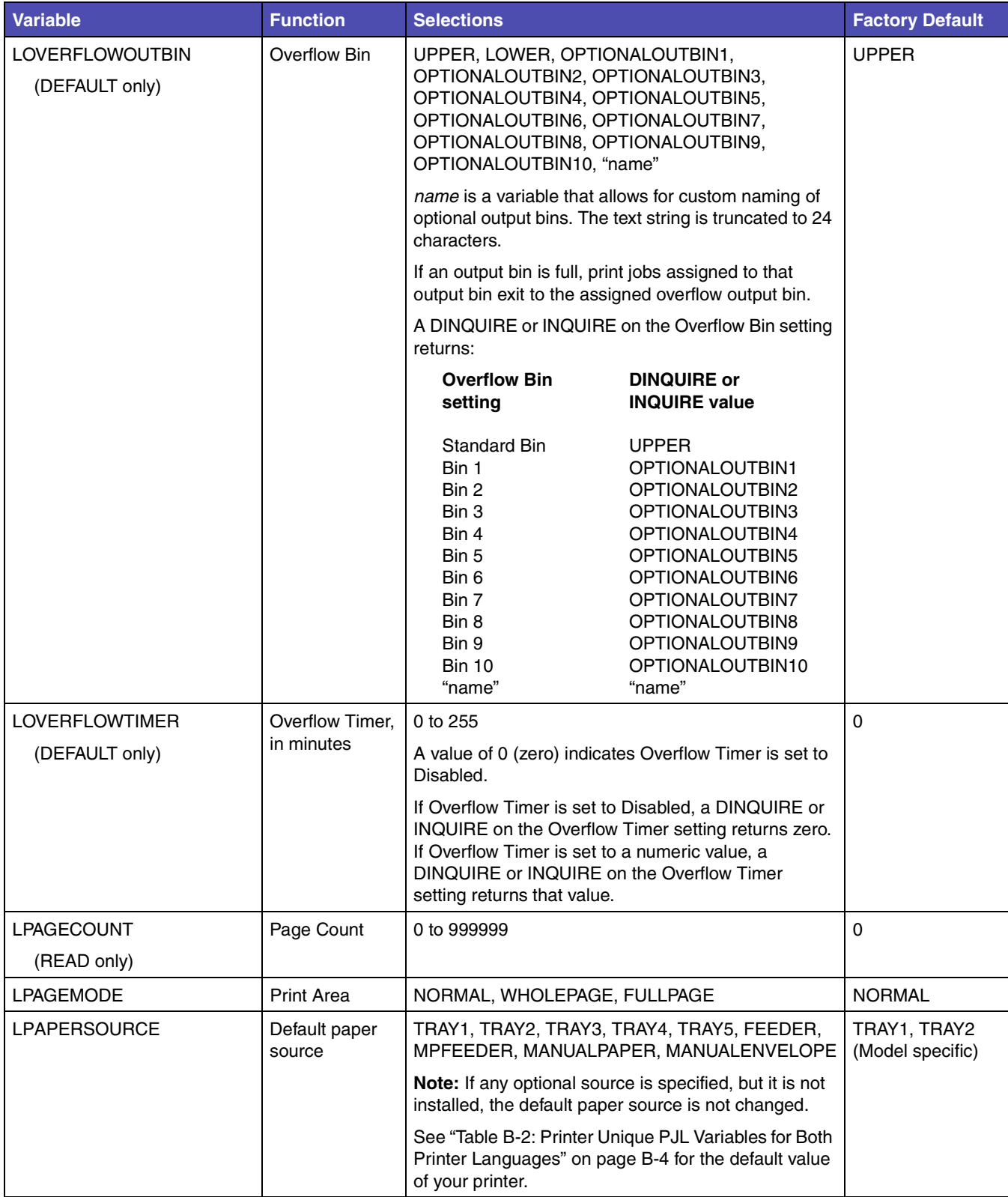

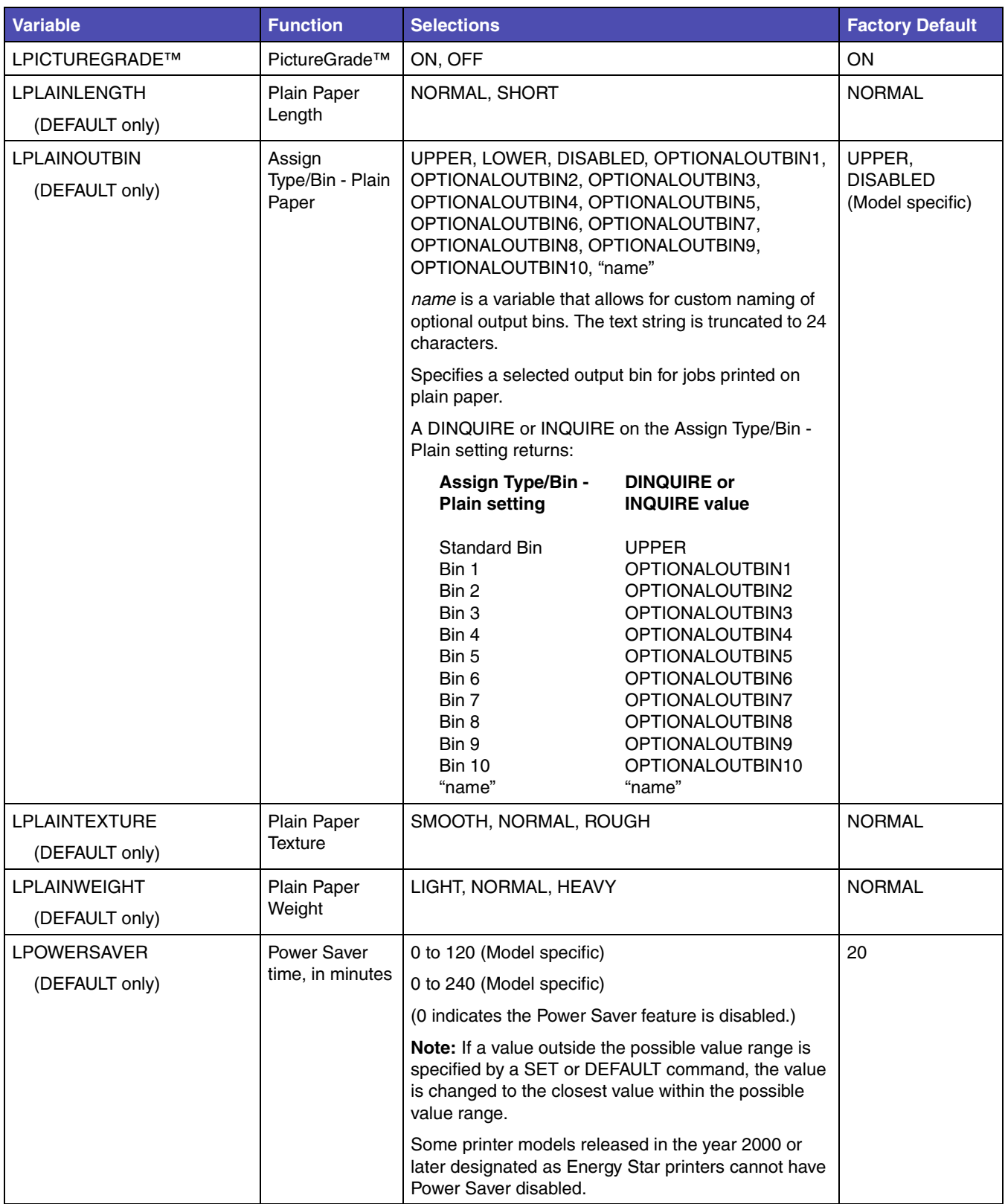

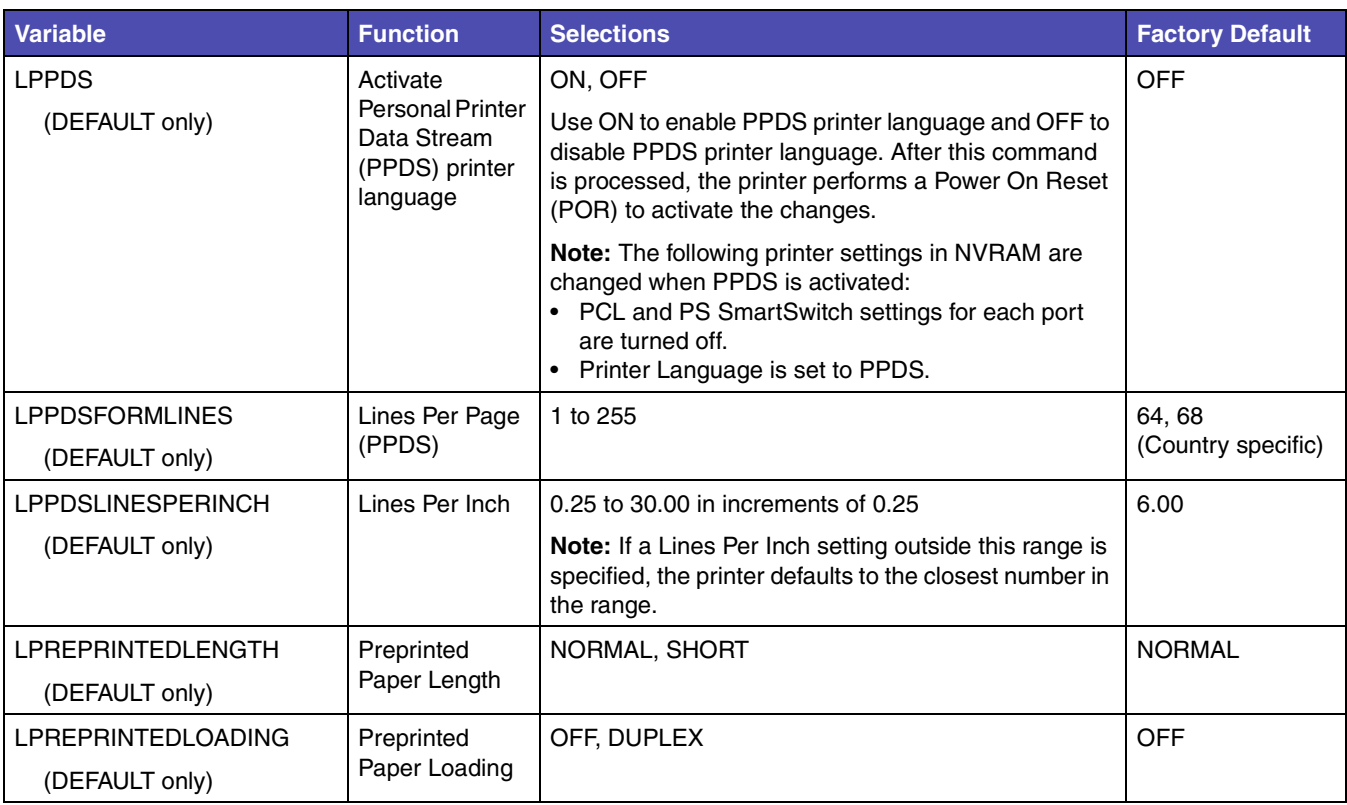

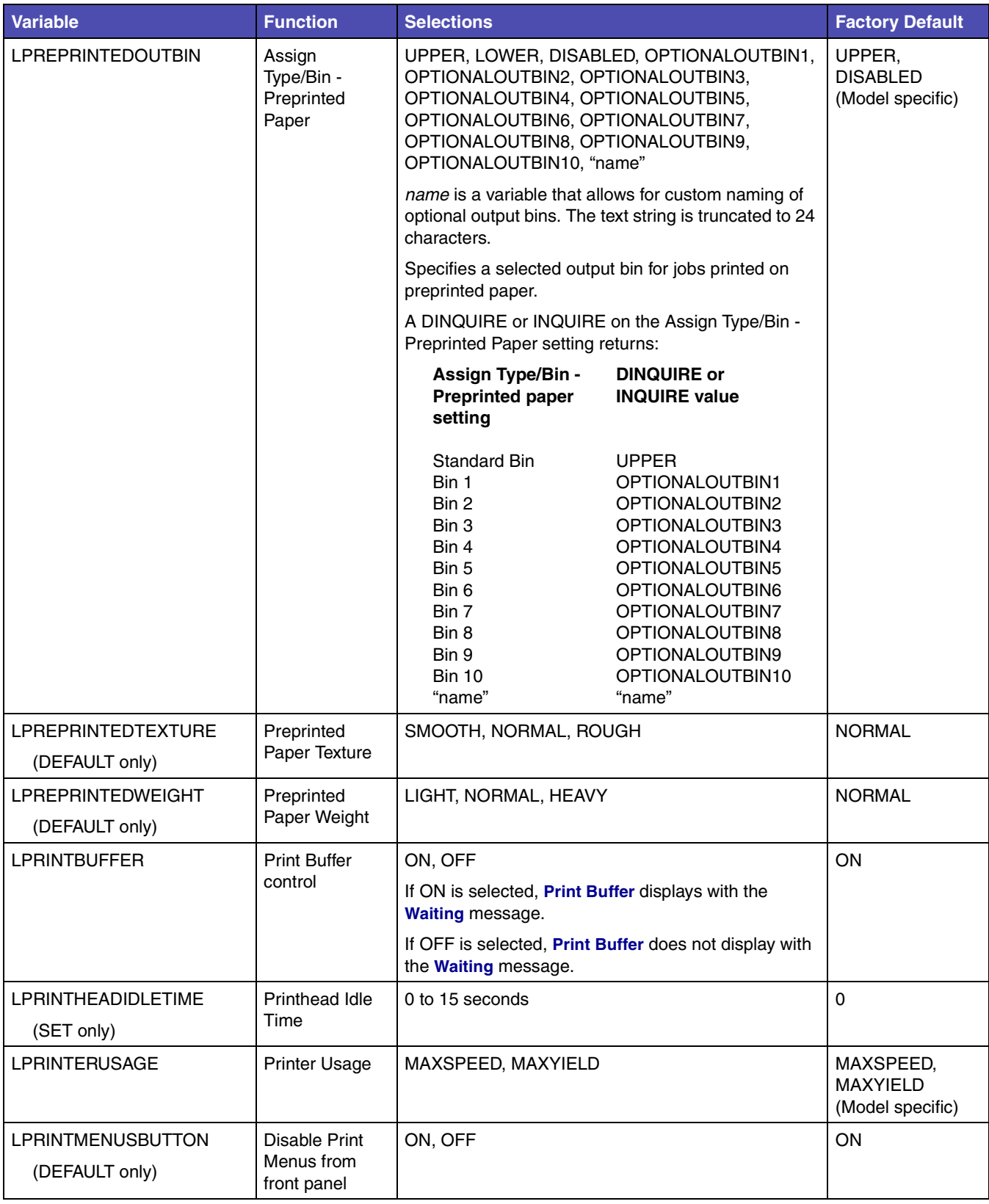

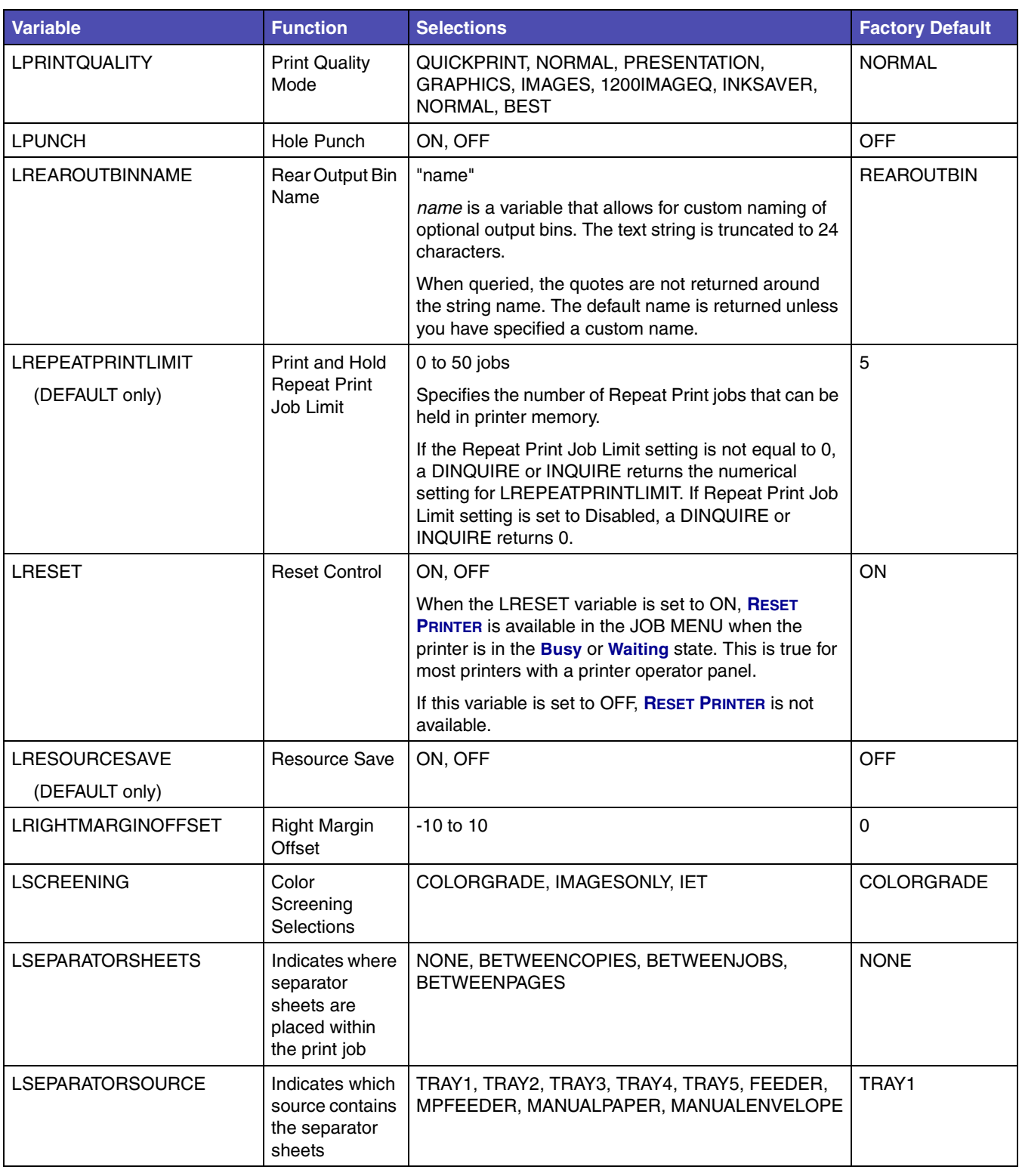

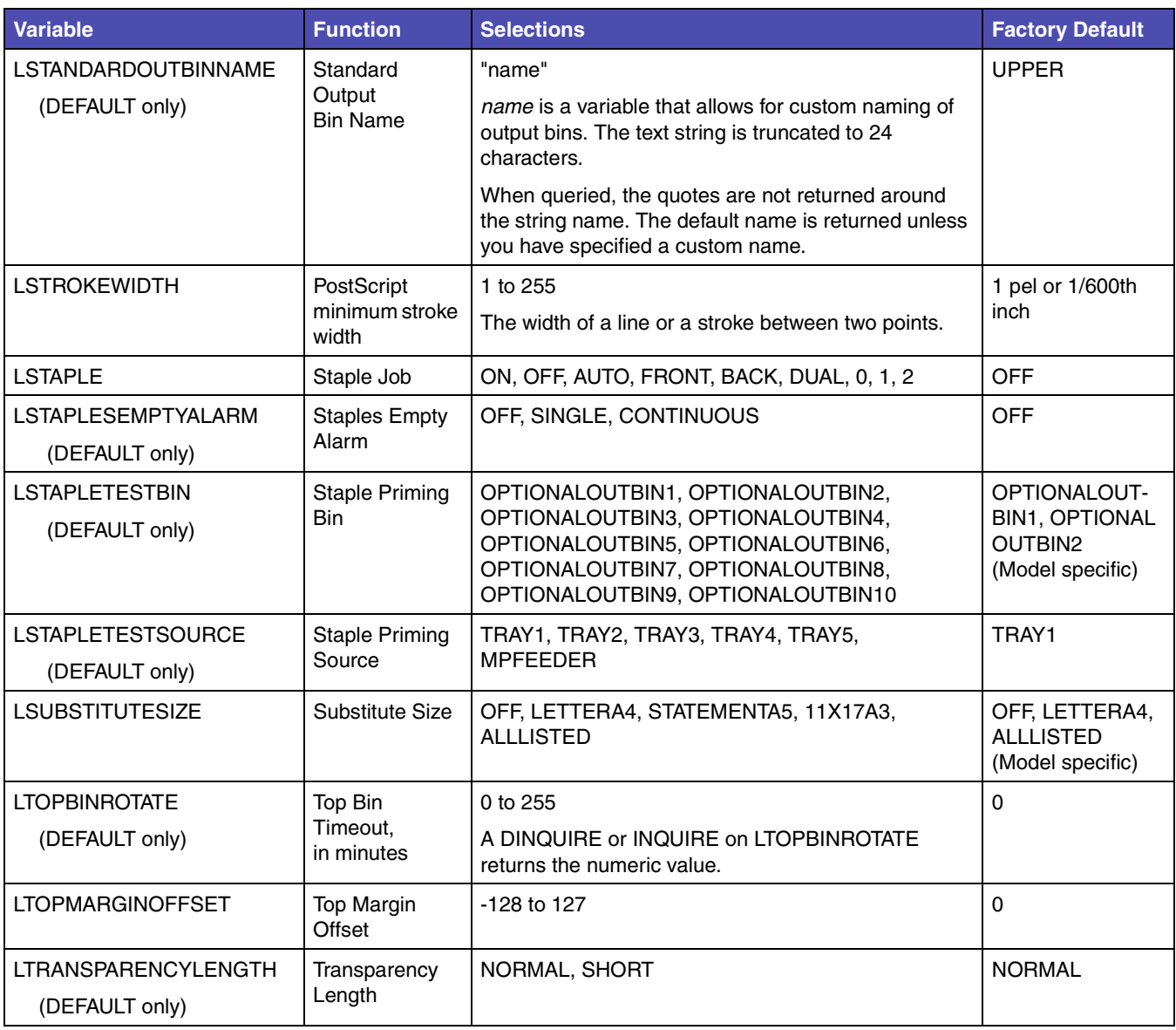

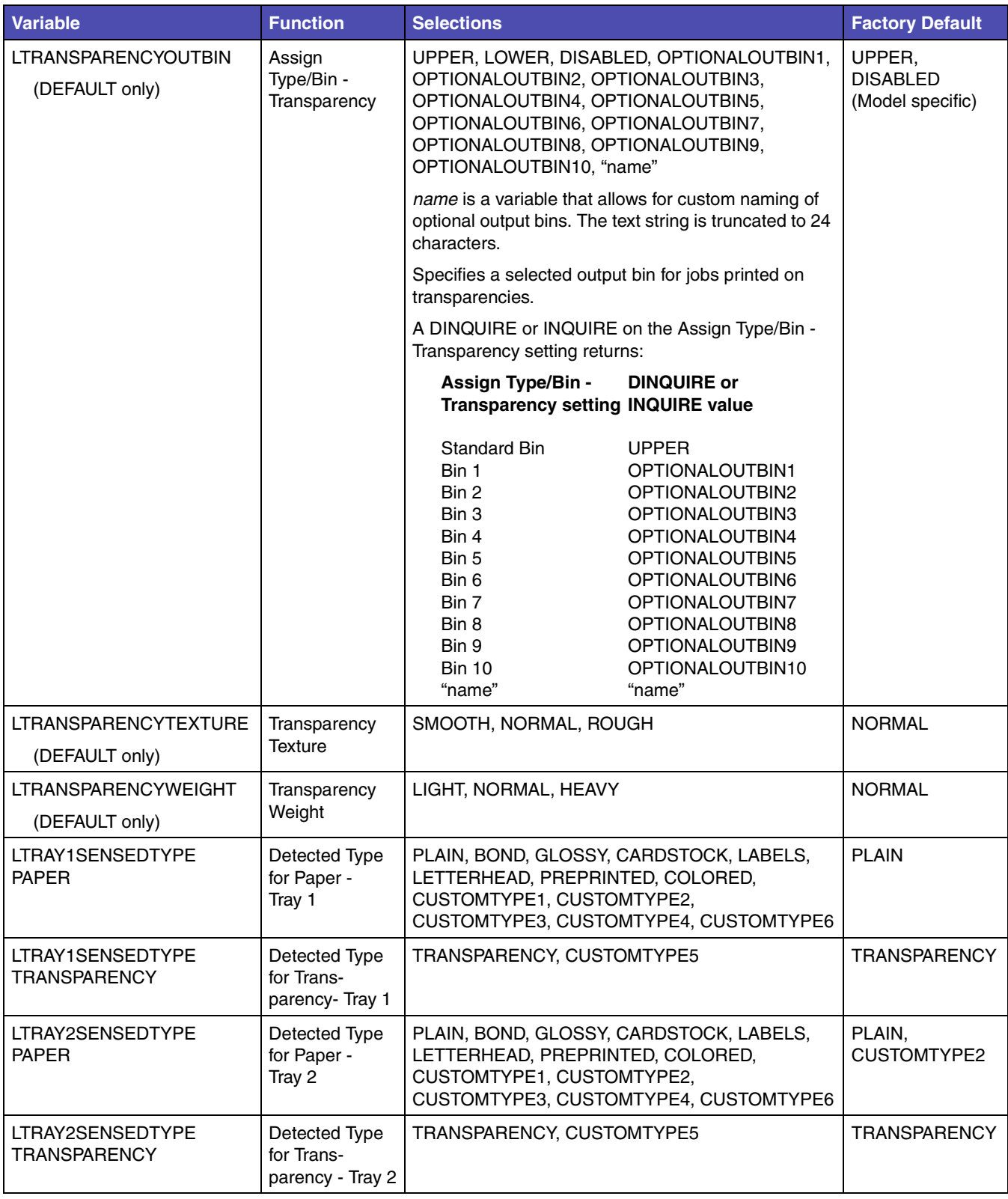

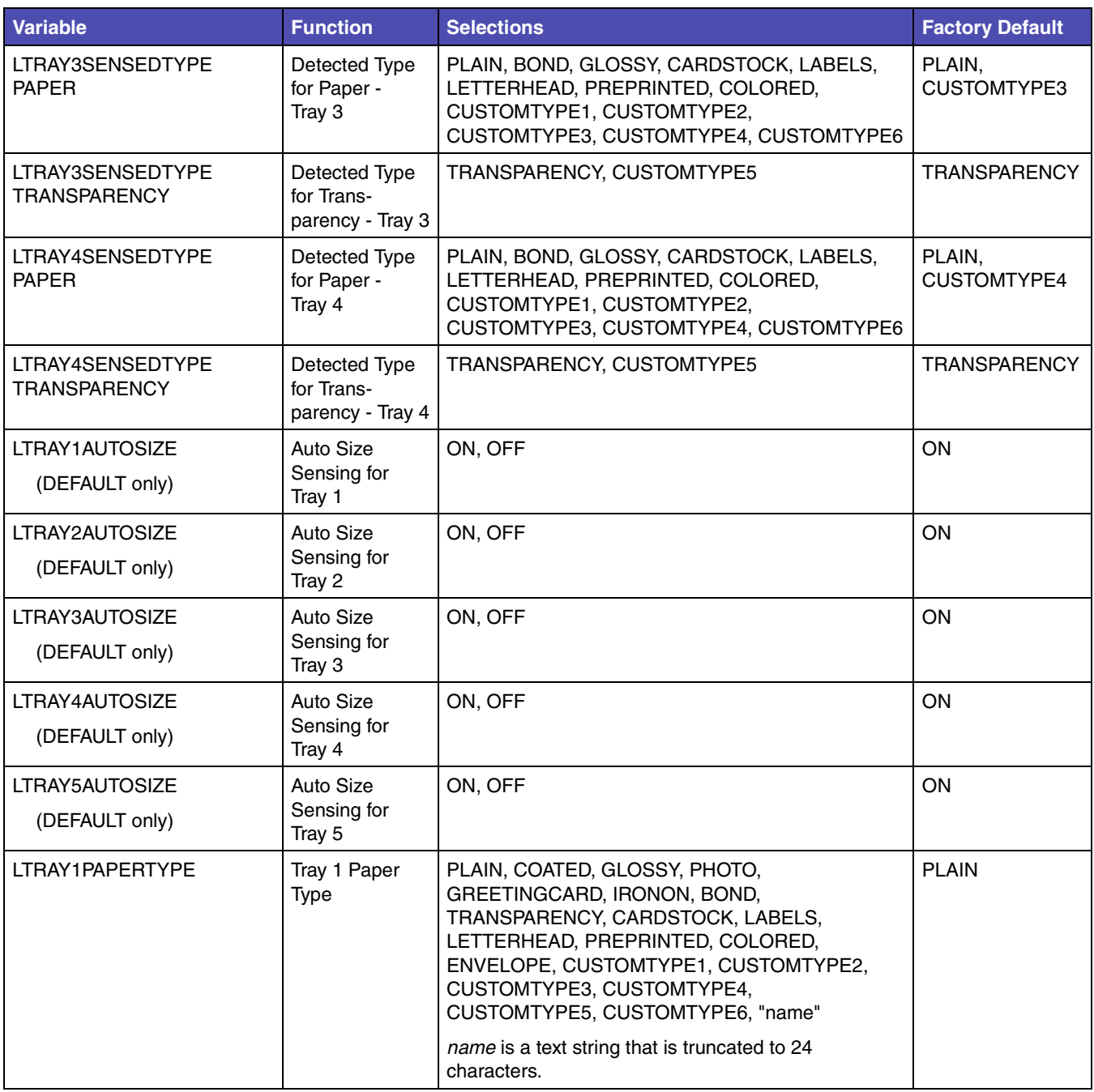

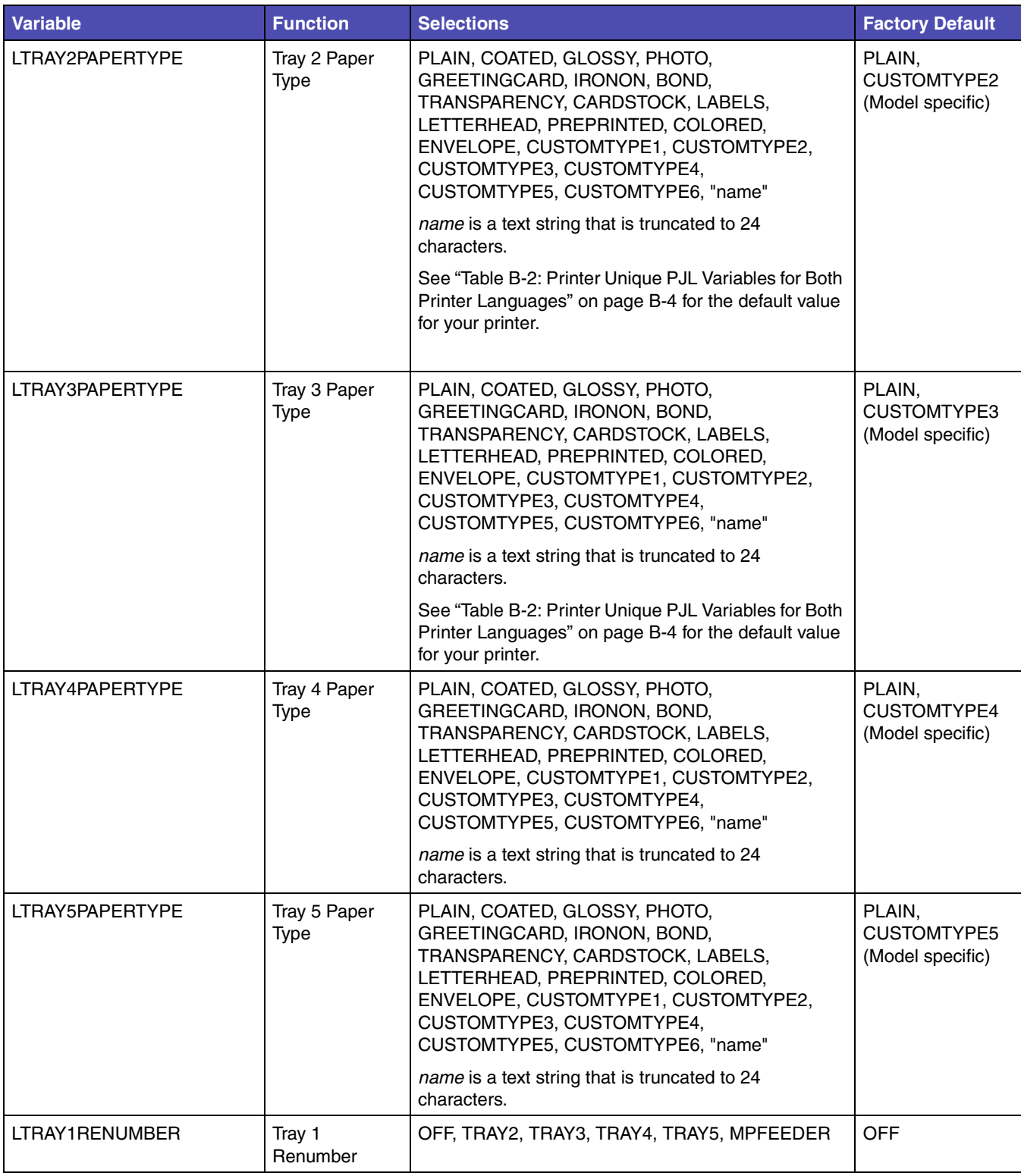
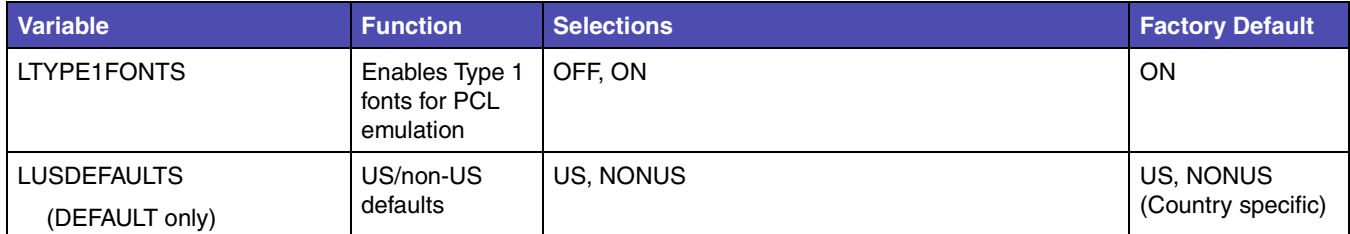

#### **Table 3-4: Printer Unique Variables for Both Printer Languages (Continued)**

## **Common Variables for PCL Emulation**

**Note:** The word *common* applies to those variables common to both your printer and the Hewlett-Packard Company's LaserJet printers.

Use these variables only for PCL emulation. The [command modifier:*value*] parameter should be specified as LPARM:*PCL*. For example:

@PJL SET LPARM:*PCL* FONTSOURCE=*I*<CR><LF>

To determine which variables your printer supports, see "Table B-3: Common Variables for PCL Emulation" on page B-12.

**Table 3-5: Common Variables for PCL Emulation**

| <b>Variable</b>   | <b>Function</b>                                      | <b>Selections</b>                                                                                                    | <b>Factory Default</b>           |
|-------------------|------------------------------------------------------|----------------------------------------------------------------------------------------------------|----------------------------------|
| <b>FONTNUMBER</b> | Font Number                                          | $0, 1, \dots n$                                                                                                    | 0                                |
| <b>FONTSOURCE</b> | Font Source                                          | I, S, M1, M2, M3, M4, D1<br>Internal font source<br>S<br>Permanent download fonts<br>M1, M2,<br>Flash font source<br>M3, M4             |                                  |
|                   |                                                      | D1<br>Disk font source<br>All other values default to internal font source.                                                             |                                  |
| <b>PITCH</b>      | Default pitch<br>(fixed-pitch fonts)                 | 0.08 to 100 (in increments of 0.01)<br><b>Note:</b> If an invalid pitch is requested, the printer<br>selects the closest pitch.         | 10.00                            |
| <b>PTSIZE</b>     | Default point size<br>(proportional<br>spaced fonts) | 1 to 1008 (in increments of 0.25)<br><b>Note:</b> If an invalid point size is requested, the<br>printer selects the closest point size. | 12.00                            |
| <b>SYMSET</b>     | Symbol set for the<br>default font                   | If a symbol set is requested that is not resident<br>in the printer, the symbol set is not changed.                                     | PC8, PC850<br>(Country specific) |

## *Printer Unique Variables for PCL Emulation*

The following variables are unique to your printer and are supported in PCL emulation only. The [command modifier:*value*] parameter should be specified as LPARM:*PCL*. For example:

@PJL SET LPARM:*PCL* LBITMAPROUNDING=*OFF*[<CR>]<LF>

To determine which variables your printer supports, see "Table B-4: Printer Unique Variables for PCL Emulation" on page B-12.

### **Table 3-6: Printer Unique Variables for PCL Emulation**

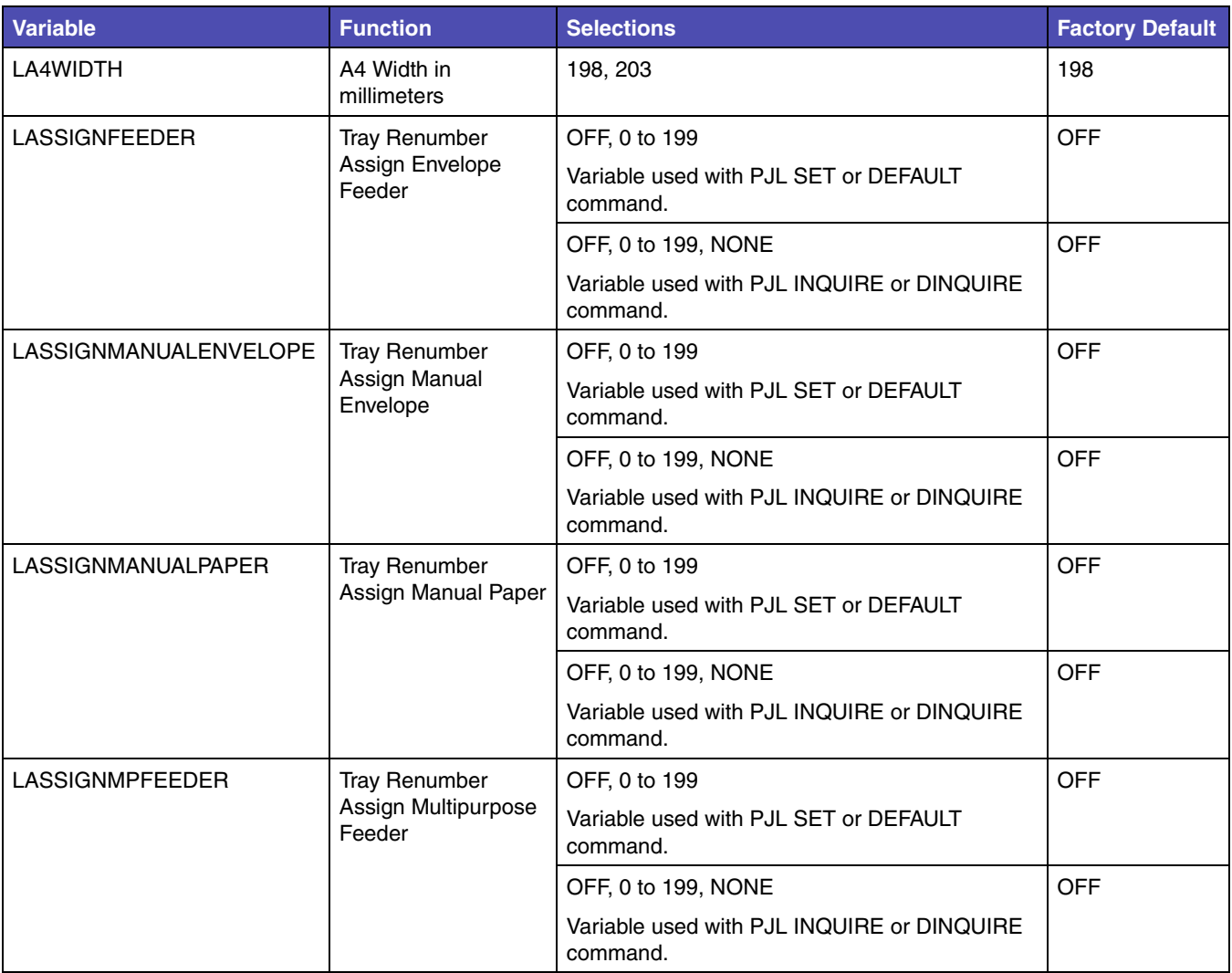

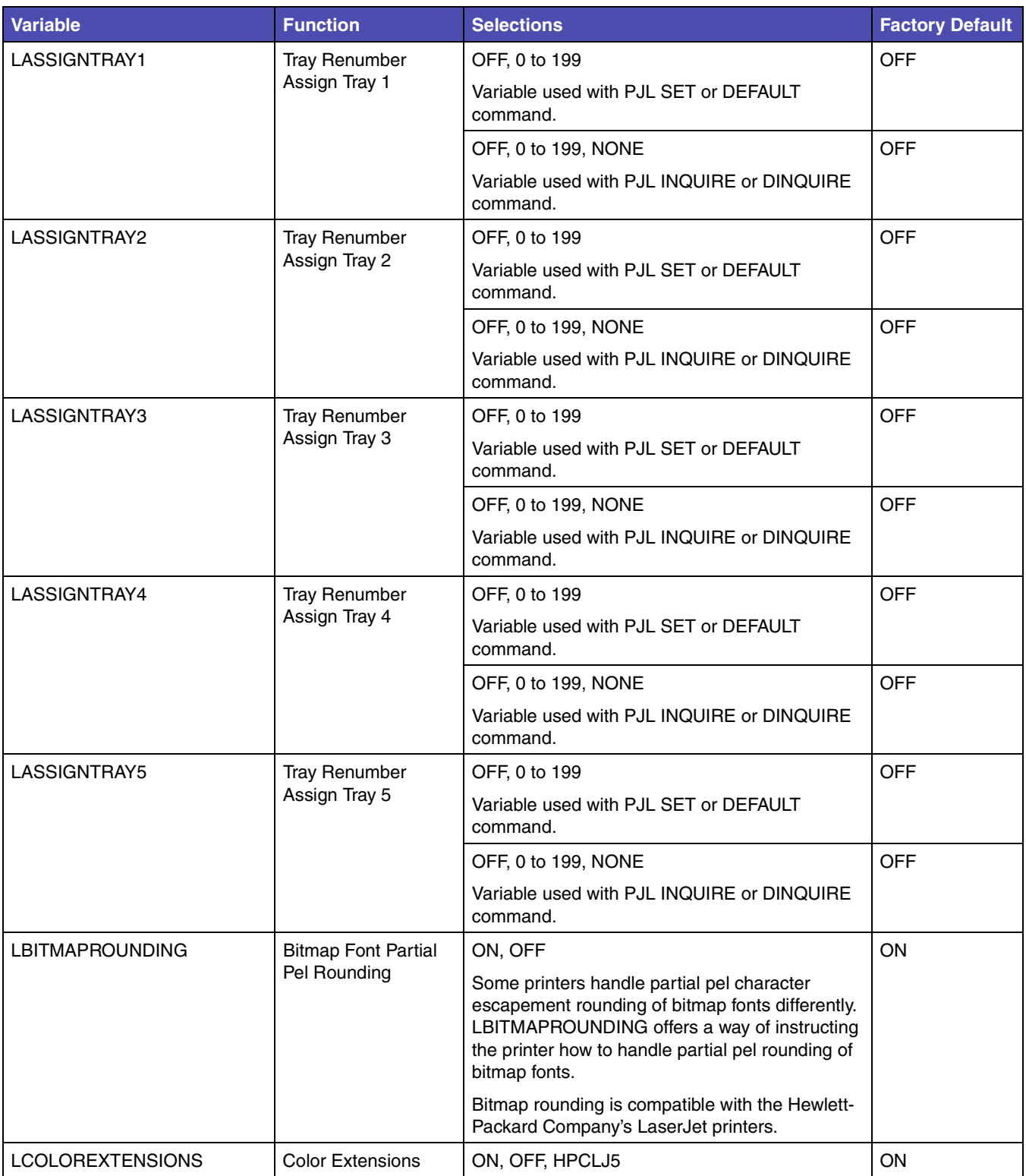

## **Table 3-6: Printer Unique Variables for PCL Emulation (Continued)**

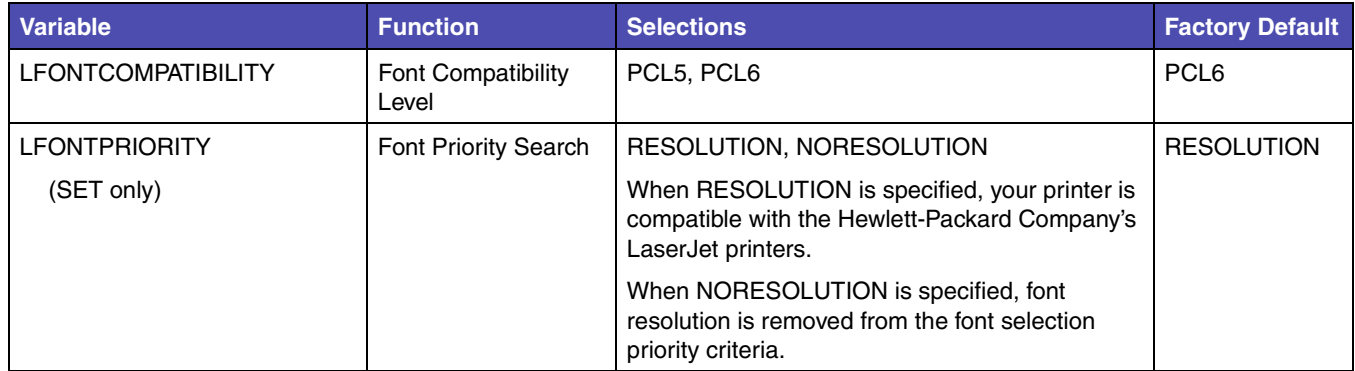

### **Table 3-6: Printer Unique Variables for PCL Emulation (Continued)**

## *Common Variables for PostScript Emulation*

**Note:** The word *common* applies to those variables common to both your printer and the Hewlett-Packard Company's LaserJet printers.

Use these variables only for PostScript emulation. The [command modifier:*value*] parameter should be specified as LPARM:*POSTSCRIPT*. For example:

#### @PJL SET LPARM:*POSTSCRIPT* JAMRECOVERY=*OFF*[<CR>]<LF>

To determine which variables your printer supports, see "Table B-5: Common Variables for PostScript Emulation" on page B-13.

### **Table 3-7: Common Variables for PostScript Emulation**

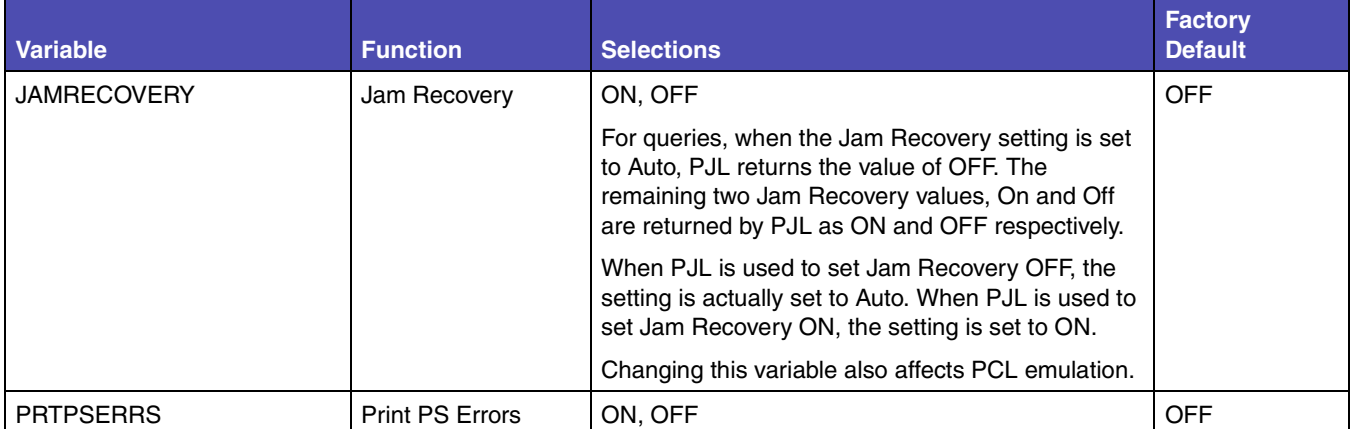

## *Printer Unique Variables for PostScript Emulation*

The following variables are unique in some printers and are supported in PostScript emulation only.

The [command modifier:*value*] parameter should be specified as LPARM:*POSTSCRIPT*. For example:

@PJL SET LPARM:*POSTSCRIPT* LPICTUREGRADE=*ON*[<CR>]<LF>

To determine which variables your printer supports, see Table B-6 on page B-14.

**Table 3-8: Printer Unique Variables for PostScript Emulation**

| Variable               | <b>Function</b>            | <b>Selections</b>          | <b>Factory Default</b> |
|------------------------|----------------------------|----------------------------|------------------------|
| LPICTUREGRADE™         | PictureGrade <sup>TM</sup> | ON. OFF                    | ON                     |
| <b>LPSFONTPRIORITY</b> | <b>Font Priority</b>       | <b>RESIDENT, FLASHDISK</b> | <b>RESIDENT</b>        |

## *Printer Unique LRESOURCE Variables*

Use the following variables when additional storage devices are installed.

The [command modifier:*value*] parameter of the DEFAULT, INQUIRE, DINQUIRE, and SET commands must be specified as LRESOURCE:"*device:filename.filetype*". For example:

@PJL DEFAULT LRESOURCE : "*device:filename.filetype*"LDESCRIPTION="my description"[<CR>]<LF>

Values for "*device:filename.filetype*" are:

- *device flash*, *flash1*, *disk*, or *disk1* (case insensitive)
- *filename* A unique identifier for a file, such as the macro ID for a PCL macro, the symbol set ID for a PCL symbol set, the font ID for a PCL font, or the actual file name for data, Type 1 fonts, and demo files as shown on the Directory. The *filename* is case sensitive.
- *filetype* The identifier that categorizes the file, such as *p5macro* for PCL macros or *p5symset* for PCL symbol sets.

Using the DEFAULT command to modify any of these variables forces a write to flash or disk if resource collection mode is set to On before the command is executed. The DEFAULT command causes a PJL Reset.

To determine which variables your printer supports, see "Table B-7: Printer Unique LRESOURCE Variables" on page B-14.

**Table 3-9: Printer Unique LRESOURCE Variables**

| <b>Variable</b>                                                                                                    | <b>Function</b>                                                                                             | <b>Selections</b>                                                                                                    | <b>Factory</b><br><b>Default</b>                 |
|----------------------------------------------------------------------------------------------------|----------------------------------------------------------------------------------------------------|----------------------------------------------------------------------------------------------------|--------------------------------------------------|
| <b>LDESCRIPTION</b><br>(DEFAULT<br>only)                                                                                                    | Macro or Symbol<br>Set Description <sup>1</sup>                                                             | "alphanumeric string"<br>The description is limited to 16 characters and must be enclosed in<br>double quotes. If more than 16 characters are specified by the<br>DEFAULT command, the first 16 characters are used and a PJL<br>parser warning is issued.<br>The DINQUIRE command can be used to query the file description.<br>The description is returned in the response.                                                                                                    | <b>NULL</b><br>(no<br>description)               |
| <b>LRWLOCK</b><br>(DEFAULT<br>only)                                                                                                    | Read/Write Lock<br>(password) for an<br>entire device or a<br>particular file on<br>the device <sup>2</sup> | "alphanumeric string"<br>This variable can be used with other PJL commands:<br>• DEFAULT command<br>The Read/Write password is limited to eight characters. If more<br>than eight characters are specified by the PJL DEFAULT<br>command, the password is truncated and a PJL warning is issued.<br>If a null (" ") password is given, password protection is removed<br>from the specified device or file.<br>DINQUIRE or INQUIRE commands<br>Use these commands to determine if a password has been<br>specified for a device or specific file. The response is one of the<br>following:<br><b>NOTSET</b><br>The password has not been set or has been reset to<br>zero.<br><b>SET</b><br>The password is defined and active.<br><b>EXPIRED</b><br>The password is reset to zero (flash memory only).<br>The LDECLARE command can be used to temporarily unlock access<br>to a device or particular file. See "File and Device Protection<br>Commands" on page 3-93 for additional information about using<br>passwords on these devices. | <b>NULL</b><br>(no<br>password)<br><b>NOTSET</b> |
| <b>LWLOCK</b><br>(DEFAULT<br>only)                                                                                                    | <b>Write Lock</b><br>(password) for an<br>entire device or<br>particular file on<br>the device <sup>2</sup> | "alphanumeric string"<br>Same as LRWLOCK, except the password limits write-only access<br>instead of read-write access.                                                                                                    | <b>NULL</b><br>(no<br>password)                  |
| <sup>1</sup> The macro or symbol set description is printed in the Description field of the Print Directory listing.<br><sup>2</sup> To password-protect a device, the command modifier: value should be LRESOURCE : $\overline{\phantom{a}}$ device: ". The colon (:) and<br>double quotes (" ") must be specified. |                                                                                                    |                                                                                                    |                                                  |

# **Status Readback Commands**

Applications can request configuration and status information from the printer using the Status Readback commands. In addition, the printer can also be instructed to send unsolicited status information back to the host computer when asynchronous events occur, such as a memory error or a paper jam.

To determine which commands your printer supports, see "Table B-8: Status Readback Commands" on page B-15.

## **DINQUIRE Command**

This command is used to query the default setting (NVRAM) of the specified environment variable.

### **Syntax:**

@PJL DINQUIRE [command modifier:*value*] variable[<CR>]<LF>

#### **Response Syntax:**

```
@PJL DINQUIRE [command modifier:value] variable<CR><LF>
value<CR><LF>
<FF>
```
#### where:

```
[command modifier:value]
```
The [command modifier:*value*] parameter specifies the type of PJL variable to be queried. The variables supported are listed in the tables beginning on page 3-12.

- A [command modifier: *value*] parameter is not required for variables listed in the tables "Common Variables for Both Printer Languages" on page 3-12, and "Printer Unique Variables for Both Printer Languages" on page 3-19.
- LPARM: PCL is used with variables specific to PCL emulation. (See the tables "Common Variables for PCL Emulation" on page 3-48, and "Printer Unique Variables for PCL Emulation" on page 3-49.)

• LRESOURCE:"*device:filename.filetype*" is required for LRESOURCE variables. (See the table "Printer Unique LRESOURCE Variables" on page 3-53.)

#### Values for "*device:filename.filetype*" are:

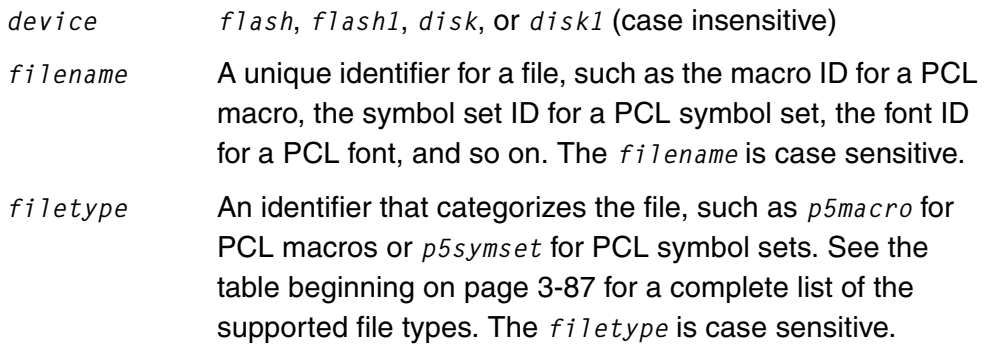

variable=*value*

The supported variables are listed in the tables beginning on page 3-12.

This printer returns a ? for inquiries of an unsupported variable, or inquiries of a variable associated with an option that is not installed.

## **ECHO Command**

The ECHO command instructs the printer to return the specified words after the command is parsed. This command provides a method of capturing the status information returned by a specific print job.

### **Syntax:**

@PJL ECHO [*words*][<CR>]<LF>

#### **Response Syntax:**

```
@PJL ECHO [words]<CR><LF>
\langleFF\rangle
```
*words* parameter

The *words* parameter must start with a printable character and can consist of a combination of printable characters, spaces, and horizontal tabs.

**Note:** The ECHO command is terminated by the line feed character.

## **INFO Command**

The INFO command is used to query status information from the printer. "Table 3-10: INFO Category Parameter Values" on page 3-56 lists the categories of information that can be queried.

See "Status Message Format" on page 3-61 for additional information about the messages returned by the INFO STATUS, USTATUS DEVICE, and USTATUS TIMED commands.

### **Syntax:**

@PJL INFO *category*[<CR>]<LF>

### **Response Syntax:**

```
@PJL INFO category<CR><LF>
[one or more lines of printable characters, spaces, or tabs]<CR><LF>
\langleFF>
```
*category*

Table 3-10 lists the supported categories.

### **Table 3-10: INFO Category Parameter Values**

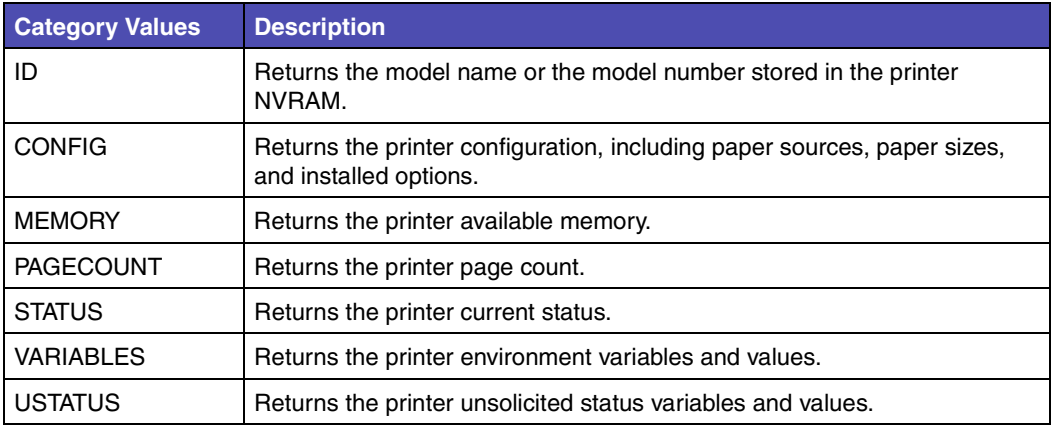

#### **INFO CONFIG Response Syntax (An Example):**

@PJL INFO CONFIG<CR><LF> IN TRAYS [2 ENUMERATED]<CR><LF> INTRAY1<CR><LF> INTRAY2<CR><LF> MANUAL FEED<CR><LF> OUT TRAYS [1 ENUMERATED]<CR><LF> UPPER FACEDOWN<CR><LF> PAPERS [13 ENUMERATED]<CR><LF> LETTER<CR><LF> LEGAL<CR><LF>  $A4 < CR > < LF$ A5<CR><LF> B5PAPER<CR><LF> EXECUTIVE<CR><LF> COM10<CR><LF> COM9<CR><LF> MONARCH<CR><LF> DL<CR><LF> C5<CR><LF> B5<CR><LF> OTHERENVELOPE<CR><LF> LANGUAGES [1 ENUMERATED]<CR><LF> PCL<CR><LF> USTATUS [4 ENUMERATED]<CR><LF> DEVICE<CR><LF> JOB<CR><LF> PAGE<CR><LF> TIMED<CR><LF> FLASH=1048576<CR><LF> DISK=543283200 MEMORY=2097152<CR><LF> DISPLAY LINES=2<CR><LF> SYSTEM FIRMWARE VERSION=250A<CR><LF> ENGINE FIRMWARE VERSION=0<CR><LF>  $<$ FF $>$ 

## **INQUIRE Command**

This command is used to query the current setting of the specified environment variable.

## **Syntax:**

@PJL INQUIRE [command modifier:*value*] variable[<CR>]<LF>

## **Response Syntax:**

```
@PJL INQUIRE [command modifier:value] variable<CR><LF>
value<CR><LF>
\langleFF\rangle
```
[command modifier:*value*]

The [command modifier:*value*] parameter specifies the type of PJL variables to be queried. The variables supported are listed in the tables beginning on page 3-12.

- A [command modifier: *value*] parameter is not required for variables listed in the tables "Common Variables for Both Printer Languages" on page 3-12, and "Printer Unique Variables for Both Printer Languages" on page 3-19.
- LPARM: PCL is used with variables specific to PCL emulation. (See the tables "Common Variables for PCL Emulation" on page 3-48, and "Printer Unique Variables for PCL Emulation" on page 3-49.)
- LPARM:*POSTSCRIPT* is used for variables specific for PostScript emulation. (See the tables "Common Variables for PostScript Emulation" on page 3-51, and "Printer Unique Variables for PostScript Emulation" on page 3-52.)
- LRESOURCE:"*device:filename.filetype*" is required for LRESOURCE variables. (See the table "Printer Unique LRESOURCE Variables" on page 3-53.)

Values for "*device:filename.filetype*" are:

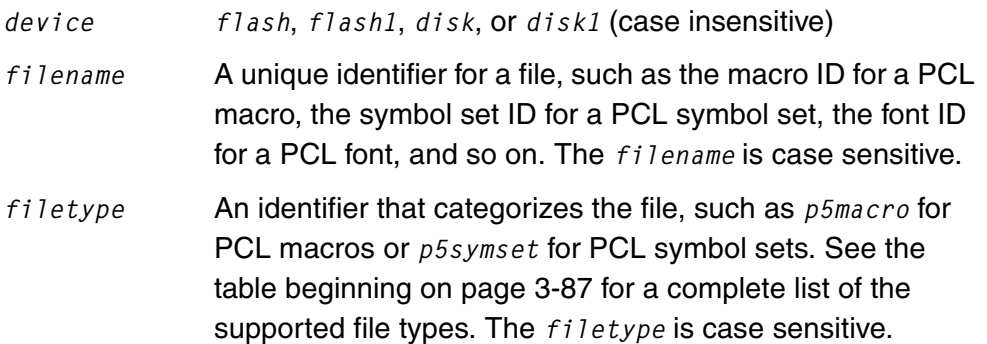

```
variable=value
```
The supported variables are listed in the tables beginning on page 3-12.

This printer returns a ? for inquiries of an unsupported variable, or inquiries of a variable associated with an option that is not installed.

## **USTATUS Command**

This command is used to enable and disable unsolicited status from the printer. Unsolicited status information is sent automatically when an asynchronous event occurs. "Table 3-11: USTATUS Unsolicited Status Variable Values" on page 3-60 lists the asynchronous information that can be enabled and disabled.

## **Syntax:**

@PJL USTATUS ustatus variable=*value*[<CR>]<LF>

### **Response Syntax:**

```
@PJL USTATUS ustatus variable<CR><LF>
[one or more lines of printable characters, spaces, or tabs]<CR><LF>
<FF>
```
To determine which variables your printer supports, see "Table B-9: USTATUS Unsolicited Status Variables" on page B-15.

See "Status Message Format" on page 3-61 for additional information about the messages returned by the INFO STATUS, USTATUS DEVICE, and USTATUS TIMED commands.

ustatus variable=*value*

The following values are supported for the ustatus variable=*value* parameter.

**Table 3-11: USTATUS Unsolicited Status Variable Values**

| <b>Ustatus Variable</b> | <b>Value</b>        | <b>Description</b>                                                                                                    |
|-------------------------|---------------------|----------------------------------------------------------------------------------------------------|
| <b>DEVICE</b>           | ON                  | Enables unsolicited status for device changes.                                                                                              |
|                         | <b>VERBOSE</b>      | Enables unsolicited status for all device changes. Also<br>enables warnings from the PJL parser.                                            |
|                         | <b>OFF</b>          | Disables unsolicited status for device changes.                                                                                             |
| <b>JOB</b>              | <b>ON</b>           | Enables unsolicited status for job changes. The<br>printer sends a status message when a job begins<br>and ends.                            |
|                         | <b>OFF</b>          | Disables unsolicited status for job changes.                                                                                                |
| <b>PAGE</b>             | <b>ON</b>           | Enables unsolicited status for page changes. The<br>printer sends a status message when a printed sheet<br>reaches the standard output bin. |
|                         | <b>OFF</b>          | Disables unsolicited status for page changes.                                                                                               |
| TIMED                   | 5 to 300 in seconds | Enables timed unsolicited status. The printer<br>automatically sends status at a specified time interval.                                   |
|                         | 0                   | Disables timed unsolicited status.                                                                                                    |

## **USTATUSOFF Command**

This command turns off unsolicited status. Unsolicited status may also be turned off by using the USTATUS command on each variable.

## **Syntax:**

@PJL USTATUSOFF[<CR>]<LF>

# **Status Message Format**

The format of the returned information from the INFO STATUS, USTATUS DEVICE, and USTATUS TIMED commands is described in this section.

## **Information Messages**

Information messages are returned in this form:

CODE=status code DISPLAY=display string (in double quotes) ONLINE=online status

### **Table 3-12: PJL Information Messages**

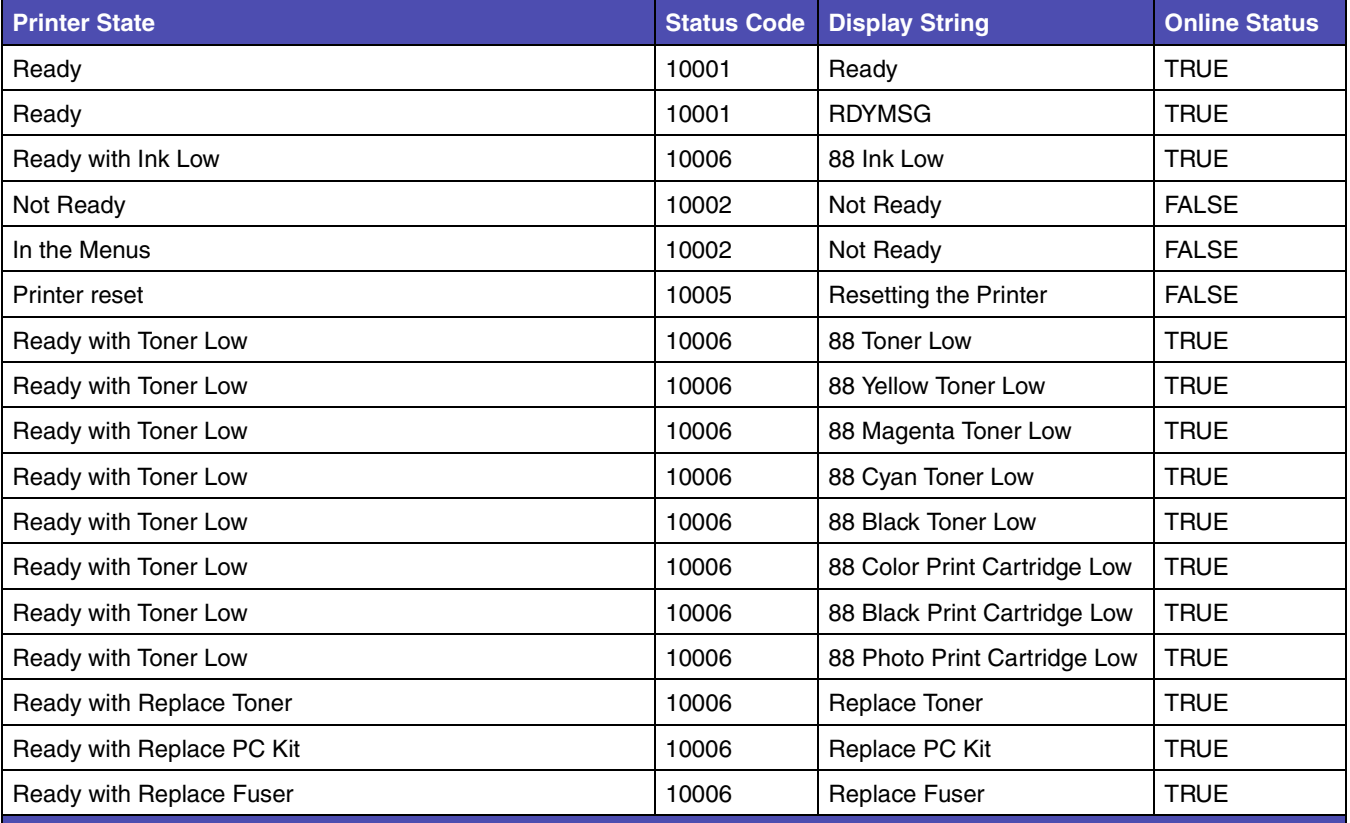

*x* represents an input source code. For more information on input source codes, see "Table 3-16: Tray Values" on page 3-74. *yy* represents a size code. For more information on size codes, see "Table 3-17: Media Size Values" on page 3-74. *ww* represents the bin code. For more information on bin codes, see "Table 3-18: Output Bin Values" on page 3-75. **Note:** The Display String is returned in the current language. A display message longer than one line shows only the first line of the message.

## **Table 3-12: PJL Information Messages**

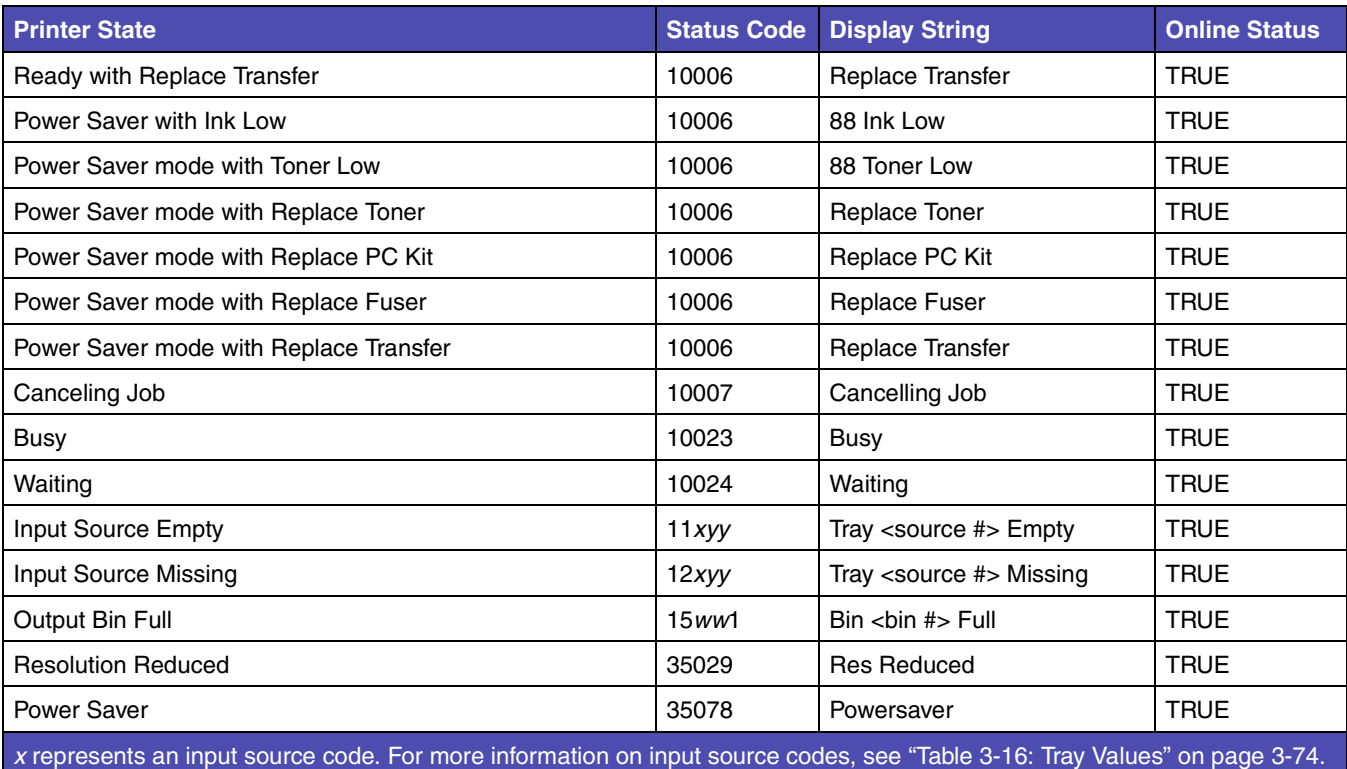

*yy* represents a size code. For more information on size codes, see "Table 3-17: Media Size Values" on page 3-74. *ww* represents the bin code. For more information on bin codes, see "Table 3-18: Output Bin Values" on page 3-75. **Note:** The Display String is returned in the current language. A display message longer than one line shows only the first line of the message.

**3-63 PJL**

## **Auto-Continuable Conditions**

These status messages are returned independent of the state of the **Auto Continue** menu item. Auto-continuable messages are returned in this form:

> CODE=status code DISPLAY=display string (in double quotes) ONLINE=online status

To determine which messages your printer supports, see "Table B-10: PJL Messages for Auto-Continuable Conditions" on page B-16.

### **Table 3-13: PJL Messages for Auto-Continuable Conditions**

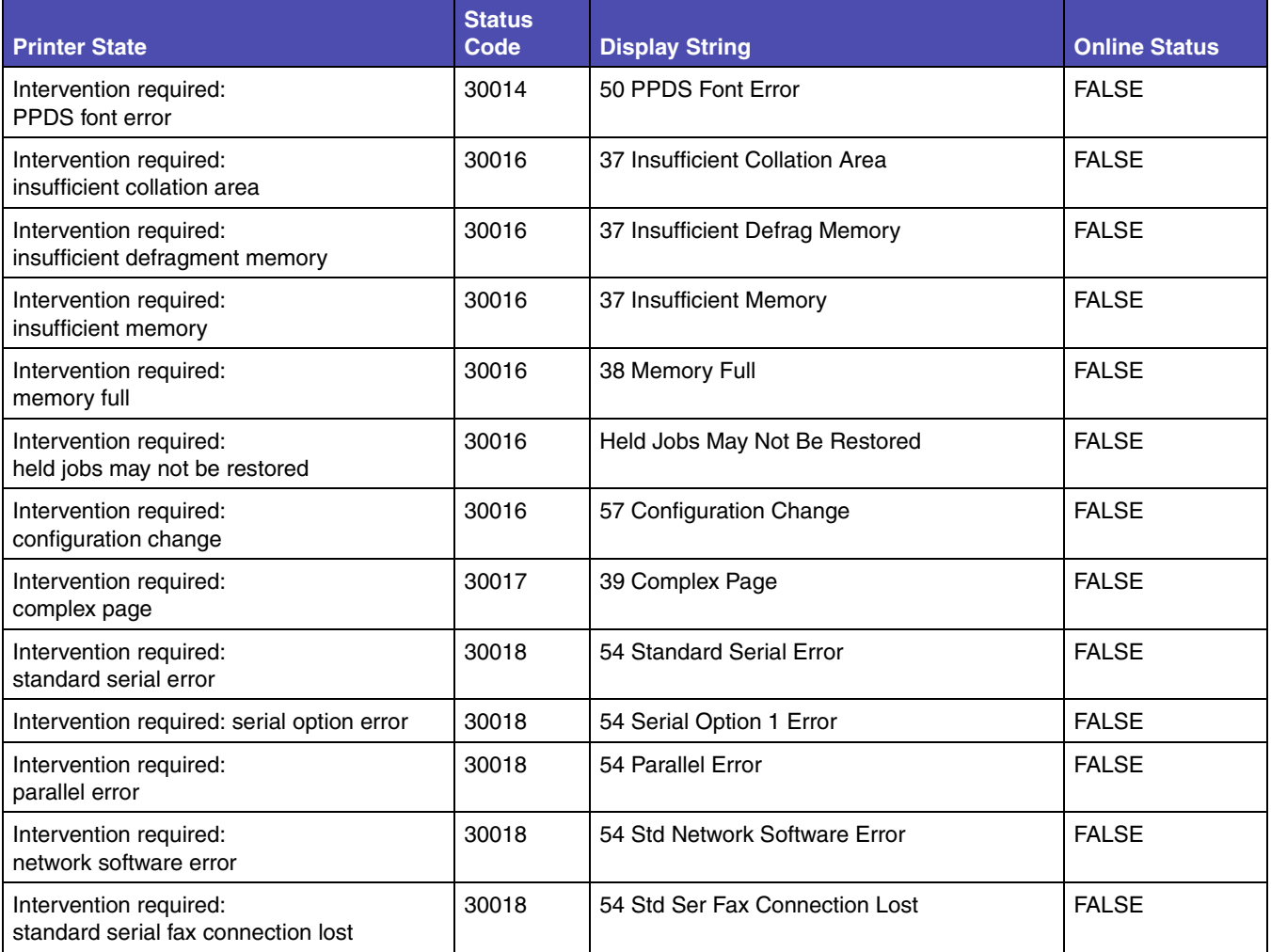

x equals the number of the parallel, serial or network port or option installed.

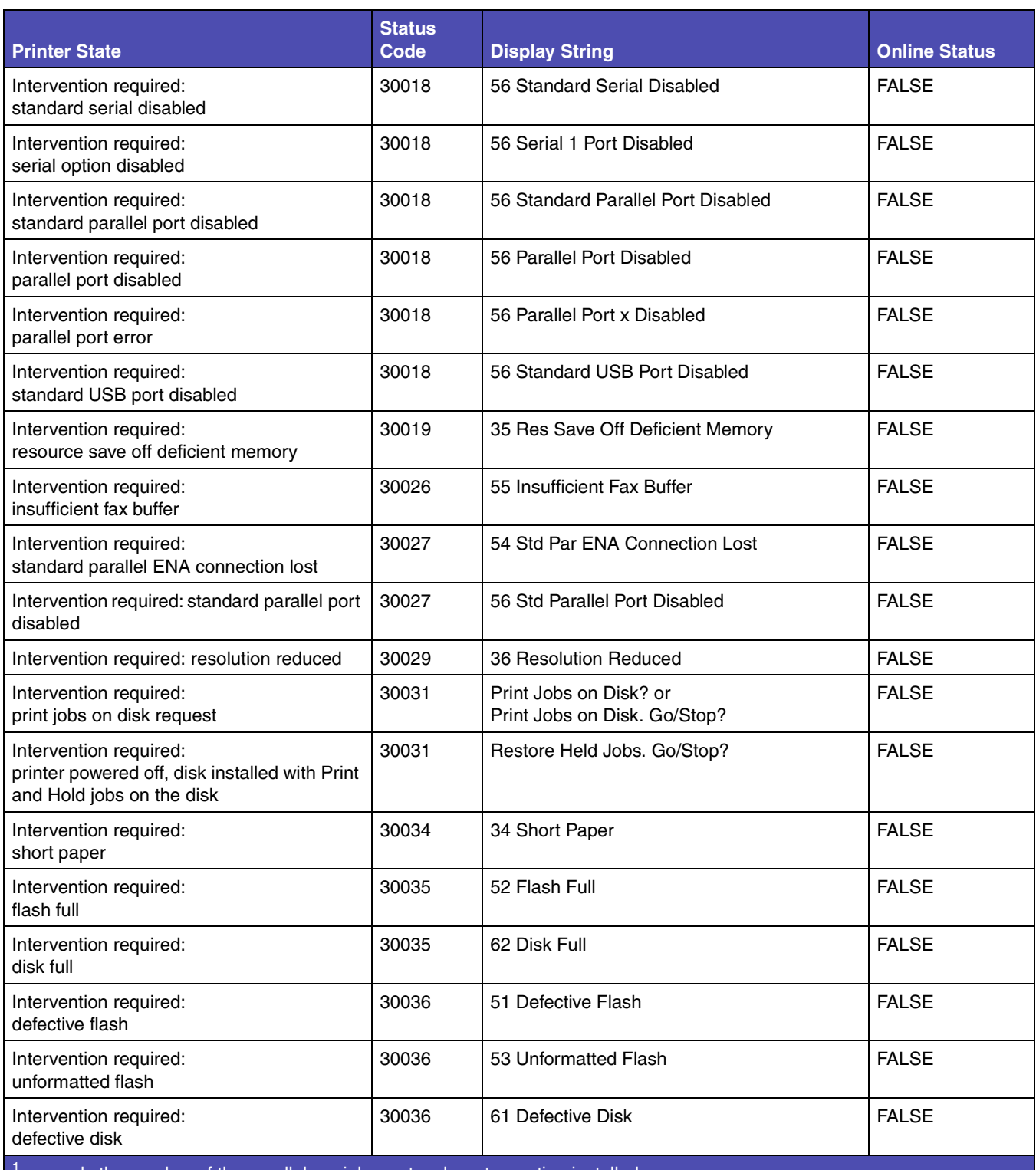

## **Table 3-13: PJL Messages for Auto-Continuable Conditions (Continued)**

x equals the number of the parallel, serial or network port or option installed.

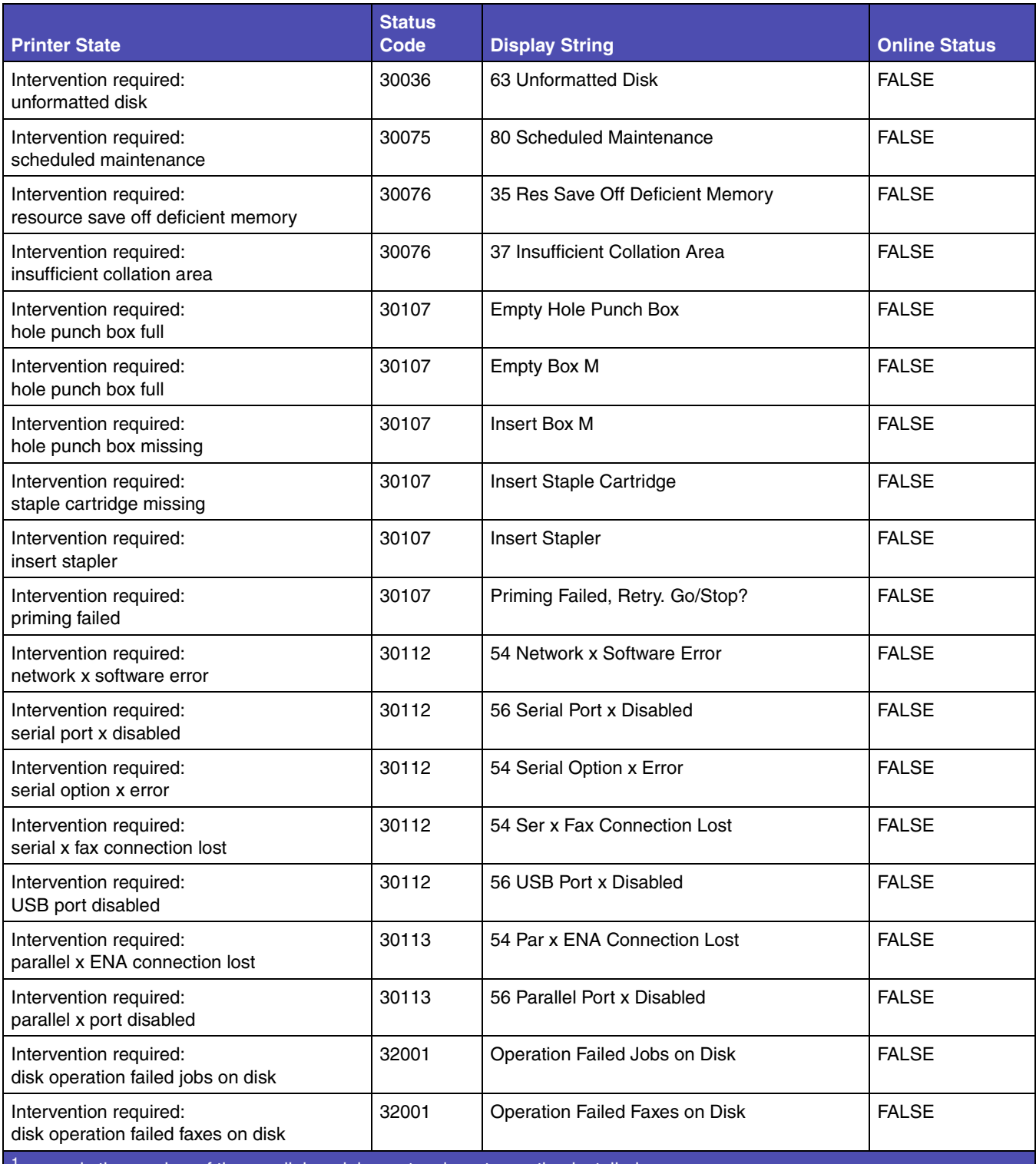

## **Table 3-13: PJL Messages for Auto-Continuable Conditions (Continued)**

x equals the number of the parallel, serial or network port or option installed.

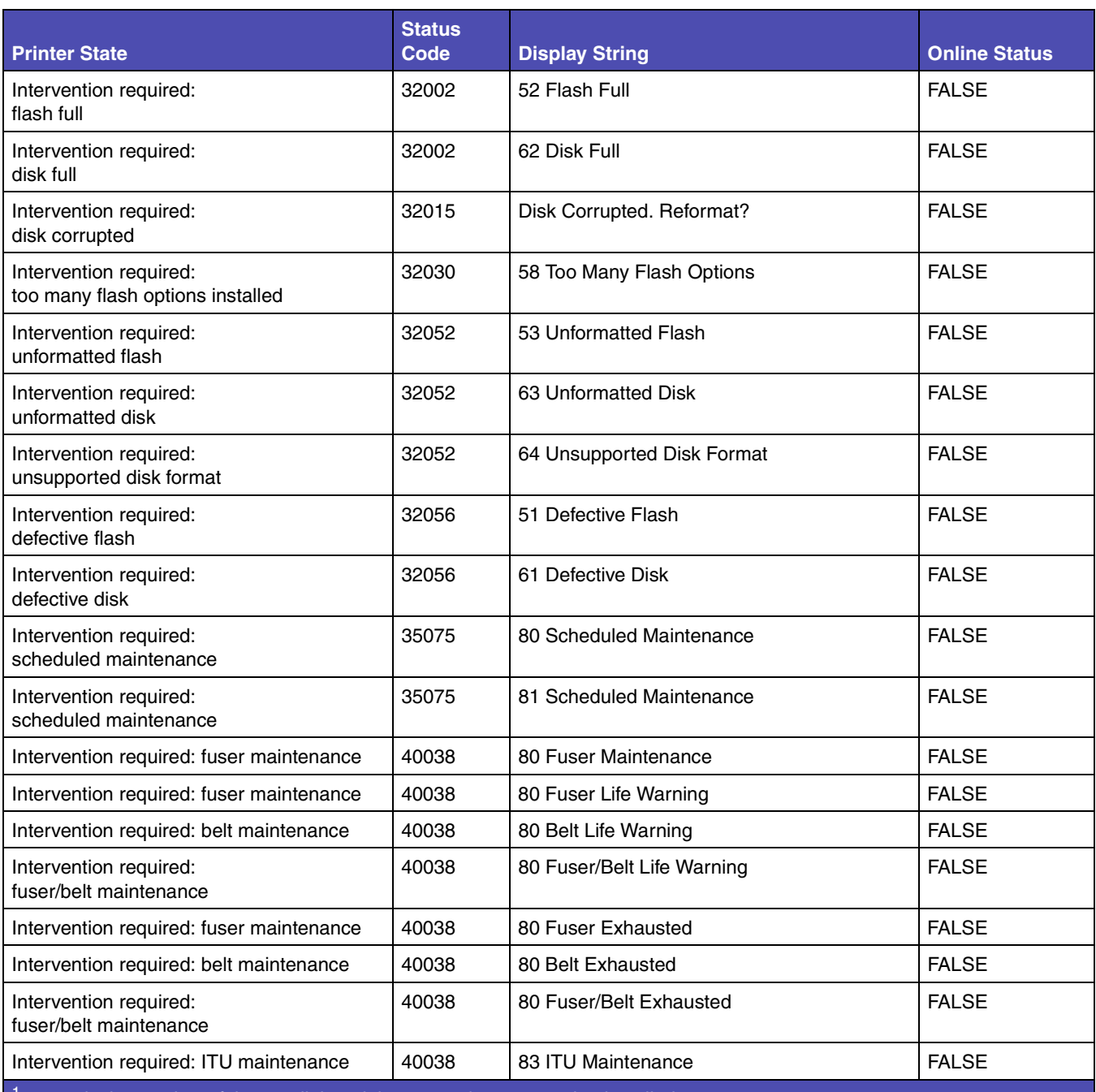

## **Table 3-13: PJL Messages for Auto-Continuable Conditions (Continued)**

x equals the number of the parallel, serial or network port or option installed.

## **Attendance Conditions**

Attendance conditions require operator intervention. Attendance messages are returned in this form:

> CODE=status code DISPLAY=display string (in double quotes) ONLINE=online status

To determine which messages your printer supports, see "Table B-11: PJL Messages for Attendance Conditions" on page B-21.

### **Table 3-14: PJL Message for Attendance Conditions**

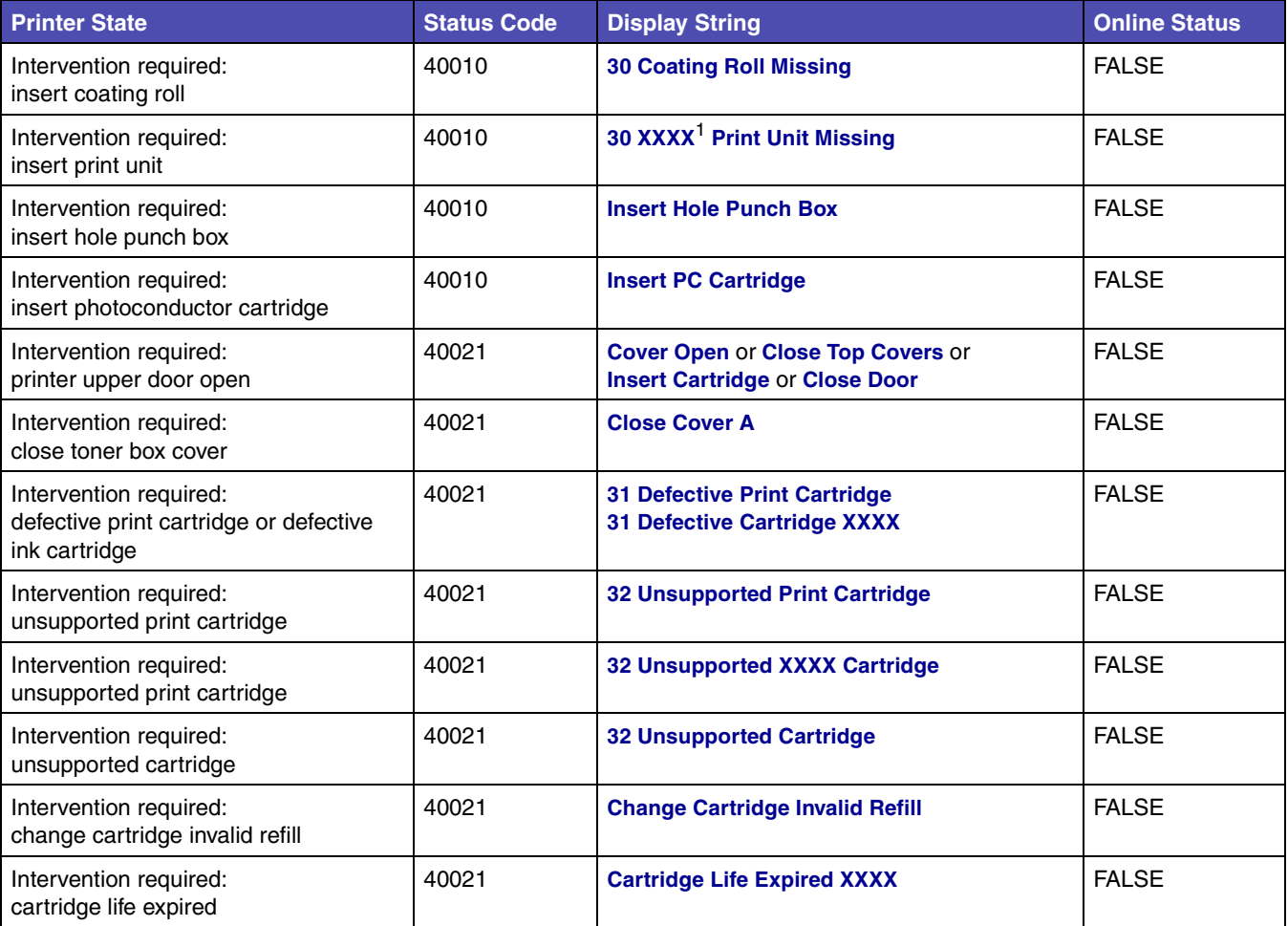

XXXX represents a subset of letters CMYK, where CMYK denotes Cyan, Magenta, Yellow, and Black cartridges, respectively. For this message, the values for XXXX are returned to indicate which ink cartridges are defective.

 $2$  <d> represents a one-letter designator for each door labeled on the printer.

 $3$  <c> represents a one-letter designator for each cover labeled on the printer.

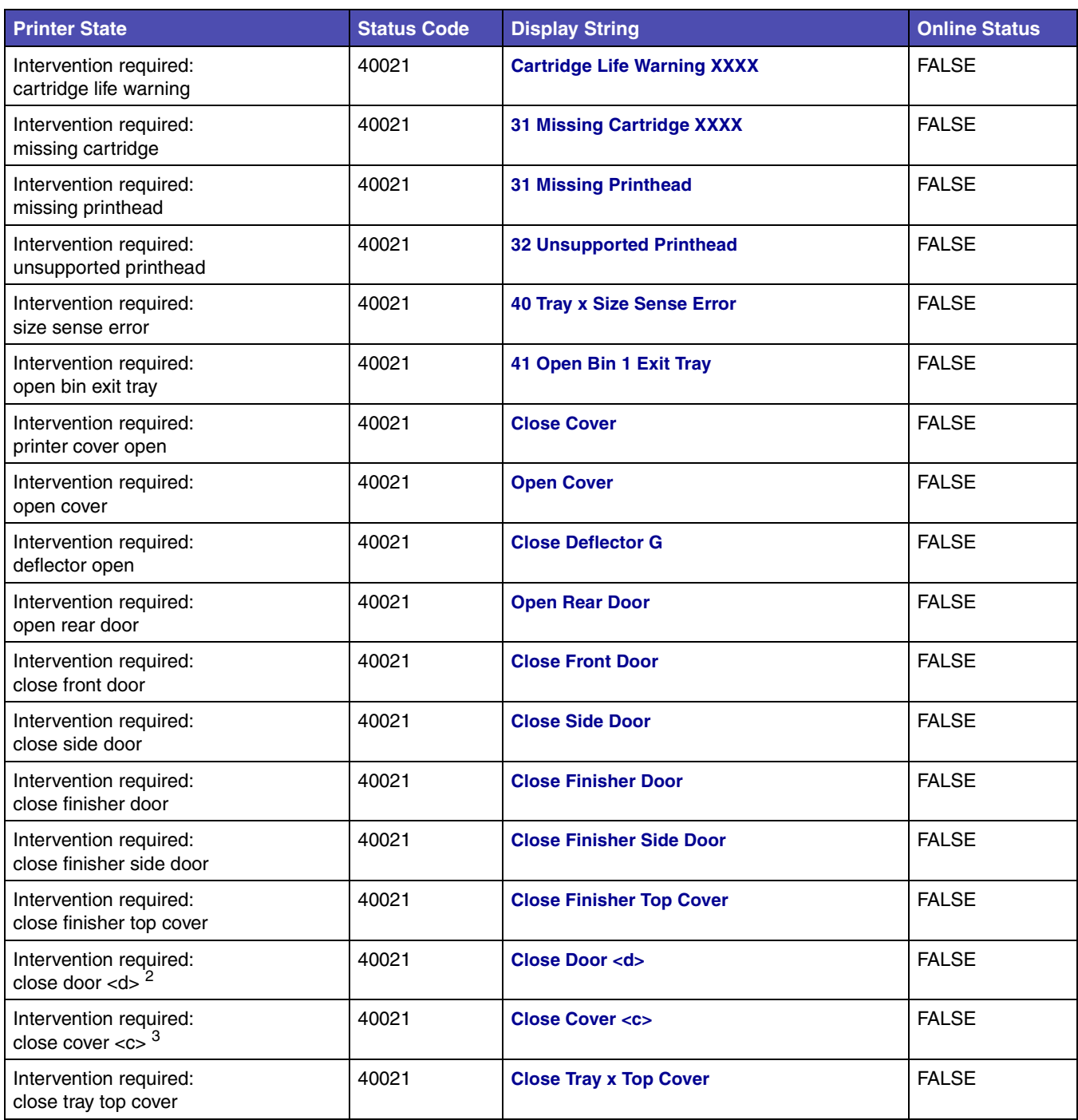

XXXX represents a subset of letters CMYK, where CMYK denotes Cyan, Magenta, Yellow, and Black cartridges, respectively. For this message, the values for XXXX are returned to indicate which ink cartridges are defective.

 $2$  <d> represents a one-letter designator for each door labeled on the printer.

 $3 <$ c> represents a one-letter designator for each cover labeled on the printer.

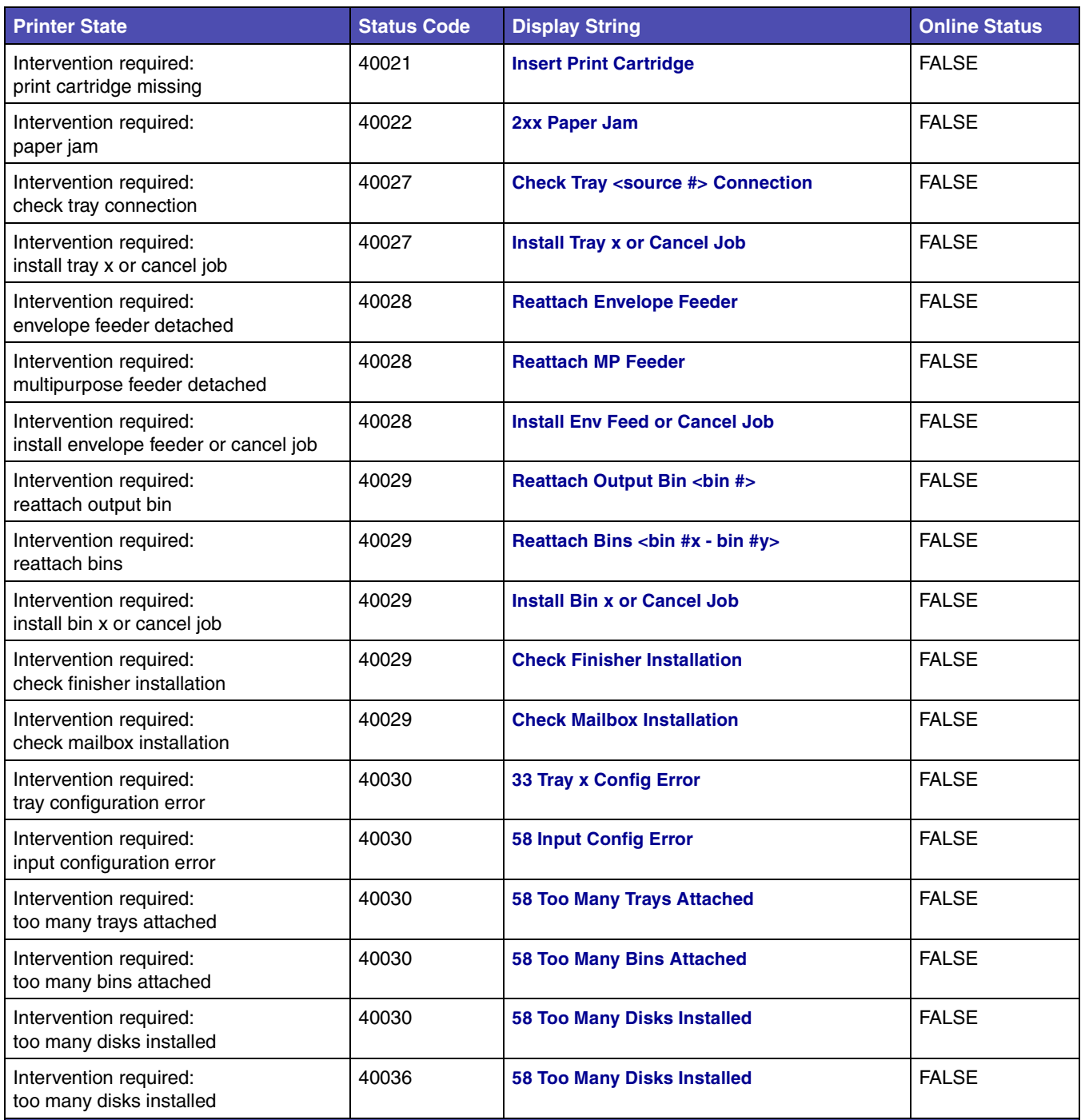

XXXX represents a subset of letters CMYK, where CMYK denotes Cyan, Magenta, Yellow, and Black cartridges, respectively. For this message, the values for XXXX are returned to indicate which ink cartridges are defective.

 $2$  <d> represents a one-letter designator for each door labeled on the printer.

 $3 <$ c> represents a one-letter designator for each cover labeled on the printer.

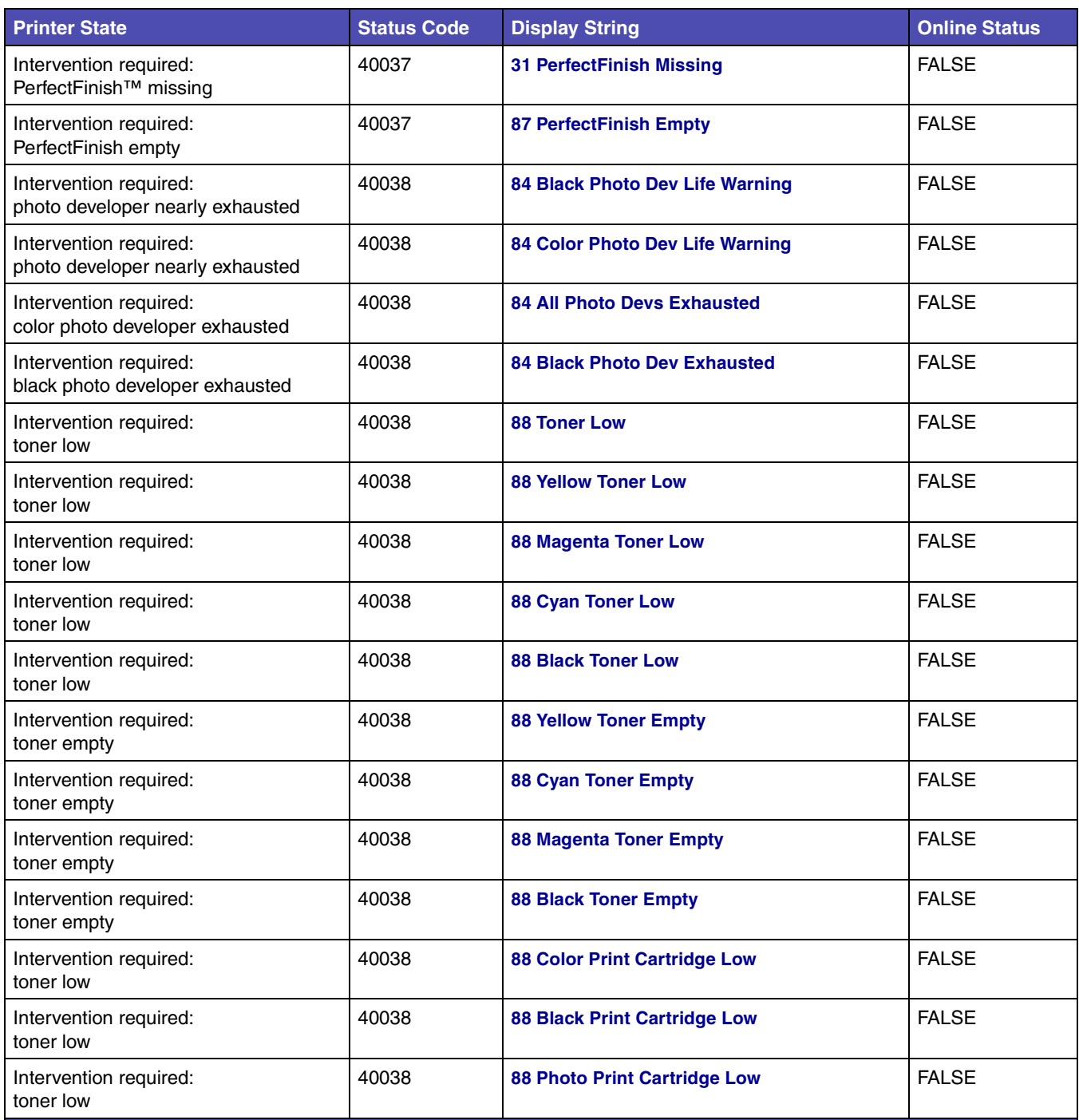

XXXX represents a subset of letters CMYK, where CMYK denotes Cyan, Magenta, Yellow, and Black cartridges, respectively. For this message, the values for XXXX are returned to indicate which ink cartridges are defective.

 $2$  <d> represents a one-letter designator for each door labeled on the printer.

<sup>3</sup> <c> represents a one-letter designator for each cover labeled on the printer.

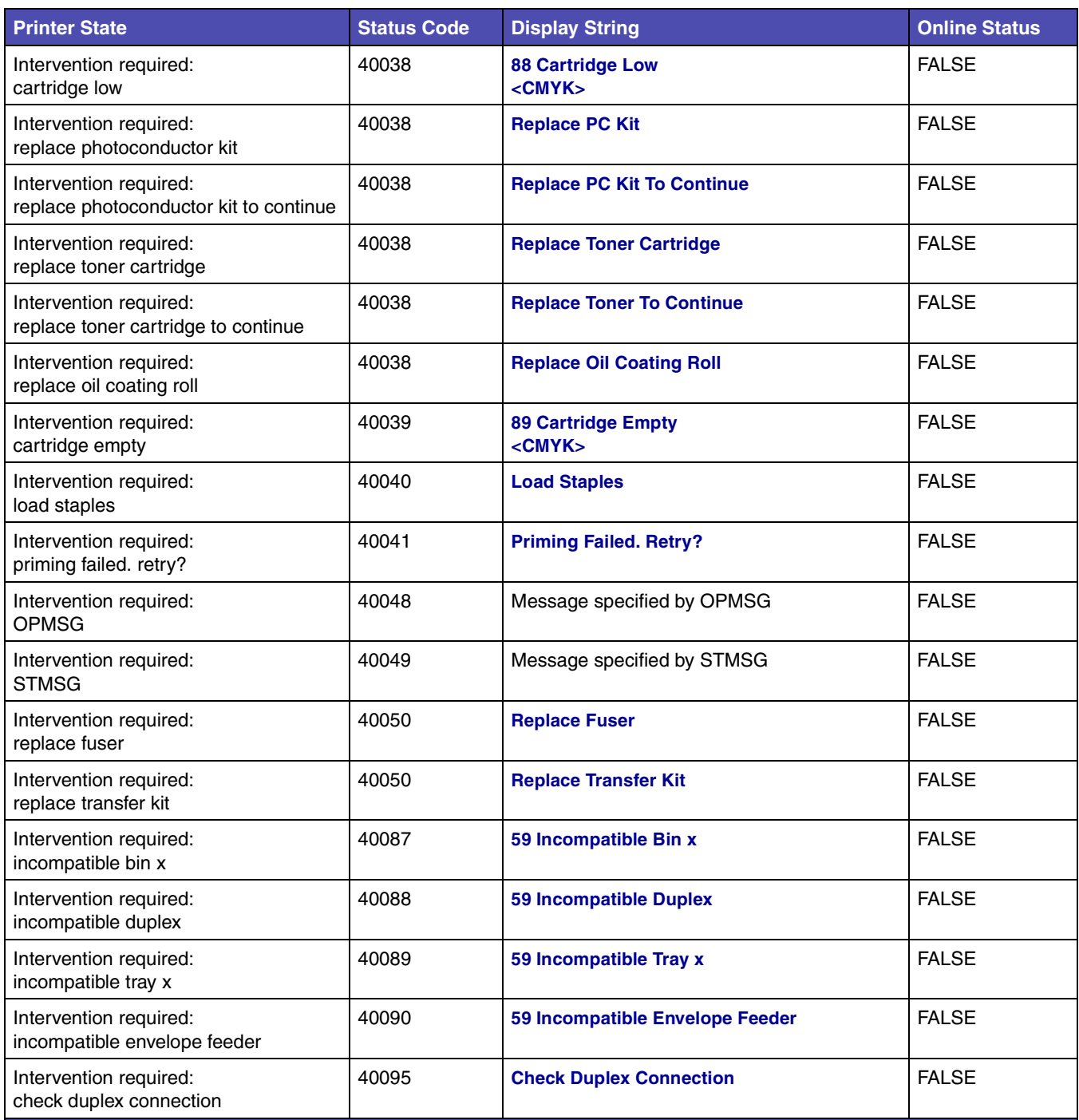

XXXX represents a subset of letters CMYK, where CMYK denotes Cyan, Magenta, Yellow, and Black cartridges, respectively. For this message, the values for XXXX are returned to indicate which ink cartridges are defective.

 $2$  <d> represents a one-letter designator for each door labeled on the printer.

<sup>3</sup> <c> represents a one-letter designator for each cover labeled on the printer.

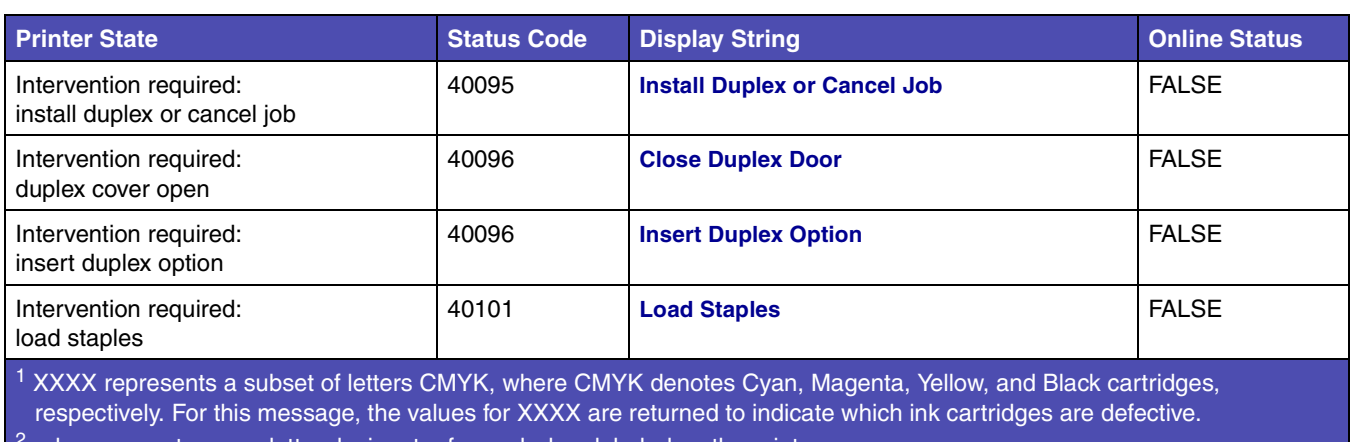

2 <d> represents a one-letter designator for each door labeled on the printer.

 $3$  <c> represents a one-letter designator for each cover labeled on the printer.

**Note:** The Display String is returned in the current language. A display string that is returned is truncated to the DISPLAY CHARACTER SIZE returned in INFO CONFIG.

# **Operator Intervention - Paper Handling**

When a **Load <tray>, Load Manual,** or **Change <tray>** message appears on the printer operator panel display or through MarkVision Professional, a message is returned to the host computer indicating the paper source and size for the prompt.

Attendance (operator intervention) messages are returned in this form:

CODE=status code DISPLAY=display string (in double quotes) ONLINE=online status

The display string is the first line of the message that displays.

To determine which messages your printer supports, see "Table B-12: PJL Messages for Paper Handling" on page B-28.

**Table 3-15: PJL Messages for Paper Handling**

| <b>Printer State</b>                                     | <b>Status</b><br>Code | <b>Display String*</b>                                                                                                    | <b>Online Status</b> |
|----------------------------------------------------------|-----------------------|----------------------------------------------------------------------------------------------------|----------------------|
| Intervention required:<br>wrong paper size in tray x     | 30034                 | 34 Wrong Paper Size in Tray x                                                                                                    | <b>FALSE</b>         |
| Intervention required:<br>wrong paper size manual feed   | 30034                 | <b>34 Wrong Paper Size Manual Feed</b>                                                                                                    | <b>FALSE</b>         |
| Intervention required:<br>remove paper standard bin      | 40019                 | <b>Remove Paper Standard Bin</b>                                                                                                    | <b>FALSE</b>         |
| Intervention required:<br>remove paper output bin        | 40019                 |                                                                                                    | <b>FALSE</b>         |
| Intervention required:<br>remove paper all output bins   | 40019                 | <b>Remove Paper All Output Bins</b>                                                                                                    | <b>FALSE</b>         |
| Intervention required:<br>remove paper                   | 40019                 | <b>Remove Paper <linked bin="" name="" set=""></linked></b>                                                                                                    | <b>FALSE</b>         |
| Intervention required:<br>check <source/> paper guide    | 4100x                 | <b>Check <source/> Paper Guide</b>                                                                                                    | <b>FALSE</b>         |
| Intervention required:<br>incorrect media                | 41 xyy                | <b>34 Incorrect Media</b>                                                                                                    | <b>FALSE</b>         |
| Intervention required:<br>load request                   | 41xyy                 | Load <source/><br><custom name="" type=""><br/><custom string=""><br/><math>&lt;</math>size<math>&gt;</math><br/><type> <size></size></type></custom></custom>     | <b>FALSE</b>         |
| Intervention required:<br>load manual request            | 41 xyy                | <b>Load Manual</b><br><custom name="" type=""><br/><custom string=""><br/><math>&lt;</math>size<math>&gt;</math><br/><type> <size></size></type></custom></custom> | <b>FALSE</b>         |
| Intervention required:<br>change request                 | 41xyy                 | Change <source/><br><custom name="" type=""><br/><custom string=""><br/><size><br/><type> <size></size></type></size></custom></custom>                            | <b>FALSE</b>         |
| Intevention required:<br>insert duplex pages & press Go. | 412yy                 | <b>Insert Duplex Pages &amp; Press Go.</b>                                                                                                    | <b>FALSE</b>         |
| Intervention required:<br>insert tray request            | 4300x                 | <b>Insert Tray <source #=""/></b><br>$m$ represents an input equippe sade. Far mars information, ass "Table 9.18: Tray Values" on noge 9.74                        | <b>FALSE</b>         |

*x* represents an input source code. For more information, see "Table 3-16: Tray Values" on page 3-74.

*yy* represents a media size code. For more information, see "Table 3-17: Media Size Values" on page 3-74.

\* See your printer See your printer documentation for more information on printer messages.

## **Table 3-16: Tray Values**

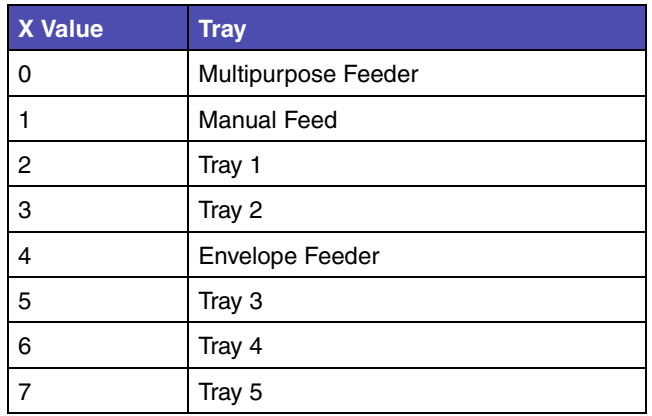

## **Table 3-17: Media Size Values**

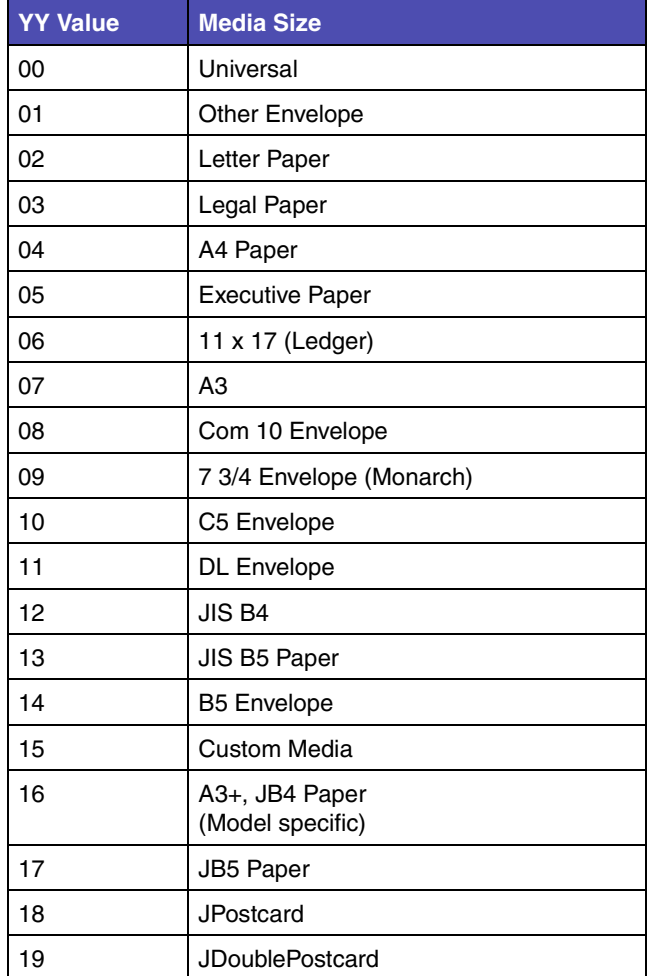

## **Table 3-17: Media Size Values**

| <b>YY Value</b> | <b>Media Size</b> |
|-----------------|-------------------|
| 20              | A5                |
| 21              | Folio             |
| 22              | Statement         |
| 90              | Com 9 Envelope    |

**Table 3-18: Output Bin Values**

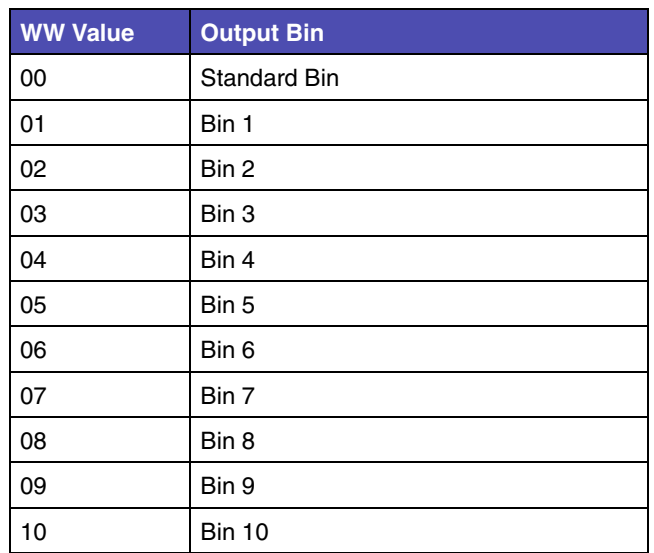

## **Operator Intervention - Paper Jams**

When a **<#> Paper Jam** message appears on the printer operator panel display or through MarkVision Professional, a message is returned to the host computer indicating the type and location for the prompt.

Attendance (operator intervention) messages are returned in this form:

CODE=status code DISPLAY=display string (in double quotes) ONLINE=online status

To determine which messages your printer supports, see Table B-13 on page B-30.

**Table 3-19: PJL Messages for Paper Jams**

| <b>Printer State</b>                | <b>Status Code</b> | <b>Display String*</b> | <b>Online Status</b> |
|-------------------------------------|--------------------|------------------------|----------------------|
| Intervention required:<br>paper jam | 4200x              | 200 Paper Jam          | <b>FALSE</b>         |
| Intervention required:<br>paper jam | 4201x              | 201 Paper Jam          | <b>FALSE</b>         |
| Intervention required:<br>paper jam | 4202x              | 202 Paper Jam          | <b>FALSE</b>         |
| Intervention required:<br>paper jam | 4203x              | 203 Paper Jam          | <b>FALSE</b>         |
| Intervention required:<br>paper jam | 4204x              | 204 Paper Jam          | <b>FALSE</b>         |
| Intervention required:<br>paper jam | 4205x              | 205 Paper Jam          | <b>FALSE</b>         |
| Intervention required:<br>paper jam | 4206x              | 206 Paper Jam          | <b>FALSE</b>         |
| Intervention required:<br>paper jam | 4207x              | 207 Paper Jam          | <b>FALSE</b>         |
| Intervention required:<br>paper jam | 4208x              | 208 Paper Jam          | <b>FALSE</b>         |
| Intervention required:<br>paper jam | 4209x              | 209 Paper Jam          | <b>FALSE</b>         |
| Intervention required:<br>paper jam | 4210x              | 210 Paper Jam          | <b>FALSE</b>         |
| Intervention required:<br>paper jam | 4211x              | 211 Paper Jam          | <b>FALSE</b>         |
| Intervention required:<br>paper jam | 4220x              | 220 Paper Jam          | <b>FALSE</b>         |
| Intervention required:<br>paper jam | 4221x              | 221 Paper Jam          | <b>FALSE</b>         |
| Intervention required:<br>paper jam | 4222x              | 222 Paper Jam          | <b>FALSE</b>         |
| Intervention required:<br>paper jam | 4230x              | 230 Paper Jam          | <b>FALSE</b>         |
| Intervention required:<br>paper jam | 4231x              | 231 Paper Jam          | <b>FALSE</b>         |

*w* indicates this message includes a letter indicating a door or cover. The door or cover needs to be opened. *x* represents the number of jammed pages in the printer.

*y* represents the tray number.

*z* represents the bin number.

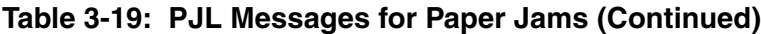

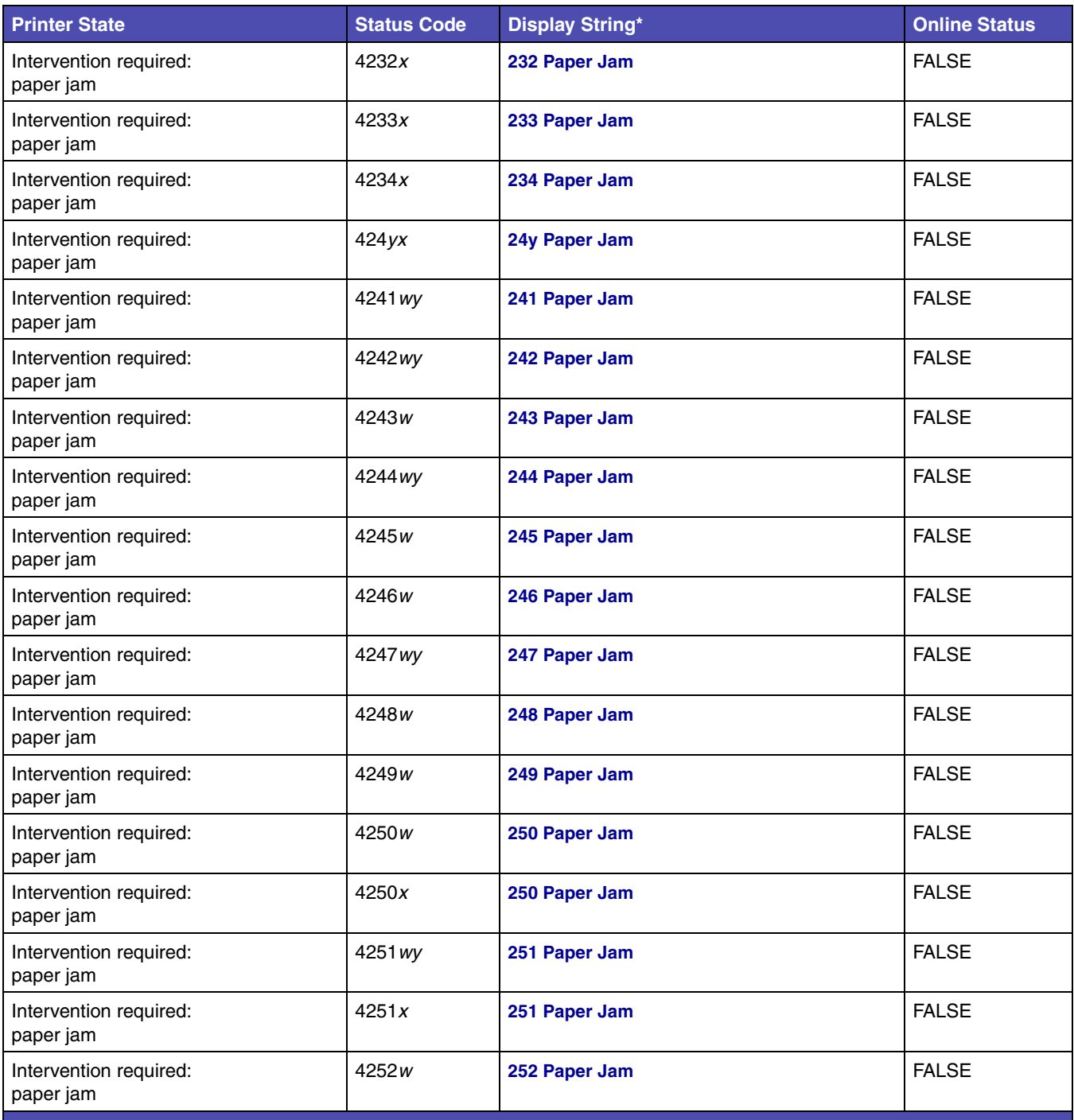

*w* indicates this message includes a letter indicating a door or cover. The door or cover needs to be opened.

*x* represents the number of jammed pages in the printer.

*y* represents the tray number.

*z* represents the bin number.

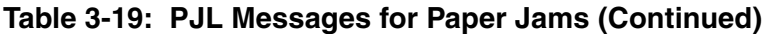

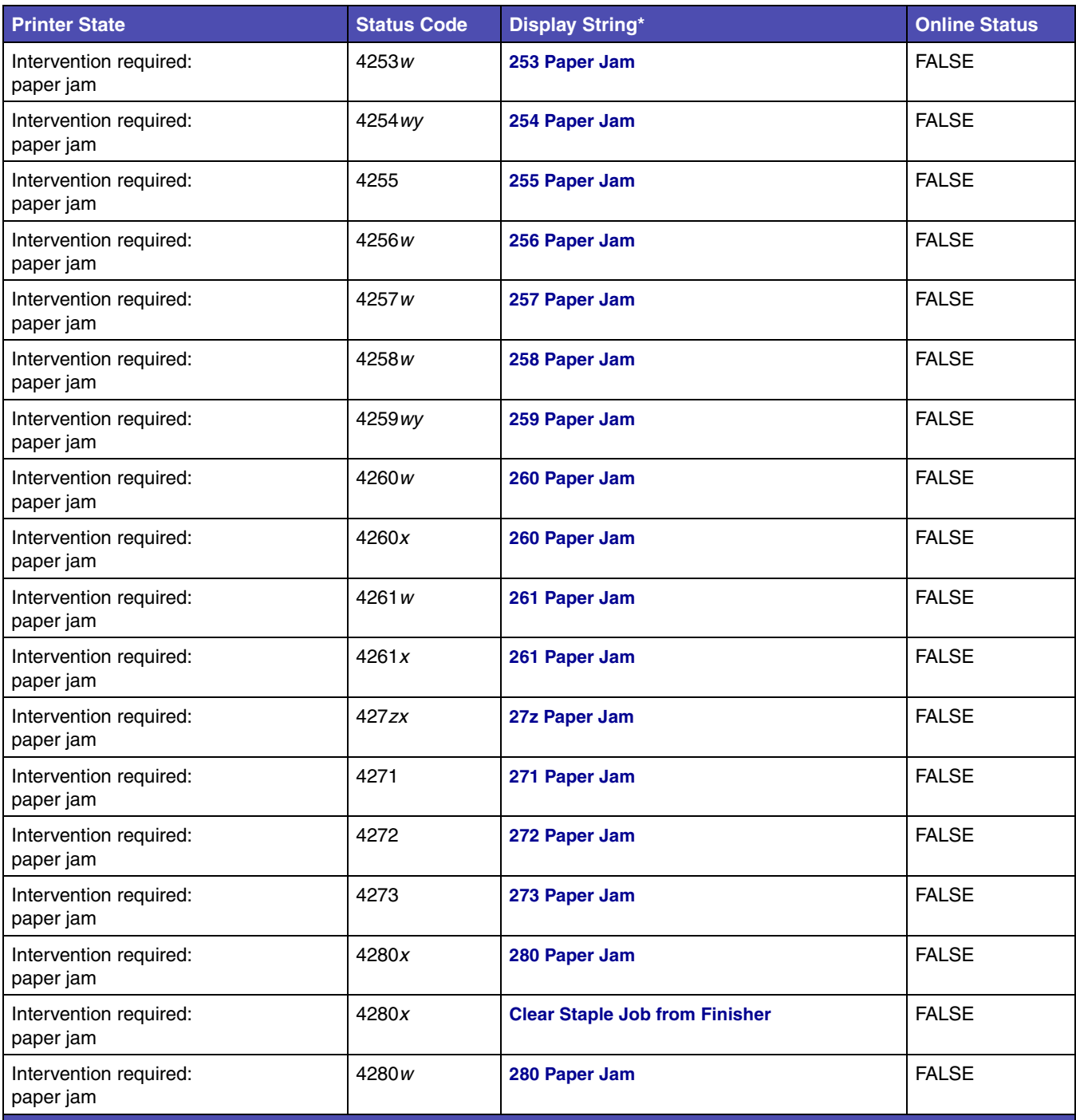

*w* indicates this message includes a letter indicating a door or cover. The door or cover needs to be opened.

*x* represents the number of jammed pages in the printer.

*y* represents the tray number.

*z* represents the bin number.

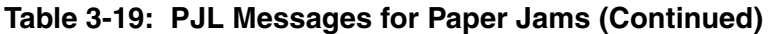

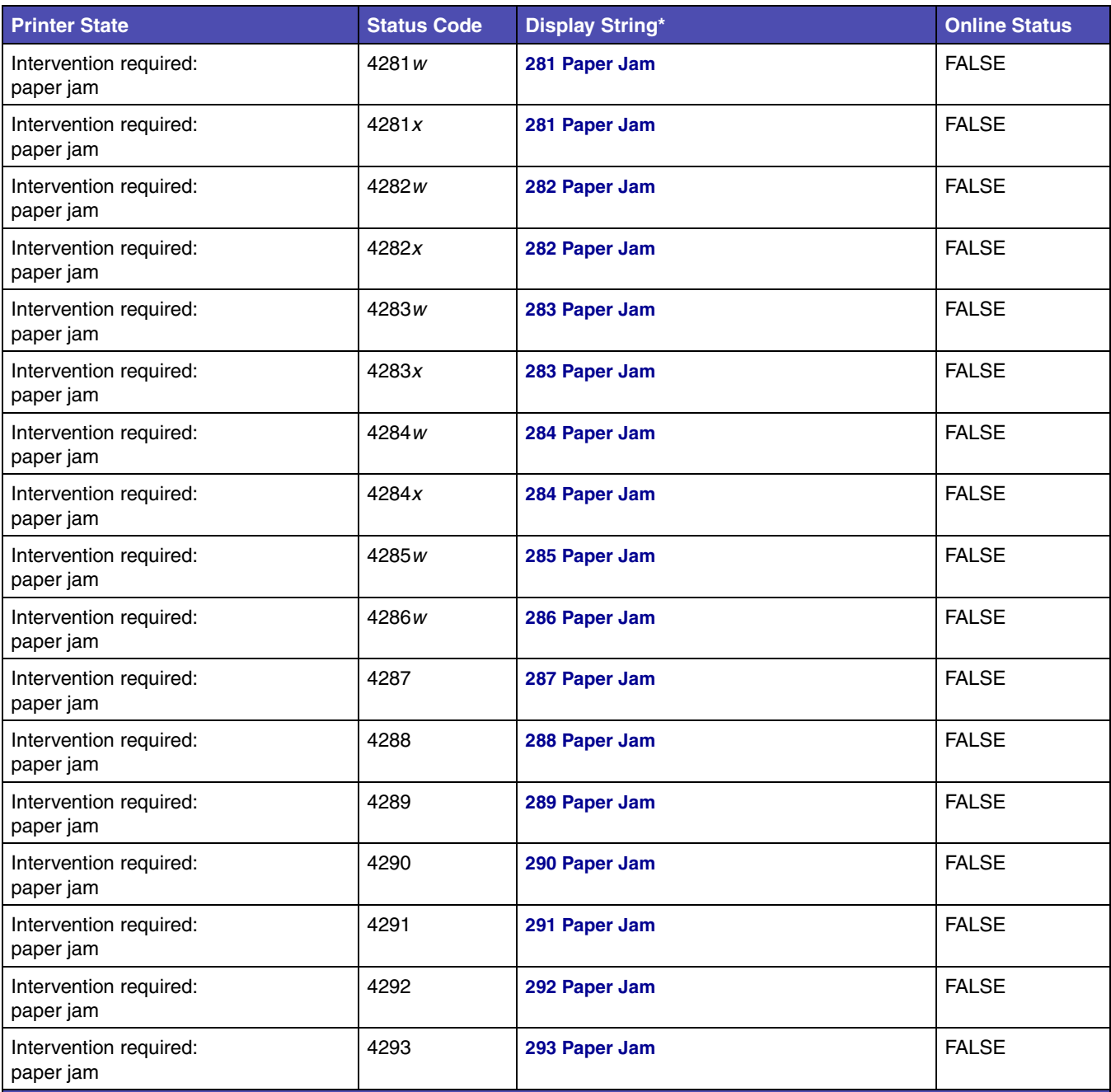

*w* indicates this message includes a letter indicating a door or cover. The door or cover needs to be opened. *x* represents the number of jammed pages in the printer.

*y* represents the tray number.

*z* represents the bin number.

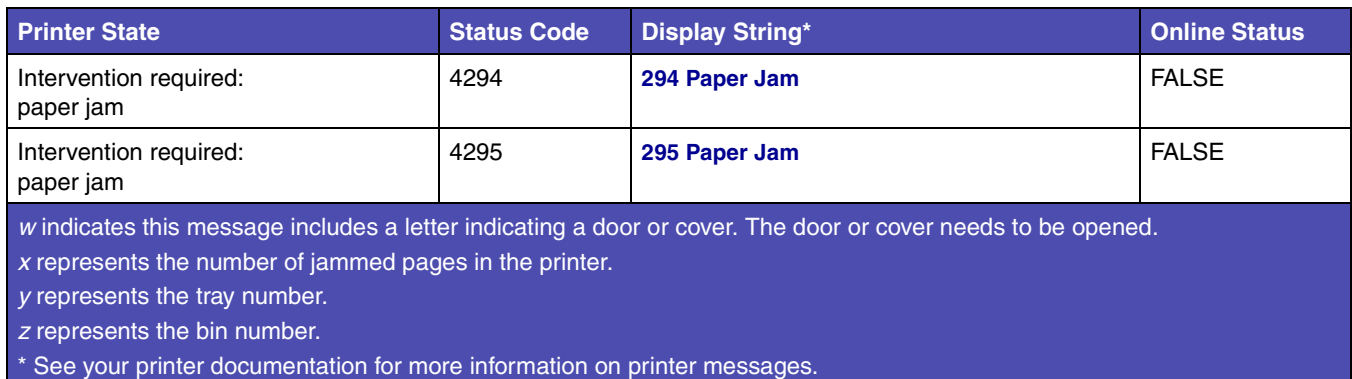

#### **Table 3-19: PJL Messages for Paper Jams (Continued)**

## **Service Errors**

Error Code 50000 is returned for all 9xx Service Errors when the printer can return a status code.

To determine whether your printer supports returning service messages, see "Table B-14: Service Errors" on page B-35.

# **Device Attendance Commands**

To determine which commands your printer supports, see "Table B-15: Device Attendance Messages" on page B-36.

## **RDYMSG Command**

The RDYMSG command is used to specify a message that appears on the first line of the printer operator panel display or through MarkVision Professional whenever the printer is ONLINE (in the **Ready** or **Busy** state). This message displays instead of the **Ready** or **Busy** message.

### **Syntax:**

```
@PJL RDYMSG DISPLAY = "message"[<CR>]<LF>
```
## **OPMSG Command**

When an OPMSG command is received, the message appears and is allotted both lines of the display. The printer is taken OFFLINE. This message, along with the STMSG command, is the lowest priority, so if another intervention occurs, it displays instead.

**Note:** See your printer documentation for information about how to return your printer to the ONLINE state. Once in the ONLINE state, the **Ready**, **Busy**, or **Waiting** message appears on the printer operator panel display or through MarkVision Professional.

A printer reset is not available from the printer operator panel or through MarkVision Professional while **OPMSG** displays.

### **Syntax:**

@PJL OPMSG DISPLAY = "*message*"[<CR>]<LF>

## **STMSG Command**

When a STMSG command is received, the message appears and is allotted both lines of the display. The printer is taken OFFLINE. This message, along with the OPMSG command, is the lowest priority, so if another intervention occurs, it displays instead.

**Note:** See your printer documentation for information about how to return your printer to the ONLINE state. Once in the ONLINE state, the **Ready**, **Busy**, or **Waiting** message appears on the printer operator panel display or through MarkVision Professional.

A printer reset is not available from the printer operator panel or through MarkVision Professional while **STMSG** displays.

### **Syntax:**

@PJL STMSG DISPLAY = "*message*"[<CR>]<LF>

# **Unique PJL Commands**

To determine which commands your printer supports, see "Table B-16: Lexmark Unique PJL Commands" on page B-36.

## **LBEEP Command**

This command causes the printer to beep three times.

## **Syntax:**

@PJL LBEEP[<CR>]<LF>

## **LPORTROTATE Command**

This command causes the printer to rotate ports at the next job boundary. The information to rotate ports is specified in the job header. For example, the printer could switch from parallel interface to serial interface between jobs.

## **Syntax:**

@PJL LPORTROTATE[<CR>]<LF>

## **LPRINT Commands (Information Pages)**

Use these commands to print one of the internal information pages.

@PJL testpage[<CR>]<LF>

The supported testpage values are listed in the following table.

**Table 3-20: LPRINT testpage Commands**

| testpage Value         | <b>Description</b>                                                                                                    |
|------------------------|----------------------------------------------------------------------------------------------------|
| <b>LPRINTDIRECTORY</b> | Prints both the flash and disk directory listings. If neither flash<br>memory or a disk is installed, the command is ignored. |
| <b>LPRINTTESTPAGE</b>  | Prints the test page.                                                                                                    |
| <b>LPRINTMENUS</b>     | Prints the menu settings page.                                                                                                |
| <b>LPRINTPCLFONTS</b>  | Prints the PCL font listing.                                                                                                  |
| <b>LPRINTPSFONTS</b>   | Prints the PostScript font listing.                                                                                           |

For example, to print a menu settings page:

## **Syntax:**

```
@PJL LPRINTMENUS[<CR>]<LF>
```
## **LESCAPECHAR Command**

This command modifies the code point of the escape character for the host computer specified by the PORT parameter. The escape character is mapped to code point 0x1B for each host interface port.

## **Syntax:**

@PJL LESCAPECHAR CHAR=*byte* PORT=*port* [<CR>]<LF>

CHAR parameter

The byte value for the CHAR parameter is the code point of the ASCII character used for the escape character.

For example, at the factory, the printer uses 0x1B (character <Esc>) for the escape character. If  $CHAR = 65$  is specified with this command, the printer uses 0x41 (character 'A') as the escape character for the host interface port specified via the PORT parameter.
#### PORT parameter

The following ports are valid parameters for LESCAPECHAR:

- INA
- INA1
- INA2
- INA3
- LOCALTALK1
- LOCALTALK2
- LOCALTALK3
- PARALLEL
- PARALLEL1
- PARALLEL2
- PARALLEL 3
- USB
- USB1
- USB2
- USB3
- SERIAL
- SERIAL1
- SERIAL2
- SERIAL3
- IR
- IR1
- IR2
- IR3

# **LFAX PHONENUMBER Command**

This command tells the printer that the output resulting from the current job is being sent to the fax processing device instead of to the printer. The current job is printed and is not sent to the fax processing device if one of the following occurs:

- The printer is not configured for fax send capability
- The command is received with a command that selects an interpreter that does not support formatting functionality for sending faxes

#### **Syntax:**

```
@PJL LFAX PHONENUMBER="number" [STATIONID="station name"][<CR>]<LF>
```
PHONENUMBER="*number*"

The PHONENUMBER parameter is a text string up to 60 characters long. If an unsupported character is supplied in the PHONENUMBER parameter, the entire LFAX PHONENUMBER command is ignored.

| <b>Character</b>                                                                                                    | <b>Description</b>                          |  |
|----------------------------------------------------------------------------------------------------|---------------------------------------------|--|
| $0 - 9$                                                                                                    | $DTMF1$ digits 0 to 9                       |  |
|                                                                                                    | DTMF <sup>1</sup> character *               |  |
| #                                                                                                    | $DTMF1$ character #                         |  |
| $A - D$                                                                                                    | DTMF <sup>1</sup> characters A, B, C, and D |  |
|                                                                                                    | Flash                                       |  |
| W                                                                                                    | Wait for dial tone                          |  |
| @                                                                                                    | Wait for silence                            |  |
| &                                                                                                    | Wait for credit card tone                   |  |
| , (comma)                                                                                                    | Pause                                       |  |
| $\wedge$                                                                                                    | Toggles between tone and pulse modes        |  |
| <sup>1</sup> DTMF, Dual Tone Multi-Frequency, is the system used by touch-tone telephones which assigns a<br>specific frequency, or tone, to each key so it can easily be identified by a microprocessor. |                                             |  |

**Table 3-21: LFAX PHONENUMBER "number" Values**

[STATIONID="*station name*"]

The STATIONID parameter specifies a station name that is sent to the receiving fax machine to indicate the origin of an incoming fax. The "*station name*" is a text string which is truncated to 20 characters. A null value (" ") indicates no station ID is specified. If no station name is specified, the default station name of the printer is used.

# **LDOWNLOADTARGET Command**

This command specifies which device is the target for downloaded files. The target can be RAM, flash, or disk.

#### **Syntax:**

@PJL SET LDOWNLOADTARGET=*variable* [<CR>]<LF>

# **File Commands for Flash or Disk**

Use the following commands to manage resources on flash and disk devices:

- LOPENFILE
- LCLOSEFILE
- LREADFILE
- LWRITEFILE
- LRUNFILE
- LRENAMEFILE
- LDELETEFILE
- LFORMAT
- LDEFRAG

#### **Syntax:**

```
@PJL LOPENFILE DEVICE=filedevice FILENAME=fname ACCESS=accesstype
[<CR>]<LF>
```
See Chapter 6: "Flash Memory and Disk" for more information.

Table 3-22 lists the parameters used with most of the commands. Additional parameters are noted in the description of each command.

**Table 3-22: Variables for Flash and Disk File and Password Commands**

| <b>Parameter</b> | <b>Syntax</b>         | <b>Description</b>                                                                                                    |
|------------------|-----------------------|----------------------------------------------------------------------------------------------------|
| accesstype       | $ACCESS = accesstype$ | One of the following access types must be specified when a file is opened:                                                                                                    |
|                  |                       | RO.<br>Open for read only. The file must already exist on the specified<br>device.<br>WO<br>Create a new file. If the file already exists, its contents will be<br>discarded and a new file will be created.<br>Open for reading and writing. The file must already exist.<br>RW<br>A P<br>Open for reading and writing, and position the file pointer to the end<br>of the file. The file must already exist. |
|                  |                       | Access types are case sensitive.                                                                                                    |
|                  |                       | The LREADFILE command is ignored if the file was not opened with an<br>access type of RO, RW, or AP. The LWRITEFILE command is ignored if the<br>file was not opened with an accesstype of WO, RW, or AP.                                                                                                    |
| bytecount        | LENGTH = $by tecount$ | The amount of data in bytes to be read or written. The parameter is optional<br>for both the LREADFILE and LWRITEFILE commands.                                                                                                    |
|                  |                       | If the LENGTH parameter is omitted from the LREADFILE command,<br>by tecount is assumed to be equal to the entire file beginning at the START<br>location. If the LENGTH parameter is omitted from the LWRITEFILE<br>command, an @PJL END DATA command must be placed at the end of the<br>data. All data up to ' $@'$ in $@$ PJL END DATA is written to the file.                                             |
|                  |                       | Note: The LWRITEFILE command requires that either the LENGTH<br>parameter or the @PJL END DATA command be specified, but not both.                                                                                                    |
|                  |                       | If the LENGTH is greater than the file size on a LREADFILE command, it is<br>assumed to be the entire file beginning at the START location.                                                                                                    |

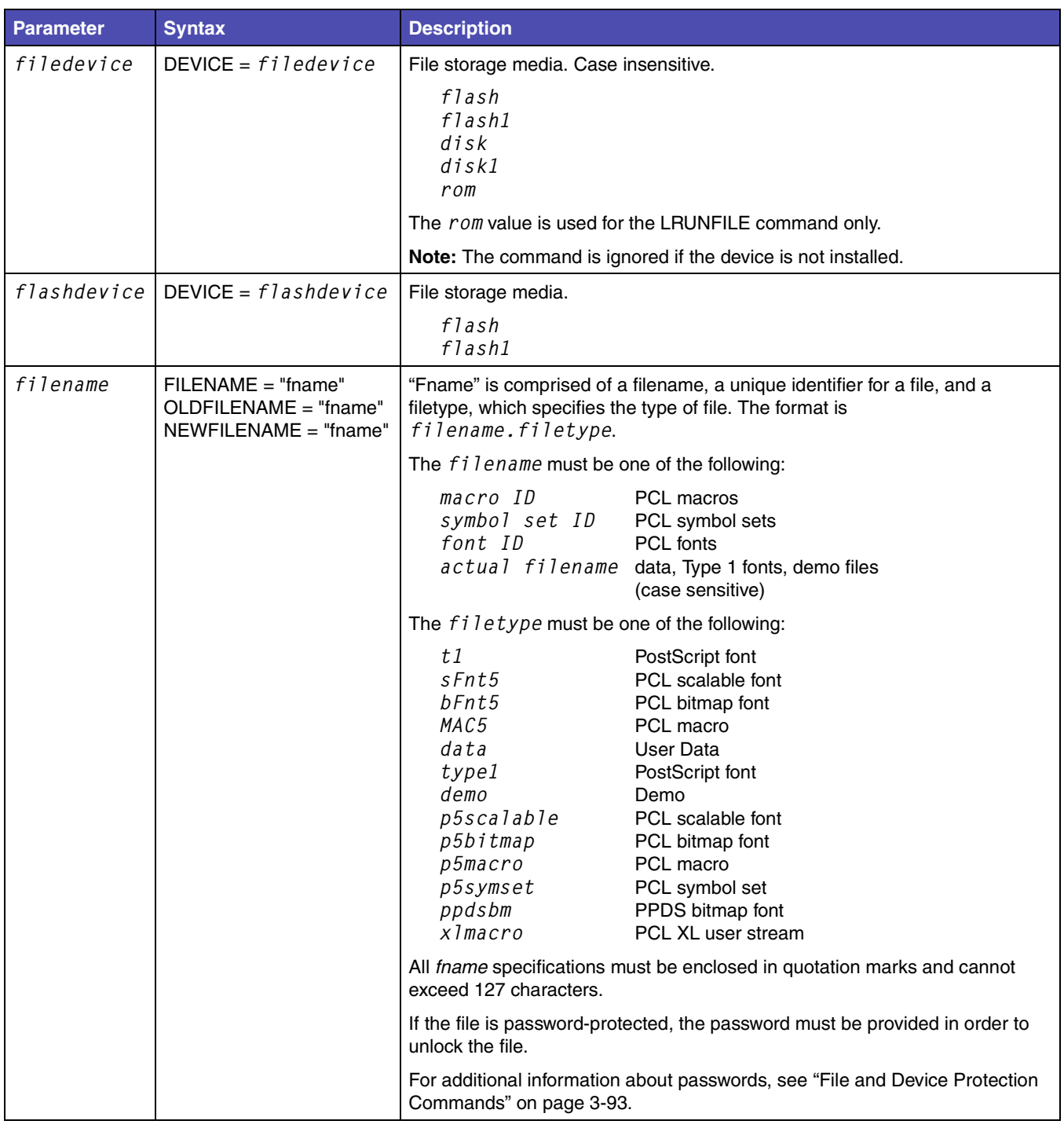

## **Table 3-22: Variables for Flash and Disk File and Password Commands (Continued)**

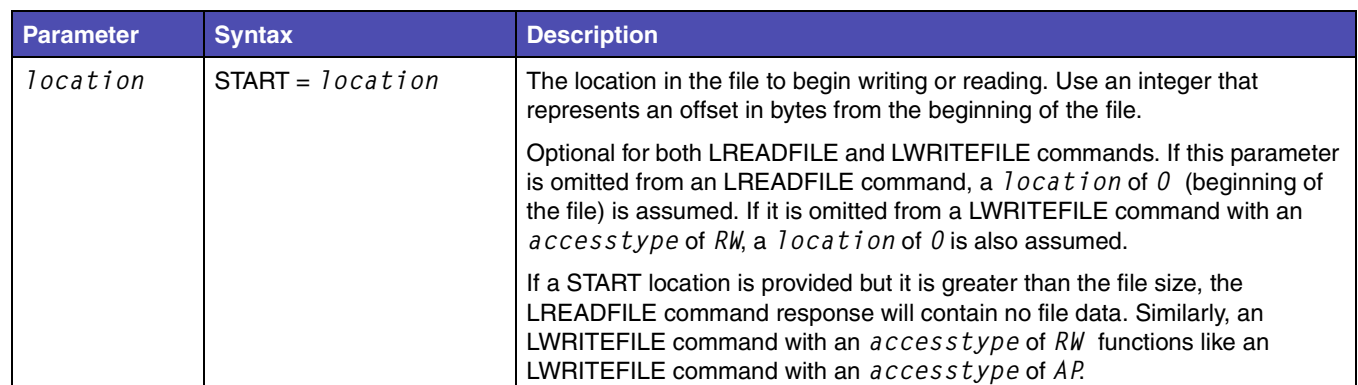

#### **Table 3-22: Variables for Flash and Disk File and Password Commands (Continued)**

**Note:** If PostScript emulation is used to create the file on the device, it may automatically attach a *.data* extension to the *fname*. See "Filename Extensions" on page 6-10 for more information. For example, if "*myfile*" is downloaded to flash through PostScript emulation, the *fname* on the PJL commands is "*myfile.data*".

# **LOPENFILE Command**

Use this command to open a file on a storage device.

#### **Syntax:**

```
@PJL LOPENFILE DEVICE = filedevice FILENAME = "fname"
ACCESS = accesstype[<CR>]<LF>
```
# **LCLOSEFILE Command**

Use this command to close a file on a storage device. The command is ignored if the file doesn't exist on the device or if the file is not open.

#### **Syntax:**

```
@PJL LCLOSEFILE DEVICE = filedevice FILENAME = "fname"[<CR>]<LF>
```
**3-90 PJL**

# **LREADFILE Command**

Use this command to read data from a file on a storage device.

#### **Syntax:**

```
@PJL LREADFILE DEVICE = filedevice FILENAME = "fname"
[START = location] [LENGTH = bytecount][<CR>]<LF>
```
#### **Response Syntax:**

```
@PJL LREADFILE DEVICE = filedevice FILENAME = "fname"
START = location LENGTH = bytecount<CR><LF>
<requested data from the file>@PJL END DATA<CR><LF><FF>
```
#### **Notes:**

- The file must be closed using the LCLOSEFILE command once all operations are complete.
- The command is ignored if the file doesn't exist on the device or has not already been opened with LOPENFILE with an *accesstype* of *RO*, *RW*, or *AP*.
- If the START =  $location$  parameter is omitted, location  $\theta$  (beginning of the file) is assumed.
- If a START location is provided but it is greater than the file size, the response will contain no file data.
- If the LENGTH parameter is omitted, *bytecount* is assumed to be equal to the entire file beginning at the START location.
- If the LENGTH is greater than the file size on a LREADFILE command, it is assumed to be the entire file beginning at the START location.

**3-91 PJL**

# **LWRITEFILE Command**

Use this command to write data to a file on a storage device.

#### **Syntax:**

```
@PJL LWRITEFILE DEVICE = filedevice FILENAME = "fname" 
[START = location] [LENGTH = bytecount][<CR>]<LF><data>
[@PJL END DATA][<CR>]<LF>
```
#### **Notes:**

- The file must be closed using the LCLOSEFILE command once all operations are complete.
- The command is ignored if the file doesn't exist on the device. The command is ignored if the file isn't already open with a write *accesstype*.
- If START = *location* is omitted on a file with an *accesstype* of *RW*, location *<sup>0</sup>* is assumed.
- If START = *location* is greater than file size and the *accesstype* is *RW*, it positions the file pointer at the end of the file.
- If the LENGTH is omitted from a LWRITEFILE command, an @PJL END DATA must be placed at the *end* of the data. All data up to '@' in @PJL END DATA is written to the file. The command requires *either* the LENGTH parameter or the @PJL END DATA be specified, but not both.

# **LRUNFILE Command**

Use this command to load and execute a file on a storage device. For example, use this command to run the resident demo file or a demo file stored on flash or disk.

#### **Syntax:**

```
@PJL LRUNFILE DEVICE = filedevice FILENAME = "fname"[<CR>]<LF>
```
# **LRENAMEFILE Command**

Use this command to rename a file on a storage device. The command is ignored if the filename specified as OLDFILENAME doesn't exist on the device, or if the filename specified as NEWFILENAME already exists on the device.

#### **Syntax:**

```
@PJL LRENAMEFILE DEVICE = filedevice OLDFILENAME = "fname"
NEWFILENAME = "fname"[<CR>]<LF>
```
# **LDELETEFILE Command**

Use this command to delete a file on a storage device. The command is ignored if the file doesn't exist on the device.

#### **Syntax:**

```
@PJL LDELETEFILE DEVICE = filedevice FILENAME = "fname"[<CR>]<LF>
```
# **LFORMAT Command**

Use this command to format a device for storage.

#### **Syntax:**

```
@PJL LFORMAT DEVICE = filedevice[<CR>]<LF>
```
# **LDEFRAG Command**

Use this command to recover storage space on a flash device.

#### **Syntax:**

```
@PJL LDEFRAG DEVICE = flashdevice[<CR>]<LF>
```
# **File and Device Protection Commands**

The following information applies to password protection.

- You can set both read/write and write passwords for a resource. If both passwords are set, the read/write password has precedence over the write password.
- If you attempt to password-protect a non-existing resource, the PJL interpreter will return a warning  $(CODE = 25001)$ .
- If a resource has already been password protected, the resource must be "unlocked" before you can specify a different password for that resource.
- Several restrictions with passwords apply to flash due to the nature of the technology:
	- You can create/change passwords for the whole flash multiple times, but each change uses up free space in the flash that can only be recovered by reformatting the whole flash.
	- You can create passwords for individual resources on the flash only once. You can also delete this password once. If this is done, you must recreate the resource before using the password feature again.

# **Protecting a File or Device**

Use the DEFAULT command to set a password on the entire flash or disk or on an individual macro or font in flash.

## *Password Protection for a File*

LRWLOCK with DEFAULT specified locks a file or device for reading and writing. LWLOCK with DEFAULT specified locks a file or device for writing only.

#### **Syntax:**

```
@PJL DEFAULT LRESOURCE:"device:filename.filetype" 
LRWLOCK="password"[<CR>]<LF>
```

```
@PJL DEFAULT LRESOURCE:"device:filename.filetype" 
LWLOCK="password"[<CR>]<LF>
```
The filename used depends on whether you wish to put a password on a font or a macro.

The filename for a font is a five digit ID from the print directory page (add zeros to the left of the ID to fill the five digits) followed by a three digit instance number. The first time a font is downloaded after a flash has been formatted, the instance number is 0. Filetypes are described under *filename* in "Table 3-9: Printer Unique LRESOURCE Variables" on page 3-53. For example, to write password protect a PCL emulation bitmapped font (filetype of *p5bitmap*) with an ID of *127*, which has not been downloaded since flash was formatted:

```
@PJL DEFAULT LRESOURCE:"flash:00127000.p5bitmap"
   LWLOCK="password"[<CR>]<LF>
```
To password protect a macro, the filename is the ID taken from the print directory page, followed by the filetype. For example, to read/write password protect a PCL emulation macro (filetype is *p5macro*) saved to flash with an ID of 1023:

```
@PJL DEFAULT LRESOURCE:"flash:1023.p5macro" 
   LRWLOCK="password"[<CR>]<LF>
```
**Note:** If the filename is incorrect, the printer applies the password to the entire device.

## *Password for an Entire Device*

If you want to set a password on a device, not just a single file, omit the filename. LRWLOCK with DEFAULT specified locks a device for reading and writing. LWLOCK with DEFAULT specified locks a device for writing only.

#### **Syntax:**

```
@PJL DEFAULT LRESOURCE:"device:" LRWLOCK="password"[<CR>]<LF>
@PJL DEFAULT LRESOURCE:"device:" LWLOCK="password"[<CR>]<LF>
```
# **Unlocking a Protected File or Device**

Use the LDECLARE command to specify a password so a protected file or device may be accessed or "unlocked." The LDECLARE command is only allowed within a JOB/ EOJ combination.

LRWLOCK with LDECLARE specified unlocks a file or device for reading and writing. LWLOCK with LDECLARE specified unlocks a file or device for writing only. The file or device *must* be re-locked using the LDELETEPASSWORD command after the job is completed. The file or device is not automatically re-locked with the EOJ command.

#### **Syntax:**

@PJL LDECLARE LRESOURCE : "*device:filename.filetype*" LRWLOCK = "*password*"[<CR>]<LF>

@PJL LDECLARE LRESOURCE : "*device:filename.filetype*" LWLOCK = "*password*"[<CR>]<LF>

```
LRESOURCE : "device:filename.filetype"
```
Values for "*device:filename.filetype*" are:

*device flash*, *flash1*, *disk*, or *disk1* (case insensitive)

- *filename* A unique identifier for a file, such as the macro ID for a PCL macro, the symbol set ID for a PCL symbol set, the font ID for a PCL font, or the actual file name for data, Type 1 fonts, and demo files as shown on the Directory. The *filename* is case sensitive.
- *filetype* An identifier that categorizes the file, such as *p5macro* for PCL macros or *p5symset* for PCL symbol sets. See the table beginning on page 3-87 for a complete list of the supported file types. The *filetype* is case sensitive.

LRWLOCK = "*password*" or LWLOCK = "*password*"

See "Printer Unique LRESOURCE Variables" on page 3-52 for information about values for LRWLOCK = "*password*" and LWLOCK = "*password*" parameters.

**Note:** This should be the same password that was defined in the DEFAULT command. See "Password Protection for a File" on page 3-93 and "Password for an Entire Device" on page 3-94 for examples.

# **Re-Locking a Protected File or Device**

Use the LDELETEPASSWORD command to re-lock a password-protected file or device that has been unlocked using the LDECLARE command.

If an LRESOURCE is not specified, all unlocked files or devices are re-locked.

#### **Syntax:**

```
@PJL LDELETEPASSWORD [LRESOURCE : "device:filename.filetype"][<CR>]<LF>
```
LRESOURCE : "*device:filename.filetype*"

Values for "*device:filename.filetype*" are:

*device flash*, *flash1*, *disk*, or *disk1* (case insensitive)

- *filename* A unique identifier for a file, such as the macro ID for a PCL macro, the symbol set ID for a PCL symbol set, the font ID for a PCL font, or the actual file name for data, Type 1 fonts, and demo files as shown on the Directory. The *filename* is case sensitive.
- *filetype* An identifier that categorizes the file, such as *p5macro* for PCL macros or *p5symset* for PCL symbol sets. See the table beginning on page 3-87 for a complete list of the supported filetypes. The *filetype* is case sensitive.

## **Unlocking a Protected File or Device for the Current Job**

The file or device unlocked by the execution of this command is automatically re-locked upon execution of the EOJ command or by a printer language change.

#### **Syntax:**

```
@PJL LDECLARE LRESOURCE : "device:filename.filetype"
LRWLOCKJ = "password"[<CR>]<LF>
@PJL LDECLARE LRESOURCE : "device:filename.filetype"
LWLOCKJ = "password"[<CR>]<LF>
```
LRESOURCE : "*device:filename.filetype*"

Values for "*device:filename.filetype*" are:

- *device flash*, *flash1*, *disk*, or *disk1* (case insensitive)
- *filename* A unique identifier for a file, such as the macro ID for a PCL macro, the symbol set ID for a PCL symbol set, the font ID for a PCL font, or the actual file name for data, Type 1 fonts, and demo files as shown on the Directory. The *filename* is case sensitive.
- *filetype* An identifier that categorizes the file, such as *p5macro* for PCL macros or *p5symset* for PCL symbol sets. See the table beginning on page 3-87 for a complete list of the supported file types. The *filetype* is case sensitive.

LRWLOCK = "*password*" or LWLOCK = "*password*" Parameters

See "Printer Unique LRESOURCE Variables" on page 3-52 for information about values for LRWLOCK = "*password*" and LWLOCK = "*password*" parameters.

# **Recovering Lost Passwords**

Use the LQUERYSEED and LBYPASSPASSWORD commands to recover lost passwords.

#### **Syntax:**

```
@PJL LQUERYSEED[<CR>]<LF>
```
@PJL LBYPASSPASSWORD KEY = "*key*"[<CR>]<LF>

Use the following steps to retrieve lost passwords:

**1** Send the LQUERYSEED command to the printer by one of the host computer interfaces.

This command causes a value, the "seed," to display on the printer operator panel, through MarkVision Professional or, if there isn't an LCD panel, to print on the Menu Settings Page. The value of the "seed" determines the *key*.

**2** Obtain the *key* from the Lexmark Customer Support Center.

You must have the "seed" value.

**3** Send the @PJL LBYPASSPASSWORD command to the printer by any port.

If the correct *key* is specified, a modified version of the directory is produced. The directory indicates the appropriate passwords for the flash or disk.

# **CHAPTER 4: PostScript Emulation**

This section explains PostScript emulation supplemental operators in detail. For more information, refer to the *PostScript Language Reference Manual (Third Edition)* by Adobe Systems, Inc.

To determine which commands your printer supports, see Appendix C: "PostScript Support" on page C-1.

# **Selecting PostScript Emulation**

# **Using SmartSwitch**

When SmartSwitch is enabled for both printer languages on an interface, the printer automatically switches to the printer language being sent by your software program. The printer is shipped with SmartSwitch enabled for both printer languages and all interfaces. The printer examines all print jobs and switches dynamically between PostScript emulation and PCL emulation.

# **Using the Operator Panel or MarkVision Professional**

You may select PostScript emulation from the printer operator panel or through MarkVision Professional. To disable the automatic switching and have all input interpreted as PostScript language, turn PCL SmartSwitch **Off** and set the printer language default to PostScript emulation. See your printer documentation for information on changing menu settings.

## **Using Your Software Program**

To select PostScript emulation, use the ENTER LANGUAGE command, which is a Printer Job Language (PJL) command. For more information, see "ENTER LANGUAGE Command" on page 3-3. See "Printer Job Language" on page 3-1 for information about syntax and the use of PJL.

**Warning:** When you change printer languages, you may lose all previously downloaded fonts and macros, unless **Resource Save** is set to **On** or the resources are stored in flash memory or on disk.

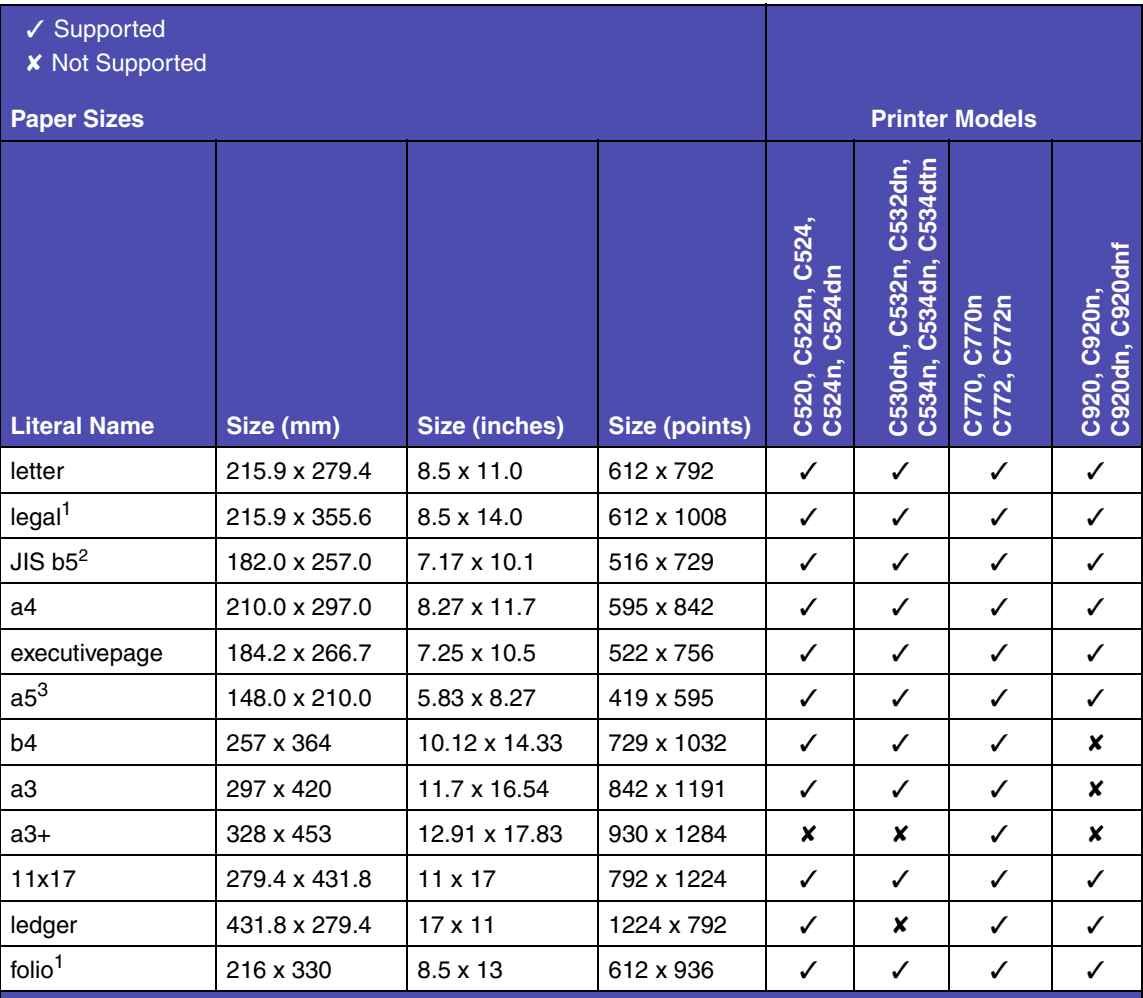

#### **Table 4-1: Paper Sizes Supported**

<sup>1</sup>The Lexmark C510(n) supports this size media only with an optional legal tray.

<sup>2</sup> B5 is a Japanese Industry Standard (JIS) paper size. The same B5 designation is used by JIS and International Standards Organization (ISO) for different paper sizes.

<sup>3</sup>The Lexmark C770, C770n, C772, C772n requires mroe than 1 sheet of A5 for test print job.

4The Lexmark C530dn, C532n, C532dn, C534n, C534dn, C534dtn supports Statement with MPF only. The 250-sheet tray and 500-sheet tray do not support statement.

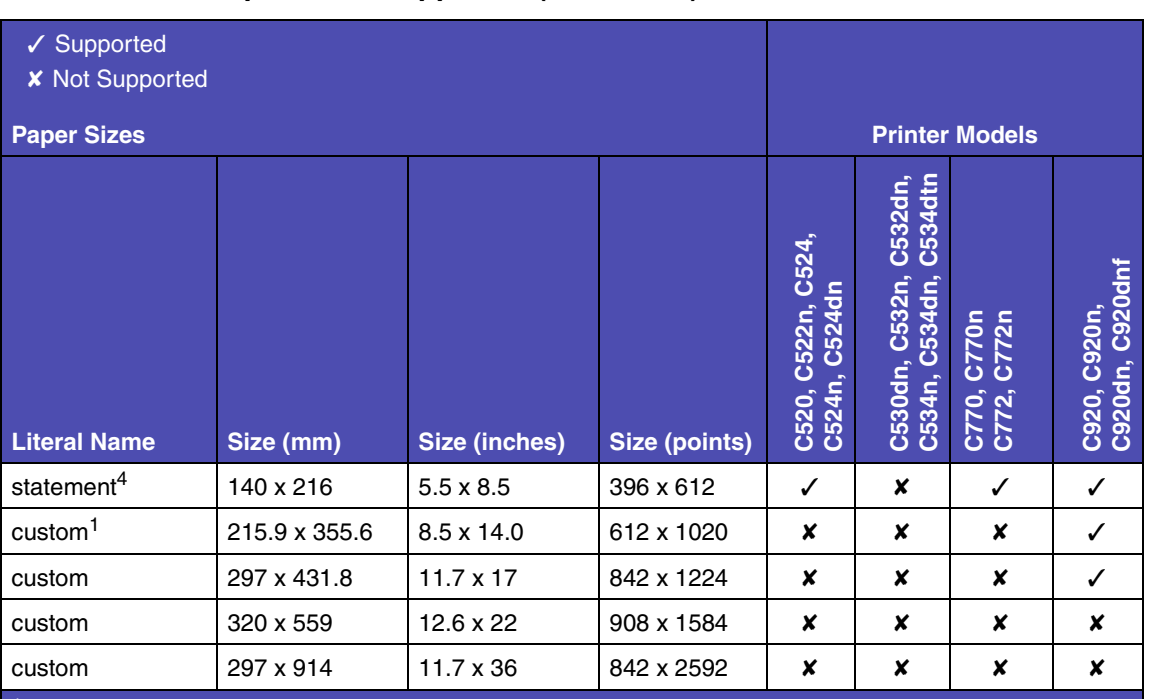

#### **Table 4-1: Paper Sizes Supported (Continued)**

<sup>1</sup>The Lexmark C510(n) supports this size media only with an optional legal tray.

<sup>2</sup> B5 is a Japanese Industry Standard (JIS) paper size. The same B5 designation is used by JIS and International Standards Organization (ISO) for different paper sizes.

<sup>3</sup>The Lexmark C770, C770n, C772, C772n requires mroe than 1 sheet of A5 for test print job.

4The Lexmark C530dn, C532n, C532dn, C534n, C534dn, C534dtn supports Statement with MPF only. The 250-sheet tray and 500-sheet tray do not support statement.

## **currentuniversalsize**

— currentuniversalsize *integer integer integer (string)*

queries the current settings for the Universal paper size. Three *integers* and one *string* are returned on the stack:

Universal Width Universal Height Universal Feed Direction Custom Universal Prompt String

Error: **stackoverflow**

## **ignoresize**

— ignoresize *integer*

queries whether or not text is being oriented based on page size.

An *integer* value is returned on the stack:

- *0* perform automatic orientation of text based on page size
- *1* treat the page size as an envelope
- *2* treat the page size as paper

Error: **stackoverflow**

# **setignoresize**

*integer* setignoresize —

overrides the automatic page orientation selected by the printer to support custom media sizes. This operator determines whether or not to adjust the text based on the page size.

*integer* value may be:

- *0* perform automatic orientation of text based on page size (default)
- *1* treat the page size as an envelope
- *2* treat the page size as paper

A value set by this operator takes effect on a subsequent **setpagedevice** only if **PageSize Policy** is set to 7.

Errors: **rangecheck, stackunderflow, typecheck**

## **setuniversalsize**

— *integer integer integer (string)* setuniversalsize

changes the current settings for the Universal paper size. Each parameter on the stack indicates:

Universal Width minimum to maximum width in points Universal Height minimum to maximum height in points Universal Feed Direction

- *0* short edge
- *1* long edge

Custom Universal Prompt String String must be 16 characters or less.

Error: **rangecheck, stackunderflow, typecheck**

## **Paper Tray Support**

When the printer receives one of the operators listed in "Table 4-2: Tray Selected with Tray Operators" on page 4-7, it performs the actions listed as follows. This paper tray selection process ends as soon as a suitable paper source is chosen and paper is fed from this tray.

- The printer checks the value of **manualfeed** in **statusdict** and the **ManualFeed** page device parameter. If either one is true, the printer sends a message to load the requested size in the manual feed tray or multipurpose feeder.
- The **PageSize Policy** is set to 0 by means of **setpagedevice**.
- The printer checks the paper size loaded in the current active source to determine if it matches the requested size. If the sizes match, the paper is fed from the active source.

**Note:** The current active tray is the last source that was selected from the printer operator panel or by the printer language.

• If the requested size and the size loaded in the active source do not match, the sources are searched in the order defined by the Priority array in the **InputAttributes** dictionary in the pagedevice dictionary.

- If the requested media size is not found by the previous search, the following search order is used:
	- Tray 1
	- Tray 2
	- Tray 3
	- Multipurpose Feeder
	- Tray 4
	- $-$  Tray 5
- If the requested size cannot be located in any automatic source, a **configurationerror** is issued and the job is flushed.

For printers that support automatic duplexing:

- Automatic duplexing is not supported for custom-size paper or for envelopes in the multipurpose feeder. Automatic duplexing is supported from the multipurpose feeder for all other papers.
- If the paper source is changed before the back side of a duplexed page prints, a blank back page prints, the paper source changes, and the information for the back side of the page is printed on the front side of a page sent from the new paper source.

When these operators are used, it is equivalent to executing the following PostScript emulation sequence:

```
<< /PageSize [x y] /ImagingBBox null /Policies << /PageSize 0>> >>
    setpagedevice
```
where *x y* are the PageSize in points.

| ✔ Supported            |                                                           |                                     |                                                                 |                            |                                |
|------------------------|-----------------------------------------------------------|-------------------------------------|-----------------------------------------------------------------|----------------------------|--------------------------------|
| <b>x</b> Not Supported |                                                           | <b>Printer Models</b>               |                                                                 |                            |                                |
| <b>Operator</b>        | <b>Tray Selected</b><br>(Corresponding image size is set) | C520, C522n, C524,<br>C524n, C524dn | C532dn<br><b>C534dtr</b><br>C530dn, C532n,<br>C534dn.<br>C534n, | C770, C770n<br>C772, C772n | C920dn, C920dn<br>C920, C920n, |
| a3tray                 | tray with A3-size paper                                   | x                                   | x                                                               | ✓                          | ✓                              |
| a4tray                 | tray with A4-size paper                                   | ✓                                   | ✓                                                               | ✓                          | ✓                              |
| a5tray                 | tray with A5-size paper                                   | ✓                                   | ✓                                                               | ✓                          | ✓                              |
| b4tray                 | tray with B4-size paper                                   | ✓                                   | ✓                                                               | ✓                          | x                              |
| b5tray                 | tray with B5-size paper                                   | ✓                                   | ✓                                                               | ✓                          | ✓                              |
| customtray             | tray with custom-size paper                               | x                                   | x                                                               | x                          | x                              |
| executivetray          | tray with executive-size paper                            | ✓                                   | ✓                                                               | ✓                          | ✓                              |
| foliotray              | tray with folio-size paper                                | ✓                                   | ✓                                                               | ✓                          | ✓                              |
| ledgertray             | tray with ledger-size paper                               | ✓                                   | ✓                                                               | ✓                          | x                              |
| legaltray              | tray with legal-size paper                                | ✓                                   | ✓                                                               | ✓                          | ✓                              |
| lettertray             | tray with letter-size paper                               | ✓                                   | ✓                                                               | ✓                          | ✓                              |
| statementtray          | tray with statement-size paper                            | ✓                                   | ✓                                                               | ✓                          | ✓                              |
| 11x17tray              | tray with 11 x 17-size paper                              |                                     | ✓                                                               | ✓                          | x                              |

**Table 4-2: Tray Selected with Tray Operators**

## **manualfeed**

/manualfeed *boolean def*

in **statusdict** indicates if a manual feed source has been selected. The boolean value can be:

- *true* prints from a manual feed source (default)
- *false* prints from an automatic feed source

This boolean key can be redefined to affect manual feed for the current job.

If the value of the **manualfeed** operator or the **ManualFeed** page device parameter is *true* when showpage or copypage is executed, the page is fed manually. If both have a value of *false* when showpage or copypage is executed, the page is fed from an automatic source. These two values are independent of each other.

**Note:** If manualfeed is redefined between printing the front and back page of a duplexed page, the information for the front and back pages is printed on the same page.

Error: **stackoverflow**

## **papertray**

— papertray *integer*

queries the paper tray that is currently selected. An *integer* is returned on the stack indicating which paper tray is currently in use. Valid *integers* are:

- *0* Tray 1
- *1* Tray 2
- *2* Multipurpose Feeder *or* Envelope Feeder
- *3* Manual Paper
- *4* Manual Envelope
- *5* Tray 3
- *7* Multipurpose Feeder
- *8* Tray 4
- *9* Tray 5

#### Error: **stackoverflow**

## **setpapertray**

*integer* setpapertray —

changes the active paper source for the next page through the end of job by setting the PageSize entry in the page device to the size loaded in the selected source and by setting MediaPosition to the selected source. This operator executes a **setpagedevice**.

The **PageSize Policy** page device parameter is not altered by this operator.

Use the following *integers* to set the paper tray:

- *0* Tray 1
- *1* Tray 2
- *2* Multipurpose Feeder *or* Envelope Feeder
- *3* Manual Paper
- *4* Manual Envelope
- *5* Tray 3
- *7* Multipurpose Feeder
- *8* Tray 4
- *9* Tray 5

#### **Notes:**

- If the Manual Paper or Manual Envelope source is selected, the **Manual-Feed** page device parameter is set to *true*.
- A **rangecheck** error is returned if a paper source that is not installed is selected.
- If a **setpapertray** operator is issued for the back of a duplexed page, the printer ejects a blank back page, changes the paper source, and prints the information for the back side of the page on the front side of a page from the new paper source.

The setting returns to the user default setting for the **Paper Source** menu item at the end of the print job.

Errors: **rangecheck, stackunderflow, typecheck**

# **Envelope Size Support**

The literal names in Table 4-3 are also supported as operators in **userdict**. These operators change the image size, but do not change the active paper source. Therefore, when these operators are used, part of the image may be clipped.

When these literal names are used as operators, it is equivalent to executing the following PostScript emulation sequence. The following example uses a 3.875 x 7.5 envelope.

<</Policies <</PageSize 7>> /PageSize [279 540]>> >>setpagedevice

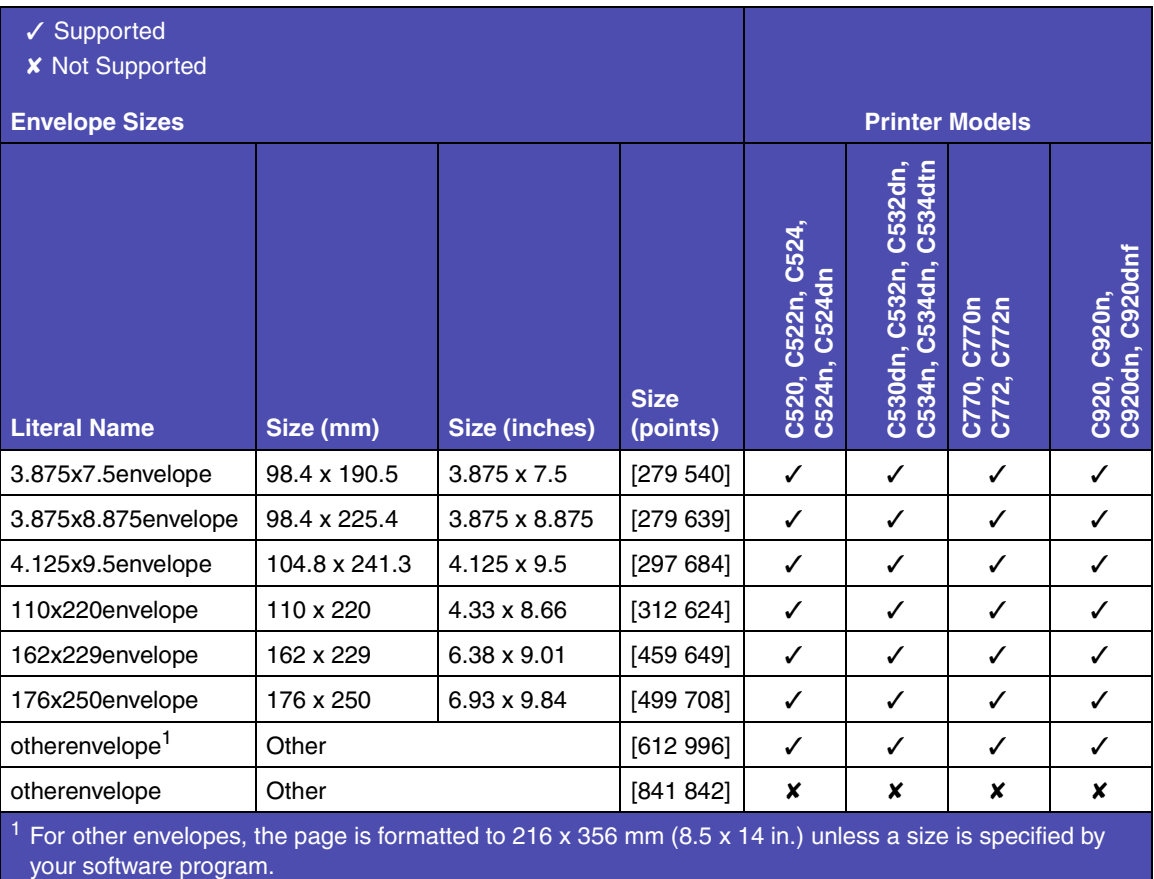

#### **Table 4-3: Envelope Sizes Supported**

The literal names in Table 4-4 are supported as PostScript emulation compatible operators.

| ✔ Supported<br><b>x</b> Not Supported |                                |                                                            |                                                                     |                                  |                                                           |  |
|---------------------------------------|--------------------------------|------------------------------------------------------------|---------------------------------------------------------------------|----------------------------------|-----------------------------------------------------------|--|
| <b>Literal Names</b>                  |                                | <b>Printer Models</b>                                      |                                                                     |                                  |                                                           |  |
| <b>Literal Name</b>                   | <b>Compatible Literal Name</b> | 524,<br>C524dn<br>522n,<br>O<br>C524n.<br>C <sub>520</sub> | C532dn,<br>534 dtn<br>C532n,<br>534dn,<br>Ö<br>$c$ 530dn,<br>C534n, | C772n<br>C770n<br>C770,<br>C772. | Ē<br><b>C920</b><br>C920n,<br>C920dn,<br>C <sub>920</sub> |  |
| monarcenvelope                        | 3.875x7.5envelope              |                                                            | ✓                                                                   |                                  | ✓                                                         |  |
| com10envelope                         | 4.125x9.5envelope              |                                                            | ✓                                                                   | J                                | ✓                                                         |  |
| dlenvelope                            | 110x220envelope                |                                                            | ✓                                                                   | J                                | ✓                                                         |  |
| c5envelope                            | 162x229envelope                | ✓                                                          | ✓                                                                   | ✓                                | ✓                                                         |  |
| b5envelope                            | 176x250envelope                | x                                                          | ×                                                                   | x                                | ×                                                         |  |

**Table 4-4: Literal Names Supported**

**Note:** Duplexing is not supported on any envelope size. If duplex printing is requested and one of the envelope size operators is sent to the printer, duplexing is suspended until a paper size is requested that is supported for duplex printing.

# **Envelope Tray Support**

If **manualfeed** in **statusdict** and the **ManualFeed** page device parameter are *false* when the printer receives one of the **envelopetray** operators listed in "Table 4-5: Envelopetray Operator Selections" on page 4-13, the printer:

- Sets the PageSize Policy to 0.
- Checks the active source to see if it matches the requested envelope size. If the sizes match, the envelope is fed from the active source.

**Note:** The active source is the last source selected from the printer operator panel or data stream.

- If the requested size and the size loaded in the active source do not match, the sources are searched in the order defined by the Priority array in the **InputAttributes** dictionary in the pagedevice dictionary.
- If the requested media size is not found by the previous search, the following search order is used:
	- Envelope Feeder
	- Multipurpose Feeder
- If the requested size and type are not available from any automatic source, you are prompted to load the requested envelope size and type in the manual feed source.
- If the size is still not available, a **configurationerror** is issued and the print job is flushed.

If **manualfeed** or **ManualFeed** is *true*, the printer prompts you to load the requested size manually. If no manual feed exists on the printer, a **rangecheck** error message is generated.

The envelope tray the printer selects when it receives an **envelopetray** operator is listed in Table 4-5. These operators are equivalent to executing the following PostScript emulation sequence:

```
<</PageSize [x y] /ImagingBBox null /Policies<</PageSize 0>> >>
   setpagedevice
```
where *x y* are the PageSize in points.

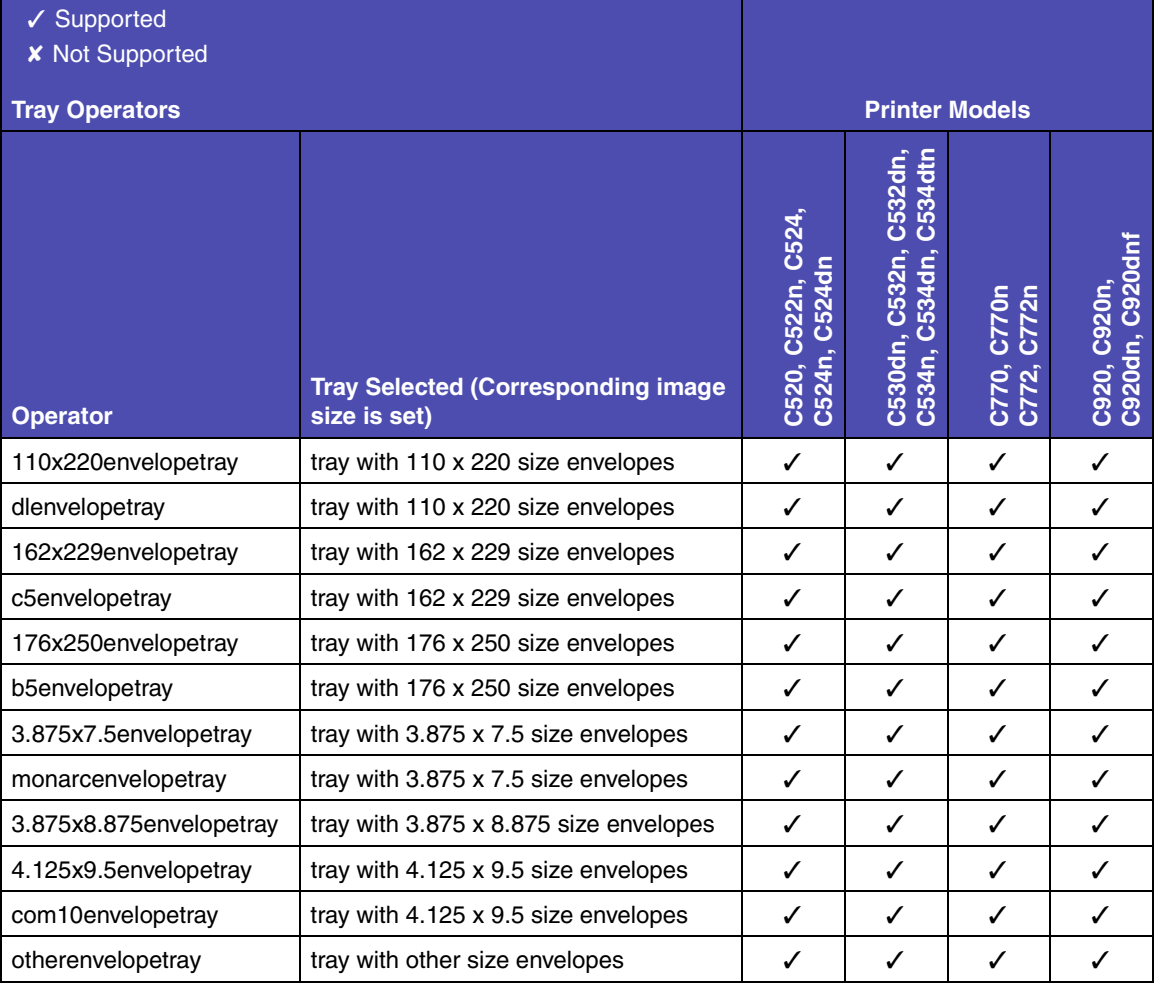

## **Table 4-5: Envelopetray Operator Selections**

# **Supplemental Operator Summary**

To determine which operators your printer supports, see Table C-1 on page C-1.

## **appletalktype**

```
— appletalktype (string)
```
in **statusdict,** this string reflects the current value of the **LocalTalkType** device parameter from the %LocalTalk% device. The default *string* is *LaserWriter*. To change the *type* portion (appletalk*type*) of the AppleTalk network name and redefine the string, execute the following:

/**appletalktype** *(string)* def

When you redefine a string inside the normal server loop, it is reset to the default value at the end of the print job. When you define it outside the normal server loop, it is reset to the default value when the printer is switched to a printer language other than PostScript emulation or when a power-on reset occurs.

Errors: **rangecheck, stackoverflow, typecheck**

## **buildtime**

— buildtime *integer*

returns the **BuildTime** system parameter, which is a timestamp that identifies the specific build of the PostScript emulation interpreter.

Error: **stackoverflow**

## **byteorder**

#### byteorder *boolean*

returns a boolean on the stack with the same value as the system parameter **ByteOrder**. Indicates the printer microprocessor native byte order. The boolean values indicate:

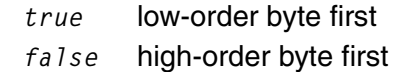

Error: **stackoverflow**

## **checkpassword**

```
integer checkpassword or
(string) checkpassword
```
checks the passwords for both the **SystemParamsPassword** system parameter and the **StartJobPassword** system parameter stored in the printer.

If the *integer* form is used, the integer is converted into a string before the password check occurs. A *boolean* is returned on the stack to indicate if the specified password matches either password. The boolean value can be:

*true* correct password

*false* incorrect password

After the *boolean* is returned, the printer waits 1 second before it continues processing.

#### Errors: **stackunderflow, typecheck**

**Note:** The password is defined as a 4-byte number.

#### **currentfilenameextend**

currentfilenameextend *boolean*

returns a boolean on the stack to indicate whether the extension should be automatically added to any filename. The boolean value is either:

*true* adds the extension

*false* does not add the extension

See "Filename Extensions" on page 6-10.

Error: **stackoverflow**

## **currentmanualduplexmode**

*integer* currentmanualduplexmode

queries the current value of the manual duplex mode. An integer is returned on the stack:

- *0* current job manual duplex mode is no manual duplex
- *1* current job manual duplex mode is printing first sides of job
- *2* current job manual duplex mode is printing second sides of job

Error: **stackoverflow**

**4-16 PostScript**

## **defaulttimeouts**

— defaulttimeouts *job manualfeed wait*

queries the user default settings of all timeouts. Three integers are returned on the stack:

- **JobTimeout** system parameter
	- *0* disabled (default)
	- *15...65535* seconds
- **ManualFeedTimeout** page device parameter
	- *0* disabled
	- *1...65535* seconds (default is device dependent)

To find the default for your printer, see Table C-2 on page C-5.

- **WaitTimeout** system parameter
	- *0* disabled
	- *15...65535* seconds (default is 40 seconds)

Error: **stackoverflow**

## **deletefile**

*filename* deletefile

deletes the specified file from the disk. This operator is in **systemdict**.

### Errors: **invalidfileaccess, ioerror, stackunderflow, typecheck, undefinedfilename**

**Note:** An **undefinedfilename** error occurs if the file does not exist.

## **devcontrol**

*string integer* devcontrol *boolean*

allows a host computer utility to manage resources on the flash or disk. It requires a string device name parameter, an integer command name parameter, and two command argument parameters. The device control operator performs a specified command on the specified device. The return values on the stack indicate:

- *true* the command is successful
- *false* the command is unsuccessful and returns an error code

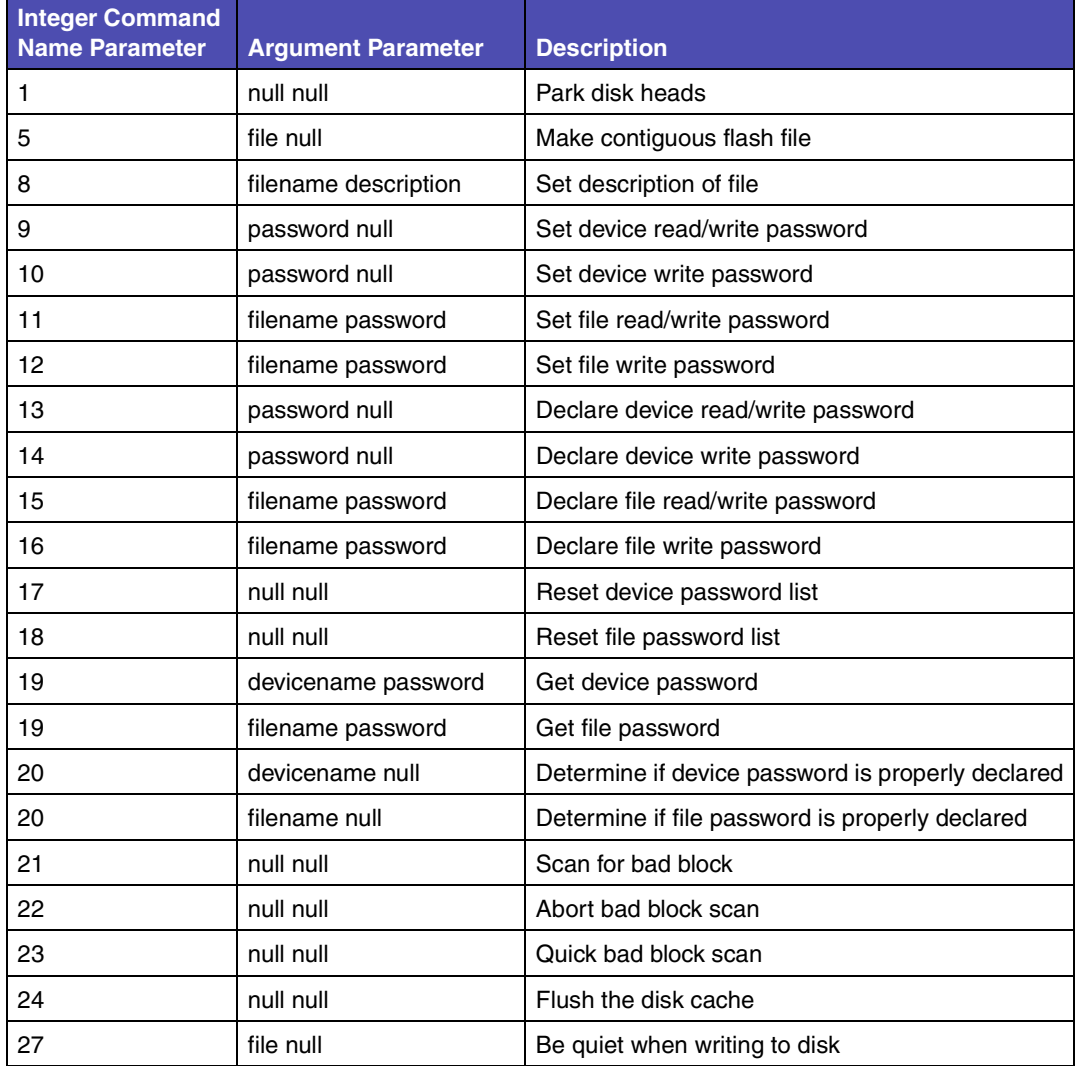

#### **Table 4-6: devcontrol Operator Parameters**

| Code | <b>Meaning</b>                                                  |
|------|-----------------------------------------------------------------|
| 1    | File system access has not been initialized                     |
| 2    | Could not allocate file descriptor                              |
| 3    | Some invalid argument was passed                                |
| 4    | No such device                                                  |
| 5    | Invalid access to file requested                                |
| 6    | Argument too large (filename, buffer)                           |
| 7    | Invalid file descriptor or filename                             |
| 8    | Catch all error or device error                                 |
| 9    | Unable to allocate memory for buffer, data structure            |
| 10   | Device busy                                                     |
| 11   | Device not currently mounted                                    |
| 12   | Attempt to perform illegal IO operation                         |
| 13   | No space to update or create file                               |
| 14   | Major change in file system for findnext() to function properly |
| 15   | Corrupted file system on device                                 |
| 16   | Device already mounted                                          |
| 17   | Could not initialize file system                                |
| 18   | Device not mounted                                              |
| 19   | No file entry located                                           |
| 20   | Bad file system on device                                       |
| 21   | Password required                                               |
| 22   | Aborted by callback                                             |

**Table 4-7: Unsuccessful devcontrol Parameter Error Codes**

Errors: **invalidaccess, rangecheck, typecheck**

## **devdismount**

*device* devdismount —

dismounts the specified device by setting the **Mounted** device parameter for the specified device to *false*. This operator is in **systemdict**.

Errors: **invalidaccess, stackunderflow, undefinedfilename**

**Note:** An **undefinedfilename** error occurs when an invalid device name is used.

## **devforall**

```
proc scratchstring devforall —
```
executes the specified *proc* procedure for each storage device after pushing a substring on the stack that is the portion of the scratch string containing the device name. This operator is in **systemdict**.

Errors: **invalidaccess, rangecheck, stackoverflow, stackunderflow, typecheck, undefined**

## **devformat**

*devicename pages action* devformat —

formats (erases all data from) the specified device. This operator is in **systemdict**.

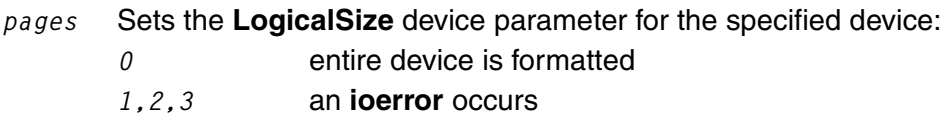

*action 1* is added to the action argument. The result is used for the **InitializeAction** device parameter for the same device.

A **devformat** on a flash device formats the entire device regardless of the **LogicalSize** specified.

Errors: **invalidaccess, ioerror, limitcheck, rangecheck, stackunderflow, typecheck, undefined, undefinedfilename**

**Note:** An **invalidaccess** error occurs if **devformat** is not executed through **exitserver** or **startjob**.

### **devmount**

*device* devmount *boolean*

sets the **Mounted** device parameter for the specified device to *true*. It also returns the value of the **Mounted** device parameter for the specified device. This operator is in **systemdict**.

The boolean values indicate:

- *true* device successfully mounted, or was already mounted
- *false* device not mounted

If a device with the specified device name is not installed, an **undefinedfilename** error occurs.

This operator may change the search order. See "Device Search Order" on page 6-12.

Errors: **invalidaccess, stackunderflow, undefinedfilename**

### **devstatus**

```
devicename devstatus false or 
devicename devstatus searchable writeable hasnames mounted removable 
searchorder free size true
```
returns on the stack the status of a specified device. This operator is in **systemdict**. A value of *false* is returned if the device is not present. If the device is present, five boolean values and three integers (see the following description) followed by a value of *true* are returned.

The five boolean values are:

#### *searchable*

*true*, if the device is included in the search order and is to be searched for the file operators that do not specify a device name. Same as the value of the **Searchable** device parameter from the specified IODevice.

#### *writeable*

*true*, if the device can be written to. This value is the same as the **Writeable** device parameter from the specified IODevice.

#### *hasnames*

*true*, if the device supports named files. This value is the same as the **HasNames** device parameter from the specified IODevice.

#### *mounted*

*true*, if the device is mounted. This value is the same as the **Mounted** device parameter from the specified IODevice.

*removable*

*true*, if the device is removable and must be mounted before it is referenced. This value is the same as the **Removable** device parameter from the specified IODevice.

The three integers are:

#### *searchorder*

The position in the search order. This value is the same as the **SearchOrder** device parameter from the specified IODevice.

*free*

The number of free bytes on the device. This value is the same as the **Free** device parameter from the specified IODevice.

*size*

The total number of bytes on the device. This value is the same as the **LogicalSize** device parameter from the specified IODevice.

Error: **typecheck**

## **diskonline**

— diskonline *boolean*

returns the value of the **Writeable** device parameter (which is a boolean) for the %disk1% IODevice.

This operator is equivalent to executing the following PostScript emulation sequence:

```
(%disk1%) currentdevparams /Writeable get
```
Error: **stackoverflow**
# **4-22 PostScript**

# **diskstatus**

— diskstatus *free logicalsize*

returns on the stack the following two integers:

- Number of pages that are free on the optional disk. The value of the **Free** device parameter from the %disk1% IODevice.
- Total number of pages (1024 bytes) that are on the optional disk. The value of the **LogicalSize** device parameter from the %disk1% IODevice.

This operator is equivalent to executing the following PostScript emulation sequence:

(%disk1%) currentdevparams dup /Free get exch /LogicalSize get

Error: **stackoverflow**

# **displayoperatormsg**

*(string)* displayoperatormsg

sets a custom paper message. The string parameter is used as a prompt string when a page prints. The string value can be any string up to 16 characters. The string is cleared at the end of a print job.

Errors: **stackunderflow, typecheck**

# **doidlefonts**

— doidlefonts *false*

returns a constant boolean value of *false*.

# **dojamrecovery**

— dojamrecovery *boolean*

queries the user default setting of the **Jam Recovery** menu item. A boolean value is returned on the stack:

*true* reprint jammed page (**Jam Recovery** is set to **On**) (default)

*false* do not reprint jammed page (**Jam Recovery** is set to **Off**)

This operator is equivalent to executing the following PostScript emulation sequence:

currentpagedevice /ExitJamRecovery get

Error: **stackoverflow**

# **doprinterrors**

```
— doprinterrors boolean
```
returns a boolean with the same value as the system parameter **DoPrintErrors**. It also indicates the current value of the **Print PS Error** printer setting. The **DoPrintErrors** system parameter must be present for the **doprinterrors** operator to be present.

Error: **stackoverflow**

### **doret**

— doret *integer*

returns the PQET setting for the current print job. An integer value is returned on the stack:

- *0* Off
- *1* On

**Note:** For printers that do not support PQET, **doret** returns a *0*.

This operator is equivalent to executing the following PostScript emulation sequence:

currentpagedevice /PostRenderingEnhanceDetails get /REValue get

## **dostartpage**

— dostartpage *boolean*

returns a boolean with the same value as the system parameter **DoStartPage**. The **DoStartPage** system parameter must be present for the compatibility operator **dostartpage** to be present.

Error: **stackoverflow**

# **dosysstart**

— dosysstart *boolean*

returns the current value of the **StartupMode** system parameter. A boolean value is returned:

*true* StartupMode set to 1 or 11

*false* StartupMode other than 1 or 11

This operator is equivalent to executing the following PostScript emulation sequence:

currentsystemsparams /StartupMode get

Error: **stackoverflow**

### **duplexer**

```
— duplexer boolean
```
queries if a duplex unit is installed. A boolean value is returned on the stack:

- *true* duplex unit is installed
- *false* duplex unit is not installed

**Note:** For printers that do not support duplexing, this value is always *false*.

# **4-25 PostScript**

# **duplexmode**

— duplexmode *boolean*

queries the current value for the **Duplex** page device parameter.

- *true* printing mode is duplex
- *false* printing mode is simplex

**Note:** For printers that do not support duplexing, this value is always *false*.

This operator is equivalent to executing the following PostScript emulation sequence:

currentpagedevice /Duplex get

Error: **stackoverflow**

# **enginesync**

— enginesync *boolean*

indicates if the printer waits for the last page of a job to print before returning a Ctrl-D to the host computer.

# **file**

*filename access* file *file*

creates a file object with specified filename and access. The *access* values are:

- *r* open the file for reading only
- *w* create a file if one does not already exist, or truncate and overwrite it if it does exist. File is opened for writing only.
- *a* create a file if one does not already exist or append it if it does exist. File is opened for writing only.
- *r+* open the file for reading and writing. An **undefinedfilename** error occurs if the file does not exist.
- *w+* create a file if it does not already exist, or truncate and overwrite if it does exist. File is opened for reading and writing.
- *a+* create a file if it does not exist or append it if it does exist. File is opened for reading and writing.

This operator is in **systemdict**.

#### Errors: **invalidfileaccess, ioerror, limitcheck, stackunderflow, typecheck, undefinedfilename**

**Note:** An **undefinedfilename** error occurs if the file does not exist.

### **filenameforall**

*pattern proc scratchstring* filenameforall

lists all the files with names that match a specified pattern string, copies the filename for each of these files into a specified scratch string, and calls a specified *proc* procedure. This operator is in **systemdict**.

Errors: **ioerror, stackoverflow, stackunderflow, typecheck**

# **fileposition**

*file* fileposition *position*

indicates the current position on an open file. This operator is in **systemdict**.

Errors: **ioerror, stackunderflow, typecheck, undefinedfilename**

**Note:** An **undefinedfilename** error occurs if the file does not exist.

# **firstside**

— firstside *boolean*

indicates whether the current imaging area is on the front side of the page.

- *true* front side is currently being imaged
- *false* back side is currently being imaged
- Error: **stackoverflow**

### **fontnonzerowinding**

— *boolean* fontnonzerowinding

sets the winding rule for Type 1 fonts. No query operation is performed since the winding rule is reset to *true* at the beginning of each print job. The boolean value can be:

*true* non-zero winding used by the interpreter

*false* even or odd winding rule used by interpreter

Error: **stackoverflow**

# **hardwareiomode**

— hardwareiomode *boolean*

queries the user default setting of the **Parallel Protocol** menu item. This operator returns the value of the Parallel Protocol, either Standard or Fastbytes. An *integer* value is returned on the stack:

- *1* Parallel Fastbytes Off (Standard)
- *2* Parallel Fastbytes On (Fastbytes)
- Error: **stackoverflow**

# **idlefonts**

#### — idlefonts *mark*

supports compatibility with the IBM LaserPrinters 4019, 4029, and 4039. It is parsed and returns a mark on the stack.

**4-28 PostScript**

# **ignoresize**

See page 4-4.

# **initializedisk**

*pages action* initializedisk —

initializes the disk with the page count and action as integer arguments. The arguments set the (%disk1%) **IO** device parameters as follows:

- **LogicalSize** parameter is set to *pages*.
- If a value of 0 is set as *pages*, the entire disk is formatted.
- If a value of 1, 2, or 3 is set as *pages*, an **ioerror** is generated.
- **InitializeAction** parameter is set to *action* plus 1.

Errors: **invalidaccess, ioerror, rangecheck, stackunderflow, typecheck**

# **jobname**

— jobname *(string)*

identifies each print job selection. This string in **statusdict** queries and changes the current setting of the **JobName** user parameter. Originally, jobname is set to null.

• To query **jobname**: jobname or

currentuserparams /JobName get.

A string indicating the job name is returned on the stack.

• To change **jobname**: /jobname (string) def or

<< /JobName (string) >> setuserparams

where *string* is the new job name.

# **jobsource**

— jobsource *(string)*

indicates the current value of the **CurInputDevice** system parameter. A string is returned on the stack indicating the job source. Valid values are:

%LocalTalk% %SerialA% %SerialB% %SerialC% %SerialD% %ParallelA% %ParallelB% %ParallelC% %ParallelD% %IR\_A% %IR\_B% %IR\_C% %IR\_D% %USB\_A% %USB\_B% %USB\_C% %USB\_D% %EtherTalkB% %EtherTalkC% %EtherTalkD% %TokenTalkB% %TokenTalkC% %TokenTalkD% %LexLinkB% %LexLinkC% %LexLinkD% %PrintServerB% %PrintServerC% %PrintServerD% %RemotePrinterB% %RemotePrinterC% %RemotePrinterD% %AppSocketB% %AppSocketC% %AppSocketD%

# **4-30 PostScript**

%LPR\_B% %LPR\_C% %LPR\_D% %UnknownDevice%

This operator is equivalent to executing the following PostScript emulation sequence:

```
currentsystemparams /CurInputDevice get
```
Error: **stackoverflow**

# **jobtimeout**

— jobtimeout *integer*

queries the current user default setting for the **JobTimeout** parameter. An integer is returned on the stack:

*0* disabled

*15...65355* seconds

This operator is equivalent to executing the following PostScript emulation sequence:

currentuserparams /JobTimeout get

Error: **stackoverflow**

# **manualfeed**

See page 4-8.

**4-31 PostScript**

# **manualfeedtimeout**

/manualfeedtimeout *integer* def

is an integer key in **statusdict** that works with the **ManualFeedTimeout** page device parameter to determine the manualfeed timeout for a given page.

If during a print job, manual feedtimeout is defined as an integer value in **statusdict**, that value is used instead of the **ManualFeedTimeout** page device parameter.

The value of the **ManualFeedTimeout** page device parameter and **manualfeedtimeout** key in **statusdict** are independent of each other; the value of one does not affect the value of the other.

- *0* disabled
- *1...65355* seconds

An **undefined** error results if **manualfeedtimeout** is queried before the value is set.

Errors: **stackoverflow, undefined**

### **newsheet**

— newsheet —

causes the current page to start on the front side of a new sheet.

Error: **none**

### **pagecount**

— pagecount *integer*

queries the value of the **PageCount** system parameter. An integer is returned on the stack indicating the current page count.

This operator is equivalent to executing the following PostScript emulation sequence:

currentsystemparams /PageCount get

# **pagesprinted**

- pagesprinted

queries the number of pages of the current job submitted by the PostScript interpreter to the printer.

Error: **stackoverflow**

### **papertray**

See page 4-8.

# **printername**

```
(string) printername (substring)
```
returns the value of the **PrinterName** system parameter that is defined by the setprintername operator. The value of the string defines the printer name. A maximum of 32 characters are returned on the stack.

This operator is equivalent to executing the following PostScript emulation sequence:

currentsystemparams /PrinterName get

Errors: **rangecheck, stackunderflow, typecheck**

# **product**

```
— product (string)
```
queries the name of the product that is defined in **statusdict**. A string is returned on the stack indicating the name of the product. The product string in **systemdict** cannot be changed.

To change this product string in **statusdict**:

```
/product (string) def
```
# **PS2fonts**

- PS2fonts

redefines the following PostScript resident fonts to match the character designs and metrics defined in PostScript Level 2. The font names in parentheses are the equivalent PostScript 3 font names for the associated PostScript Level 2 names.

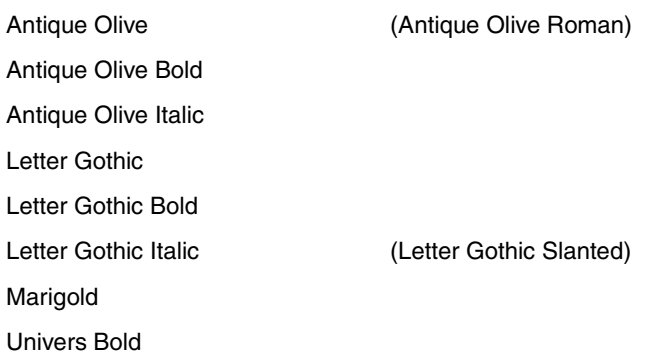

Error: **none**

# **PS3fonts**

- PS3fonts

restores the font compatibility to PostScript 3.

Error: **none**

# **quiet**

— quiet *integer*

queries the **PowerSave** page device parameter. An integer is returned on the stack:

- *0* Power Saver is Off
- *1* to *120* or *1 to 240* (Model specific) Number of minutes elapsed after last page prints before Power Saver is invoked.

Power Saver reduces power consumption when the printer is idle. When quiet is enabled, it takes longer to print the first page after the printer has been idle.

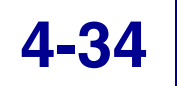

**Note:** Some printer models released in the year 2000 or later designated as Energy Star printers cannot have Power Saver disabled.

This operator is equivalent to executing the following PostScript emulation sequence:

currentpagedevice /PowerSave get

Error: **stackoverflow**

### **ramsize**

```
— ramsize integer
```
queries the current setting of the **RamSize** system parameter. An integer is returned on the stack showing total RAM in bytes.

This operator is equivalent to executing the following PostScript emulation sequence:

currentsystemparams /RamSize get

Error: **stackoverflow**

### **realformat**

```
— realformat boolean
```
returns a boolean with the same value as the **RealFormat** system parameter. It indicates the printer microprocessor native real number representation. A query determines if the printer real number representation matches the application real number representation and compensates if necessary.

```
Error: stackoverflow
```
### **renamefile**

*oldfilename newfilename* renamefile

renames the oldfilename to the newfilename. This operator is in **systemdict**.

Errors: **invalidfileaccess, ioerror, stackunderflow, typecheck, undefinedfilename**

**Note:** An **undefinedfilename** error occurs if the file does not exist.

# **resolution**

— resolution *integer*

queries the resolution for the current print job. An integer is returned on the stack:

*300* 300 dpi is set to On

*600* 600 dpi is set to On

*1200* 1200 dpi is set to On

This operator is equivalent to executing the following PostScript emulation sequence:

```
currentpagedevice /HWResolution get 0 get
```
Error: **stackoverflow**

### **revision**

```
— revision integer
```
queries the **Revision** system parameter. An integer is returned on the stack to indicate the revision level.

### **sccbatch**

*channel* sccbatch *baud option*

returns the user default settings for serial communication parameters.

*channel* has the following valid integer values:

*9*

*25*

If only one serial interface port is available on the printer, both *9* and *25* return the same values. Baud and option values are returned on the stack.

*baud* returns the value of the **Baud** menu item.

*option* returns an 8 bit value as defined in the following illustration:

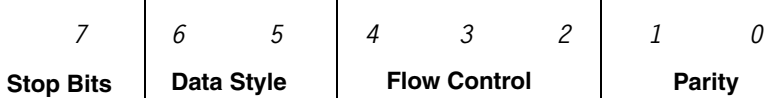

#### Stop Bits

This bit is always set to zero.

#### Data Style

- *01* 7 data bits
- *11* 8 data bits

Flow Control

- *000* XON/XOFF
- *001* DTR/DSR
- *101* DTR
- *110* XON/XOFF/DTR
- *111* XON/XOFF/DTR/DSR

#### Parity

- *00* ignore
- *01* odd
- *10* even
- *11* none

Errors: **rangecheck, stackoverflow, stackunderflow, typecheck**

**4-37 PostScript**

# **sccinteractive**

*channel* sccinteractive *baud options*

provided for parsing compatibility purposes. A value of *0* is returned.

Errors: **invalidaccess, rangecheck, stackoverflow, stackunderflow, typecheck**

#### **setcoverpage**

*boolean* setcoverpage —

specifies a cover page for a fax job. The default value is *false*.

The *boolean* values indicate:

- *true* the current page that is processing is moved to the first page of the current fax job
- *false* the current page that is processing is unaffected

Errors: **stackunderflow, typecheck**

# **setdefaulttimeouts**

*job manualfeed wait* setdefaulttimeouts —

changes the values for all timeouts. Valid values are:

**JobTimeout** system parameter

- *0* disabled
- *15...65355* seconds

**ManualFeedTimeout** page device parameter

- *0* disabled
- *1...65355* seconds

**WaitTimeout** system parameter

- *0* disabled
- *15...65355* seconds

Errors: **invalidaccess, rangecheck, stackunderflow, typecheck**

**4-38 PostScript**

# **setdoidlefonts**

*boolean* setdoidlefonts —

is parsed and discarded. A boolean value is required.

Errors: **stackunderflow, typecheck**

# **setdojamrecovery**

*boolean* setdojamrecovery —

changes the user default setting of the **Jam Recovery** menu item. The changes are not effective until the end of the print job.

The *boolean* values indicate:

- *true* reprint jammed page (**Jam Recovery** is set to On)
- *false* do not reprint jammed page (**Jam Recovery** is set to Off or Auto [model dependent])

This operator is equivalent to executing the following PostScript emulation sequence:

%Go into exitserver or startjob context << /ExitJamRecovery boolean >> setpagedevice

Errors: **invalidaccess, stackunderflow, typecheck**

# **setdoprinterrors**

*boolean* setdoprinterrors

sets the system parameter **DoPrintErrors** to the value of *boolean*. It also indicates the current value of the **Print PS Error** printer setting. The **DoPrintErrors** system parameter must be present for the **setdoprinterrors** operator to be present.

The *boolean* values indicate:

*true* **Print PS Error** is set to On *false* **Print PS Error** is set to Off

Errors: **invalidaccess, stackunderflow, typecheck**

## **setdoret**

*integer* setdoret —

changes the PQET setting for the next page through the end of the print job.

The integer values allowed are:

- *0* turn PQET Off
- *1* turn PQET On
- *2* turn PQET On
- *3* turn PQET On
- *4* turn PQET On

The value you select for PQET returns to the user default setting when the print job is finished.

This operator is equivalent to executing the following PostScript emulation sequence:

```
<<//PostRenderingEnhanceDetails << /REValue integer >> >>
setpagedevice
```
Errors: **rangecheck, stackunderflow, typecheck**

# **setdostartpage**

*boolean* setdostartpage

sets the **DoStartPage** system parameter to the value of *boolean*. The **DoStartPage** system parameter must be present for the **setdostartpage** operator to be present. For more information, see "DoStartPage" on page 4-68.

Errors: **invalidaccess, stackunderflow, typecheck**

# **setdosysstart**

*boolean* setdosysstart —

modifies the value of the **StartupMode** system parameter.

- *true* StartupMode set to 1 *false* StartupMode set to 0 (default)
- If *true*, the printer executes a Sys/Start file from flash or disk when the PostScript emulation interpreter is initialized. If no flash or disk is installed, no action occurs.
- If a Sys/Start file is on both flash and disk, the search order for the devices determines which one is executed.
- If *false*, the printer does not execute a Sys/Start file.

Errors: **invalidaccess, stackunderflow, typecheck**

# **setduplexmode**

*boolean* setduplexmode —

sets the value of the **Duplex** page device parameter for the current print job.

- *true* sets printing mode to duplex
- *false* sets printing mode to simplex
- At the start of the next print job, the value is reset to the user default setting.

This operator is equivalent to executing the following PostScript emulation sequence:

<< /Duplex *boolean* >> setpagedevice

Errors: **configurationerror, stackunderflow, typecheck**

#### **Notes:**

- If simplex printing is requested between the front side and back side of a sheet, a blank back side is printed and information for the back side is printed on the front side of the next sheet.
- For printers that do not support duplexing, this value is always set to *false*.

# **setenginesync**

*boolean* setenginesync —

changes the setting that indicates whether the printer waits for the last page of a job to print before returning a Ctrl-D to the host computer.

The boolean values indicate:

- *true* printer waits for the last page of the job to print
- *false* printer does not wait for the last page of the job to print

Errors: **invalidaccess, stackunderflow, typecheck**

# **setethernetaddress**

*string* setethernetaddress

sets the **EthernetAddress** parameter in the **EtherTalk** communication parameter set. The **EthernetAddress** parameter is the Ethernet address of the Ethernet internal print server (also called an internal network adapter or INA). The string value can be any string up to 17 characters.

Errors: **stackunderflow, typecheck**

## **setfilenameextend**

*boolean* setfilenameextend

sets whether the extension should be automatically added to any filename.

*true* adds the extension

*false* does not add the extension

The default setting is *true*.

See "Filename Extensions" on page 6-10.

Errors: **stackunderflow, typecheck**

# **setfileposition**

*file position* setfileposition

moves the read pointer in an open file to the new specified file position. This is defined as the number of bytes from the start of the file. The next read operation starts at the new file position. This operator is in **systemdict**.

Errors: **ioerror, stackunderflow, typecheck, undefinedfilename**

**Note:** An **undefinedfilename** error occurs if the file does not exist.

# **sethardwareiomode**

*integer* sethardwareiomode —

is parsed and discarded. In addition, one integer is removed from the stack. It supports compatibility with the IBM LaserPrinters 4019, 4029, and 4039.

Errors: **invalidaccess, stackunderflow, typecheck**

# **setidlefonts**

*mark...* setildefonts —

supports compatibility with the IBM LaserPrinters 4019, 4029, and 4039. It is parsed and pulls items from the stack until a mark is reached.

Error: **unmatchedmark**

### **setignoresize**

See page 4-4.

# **setjobtimeout**

*integer* setjobtimeout —

changes the value of the **JobTimeout** user parameter for the next page through the end of the print job. Valid integers are:

- *0* disabled
- *15...65355* seconds

The value returns to the **JobTimeout** system parameter setting at the end of the print job.

This operator is equivalent to executing the following PostScript emulation sequence:

<</JobTimeout *integer* >> setuserparams

Errors: **rangecheck, stackunderflow, typecheck**

# **setmanualduplexmode**

#### *int* setmanualduplexmode

changes the current job's setting of manualduplexmode. Valid *int* values are:

- *0* no manual duplexing
- *1* printing the first sides of the job
- *2* printing the second sides of the job.

When printing second sides of the job is specified, a load manual duplex side 2 operator intervention condition will occur after the last page of the first sides is printed, and prior to the first page of the second sides being printed. While printing the second sides the printer's available paper sources are restricted to the automatic tray (tray1) and the manual paper feeder for the remainder of the job or until the manual duplex mode value is changed.

Error: **stackunderflow, typecheck**

### **setpapertray**

See page 4-9.

### **setprintername**

*string* setprintername —

changes the **PrinterName** system parameter to the value of the *string*. The string value can be any string up to 32 characters.

This operator is equivalent to executing the following PostScript emulation sequence:

<< /PrinterName *(string)* >> setsystemparams

Errors: **invalidaccess, limitcheck, stackunderflow, typecheck**

### **setquiet**

```
integer setquiet —
```
changes the user default setting of the **PowerSave** page device parameter.

The following integers are valid:

- *0* Power Saver Off
- *1* to *120* or *1* to *240* (Model specific) Number of minutes elapsed after last page prints before Power Saver is invoked.

Any changes made by this operator are not active until the end of the print job.

**Note:** Some printer models released in the year 2000 or later designated as Energy Star printers cannot have Power Saver disabled.

This operator is equivalent to executing the following PostScript emulation sequence:

%Go into exitserver or startjob context << /PowerSave integer >> setpagedevice

Errors: **rangecheck, stackunderflow, typecheck**

## **setresolution**

*integer* setresolution —

changes the resolution for the current print job and discards unprinted data. See your printer documentation for a list of supported resolutions. The following integers are valid:

- *300* 300 dpi is set to On
- *600* 600 dpi is set to On
- *1200* 1200 dpi is set to On

#### **Notes:**

- For some printers, the resolution value returns to the user default setting for the **Print Resolution** menu item at the end of the print job.
- The printer waits for the paper path to clear before changing the resolution.
- If the resolution is changed for the back side of a duplexed sheet, the printer ejects a blank back page, changes the resolution, and prints the information for the page where the resolution was changed on the front side of the next sheet.

This operator is equivalent to executing the following PostScript emulation sequence:

```
<< /HWResolution [xres yres] >> setpagedevice
where xres = yres.
```
Errors: **rangecheck, stackunderflow, typecheck**

### **setsccbatch**

```
integer integer integer setsccbatch —
```
supports compatibility with the IBM LaserPrinters 4019, 4029, and 4039. It is parsed, and three integers are removed from the stack and discarded.

Error: **stackunderflow**

## **setsccinteractive**

*channel baud options* setsccinteractive

supports compatibility with the IBM LaserPrinters 4019, 4029, and 4039. It is parsed, and three integers are removed from the stack and discarded.

Errors: **invalidaccess, rangecheck, stackunderflow, typecheck**

### **setsoftwareiomode**

*integer* setsoftwareiomode —

supports compatibility with the IBM LaserPrinters 4019, 4029, and 4039. It is parsed, and an integer is removed from the stack and discarded.

This command validates that the integer value provided is an Adobe-supported value of 0, 1, 2, 3, 4, 5, or 100, and then discards the operator and value.

Errors: **stackunderflow, typecheck, invalidaccess, rangecheck**

### **settumble**

*boolean* settumble —

sets the value of the **Tumble** page device parameter for the current print job.

- *true* sets the tumble setting to short-edge binding (back side of the duplexed page prints upside down in relation to the front side)
- *false* sets the tumble setting to long-edge binding (back side of the duplexed page prints in the same orientation as the front) (default)

No error is generated if a duplex unit is not installed.

#### **Notes:**

- At the start of the next print job, the setting for tumble is reset to the user default setting for the **Duplex Bind** menu item.
- If tumble is changed between the printing of a front and back side of a duplexed sheet, a blank back side is not ejected.

This operator is equivalent to executing the following PostScript emulation sequence:

<< /Tumble *boolean* >> setpagedevice

Errors: **stackunderflow, typecheck**

# **setuserdiskpercent**

*integer* setuserdiskpercent —

removes an integer from the stack and discards it.

Errors: **stackunderflow, rangecheck, invalidaccess, typecheck**

### **softwareiomode**

— softwareiomode *0*

supports compatibility with the IBM LaserPrinters 4019, 4029, and 4039. It is parsed and returns a *0* (zero, Binary Mode Off) on the stack.

Software IO mode defines the data stream you are using.

Errors: **stackoverflow, stackunderflow**

# **tumble**

— tumble *boolean*

returns the current value of the **Tumble** page device parameter.

- *true* the back side of the duplexed page prints upside down in relation to the front side (short-edge binding)
- *false* the back side of the duplexed page prints in the same orientation as the front side (long-edge binding) (default)

**Note:** No error is generated if a duplex unit is not installed.

This operator is equivalent to executing the following PostScript emulation sequence:

currentpagedevice /Tumble get

Errors: **stackunderflow, stackoverflow**

**4-48 PostScript**

# **userdiskpercent**

— userdiskpercent *0*

returns a *0* (zero) on the stack.

Errors: **stackoverflow, invalidaccess**

# **waittimeout**

— waittimeout *integer*

queries the current value for the **WaitTimeout** user parameter. An integer is returned on the stack:

*0* disabled

*15...65355* seconds

This operator is equivalent to executing the following PostScript emulation sequence:

currentuserparams /WaitTimeout get

# **Page Device Parameters**

In addition to the page device parameters described in Section 4.11 of the *PostScript Language Reference Manual (Third Edition)* by Adobe Systems, Inc., the following page device parameters are used by **setpagedevice** and **currentpagedevice.**  Certain parameters, such as **Policies**, **Priority**, and **ManualFeed** are listed here since more information about the parameters is given in Table 4-8 than in the *PostScript Language Reference Manual (Third Edition)* by Adobe Systems, Inc.

To determine which parameters and default values your printer supports, see Table C-2 on page C-5.

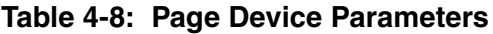

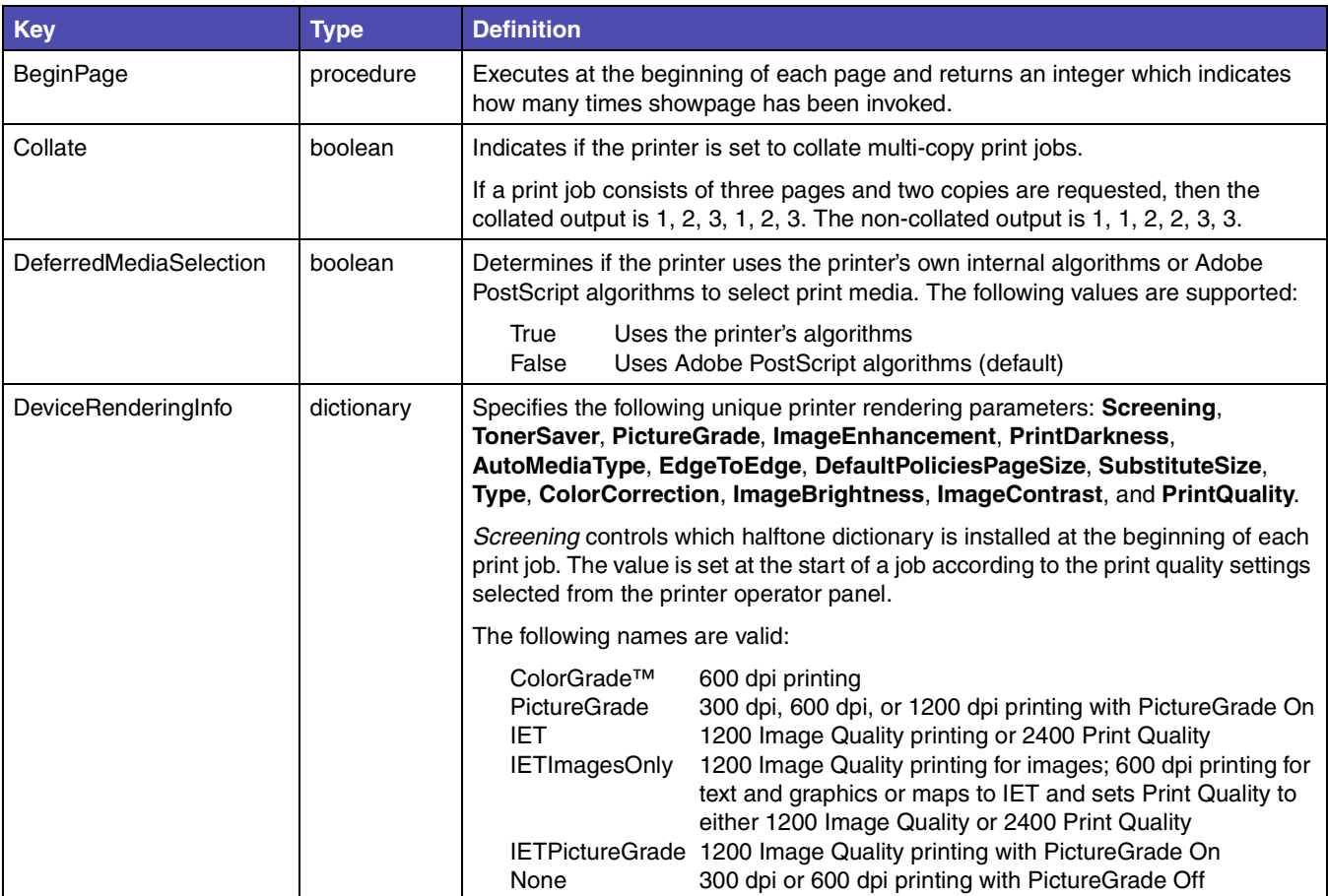

**4-50 PostScript**

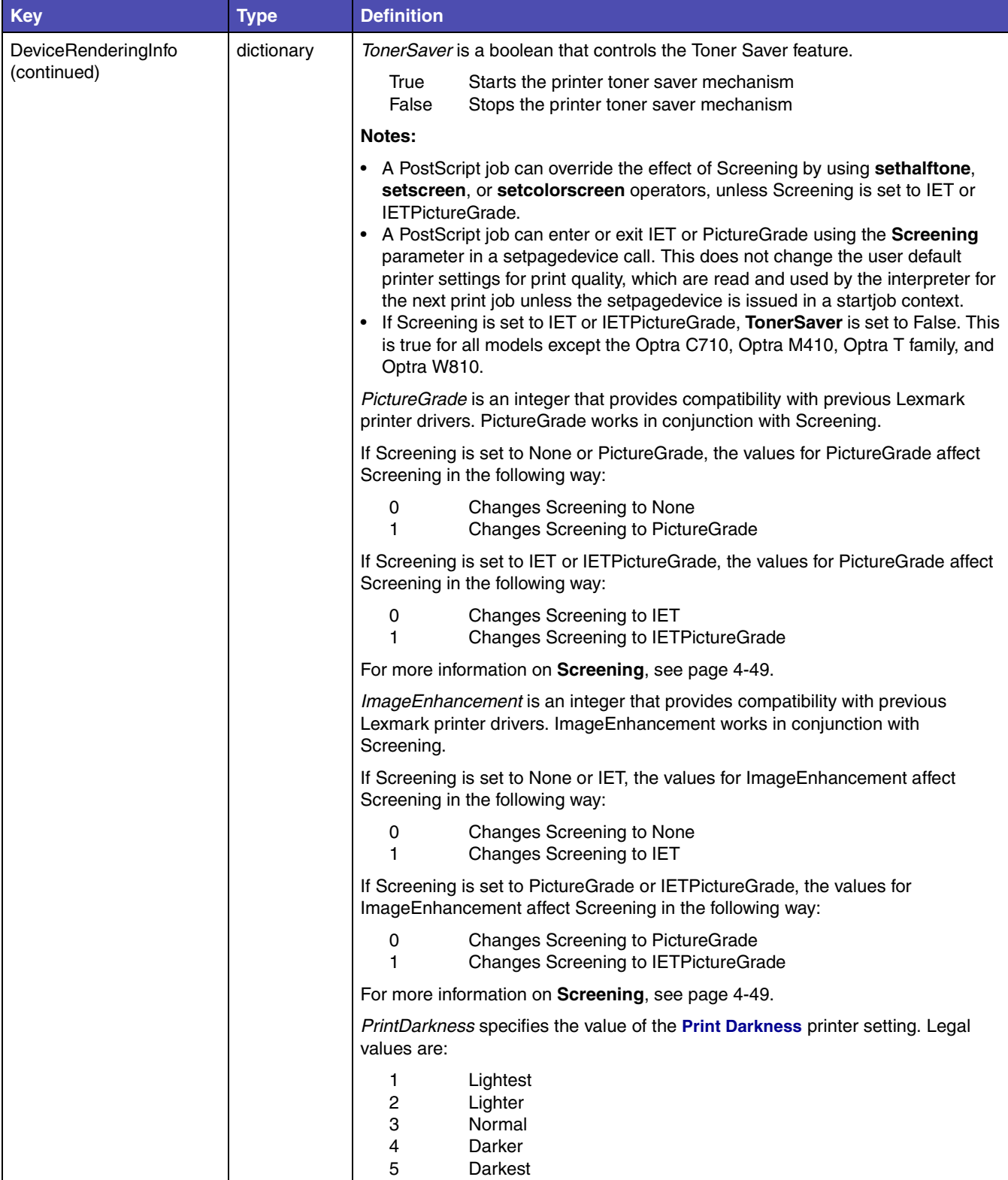

**4-51 PostScript**

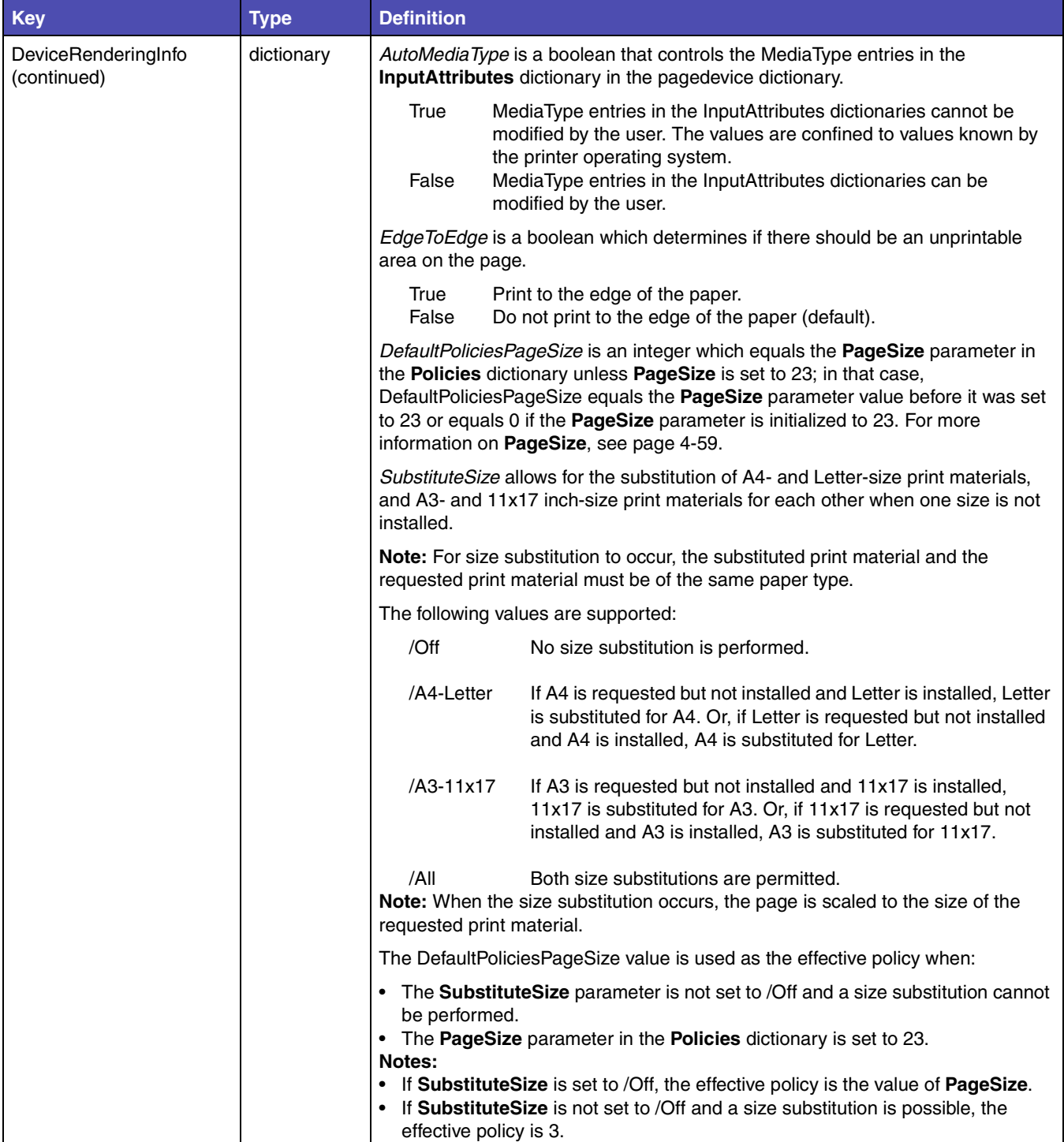

**4-52 PostScript**

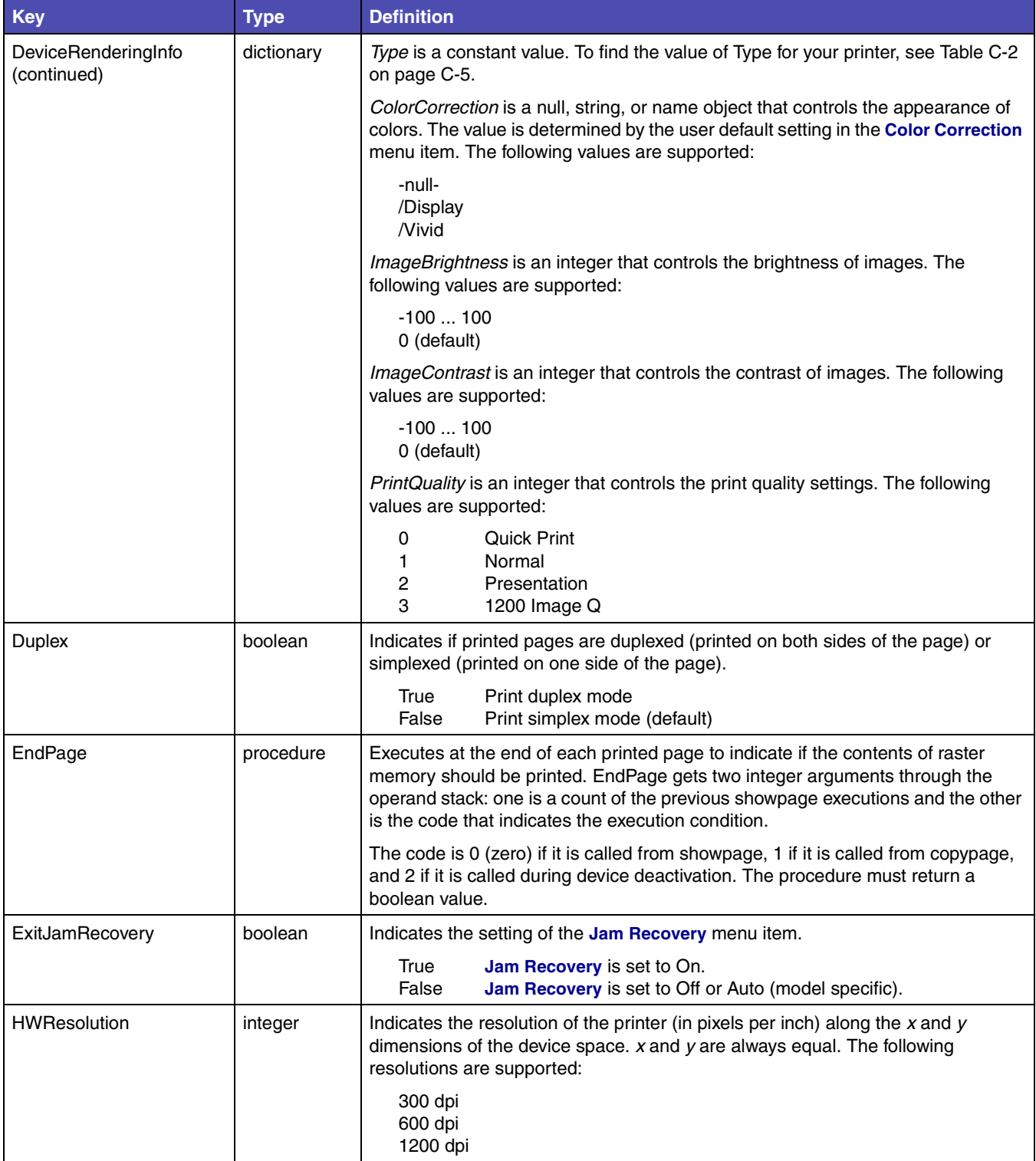

**4-53 PostScript**

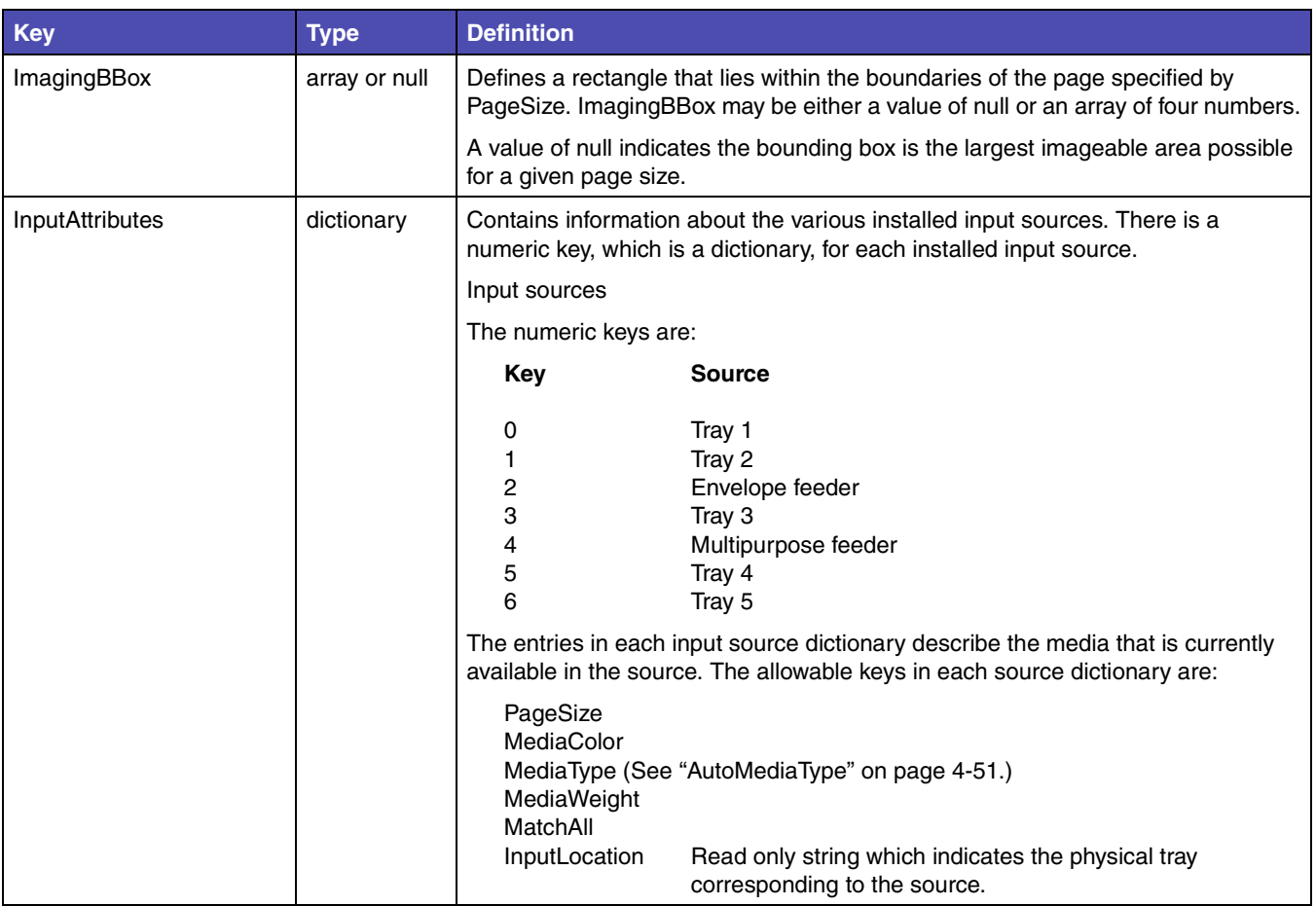

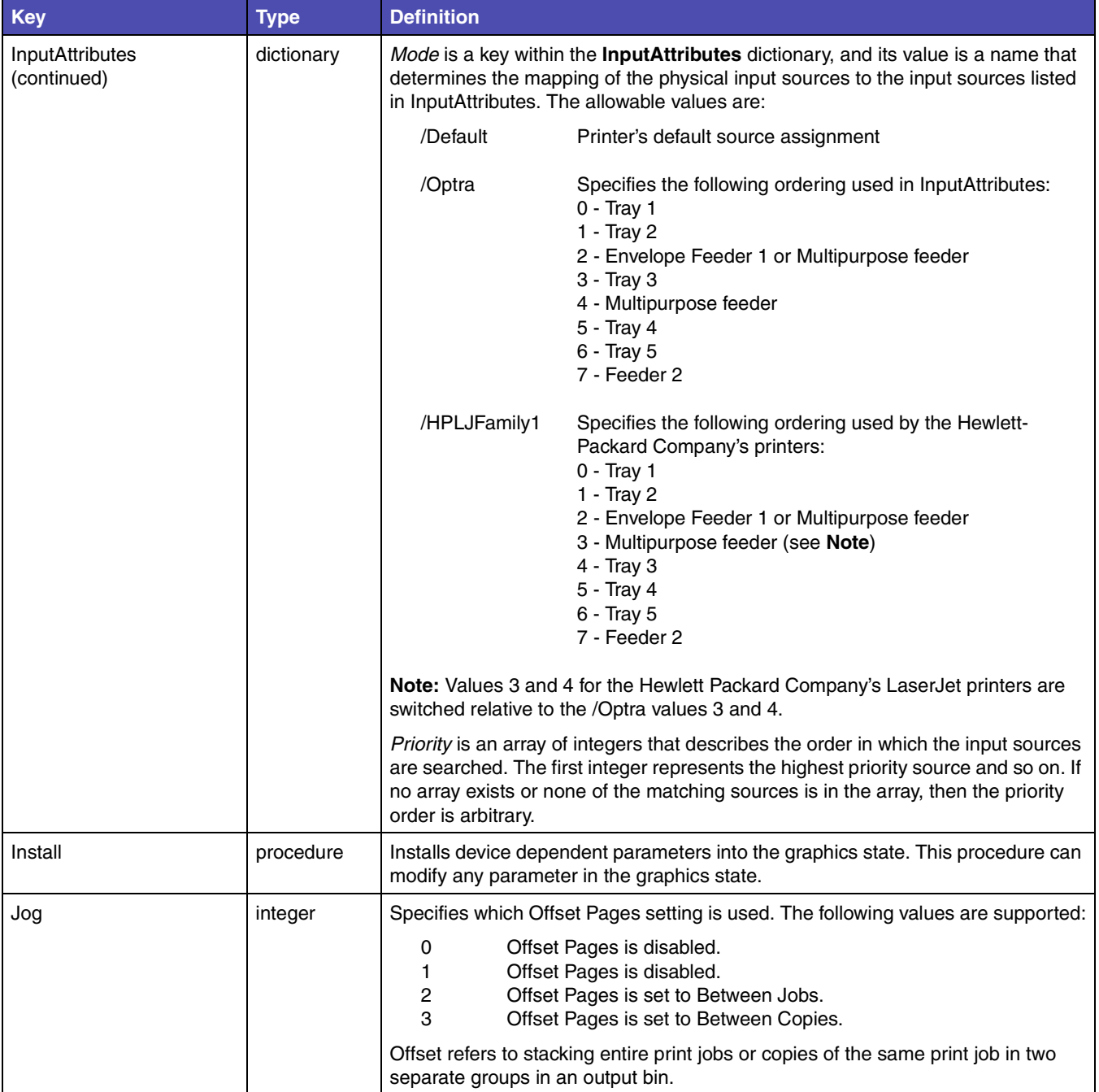

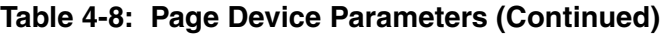

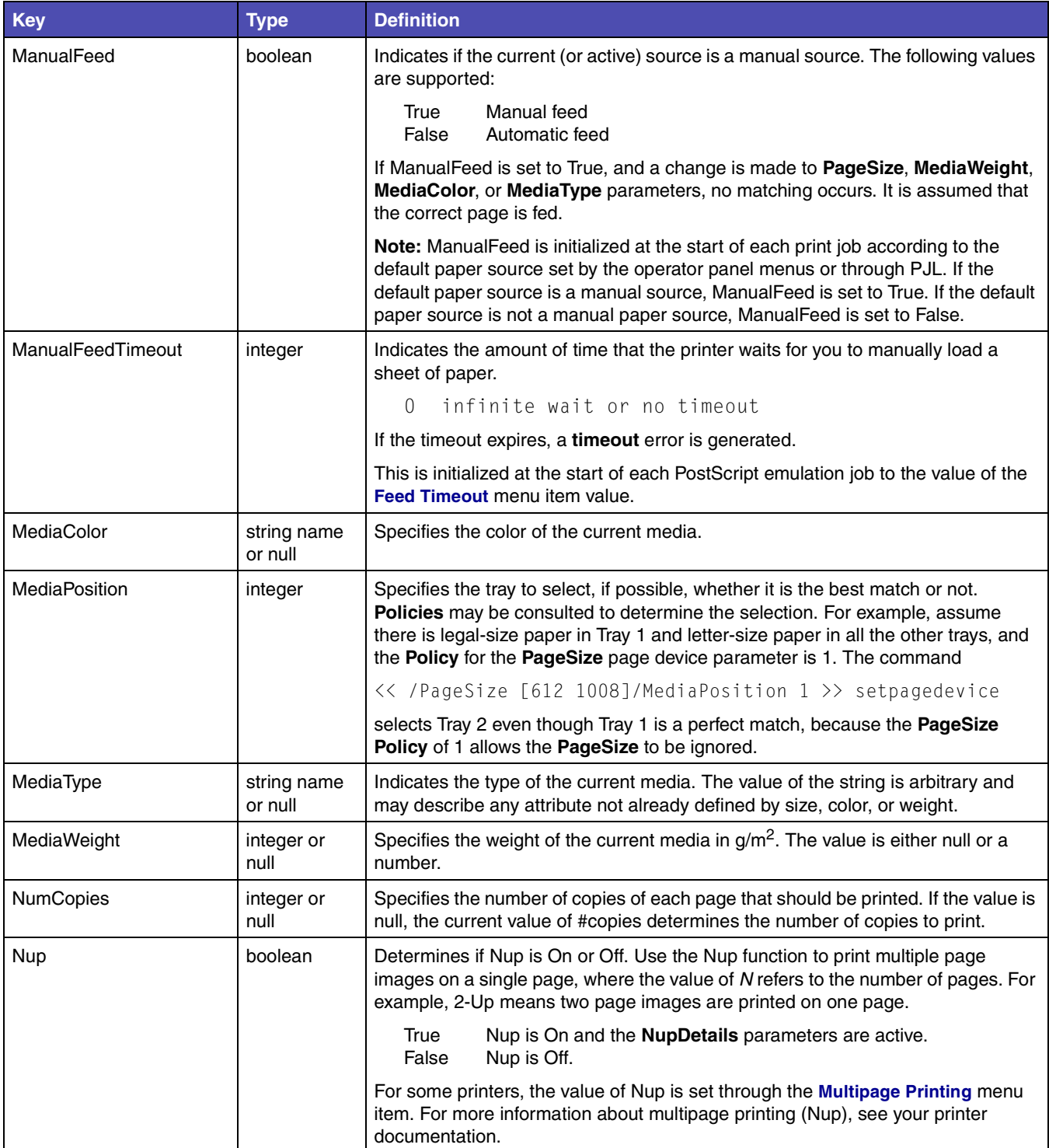

**4-56 PostScript**

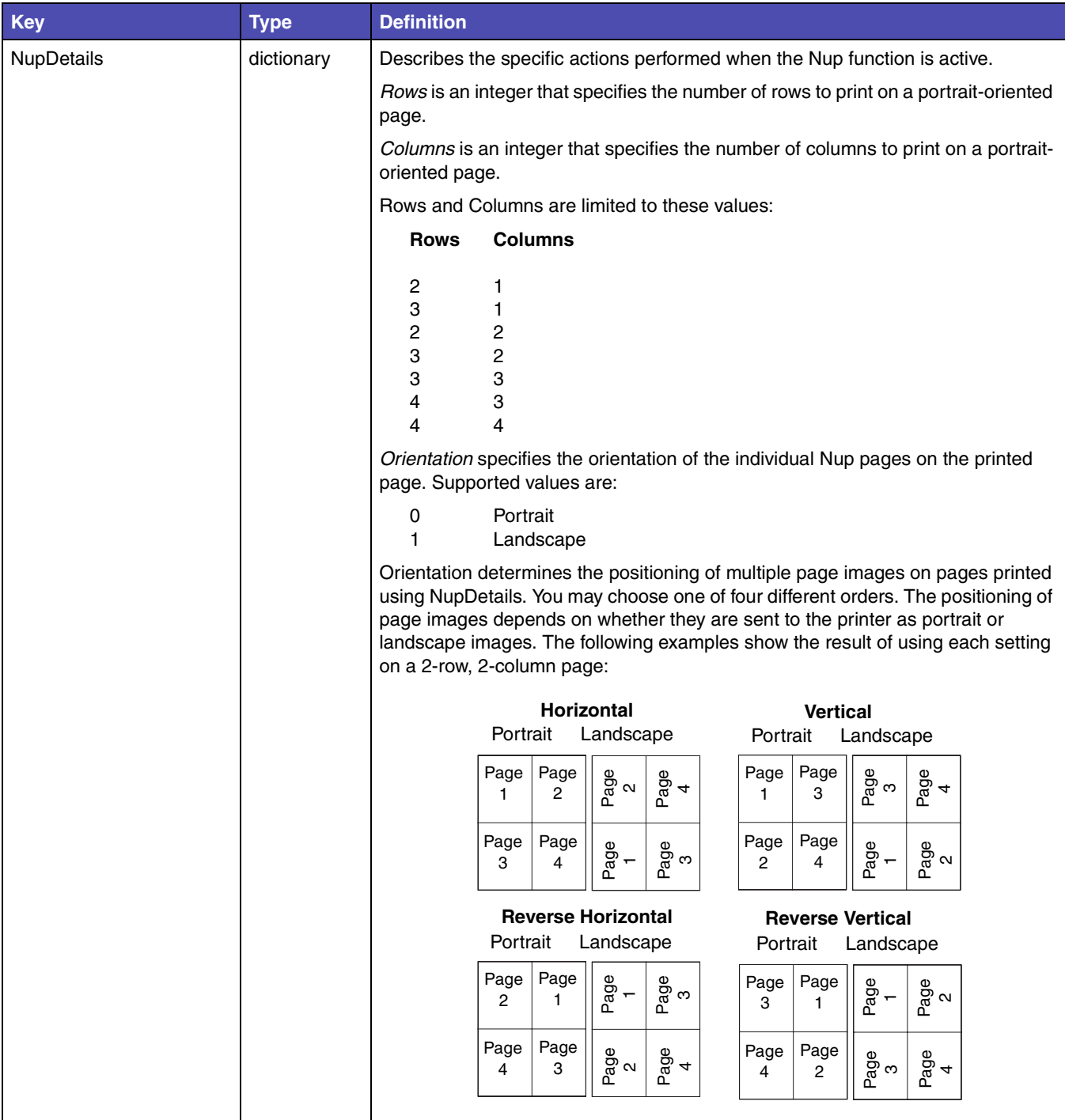

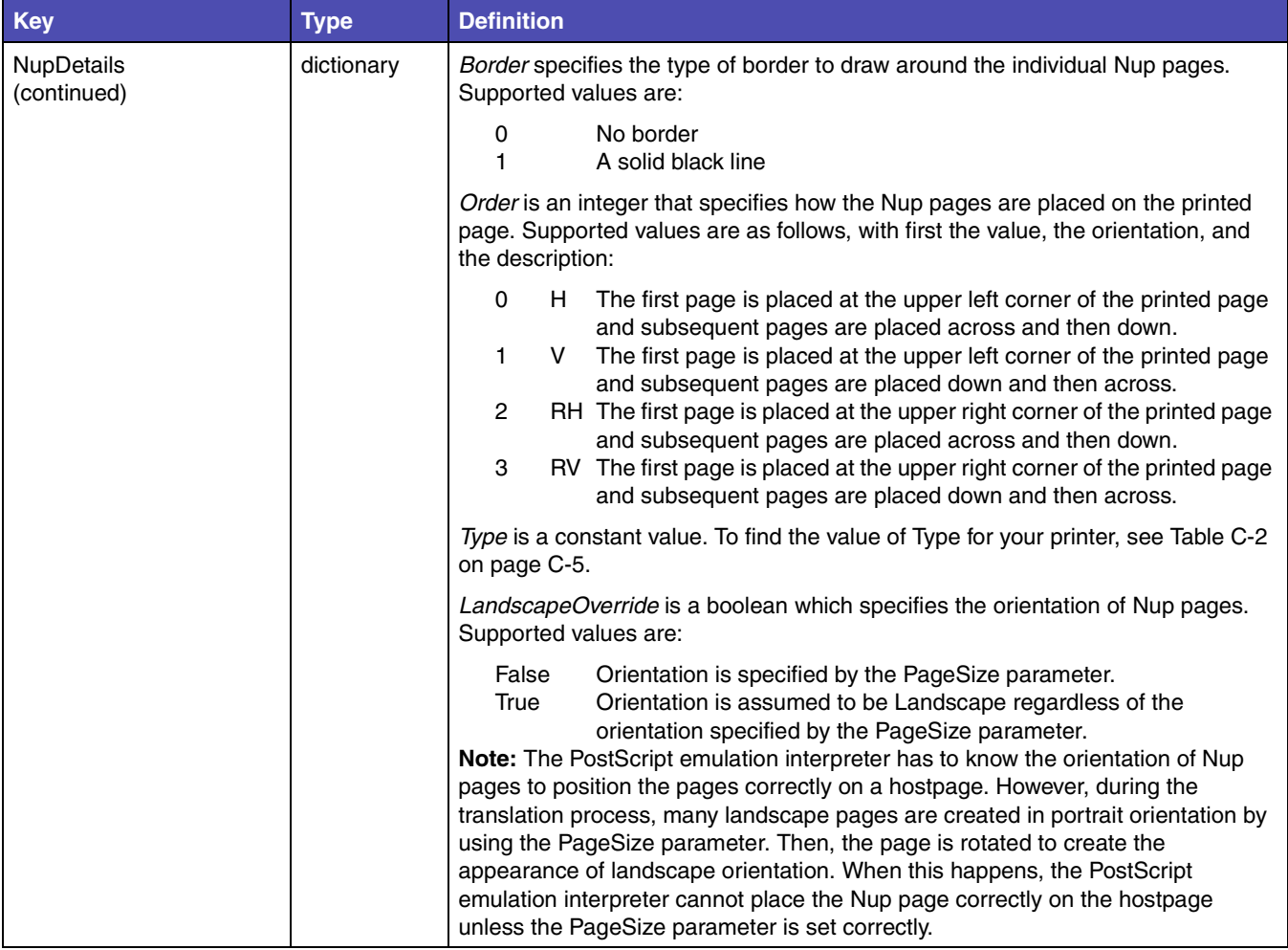
### **Table 4-8: Page Device Parameters (Continued)**

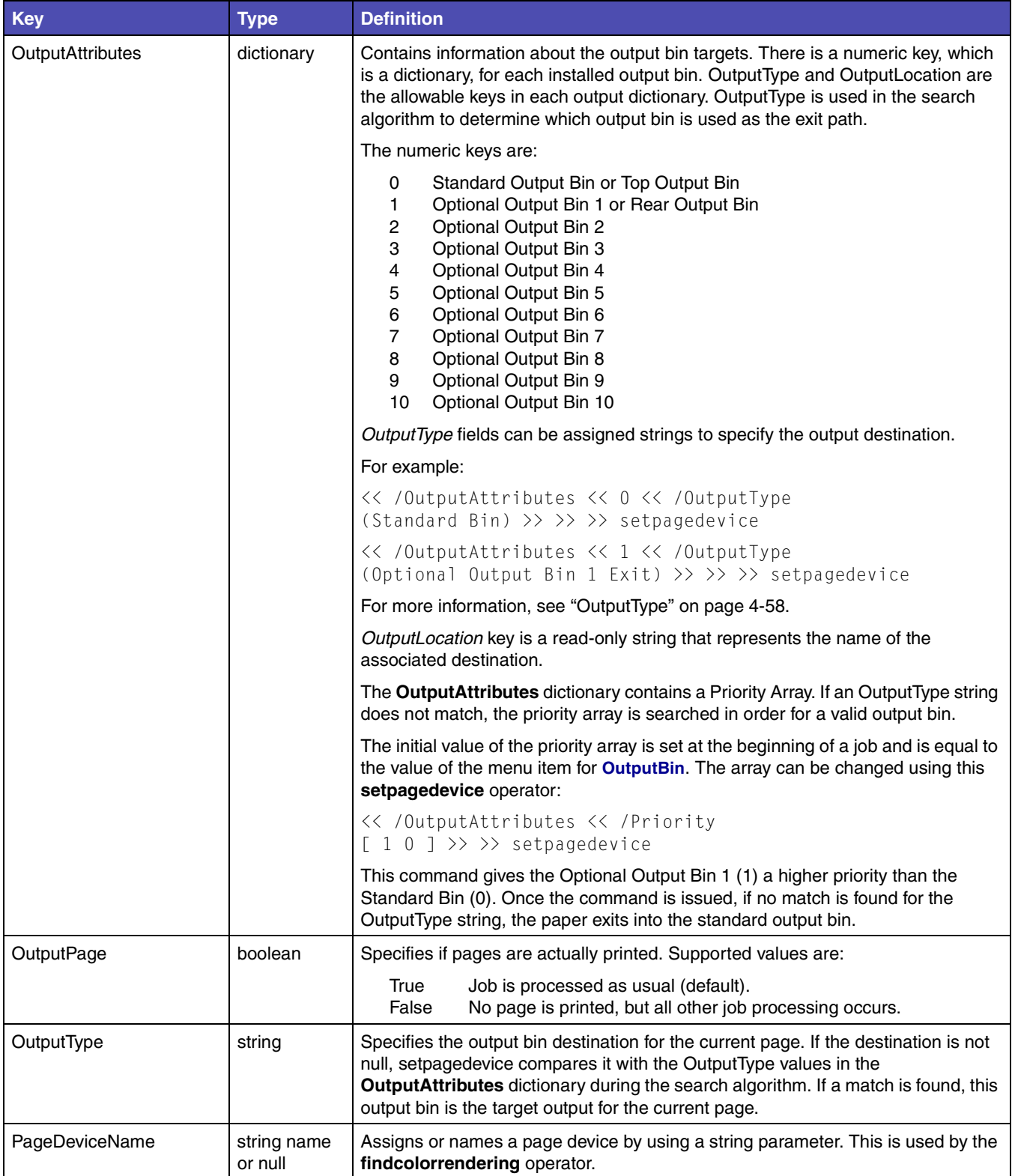

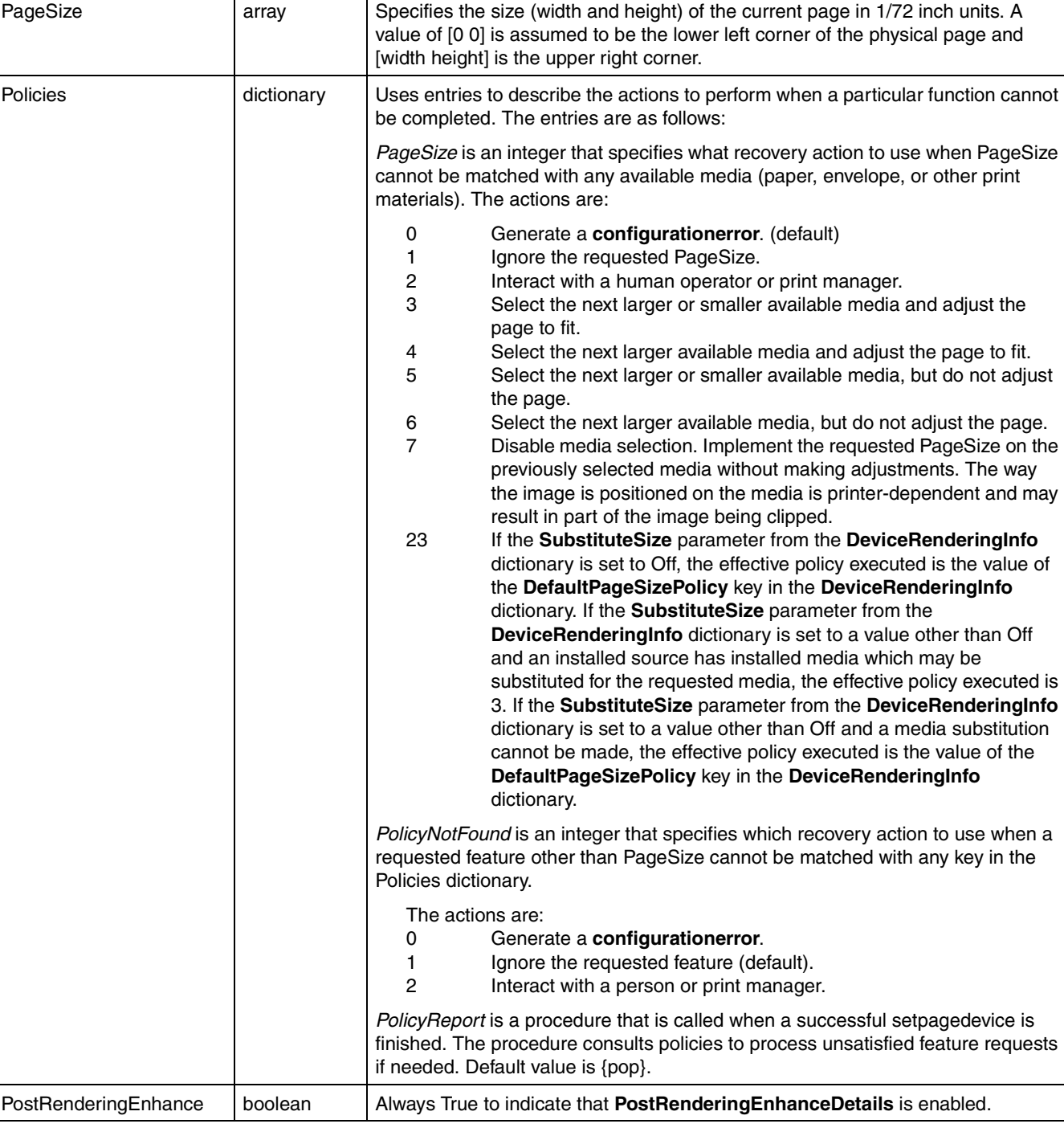

### **Table 4-8: Page Device Parameters (Continued)**

**Key Type Definition** 

### **Table 4-8: Page Device Parameters (Continued)**

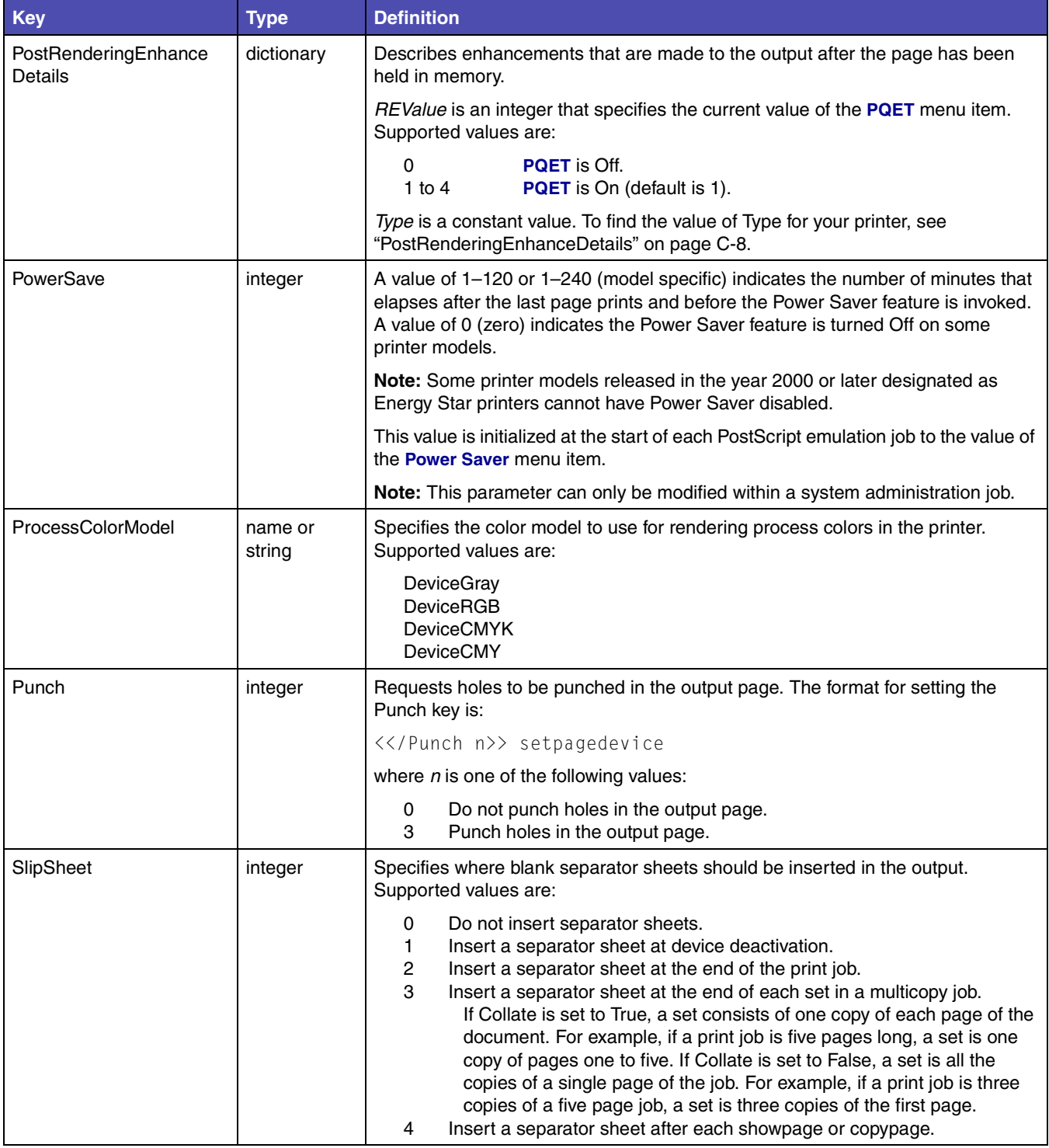

**4-61 PostScript**

### **Table 4-8: Page Device Parameters (Continued)**

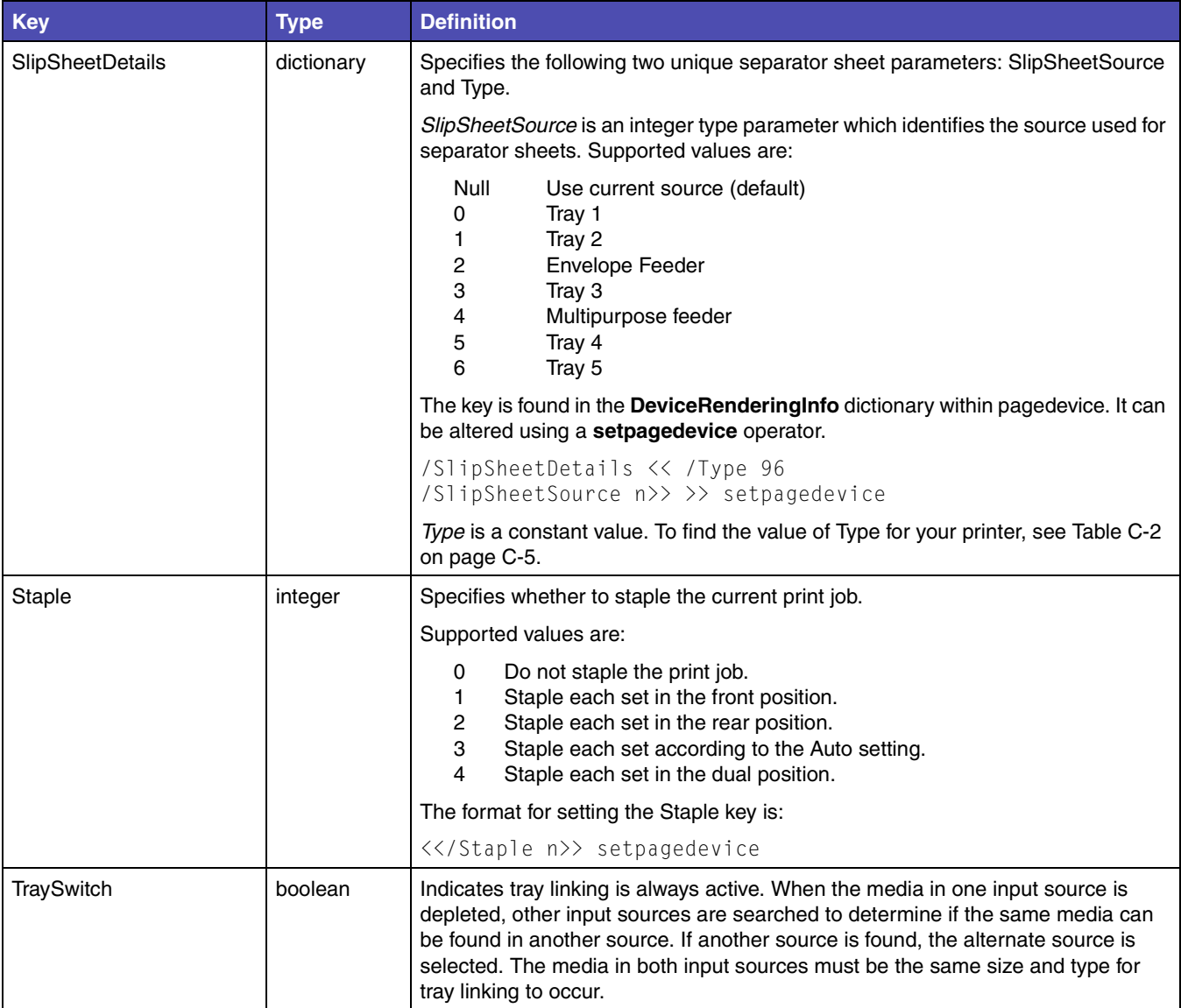

**4-62 PostScript**

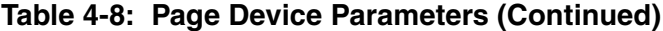

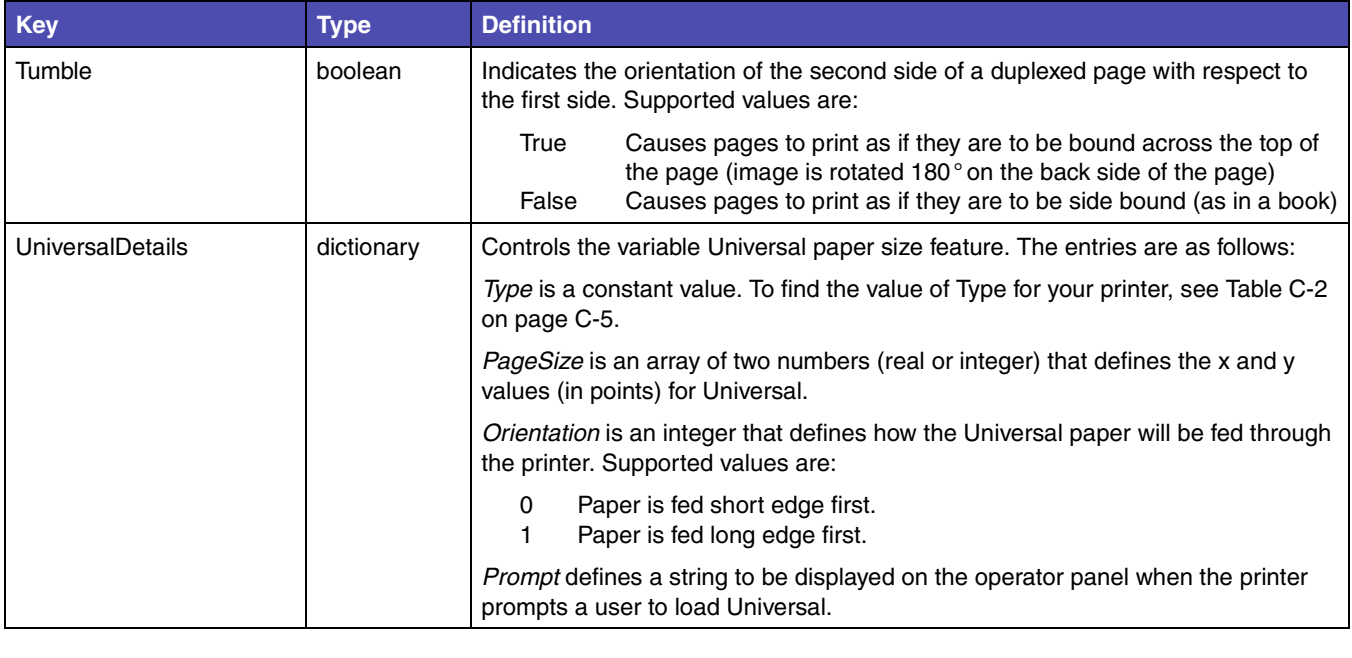

# **Interpreter Parameters**

This section describes the PostScript emulation interpreter parameters. There are three types of interpreter parameters:

- User parameters
- System parameters
- Device parameters

To determine which parameters your printer supports, see Appendix C: "PostScript Support" on page C-1.

### **User Parameters**

The following user parameters are used by **setuserparams** and **currentuserparams**.

If a value is requested that is not within the range for the requested parameter, the minimum (or maximum) value is used.

If a **setuserparams** value does not match the type of the specified parameter, a **typecheck** error occurs. If a parameter is not supported by the printer, it is ignored. An attempt to change the value of a read-only parameter has no effect on the parameter.

To determine which parameters your printer supports, see Table C-3 on page C-9.

**Table 4-9: PostScript Emulation User Parameters**

| <b>Key</b>      | <b>Type</b> | <b>Definition</b>                                                                                                    |
|-----------------|-------------|----------------------------------------------------------------------------------------------------|
| AccurateScreens | boolean     | Controls whether the accurate screen algorithm is used during subsequent<br>executions of the setscreen and setcolorscreen operators.                                                                                                    |
| CollatedCopies  | integer     | Requests the number of collated copies to print for the job. The Collated Copies<br>parameter must be set before the first page of the job has been sent.                                                                                   |
|                 |             | If Collated Copies is set to zero, the parameter has no effect on the job. If<br>CollatedCopies is set to a number other than zero, the value of #copies and of<br>the NumCopies and Collate pagedevice parameters are ignored for the job. |
|                 |             | Legal values: Any integer between 0 and 999, inclusive.                                                                                                    |

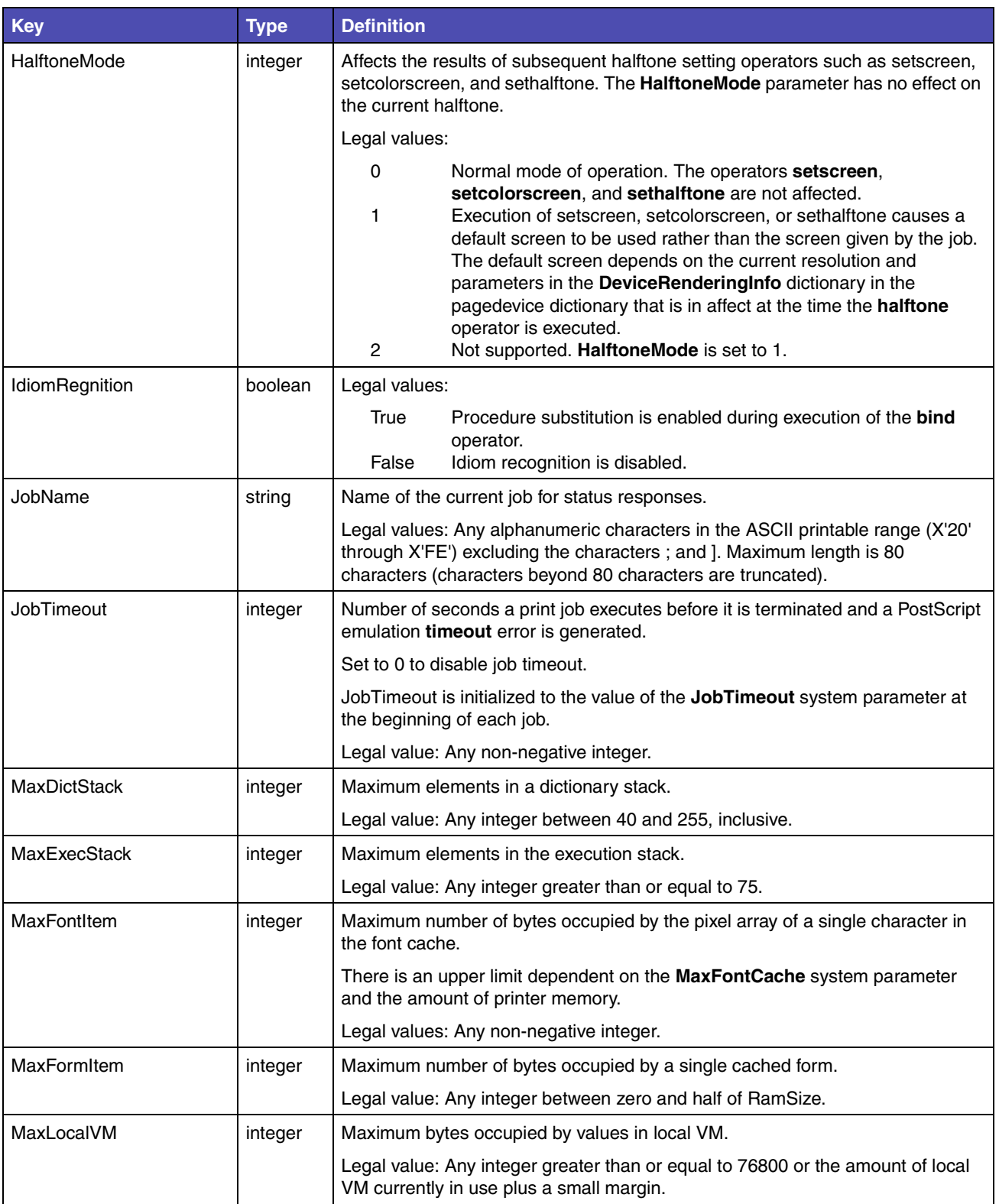

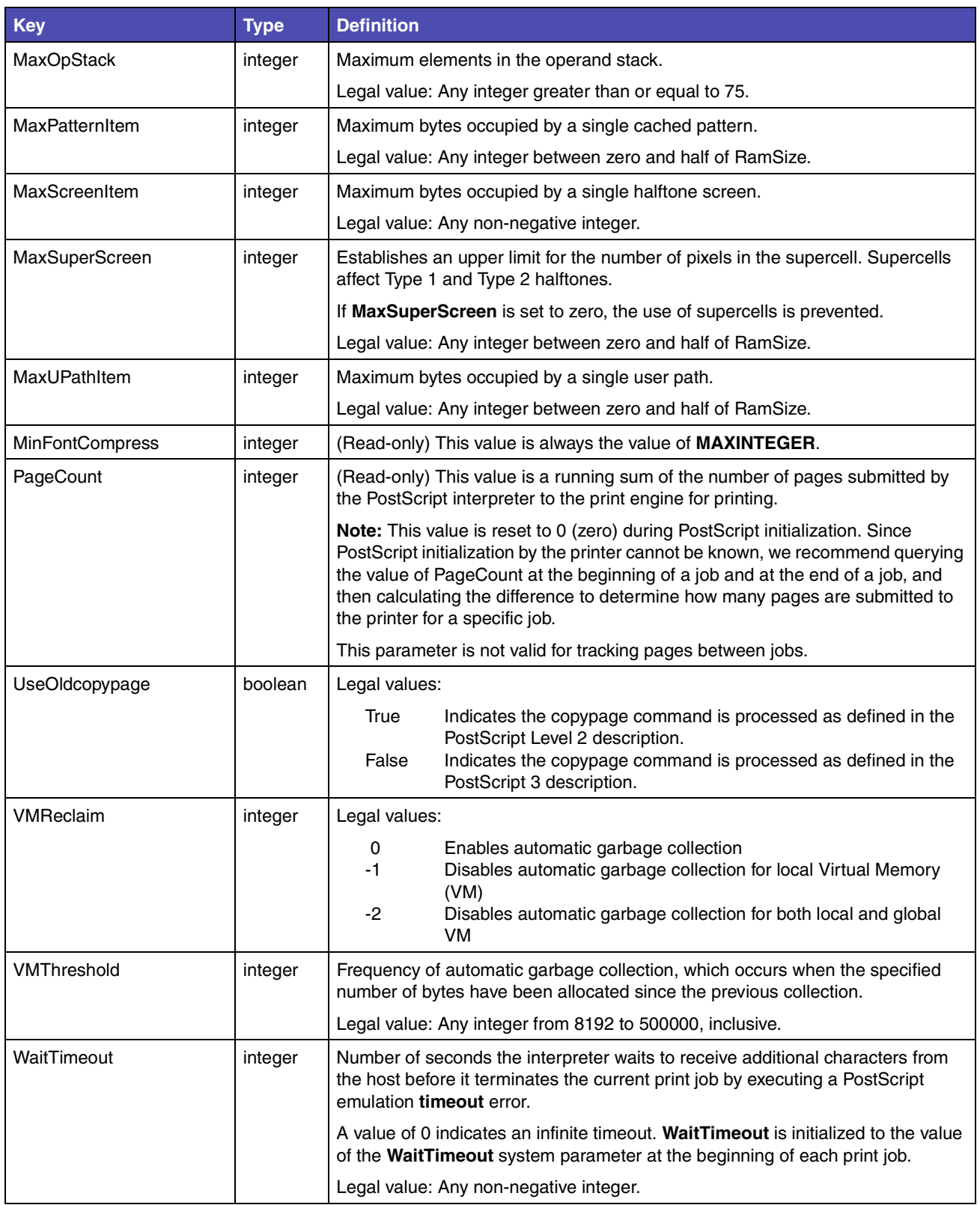

### **System Parameters**

The **setsystemparams** operator sets the values of the specified system parameters. This operator requires a password if one is set. The **currentsystemparams** operator returns a dictionary of the current values of the system parameters.

Values supplied to **setsystemparams** that are outside the range or limits for the specified integer parameter do not cause **rangecheck** or **limitcheck** errors. An appropriate value is used. For example, if you set **JobTimeout** to 14, it is actually set to 15, and no error is generated. The exceptions are noted in Table 4-10.

Values supplied to **setsystemparams** that do not match the type of the specified parameter cause **typecheck** errors. Parameters that are not supported by the printer are ignored. An attempt to change the value of a read-only parameter has no effect on the parameter. Write-only parameters are not returned by **currentsystemparams**.

To determine which parameters your printer supports, see Table C-4 on page C-11.

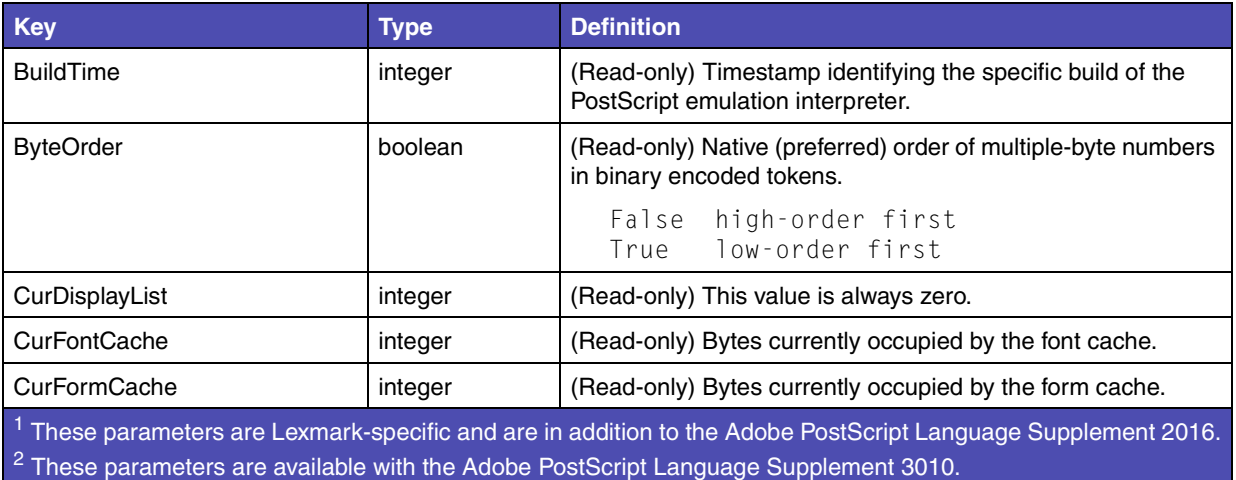

#### **Table 4-10: PostScript Emulation System Parameters**

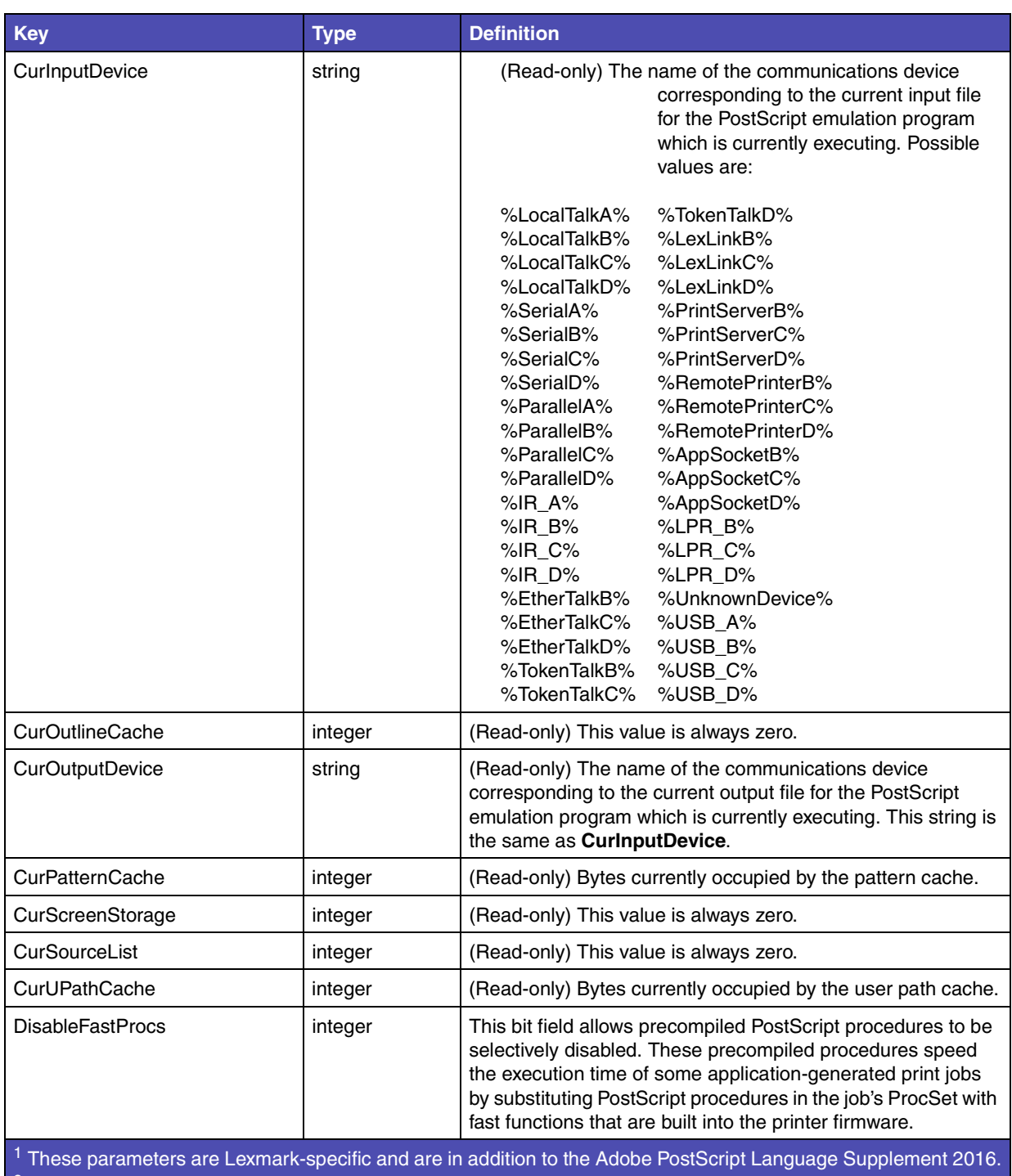

 $^2$  These parameters are available with the Adobe PostScript Language Supplement 3010.

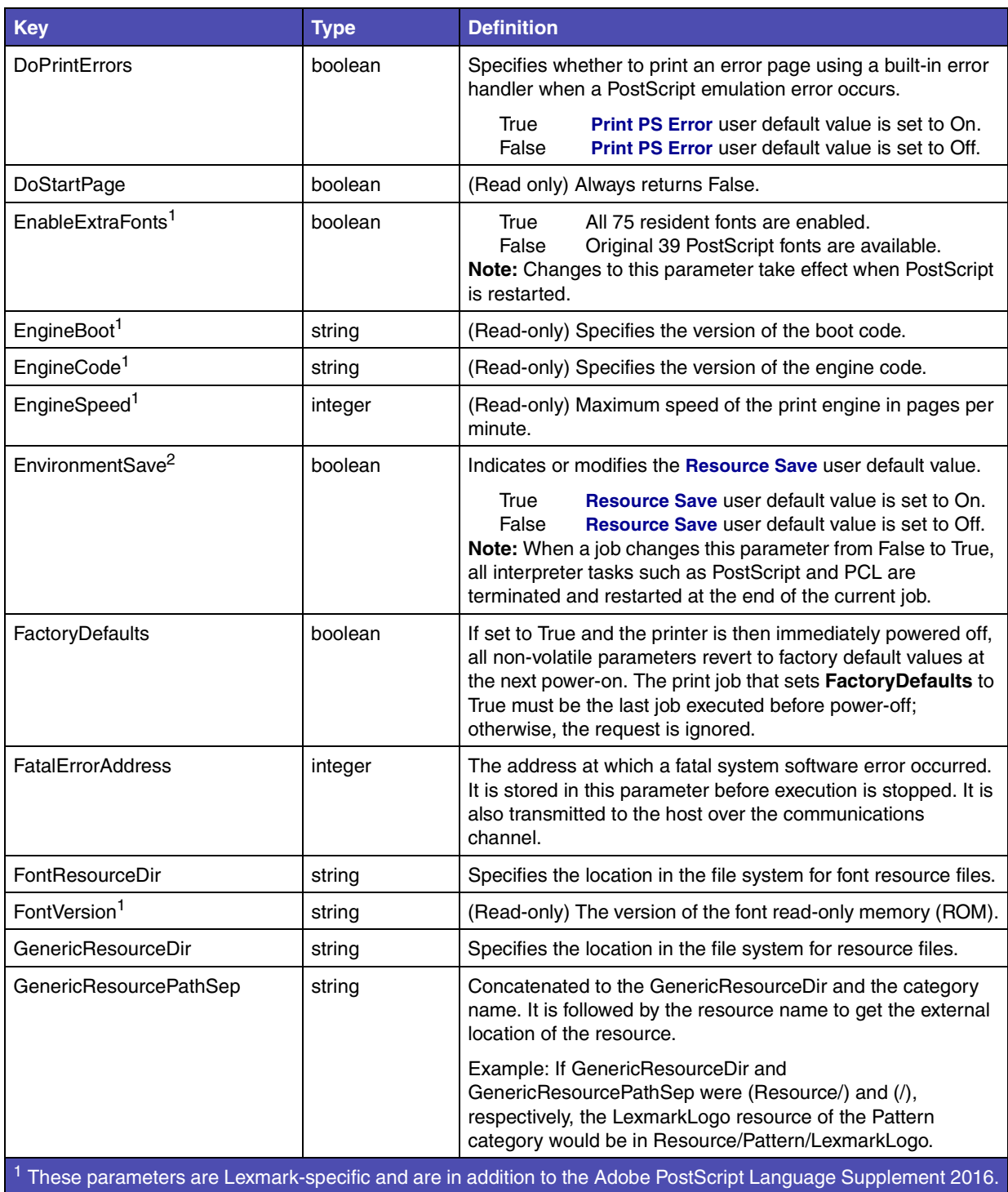

 $^2$  These parameters are available with the Adobe PostScript Language Supplement 3010.

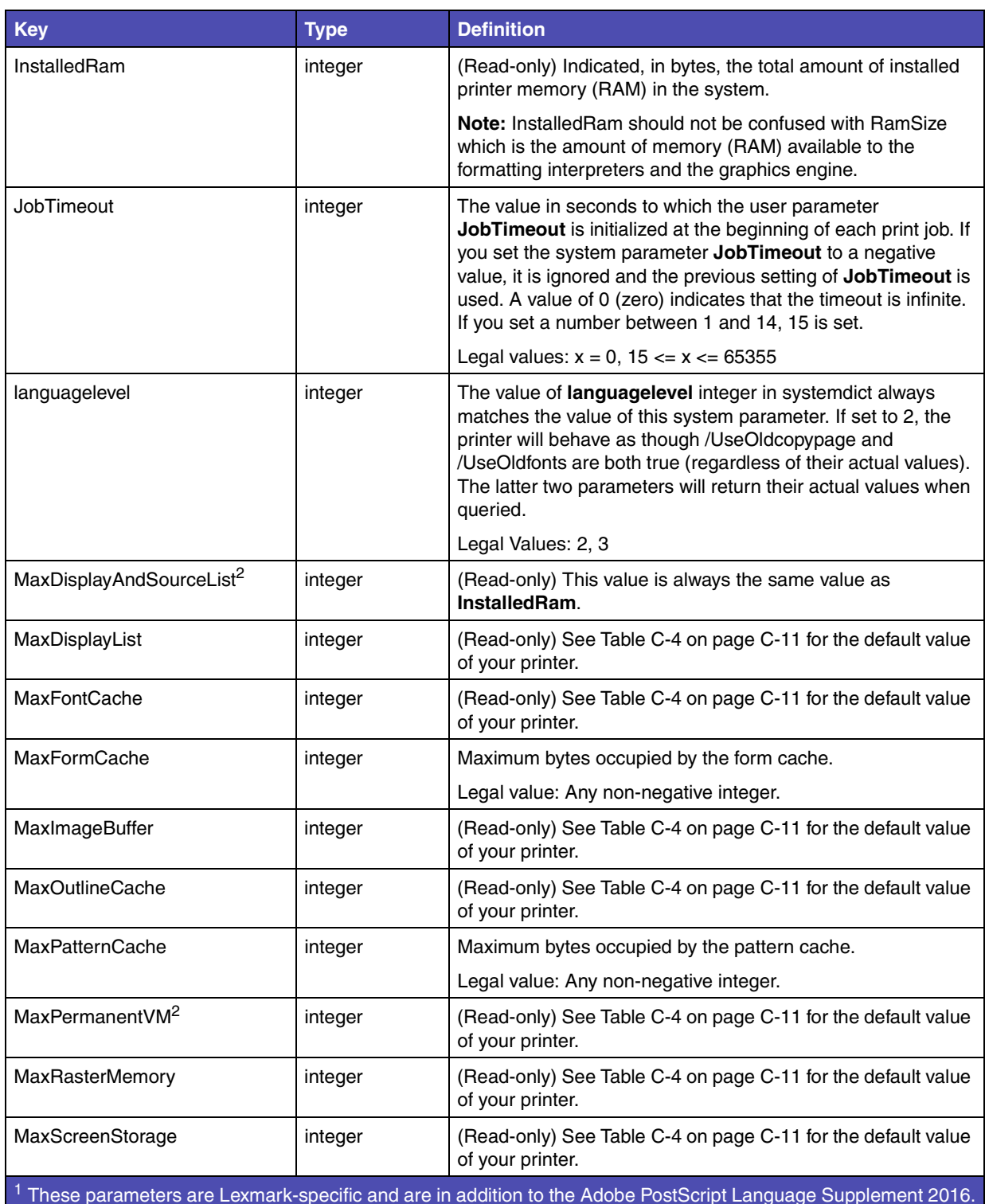

<sup>1</sup> These parameters are Lexmark-specific and are in addition to the Adobe PostScript Language Supplement 2016. <sup>2</sup> These parameters are available with the Adobe PostScript Language Supplement 3010.

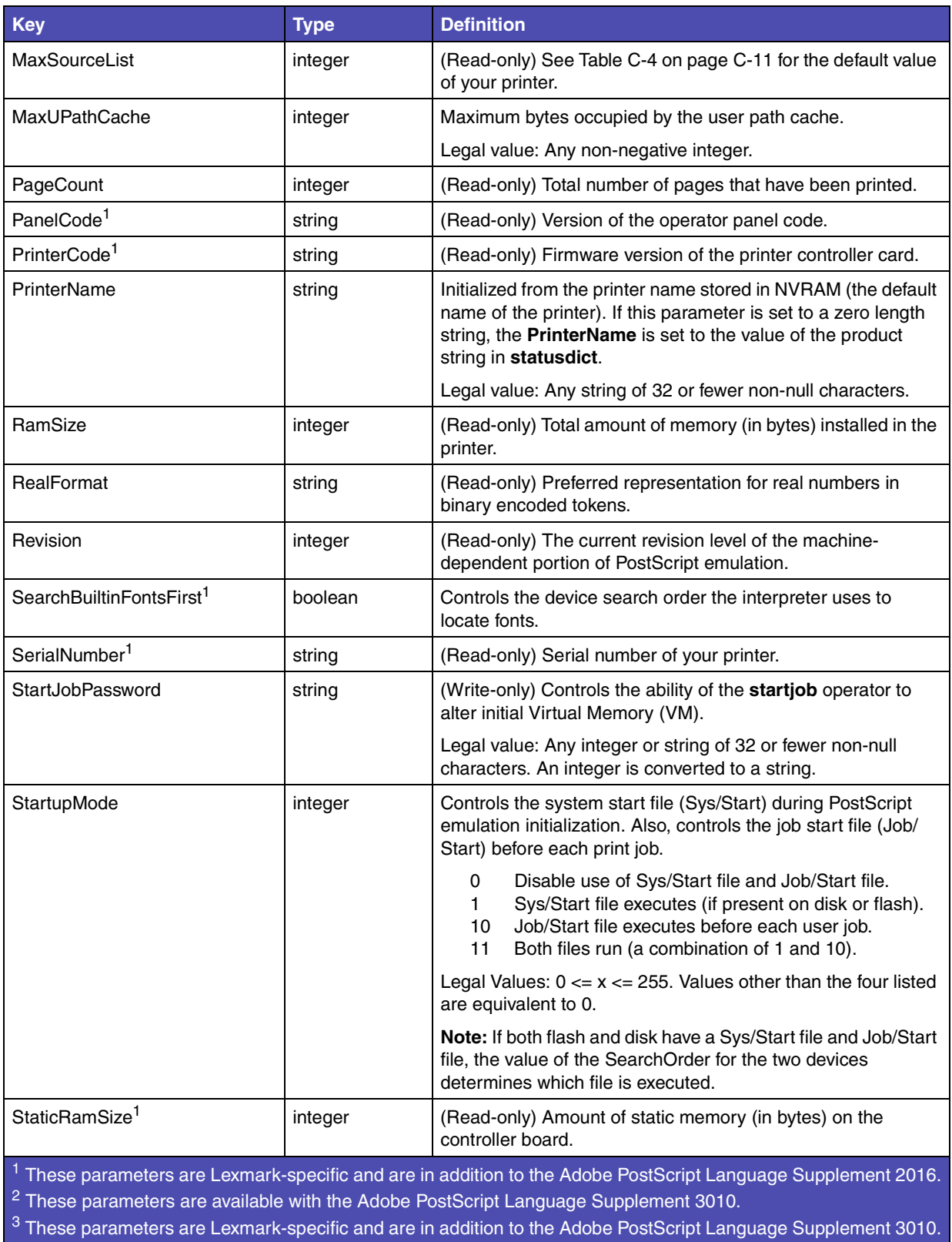

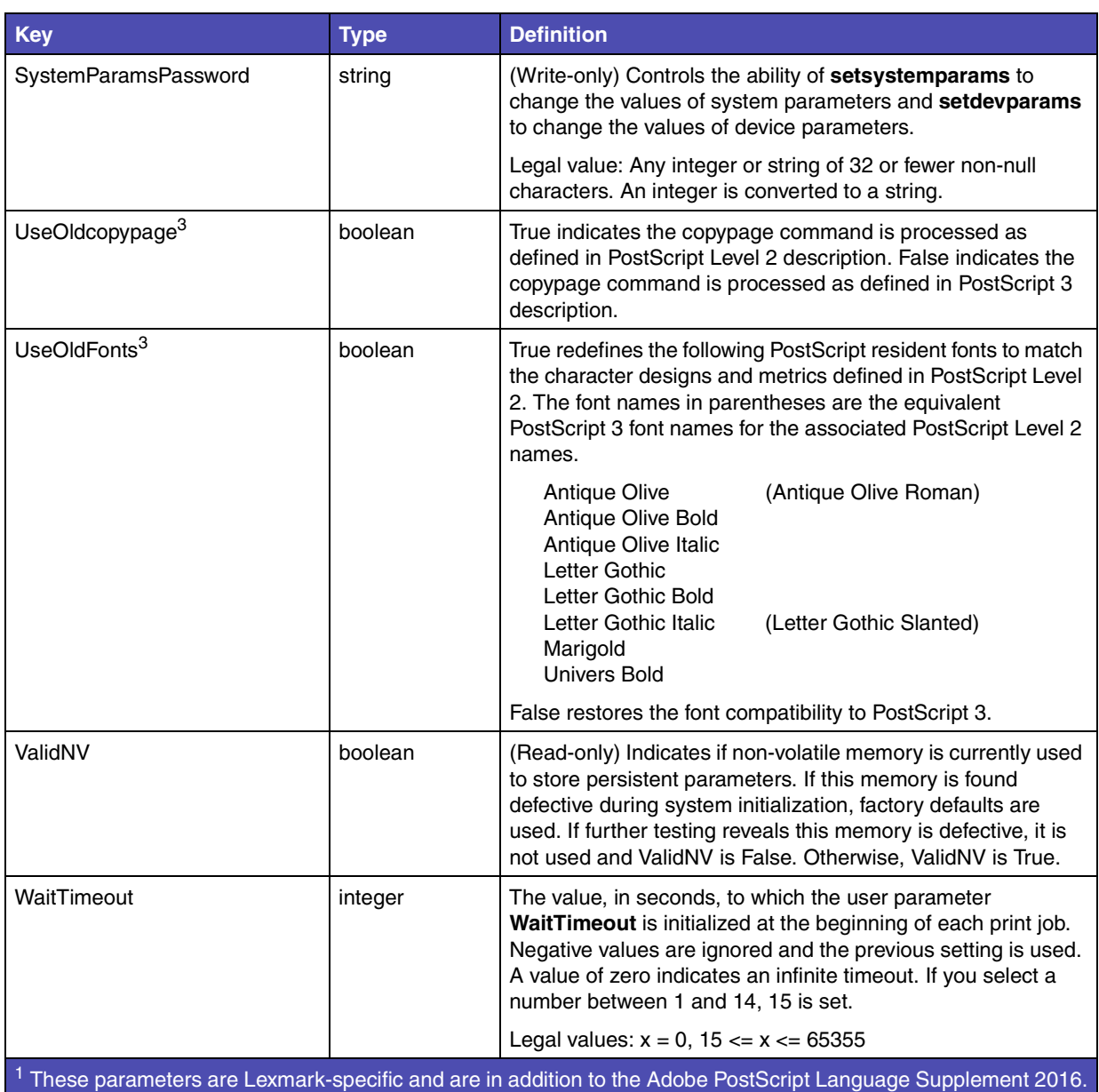

<sup>2</sup> These parameters are available with the Adobe PostScript Language Supplement 3010.

### **Device Parameters**

The **currentdevparams** operator returns a dictionary of the current values of the system parameters.

The **setdevparams** operator sets the values of the specified device parameters.

- This operator requires a password if one is set.
- Values supplied to **setdevparams** that are outside the range or limits for the specified integer parameter do not cause **rangecheck** or **limitcheck** errors. The appropriate value is used.
- Values supplied to **setdevparams** that do not match the type of the specified parameter cause **typecheck** errors.
- If a parameter name is not known, an **undefined** error occurs.
- An attempt to change the value of a read-only parameter has no effect on the parameter.
- To specify the parameters for a specific communications channel, use the appropriate suffix. For example, the serial channels are:
	- %SerialA%
	- %SerialB%
	- %SerialC%
	- %SerialD%

For some printers, no "A" channel exists. If %Serial% is specified, it refers to the channel where the print job is sent.

For additional information on flash memory and disk, see Chapter 6: "Flash Memory and Disk" on page 6-1.

To determine which devices your printer supports, see Table C-5 on page C-14.

To determine which device parameters your printer supports, see Table C-6 on page C-16.

### **Table 4-11: PostScript Emulation Device Parameters**

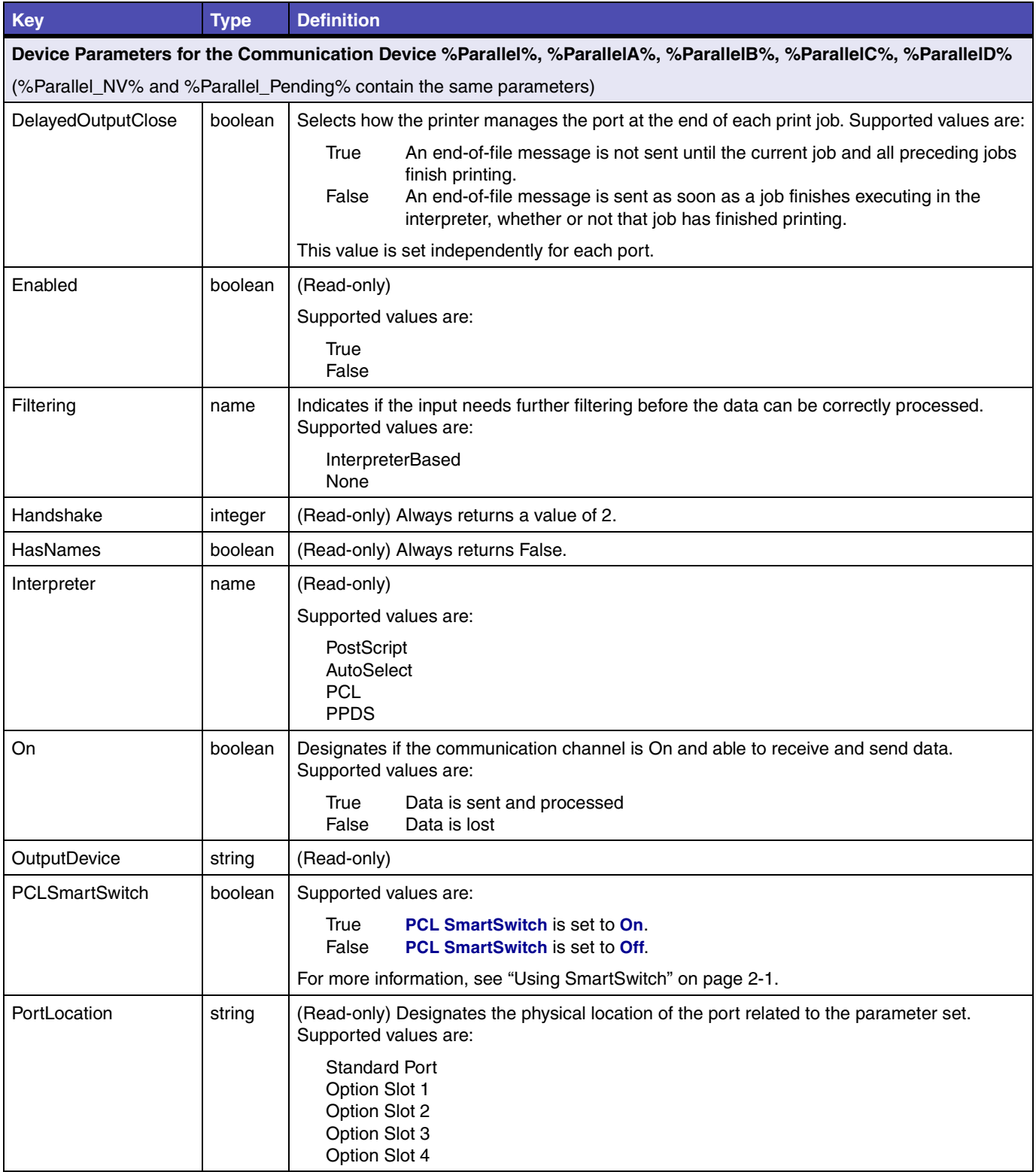

**4-74 PostScript**

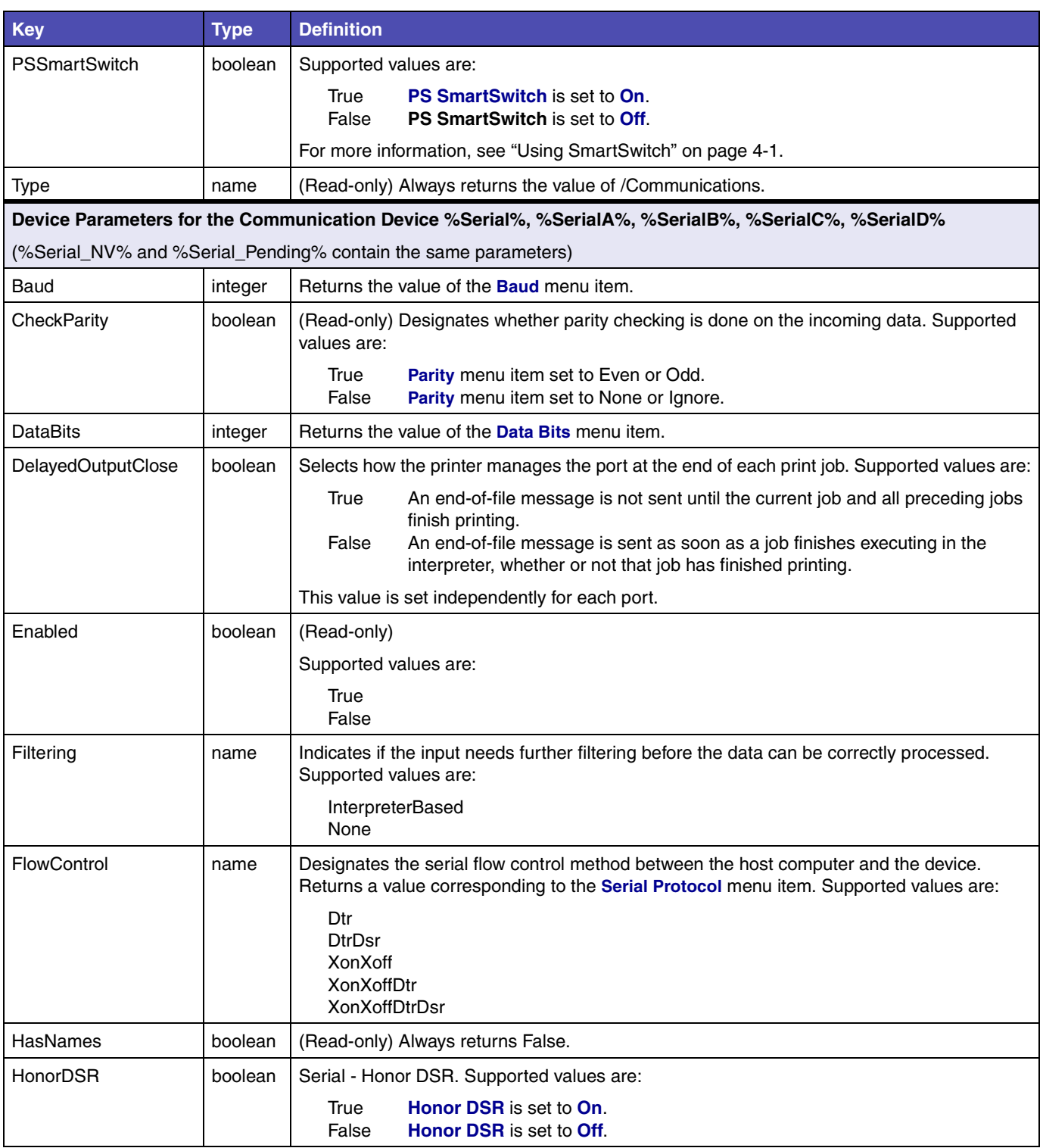

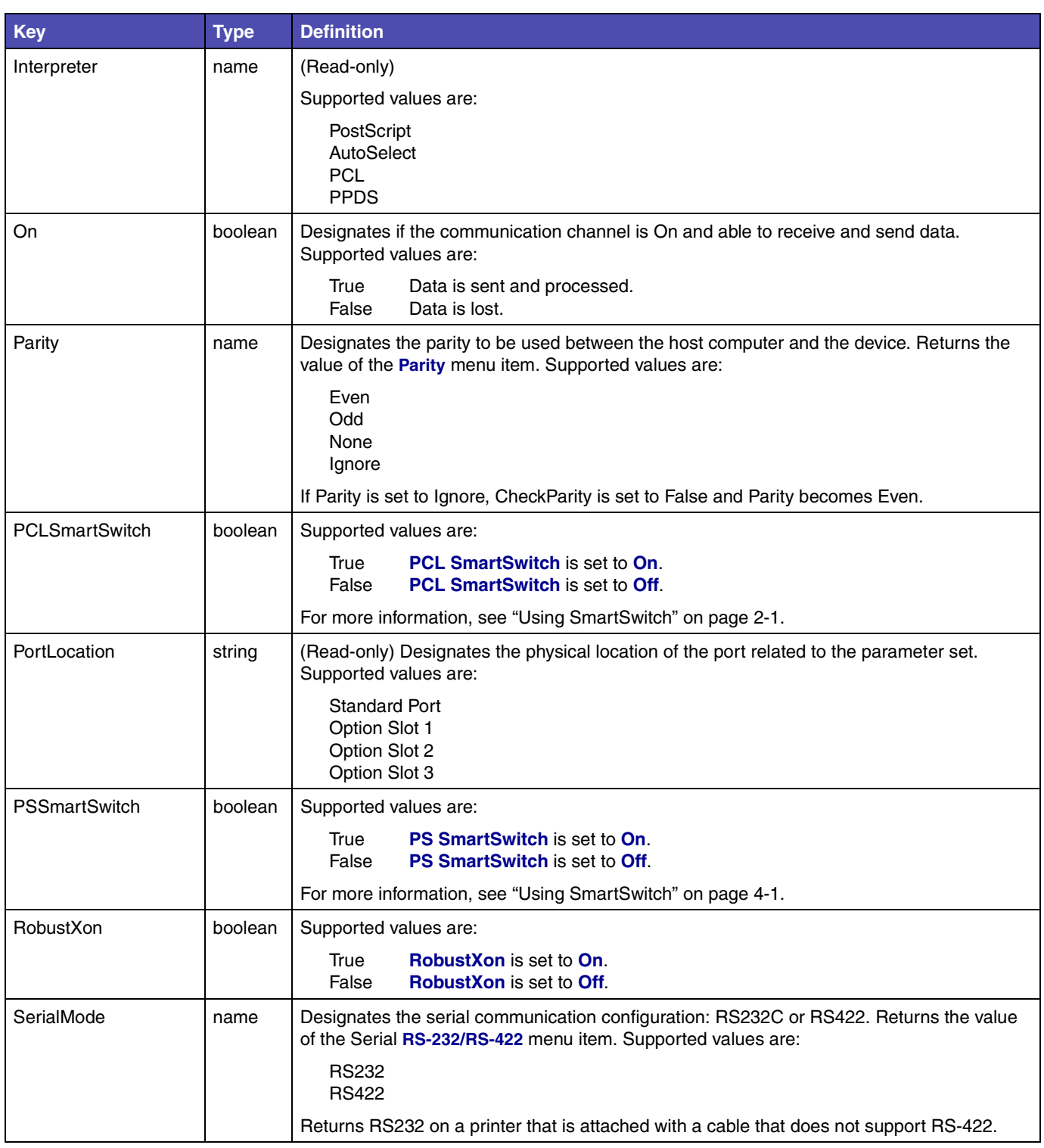

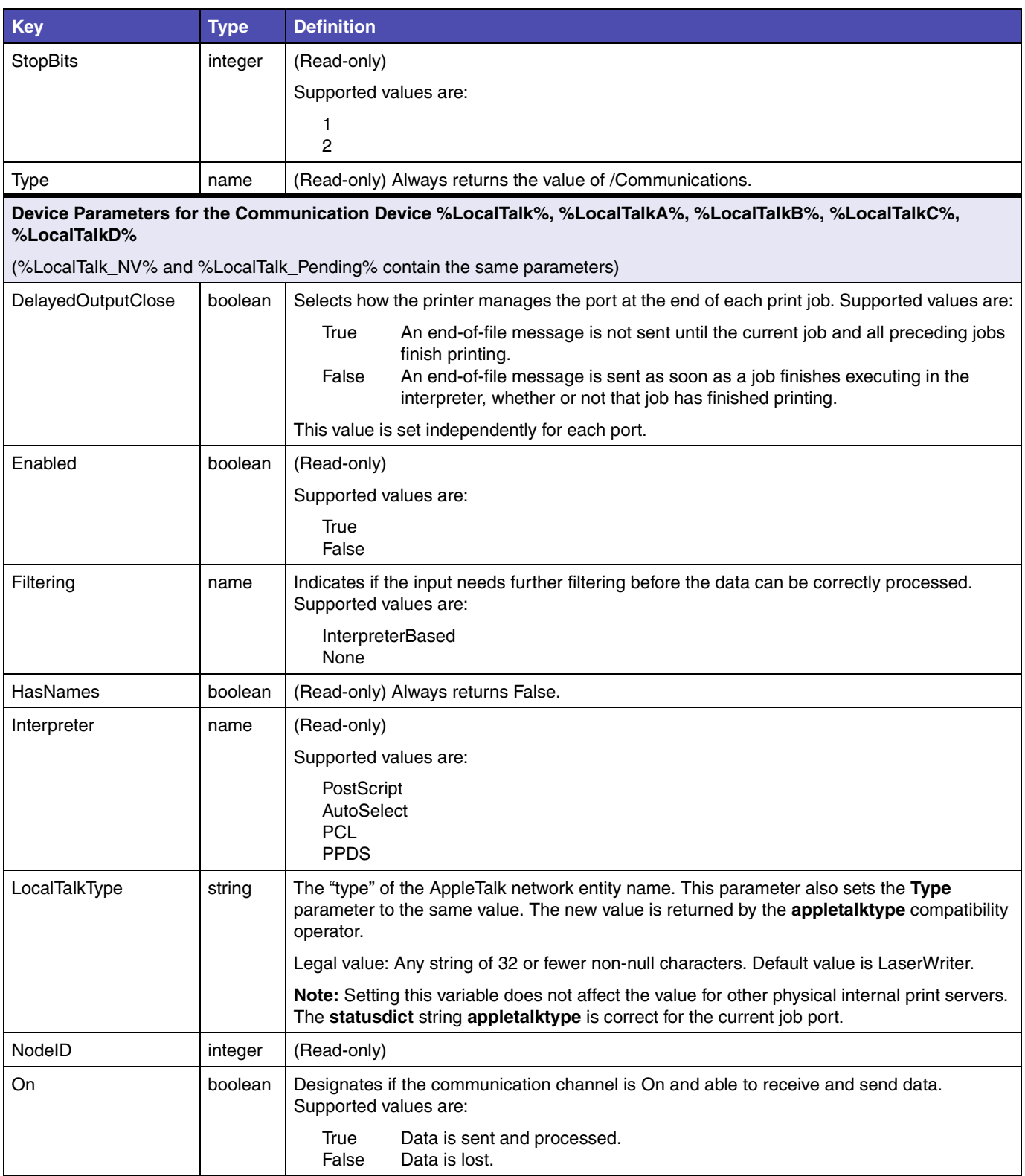

**4-77 PostScript**

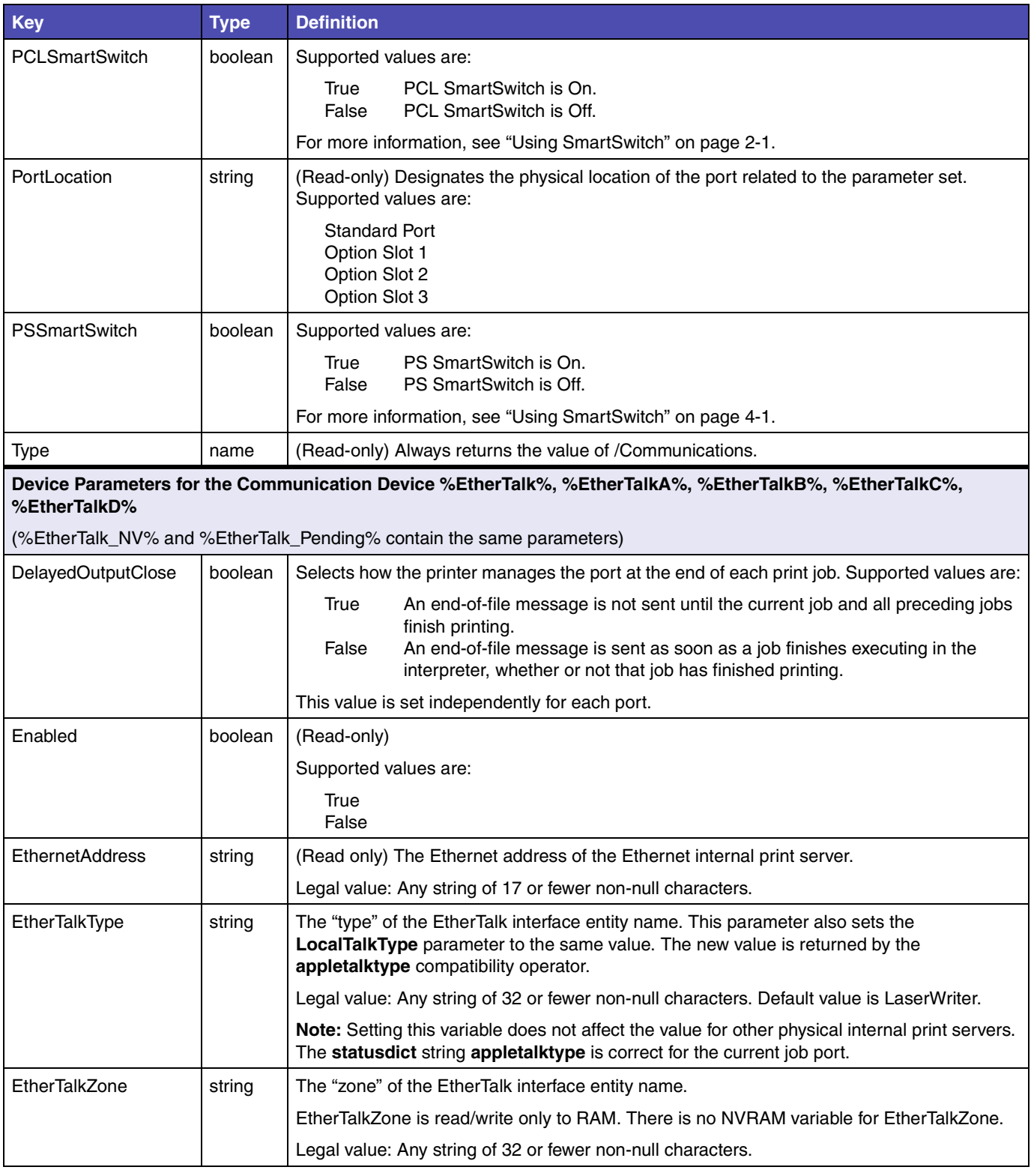

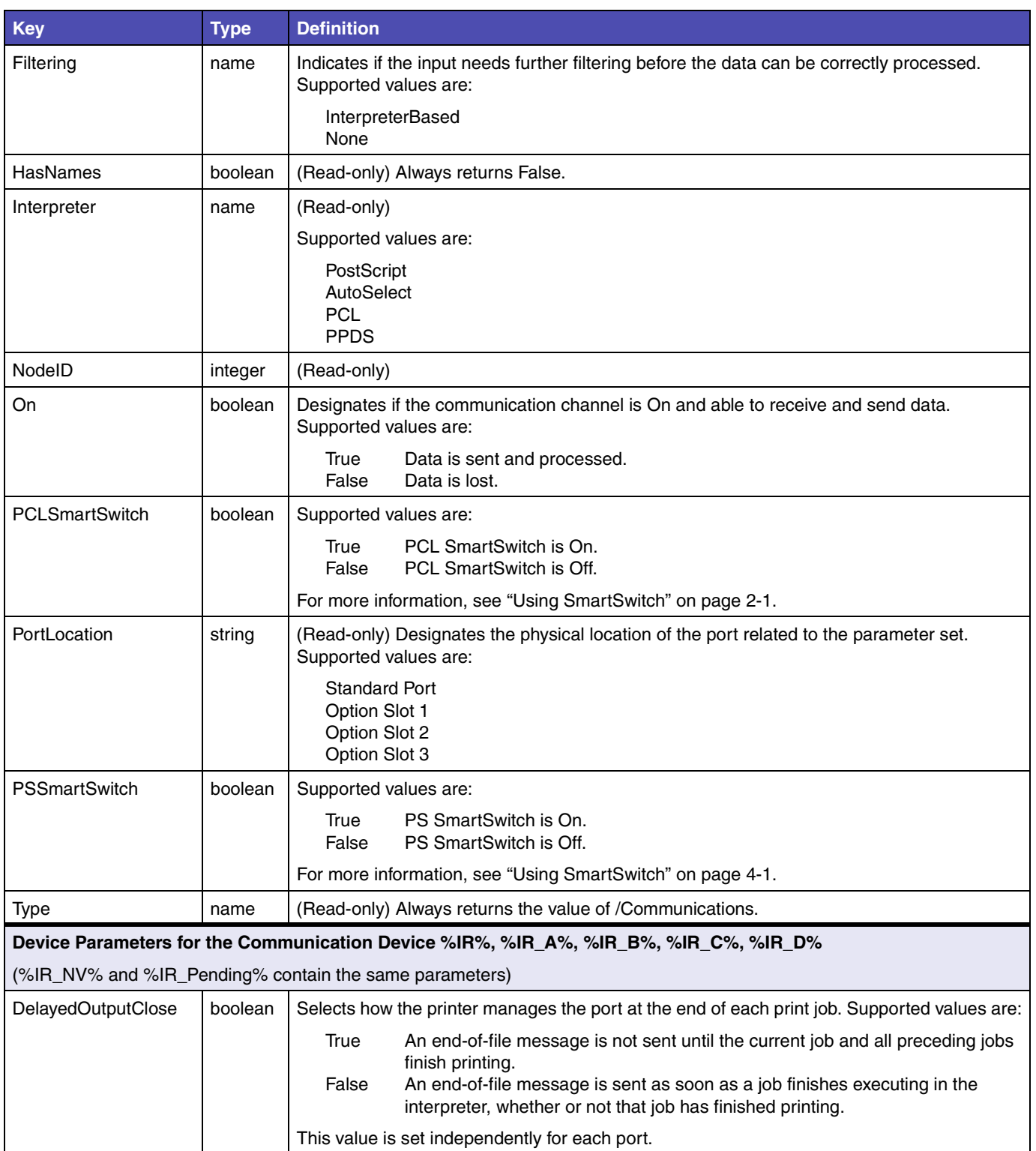

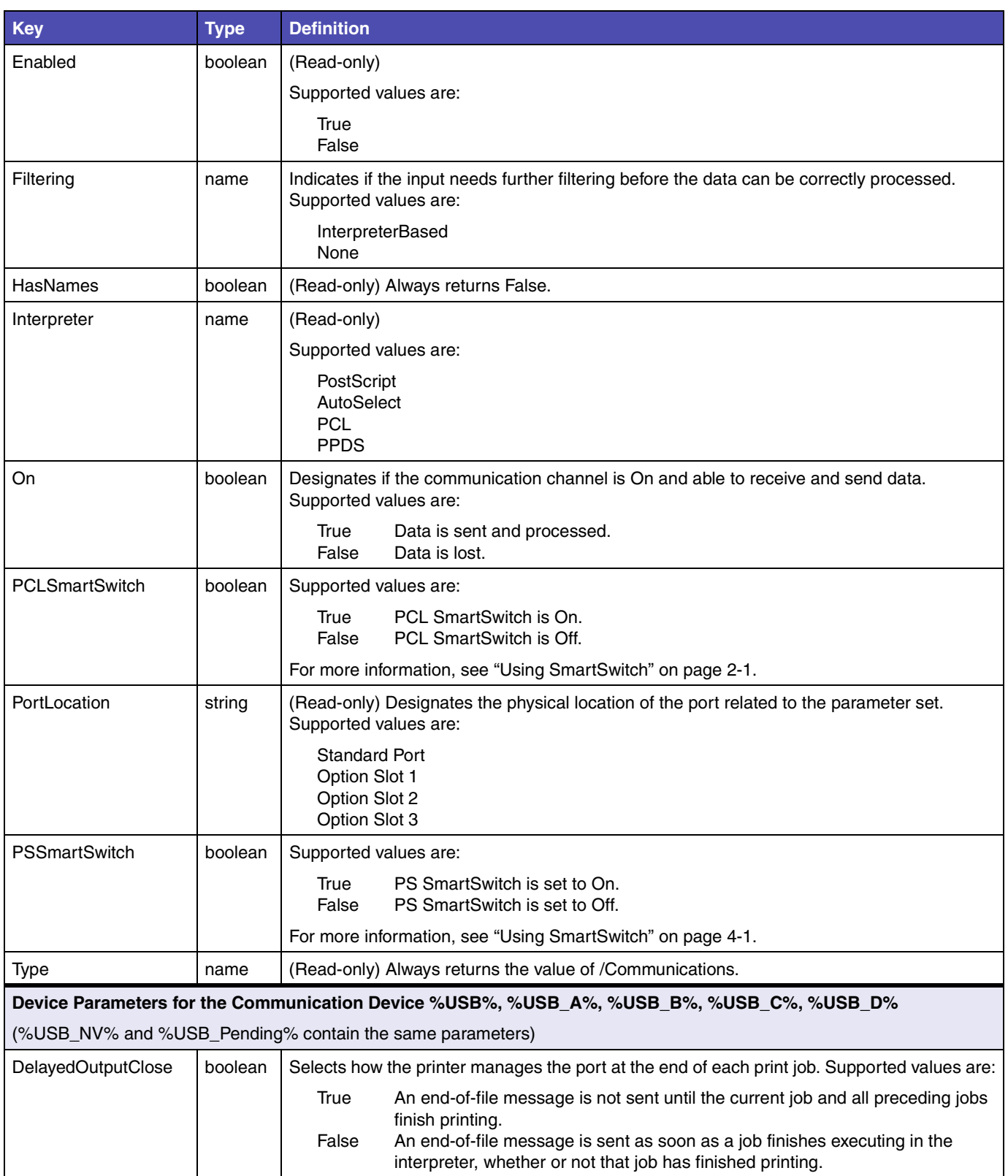

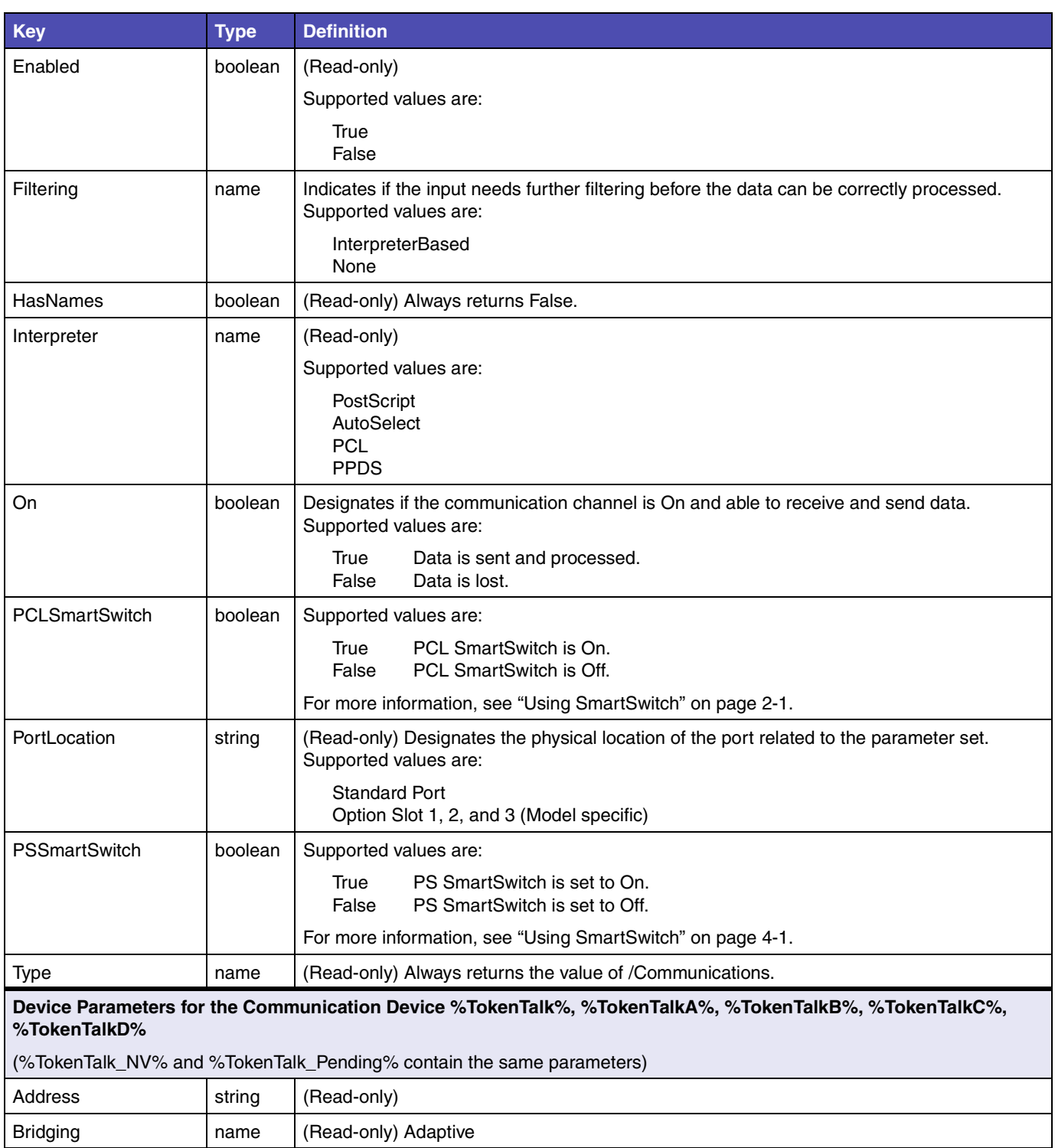

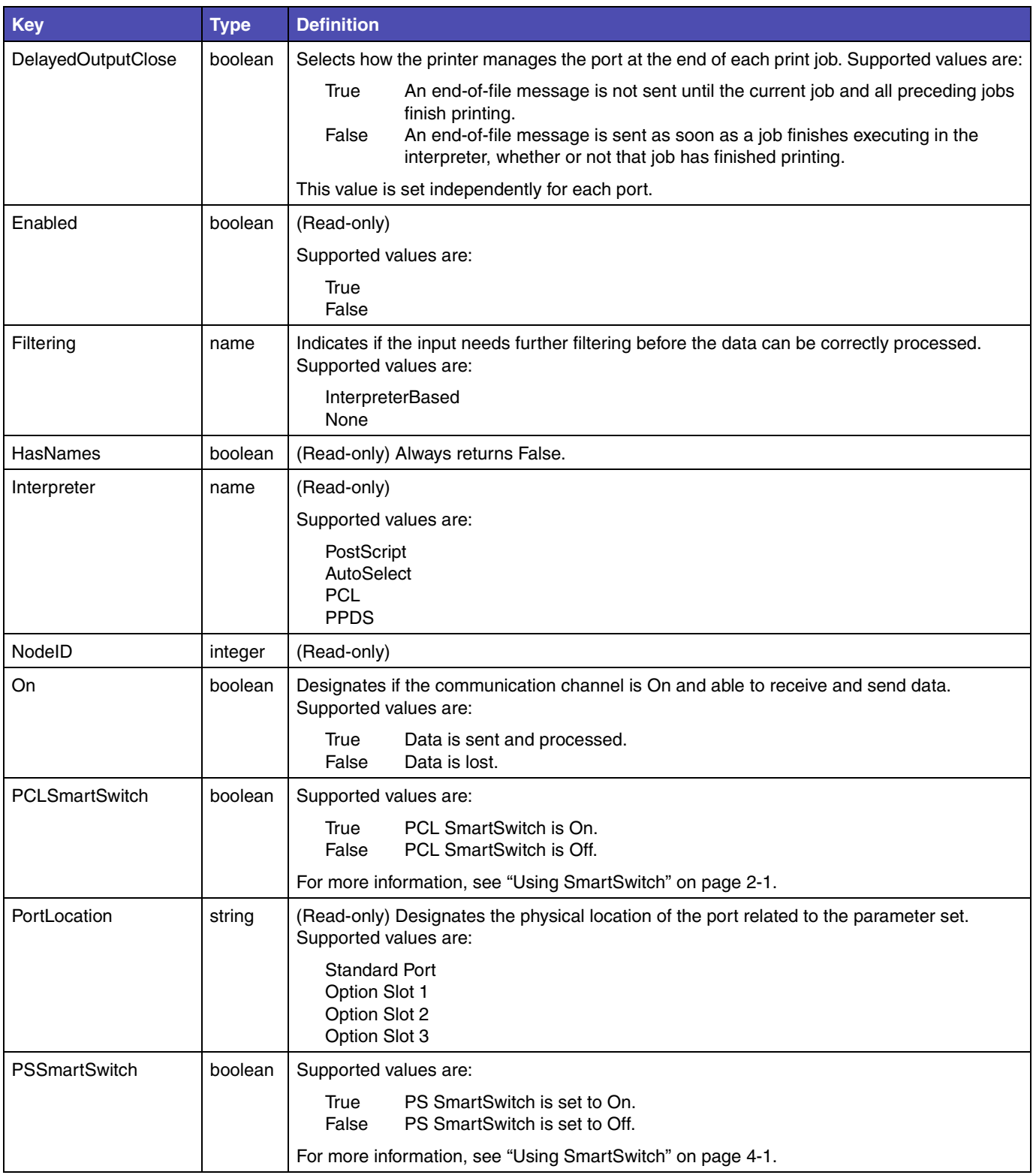

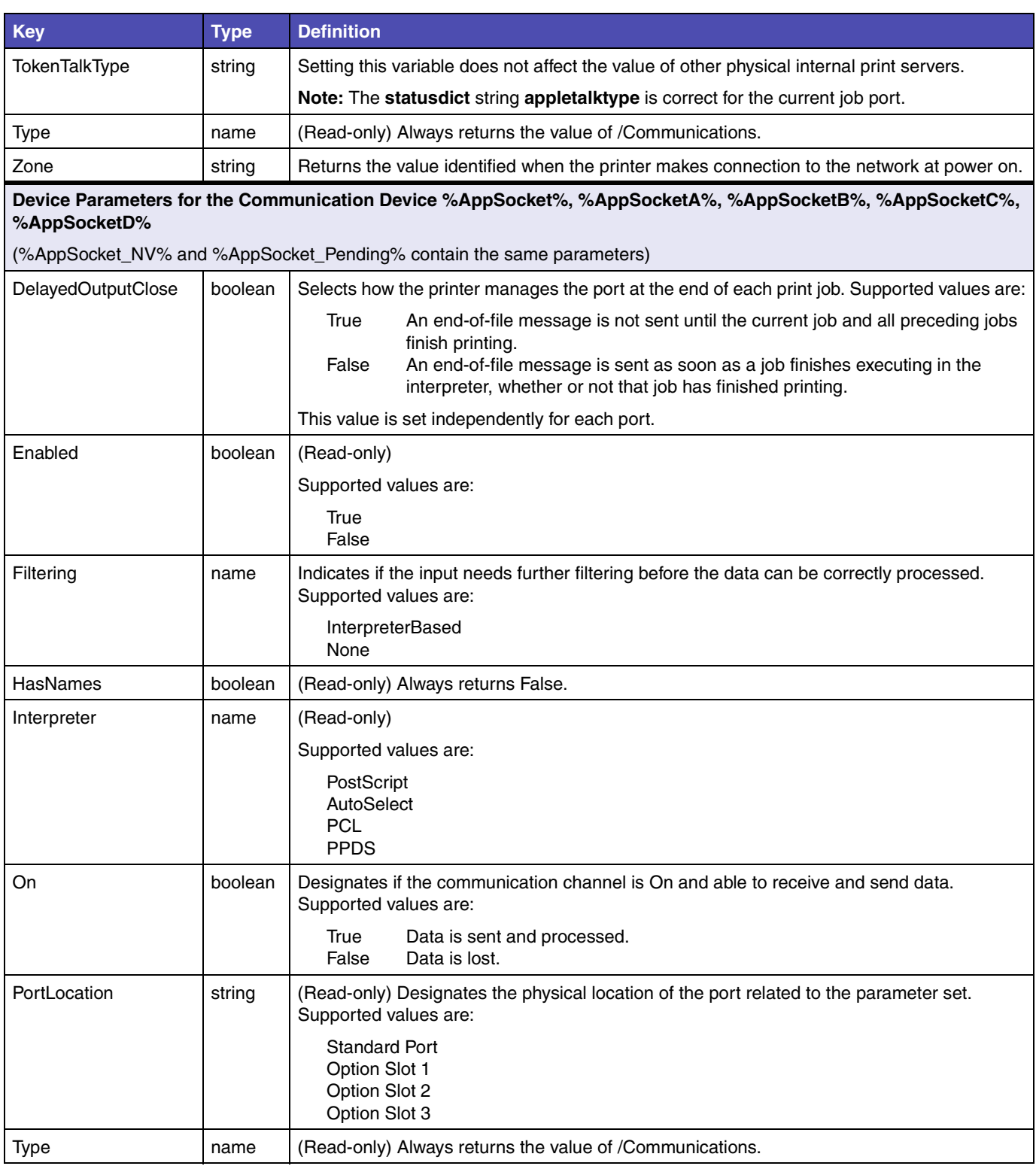

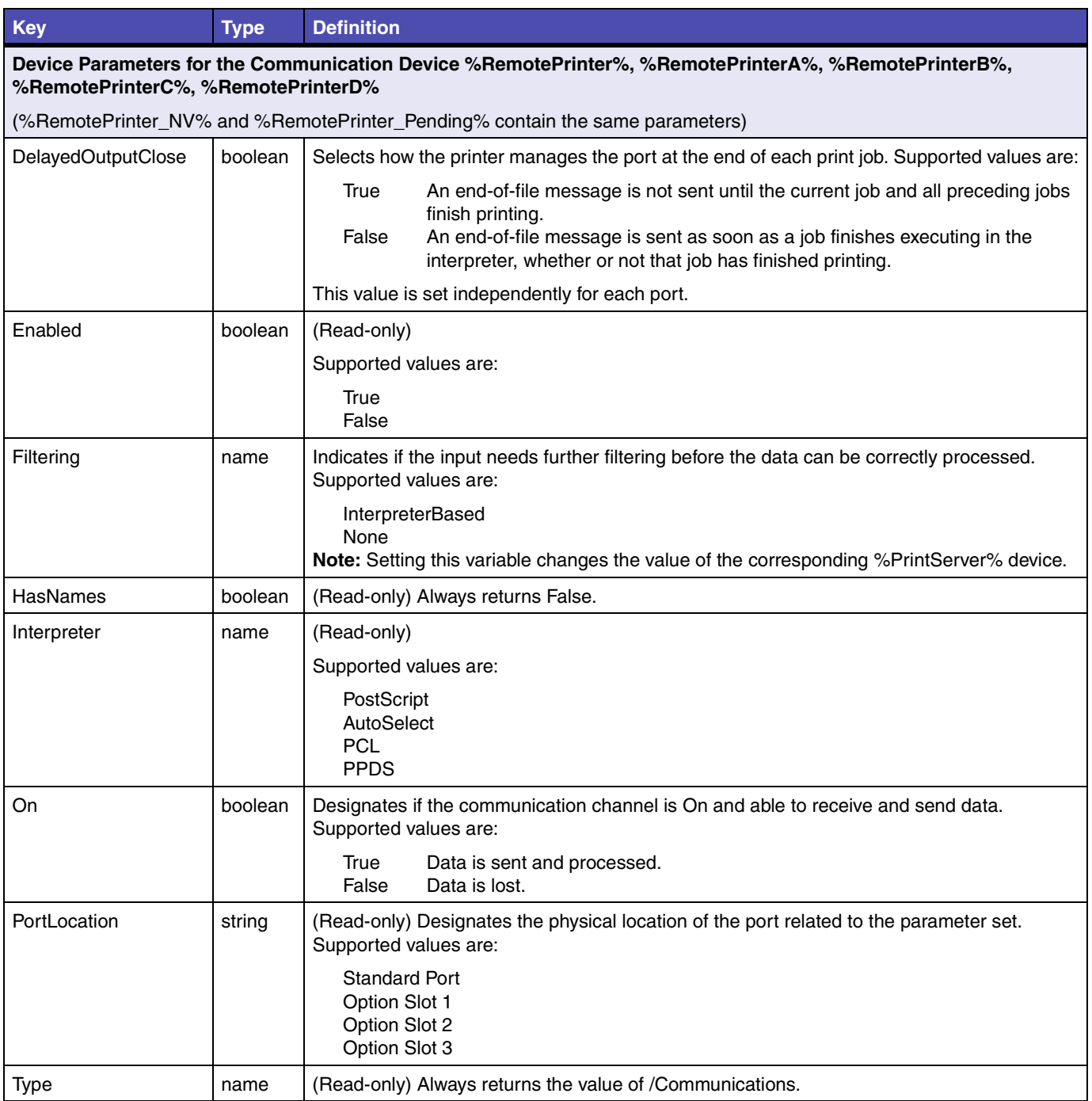

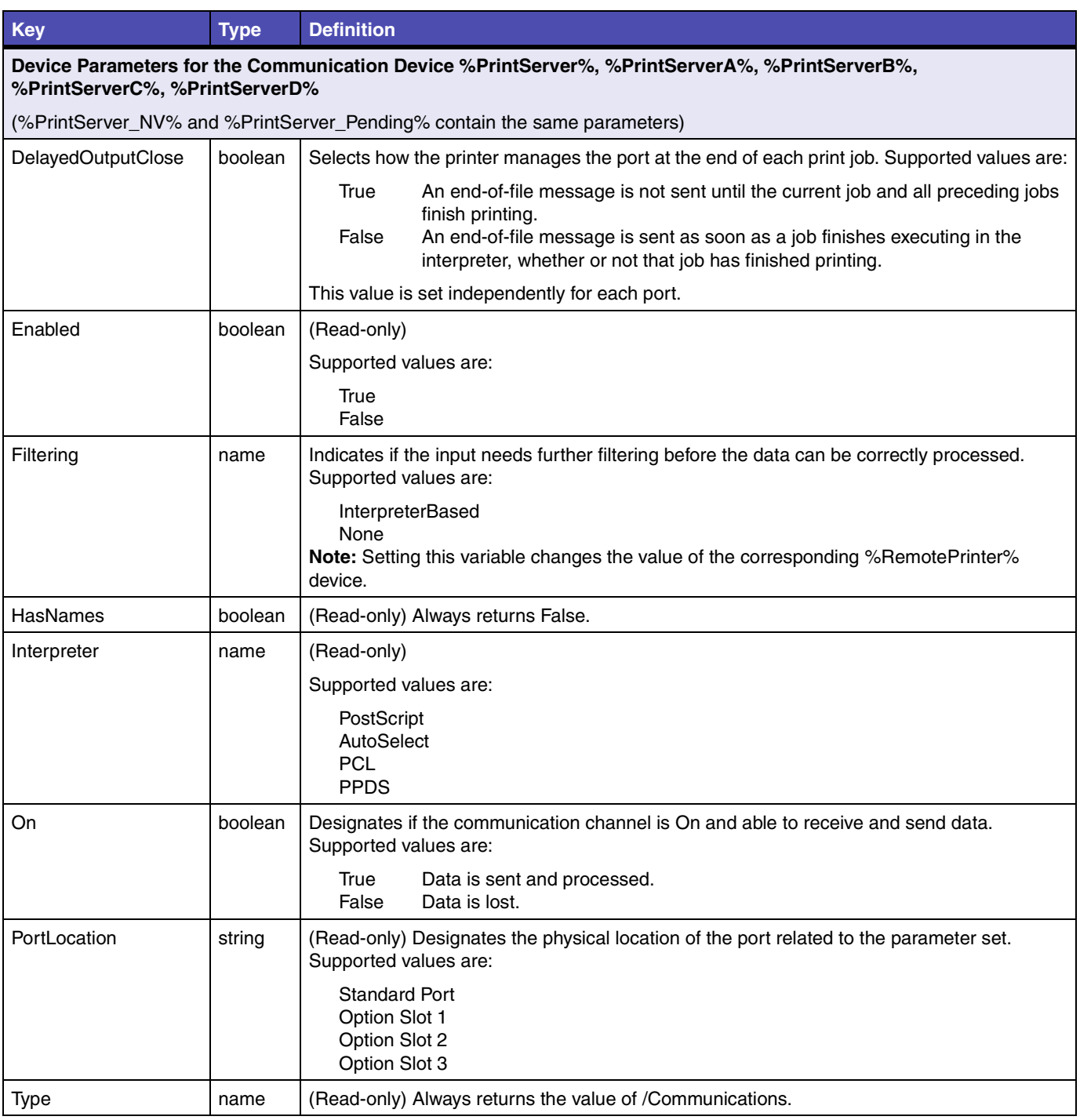

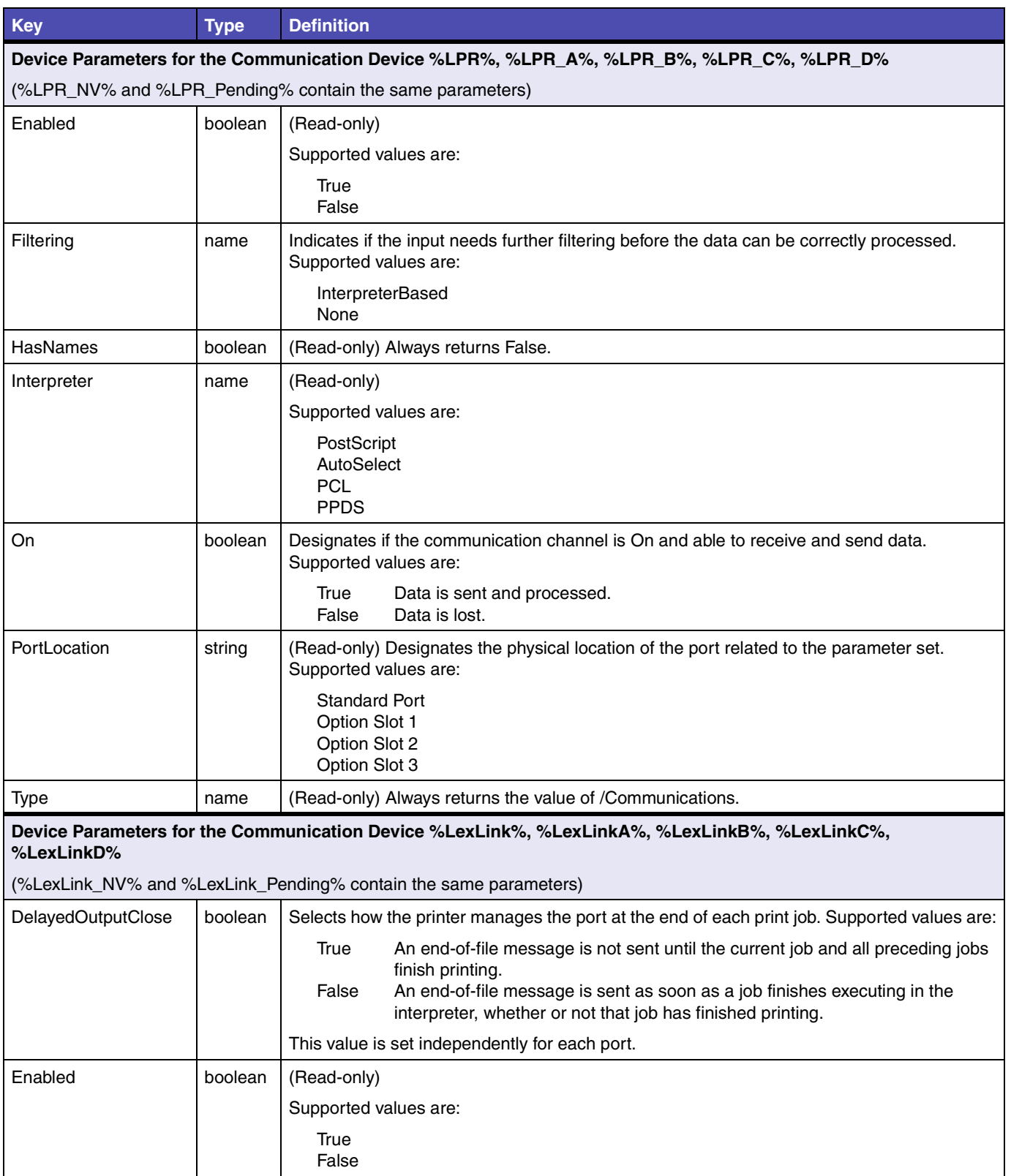

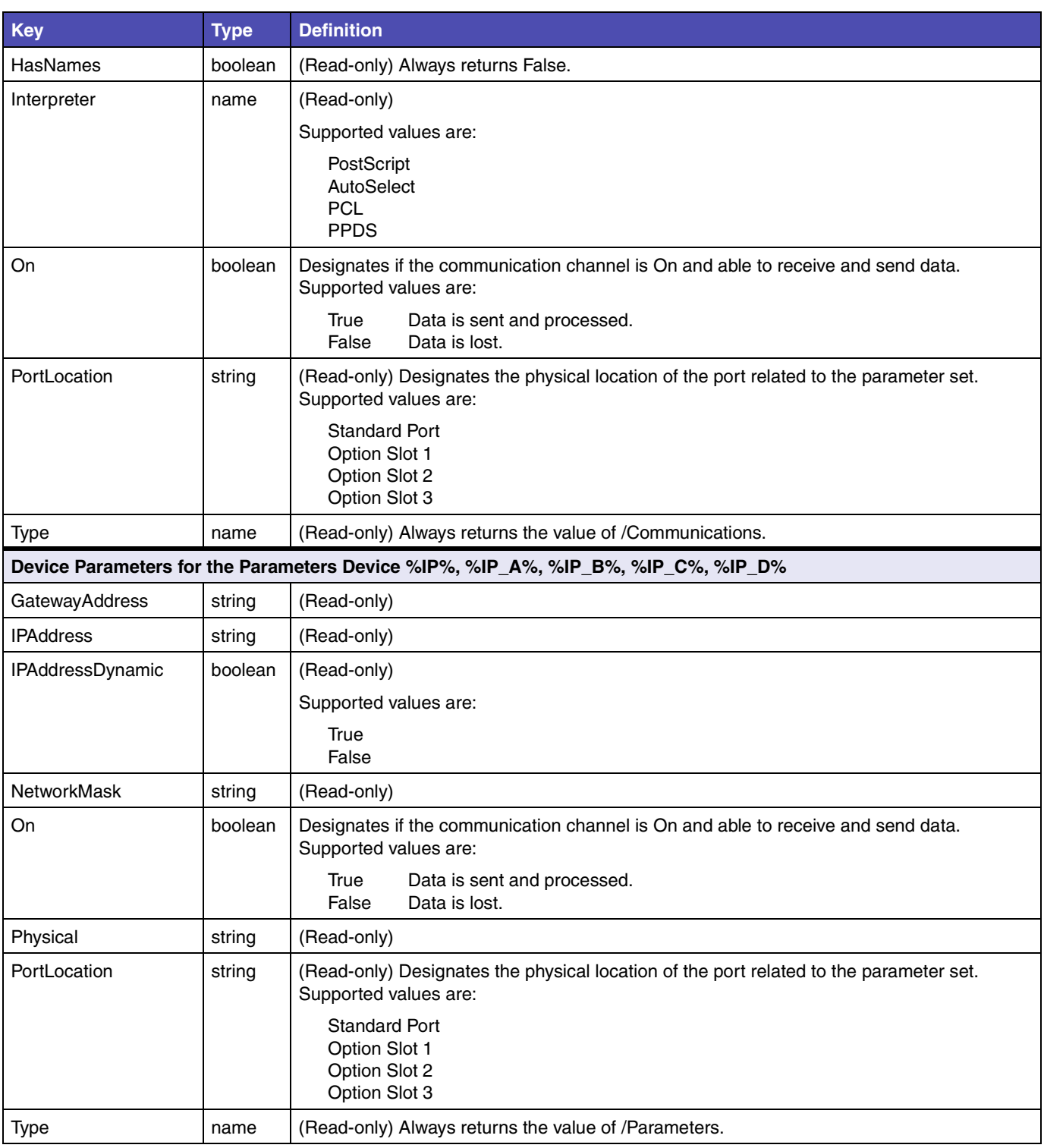

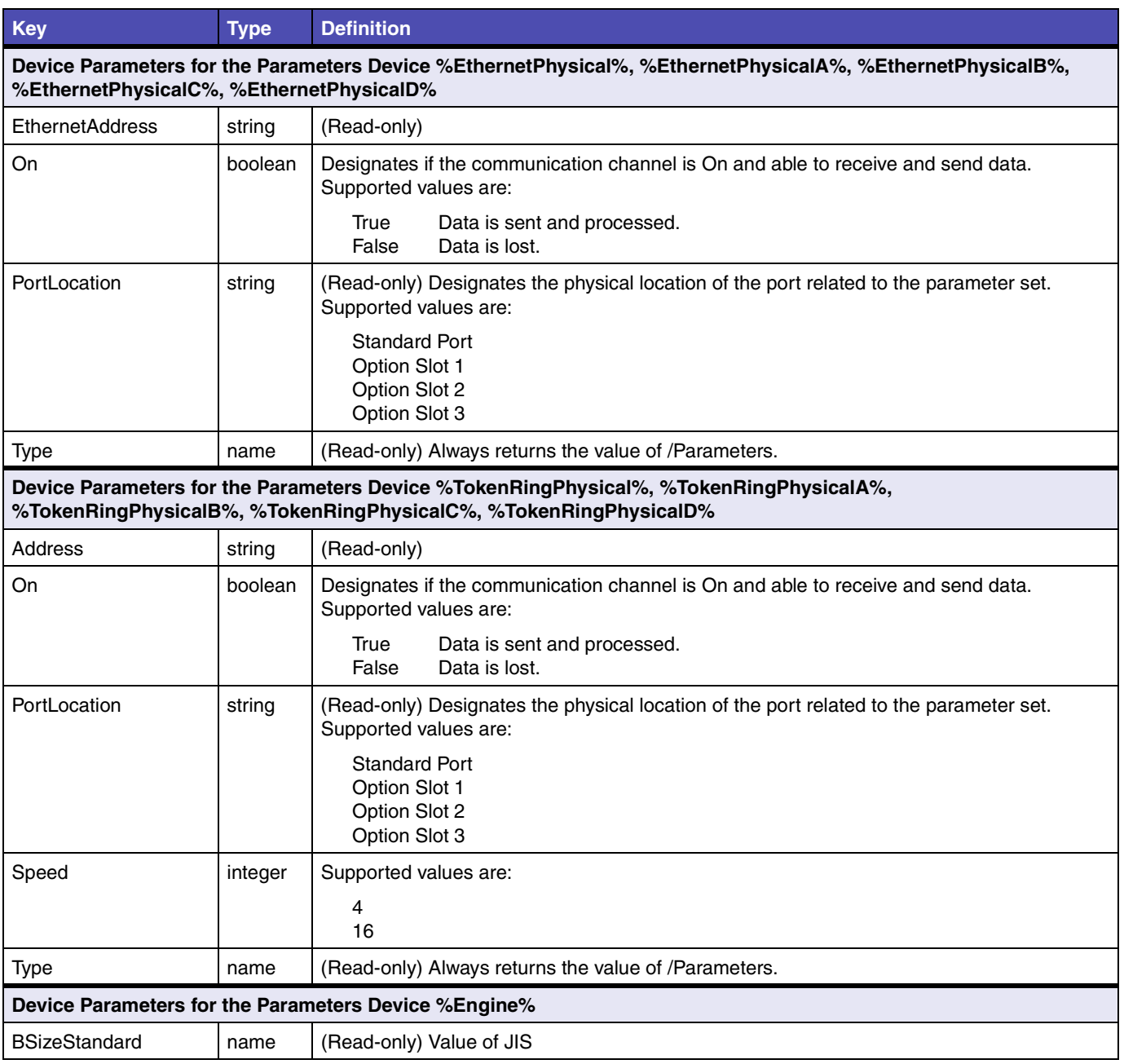

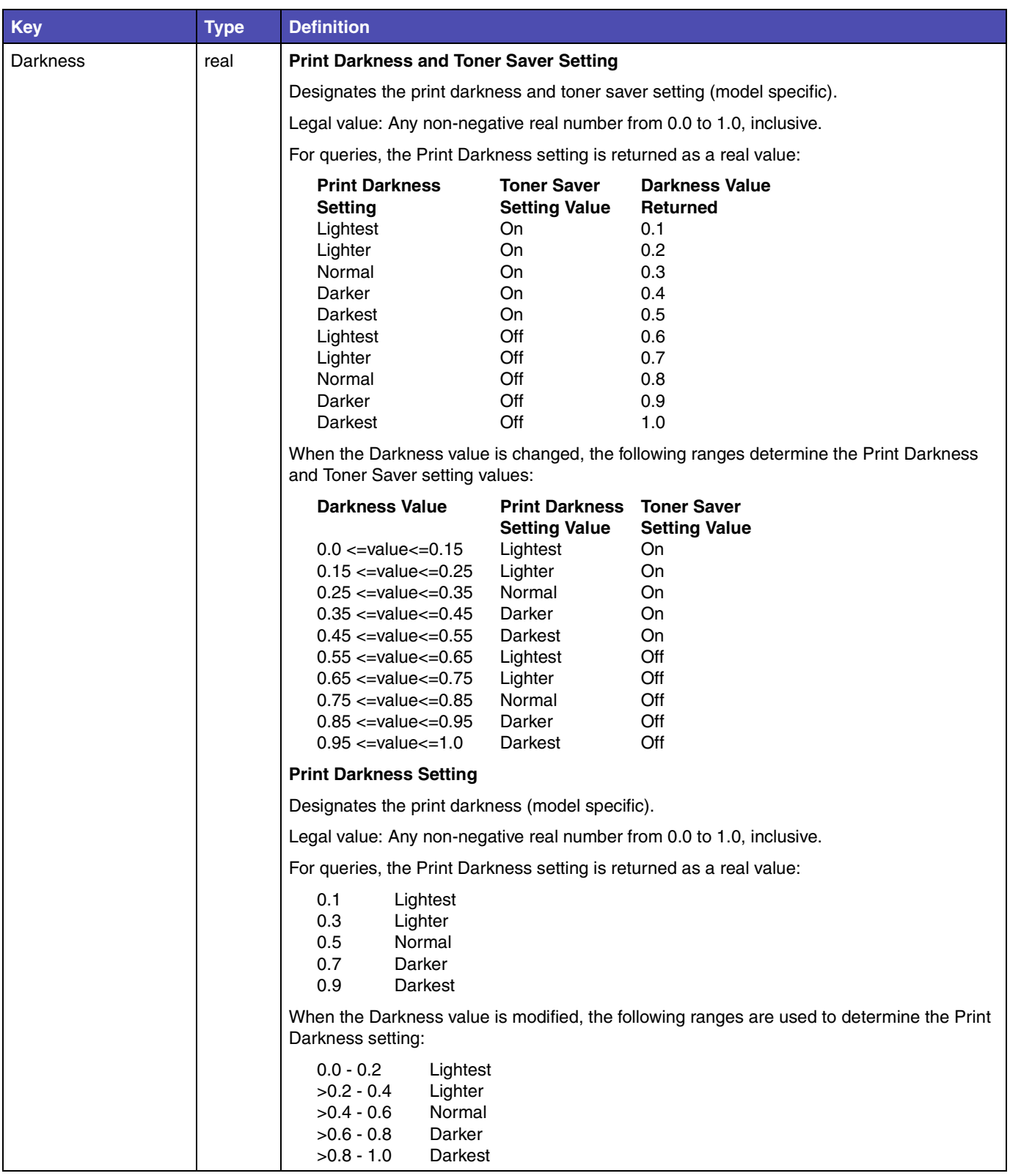

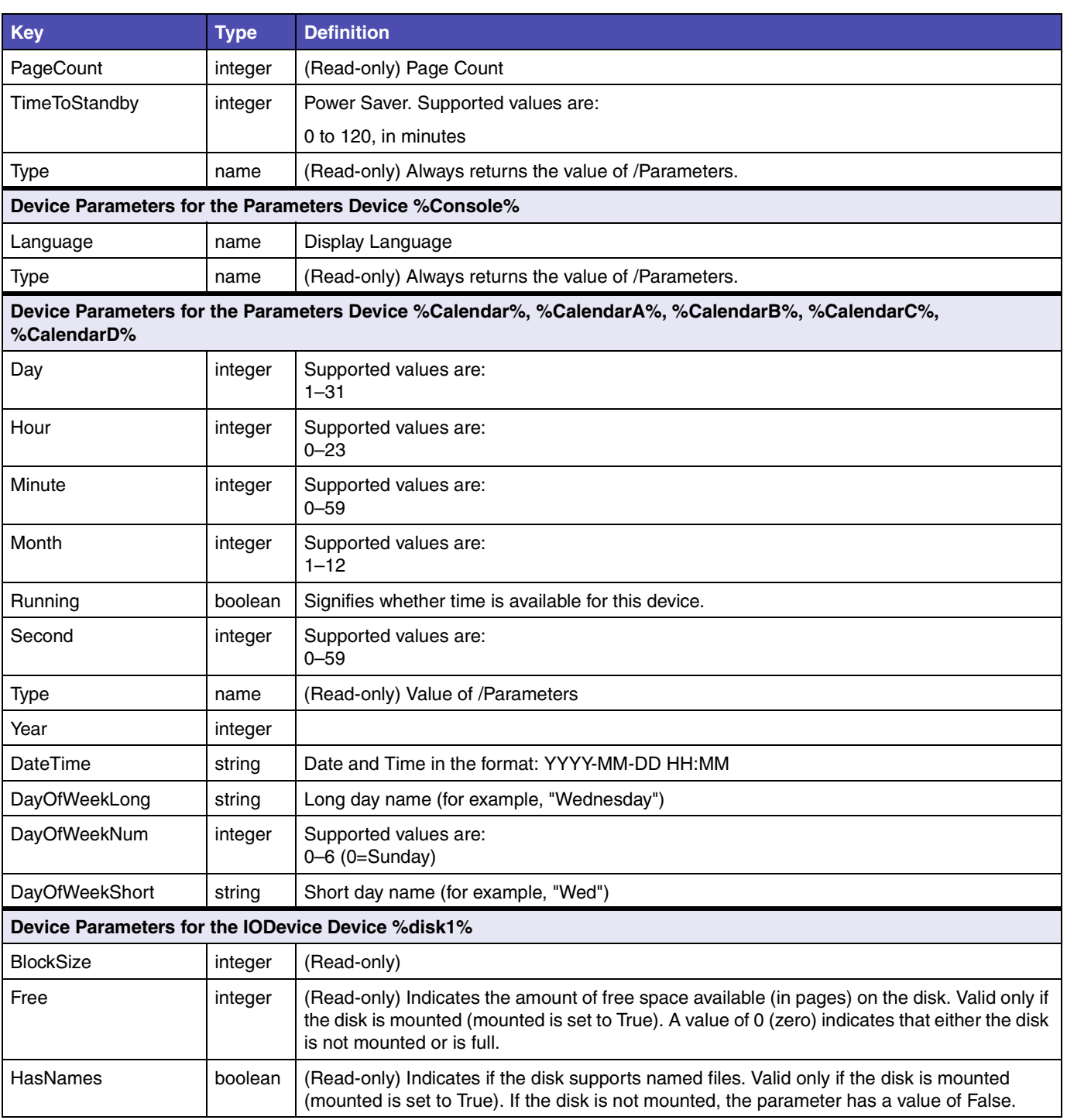

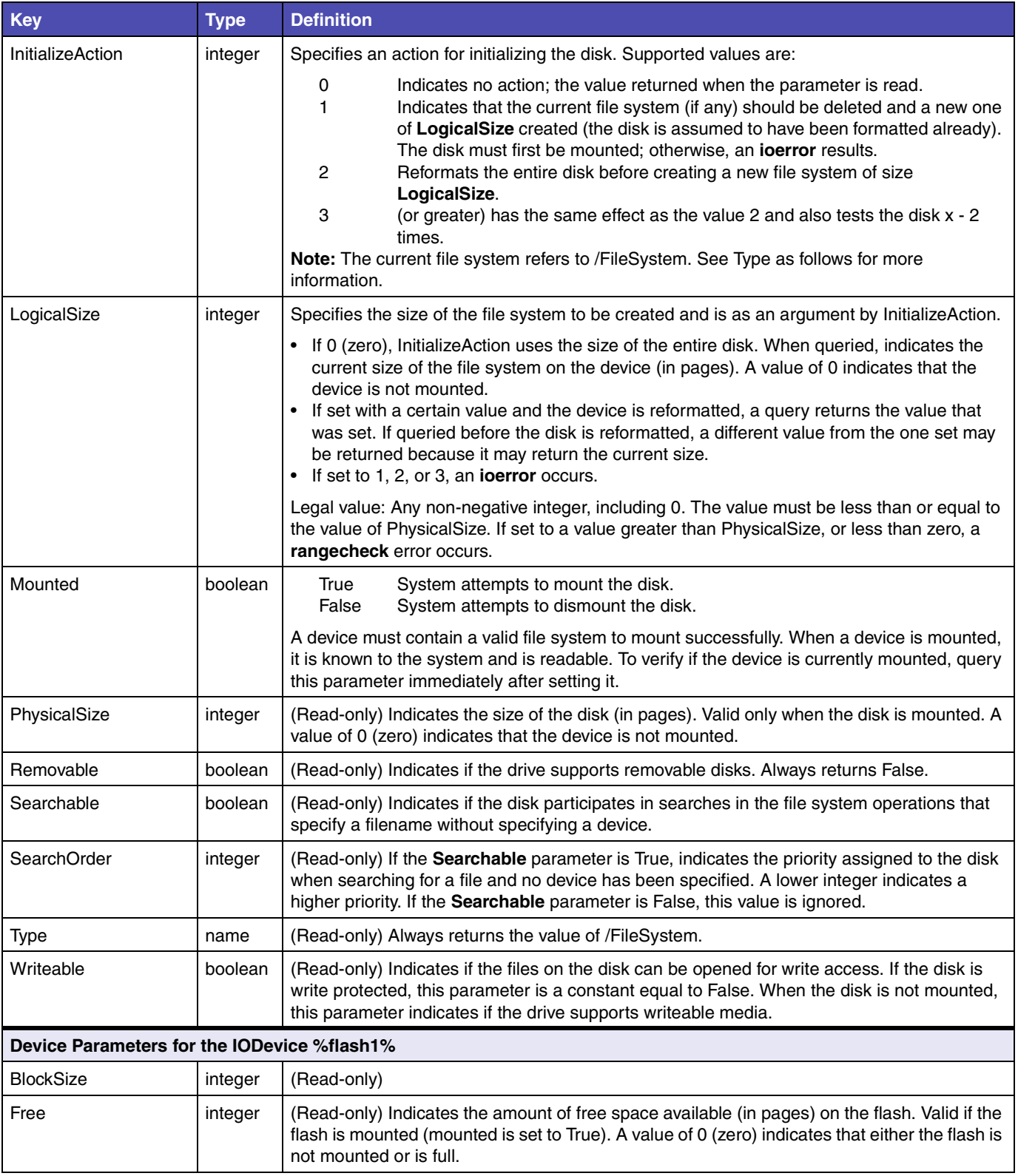

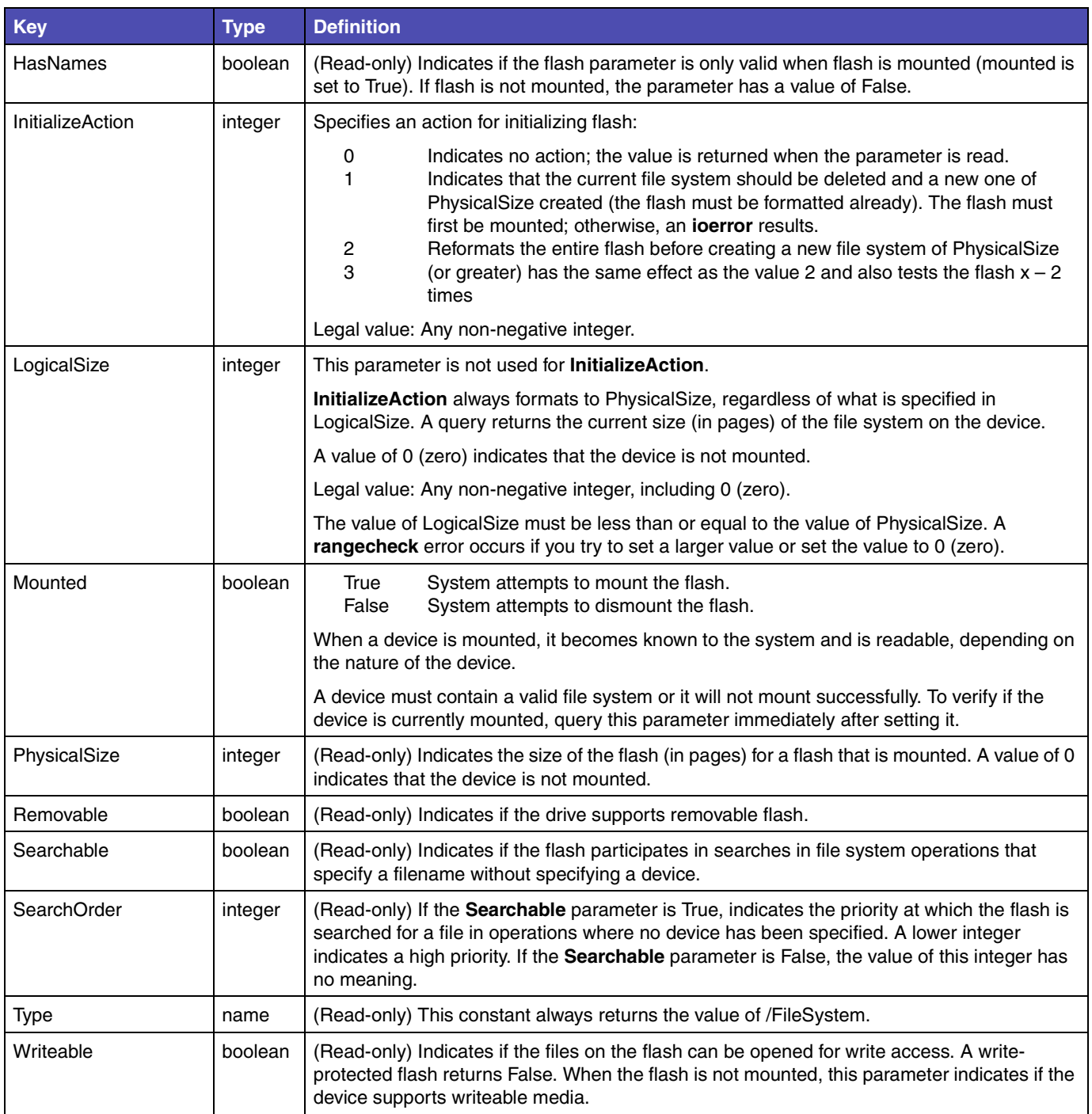

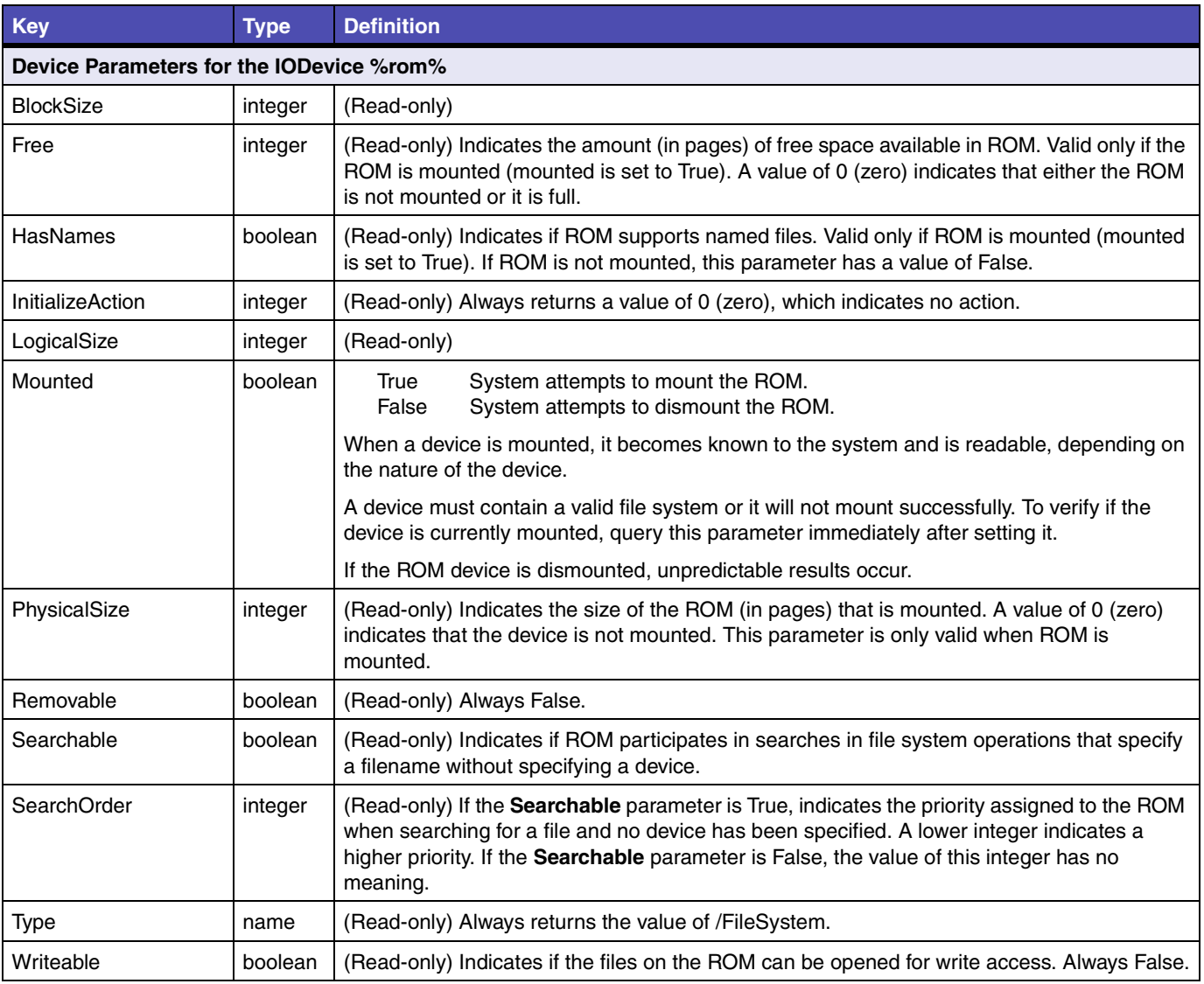

# **Status and Error Messages**

Printers return PostScript emulation error messages and status information to the computer through any active interface. To send information to the computer through the parallel interface, configure the interface as bidirectional.

## **Tagged Binary Not Active**

Your printer responds and processes a Ctrl+T (x'14') command as a status query when:

- The PostScript emulation interpreter is processing a print job.
- The printer is idle and the PostScript emulation interpreter is the selected interpreter.

Your printer responds and processes a Ctrl+T (x'14') command as normal data and *not* a status query when:

- Another interpreter is processing a print job.
- The printer is idle and another interpreter is the selected interpreter.

#### **Notes:**

- Status queries cannot be received while the printer is in an error state.
- Your printer *always* selects the PostScript emulation interpreter and processes a Ctrl+T (x'14') command as a status query when data is received through the LocalTalk interface.

### **Tagged Binary Active**

When Tagged Binary is active, your printer *always* responds to a Ctrl+T (x'14') command as a status query and selects the PostScript emulation interpreter to process the current print job. Tagged Binary mode is immediately exited at the end of the print job.

**Note:** Status queries cannot be received while the printer is in an error state.
## **Status Messages**

Your printer responds to a Ctrl+T (x'14') status query on an interface by sending a one-line status message back to the host computer over the same interface. If the status query is received between print jobs and the printer is idle with no error conditions, an idle response is returned to the host computer.

Status messages are bracketed by the characters %%[ and ]%%, so the computer software can extract them from other data generated by the current print job. They follow a standard syntax, consisting of one or more key-value pairs, separated by semicolons. For example:

```
%%[ job: Project Report; status: busy; source: Parallel ]%%
```
The following table lists the possible keys and value descriptions.

To determine which status message keys your printer supports, see Table C-7 on page C-26.

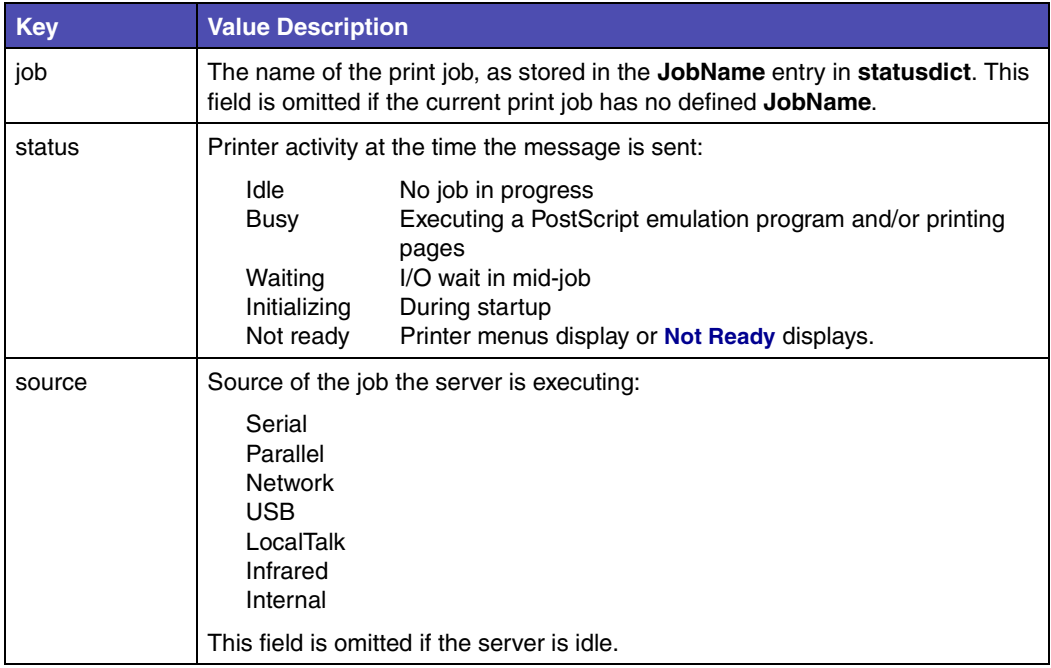

#### **Table 4-12: Status Message Keys and Value Descriptions**

# **CHAPTER 5: Switching Languages**

Your printer may support both PCL emulation and PostScript emulation. See your printer documentation for more information. This chapter describes ways to switch printer languages and explains when you may want to choose one method over another. SmartSwitch is provided with the printer to switch languages. Other methods of switching languages are:

- PJL ENTER LANGUAGE command
- Sniffing

# **SmartSwitch**

The SmartSwitch feature lets the printer switch to either PCL emulation or PostScript emulation for each interface (parallel, serial, USB, or network). Your printer is shipped from the factory with **SmartSwitch** set to **On** for all languages and all interfaces. Consequently, the printer examines all print jobs coming into all its interfaces and switches between PostScript emulation and PCL emulation dynamically.

If a software program explicitly tells the printer which language to use by a PJL command, the printer always accepts and uses that explicit command, regardless of how SmartSwitch has been set from the printer operator panel.

If a software program does not explicitly tell the printer which language to use, the printer examines the incoming data stream and selects the language.

## **Setting SmartSwitch for Different Interfaces**

You can customize your printer so that particular print jobs are sent to particular interfaces. For example, you may want to send all PostScript emulation jobs to the network interface and all PCL emulation jobs to the parallel interface. You can do so by choosing different languages for each interface from the printer operator panel or through MarkVision Professional and setting the selected language to On for the interface you want. See your printer documentation for more information.

If you have turned off a particular language for an interface, but then decide to send a job to that interface using that language, you *must* begin the job with a PJL command to override the settings you made from the printer operator panel or through MarkVision Professional. For example, if you set **PCL emulation** to **Off** for the serial interface and later decide to send a job in that language through that interface, you must preface the job with a PJL command to override the Off setting. Be sure to end the job with a Universal Exit Language (UEL) command, which is described on page 3-2.

# **Printer Job Language**

For details on Printer Job Language (PJL) and the PJL ENTER LANGUAGE command, see "ENTER LANGUAGE Command" on page 3-3.

# **Sniffing**

Sniffing is:

- Enabled when any End-of-Job point occurs.
- Disabled when a SIC or PJL command within a valid printer language is received.

The printer examines the received data stream, attempts to determine the type of data stream, and automatically switches to the proper language.

The printer examines the active printer language and decides when an End-of-Job point occurs. End-of-Job points are:

- SIC command
- UEL command
- Print timeout
- Wait timeout
- PostScript timeout due to erasing the contents of an internal link
- Ctrl+D in PostScript or tagged binary
- INIT\*
- Network Protocol Alliance Protocol job boundary

# **CHAPTER 6: Flash Memory and Disk**

Flash memory and disk devices are used to store permanent fonts, macros, and symbol sets. The disk device is also used to buffer print jobs, collate large jobs, and store job statistics. Unlike RAM memory, these devices retain the following information when the printer is powered off, or when the printer switches languages:

- PCL emulation permanent bitmapped and scalable fonts
- PCL emulation permanent macros
- PCL emulation symbol sets
- PostScript Type 1 fonts
- Files created using the PostScript emulation file operators
- Demonstration files

Some printers have connectors that let you install optional flash memory or a disk device; other printers may offer one or the other of these devices as a standard feature. See your printer documentation for more information.

When first installed in the printer, the flash memory or disk may be unformatted. You must format the device before you download resources. A message displays on the printer operator panel or through MarkVision Professional if the device is unformatted.

**Warning:** When you format flash memory or a disk, all information currently stored on the device is lost.

If flash memory or a disk becomes full while downloading resources, a message displays on the printer operator panel or through MarkVision Professional. The file being downloaded is not saved unless room is available to store the entire file.

**6-2 Memory**

# **Resource Data Collection (Download Target)**

Use the Resource Data Collection (Download Target) mode to save the following information to flash memory or disk:

- Permanent bitmapped and scalable fonts for PCL emulation
- Permanent macros for PCL emulation macros
- Permanent symbol sets for PCL emulation
- Type 1 fonts for PostScript emulation
- Other PostScript resources

Resource Data Collection can be turned On and Off by using:

- The operator panel menus to select **Download Target**.
- The MarkVision Professional printer utility. You can also download resources to flash memory and disk or format the flash memory or disk using this printer utility.
- A PJL command (see "LDOWNLOADTARGET" on page 3-30 and "LDOWNLOADTARGET Command" on page 3-86).

The download target (the destination for the resource data collection) may be RAM (the default), flash memory, or disk.

If you store resources (fonts, macros, or symbol sets) in RAM, the resources can be lost if the printer is reset or if the printer language changes while **Resource Save** is set to **Off**. In each case, the resources must be downloaded again. By storing resources on flash memory or disk, the resources become permanent in the printer.

**6-3 Memory**

## **Storing Resources on Flash Memory or Disk**

Complete the following steps to download resources to flash memory or disk using the printer operator panel, MarkVision Professional, or a PJL command.

**1** Set the download target to flash memory or disk.

Resource Data Collection mode is enabled to the device selected.

- **2** Download the resources to flash memory or disk using PCL emulation or PostScript emulation.
	- PCL emulation collects and stores the currently defined font, macro, or symbol set information in printer RAM memory. These resources are written to flash memory or disk when Resource Data Collection is disabled (see step 3). Stored resources are also copied to flash memory or disk when a printer language switch occurs.
	- PostScript emulation writes Type 1 fonts or other resources to flash memory or disk after successfully parsing a **definefont** operator.
- **3** Set Download Target to RAM.

Resource Data Collection mode is disabled.

# **Viewing the Contents of Flash Memory and Disk**

There are three ways to view the contents of flash memory and disk:

- Send the PJL LPRINTDIRECTORY command (see "LPRINT Commands (Information Pages)" on page 3-83).
- Select **Print Directory** from the printer operator panel menus.
- Use the MarkVision Professional utility.

The directory lists the storage device (flash or disk), the names of the files, and the file size. See page 6-4 for a sample directory.

## *Example of Directory*

The Directory that prints appears similar to the one below. An explanation of the parts of the Directory follows the example.

```
Optional Font Memory Size 1048576 bytes
Part Name: FLASH
Part Number: (none)
Write password protected
   ID Type Size Prot. Description
=========== =================== ======== ======== ========================
1000 PCL bitmap font 32140 W ITClublnGrphBkOb
1002 PCL bitmap font 52550 Courier
1003 PCL scalable font 254491 CG Times
        PostScript font 134572 Courier
        User data 1000 My Program
        Demo 1000 My Demo
        Unknown file type 1000 My Unknown
248 PCL macro 10 R/W
249 PCL macro 10 mydescription
        9 files 476773 bytes used
                         0 bytes unavailable
                     571803 bytes free
```
#### **Optional Font Memory**

Expression used to indicate flash memory or disk is installed.

#### **Part Name**

Part Name as it is stored in the flash memory card header. If flash memory is formatted by the printer, the part name field is shown as **FLASH**. The part name field for the disk is not printed.

#### **Part Number**

Part Number as it is stored in the flash memory card header. If the flash memory is formatted by the printer, the part number field is shown as (**none**). The part number field for the disk is not printed.

### **Write Password Protected**

Indicates the entire flash memory or disk is write-protected.

If the device is read/write protected, **"Read/Write password protected"** is printed. If the device is write-protected, **"Write protected"** is printed. If the device is not protected, this line is blank.

For more information, see "File and Device Protection Commands" on page 3-93 and "Password Protection" on page 6-7.

#### **ID**

Valid for PCL emulation macros, fonts, and symbol sets only. The ID must be used when adding a description to a macro or a symbol set. If two files with the same file type have duplicate IDs, the following occurs:

- If multiple macros or symbol sets have been created with duplicate download IDs, only the last macro or symbol set is listed. It is the only one that can be selected. On flash memory, the number listed for **bytes unavailable** includes the unlisted macros and symbol sets. The **bytes unavailable** field is not applicable for the disk device.
- PostScript emulation fonts, and files created by PostScript emulation file operators, do not have IDs.

#### **Type**

File types that can be stored on flash memory or disk have unique extensions. The following file types are recognized by the flash format used on earlier printer models; the name of the file type printed in the directory appears in parenthesis.

> .t1 (PostScript font) .sFnt5 (PCL scalable font) .bFnt5 (PCL bitmap font) .Mac5 (PCL macro)

Except as noted below, file types listed above are recognized by the flash format used in your printer. In addition, the flash format in your printer also recognizes the following formats:

> .data (user data) - any file written with PostScript operators .type1 (PostScript font) - replaces the earlier .t1 extension .demo (demo) - used for demonstration printouts or forms .p5scalable (PCL scalable font) .p5bitmap (PCL bitmapped font) .p5macro (PCL macro) - replaces the earlier .Mac5 extension .p5symset (PCL symbol set)

Usually the PostScript file operators can only read/write files with the extension *.data*. Use the **setfilenameextend** operator to read/write other file types, including *.demo*. Any other file type appears in the list as Unknown File Type. The description column then contains the full filename with the file type (extension).

#### **Size**

The size listed for each resource includes the size of the file header.

#### **Prot.**

Indicates if the file is password protected.

**R/W** - read/write protection

**W** - write protection

If this field is blank, then this resource in flash memory or disk is not password protected.

For more information on file protection, see "File and Device Protection Commands" on page 3-93 and "Password Protection" on page 6-7.

#### **Description**

The description field for fonts comes from the font header. The description field for macros or symbol sets is blank unless the description field in the file header is set by the PJL LRESOURCE command. See "Printer Unique LRESOURCE Variables" on page 3-52.

The description for macros or symbol sets can be set only once for files stored in flash memory. The description can be set any number of times for macros or symbol sets stored on a disk. The limitation for flash files is due to flash technology. See the "LDESCRIPTION" variable in "Table 3-9: Printer Unique LRESOURCE Variables" on page 3-53 for more information.

# **Password Protection**

You can password protect either the entire flash memory or disk, or files stored on the flash memory or disk.

There are two levels of password protection:

#### Read/Write

Ensures that the file or device is protected against reading and writing unless the password has been appropriately specified (applies only to actual file data).

#### Write

Ensures that data cannot be changed on a file or device unless the password has been appropriately specified. A Read/Write password takes precedence over a Write password.

Each file or device can have a separate password. Write passwords ensure that files cannot be deleted, renamed, or updated and a device cannot be formatted or specified as a download target. Read/Write password protection provides the same protection as Write, but additionally ensures that data cannot be read from the file or device.

By using passwords, administrators can ensure data integrity and proper authorization. If flash memory is write password protected, for example, users cannot delete existing files, format the device, or download new files to the device (without first specifying the password). A specific example might be a macro file of an authorizing signature that is stored on flash memory with a Read/Write password. This password ensures that only those authorized can use the signature. All other files (fonts, letterhead, macros) can be unprotected for general use.

Passwords are set, declared, retracted, and deleted using the PJL commands or the MarkVision Professional utility. See "Protecting a File or Device" on page 3-93.

# **Rewriting the Flash Content**

Be aware that once a bit on the flash memory is turned from 1 (binary 1) to 0 (binary 0), it cannot be changed back to binary 1 without a complete flash memory format. As PostScript emulation file operators write data to flash memory, the printer microcode software verifies that none of the bits being set to binary 1 is binary 0. If any attempt is made to change a 0 bit back to 1, a PostScript emulation **ioerror** occurs.

When a device is formatted, all locations are set to binary 1. This is also the reason descriptions and passwords can be set only once for files on flash memory.

**6-9 Memory**

# **Accessing Files with PostScript Emulation**

## **File Naming Conventions**

For any PostScript emulation operator that requires a filename parameter, the filename can be one of the following:

#### %device%filename

Specifically references a file on a particular device. If the filename does not exist on %device%, no other %device% is accessed for a duplicate filename.

#### filename

Does not specifically reference a device. The following action occurs:

- For the PostScript emulation operator **deletefile**, only the first device in the search order is checked for filename.
- For all other PostScript emulation operators, and all other combinations of search order and available devices, each installed %device% is checked in the search order for the existence of filename. The operator acts upon the first filename that it finds.

## *Device Names*

The term *device* refers to flash memory, disk, or ROM. For PostScript emulation, some of the operators require or return device names. These operators are: **deletefile, filenameforall, devforall, devdismount, devmount, devformat, devstatus**. The device always begins and optionally ends with a % character. The following are the valid device names:

```
%rom%
%flash%
%flash1%
%disk%
%disk1%
```
The same filename can exist on more than one device. The device prefix determines the actual file to use. For example, *%rom%myfile* and *%flash%myfile* designate, respectively, a file called myfile both on the ROM and on flash memory. The device name distinguishes which file to use.

Device names are case sensitive. They must appear exactly as shown.

Each device (except the disk) has one synonym. For example, the flash memory can be referred to as *%flash%* or *%flash1%.* The name with the *1* is a unique identifier. This system allows for future expansion of multiple flash memory or disk devices. The disk device name provides for multiple physical units and multiple logical units. Thus, *%disk1\_0%* indicates the first physical unit and the first *(0)* logical partition on the device. Currently, one physical device (for ROM, flash memory, and disk) is supported. The disk supports only the first *(0)* logical partition.

## *Filenames*

Each file on a device has a unique name to identify the information contained within the file. The name may be up to 127 characters in length. All character codes from X'01' to X'FF' are valid (X'00' is not valid). Filenames are case sensitive: for example, *%flash%myfile* and *%flash%MYFILE* indicate different files on the flash memory.

## *Filename Extensions*

By default, all files referenced when using the PostScript emulation file operators are given a *.data* extension. For example, if the following PostScript emulation command occurs,

```
(%flash%myfile) (w) file
```
the file *myfile.data* is opened on flash memory. The *.data* extension is added to:

- Enable the Print Directory feature to identify files as PostScript emulation data files.
- Ensure the integrity of files, such as resource collection files and demonstration files.

However, it is sometimes necessary to access files by their *real* name through PostScript emulation. For example, you may want to remove old versions of PCL language resource collection fonts (without formatting the entire device).

To do this, use the PostScript emulation **setfilenameextend** operator. This operator is in the **statusdict** dictionary.

The value of this operator adds the extension *.data* to all filenames referenced when using PostScript emulation file operators. To prevent the *.data* extension from being added, issue the following PostScript emulation command:

```
statusdict begin
   false setfilenameextend
   end
```
To add the *.data* extension automatically again, issue:

```
statusdict begin
   true setfilenameextend
   end
```
The following example shows how to remove a file for the font *myfont* from the disk. The PostScript emulation resource collection filename is *myfont.type1*. The PostScript emulation command to remove the file is:

```
statusdict begin
   false setfilenameextend
   (%disk%myfont.type1) deletefile
   true setfilenameextend
   end
```
For other file types, see page 6-6.

**Note:** We recommend that you enable **setfilenameextend** as soon as possible after you disable it. For example, the following PostScript emulation commands generate an **undefinedfilename** error:

```
(%disk%iconimage) (w) file dup
(0f0606060686c6ff) writestring closefile
statusdict begin
false setfilenameextend
end
(%disk%iconimage) (r) file
%%[ Error: undefinedfilename; OffendingCommand: file ]%%
```
This occurs because the filename actually written to disk is *iconimage.data*. When **setfilenameextend** is enabled (the default), all PostScript emulation file operators treat filename operands as *filename.data*; when disabled, they treat filename operands literally.

If you receive unexpected **undefinedfilename** or similar errors, try toggling **setfilenameextend** and sending your print job again.

## **Device Search Order**

If you are using the PostScript emulation operators **run, file, renamefile, status** or **eexec**, you do not need to specify the device. If you omit the device name, devices are searched in the default order: disk and then flash memory. If the following PostScript emulation code is encountered,

(myfile) (w) file

the file on disk is used (since disk occurs before flash memory in the default search order), and files cannot be created in ROM.

The operator **deletefile** searches only the first device in the default search order if a device is not specified.

Use the PostScript emulation operators **devmount**, **devdismount** to change the order. The default search order is determined by the order the devices are mounted. For example, if you want to place the disk device after the flash memory in the default search order, use the following command sequence:

(%disk%) devdismount (%disk%) devmount

To change the order so the devices are searched as disk, flash memory, and then ROM, use the following PostScript emulation command sequence:

```
(%rom%) devdismount
   (%flash%) devdismount
   (%disk%) devdismount
   (%disk%) devmount
   (%flash%) devmount
   (%rom%) devmount
```
If the device is already mounted, the following operators may change the search order:

- **initializedisk**
- **devformat**
- <</InitializeAction>>setdevparams

Sending these operators has the following effect on the devices in the search order:

- **1** If mounted, *(%device%)* devdismount
- **2** Formats the device
- **3** If dismounted in step 1, (*%device%*) devmount

If you do not want a device searched, dismount it and leave it dismounted.

**Note:** *Do not* leave the ROM device unmounted. All internal fonts are contained on the ROM device.

In the previous examples, the **devmount**, **devdismount** operators must be used outside the server loop. We recommend that you place the requests in a **stop** context so that if the devices do not exist, error recovery can take place.

Previous search orders are not retained. Once a change is made, it remains in effect.

# **Performance**

Some performance degradation may occur during initial access to a resource on a disk (as opposed to flash memory or RAM). However, the information is put in cache, and further references to that resource occur at RAM speed.

| <b>Device</b>       | <b>Retrieval Speed</b> | <b>Write</b> |
|---------------------|------------------------|--------------|
| Disk                | 70KB/second            | 70KB/second  |
| <b>Flash Memory</b> | 1MB/second             | 200KB/second |

**Table 6-1: Device Performance Retrieval Speeds**

## **Job Buffering**

Job buffering to the disk lets you store incoming print jobs on a disk installed on your printer. Although job buffering is designed for individual workstations and networks using MarkVision Professional as the primary tool to control printer operations, you can handle some job buffering functions from the printer operator panel. See your printer documentation for more details.

Job buffering requires a minimum of 10 percent of disk storage space. For example, if you have an 840MB hard disk installed, you must partition a minimum of 84MB of the disk for job buffering. You must define the size of the job buffer area before you enable buffering for any link ports.

For minimum acceptable job buffering performance, the hard disk should be able to read and write files at a sustained rate of 600Kb/sec. The Lexmark hard disk option supports this requirement.

Some advantages of job buffering include:

- The printer accepts print jobs more quickly.
- The printer accepts print jobs from all ports as long as the disk is not filled.
- The printer continues to print even after the host computer, network connection, or printer server goes down.
- Buffered jobs print when power is restored after a printer power loss.
- The printer manages print jobs from multiple sources.

Keep in mind that job buffering may also:

- Slow system performance.
- Restrict the amount of memory available on the disk for other uses.
- Increase the time required for a printer reset or recovery after a power loss.
- Reprint jobs after a power-on reset (POR).

## **Creating a Partition**

Before job buffering is enabled for a port, you must allocate a portion of the disk for job buffering functions. The minimum size for a job buffering partition is 10 percent of the disk storage space. When a new partition is created, the entire disk is formatted and all resources previously downloaded to the disk are lost.

*Once a partition is defined, this disk space is reserved for job buffering.*

## **Enabling Job Buffering**

Once a partition is allocated, job buffering to a disk may be enabled for each active link port. You can enable job buffering from the operator panel menus, if available, or through MarkVision Professional. You cannot enable a port before the partition is allocated. When buffering is enabled from the printer operator panel, a power-on reset (POR) automatically occurs. If buffering is enabled through MarkVision Professional, you must perform a full power-on reset before job buffering can occur.

## **Disabling Job Buffering**

When you disable job buffering, it takes effect immediately on the port you disabled. A POR is automatically performed when job buffering is disabled for any port from the printer operator panel or through MarkVision Professional, so the unused memory resources can be reallocated. When buffering is disabled on a port, any jobs on the disk are printed before normal processing of incoming jobs continues.

To delete or resize a job buffer partition, first delete or print all jobs. Then, disable job buffering on all ports. Finally, delete or resize the job buffer partition.

## **Recovering from a Power Loss**

If the printer loses power, the job being spooled to the disk may be lost. Jobs already stored on the disk remain intact. When power is restored, you are asked if you want to print the jobs held in the buffer. See your printer documentation for information on how to cancel the jobs or print the jobs held in the buffer.

Jobs that were partially printed during the loss of power are printed again in their entirety when power is restored.

# **CHAPTER 7: Printer Specifications**

This chapter lists printer specifications and information about hardware, environmental conditions, and power requirements.

## **Airflow Requirement**

Room should meet ASHRAE 62–1989 standards.

## **Noise Emission Levels**

The following measurements were made in accordance with ISO 7779 and reported in conformance with ISO 9296.

#### **Table 7-1: Noise Emission Levels**

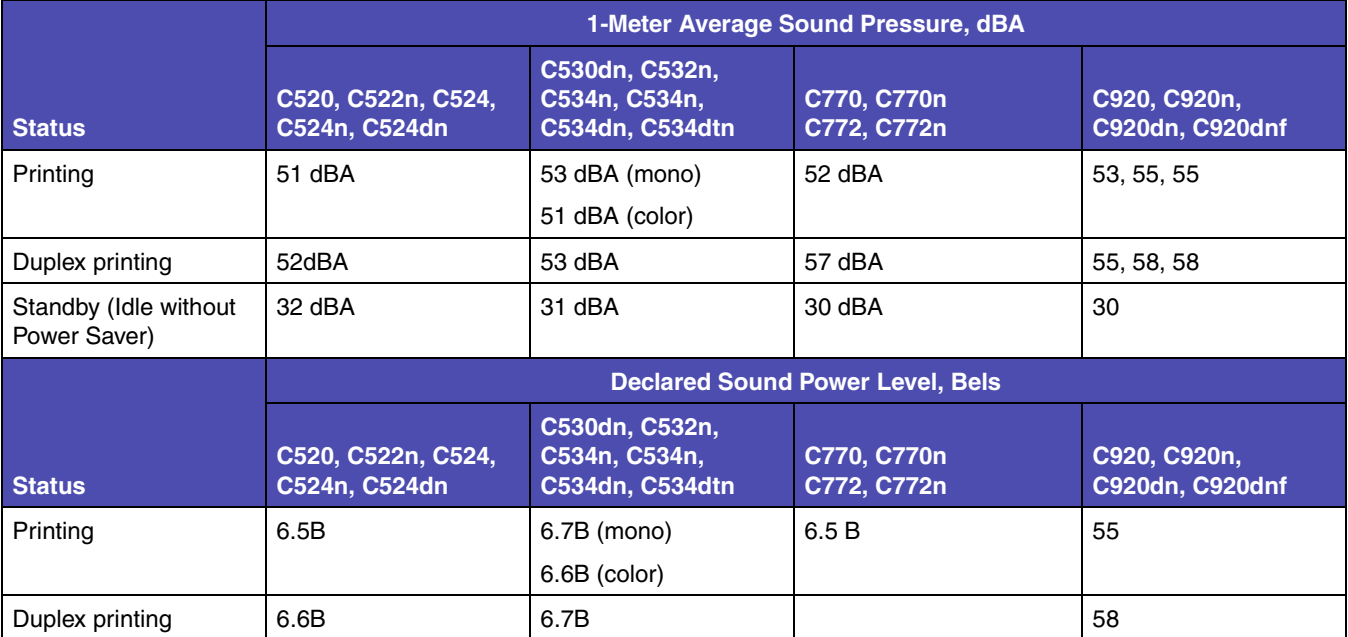

# **Electrical Specifications**

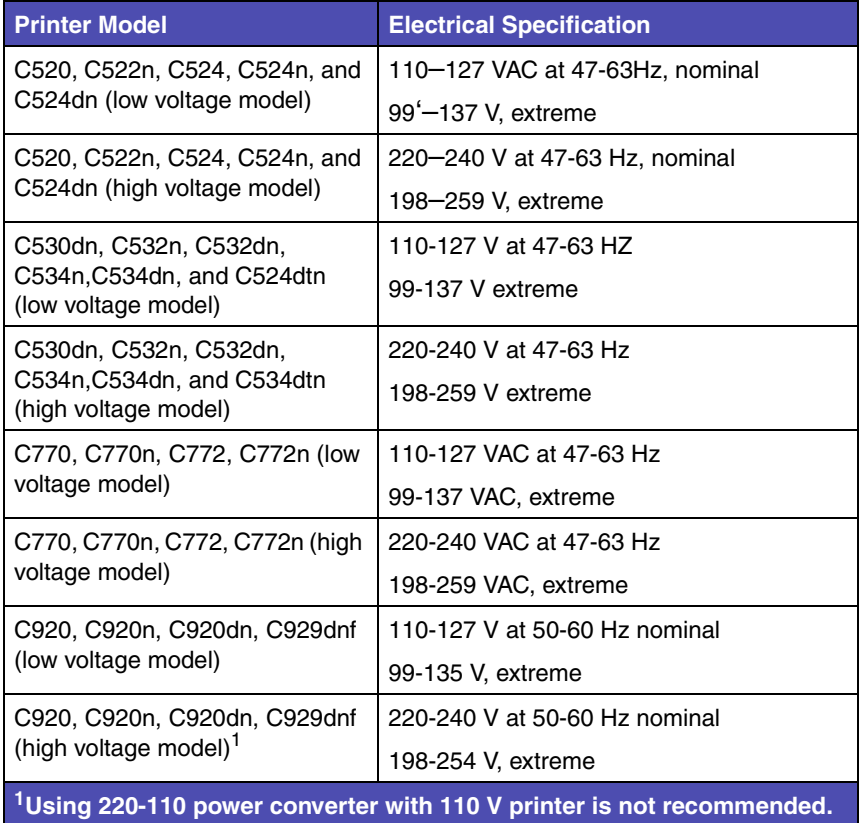

### **Table 7-2: Printer Electrical Specifications**

**Warning:** Lexmark recommends that you do not use voltage converters with printers.

## **Power Requirements**

The following tables list the nominal average power requirements (including fuser power).

#### **Table 7-3: C520n, C522n, C524, C524n, C524dn, C524dtn average power requirements**

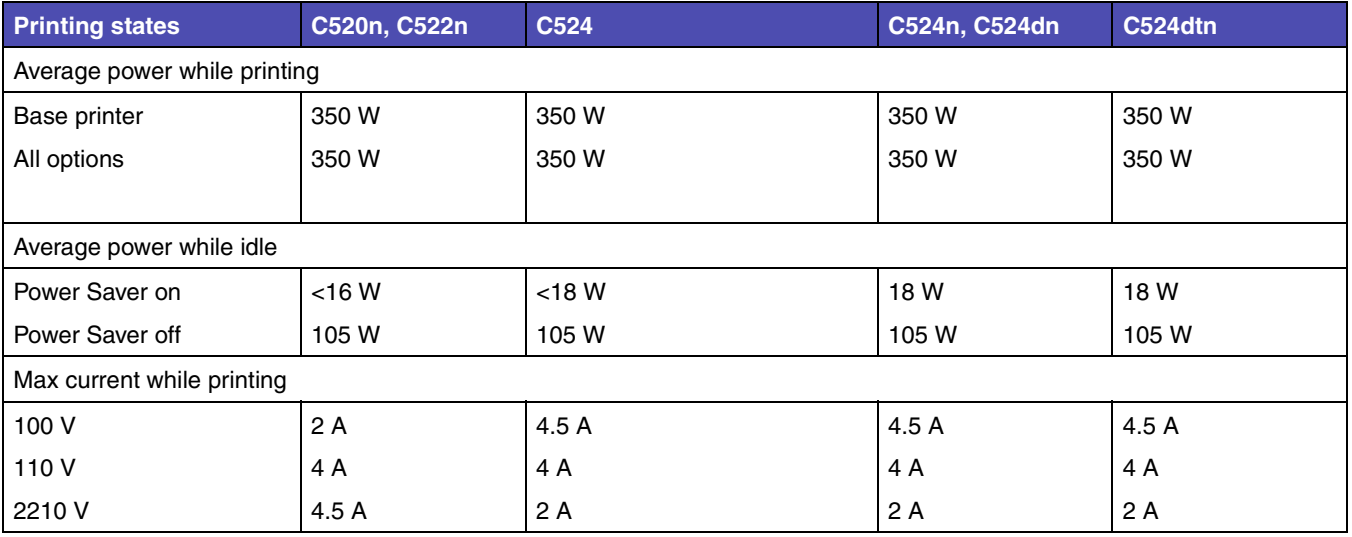

### **Table 7-4: C530dn, C532n C532dn, C534n, C534dtn nominal average power requirement**

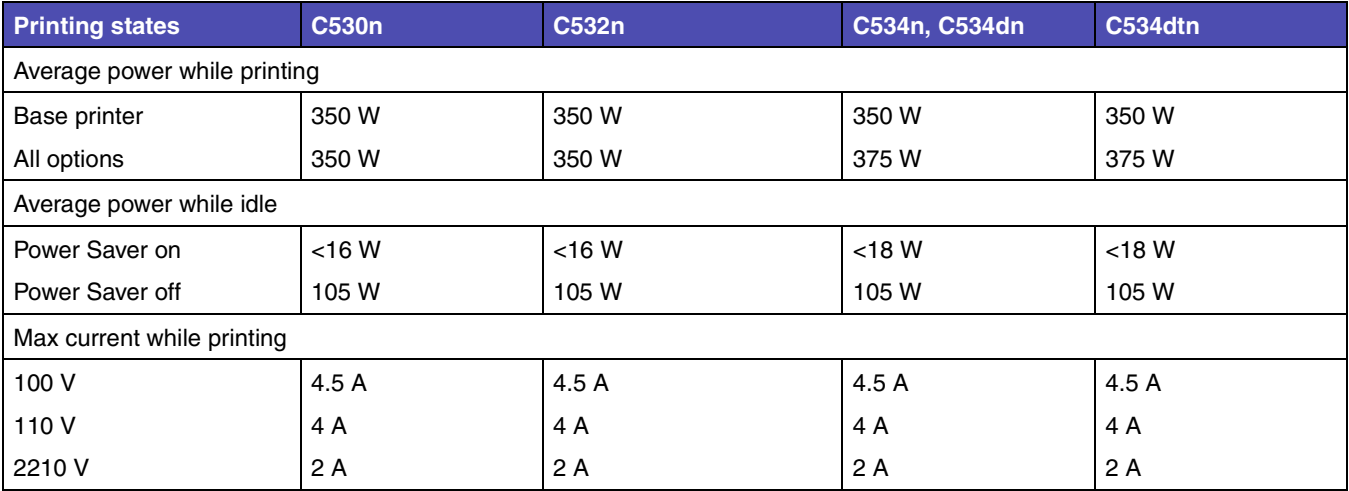

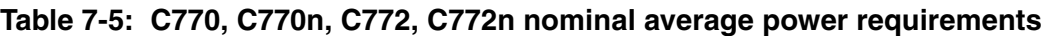

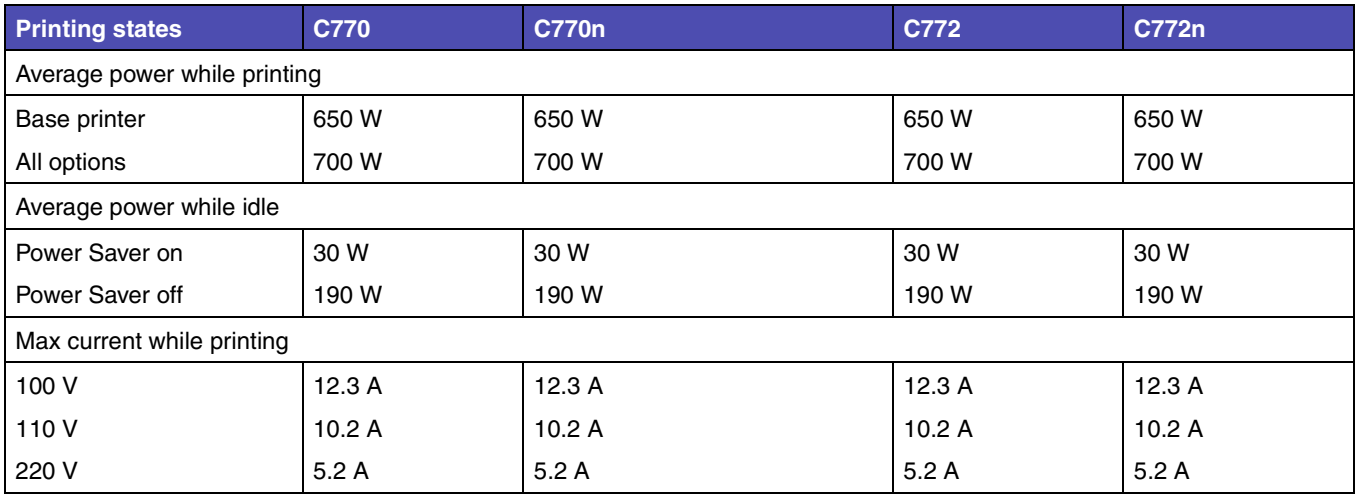

### **Table 7-6: C920, C920n, C922, C922n Nominal Average Power Requirements**

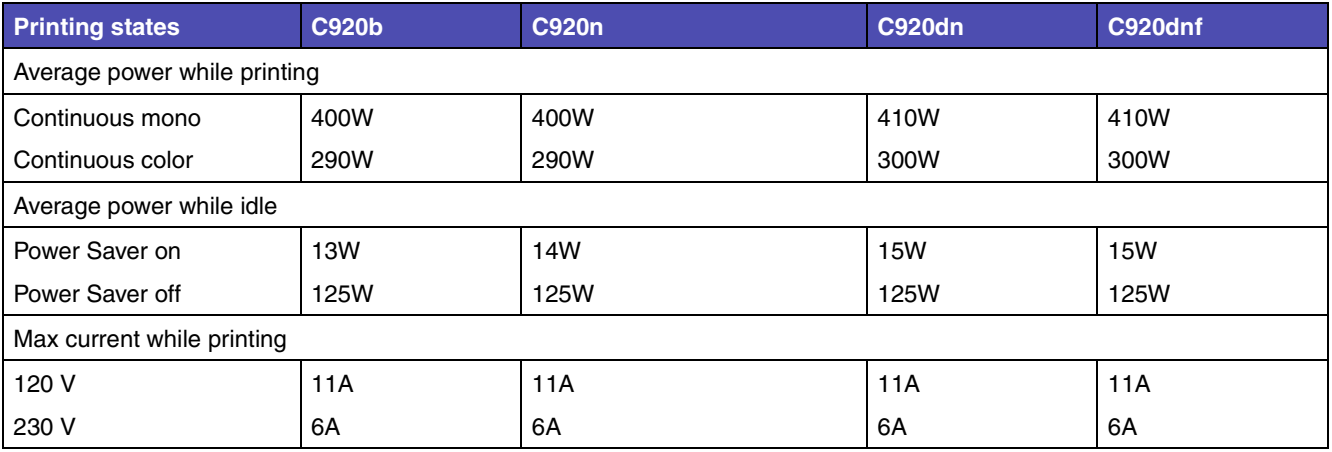

## **.Physical Specifications**

#### **Table 7-7: C520, C522n, C524, C524n, C524dn, C530dn, C532n, C532dn, C534n, C534dn, C534dtn, C770, C770n, C772, C772n Dimensions**

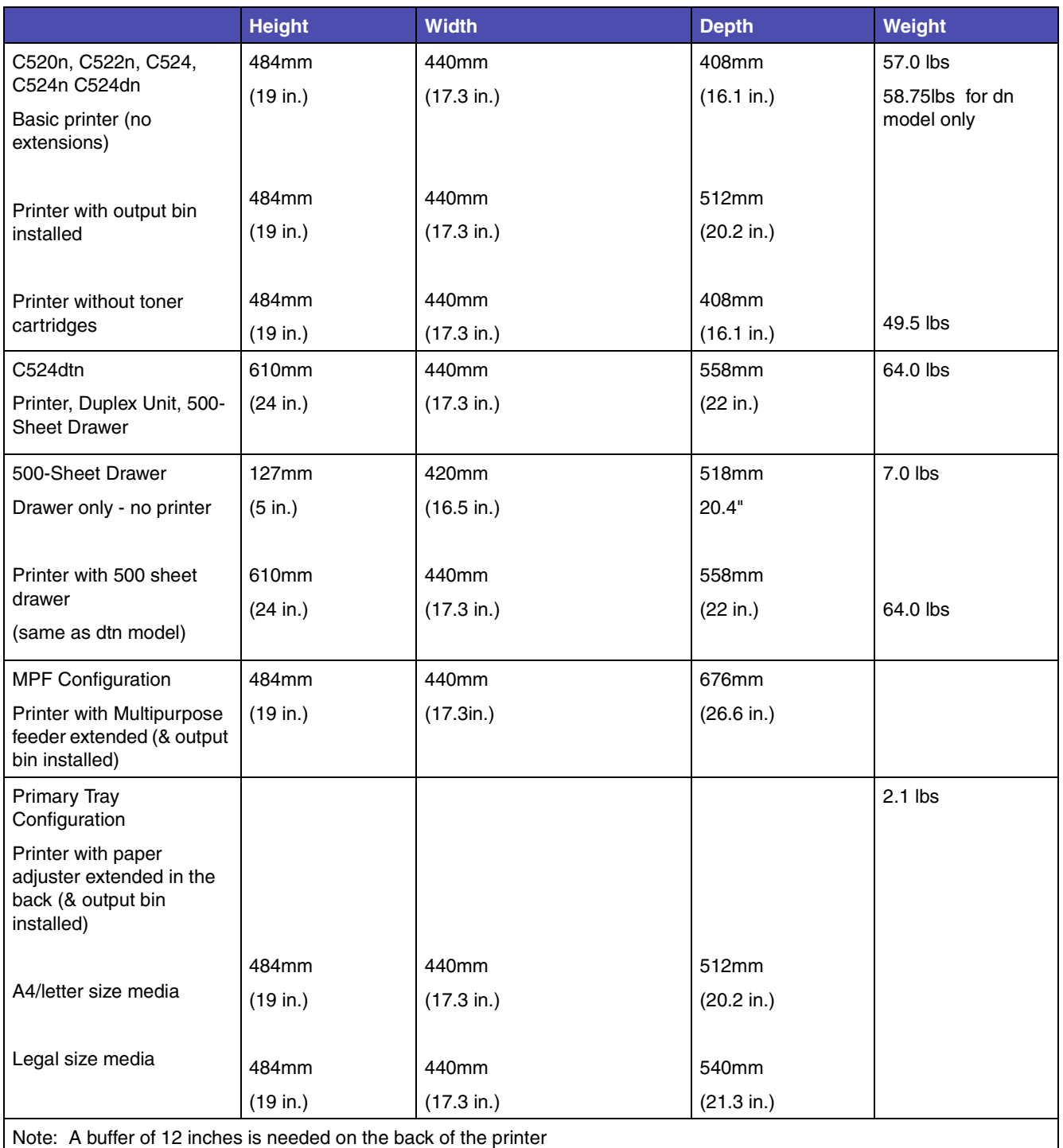

**Table 7-7: C520, C522n, C524, C524n, C524dn, C530dn, C532n, C532dn, C534n, C534dn, C534dtn, C770, C770n, C772, C772n Dimensions**

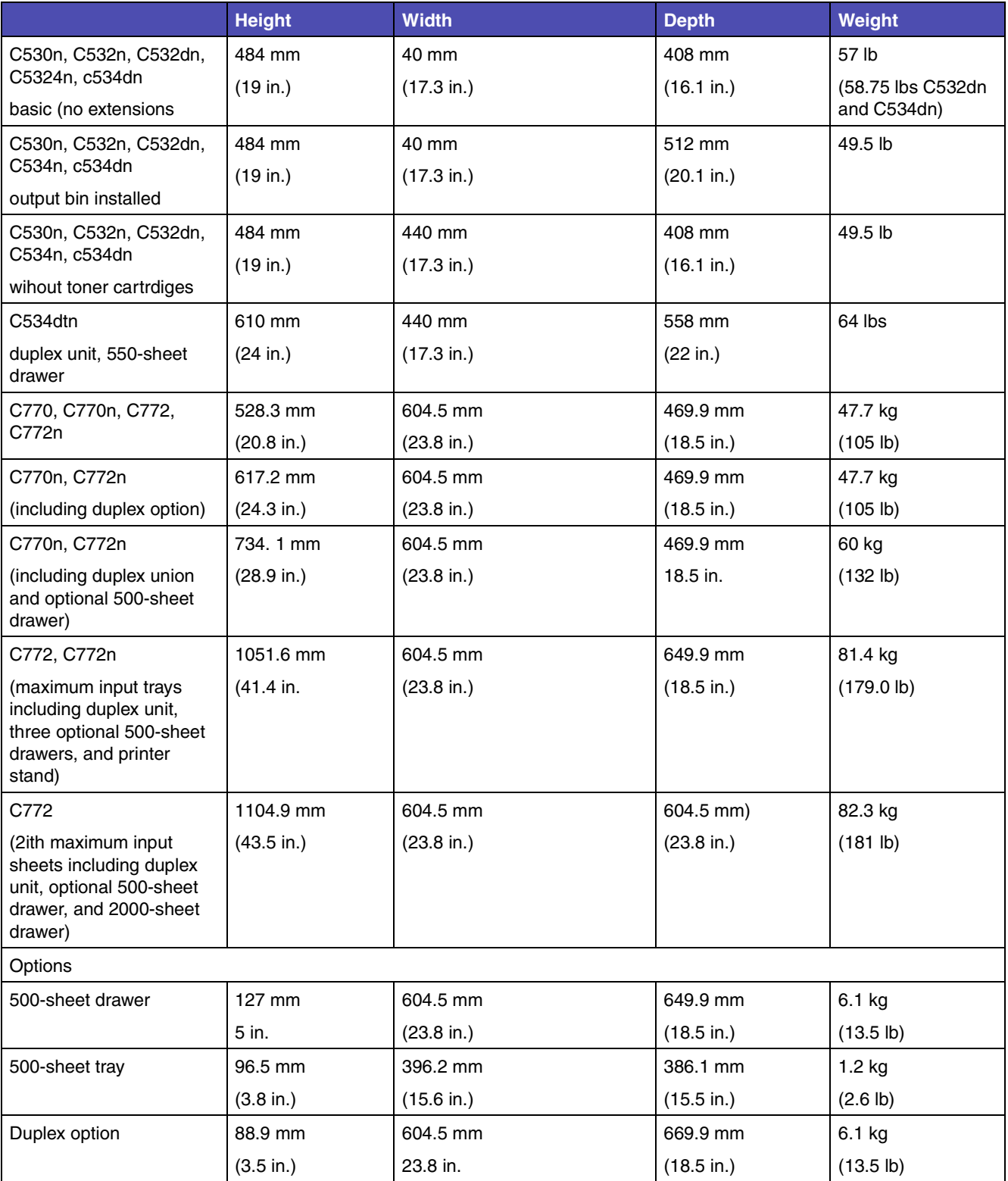

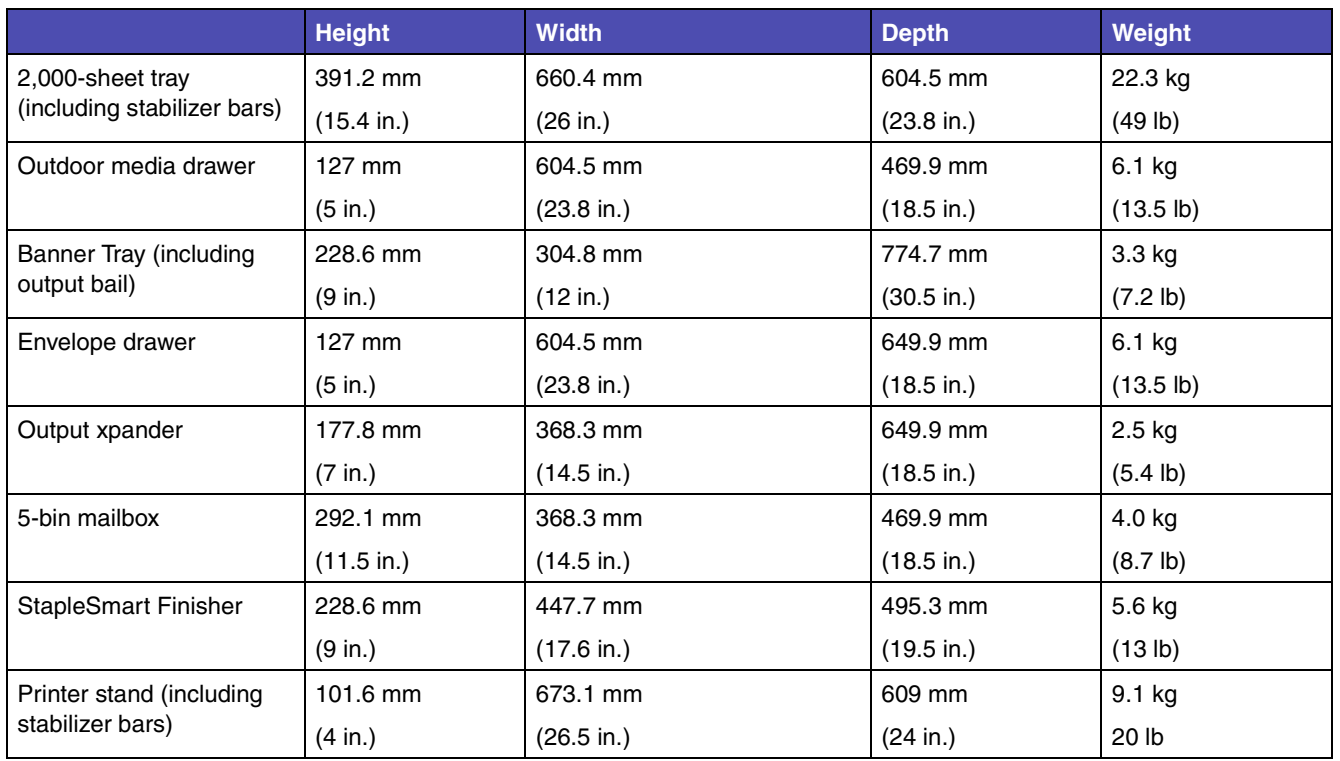

#### **Table 7-7: C520, C522n, C524, C524n, C524dn, C530dn, C532n, C532dn, C534n, C534dn, C534dtn, C770, C770n, C772, C772n Dimensions**

#### **Table 7-8: C920, C920n, C920dn, C920dtn Dimensions**

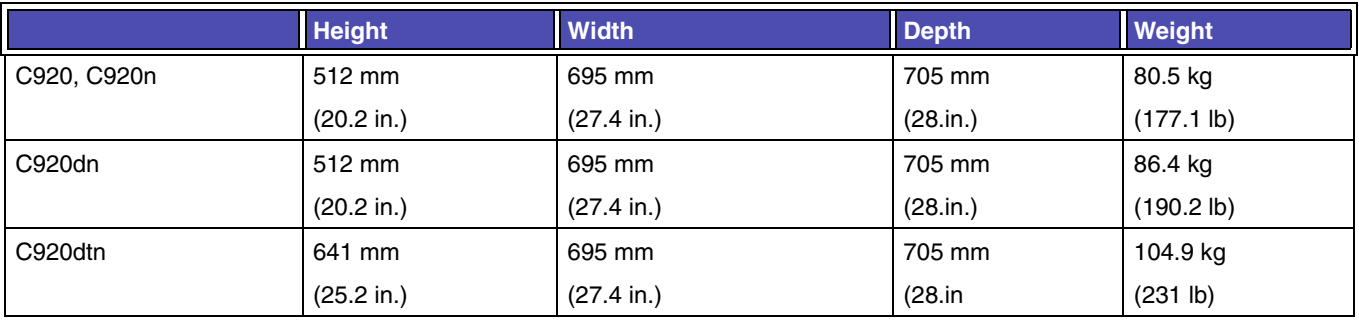

## **Clearance Requirements**

**Table 7-9: C520, C522n, C524, C524n, C524dn, C770, C770n, C772, C772n C920, C902n, C920dn, C920dtn**

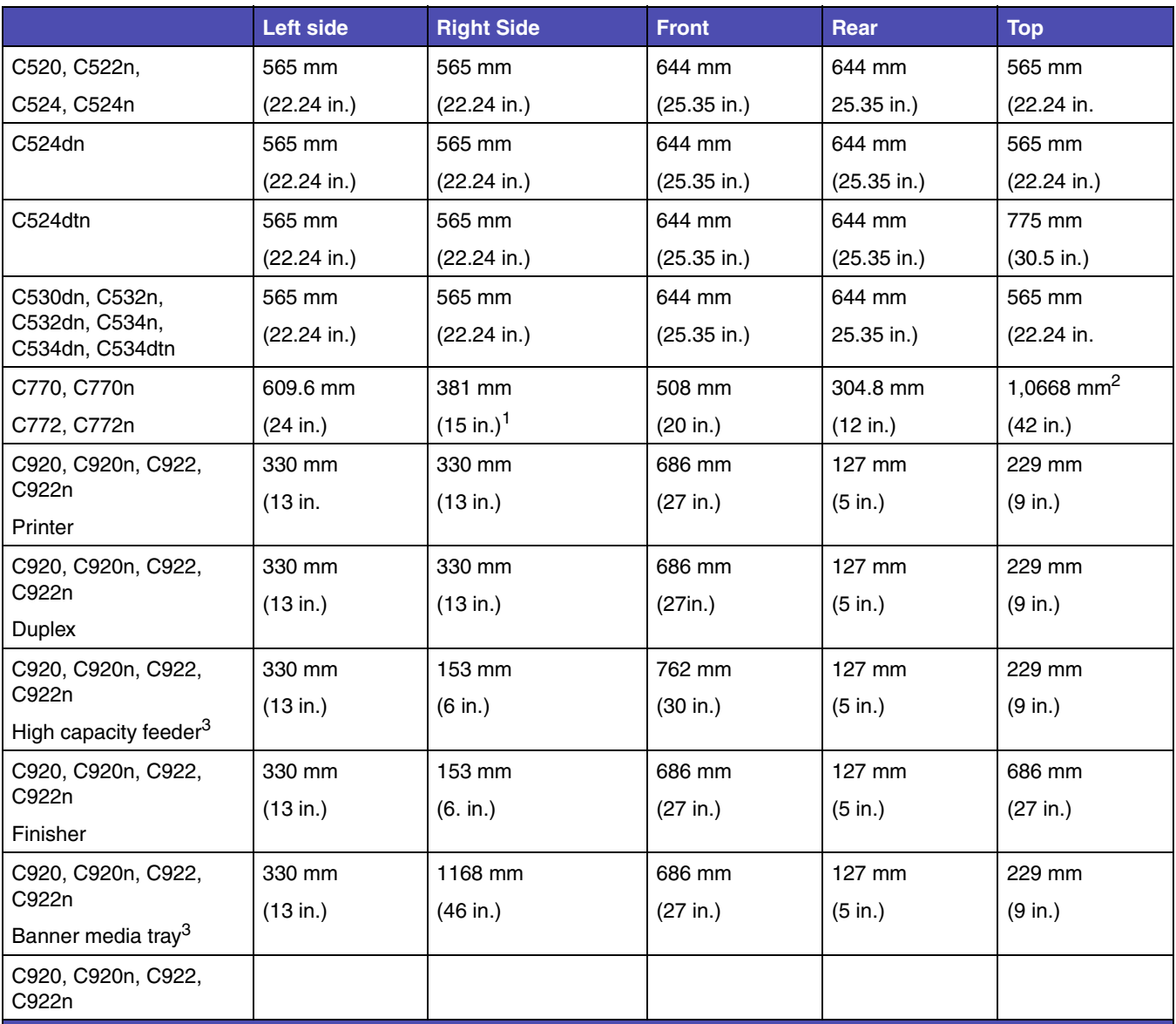

**1Allow 1,219.2 mm (48 in.) clearance to the left for banner option to C772.**

**2Allow clearance above the printer for front door clearance and for adding options such as additional input drawers, output expander, StapleSmart finisher, or 5-bin mailbox.**

**3Required cleance is 330 mm (13 in.) without HCF and 762 mm (30 in.) with HCF.**

## **Environmental Conditions**

**Note:** When shipping or storing printers, always pack the printer supplies (cartridges and photoconductors, for example) separately.

**Table 7-10: Air Temperature Ranges**

| <b>Printer Model</b>                             | <b>Operating Value</b>                    | <b>Shipping/Storage Value</b>               |
|--------------------------------------------------|-------------------------------------------|---------------------------------------------|
| C520, C522n, C524, C524n, C524dn                 | 15.6-32.20°C (60-90°F)                    | 10-32.20 $^{\circ}$ C (50-110 $^{\circ}$ F) |
| C530dn, C532n, C532dn, C534n,<br>C534dn, C534dtn | 10-43.3 $^{\circ}$ C (50-110 $^{\circ}$ ) | $-40-40^{\circ}$ C (-40-104 $^{\circ}$ F)   |
| C770, C770n, C772, C772n                         | 15.6-32.2 $\degree$ C (60-90 $\degree$ F) | $-40-40^{\circ}$ C (-40-104 $^{\circ}$ F)   |
| C920, C920n, C920dn, C920dnf                     | 10-30°C (50-91°F)                         | 0 to $35^{\circ}$ C (32 to $92^{\circ}$ F)  |

#### **Table 7-11: Humidity Ranges**

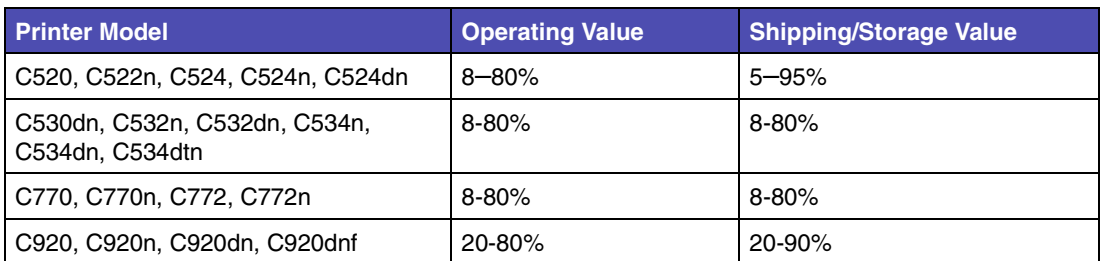

## **Altitude Specifications**

#### **Table 7-12: Printer Altitude Specifications**

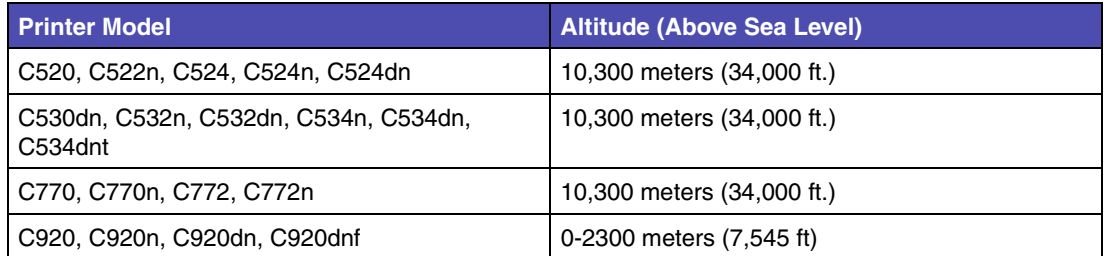

## **Atmospheric Pressure**

74.6 kPa

**8-1 Interfaces**

# **CHAPTER 8: Printer Interfaces**

Interfaces connect your printer to other devices, such as a computer. Some Lexmark printers have a standard parallel connector (also referred to as a *Centronics*-type interface) and/or a USB connector. Some Lexmark printers have an internal print server and a USB connector. Some printers also offer a parallel interface option. See your printer documentation for more information. See page 8-7 for more information about parallel interface.

If a serial connector is required, you may be able to install an RS-232C Serial/Parallel 1284-C Interface Card. See page 8-18 for more information about serial interface.

Some printers have standard print servers, but you can also buy optional print servers that connect the printer to Token-Ring or Ethernet networks. For detailed installation or setup instructions, see your printer documentation or the *Software and Documentation* CD. See "Network Support" on page 8-28 for more information about print servers.

See your printer documentation for information on which printer interface options your printer supports and for detailed installation instructions.

**Note:** All print servers are capable of supporting AppleTalk.

# **Setting Up the Communications Port**

You must establish communication between your printer and computer. To do this, you define your communications port in the application you are using. Instructions for several applications or operating systems are as follows.

## **Setting Up the Communications Port Using Windows 95/98/Me**

In your Windows 95/98/Me application:

- **1** On the Menu bar, click **Start**.
- **2** Click **Settings**.
- **3** Click **Control Panel**. The Control Panel screen appears.
- **4** Double-click the **System** icon. The System Properties screen appears.
- **5** Click the **Device Manager** tab.
- **6** Scroll down to Ports and click the **+** once to expand the list of available Ports.
- **7** Double-click the communications port you want to configure.
- **8** Click the **Properties** button at the bottom of the screen.

The Communications Port Properties screen for this specific port displays. For example, if you select the COM1 port, then the Communications Port [COM1] Properties screen displays.

- **9** Click the **Port Settings** tab.
- **10** Fill out the fields for the following printer settings to make them match your printer settings:
	- Bits per second
	- Data bits
	- Parity
	- Stop bits
	- Flow Control

- **11** Click **OK**.
- **12** Close all windows now that the port is set up.

## **Setting Up the Communications Port Using Windows NT 4.0**

In your Windows NT 4.0 application:

- **1** On the Menu bar, click **Start**.
- **2** Click **Settings**.
- **3** Click **Control Panel**. The Control Panel screen appears.
- **4** Double-click the **Ports** icon. The Ports screen appears.
- **5** Select the communications port you want to configure.
- **6** Click the **Settings** button.

The Settings screen for this specific port displays. For example, if you select the COM1 port, then the Settings for COM1 screen displays.

- **7** Fill out the fields for the following printer settings to make them match your printer settings:
	- Baud Rate
	- Parity
	- Stop bits
	- Flow Control

- **8** Click **OK**.
- **9** Close all screens now that the port is set up.

## **Setting Up the Communications Port Using Windows 2000**

In your Windows 2000 application:

- **1** On the Menu bar, click **Start**.
- **2** Click **Settings**.
- **3** Click **Control Panel**. The Control Panel screen appears.
- **4** Double-click the **System** icon. The System Properties screen appears.
- **5** Select the **Hardware** tab.
- **6** In the Device Manager area of the Hardware tab screen, click the **Device Manager** button. The Device Manager screen appears.
- **7** Scroll down to Ports and click the **+** once to expand the list of available Ports.
- **8** Select the communications port you want to configure and double-click.

The Communications Port Properties screen for this specific port displays. For example, if you select the COM1 port, then the Communications Port [COM1] Properties screen displays.

- **9** Click the **Port Settings** tab.
- **10** Fill out the fields for the following printer settings to make them match your printer settings:
	- Bits per second
	- Data bits
	- Parity
	- Stop bits
	- Flow Control

- **11** Click **OK**.
- **12** Close all windows now that the port is set up.

## **Setting Up the Communications Port Using Windows XP**

In your Windows XP application:

- **1** On the Menu bar, click **Start**.
- **2** Click **Control Panel**. The Control Panel screen appears.
- **3** Switch the Control Panel to Classic View.
- **4** Click the **Hardware** tab.
- **5** In the Device Manager area of the Hardware tab screen, click the **Device Manager** button. The Device Manager screen appears.
- **6** Scroll down to Ports and click the **+** once to expand the list of available Ports.
- **7** Select the communications port you want to configure and double-click.

The Communications Port Properties screen for this specific port displays. For example, if you select the COM1 port, then the Communications Port [COM1] Properties screen displays.

- **8** Click the **Port Settings** tab.
- **9** Fill out the fields for the following printer settings to make them match your printer settings:
	- Bits per second
	- Data bits
	- Parity
	- Stop bits
	- Flow Control

- **10** Click **OK**.
- **11** Close all windows now that the port is set up.

# **Deciding Which Interface to Use**

On some printers, you can attach multiple interface cables to the printer at the same time. The printer automatically switches to the interface receiving a job. Then it prints the job and begins searching the interfaces for the next job.

One or more of the following is built into your printer: a standard parallel connector, a USB connector, or a network connector. To use a port, connect a cable from the printer to the computer, then set the appropriate values from the printer operator panel or, for network connected printers only, through MarkVision Professional. See your printer documentation for more information.

Use a parallel interface when you:

- Attach your printer to a personal computer.
- Attach your printer to a host system with a Centronics-compatible parallel port.
- Attach your printer to a Lexmark external print server.

Use a USB interface when you:

- Attach your printer to a personal computer, iMac, Sun Ray, or Sun Blade.
- Need to connect the printer to a computer that does not have an available parallel port.

Use a serial interface when you:

• Require an interface cable more than 10 feet in length.

**Note:** Lexmark also offers a 20-ft parallel interface cable (part number 1427498).

• Need to connect the printer to a computer that does not have an available parallel port.

Attach network cables to the Token-Ring or Ethernet print servers installed in your printer. Refer to the *MarkNet*™ *Quick Start* book or your user documentation for additional setup information.

# **Parallel Interface**

Use the Lexmark 3.04 m (10 ft) parallel cable part number 1021231, or a cable that is IEEE 1284 compliant, to connect your printer to a personal computer or to a host system with a Centronics-compatible parallel port. See your printer documentation for the location of the printer parallel connector.

**Note:** To reset your printer with an INIT\* signal, set **Honor Init** to **On** from the printer operator panel or through MarkVision Professional. See your printer documentation for more information.

Your printer can communicate with a computer across the parallel interface in three ways:

### **Computer to Printer**

This is typically how a computer and printer communicate. When the printer is receiving data from the computer, it can use either *Standard* or *Fastbytes* protocol. The burst transfer rate in Fastbytes is faster than in Standard protocol. For best throughput, use Fastbytes protocol.

#### **Printer to Computer (Advanced Status)**

Your printer can send data to the computer. This capability lets the printer send status messages to the computer on the parallel interface.

#### **Parallel Modes 1 and 2**

These are printer features that enhance reliability of data transfer from the host computer to the printer. See "Parallel Mode 1" on page 8-14 and "Parallel Mode 2" on page 8-15 for more information.

**8-8 Interfaces**

## **Standard Parallel Connector**

The standard IEEE 1284-B compliant parallel connector on the printer is a 36-pin D-shell female receptacle, as shown.

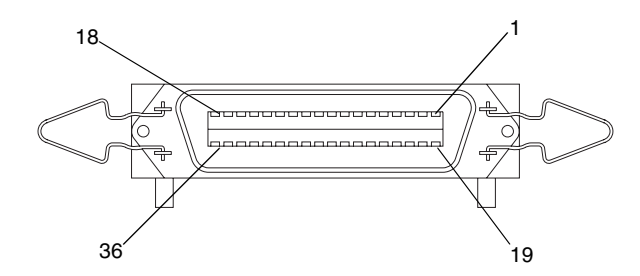

## **Using the INIT\* Signal to Initialize**

When the printer is using the parallel interface and it receives an INIT\* signal, it initializes as follows (unless INIT\* is disabled by a variable default setting):

- It prints data received before INIT\*, and then initializes.
- It returns variable defaults to the values stored in the user default settings.
- It returns fixed default settings to the factory values.
- It retains permanent downloaded fonts and macros, but deletes temporary downloaded fonts and macros.
- The link buffer remains intact.
- Variable default paper size settings become the active paper formatting size.
- If paper is loaded in a tray with auto size sensing, the printer resets the active default paper formatting size to the size of the paper in the tray.
- INIT\* is not honored when Hex Print is active.
- INIT\* causes the parallel interface to go busy. The printer processes INIT\* when the parallel interface becomes active and all preceding characters have been processed.

# **Computer-to-Printer Communications**

This section describes how the parallel interface receives data from the computer.
#### *Standard Parallel Connector*

The cabling in the following illustration supports Standard and Fastbytes protocols and IEEE 1284 Nibble, Byte, and ECP protocols.

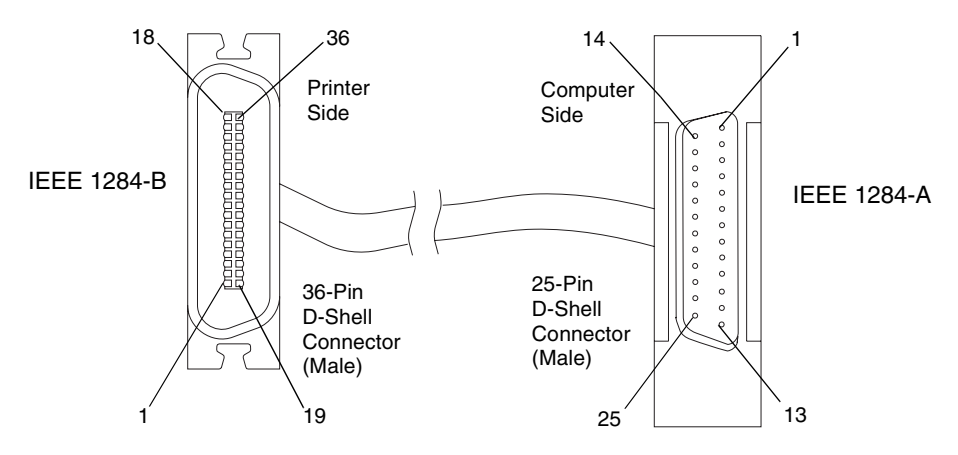

The following illustration shows the pin assignments for connecting the 25-pin connector to the 36-pin connector. The symbol \* indicates an active low signal.

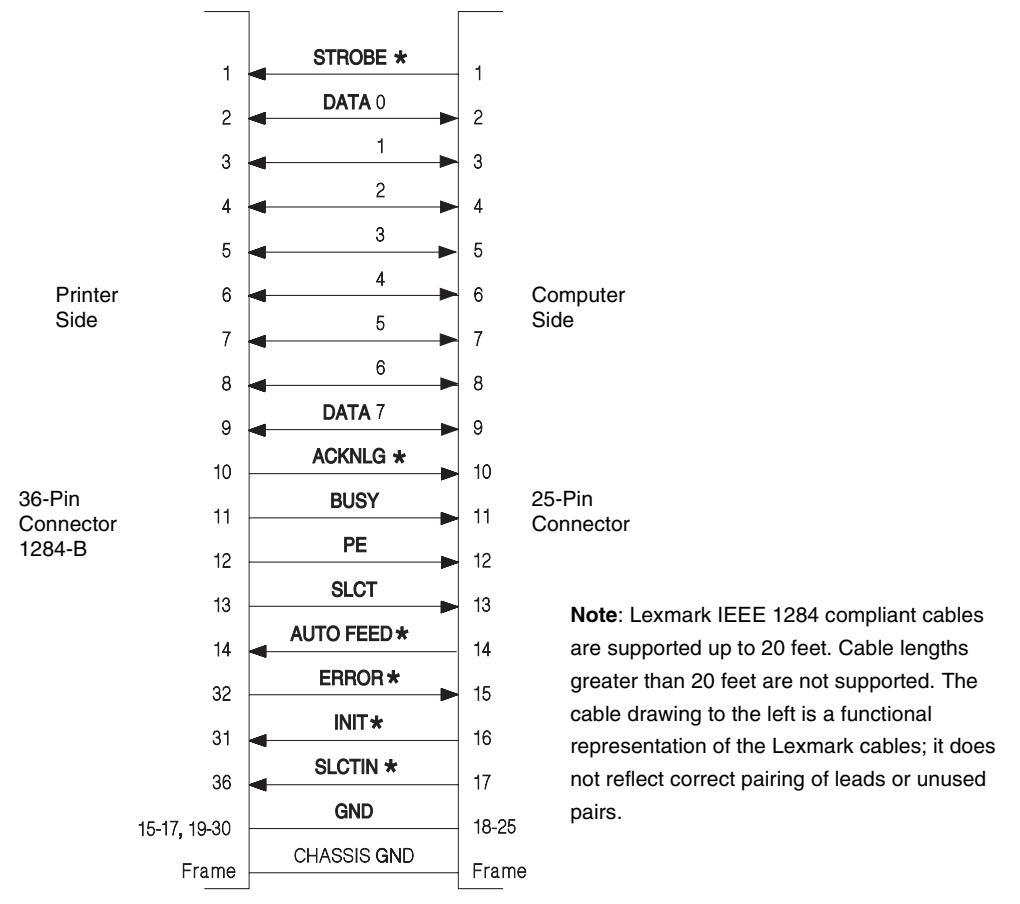

The parallel interface consists of an 8-bit parallel data bus with the following characteristics:

- Uses 17 of the 36 positions on the printer connector, as follows:
	- The host system controls 12 lines, which it uses to send data and commands to the printer.
	- The printer controls five lines. The printer uses two lines to notify the computer when data is transferred successfully and three lines to report printer status.
- Controls synchronization with an externally supplied STROBE\* pulse.
- Controls data flow control with BUSY and ACKNLG\* signals. Does not carry out data transfer by ignoring the BUSY or ACKNLG\* signal. (The system can carry out data transfer to the printer only when the level of the BUSY signal is low and after confirming the ACKNLG\* signal is high.)
- Uses standard transistor-transistor logic (TTL) levels for all interface control signals and input data. Interface conditions are based on TTL levels. All printer outputs are totem-pole TTL devices. All printer input/output (I/O) are devices with an internal pull-up resistor to 5 V. Rise and fall times of each signal must be less than 1,500 nanoseconds (ns) without slope reversal.
- **Note:** For best results, use the Lexmark 1.83 m (6 ft) parallel cable, part number 11K4078.

### *Standard Protocol Data Transfer Sequence*

The following illustration shows the typical data transfer sequence on the parallel interface. See Table 8-1 for typical parallel interface timings on the parallel interface.

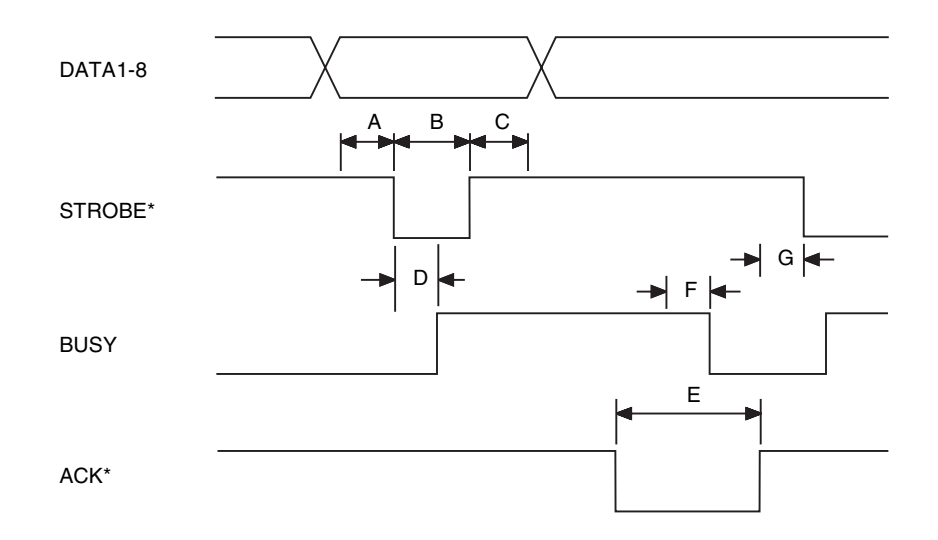

Table 8-1 shows all protocol timings in nanoseconds.

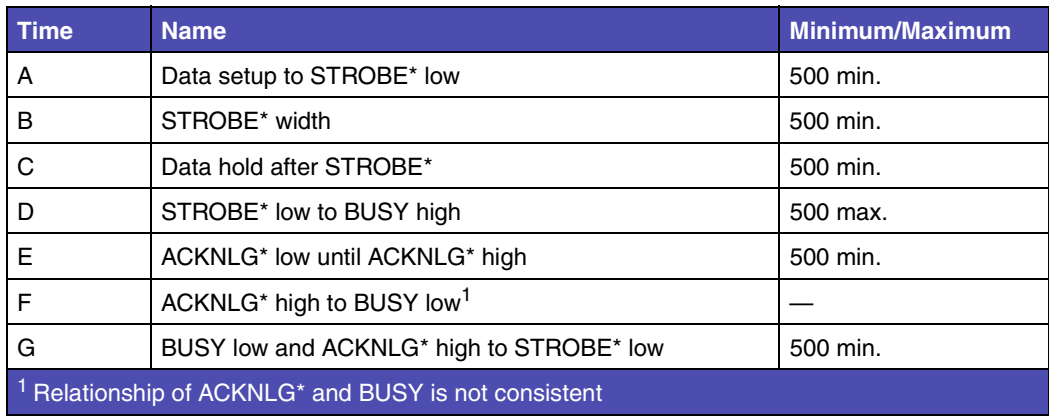

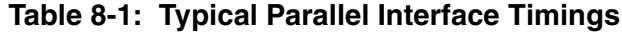

#### *Fastbytes Protocol Data Transfer Sequence*

Your printer is equipped with *Fastbytes* protocol, which is an enhanced parallel interface protocol. Fastbytes protocol may give you a faster data transfer time on some personal computers and operating systems. Fastbytes protocol is the printer default.

If you have data transmission problems between your personal computer and the printer, change the parallel protocol to *Standard*. This causes the printer to operate in IEEE-compliant compatibility mode.

The following illustration shows the typical timing sequence.

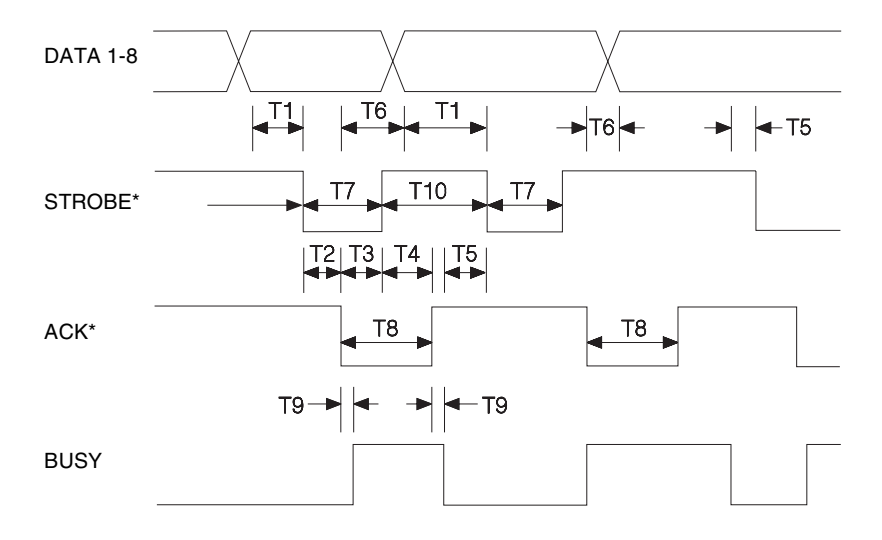

Table 8-2 shows all protocol timings in nanoseconds

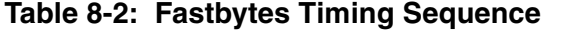

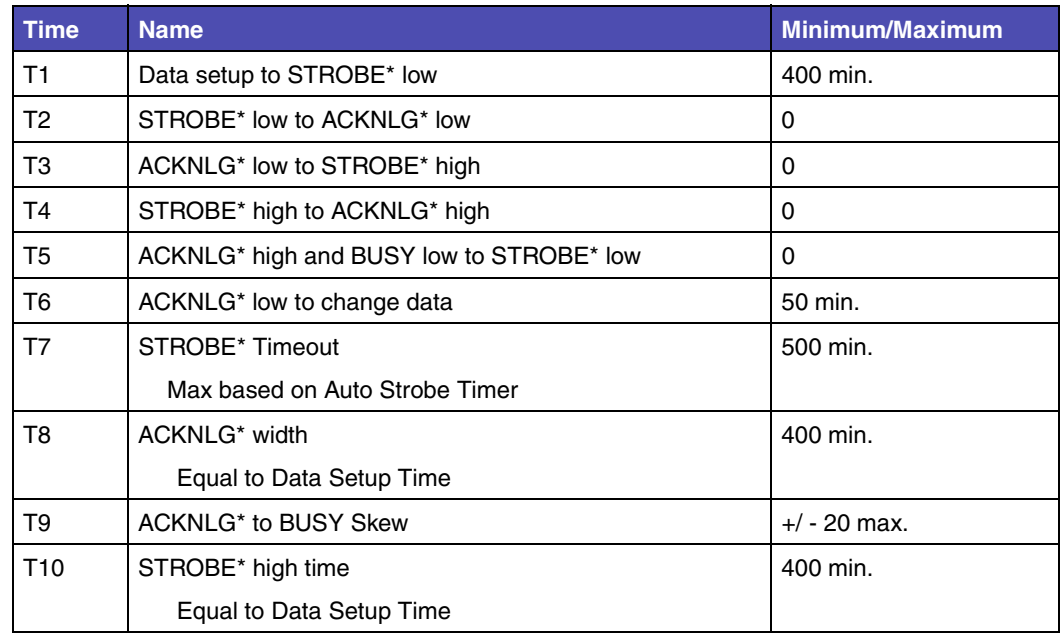

#### **Printer-to-Computer Communication (Advanced Status)**

The printer has a standard IEEE 1284-B compliant connector and is an IEEE 1284-I compliant device. The optional RS-232C Serial/Parallel 1284-C Interface Card has an IEEE 1284-C compliant connector and is an IEEE 1284-I compliant device.

Your printer could be considered an IEEE 1284-II compliant device if the "C" to "B" style connector converter were used. The printer exceeds the maximum allowable circuit capacitance for Level II interfaces. Compliance with IEEE 1284-II may slow data flow control time slightly; however, all minimum and maximum criteria set forth in IEEE 1284 documentation will be met.

The printer supports:

- Compatibility mode
- Nibble mode
- Byte mode
- ECP mode

The printer also supports a Device ID function. When queried for its ID, the printer returns the following information:

- Manufacturer
- Command set
- Model of printer

The LEXPARAL.EXE file is available from ftp.lexmark.com as /pub/driver/ technical\_brief/LEXPARAL.EXE. Use your web browser to access ftp:// ftp.lexmark.com/pub/driver/technical\_brief/LEXPARAL.EXE.

When the **Advanced Status** menu item is set to **On**, the printer supports IEEE 1284 communication. If the attached host computer does not support IEEE 1284 communication, you can turn **Advanced Status** to **Off** from the printer operator panel or through MarkVision Professional, and SLCTIN\* and AUTO FD XT\* will be ignored.

**Note:** Excessive device queries and status checks (Nibble and Byte modes) will slow printer performance.

You can get IEEE 1284 documentation by calling 1-800-678-IEEE (order number DS02709).

#### **Parallel Mode 1**

Parallel Mode 1 is a feature available for many Lexmark printers. The factory default setting is **On** or **Off** depending on your printer model. See your printer documentation for the factory default for your printer.

If the host side of the parallel interface is using open collector drivers to transmit data to the printer, **Parallel Mode 1** should be set to **Off** to increase reliability of data transfer. Turning this mode **Off** equalizes all parallel interface signal impedances. On some printer models, you can set **Parallel Mode 1** to **Off** from the printer operator panel, through MarkVision Professional, or through a PJL command. See your printer documentation for more information.

### **Parallel Mode 2**

Parallel Mode 2 is a feature available for many Lexmark printers. The factory default setting is **On**.

The timing required by the printer is clearly indicated in "Standard Protocol Data Transfer Sequence" on page 8-11. This is the classic Centronics interface timing.

By setting **Parallel Mode 2** to **Off** from the printer operator panel, through MarkVision Professional, or through a PJL command, the printer changes when data is valid. Once **Parallel Mode 2** is set to **Off**, the printer takes data from the host computer at the trailing edge of STROBE. This is the last possible host driven transition where data should be valid.

If **Parallel Mode 2** is **Off**, the printer automatically turns **Advanced Status** to **Off**, eliminating any IEEE 1284 data flow control.

**Note:** You may find this feature helpful when having data transfer reliability problems.

## **Signal Descriptions**

#### *STROBE Receiver for the Lexmark T640x*

The following diagram illustrates the STROBE receiver for the Lexmark T640x.

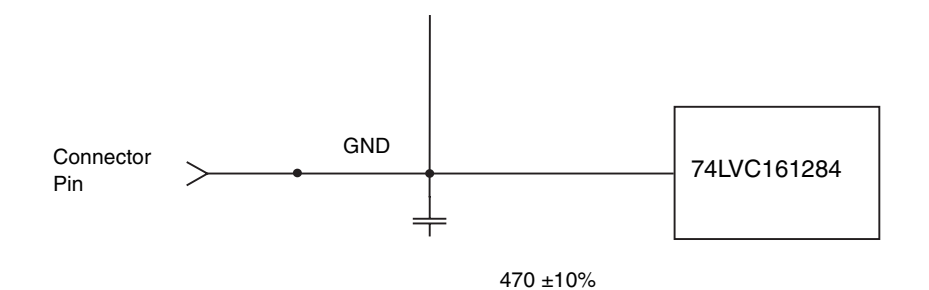

#### *AUTOFD\* Receiver for the Lexmark T640x*

The following diagram illustrates the AUTOFD\* receiver for the Lexmark T640x.

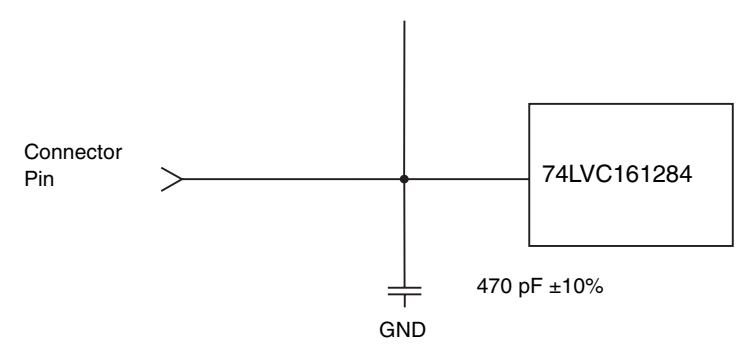

## *DATA 1-8 Signal Driver/Receivers for the Lexmark T640x*

The following diagram illustrates the DATA 1-8 signal driver/receivers for the Lexmark T640x.

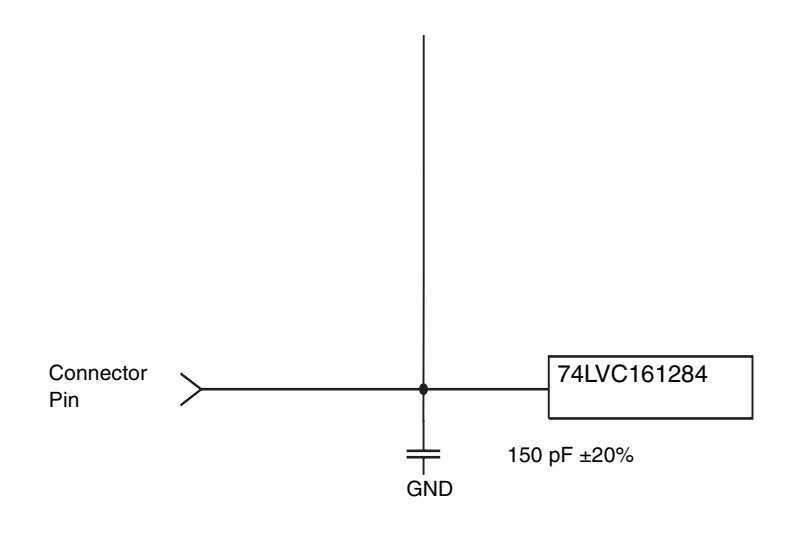

#### *ACKNLG\*, ERROR\*, SLCT, PE Drivers for the Lexmark T640x*

The following diagram illustrates the ACKNLG\*, ERROR\*, SLCT, PE drivers for the Lexmark T640x.

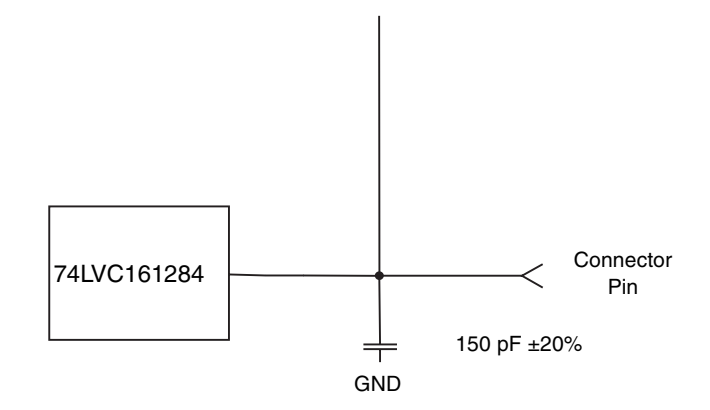

#### *BUSY Driver and INIT\* Receiver for the Lexmark T640x*

The following diagram illustrates the BUSY driver and the INIT\* receiver for the Lexmark T640x.

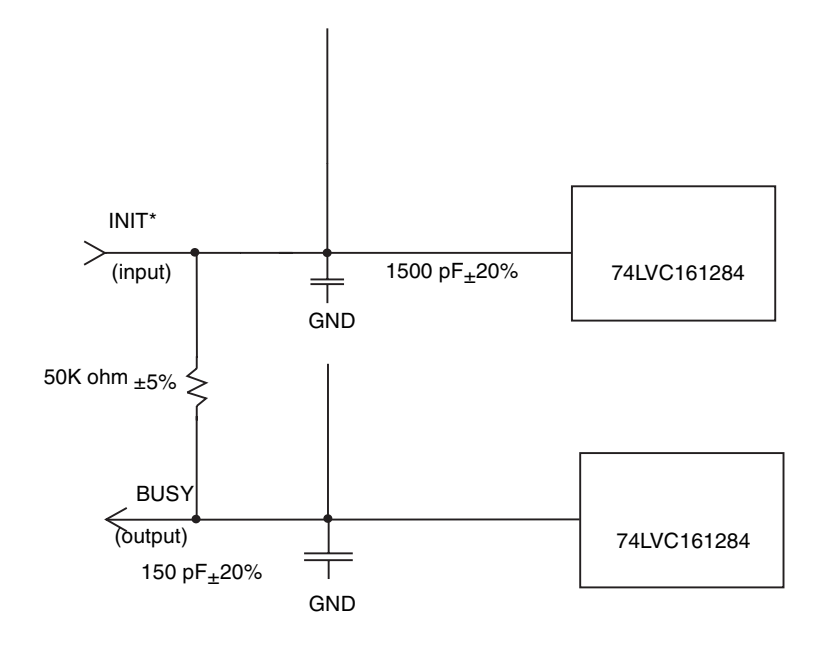

#### *SLCTIN\* Receiver for the Lexmark T640x*

The following diagram illustrates the SLCTIN\* receiver for the Lexmark T640x.

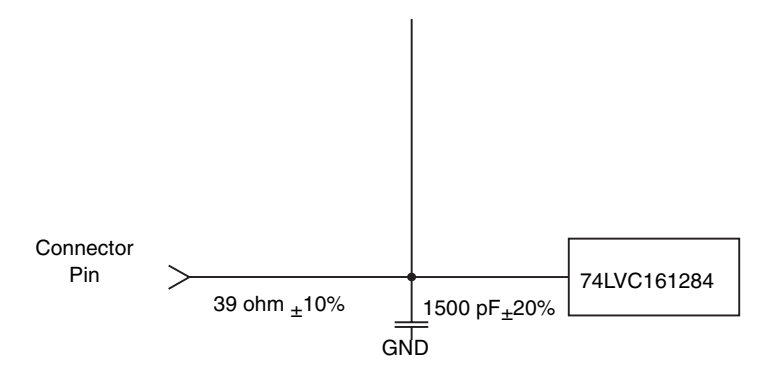

#### *Serial Interface*

The serial interface allows data to flow back and forth between the computer and the printer. However, the serial interface transfers data at a slower rate than the parallel interface.

If a serial connector is required, you may be able to install an RS-232C Serial Interface Card, an External Serial Adapter, or an RS-232C Serial/Parallel 1284-C Interface Card. See your printer documentation for more information.

Use RS-232C serial interface if the printer is more than 3.04 m (10 ft) from the computer but less than 15.24 m (50 ft) away. (You can also use a 6.1 m (20 ft) Lexmark cable to connect a printer and a computer located up to 20 feet apart.)

When using the serial interface, your printer has the following differences from the serial interface on some other printers:

- The printer returns XON/XOFF with 2 stop bits in all cases.
- The printer does not support DTR inversion.

### **Using the RS-232C Serial Interface**

This section describes how to use the RS-232C serial interface.

#### *How to Connect the RS-232C Serial Interface*

Use Lexmark serial cable P/N 1038693 (15.24 m or 50 ft) to connect the serial interface.

#### *RS-232C Serial Cable Pin Assignments*

The RS-232C serial cable appears as follows:

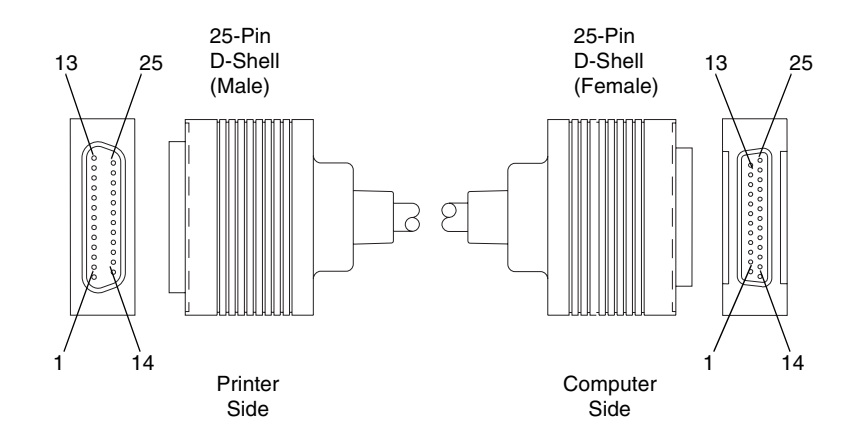

**Table 8-3: Dedicated Serial Connector Pin Assignments (RS-232C)**

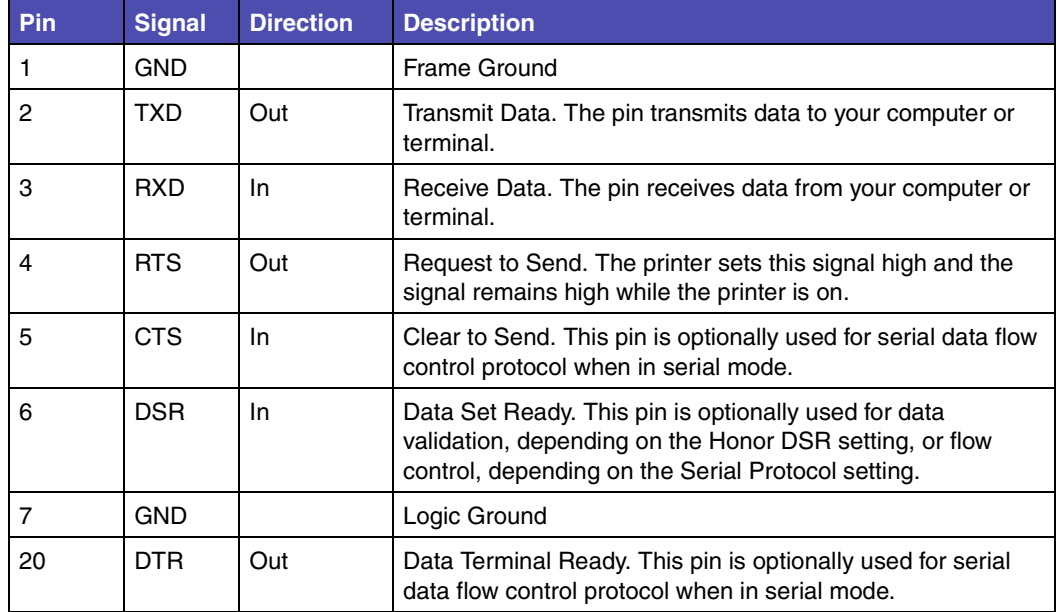

#### *Using an IBM-Compatible Personal Computer with Serial Interface RS-232C*

**Note:** These instructions are for connecting the printer to an IBM-compatible personal computer using a dual asynchronous adapter or an external print server.

If you are using any of the above products, or if your computer has a 9-pin D shell connector that conforms to the IBM designed 9-pin serial port, use a 9-pin to 25-pin cable, such as IBM Part Number 6450242 (254 mm or 10 in.).

Null modem cables, such as Lexmark part number 1038693 [15.24 m (50 ft)], will connect the converter cable to the printer. The illustration below represents the 25-pin connectors for the RS-232C cable (1038693).

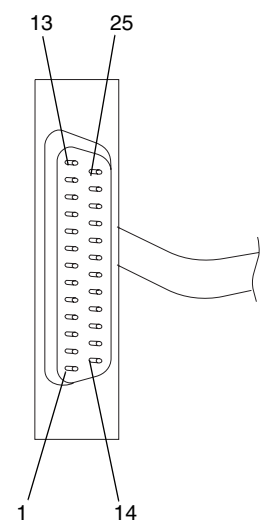

The following illustration shows the pin assignments for the 9-pin to 25-pin IBM EIA RS-232C serial cables.

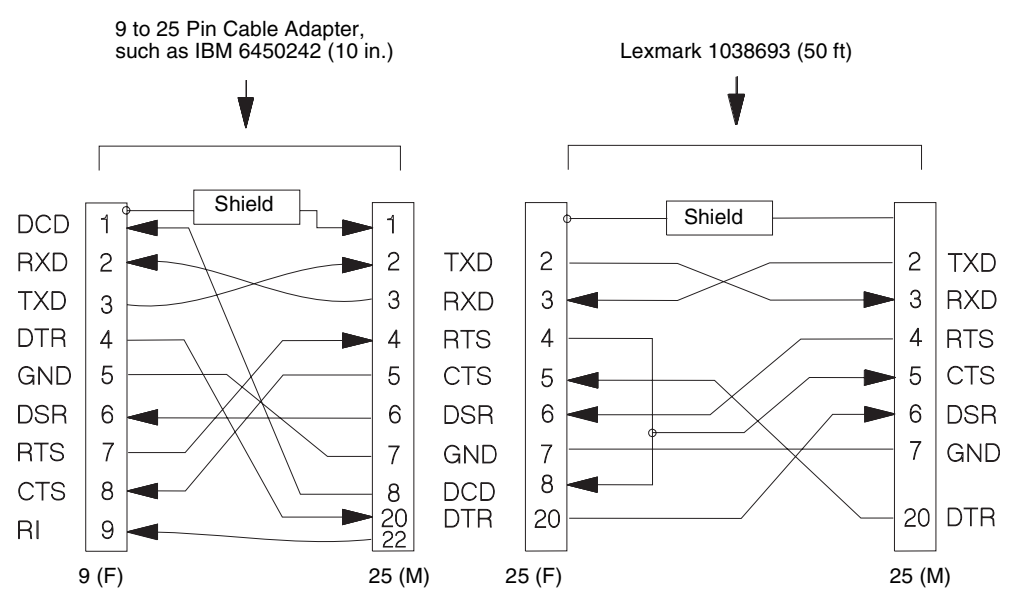

#### *Serial Communication Parameters (RS-232C)*

The following paragraphs show acceptable values for serial communication parameters.

#### **Voltage Level Range**

The maximum voltage level for control lines or data lines is +/- 25 positive V dc and +/- 25 negative V dc. A timing or control line is active if the voltage is more than +3 V, or inactive if the voltage is less than -3 V. The voltage reference point is the signal ground on pin 7.

A data signal greater than +3 V means that the bit is a logical 0. A signal less than -3 V means that the bit is logical 1.

For additional information, refer to *Interface between Data Terminal Equipment and Data Communications Equipment Employing Serial Binary Data Interchange*, published by the Electronic Industries Association, publications EIA RS-232C and EIA\TIA-232-E.

#### **Serial Data Frame Considerations (RS-232C)**

The computer sends serial data in data frames (also known as packets). You can create 10-bit, 11-bit, and 12-bit data frames and set the serial data transfer parameter so that each data frame contains 7 or 8 data bits. However, your printer is an 8-bit printer; characters, controls, and all points addressable (APA) graphics need 8 bits of data. If you select 7-bit data transfer, some unexpected characters might print.

#### **Data Transmission**

The list of acceptable data transfer rates (in bits per second) can be accessed from the printer operator panel or through MarkVision Professional. See your printer documentation for more information.

#### **Data Bits**

The printer sends or receives 7 or 8 data bits in each transmission frame, depending on which one is selected.

#### **Start and Stop Bits**

The printer receives data with 1 start bit and either 1 or 2 stop bits. The printer always sends 1 start and 2 stop bits.

#### **Parity**

There are four possible parity settings: Odd, Even, None, and Ignore.

- Odd The port expects to receive data frames with an odd number of logical 1's per byte. The printer transmits XOFF and XON with odd parity. If the printer detects a parity error, the port sends X'5F' to the printer instead of the character sent by the host system.
- Even The port expects to receive data frames with an even number of logical 1's per byte. The port transmits XOFF and XON with even parity. If the port detects a parity error, the port sends an inverted question mark to the printer instead of the character sent by the host system.
- None The port expects no parity bit when it receives data. The port transmits XON and XOFF without parity bits.
- Ignore The port expects a parity bit when the port receives a data frame. The port ignores the parity bit. The port uses even parity when it transmits XON and XOFF.

Some printers post a **54 Standard Serial Error** or a **54 Serial Option x Error** (x represents the number of the serial port) the first time they detect a transmission error (parity, overrun, or framing). The **54 Standard Serial Error** or the **54 Serial Option x Error** can be reset from the printer operator panel or through MarkVision Professional. See your printer documentation for more information.

If repeated serial errors occur, power the printer off and then back on to restore proper serial operation.

#### **Data Flow Control**

Data flow control is accomplished through the following lines:

- Data Set Ready (DSR)
- Data Terminal Ready (DTR)

Five data flow control protocols are available:

- DTR pacing
- DTR/DSR
- XON/XOFF
- XON/XOFF/DTR
- XON/XOFF/DTR/DSR

Your printer supports two modes in which both hardware and software data flow control protocols are performed. In XON/XOFF/DTR mode, the printer uses both XON/XOFF and DTR pacing. When XON/XOFF/DTR/DSR mode is active, the printer uses both XON/XOFF and DTR/DSR pacing.

Robust XON may be selected when the data flow control protocol for the serial port is set to XON/XOFF, XON/XOFF/DTR, or XON/XOFF/DTR/DSR pacing. The printer sends a continuous stream of XON signals to the host computer to indicate that the serial port is ready to receive additional data. The signals continue as long as one of the following conditions exist:

- No data has been received across the serial port in the last second.
- The last XON was accepted by the host computer.
- The printer is ready to receive data.

See your printer documentation for more information about selecting the protocol from the printer operator panel or through MarkVision Professional.

### *Protocol (RS-232C)*

Table 8-4 shows the state or function of each serial interface signal in the three data flow control protocols when the Honor DSR setting is On.

**Table 8-4: Serial Link (All Protocols) with Honor DSR On**

| <b>Printer</b> | <b>XON/XOFF Protocol</b><br>(Honor DSR On) | <b>DTR Protocol</b><br>(Honor DSR On) | <b>DTR/DSR Protocol</b><br>(Honor DSR On)                     |
|----------------|--------------------------------------------|---------------------------------------|---------------------------------------------------------------|
| DTR.           | Always active                              | Flow control to computer              | Flow control to<br>computer                                   |
| <b>DSR</b>     | Data validity                              | Data validity                         | Flow control (transmit<br>mode) to computer<br>(receive mode) |
| <b>CTS</b>     | Ignored                                    | Flow control from computer            | lgnored                                                       |

Table 8-5 shows the state of each serial interface signal in the three data flow control protocols when the Honor DSR setting is Off.

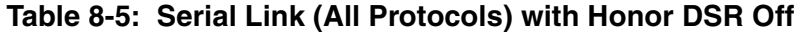

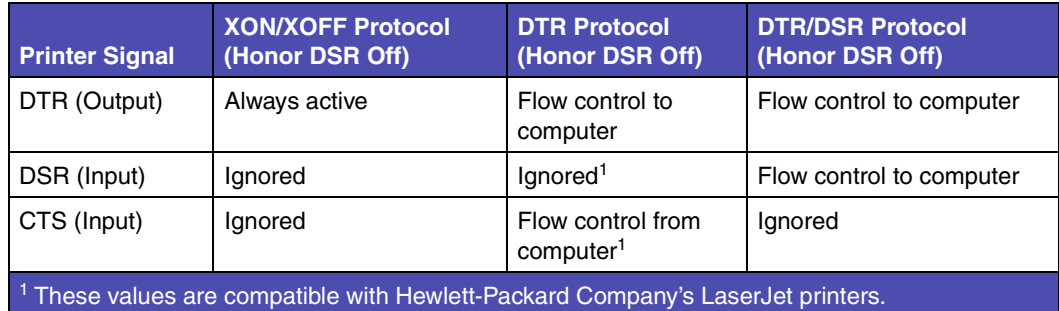

#### *DTR and DTR/DSR Protocol Timing (RS-232C)*

Use DTR to pace the data flow from the computer. DTR goes from high to low to indicate to the computer that the printer cannot receive more data when it detects the following BUSY conditions:

- Buffer full
- Attendance error
- Printer not in ready state

The following diagram illustrates DTR Protocol Timing.

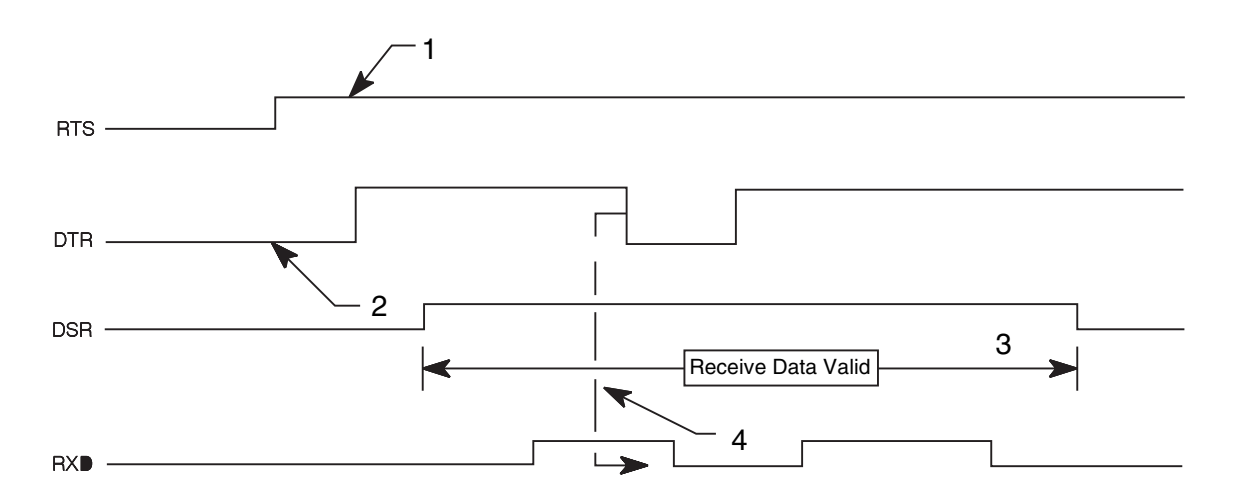

#### **Legend:**

- **1** The RTS signal is driven active as long as power is supplied to the printer.
- **2** The DTR signal becomes active when initialization is complete, telling the computer that the printer is ready to receive data.
- **3** When Honor DSR is On, the printer considers data received invalid when DSR is low and discards the data. Only DTR/DSR is used for flow control from the printer to the host computer.
- **4** DTR drops to tell the computer that the receive buffer is nearly full or that the printer is busy and that data transmission should stop. About 640 free bytes remain in the buffer at this time. If the computer continues to send data after the printer has sent a low DTR signal, data could be lost.

#### *XON/XOFF Protocol Timing (RS-232C)*

When you select this data flow control protocol, the printer sends an XOFF signal when it detects the following BUSY conditions:

- **Buffer full**
- Attendance error
- Printer not in ready state

The following diagram illustrates XON/XOFF Protocol Timing.

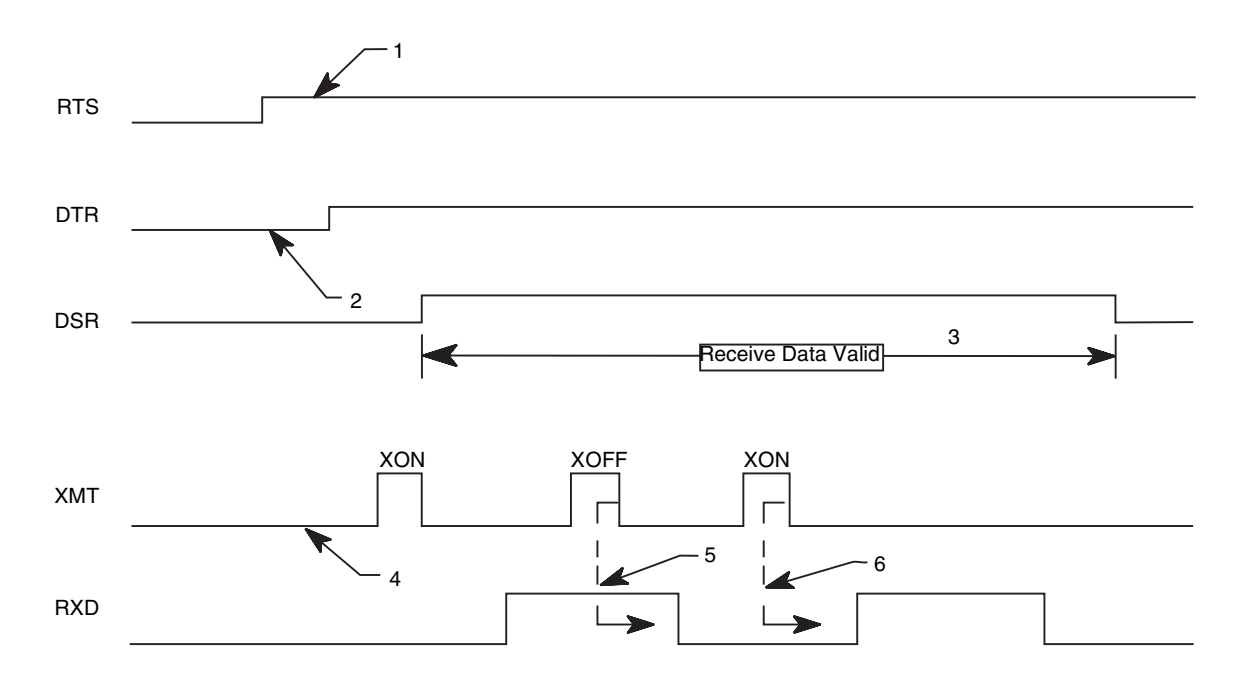

#### **Legend:**

- **1** The RTS signal is driven active as long as power is supplied to the printer.
- **2** The DTR signal becomes active at the completion of initialization.
- **3** The printer considers data received invalid when DSR is low and discards the data. (This is conditional depending on the setting of Honor DSR.)
- **4** After you power on the printer and DTR is active, the printer sends an XON signal to the computer (DC1 control or X'11'). However, the computer does not need to detect this initial XON before sending data to the printer, because the printer can be powered on before the computer or terminal.
- **5** The printer sends an XOFF signal (DC3 control or X'13') to request that data transmission end until the buffer clears. About 640 free bytes remain in the buffer at this time. If the computer continues to send data after the printer sent an XOFF signal, data could be lost.
- **6** The printer sends an XON signal to the computer when the buffer space is again available. The serial interface is ready to receive more data.

#### *Serial Errors*

The printer places an underscore character in the link buffer when it detects an error. Some printers also display serial errors on the printer operator panel or through MarkVision Professional as attendance messages, such as a **54 Standard Serial Error** or **54 Serial Option x Error** (x represents the number of the serial port). Serial errors that do *not* generate such an error message are:

- Serial Break
- Framing error received simultaneously as a Break
- Powering on an IBM-compatible personal computer connected to the printer

#### *Serial Computer Configuration Recommendations (RS-232C)*

For correct operation of the serial interface, your printer and your computer operating system must be configured identically. The following is an example of how to configure DOS for the printer using serial DTR protocol:

#### **DOS:**

From the DOS prompt, enter the following commands:

```
mode comy:9600,n,8,1,p
mode lptx :=comy
```
where  $\times$  equals 1, 2, or 3, and  $\times$  equals 1 or 2

Include these two command statements in the AUTOEXEC.BAT file on the computer so they run each time your system starts operating.

Once this is set, to copy to the communications port again use the copy command:

```
copy 'filename' lptx
```
#### **Windows 95/98/Me/2000, Windows NT 4.0, and Windows XP:**

For correct operation of the RS-232C serial interface, while setting up your communications port, make sure you selected Hardware in the Flow Control field. Selecting Hardware sets the communication to DTR protocol. See the following sections for more information:

- "Setting Up the Communications Port Using Windows 95/98/Me" on page 8-2
- "Setting Up the Communications Port Using Windows NT 4.0" on page 8-3
- "Setting Up the Communications Port Using Windows 2000" on page 8-4
- "Setting Up the Communications Port Using Windows XP" on page 8-5

### *RS-232C Port Compatibility*

The RS-232C port (on the RS-232C Serial Interface Card or the RS-232C Serial/Parallel 1284-C Interface Card) is compatible with the Plug and Play External COM Device Draft Specification, Rev. 0.86.

Devices that are compatible with Plug and Play COM can:

- Detect attachment of serial devices.
- Identify the device.
- Locate a driver for the device.
- Detect detachment of serial devices.

## **Network Support**

Installing an internal print server enables you to connect your printer to a local area network (LAN). The print server supports these network interfaces:

- The Token-Ring print server conforms to IEEE 802.5 using either IBM Cabling System (STP) or unshielded twisted-pair cable, which meets the IBM Cabling System Type 3 Media Specification (UTP).
- The Ethernet Combined 10BaseT and 10Base2 print server conforms to IEEE 802.3 with a Category 3, 4, or 5 unshielded twisted-pair (UTP) cable for the 10BaseT and conforms to IEEE 802.3 with an RG58 coaxial cable for the 10Base2.

• The Ethernet 10/100BaseTX print server conforms to the IEEE 802.3 standard for 10BaseT networks using Category 3, 4, or 5 unshielded twistedpair (UTP) cabling, and to the IEEE 802.3u Fast Ethernet standard for 100BaseTX networks using Category 5 UTP cabling.

For information on installing a print server in your printer, see your printer documentation.

You may also connect your printer to a LAN by using an external print server. Use one of the following:

- Lexmark MarkNet print servers
- IBM LAN Connection for Printers and Plotters (IBM 4033)
- **Note:** Network capabilities are standard on some printer models. See your printer documentation for more information.

## **Input Buffer**

Your printer has an input (link) buffer for each interface. The maximum size of the input buffer depends upon the amount of RAM memory installed. The input buffers serve the same purpose as a print spooler and can be allocated automatically by the printer. The size of the input buffer may be modified or disabled from the operator panel menus or through MarkVision Professional.

If NPAP is active on a port, two-thirds of the buffer memory is reserved for NPAP and one-third is set aside for the input buffer. If NPAP is not active, all the memory is available for the input buffer.

Table 8-8 shows the sizes automatically selected for the buffers when the buffer size is set to **Auto** in the menus.

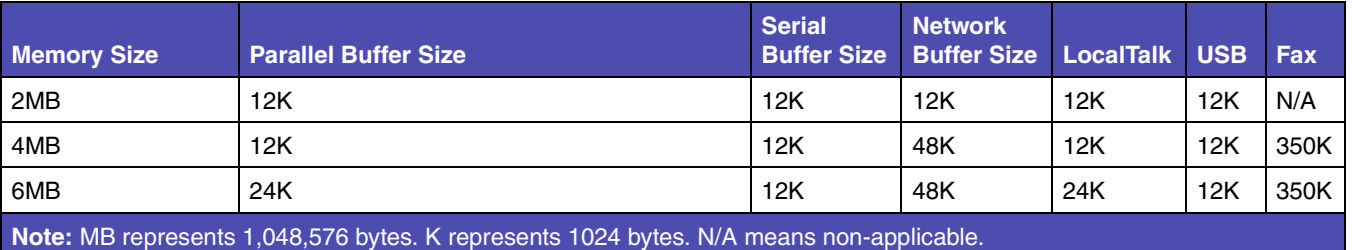

#### **Table 8-6: Input Buffer Sizes in Bytes**

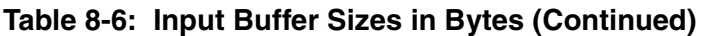

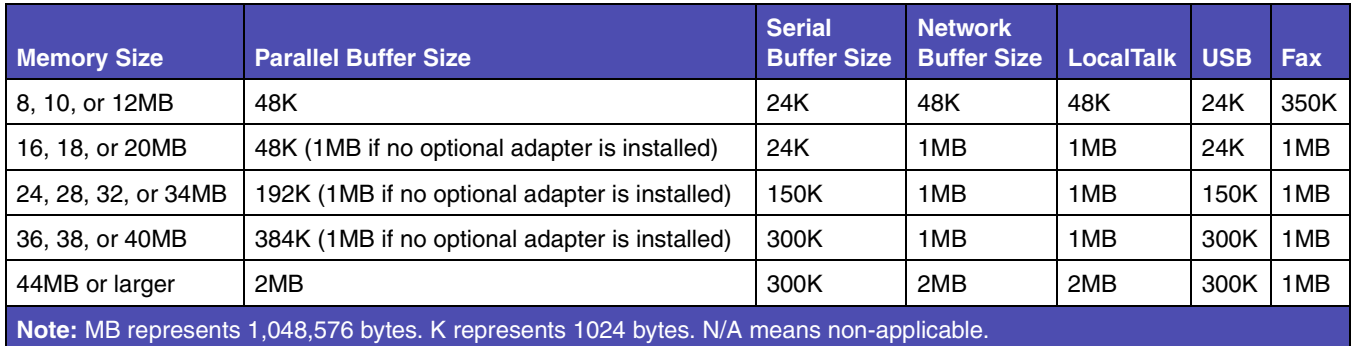

**Note:** When using serial communication, the printer signals the host computer to stop transmitting bytes when the serial input buffer is within 640 bytes. In addition, when XON/XOFF protocol is used, the printer signals the host computer to stop transmitting when the serial input buffer is 384, 256, and 128 bytes from full.

## **APPENDIX A: PCL Support**

Table A-1 lists PCL emulation commands and identifies printers that support them.

For detailed information about PCL emulation commands and how to select them, see "PCL Emulation" on page 2-1.

Table A-2 on page A-7 identifies printer support for the GL/2 commands.

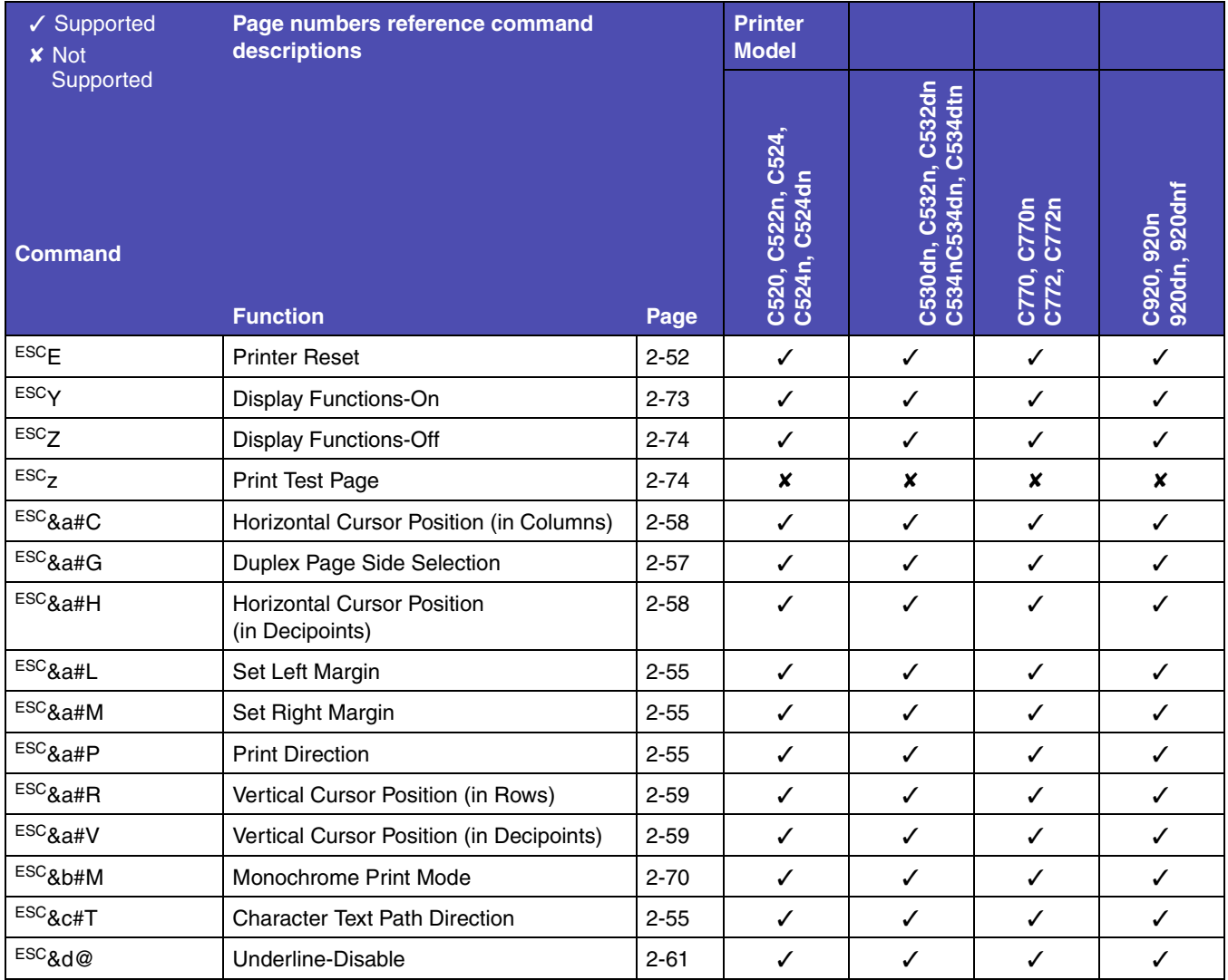

#### **Table A-1: PCL Emulation Commands**

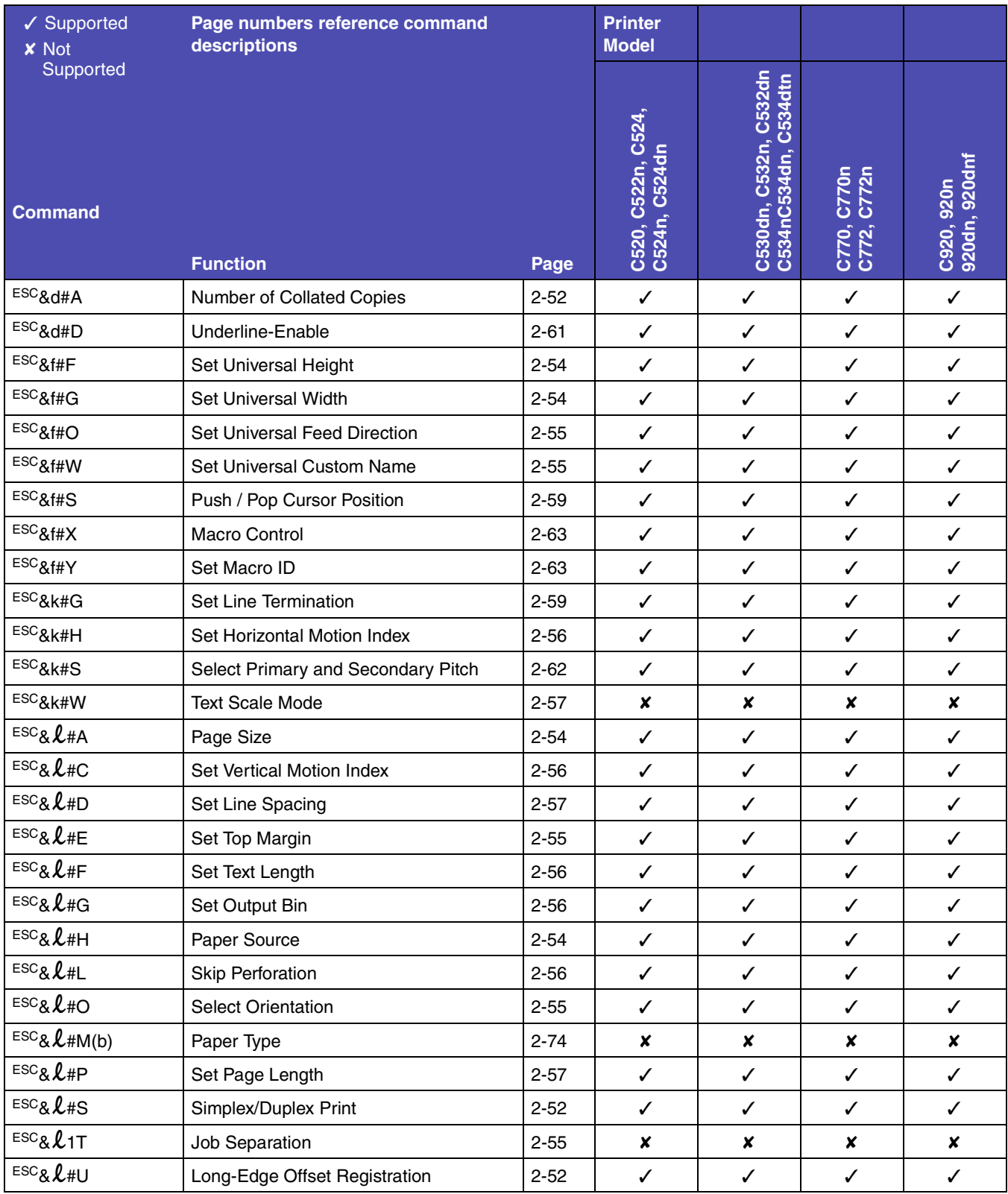

# **A-3 PCL Support**

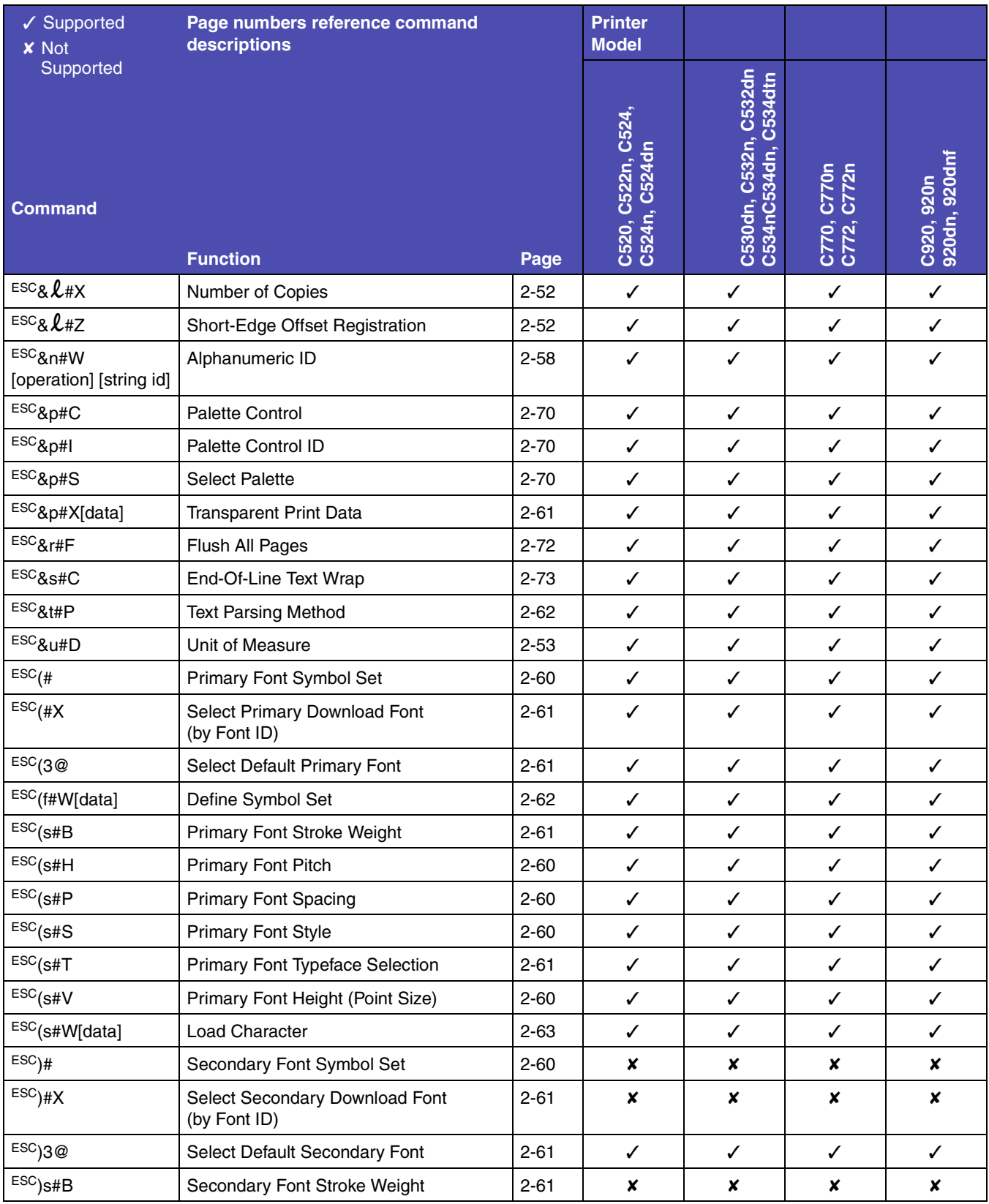

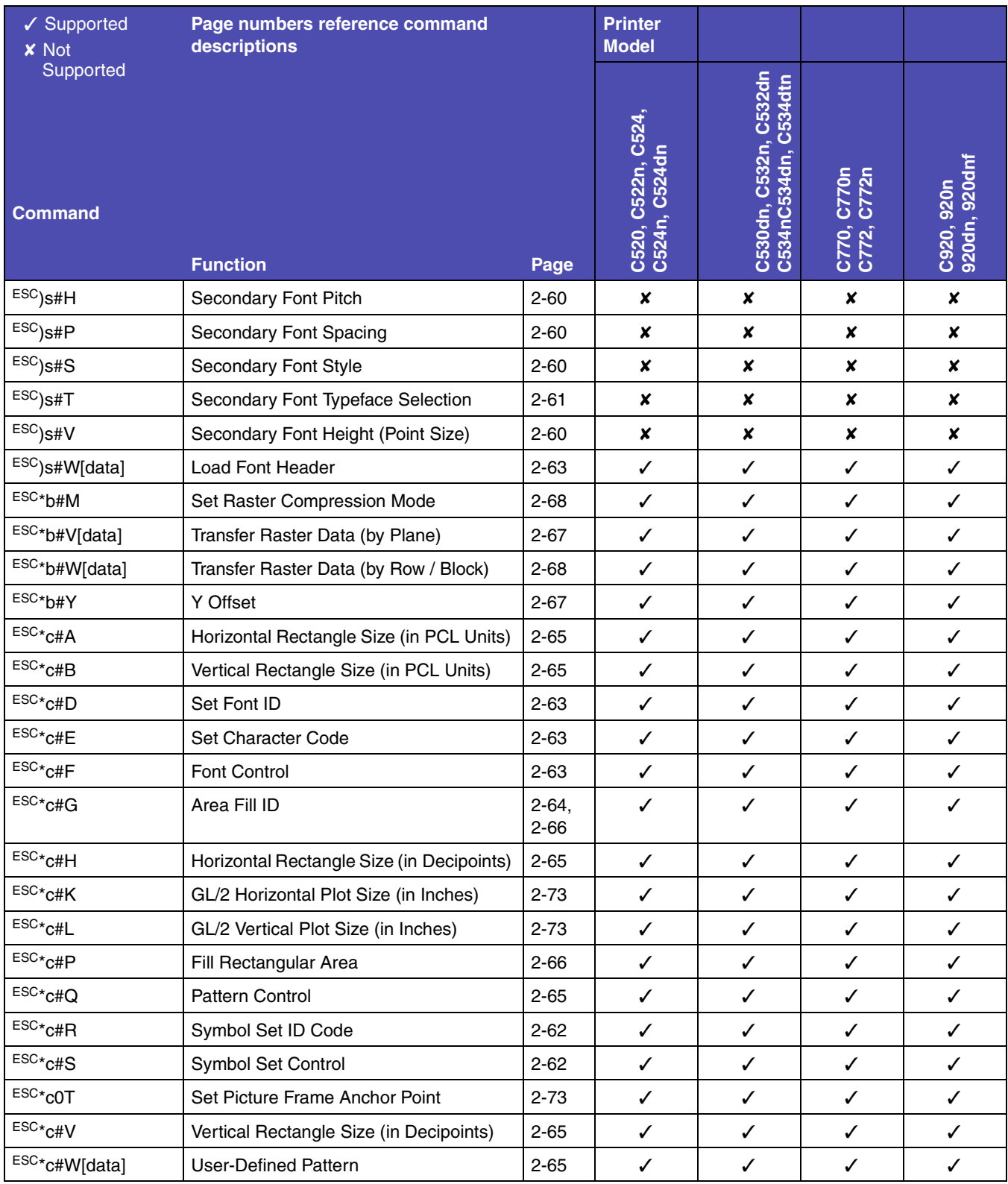

## **A-5 PCL Support**

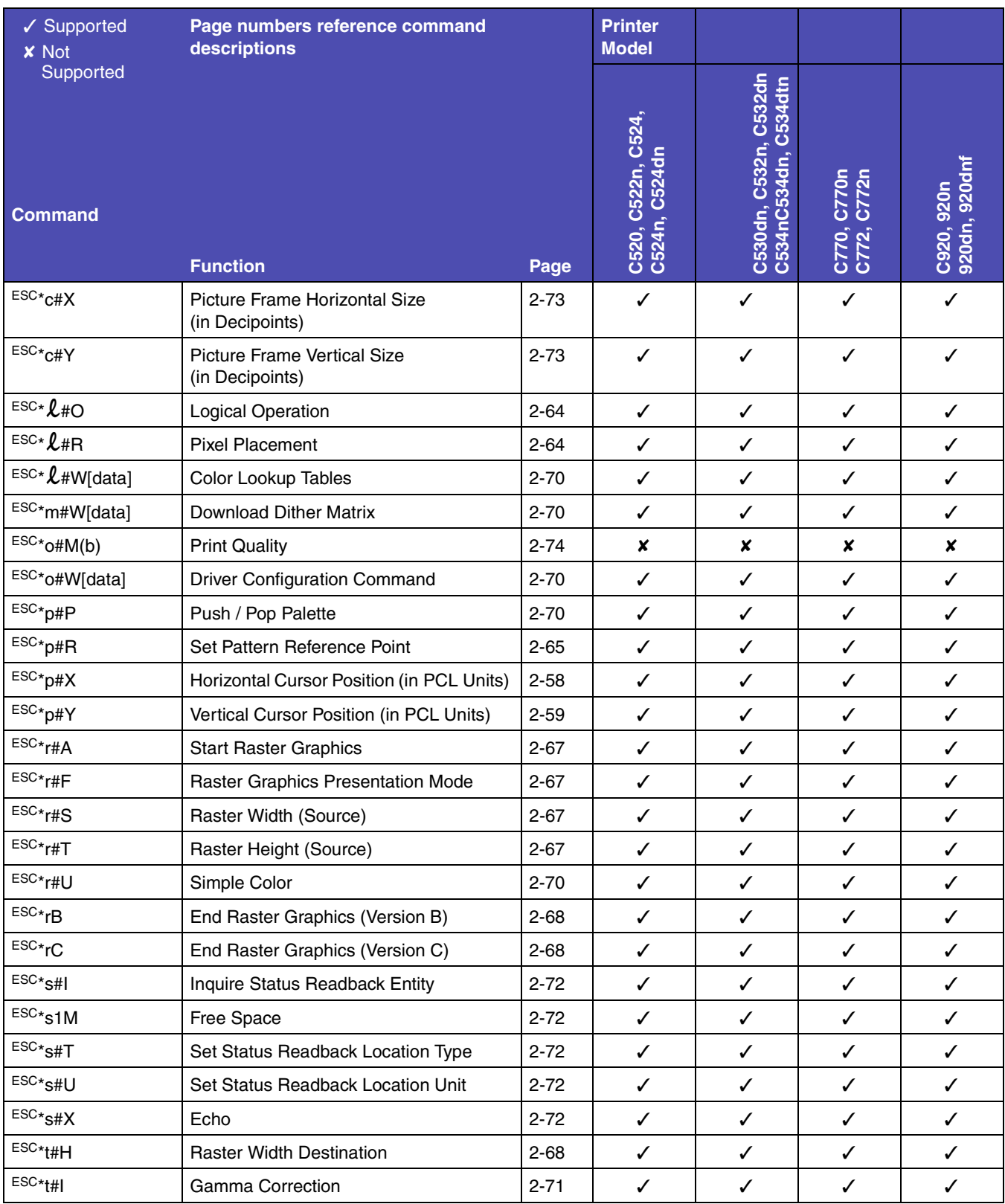

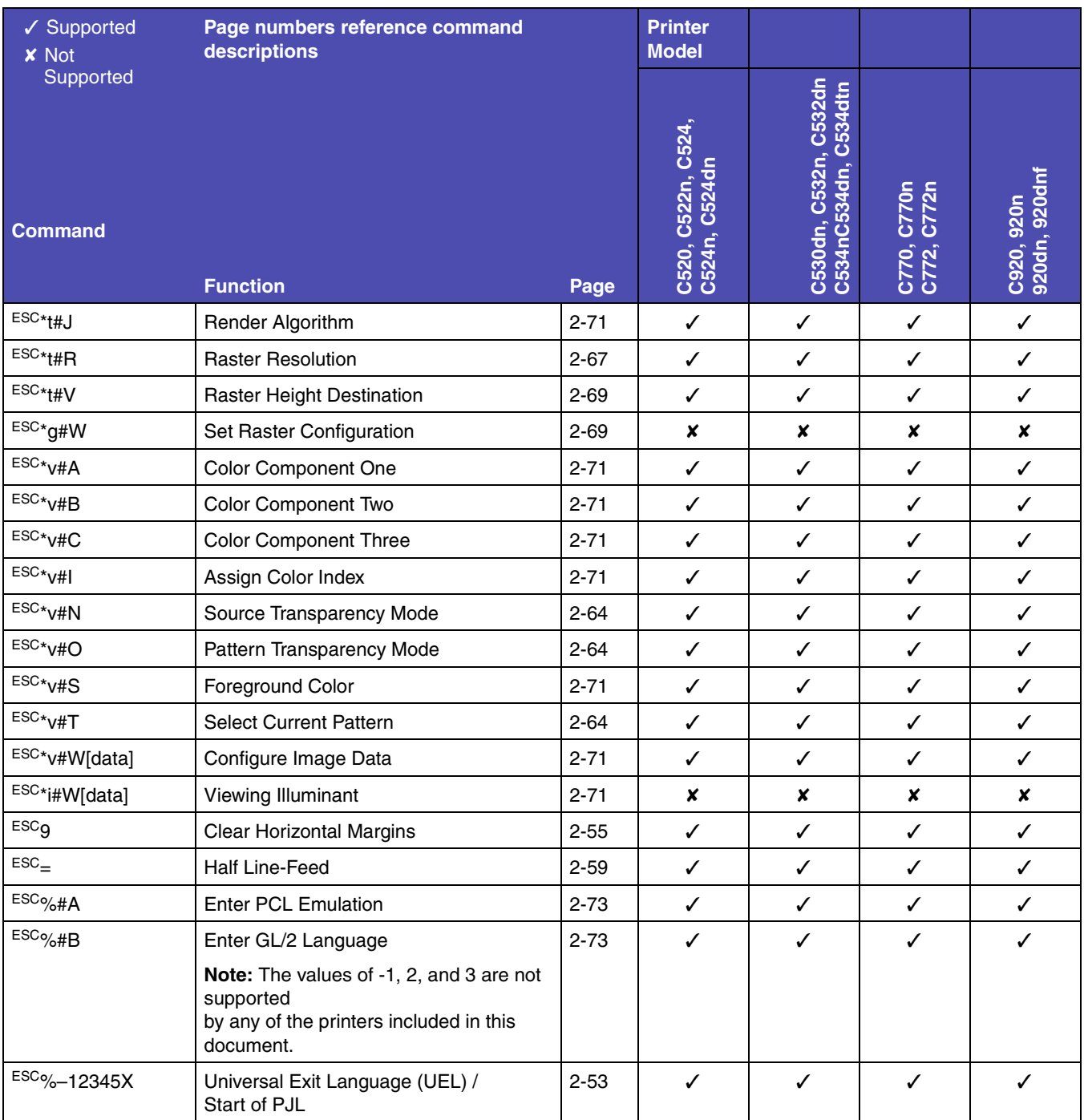

Table A-2 lists GL/2 commands and identifies the printers that support them.

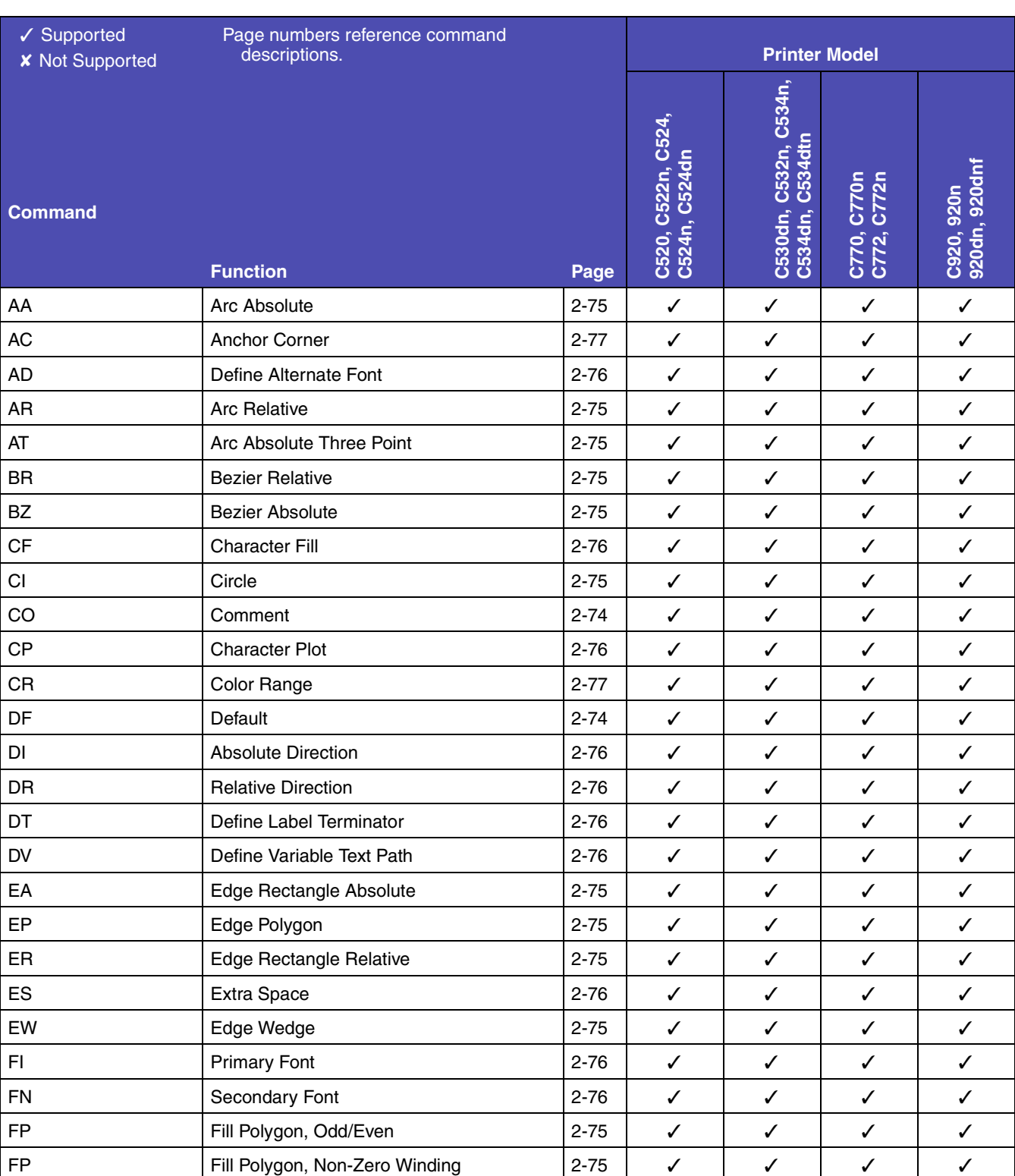

#### **Table A-2: GL/2 Commands**

## **A-8 PCL Support**

#### **Table A-2: GL/2 Commands (Continued)**

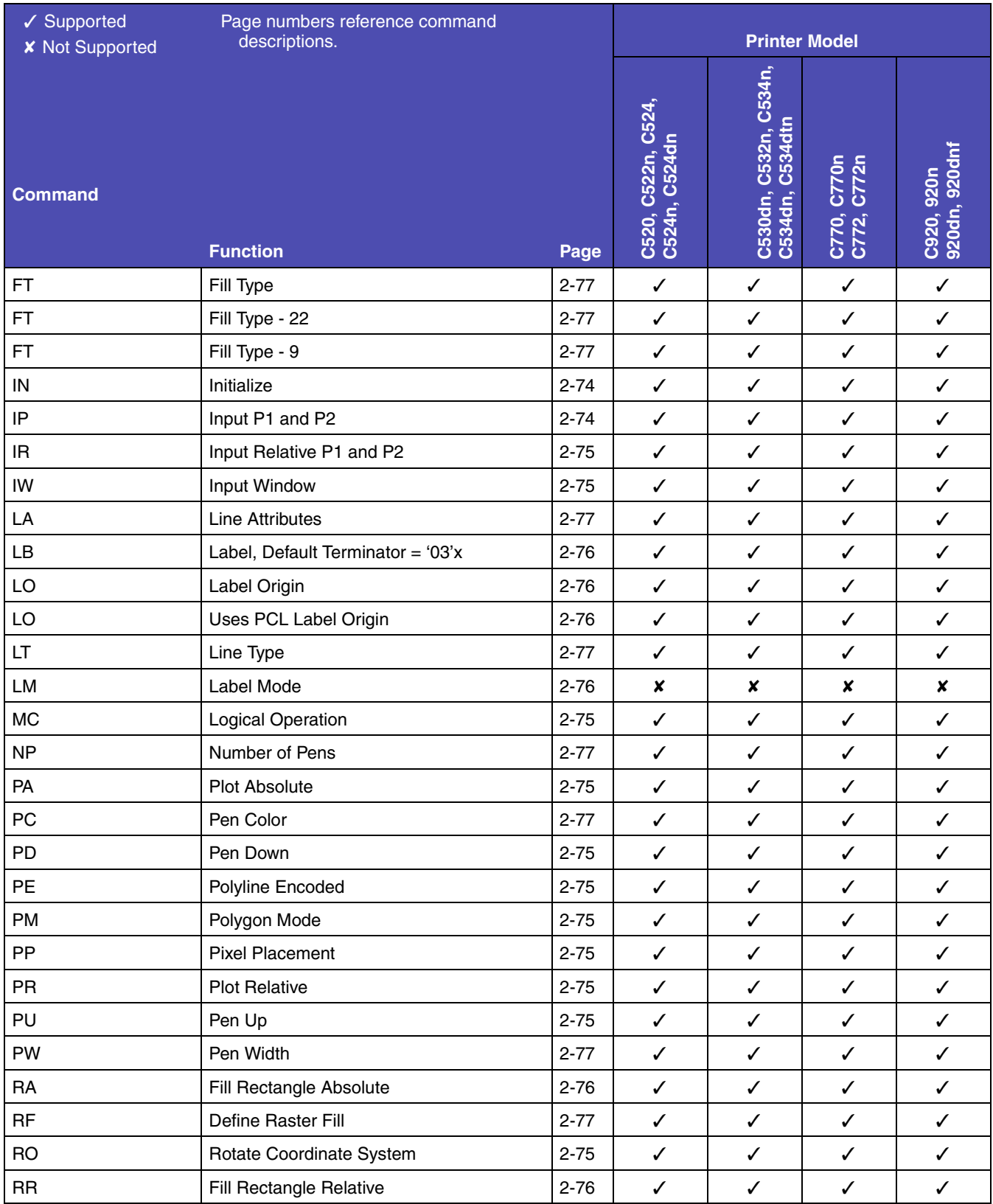

## **A-9 PCL Support**

#### **Table A-2: GL/2 Commands (Continued)**

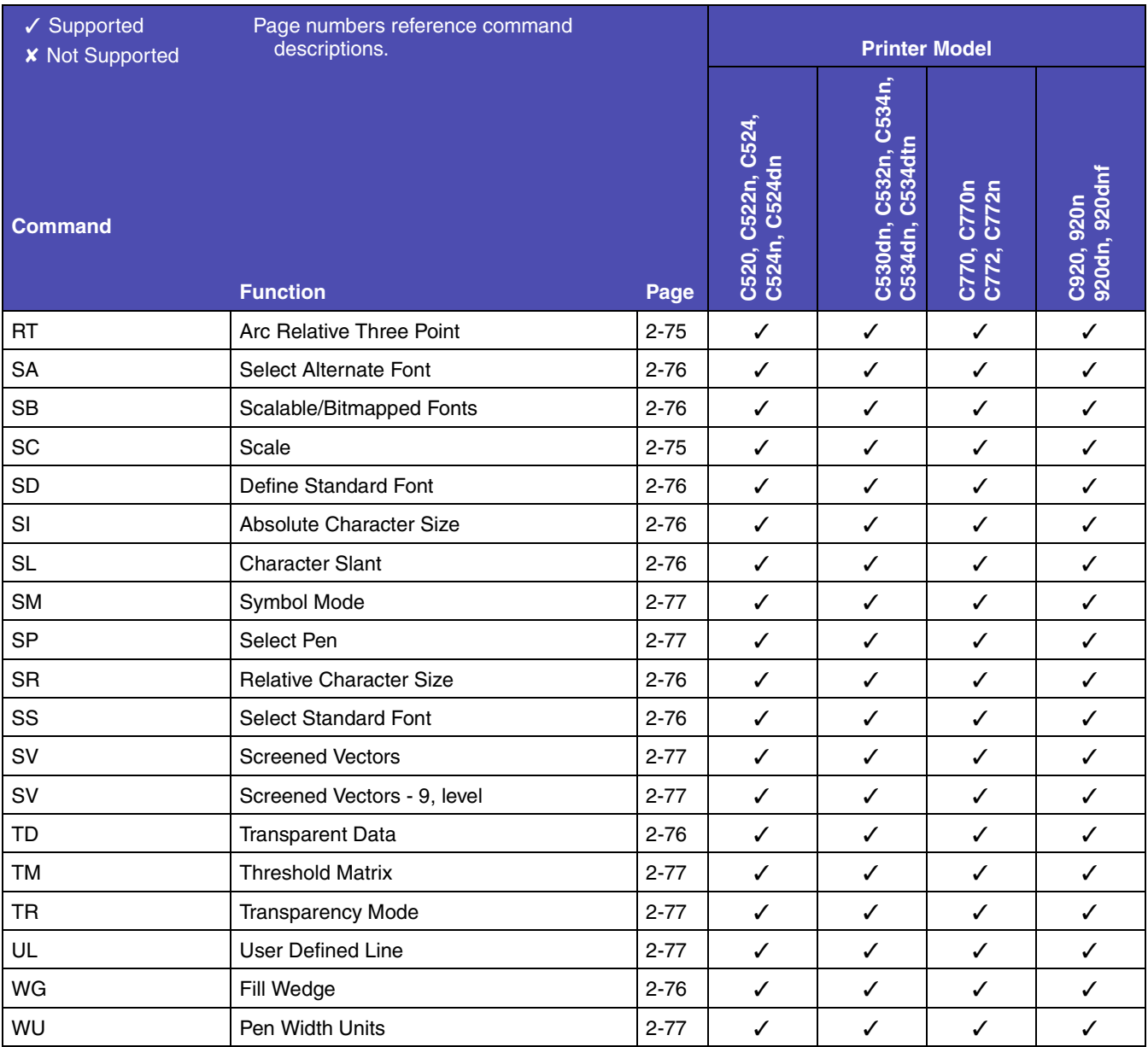

## **APPENDIX B: PJL Support**

The following tables list PJL commands and identify printers that support them.

For detailed information about PJL commands, see "Printer Job Language" on page 3-1. All commands may not have a full description.

**Note:** The word *common* applies to those variables common to both your Lexmark printer and the Hewlett-Packard Company's LaserJet printers.

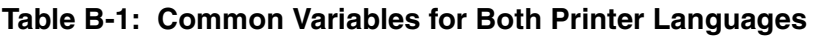

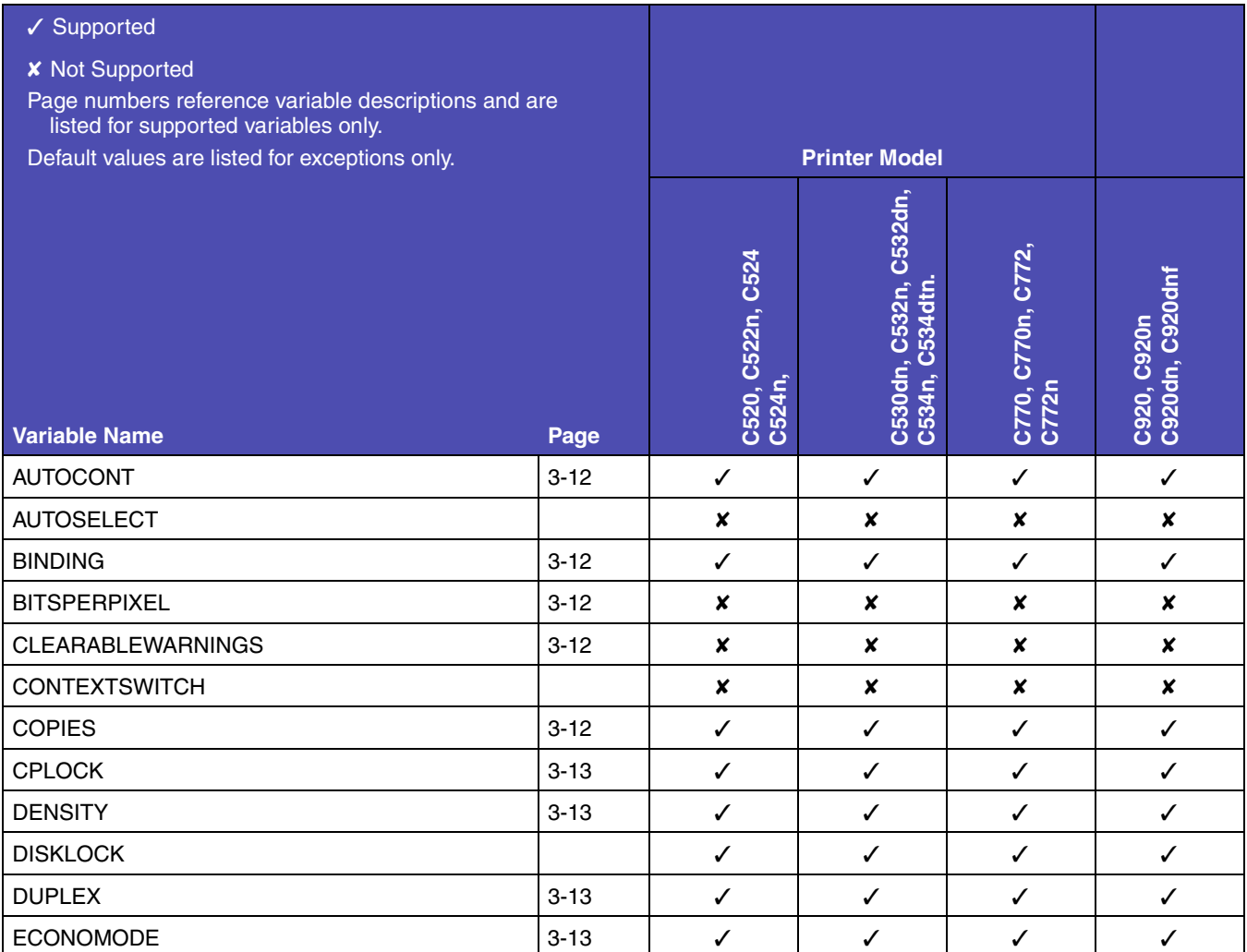

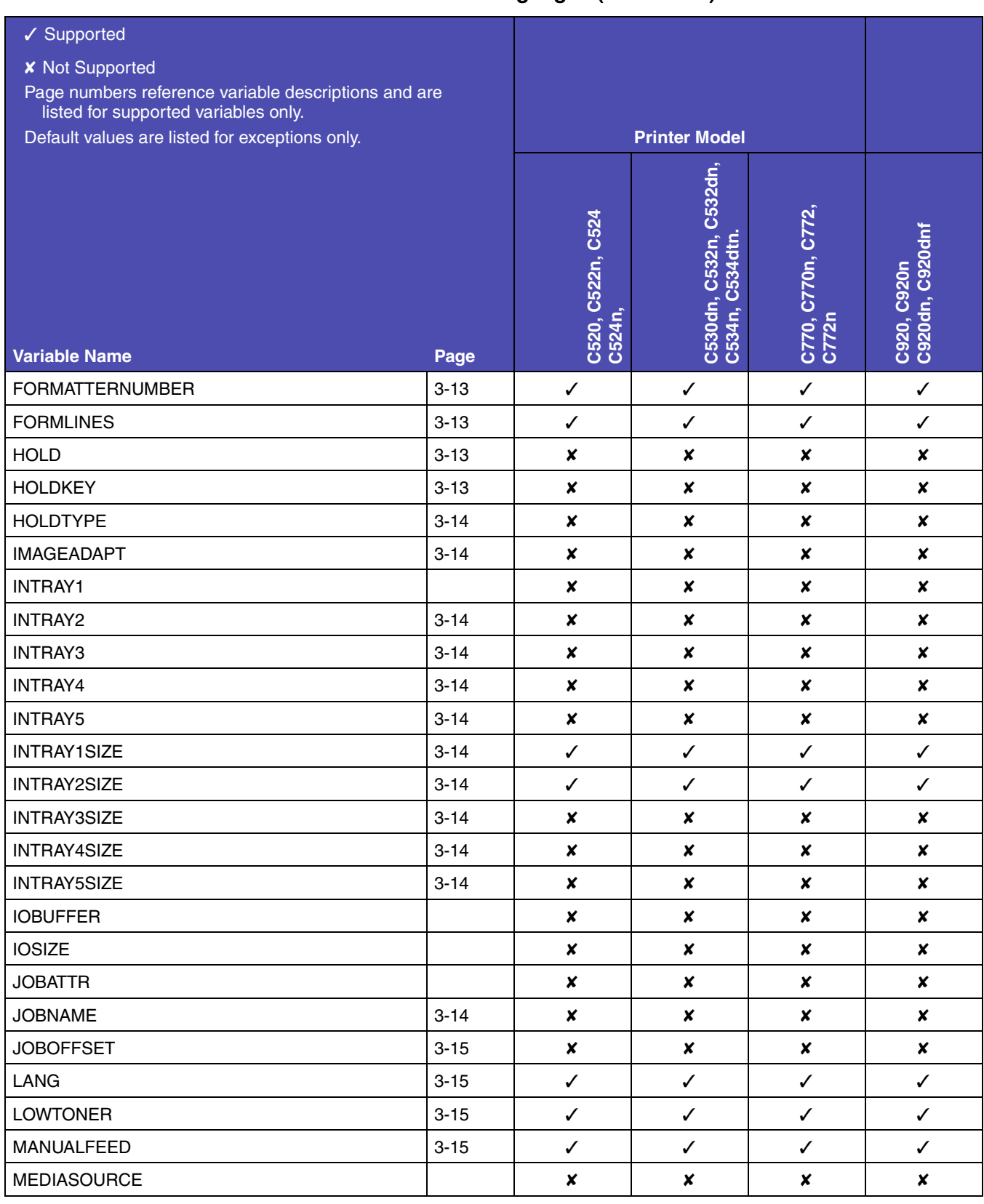

#### **Table B-1: Common Variables for Both Printer Languages (Continued)**

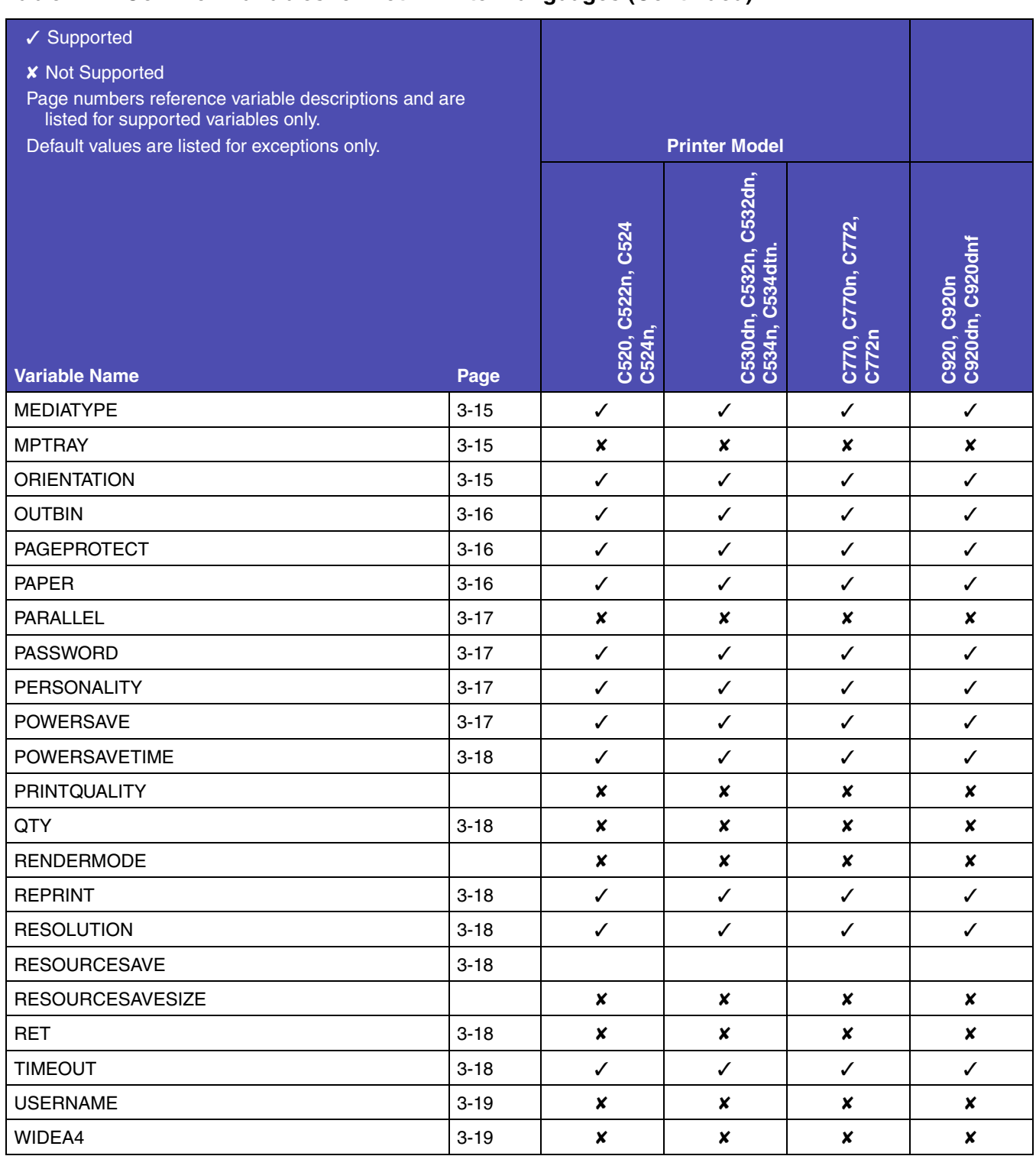

#### **Table B-1: Common Variables for Both Printer Languages (Continued)**

#### **Table B-2: Printer Unique PJL Variables for Both Printer Languages**

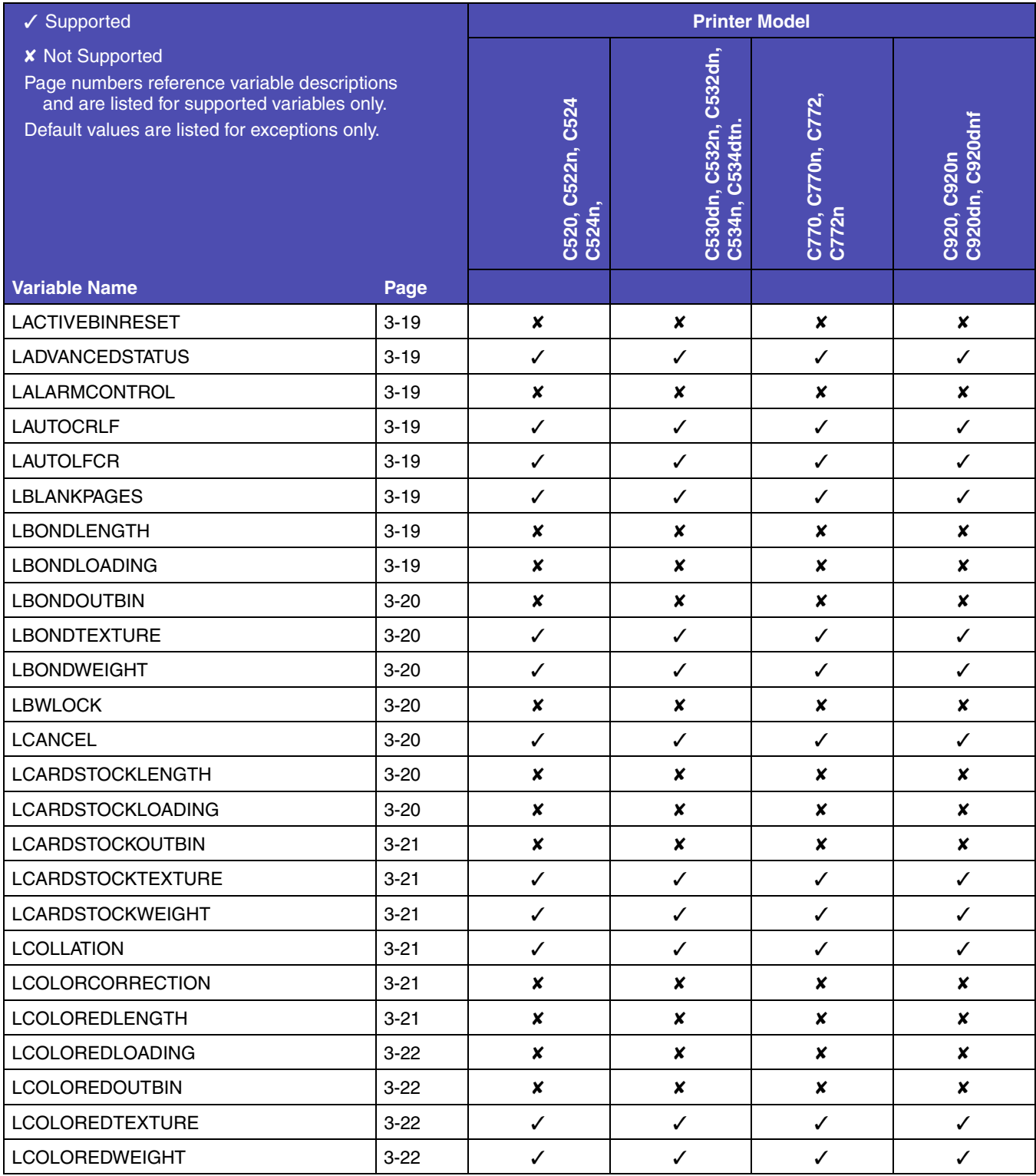

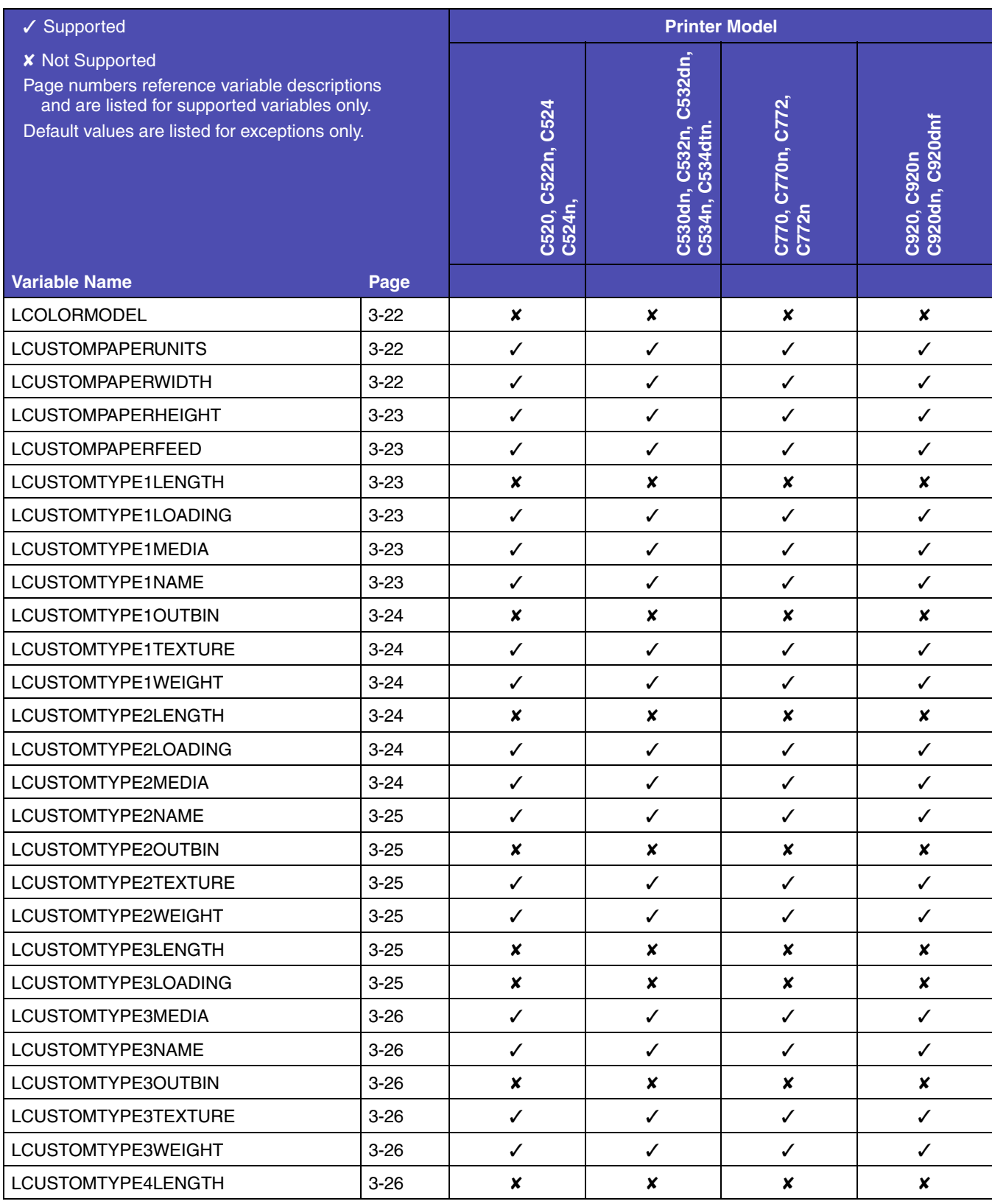

#### **Table B-2: Printer Unique PJL Variables for Both Printer Languages (Continued)**
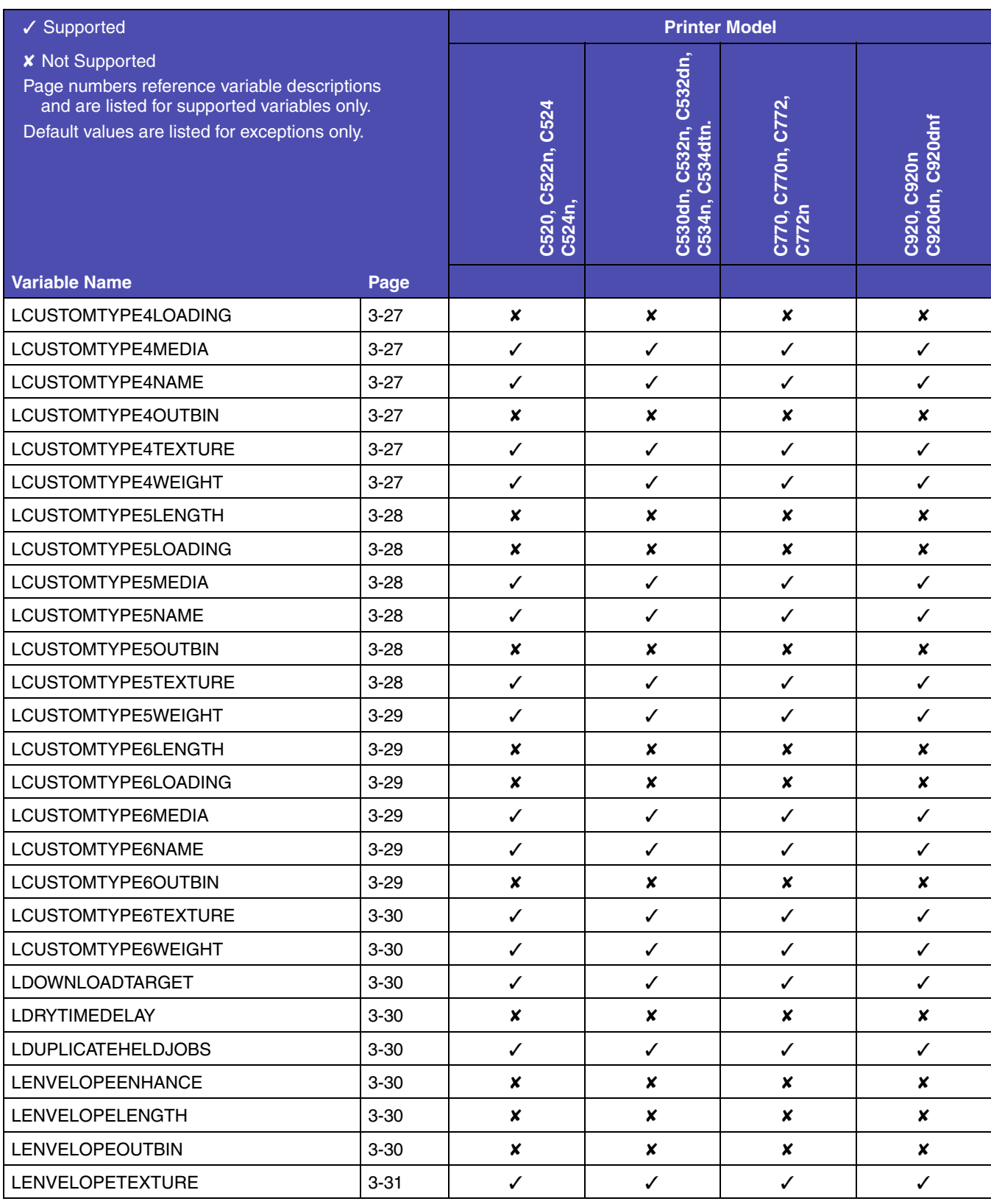

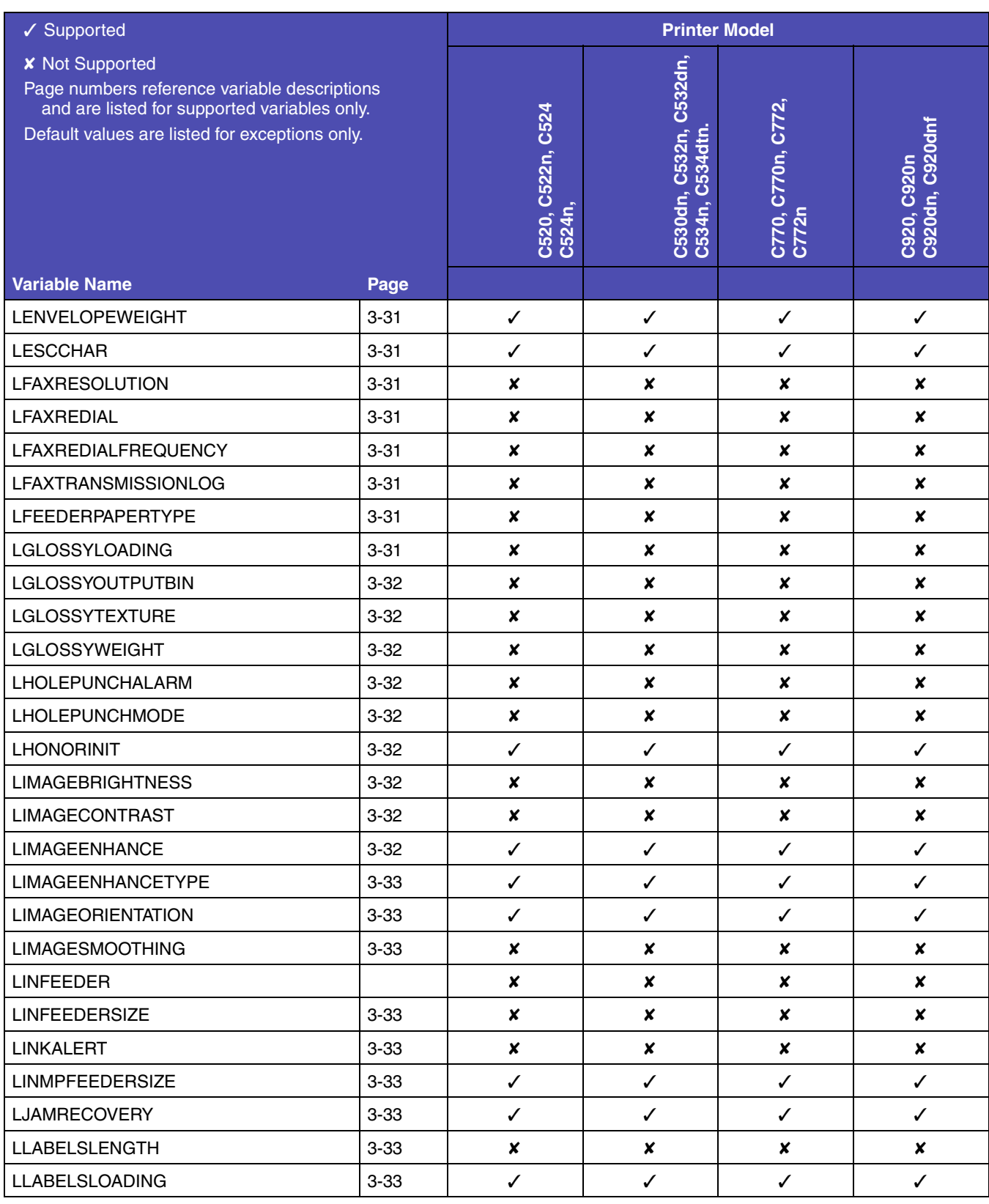

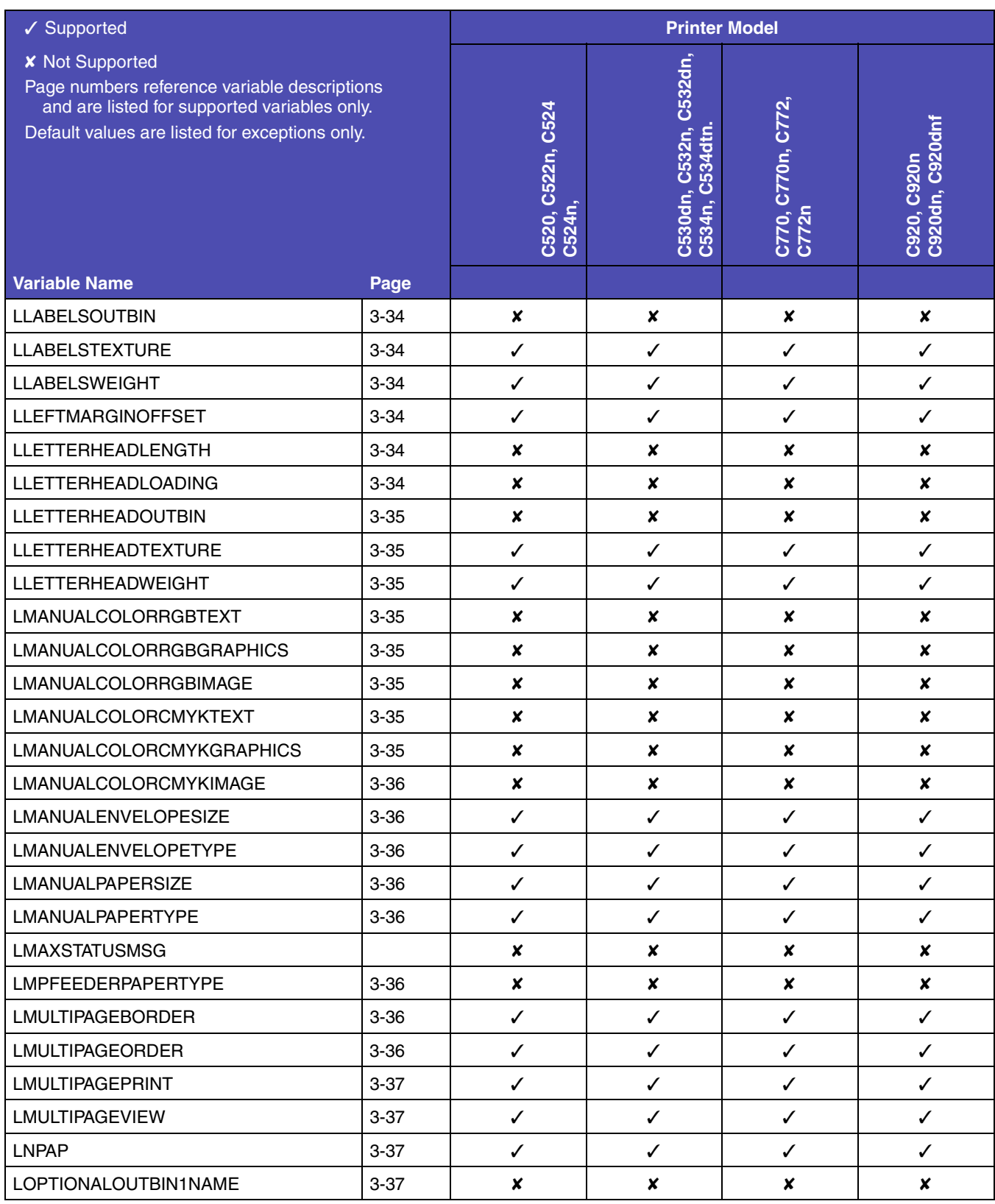

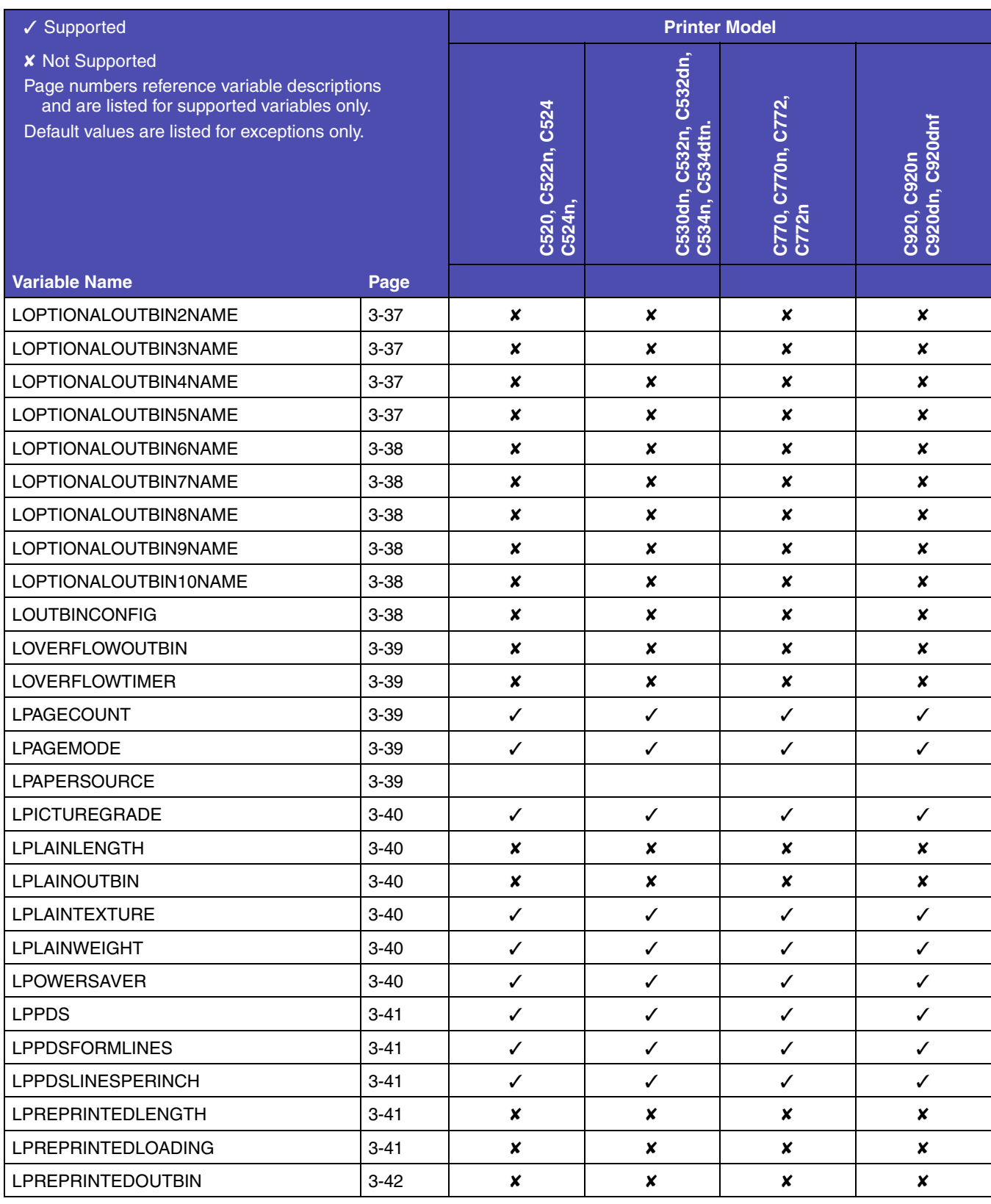

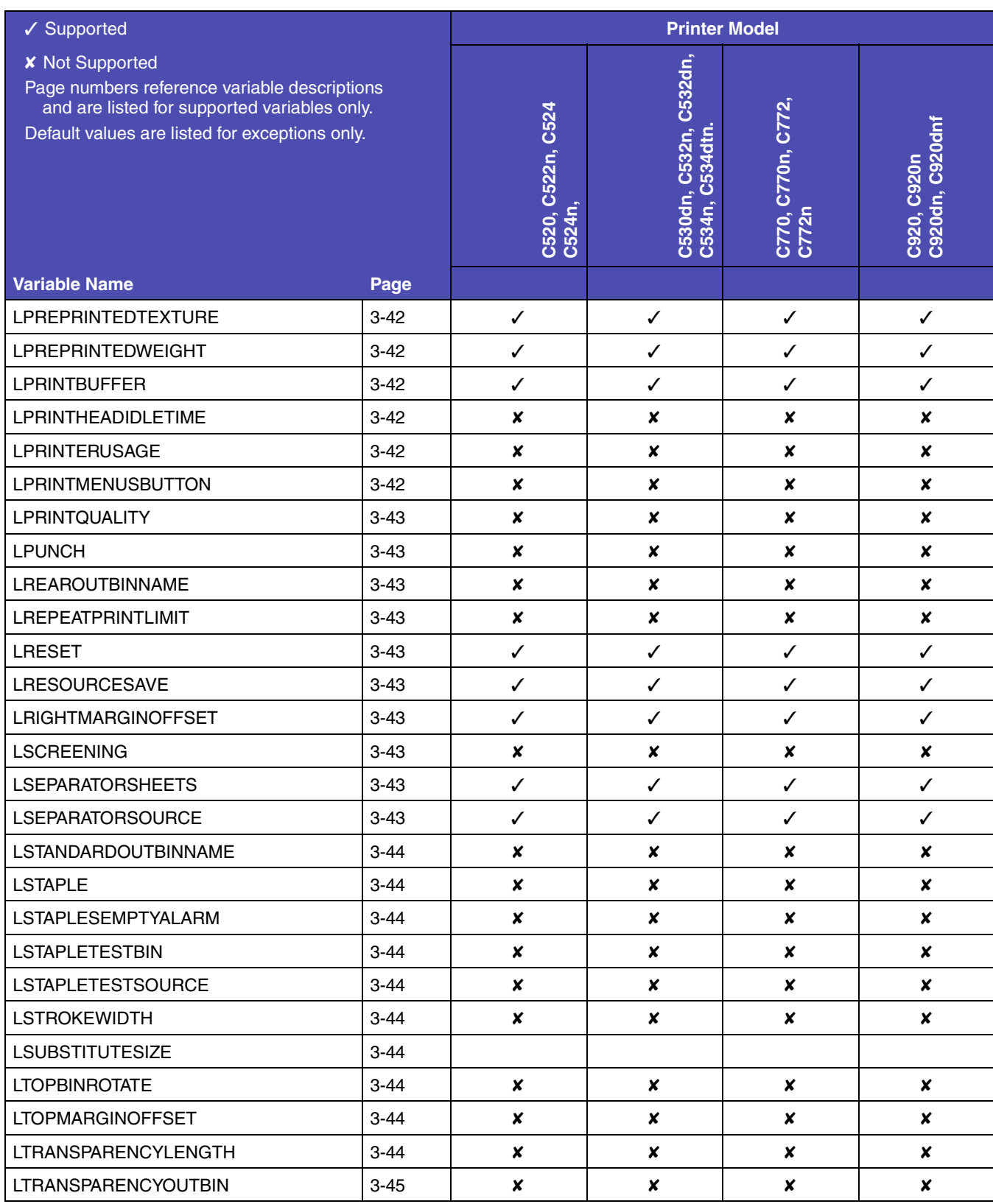

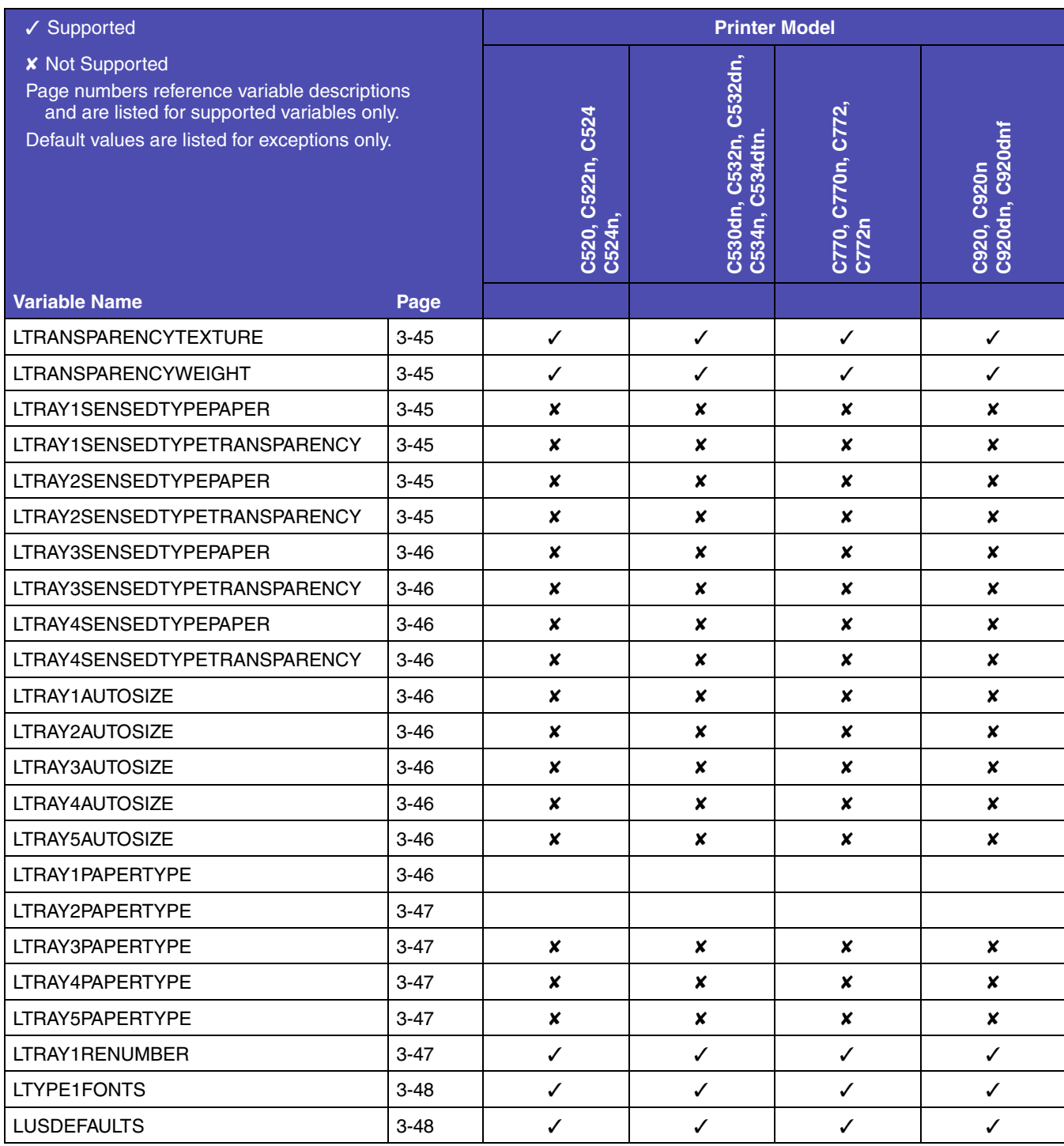

#### **Table B-3: Common Variables for PCL Emulation**

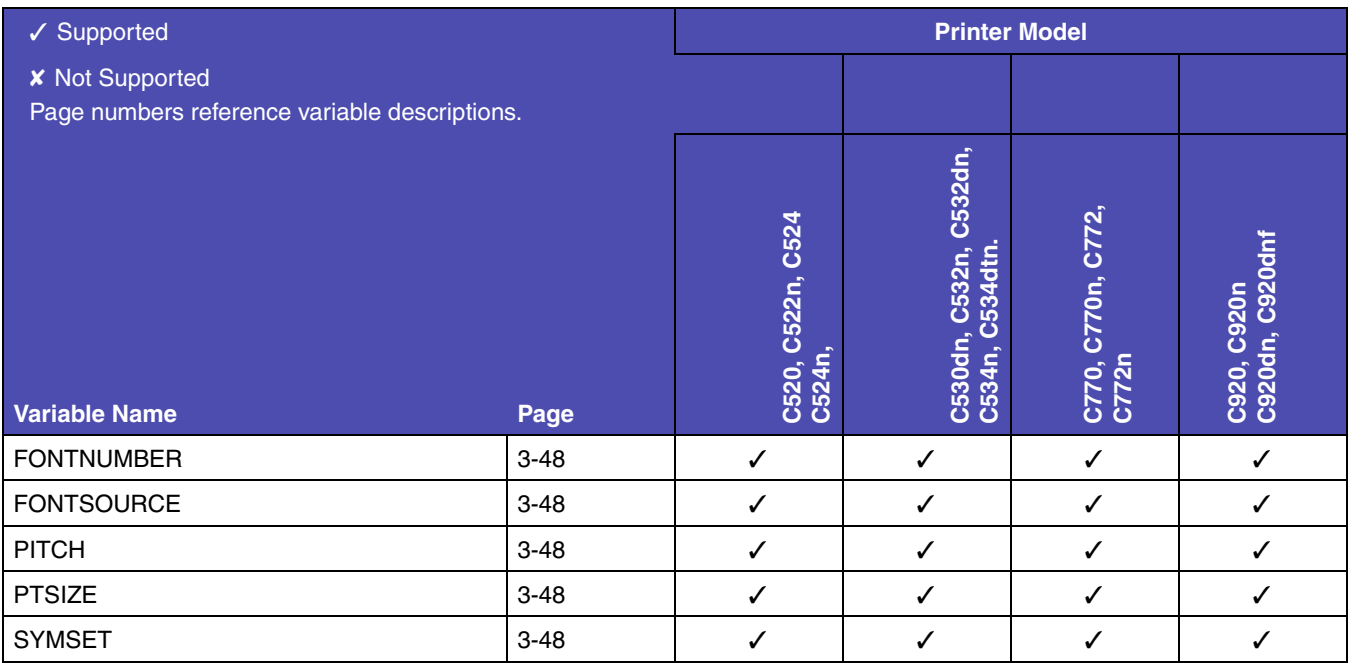

#### **Table B-4: Printer Unique Variables for PCL Emulation**

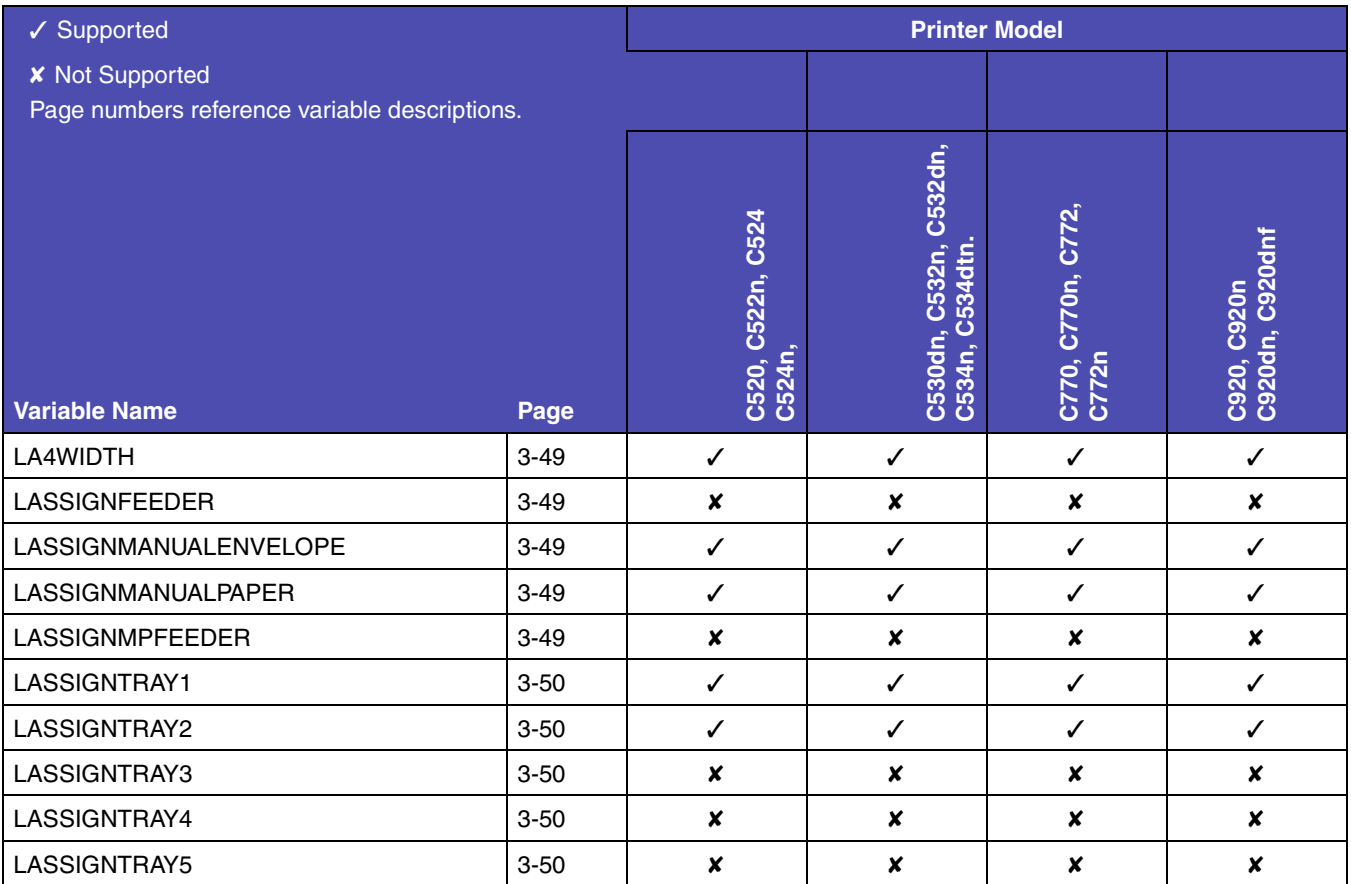

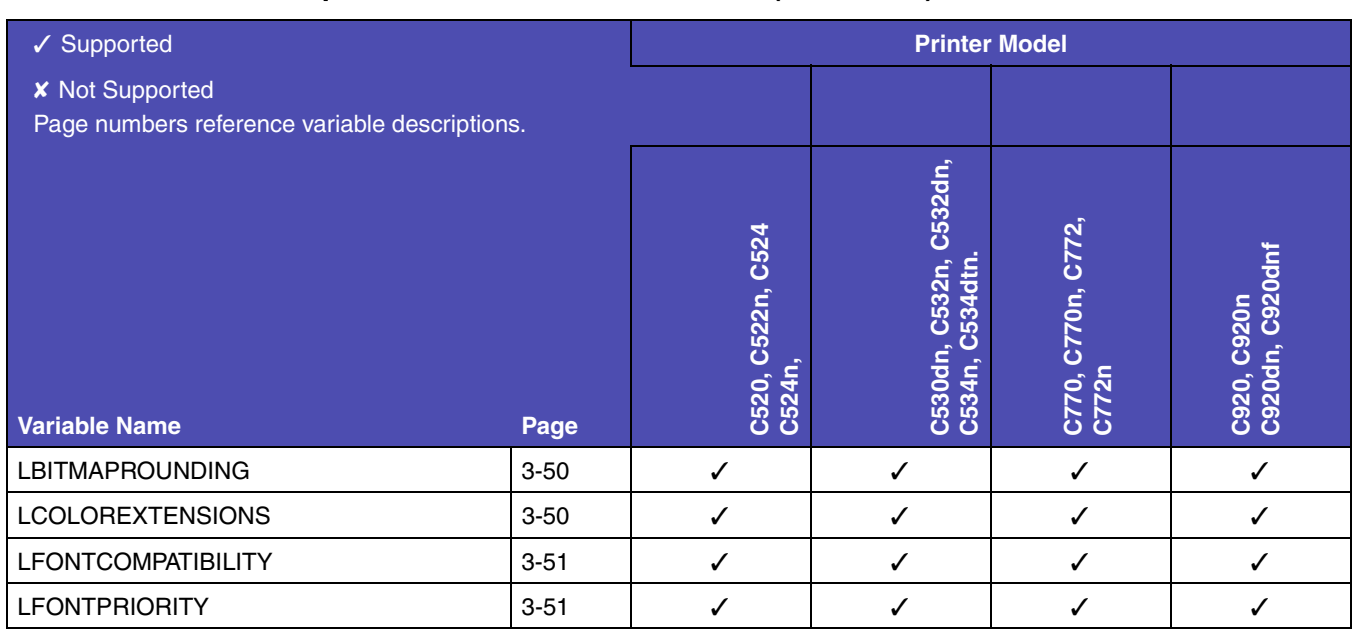

### **Table B-4: Printer Unique Variables for PCL Emulation (Continued)**

#### **Table B-5: Common Variables for PostScript Emulation**

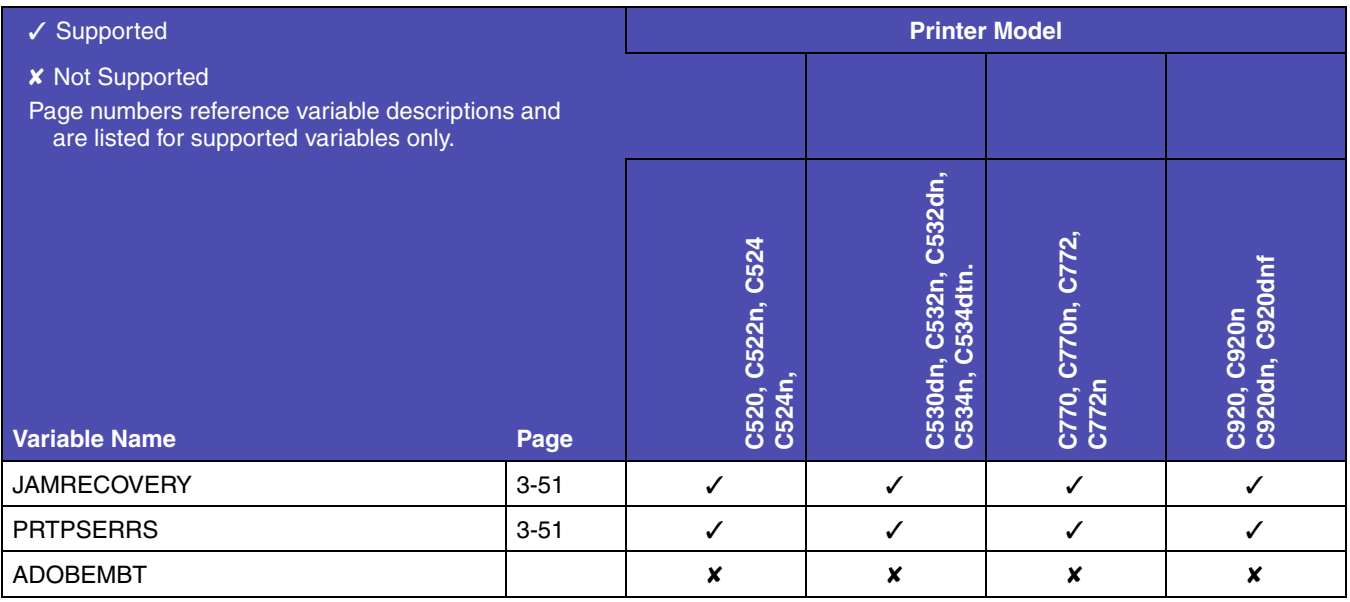

#### **Table B-6: Printer Unique Variables for PostScript Emulation**

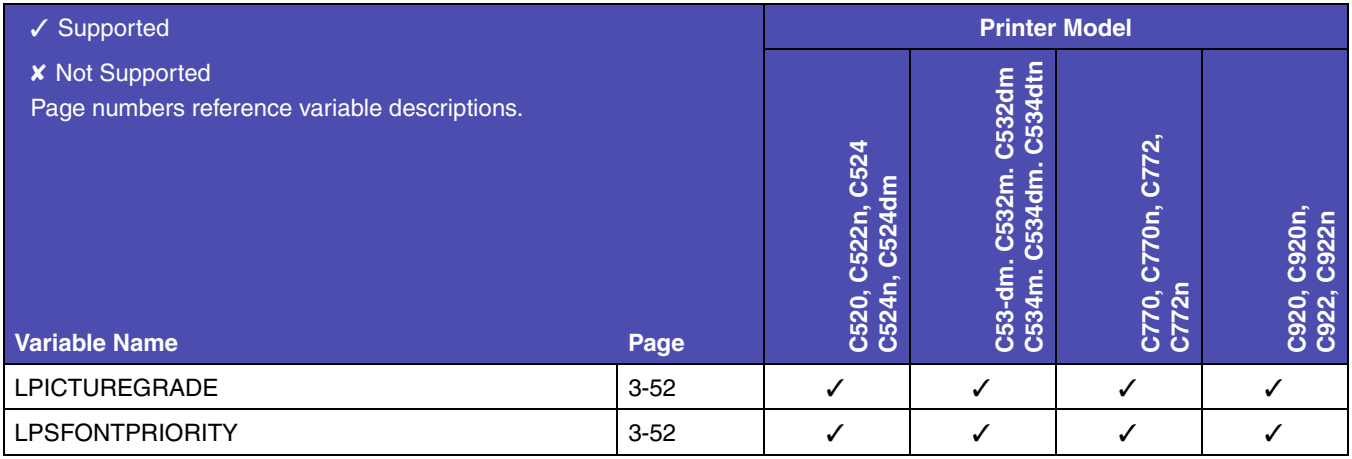

#### **Table B-7: Printer Unique LRESOURCE Variables**

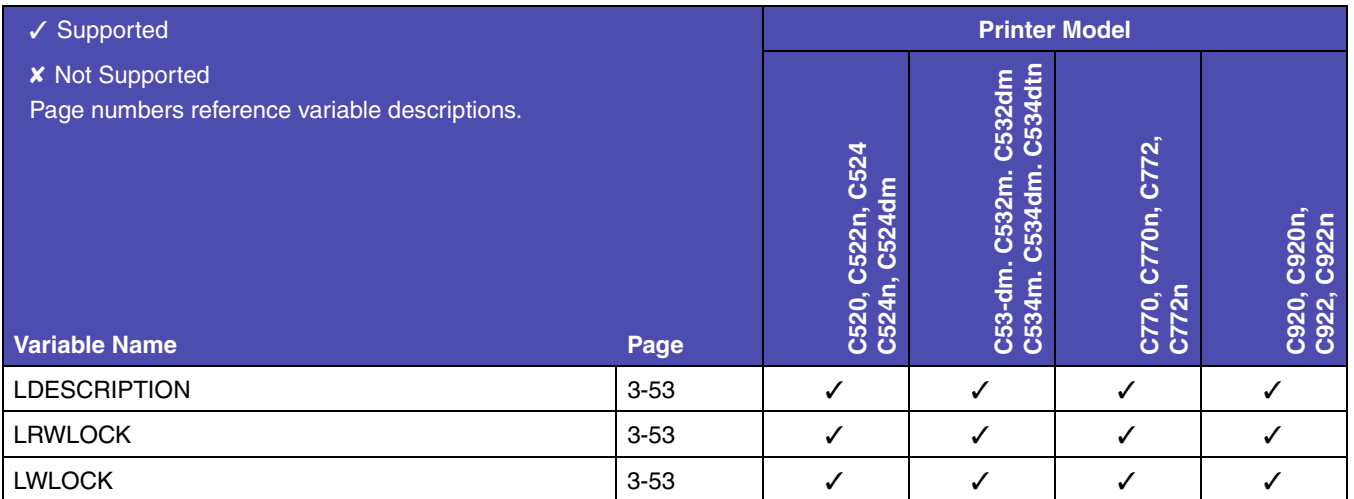

#### **Table B-8: Status Readback Commands**

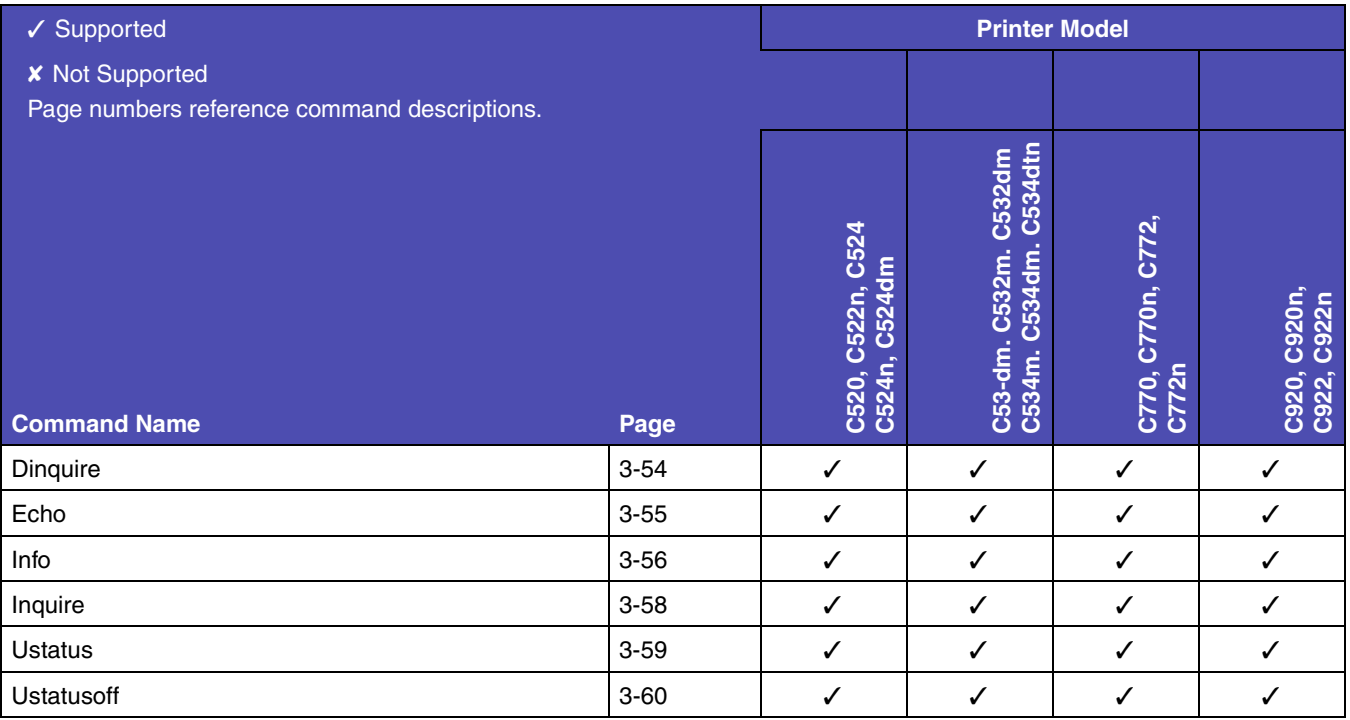

#### **Table B-9: USTATUS Unsolicited Status Variables**

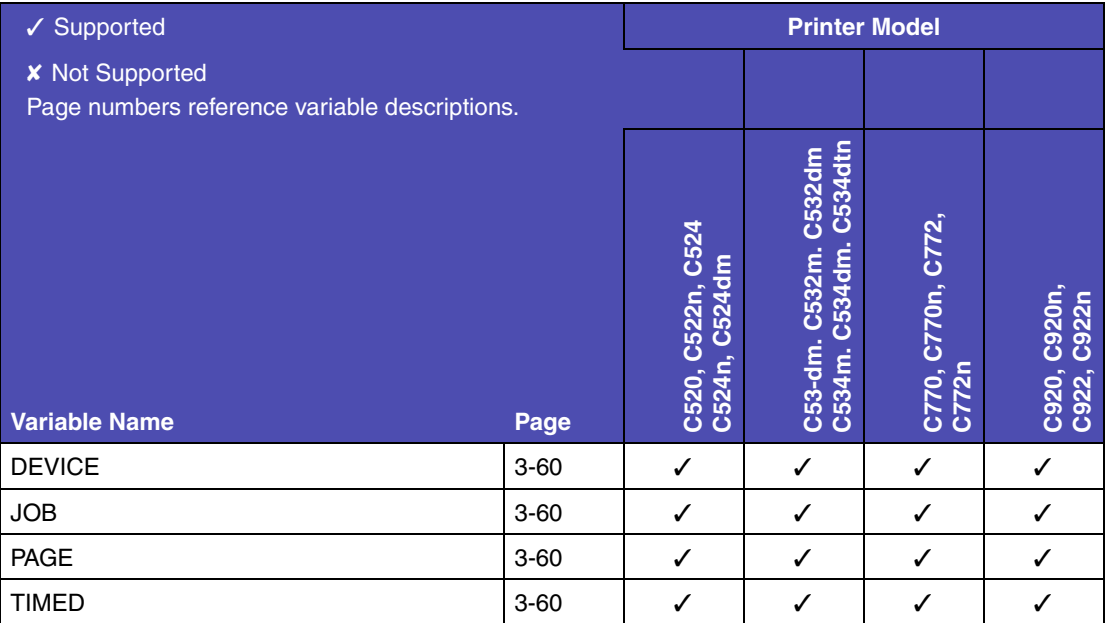

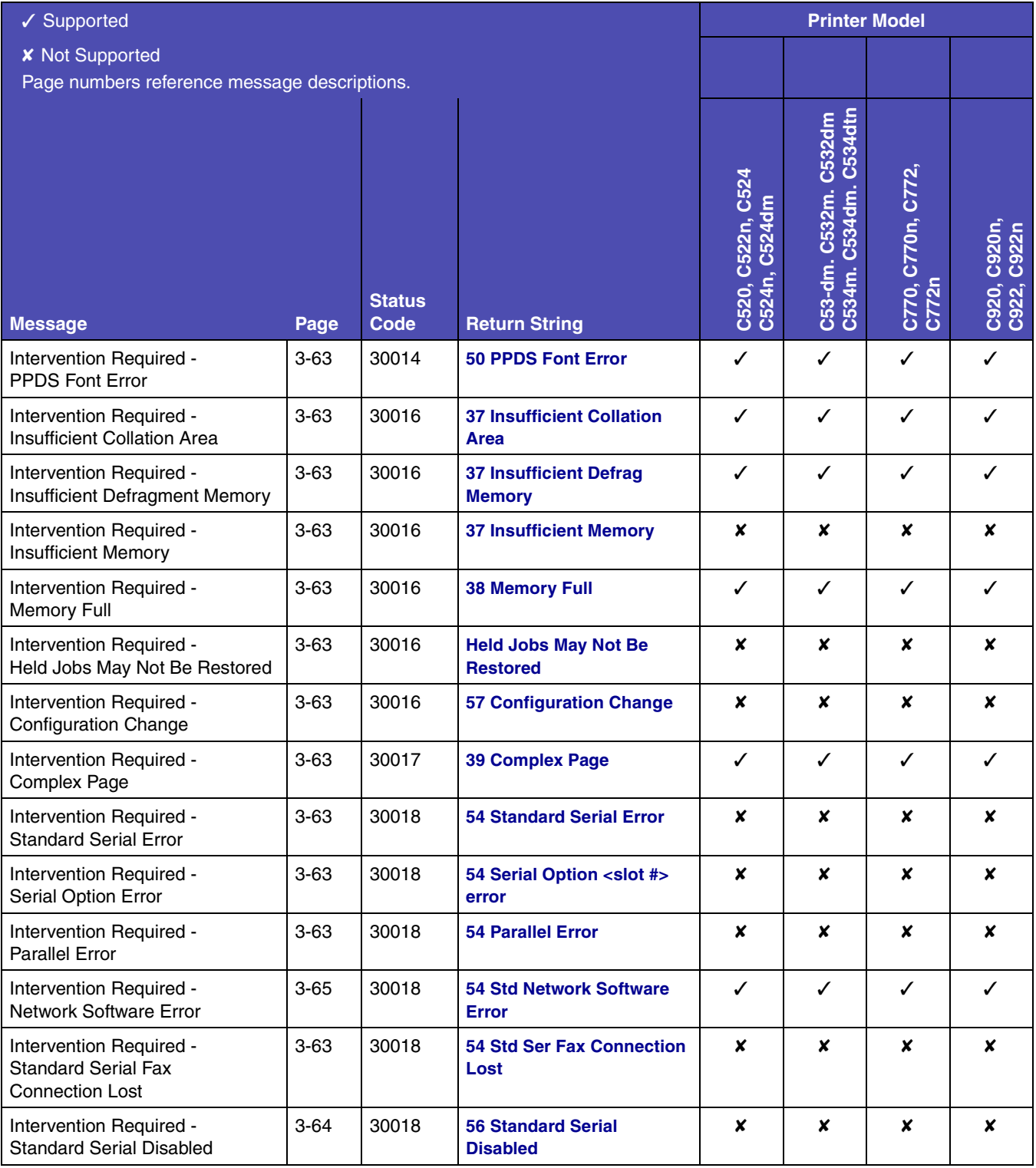

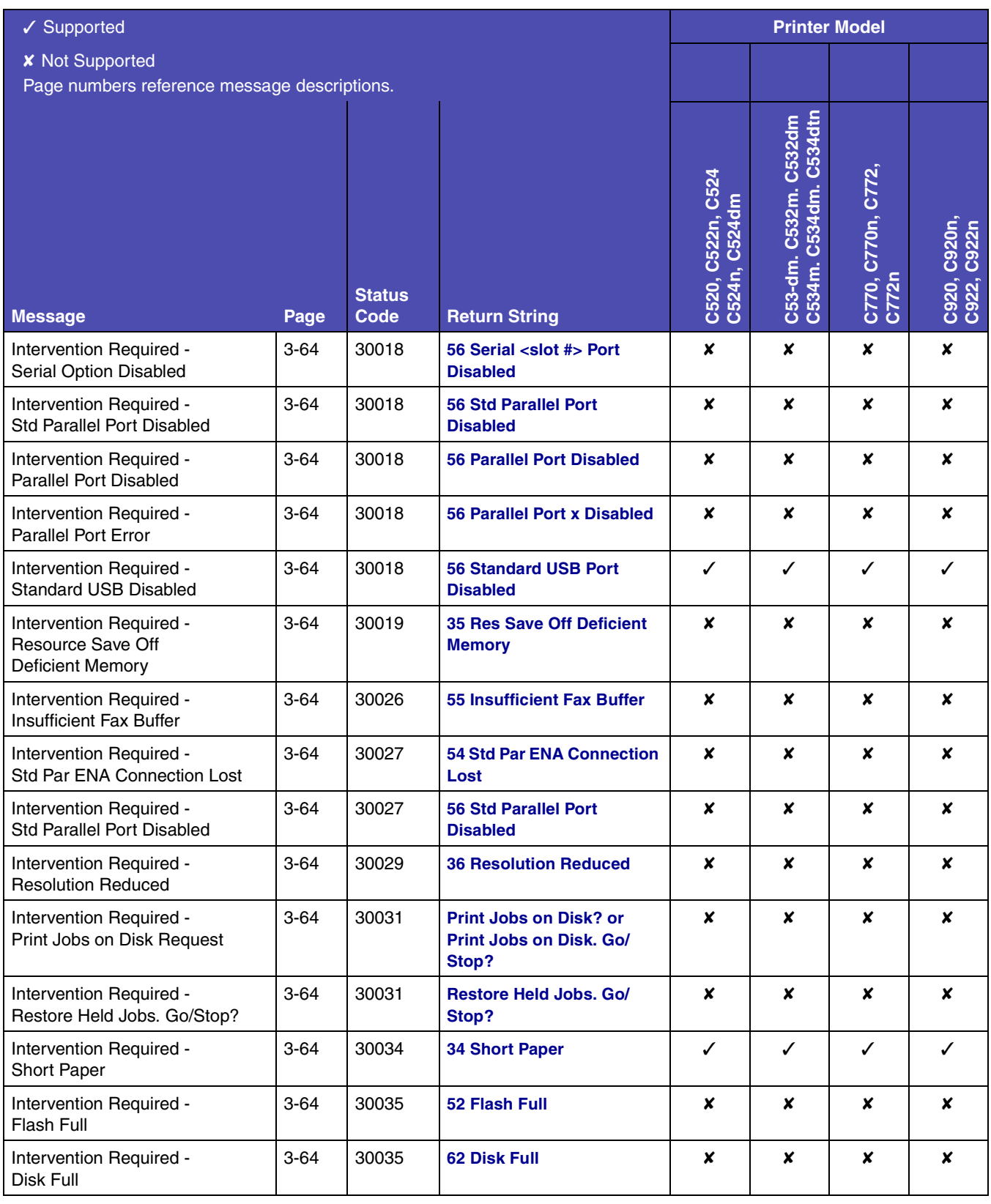

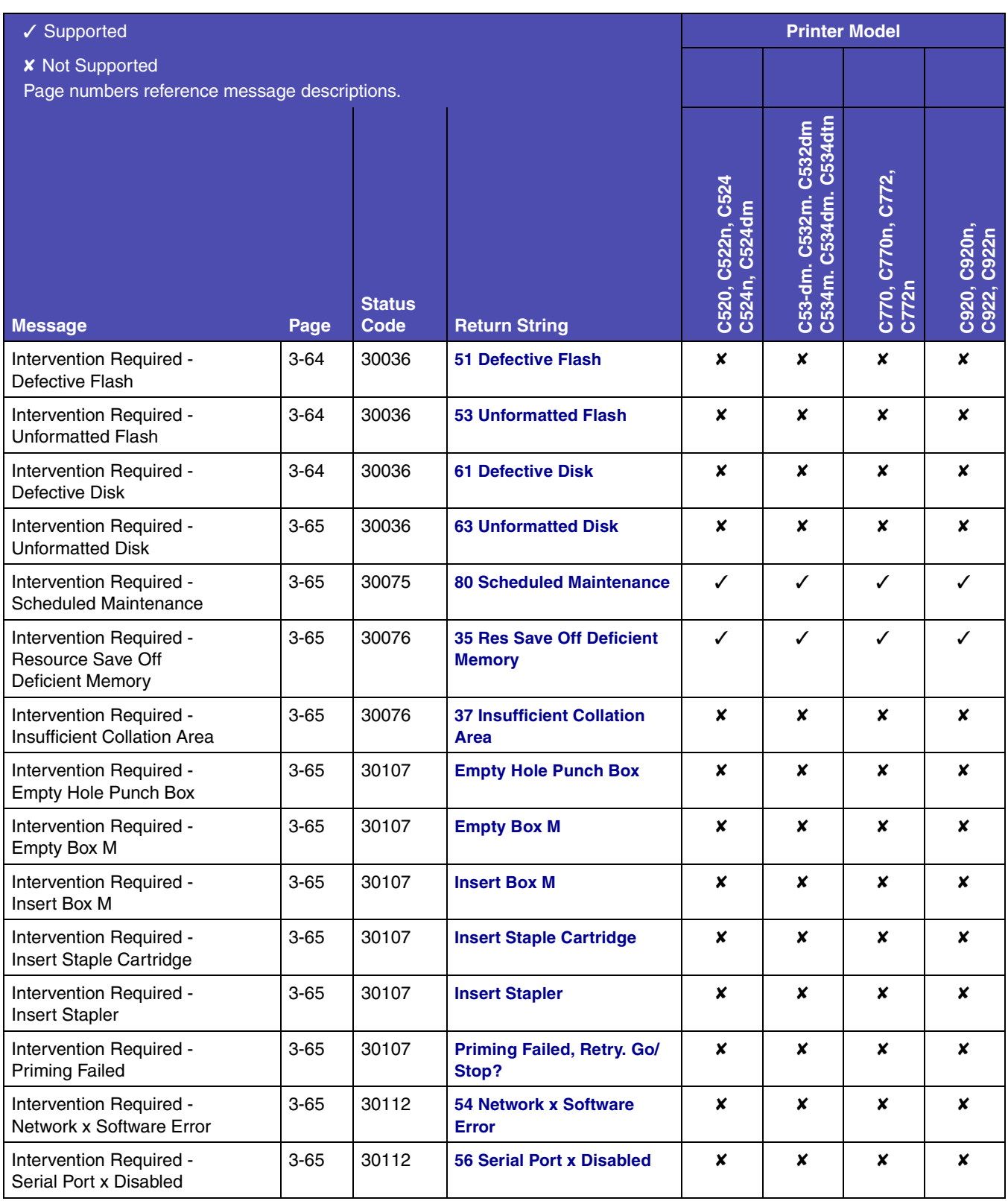

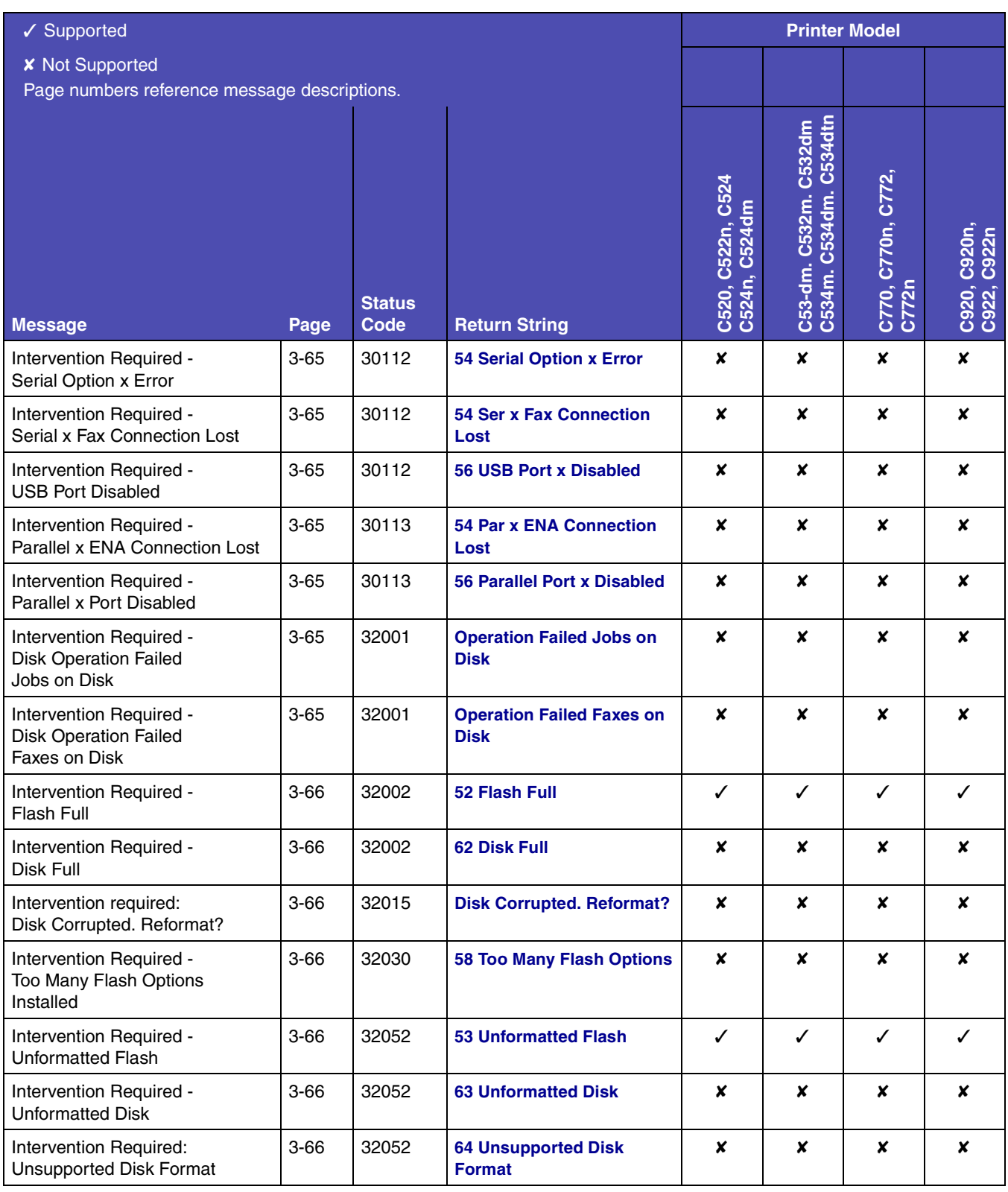

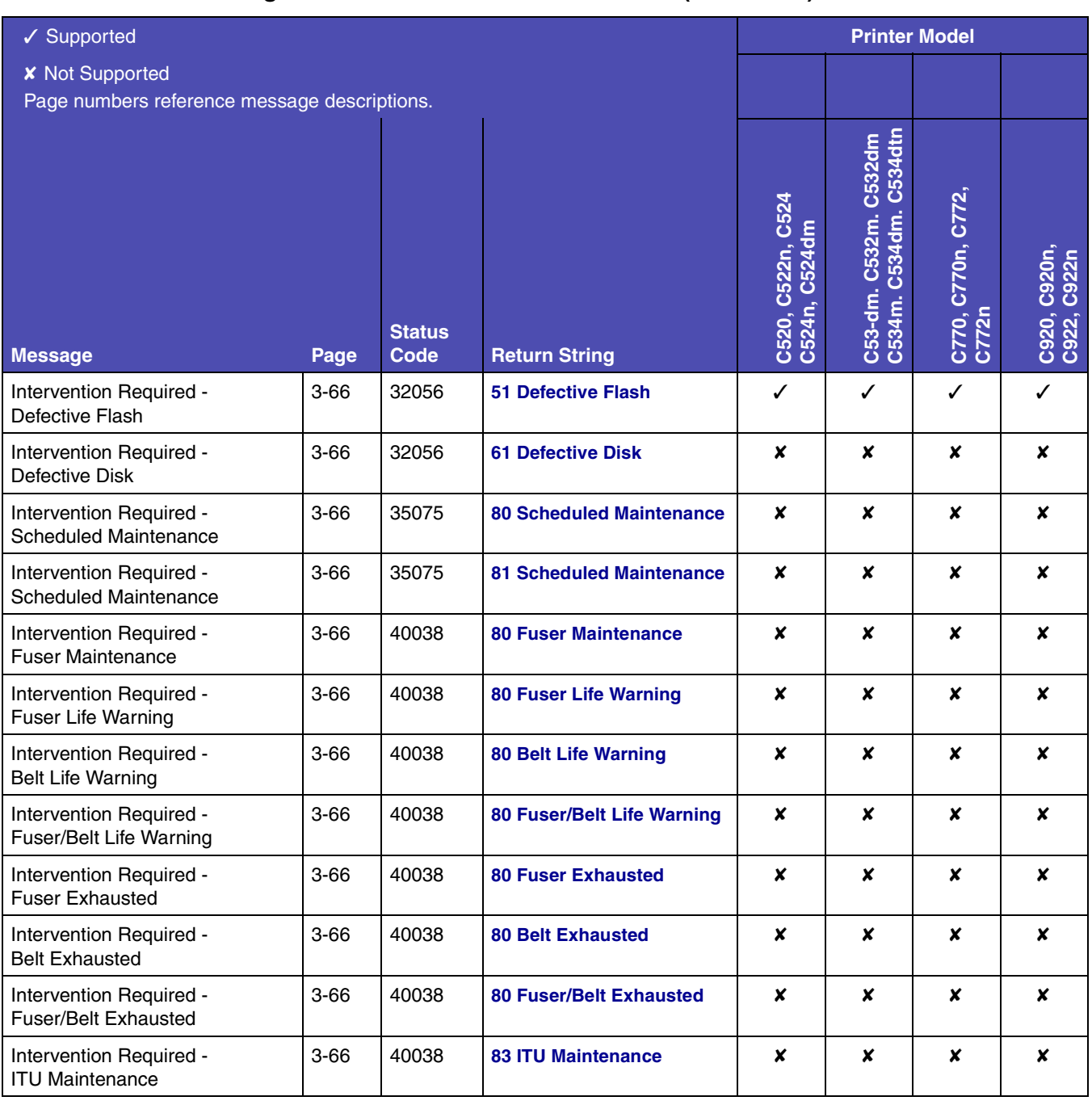

**B-21 PJL Support**

#### **Table B-11: PJL Messages for Attendance Conditions**

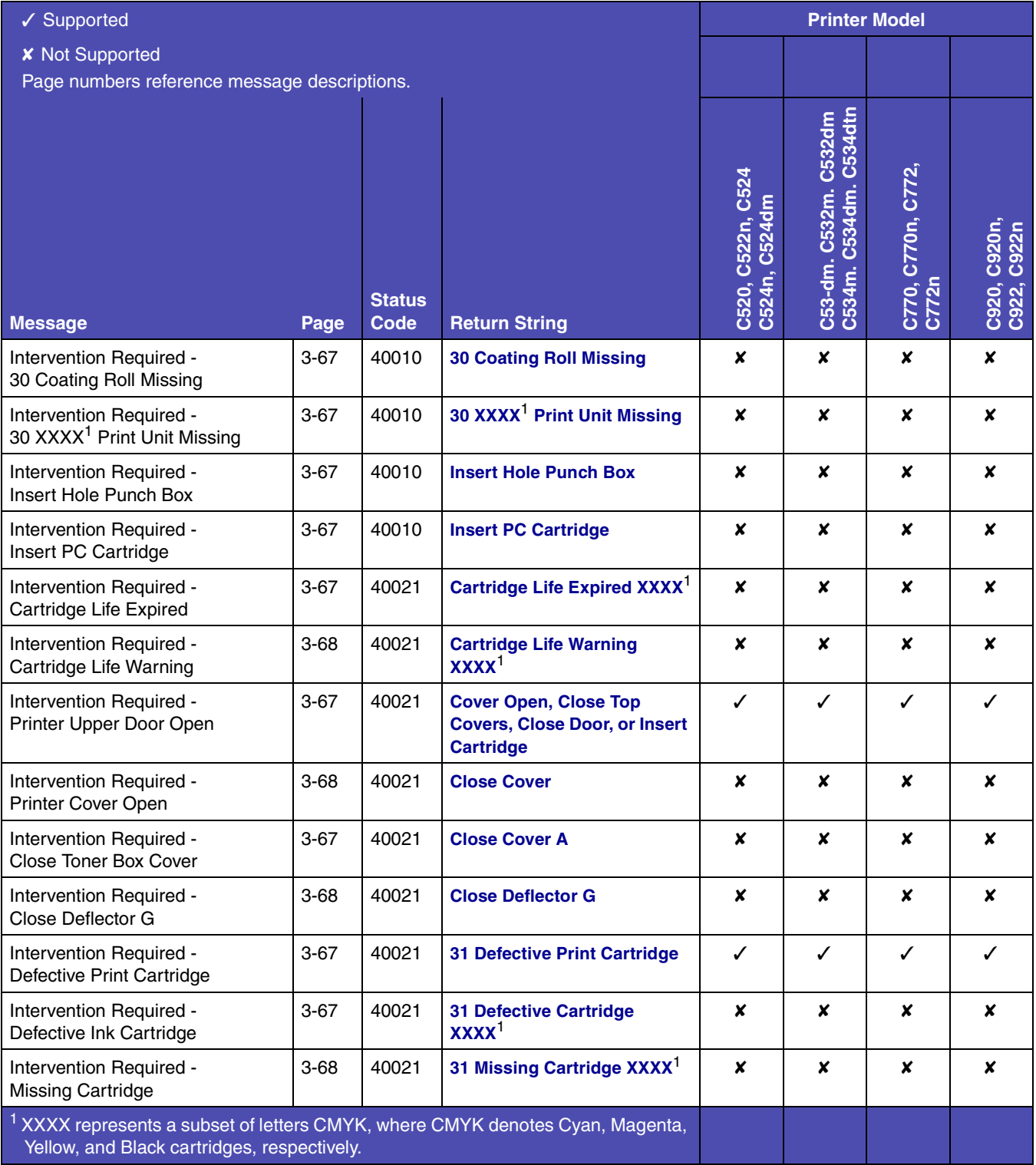

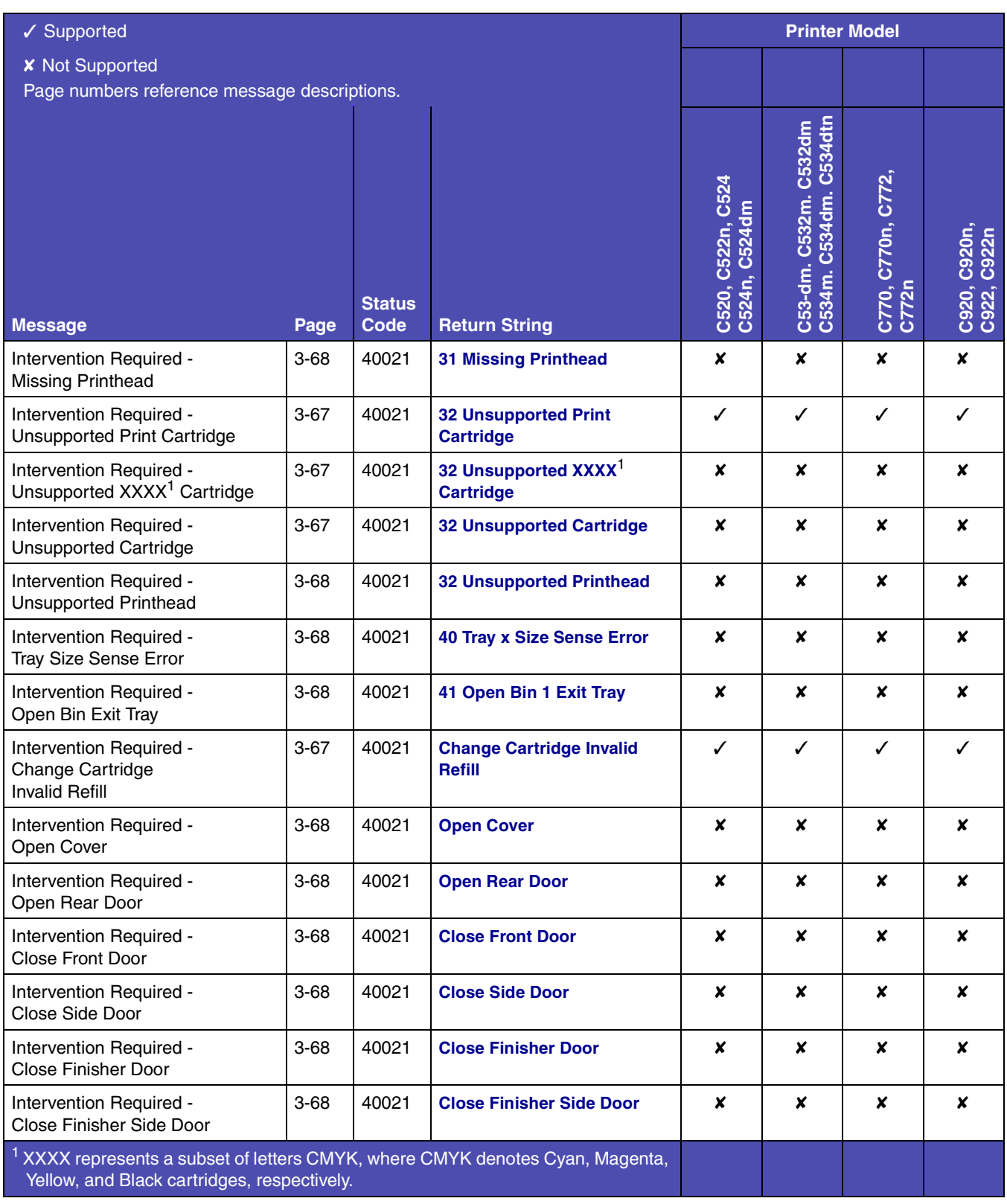

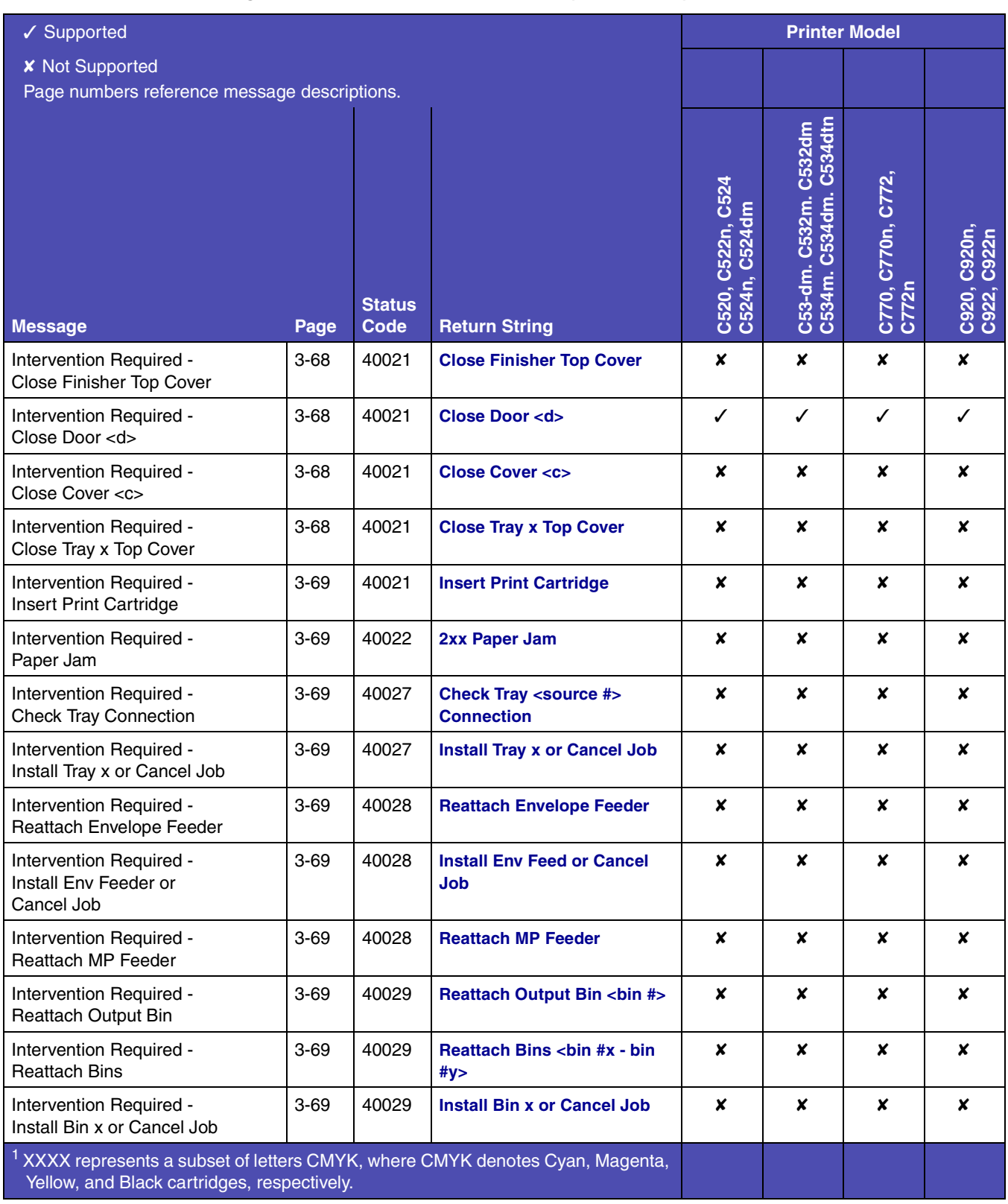

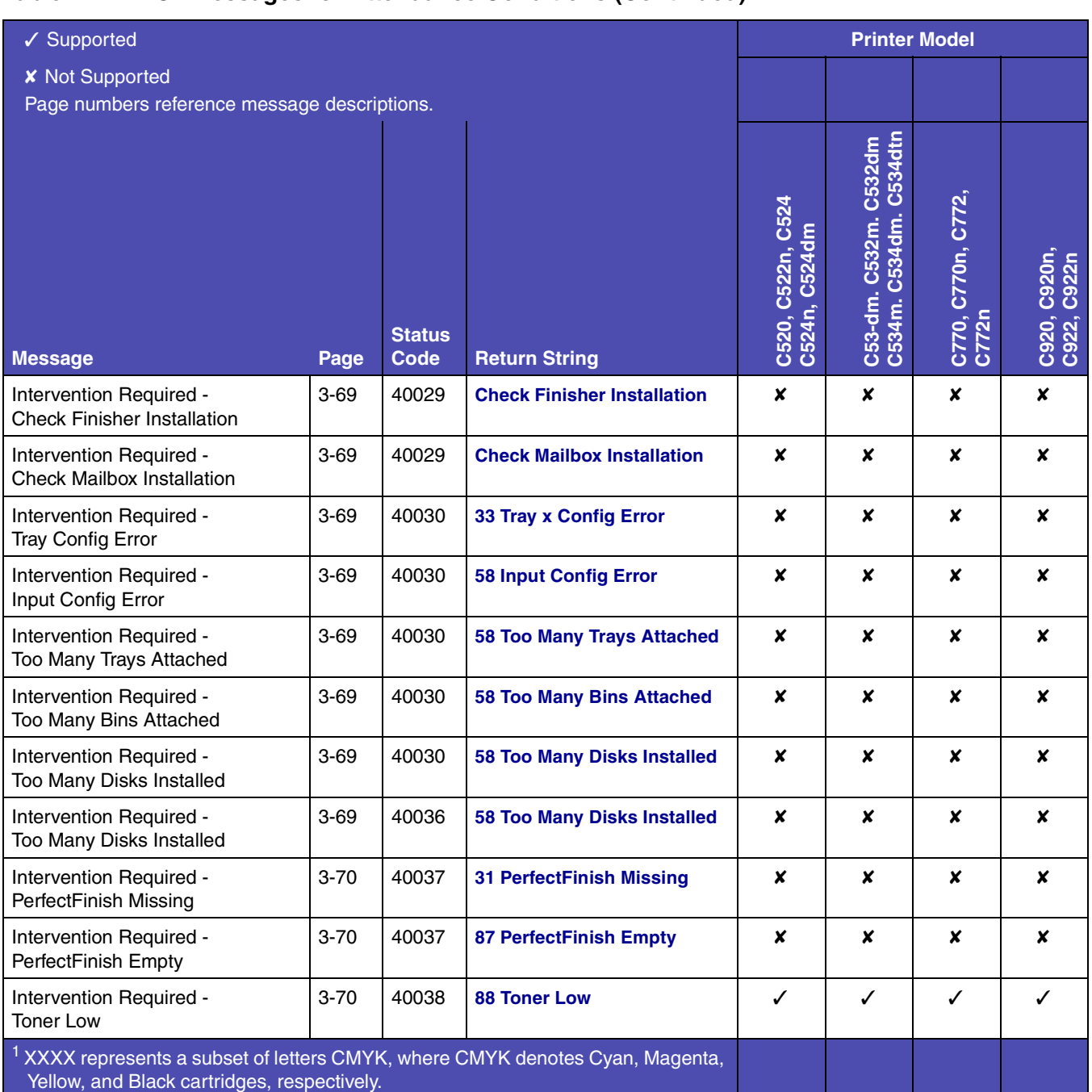

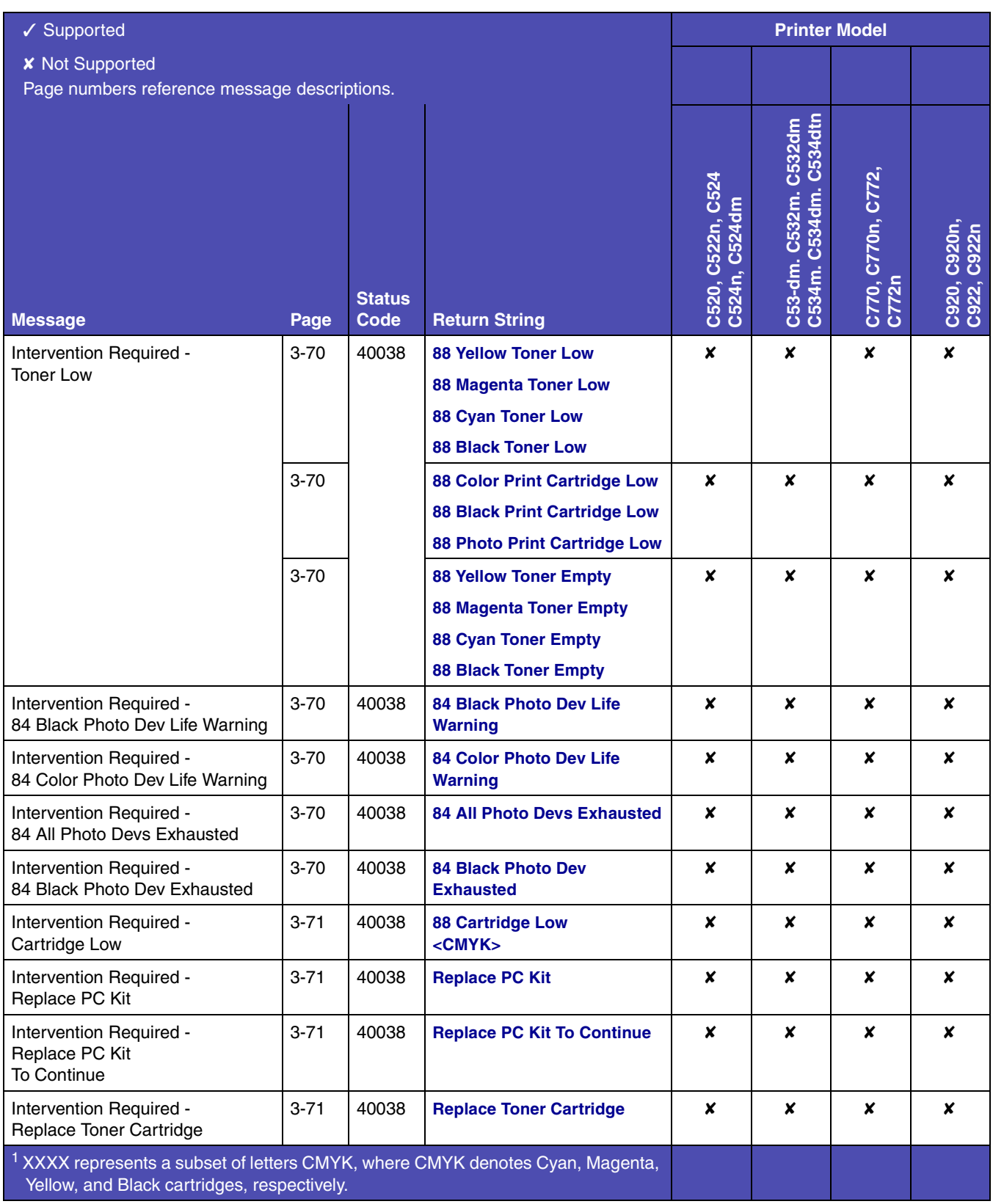

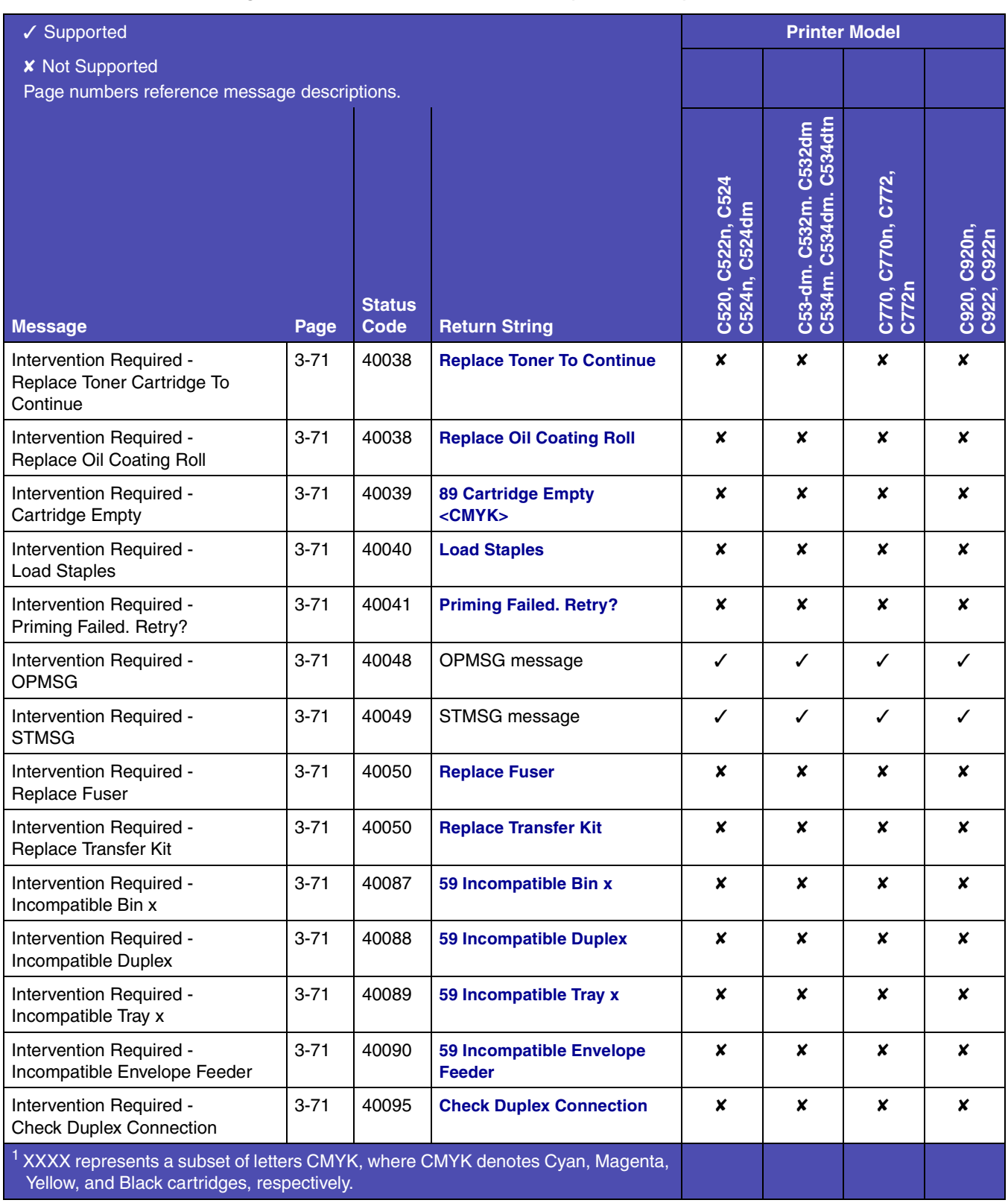

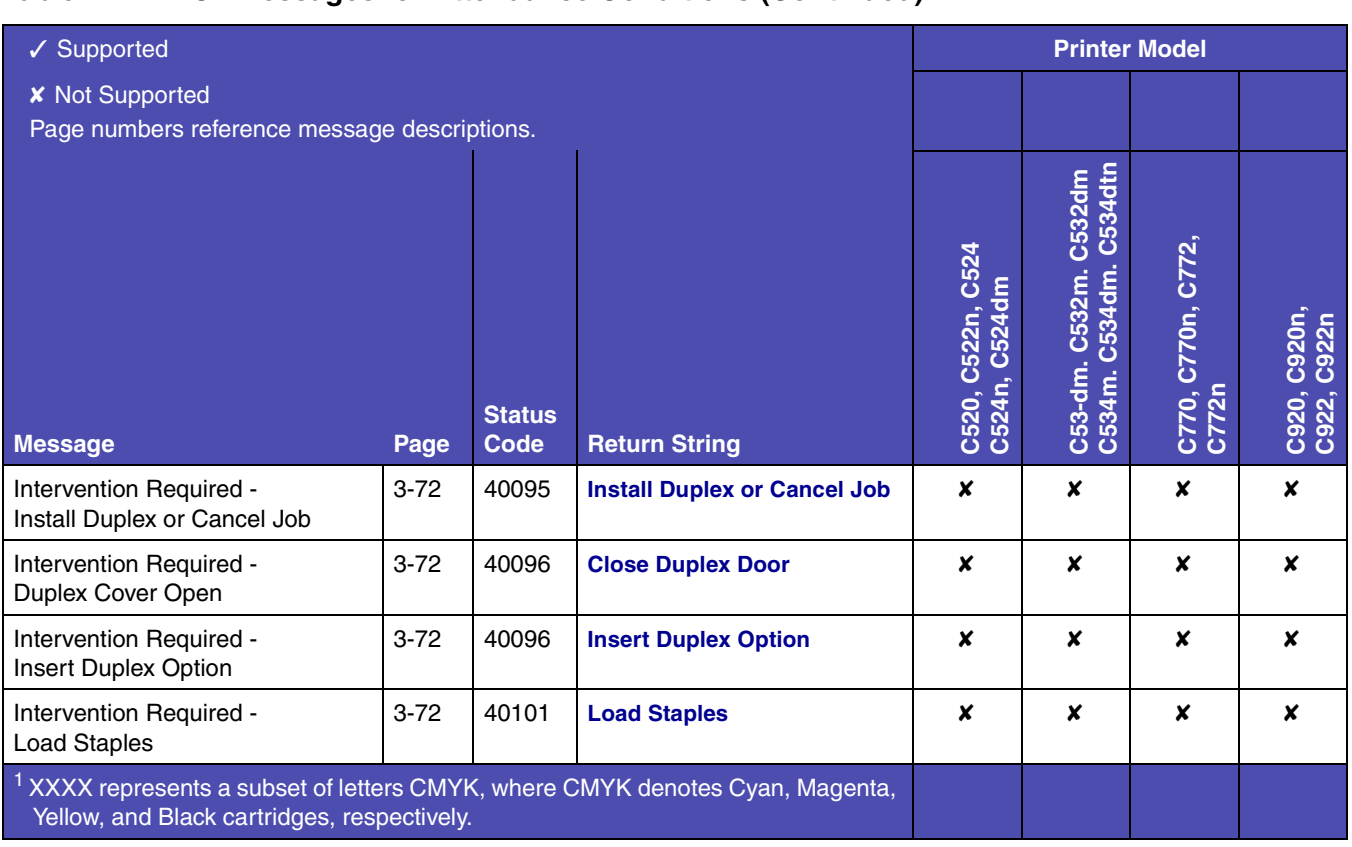

**B-28 PJL Support**

#### **Table B-12: PJL Messages for Paper Handling**

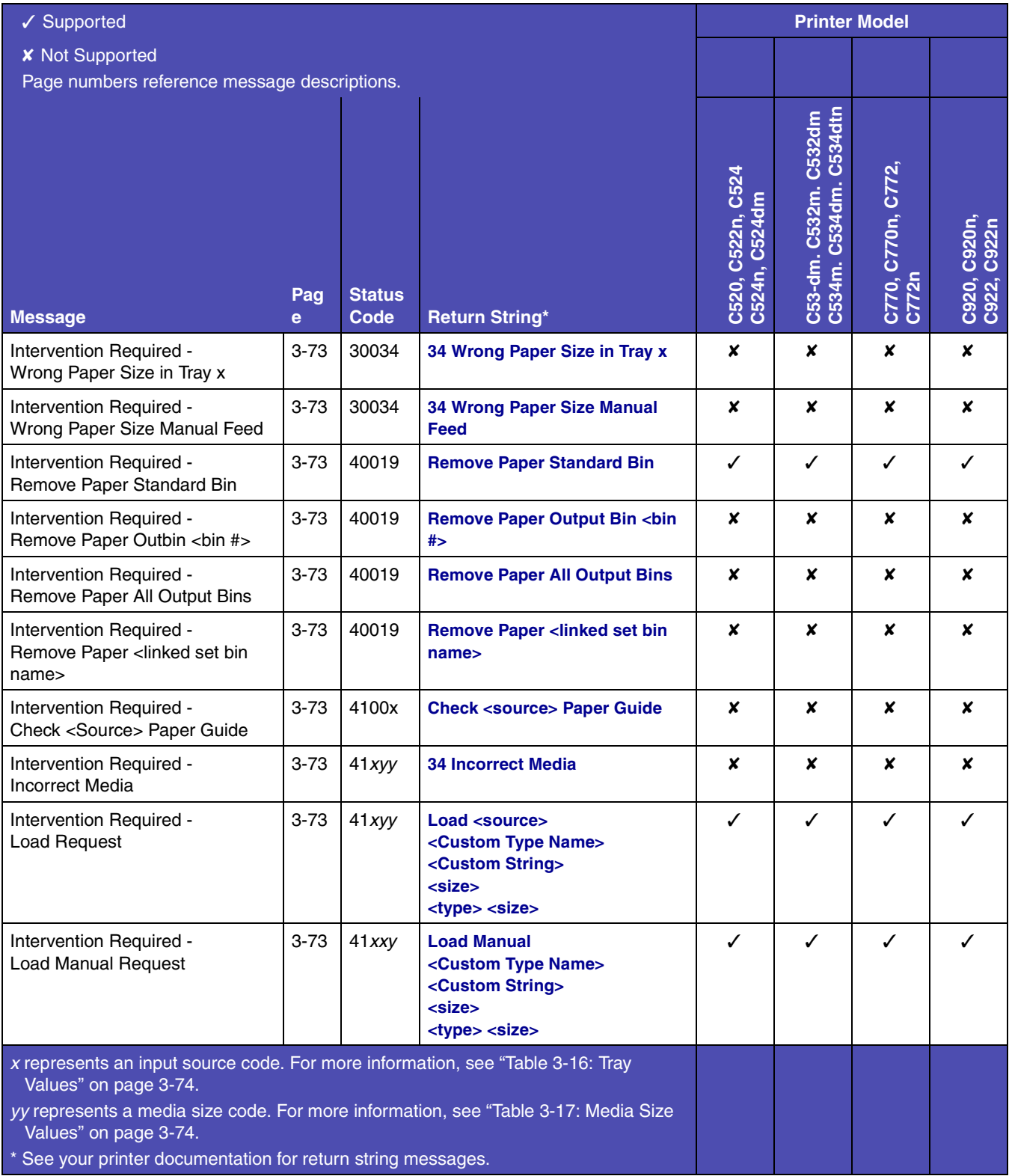

## **B-29 PJL Support**

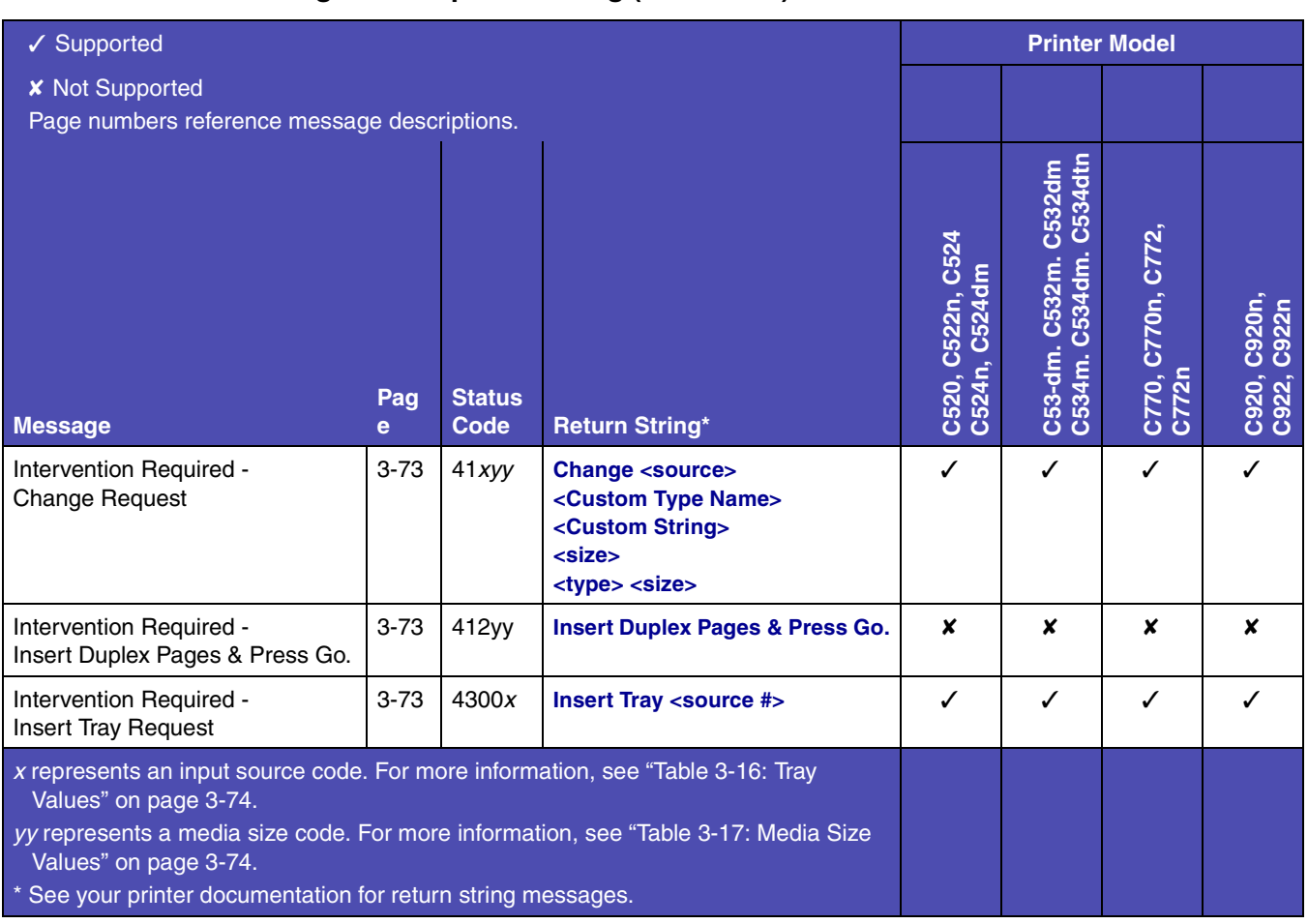

#### **Table B-12: PJL Messages for Paper Handling (Continued)**

**B-30 PJL Support**

#### **Table B-13: PJL Messages for Paper Jams**

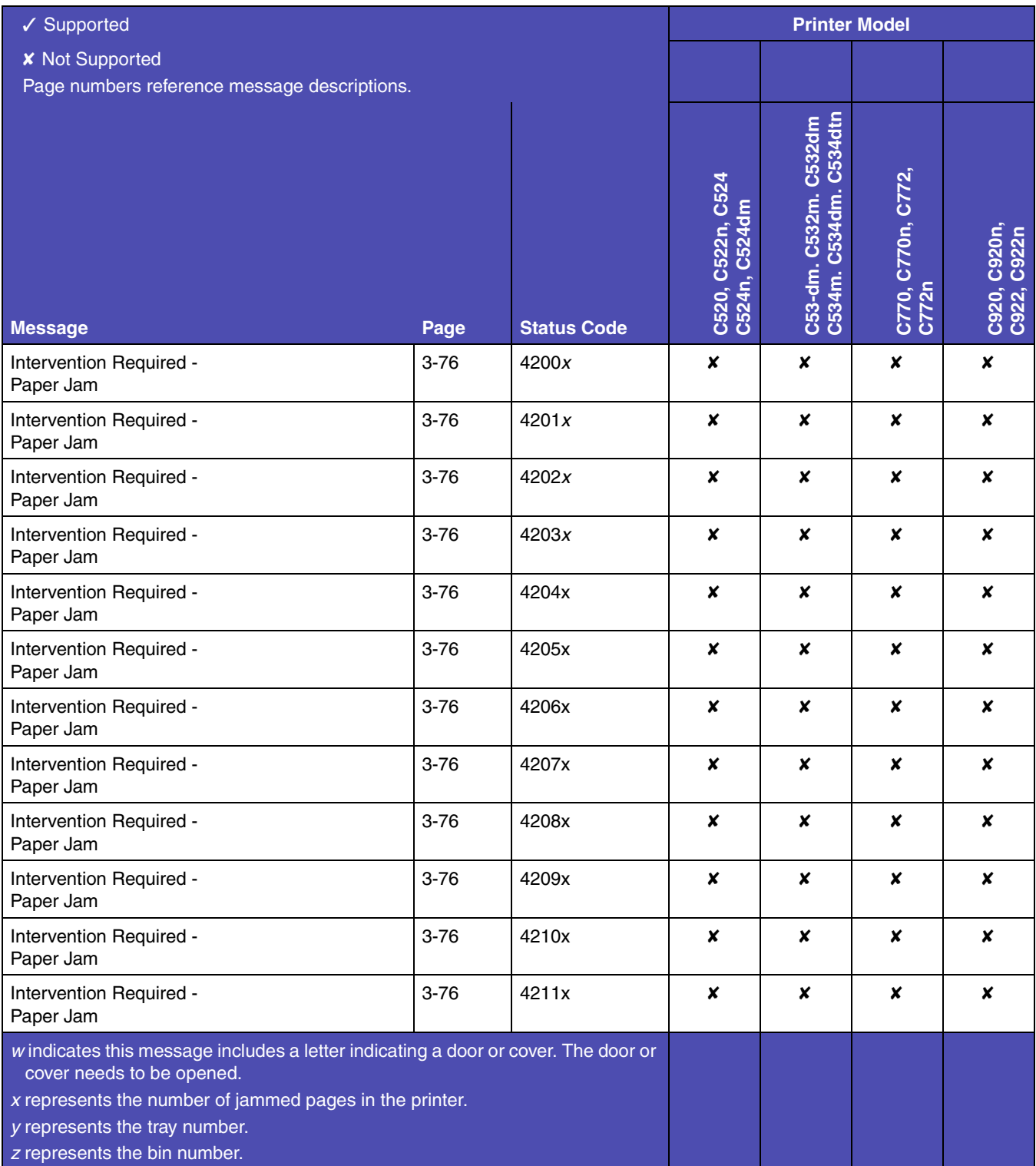

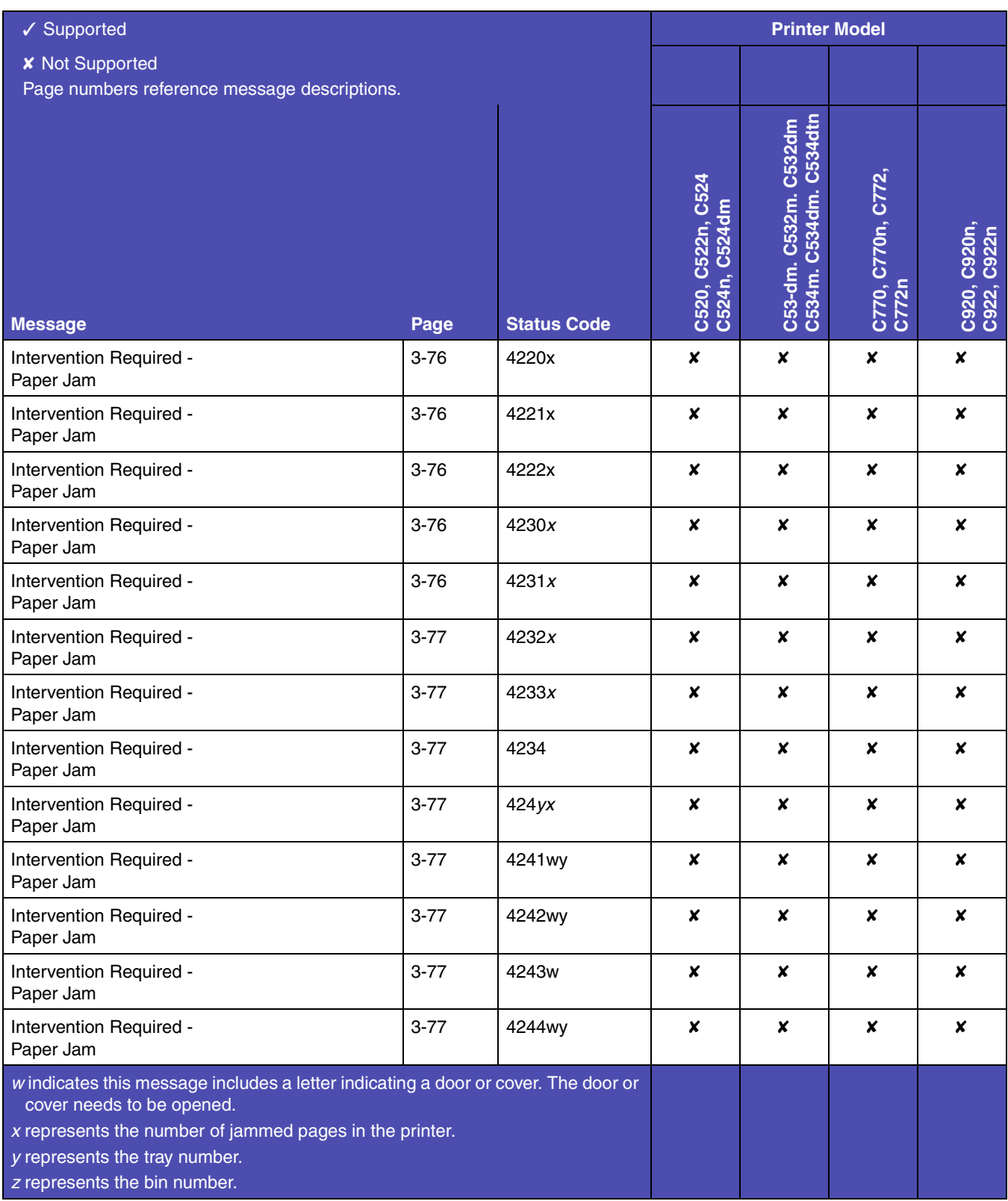

# **B-32 PJL Support**

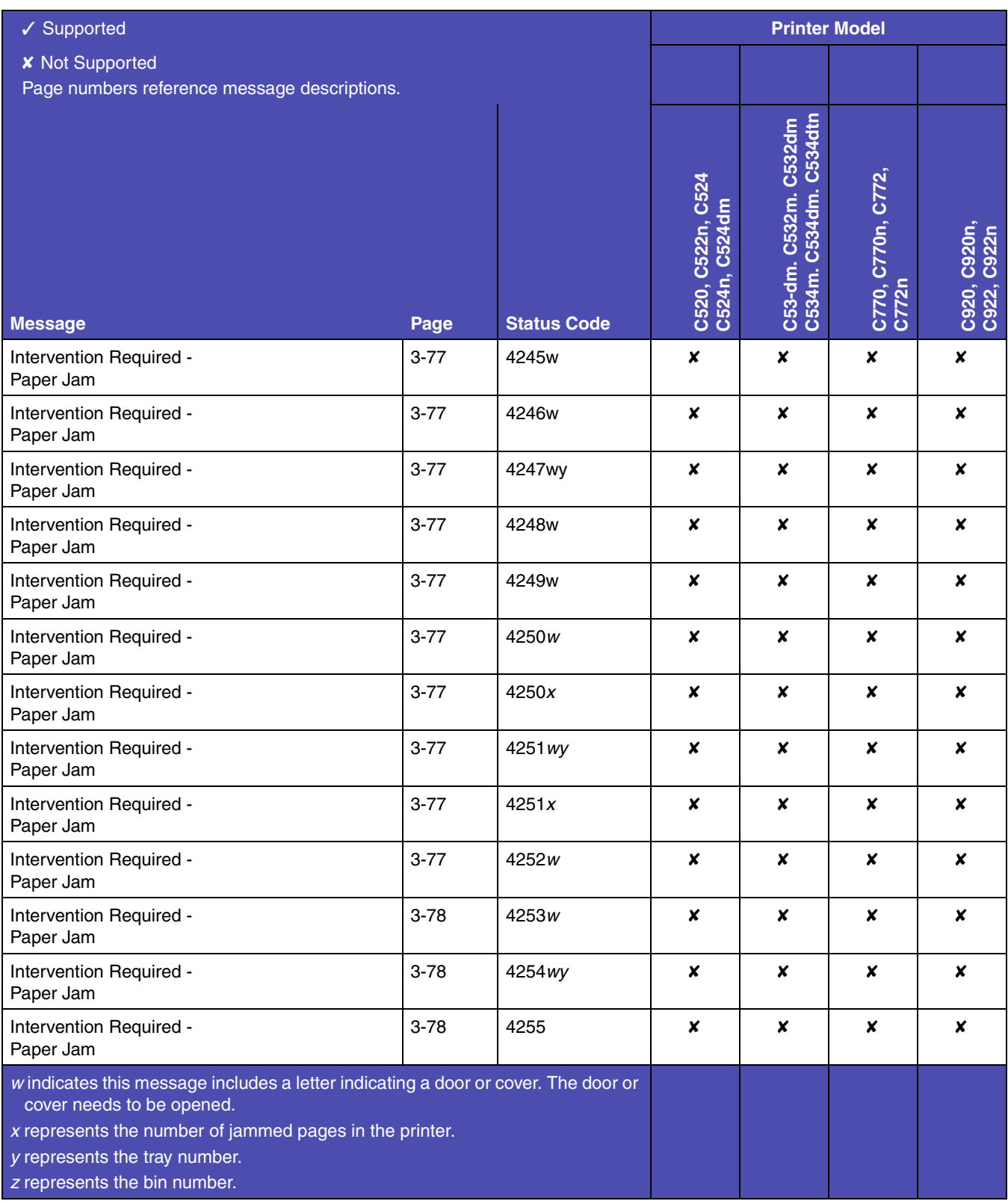

### **B-33 PJL Support**

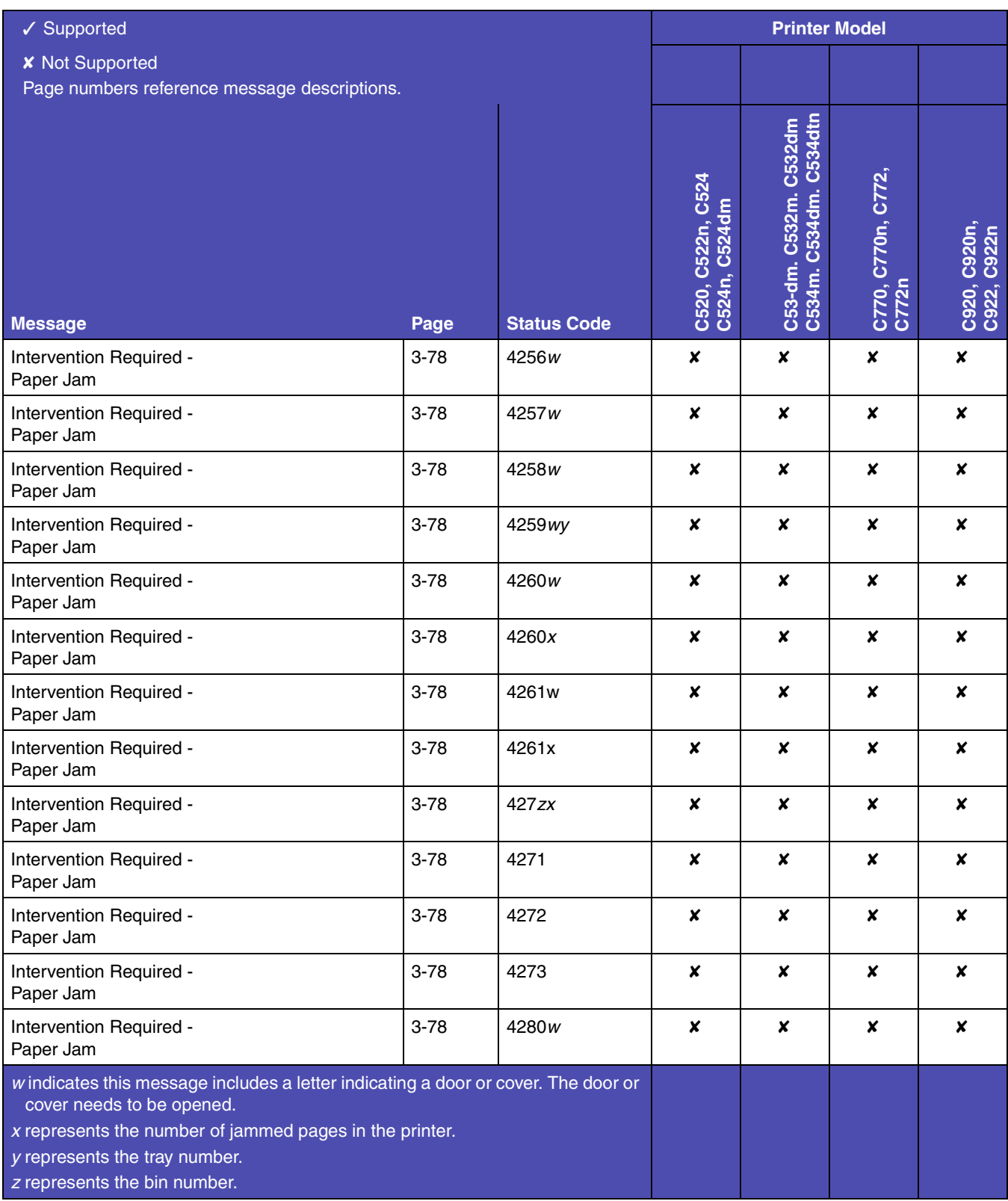

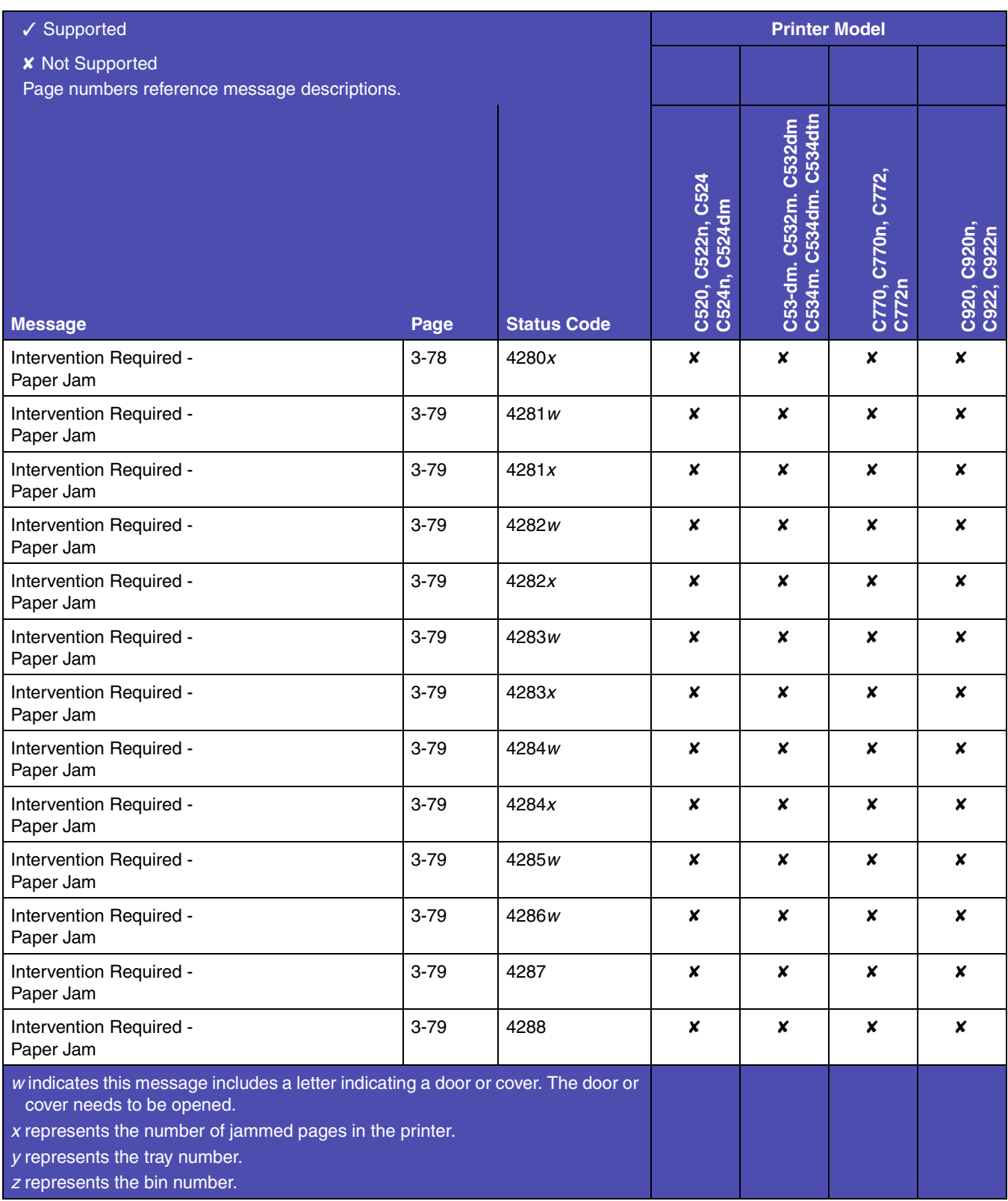

### **B-35 PJL Support**

#### **Table B-13: PJL Messages for Paper Jams (Continued)**

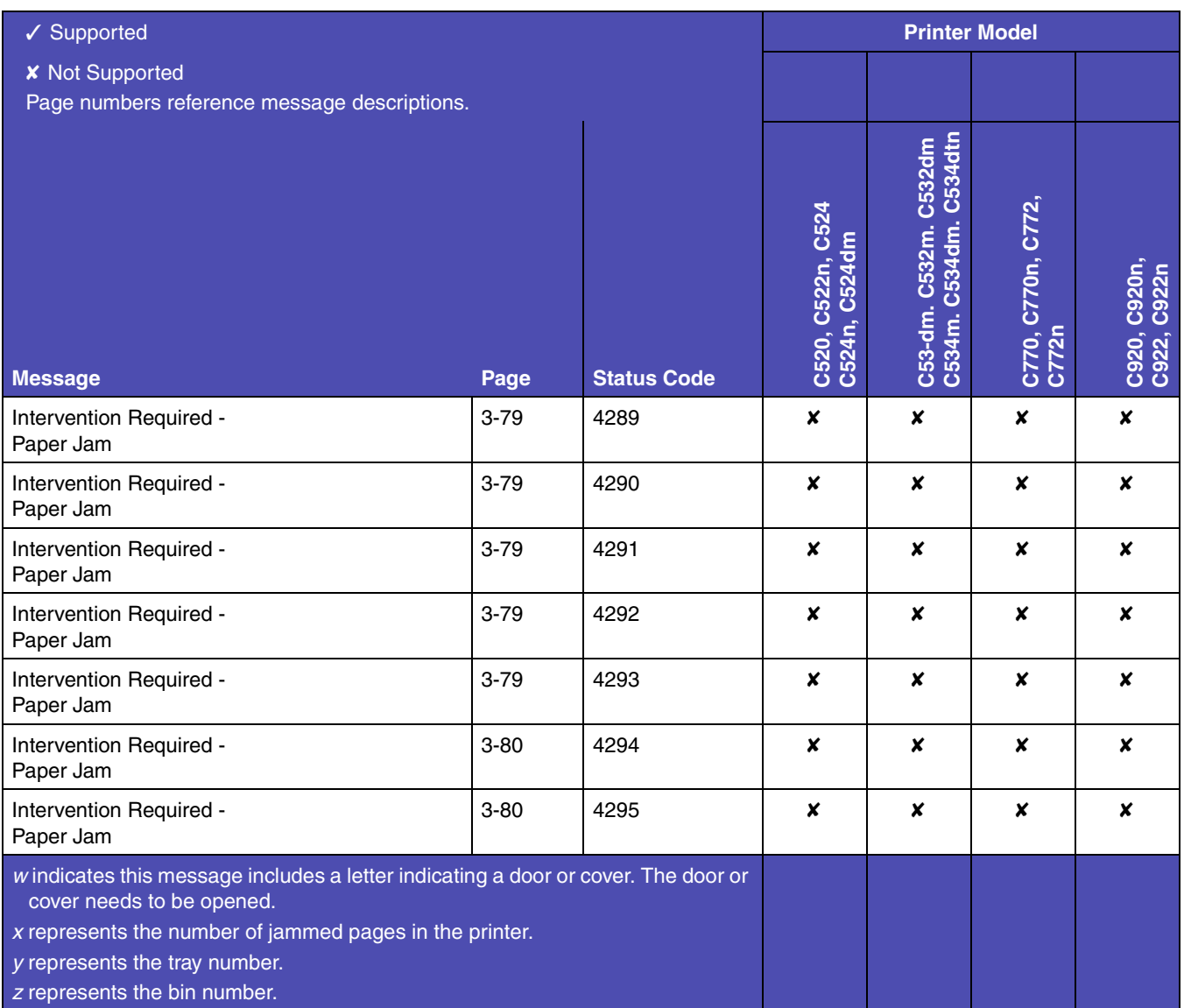

#### **Table B-14: Service Errors**

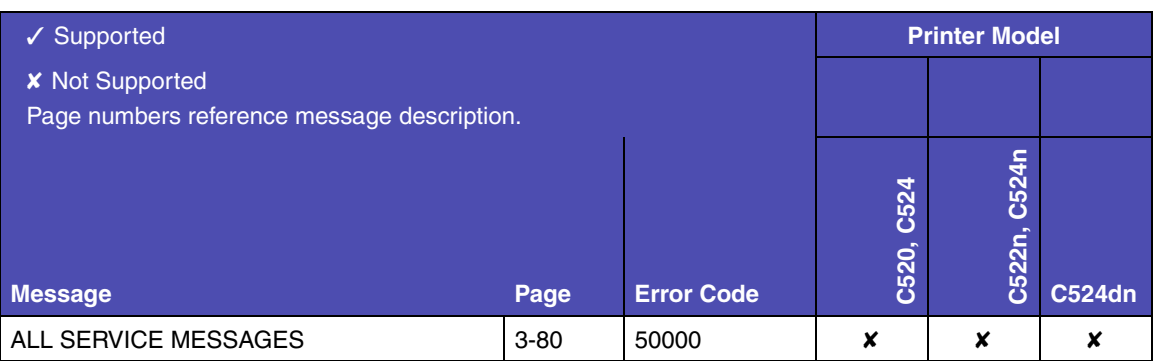

**B-36 PJL Support**

#### **Table B-15: Device Attendance Messages**

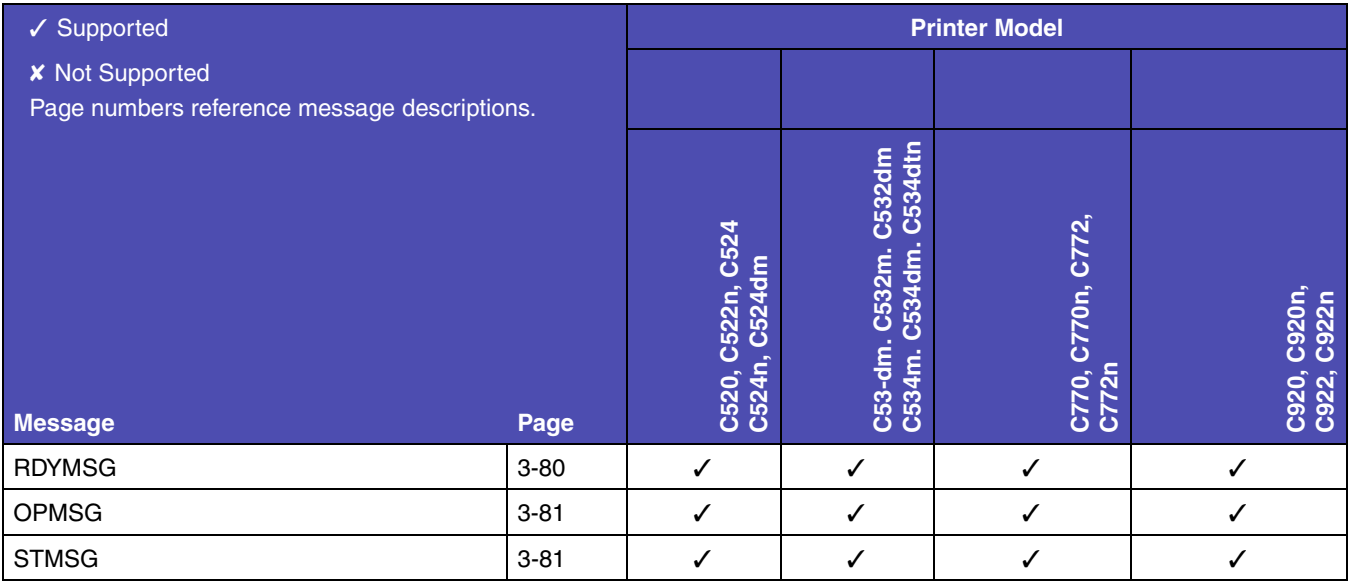

#### **Table B-16: Lexmark Unique PJL Commands**

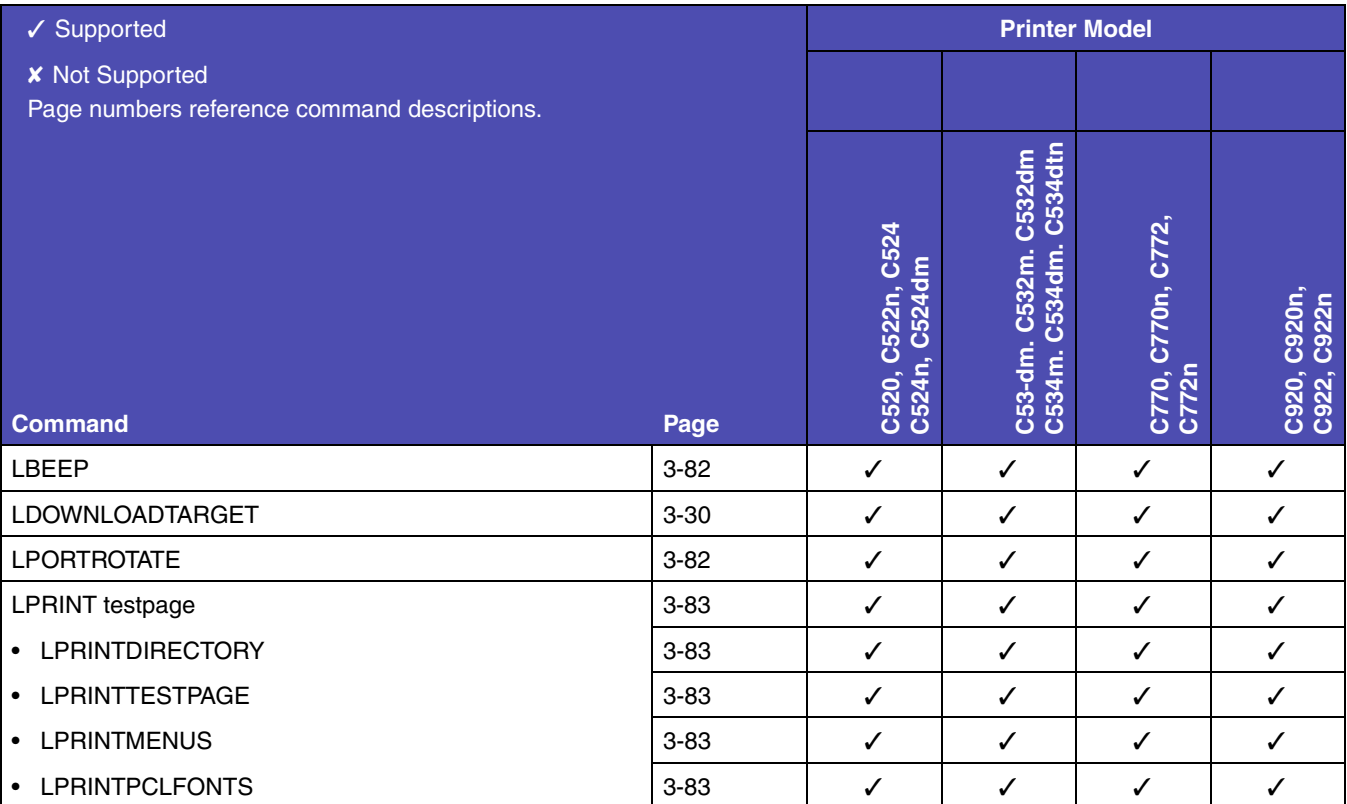

#### **Table B-16: Lexmark Unique PJL Commands (Continued)**

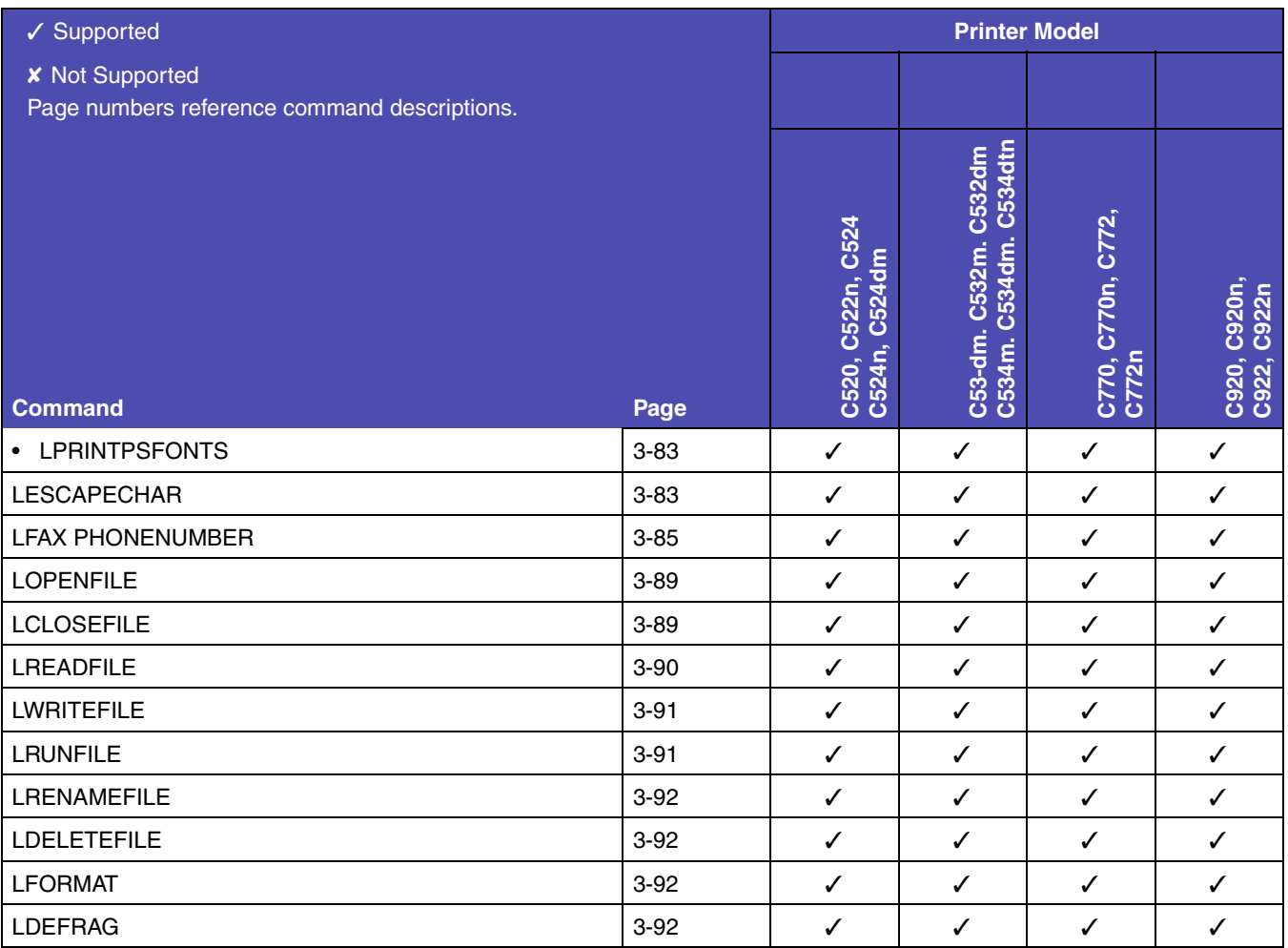

**B-38 PJL Support**

#### **Table B-17: File and Device Protection Commands**

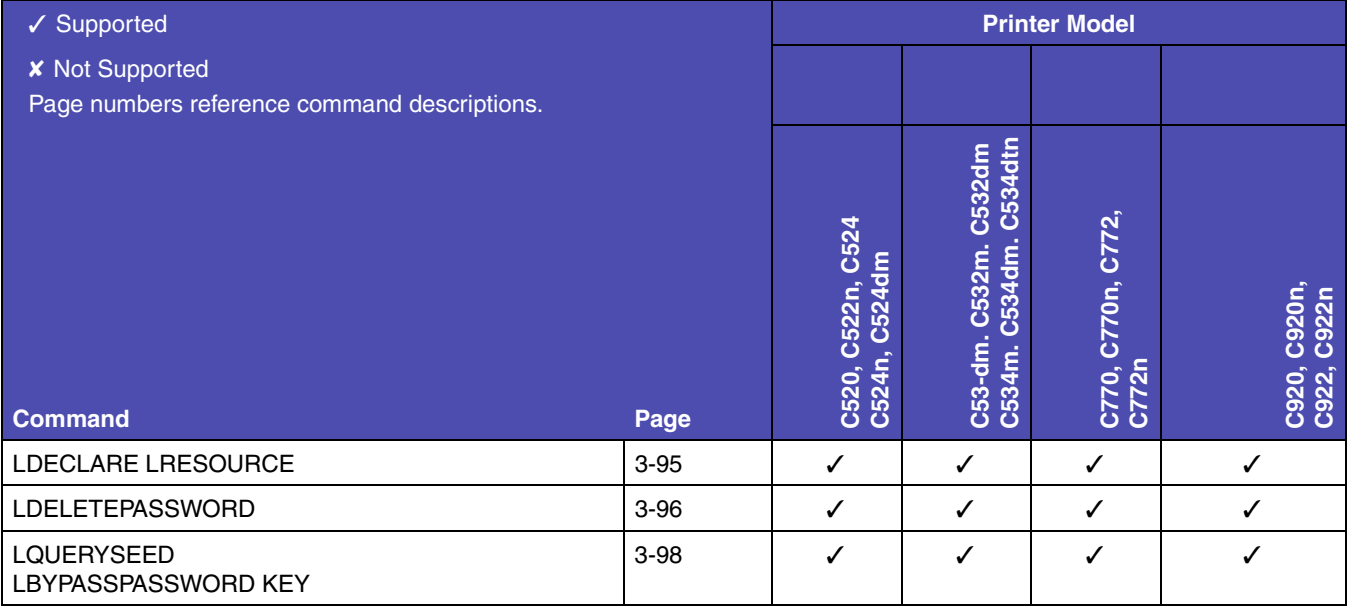

### **APPENDIX C: PostScript Support**

The following tables list PostScript commands and identify printers that support them.

For detailed information about PostScript emulation, see "PostScript Emulation" on page 4-1.

#### **Table C-1: Supplemental Operators**

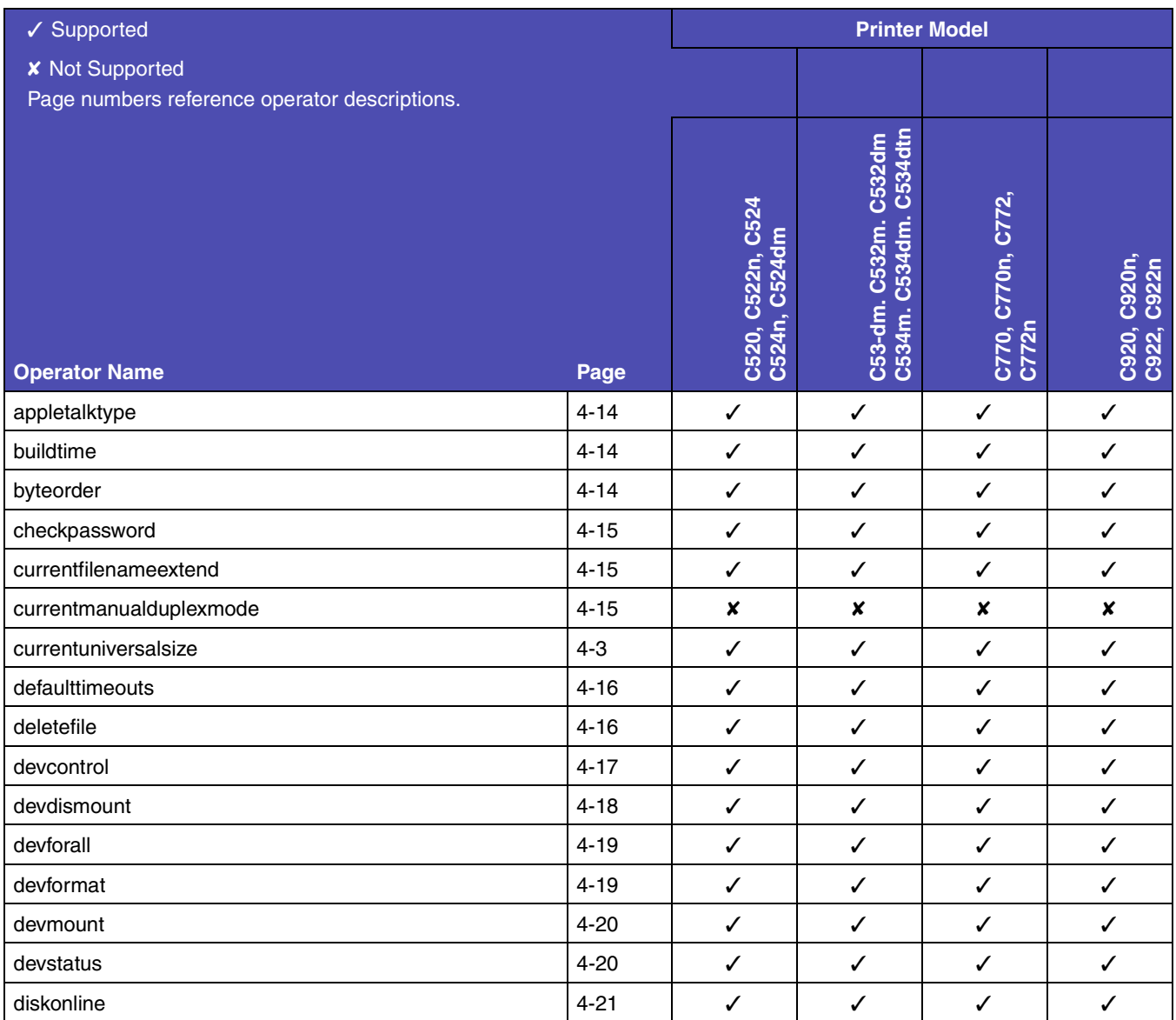

#### **Table C-1: Supplemental Operators (Continued)**

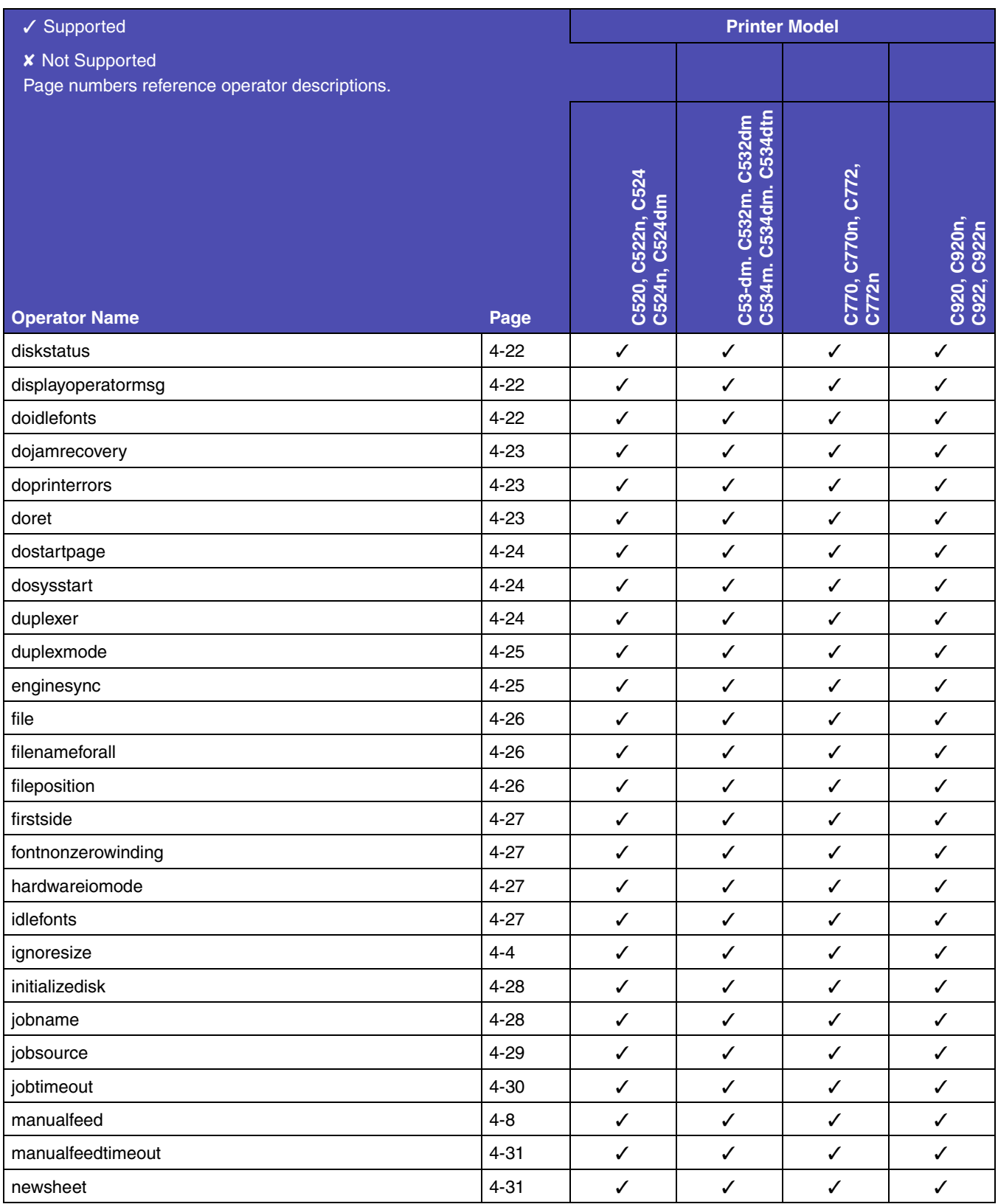

#### **Table C-1: Supplemental Operators (Continued)**

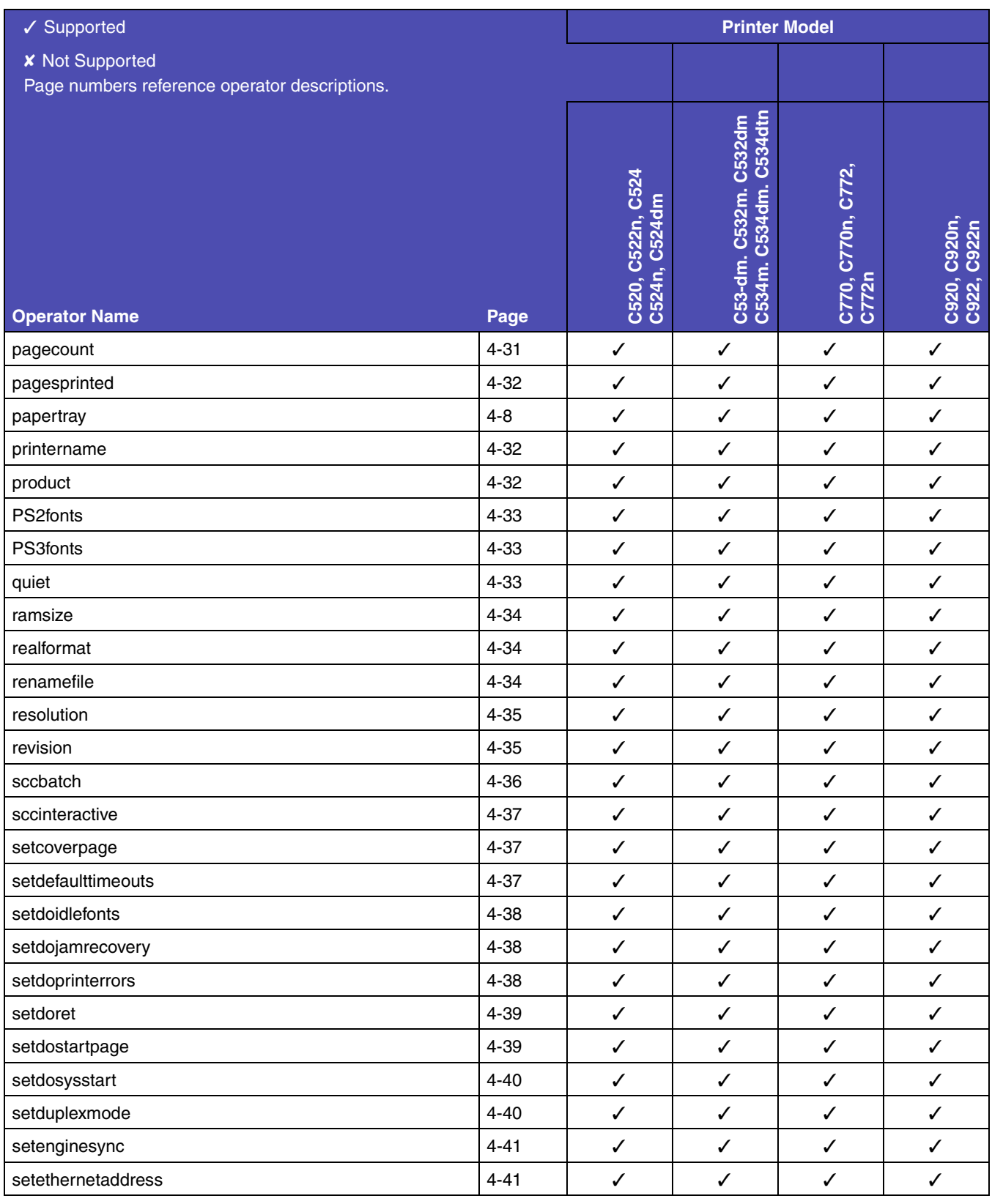
#### **Table C-1: Supplemental Operators (Continued)**

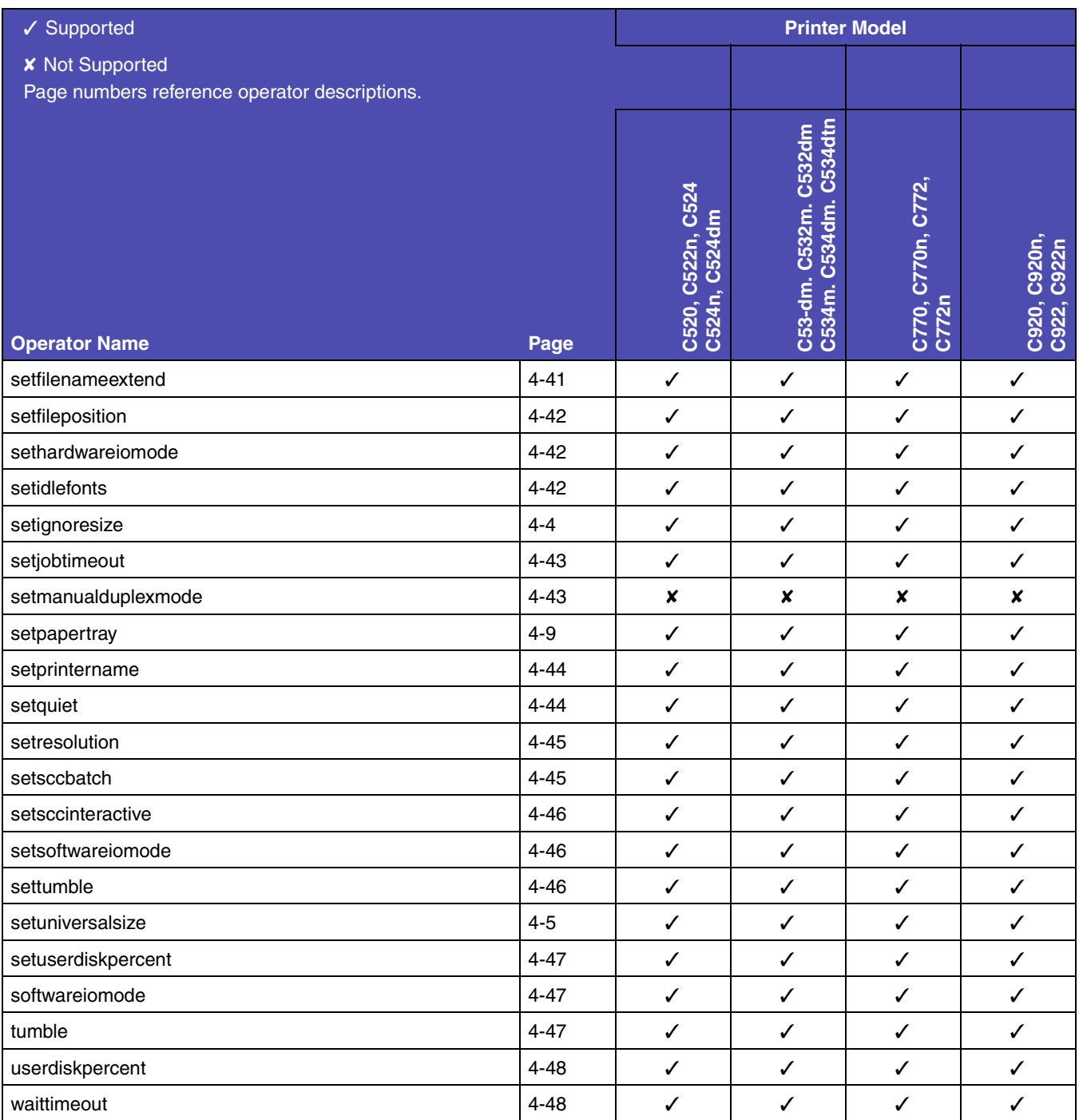

#### **Table C-2: Page Device Parameters**

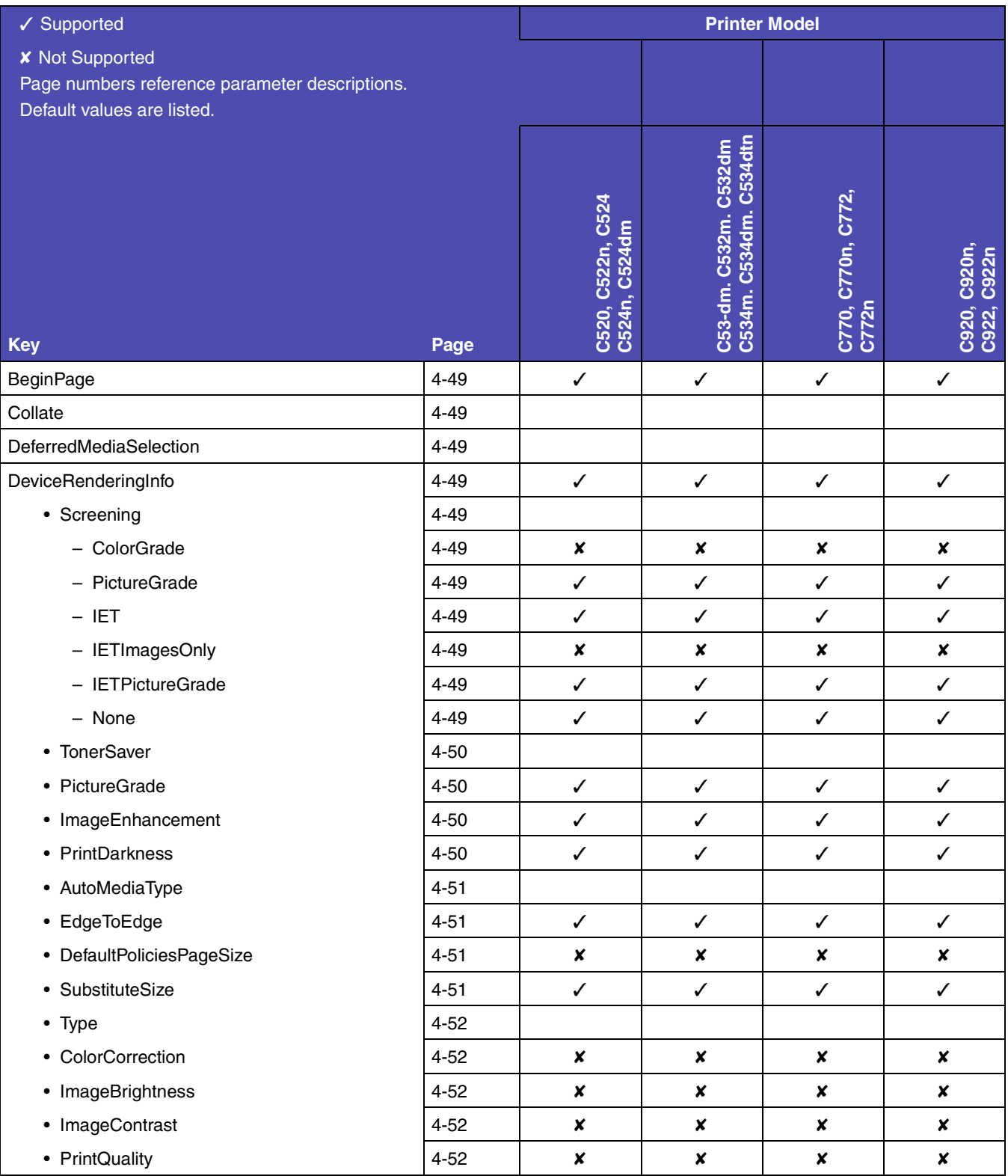

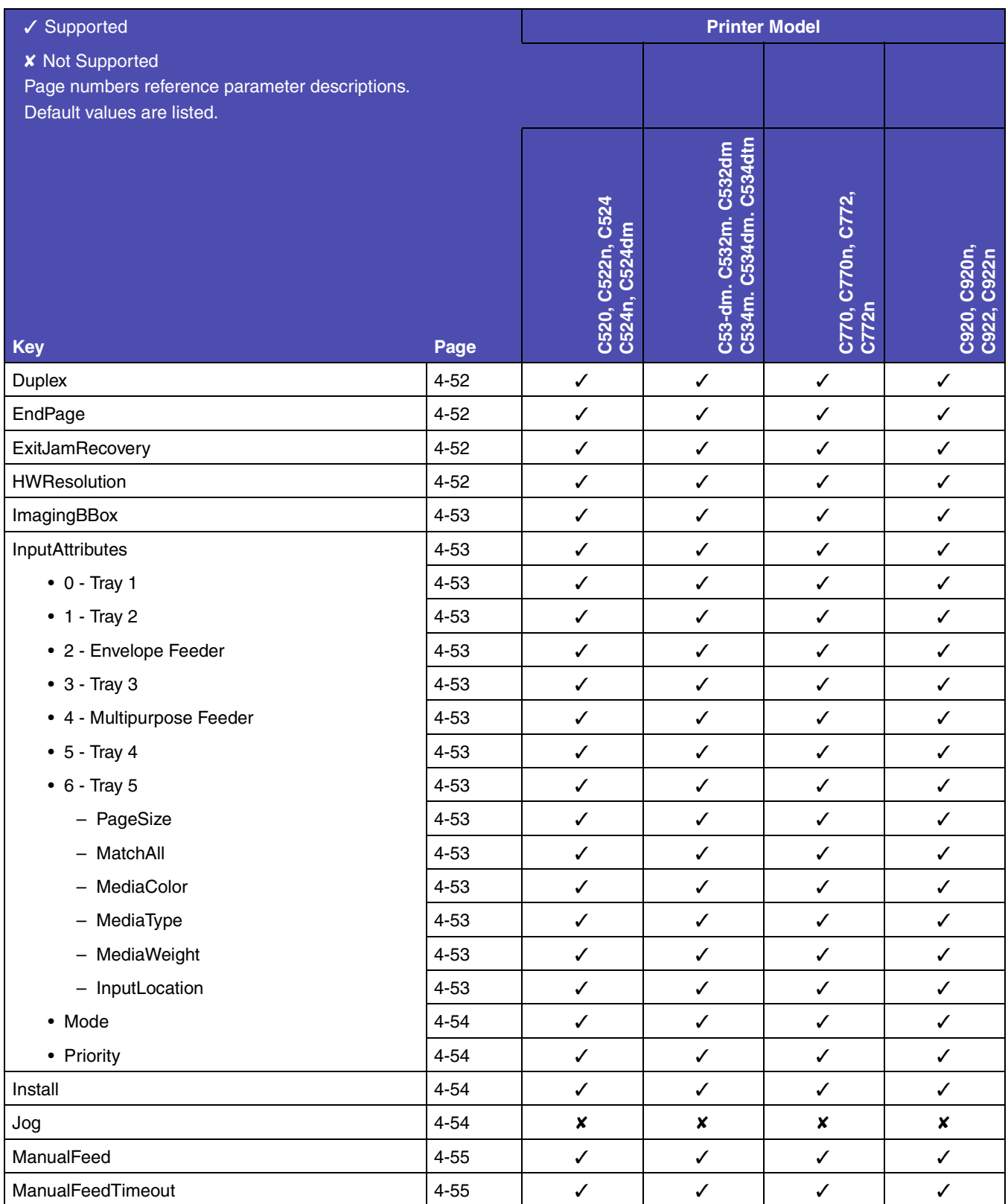

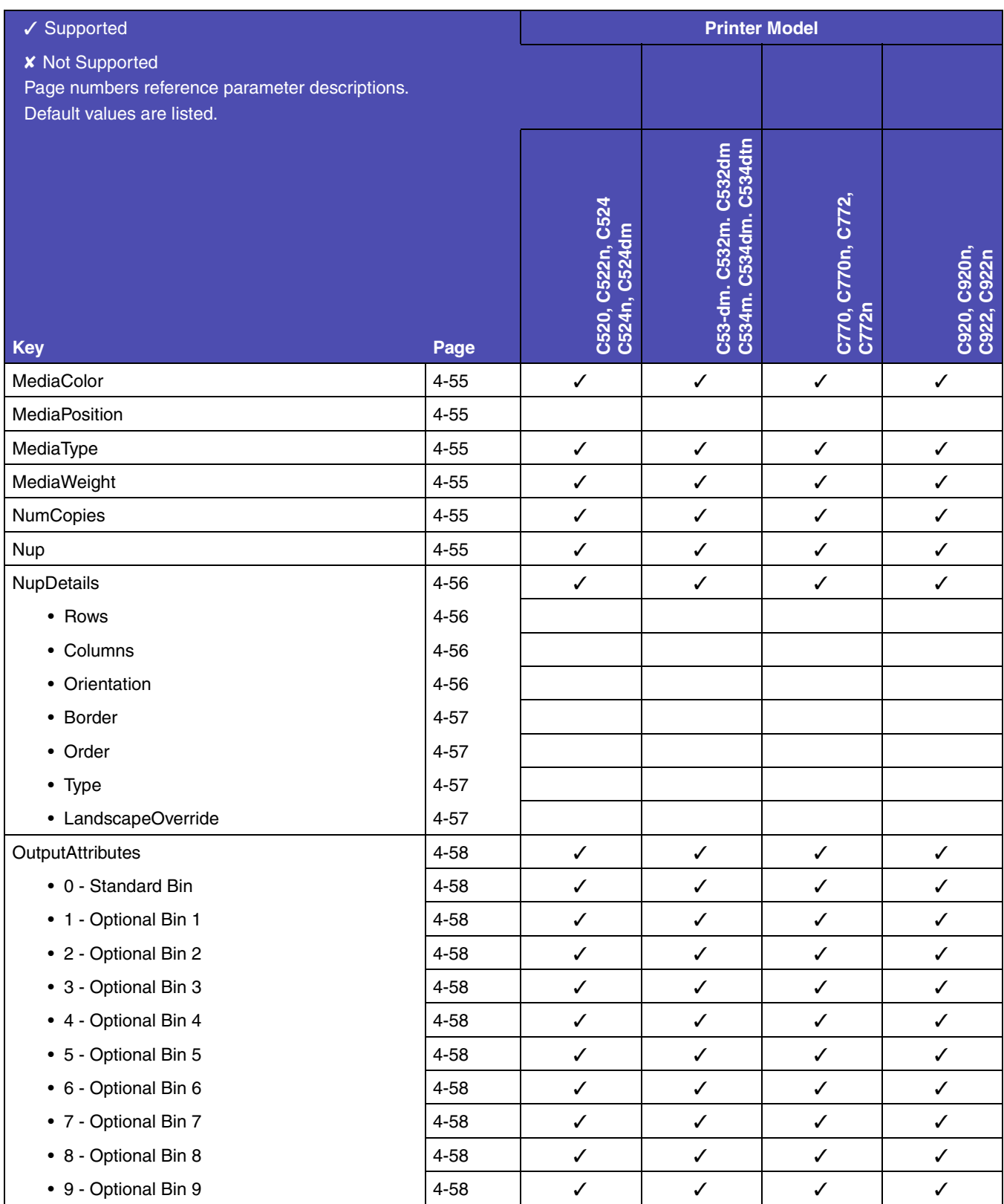

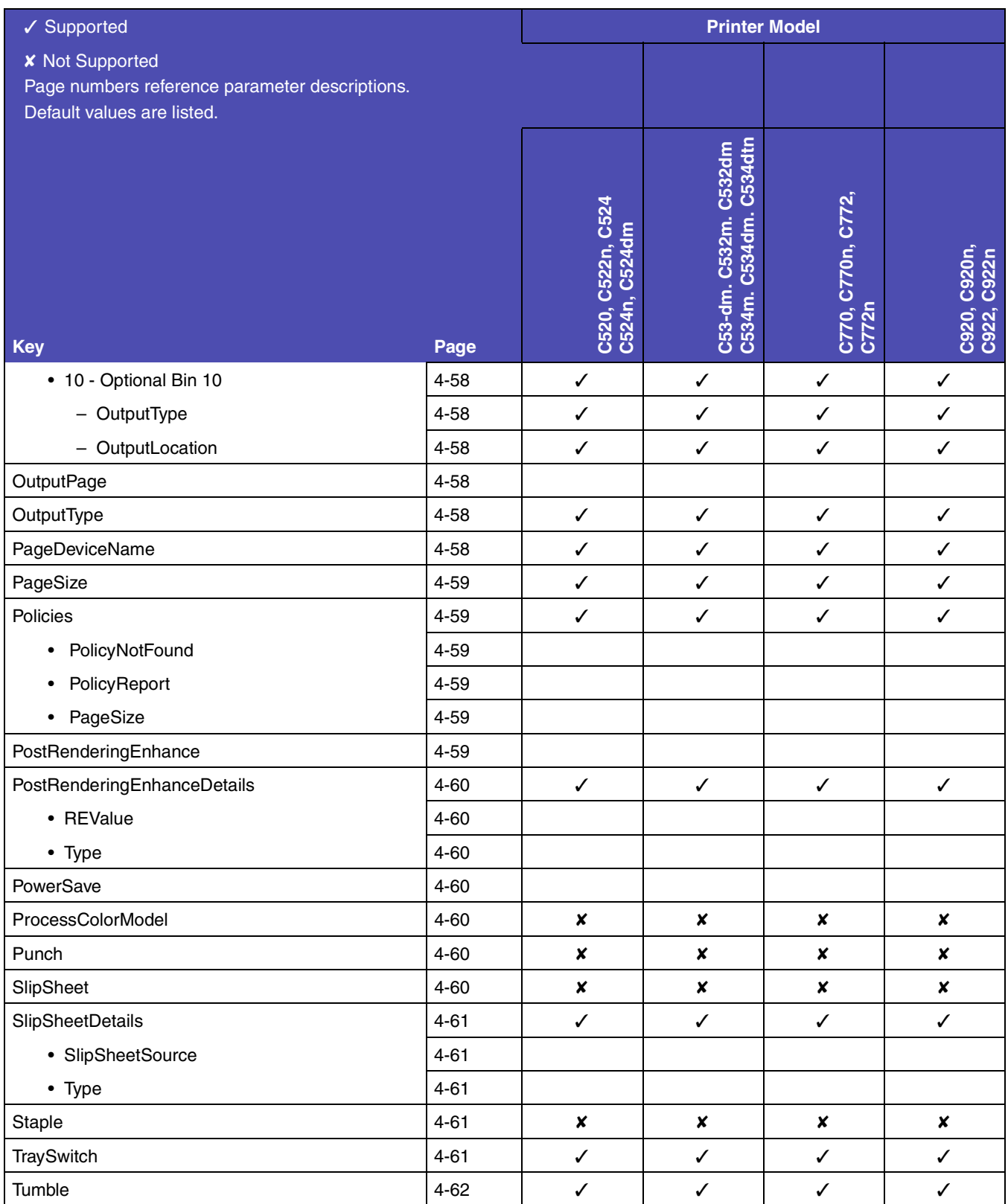

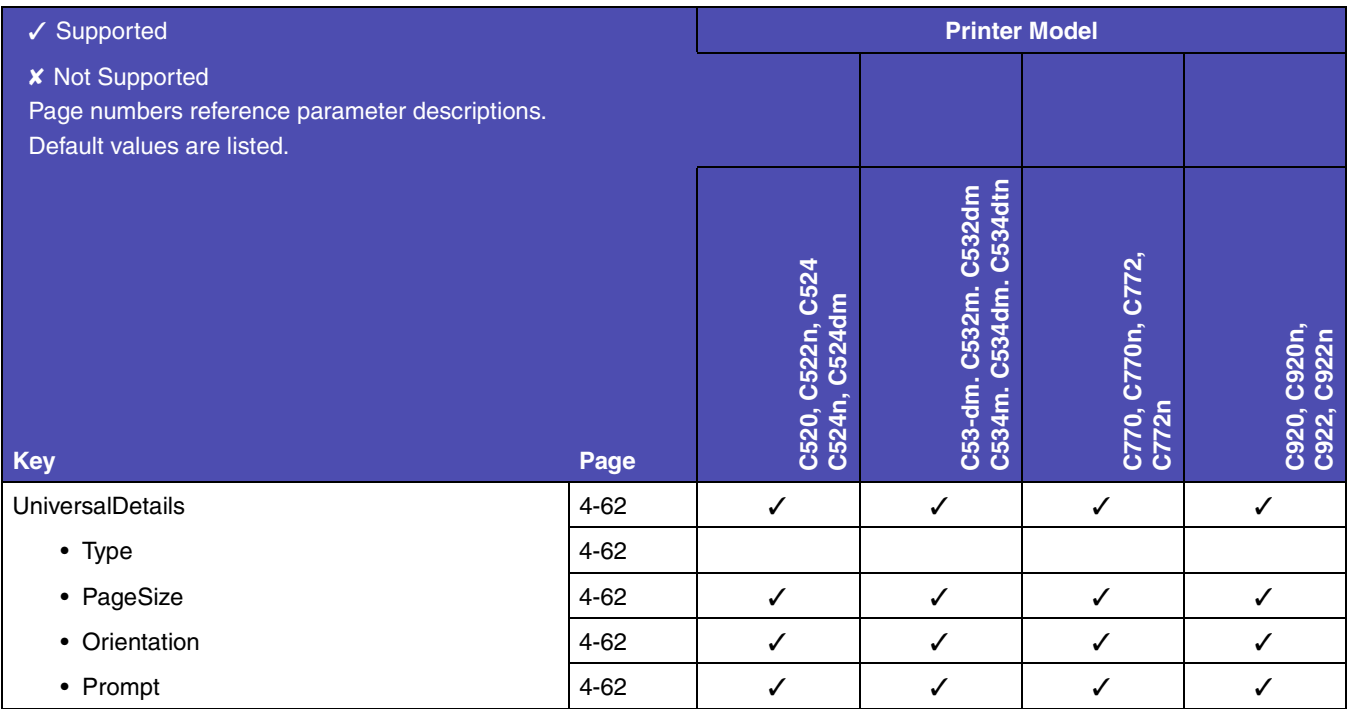

#### **Table C-3: User Interpreter Parameters**

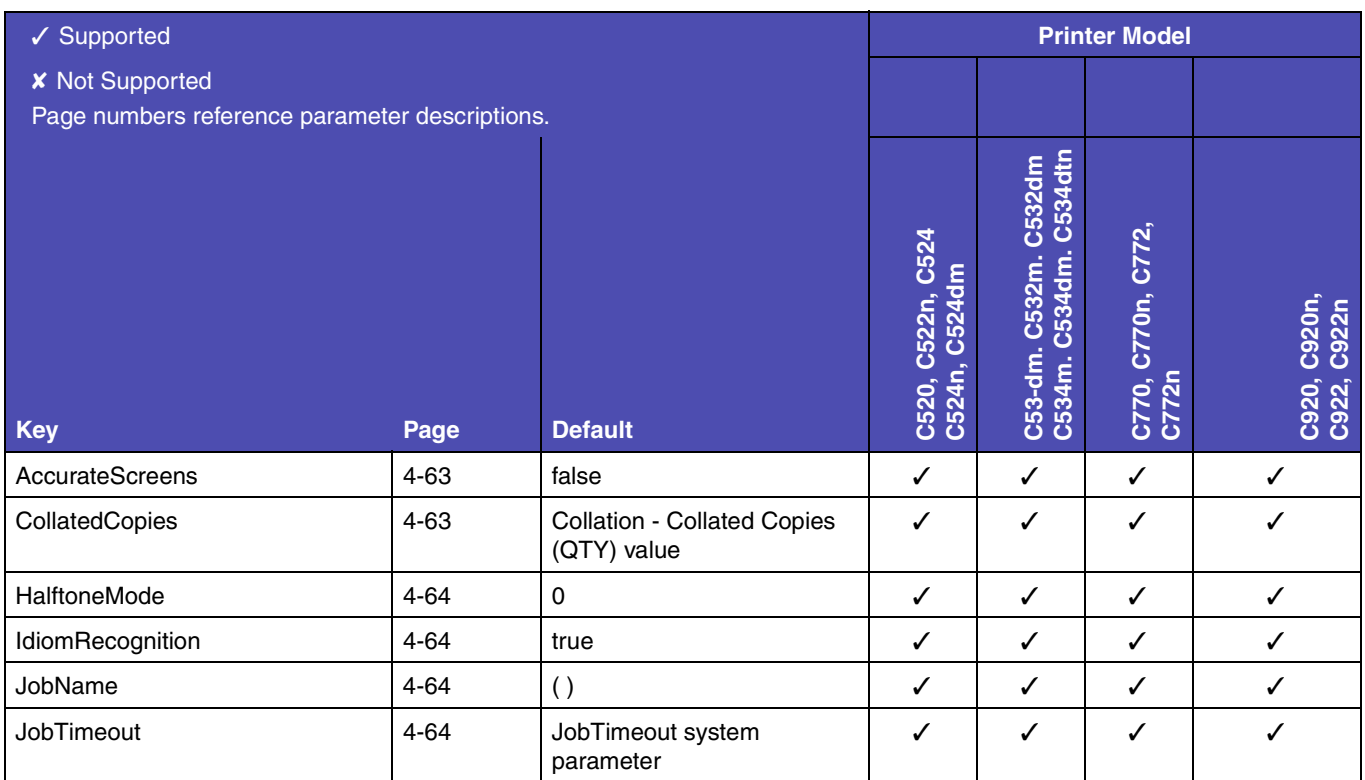

#### **Table C-3: User Interpreter Parameters (Continued)**

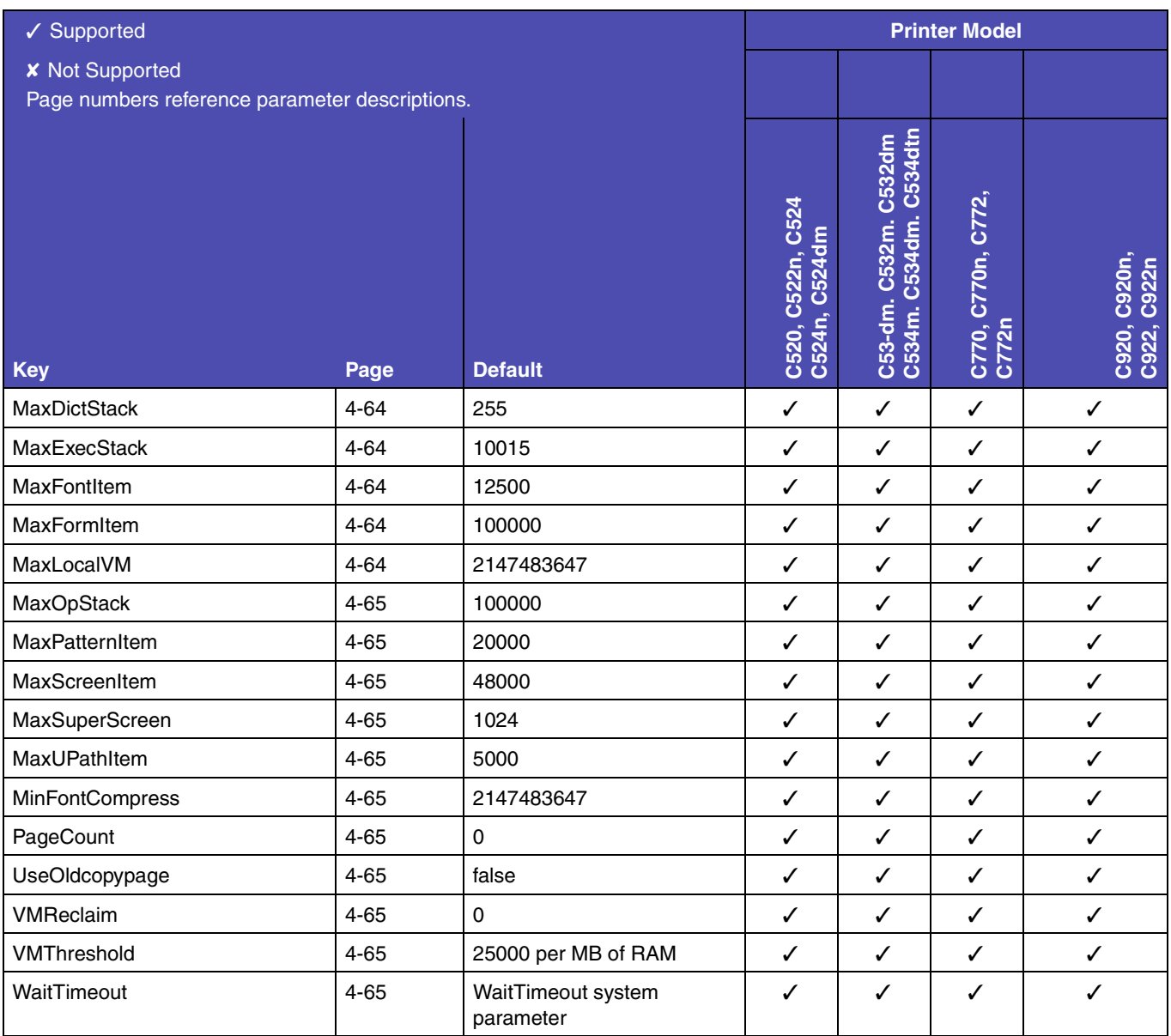

#### **Table C-4: System Interpreter Parameters**

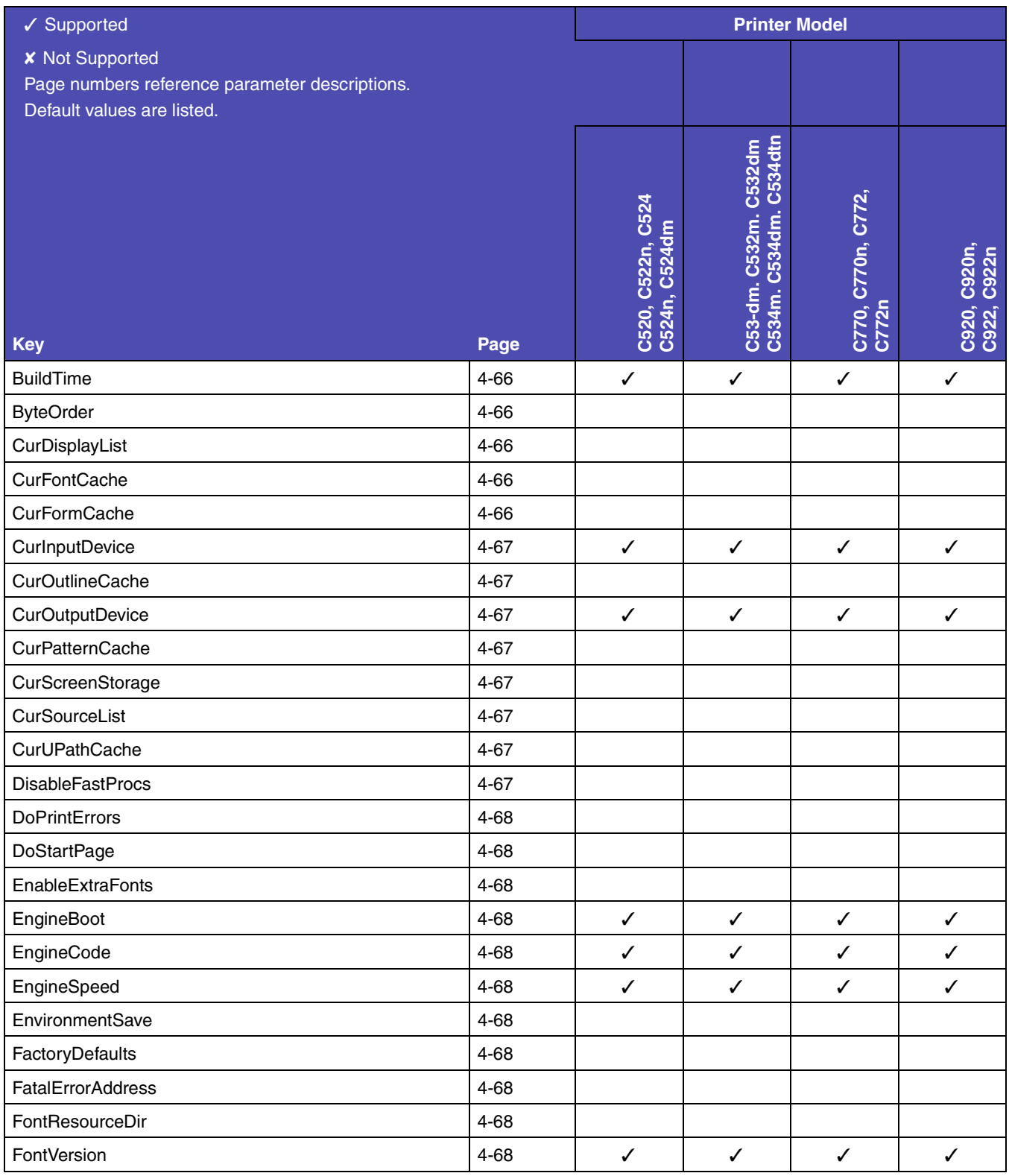

#### **Table C-4: System Interpreter Parameters (Continued)**

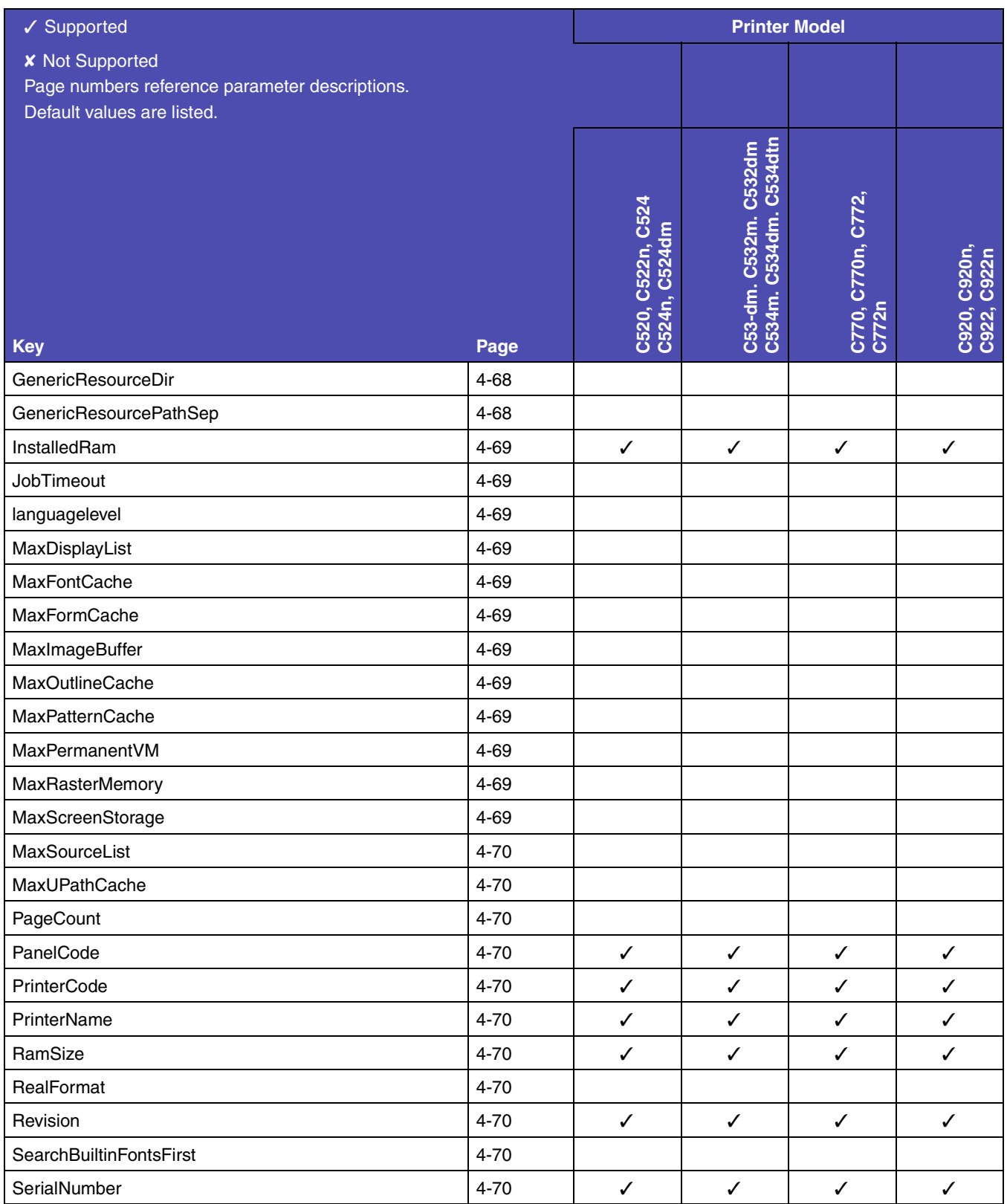

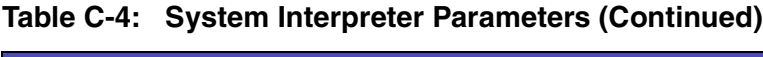

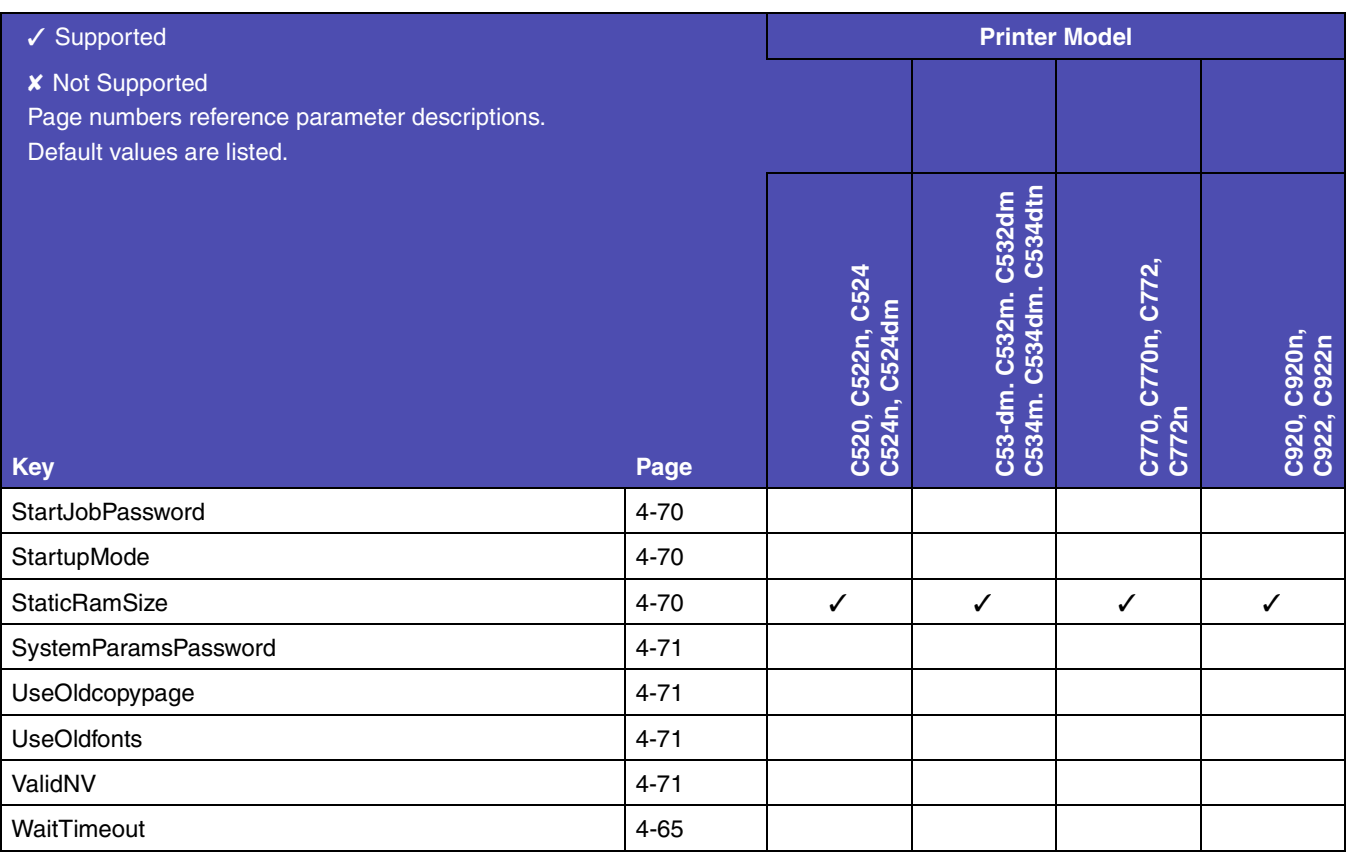

**C-14 PostScript Support**

#### **Table C-5: Devices Supported**

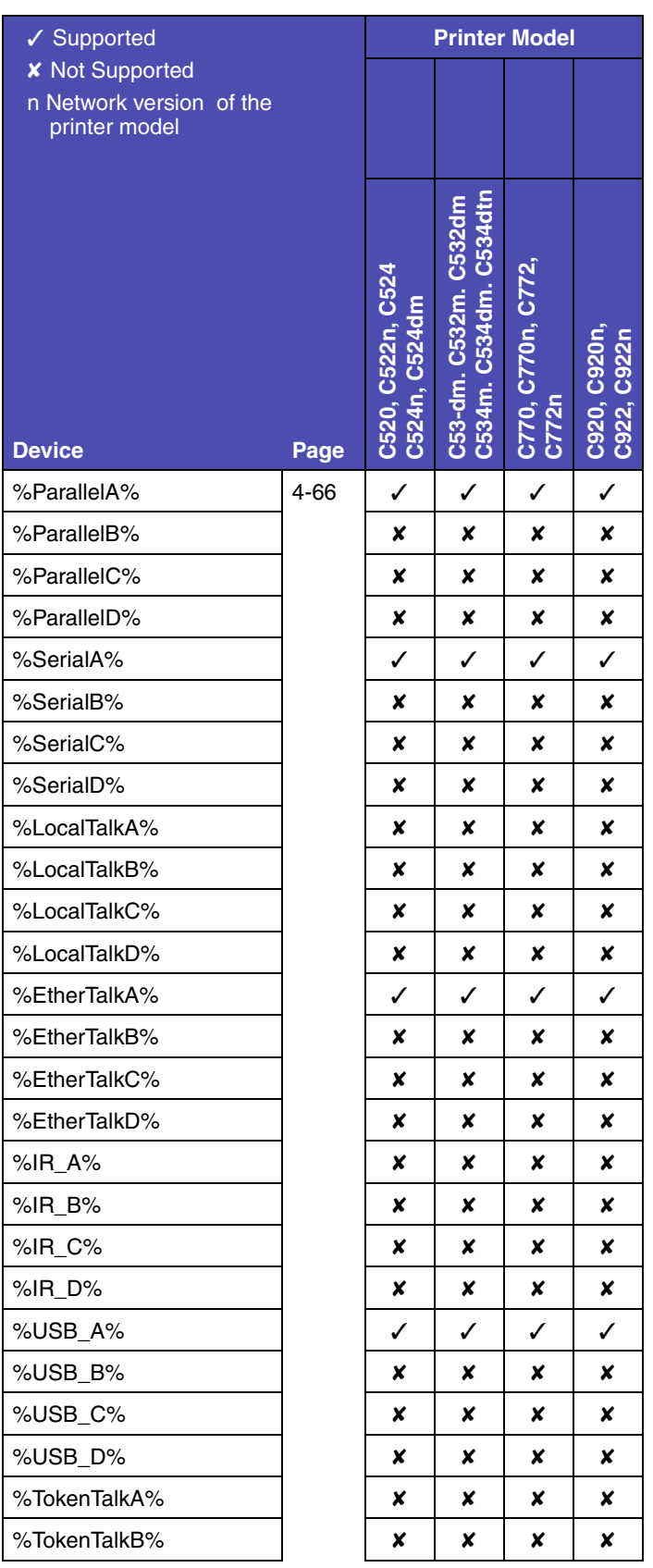

#### **Table C-5: Devices Supported (Continued)**

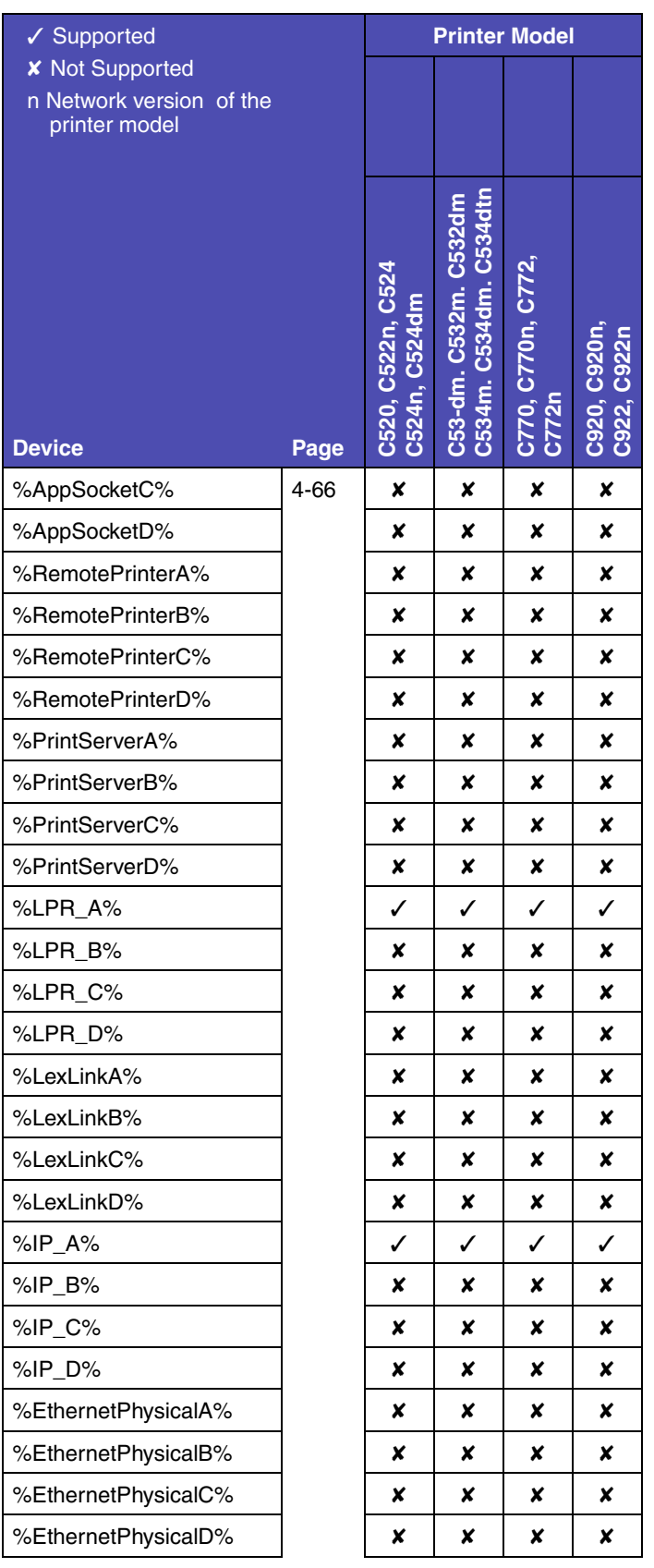

**C-16 PostScript Support**

#### **Table C-6: Device Parameters**

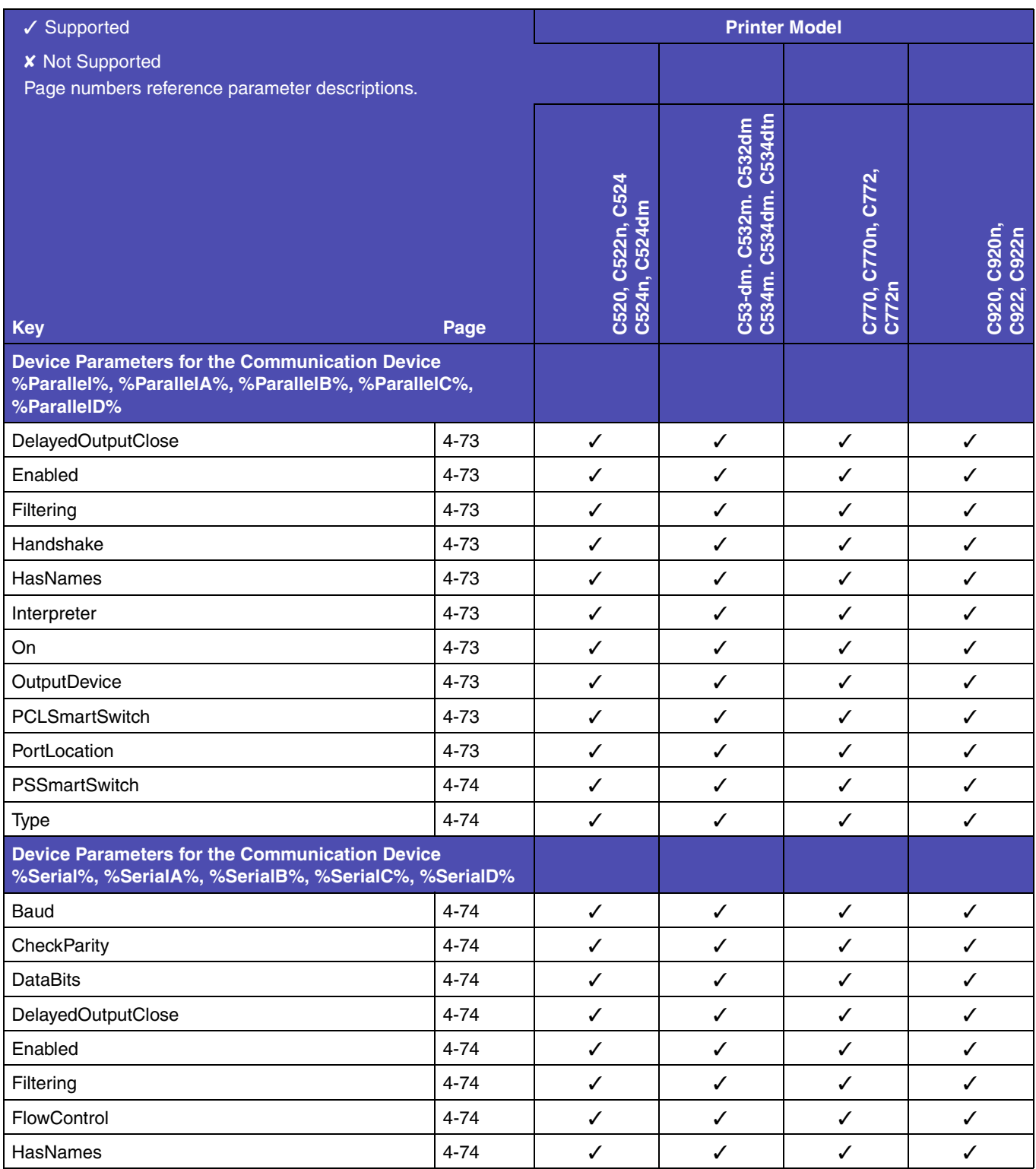

**C-17 PostScript Support**

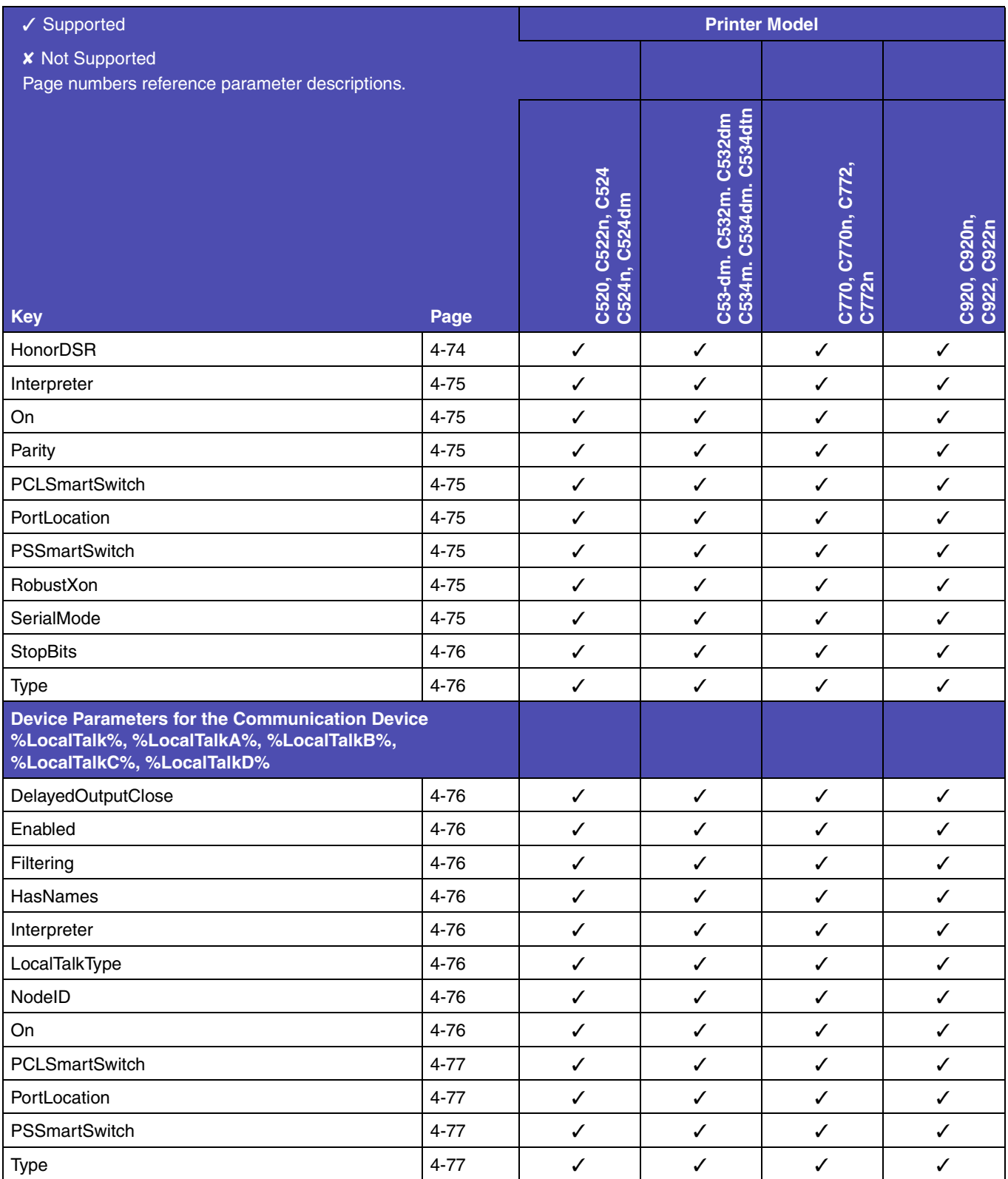

**C-18 PostScript Support**

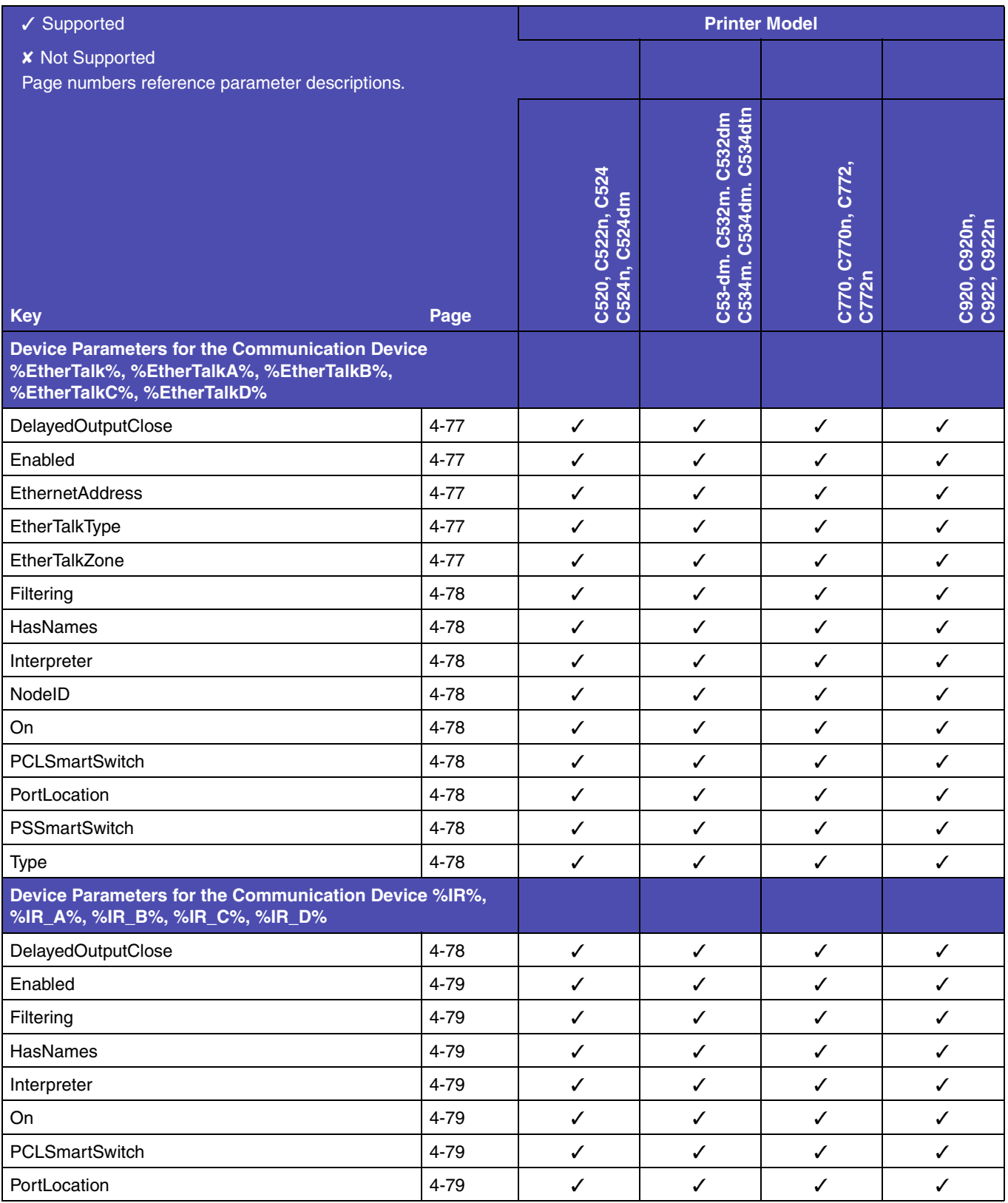

**C-19 PostScript Support**

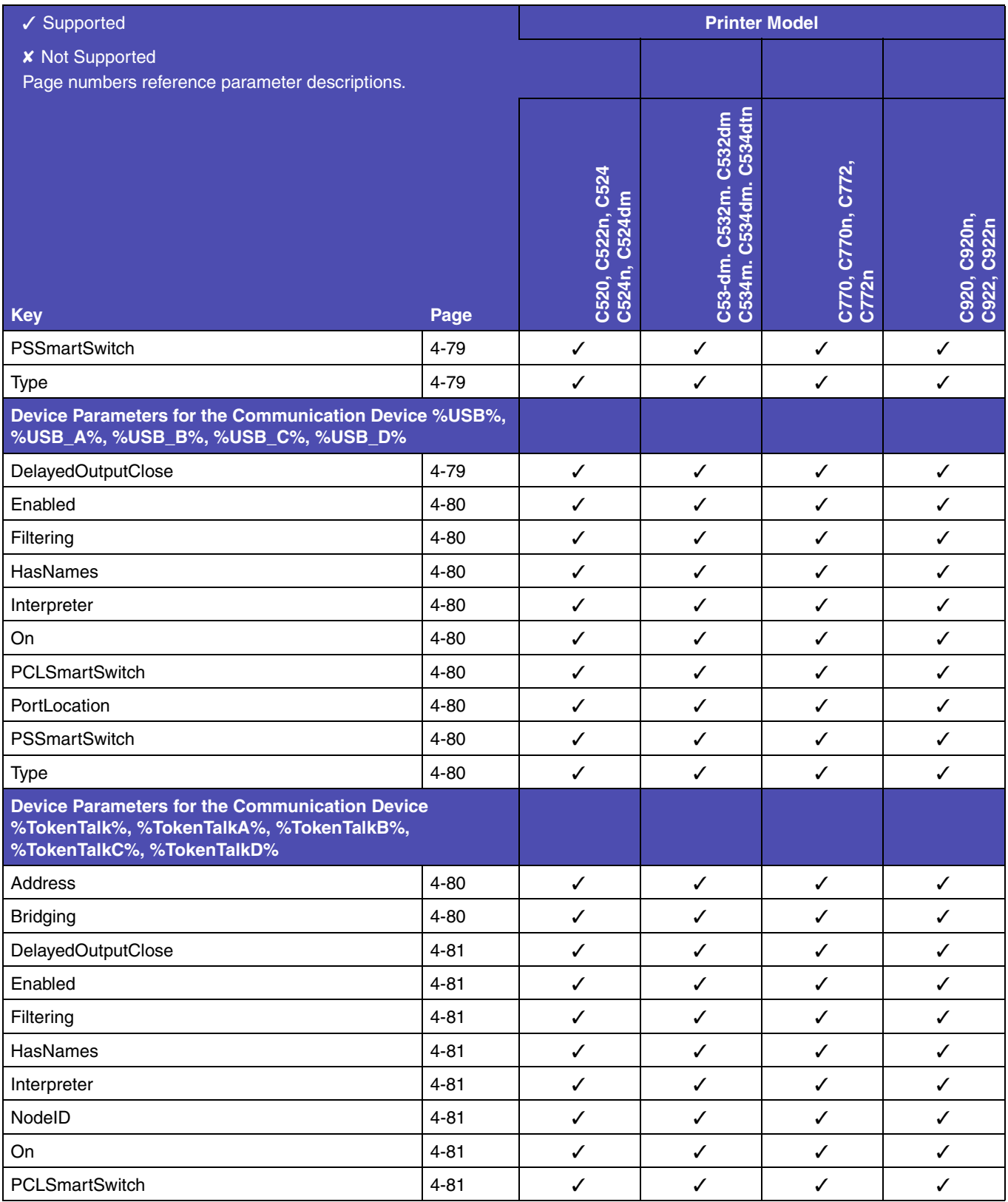

**C-20 PostScript Support**

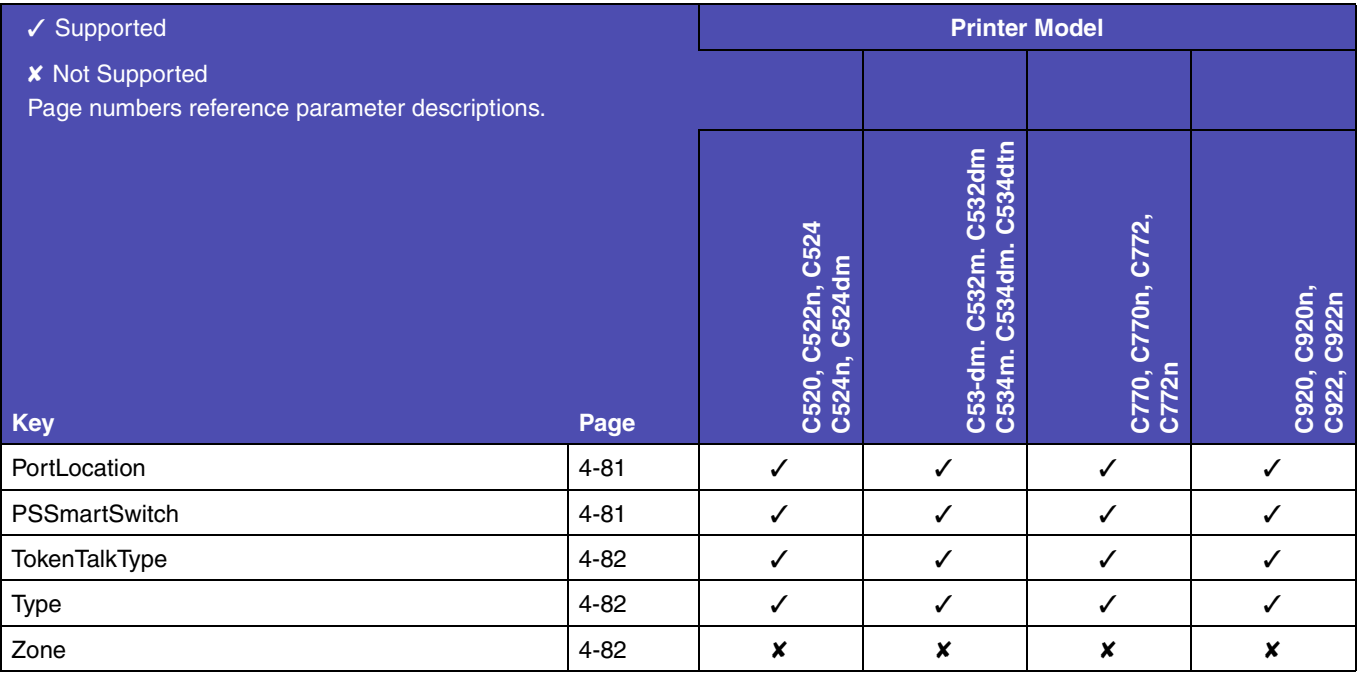

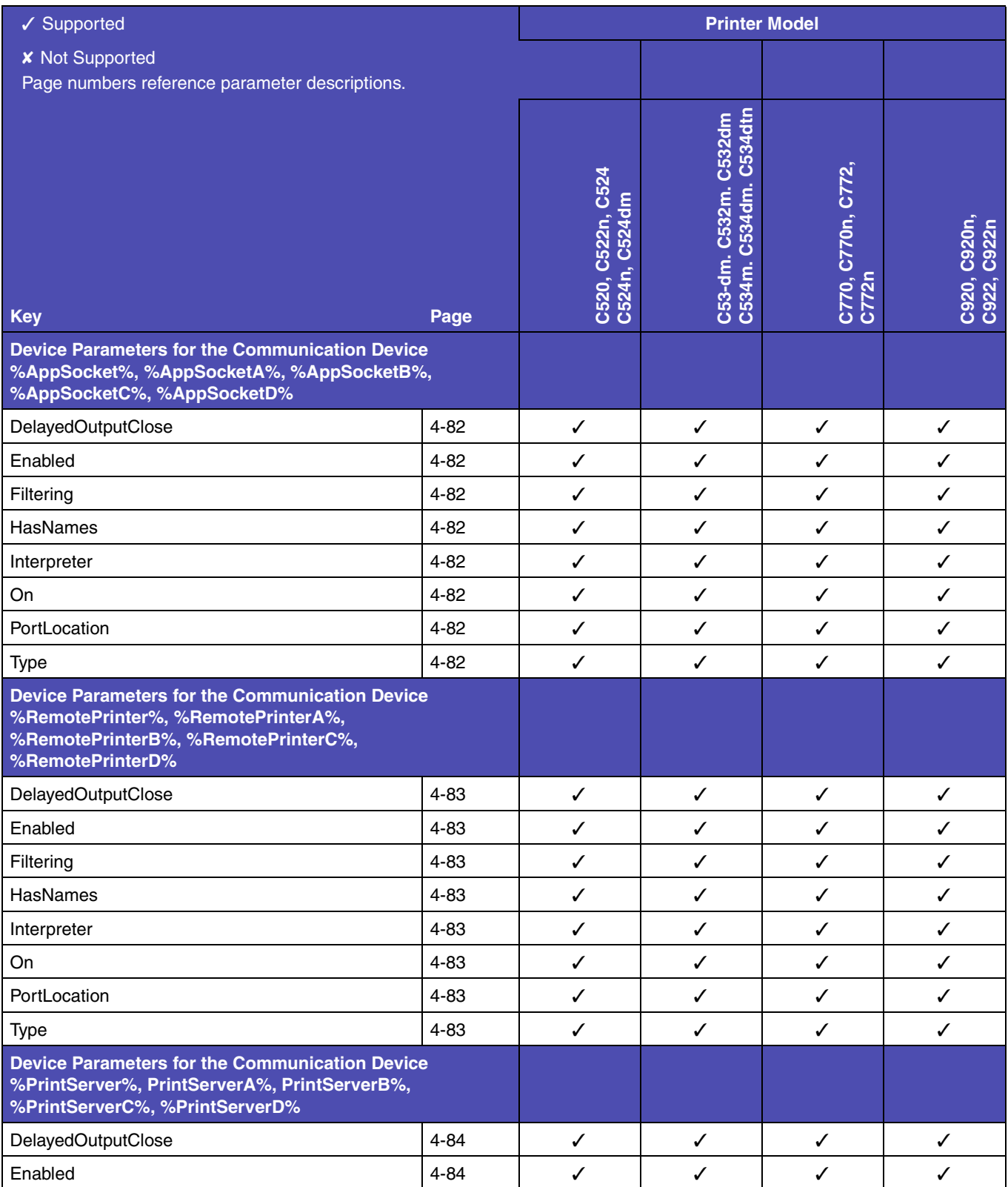

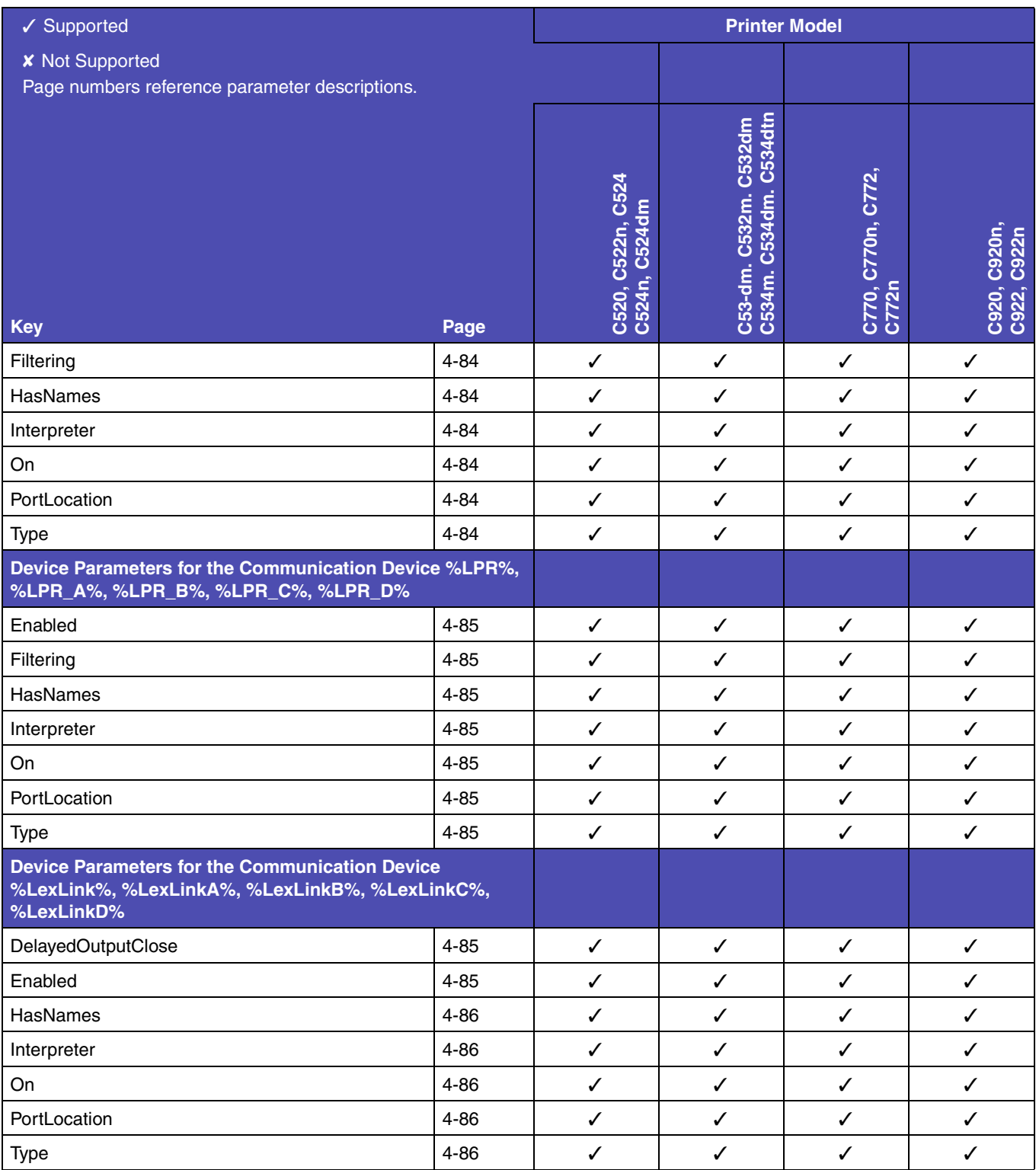

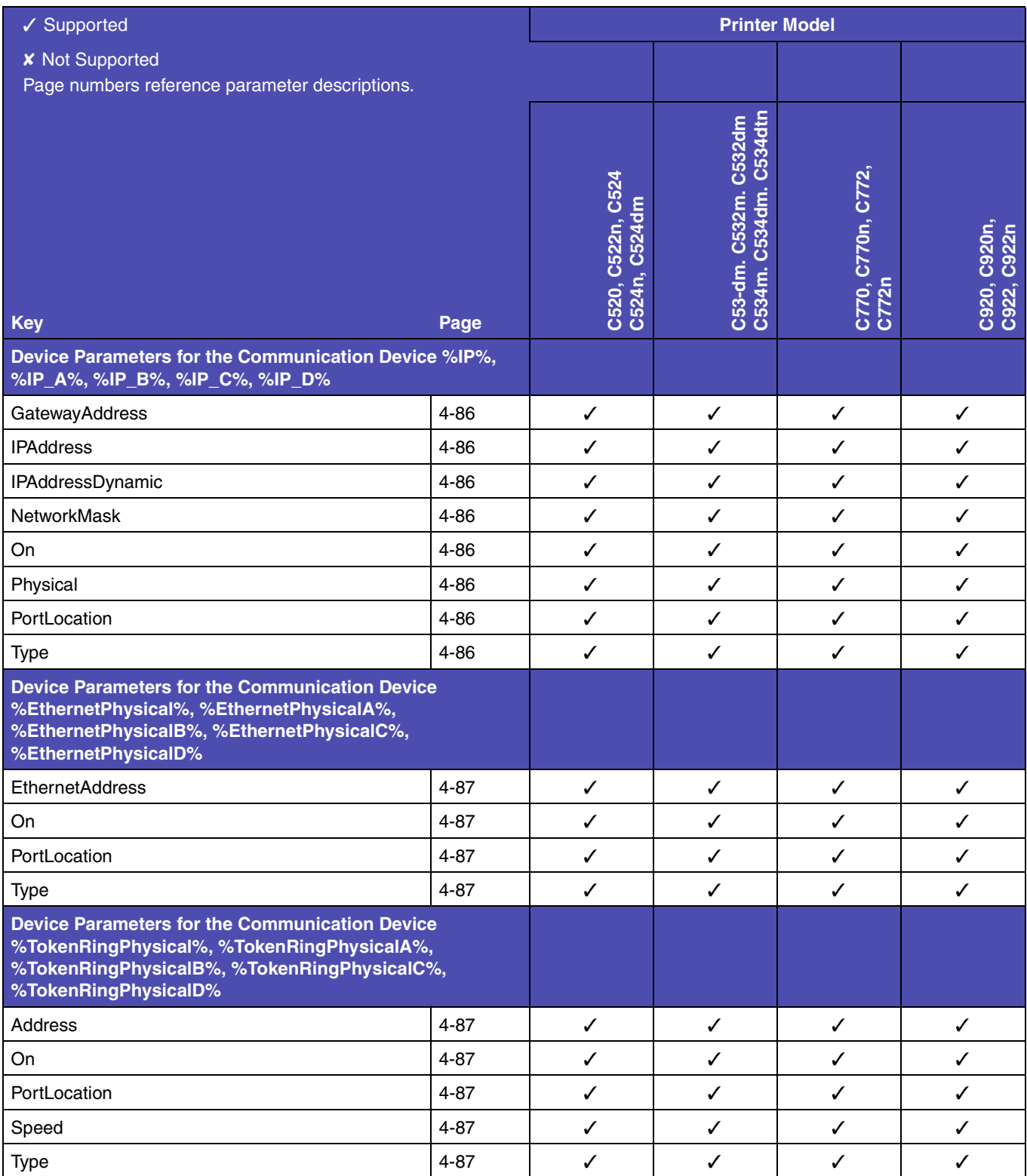

**C-24 PostScript Support**

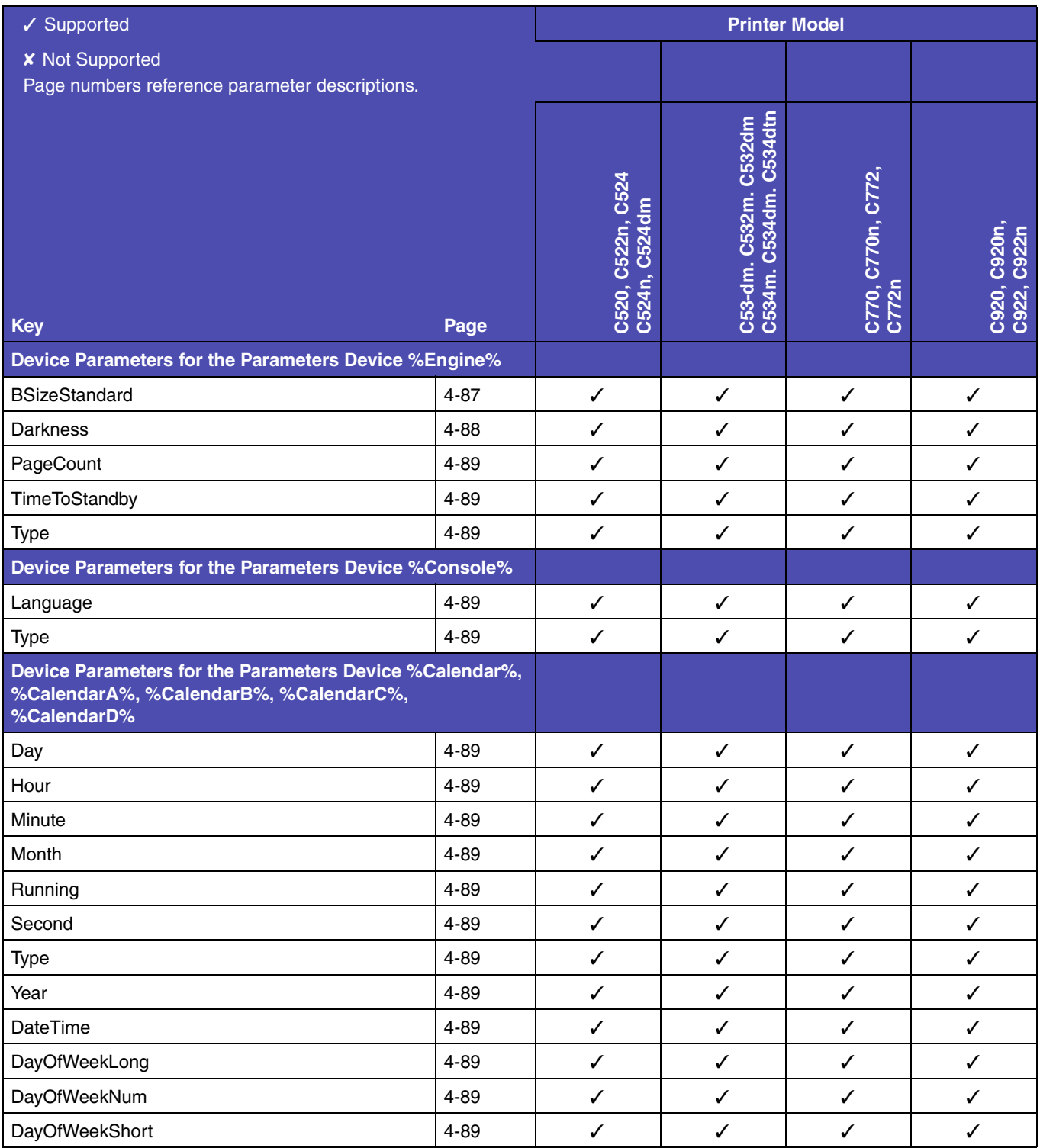

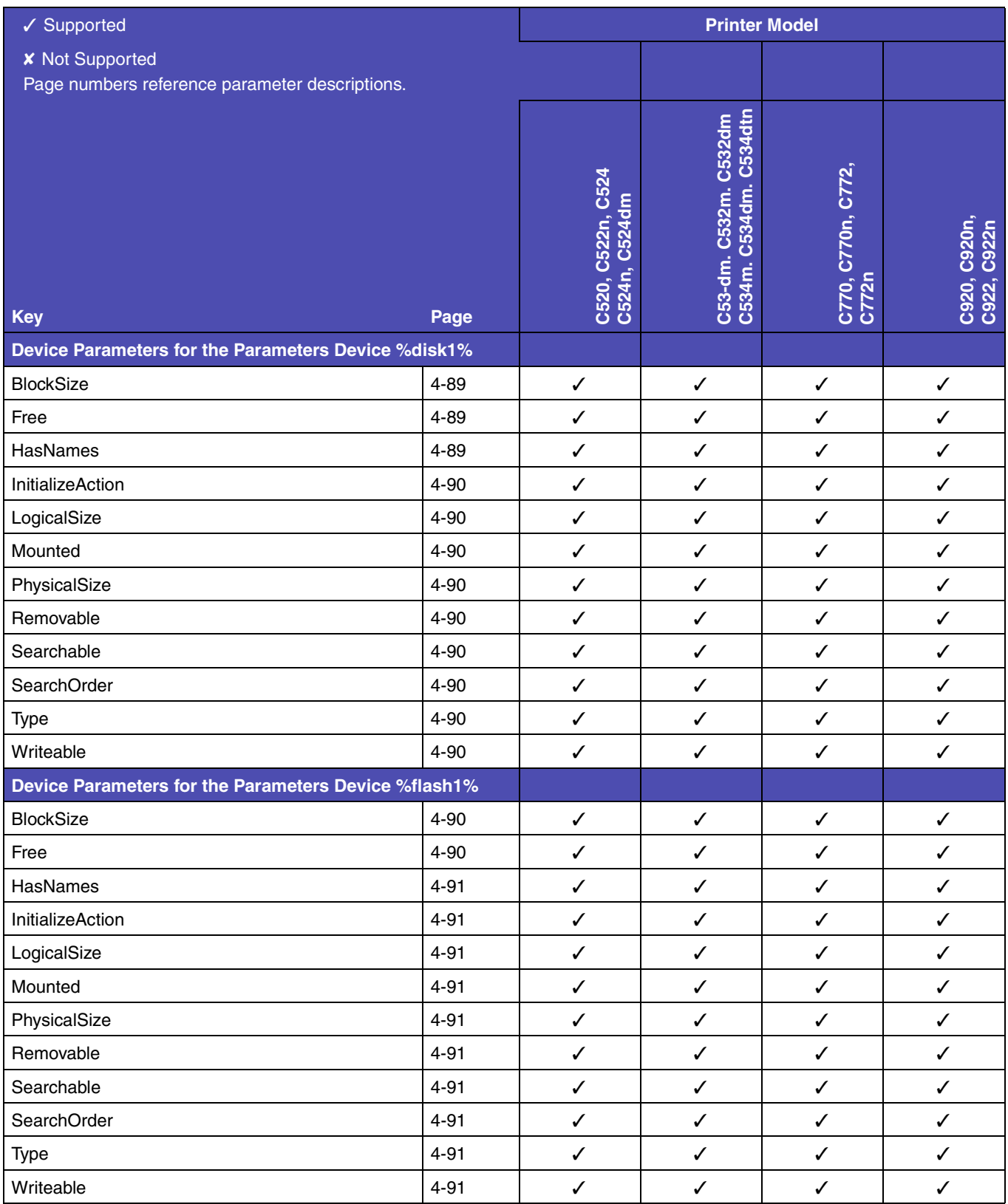

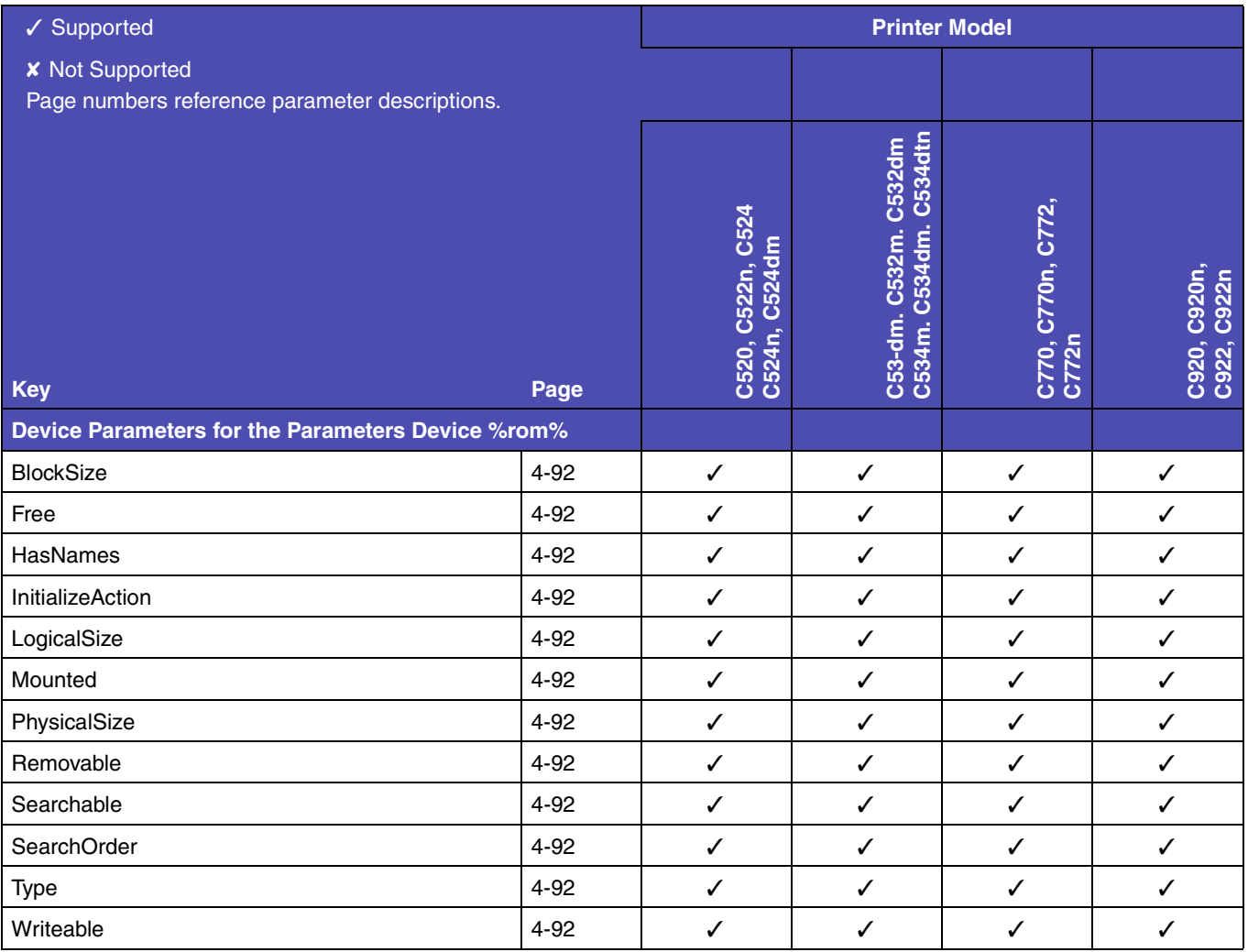

#### **Table C-7: PostScript Commands: Message Keys**

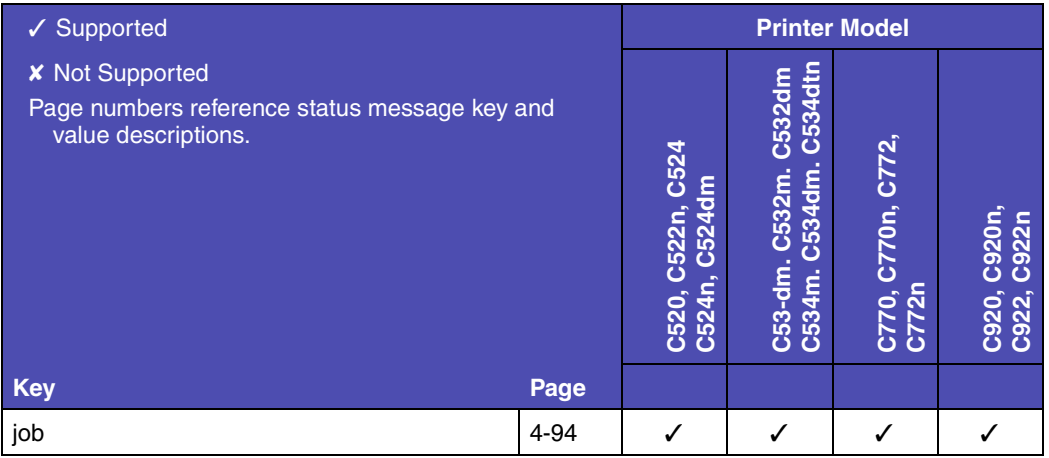

#### **Table C-7: PostScript Commands: Message Keys**

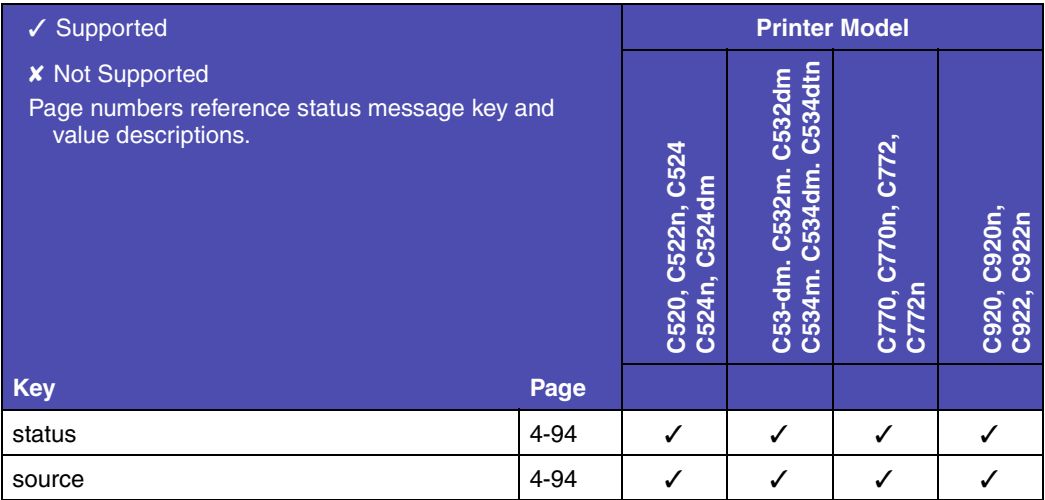

**X-1 Index**

# **Index**

### **A**

airflow requirement 7-1 altitude specifications 7-9 atmospheric pressure 7-9 attendance messages (PJL) 3-63, 3-67, 3-72, 3-75

### **B**

bibliography 1-5

# **C**

clearance requirements 7-8 communications computer-to-printer 8-8 ports, setting up 8-2 Windows 2000 8-4 Windows 95/98/Me 8-2 Windows NT 4.0 8-3 Windows XP 8-5 printer-to-computer 8-13 protocols 8-23 compatibility modes backward and forward Lexmark E323 2-9 Lexmark T634 2-9 compression description, raster image graphics 2-78 raster compression mode command 2-78 set raster compression mode 2-68 connectors 8-1

### **D**

device (flash memory or disk) names (PostScript emulation) 6-9 search order 6-12 dimensions, printer 7-5 directory description 6-4 example 6-4 printing MarkVision Professional 6-3

operator panel 6-3 PJL 3-83 disk description 6-1 directory of contents 6-4 job buffering 6-13 password protection 6-7 performance 6-13 Resource Data Collection mode 6-2 retrieval speed 6-13 storing fonts, macros, and symbol sets 6-2 viewing the contents 6-3 disk option, download target (PJL) 3-30 drivers ACKNLG\* Lexmark C510 8-17 ERROR\* Lexmark C510 8-17 PE Lexmark C510 8-17 SLCT Lexmark C510 8-17 DSR protocol 8-24 DTR protocol 8-23, 8-24 DTR/DSR protocol 8-23, 8-24

# **E**

edge to edge printing *See* whole page setting electrical specifications 7-2 envelope sizes supported 4-10 Lexmark C510(n) 2-4 environmental commands and variables (PJL) 3-7 environmental conditions 7-9 errors, service 3-80 escape commands (PCL emulation) categorized by function color extensions 2-70 cursor positioning 2-58 font creation 2-63 font selection 2-60 job control 2-52

**X-2 Index**

macros 2-63 miscellaneous commands 2-73 page control 2-54 picture frame 2-73 print model 2-64 raster graphics 2-67 rectangular area fill graphics 2-65 status readback 2-72 user-defined pattern 2-65 user-defined symbol set 2-62 external network adapter *See* external print server external print server MarkNet Pro 8-29 MarkNet XLe 8-29

### **F**

fastbytes protocol 8-12 file (flash memory or disk) close 3-89 delete 3-92 format device 3-92 open 3-89 read 3-90 rename 3-92 run 3-91 write 3-91 filenames file types 6-6 filename parameter (PJL) 3-88 macros, font, and symbol set ID 6-5 PostScript emulation conventions 6-9 searching 6-12 fit to page printing 2-6, 2-7 flash memory description 6-1 directory of contents 6-4 download target (PJL) 3-30 password protection 6-7 performance 6-13 Resource Data Collection mode 6-2 retrieval speed 6-13 rewriting contents 6-8 storing fonts, macros, and symbol sets 6-2 viewing the contents 6-3 fonts PCL emulation

Lexmark X422 2-8 printing directory list for flash or disk 3-83, 6-3 saving on flash memory or disk 6-3 setting password protection 3-93 formatting flash or disk, PJL 3-92

### **G**

GL/2 commands character group 2-76 configuration group 2-74 line and fill attributes group 2-77 polygon group 2-75 vector group 2-75

# **H**

hard disk *See* disk hardware specifications 7-1, 8-1 Honor DSR setting 8-24

# **I**

information messages status messages (PJL) 3-61 interface parallel 8-7 selecting 8-6 serial 8-18 SmartSwitch 5-2 internal network adapter *See* internal print server internal print server MarkNet S 8-28

# **J**

job buffering 6-13 creating a partition 6-14 disabling 6-15 enabling 6-14 recovering from a power loss 6-15

### **L**

language switching PCL emulation

**X-3 Index**

MarkVision Professional 2-1 operator panel 2-1 software program 2-2 PostScript emulation 4-1 operator panel 4-1 software program 4-2 Printer Job Language (PJL) 3-3 setting for different interfaces 5-2 SmartSwitch 5-1 logical page PCL emulation 2-3, 2-6

### **M**

macros printing directory list flash memory or disk 6-3 setting password protection 3-93 storing on flash memory or disk 6-3 MarkNet Pro external print server 8-29 MarkNet S internal print server 8-28 MarkNet XLe external print server 8-29 MarkVision Professional job buffering 6-13 passwords 6-8 Resource Data Collection mode 6-2 viewing contents of flash memory and disk 6-3 media sizes status message codes 3-74 menus, printing settings from PJL 3-83 multipurpose feeder paper source PCL emulation 2-54 Printer Job Language (PJL) 3-39

### **N**

```
network support 8-28
noise emission levels 7-1
nonprintable areas 2-6
notation, commands
   PCL emulation 2-49
   Printer Job Language (PJL) 3-1
```
### **O**

operator intervention status messages (PJL) 3-72, 3-75 output bins status message codes 3-75

# **P**

page, printable PCL emulation 2-3 paper handling 3-72 paper sizes status message codes 3-74 paper sizes supported Lexmark C510(n) 2-4 paper trays PCL emulation paper size 2-54 paper source 2-54 PostScript emulation automatic size sensing search order 4-5 operators 4-7 Printer Job Language (PJL) paper size 3-14 paper source 3-39 status message codes 3-74 parallel interface 8-7 connector pin assignments 8-8 signal descriptions 8-15 standard connector 8-8 parallel modes 8-14 parameters, PostScript emulation interpreter 4-63 device 4-72 system 4-66 user 4-63 page device 4-49 password 6-7 directory of flash memory or disk 6-6 general notes 3-93 locking entire flash or disk 3-94 lost file or device password 3-98 read/write protection 6-7 relocking file or device 3-96 setting job password 3-5, 3-6 setting password for a file 3-93 unlocking file or device for current job 3-97 unlocking protection for flash or disk 3-95 write protection 6-7 PCL emulation command structure 2-50

**X-4 Index**

control codes 2-49 escape control code 2-49 linking commands 2-51 parameters 2-50 relative positioning 2-50 syntax 2-49 commands alphabetic 2-51 alphanumeric ID 2-58 color extensions assign color index 2-71 color component one 2-71 color component three 2-71 color component two 2-71 color lookup tables 2-70 configure image data 2-71 driver configuration command 2-70 foreground color 2-71 gamma correction 2-71 monochrome print mode 2-70 palette control 2-70 palette ID 2-70 push/pop palette 2-70 render algorithm 2-71 select palette by ID 2-70 simple color 2-70 user-defined dither matrix 2-70 viewing illuminant 2-71 cursor positioning half line-feed 2-59 horizontal (columns) 2-58 horizontal (decipoints) 2-58 horizontal (PCL units) 2-58 line termination 2-59 push/pop cursor position 2-59 vertical (decipoints) 2-59 vertical (PCL units) 2-59 vertical (rows) 2-59 font creation character code 2-63 font control 2-63 font descriptor 2-63 font ID 2-63 load character 2-63 font selection height (primary) 2-60 height (secondary) 2-60 pitch (primary) 2-60

pitch (secondary) 2-60 primary and secondary pitch 2-62 select default font (primary) 2-61 select default font (secondary) 2-61 select download font (primary) 2-61 select download font (secondary) 2-61 spacing (primary) 2-60 spacing (secondary) 2-60 stroke weight (primary) 2-61 stroke weight (secondary) 2-61 style (primary) 2-60 style (secondary) 2-60 symbol set (primary) 2-60 symbol set (secondary) 2-60 text parsing method 2-62 transparent print data 2-61 typeface selection (primary) 2-61 typeface selection (secondary) 2-61 underline disable 2-61 underline enable 2-61 job control job separation 2-55 long-edge offset registration 2-52 number of collated copies 2-52 number of copies 2-52 output bin 2-56 printer reset 2-52 short-edge offset registration 2-52 simplex/duplex print 2-52 unit of measure 2-53 Universal Exit Language 2-53 macros macro control 2-63 macro ID 2-63 miscellaneous commands display functions off 2-74 display functions on 2-73 end-of-line wrap 2-73 paper type 2-74 print quality 2-74 print test page 2-74 page control character text path 2-55 clear horizontal margins 2-55 duplex page side selection 2-57 horizontal motion index 2-56 left margin 2-55 line spacing (alternative method) 2-57

**X-5 Index**

page orientation 2-55 page size 2-54 paper source 2-54 print direction 2-55 right margin 2-55 set page length 2-57 set universal custom name 2-55 set universal feed direction 2-55 set universal height 2-54 set universal width 2-54 skip perforation 2-56 text length 2-56 text scale mode 2-57 top margin 2-55 vertical motion index 2-56 picture frame enter GL/2 language 2-73 enter PCL emulation 2-73 GL/2 plot horizontal size 2-73 GL/2 plot vertical size 2-73 picture frame horizontal size 2-73 picture frame vertical size 2-73 set picture frame anchor point 2-73 print model area fill ID 2-64 logical operation 2-64 pattern control 2-65 pattern transparency mode 2-64 pixel placement 2-64 select current pattern 2-64 set pattern reference point 2-65 source transparency mode 2-64 user-defined pattern 2-65 raster graphics destination raster height 2-69 destination raster width 2-68 end raster graphics (version B) 2-68 end raster graphics (version C) 2-68 raster graphics presentation 2-67 raster resolution 2-67 set raster compression mode 2-68 set raster configuration 2-69 source raster height 2-67 source raster width 2-67 start raster graphics 2-67 transfer raster data by plane 2-67 transfer raster data by row/block 2-68 Y offset 2-67

rectangular area fill graphics area fill ID 2-66 fill rectangular area 2-66 horizontal rectangle size 2-65 vertical rectangle size (decipoints) 2-65 vertical rectangle size (PCL Units) 2-65 status readback echo 2-72 flush all pages 2-72 free space 2-72 inquire status readback entity 2-72 set status readback location type 2-72 set status readback location unit 2-72 user-defined symbol set define symbol set 2-62 symbol set control 2-62 symbol set ID code 2-62 control codes 2-49 font and symbol set support Lexmark X422 2-8 GL/2 Language 2-74 linking commands 2-50 paper and envelope dimensions Lexmark C510(n) 2-4 password protection 3-93 saving files on flash memory or disk 6-3 selecting MarkVision Professional 2-1 operator panel 2-1 SmartSwitch 2-1 software program 2-2 SmartSwitch 2-1 specialty fonts 2-13 standard fonts 2-9 Type 1 fonts 2-11 variables, PJL common 3-48 printer unique 3-49 physical page PCL emulation 2-3 physical page border 2-6 physical specifications 7-5 ports, communication 8-2 Windows 2000 8-4 Windows 95/98/Me 8-2 Windows NT 4.0 8-3 Windows XP 8-5 PostScript emulation

**X-6 Index**

accessing files 6-9 device names 6-9 device parameters 4-72 device search order 6-12 envelope size support 4-10 filenames 6-9 interpreter parameters 4-63 page device parameters 4-49 paper size commands currentuniversalsize 4-3 ignoresize 4-4 setignoresize 4-4 setuniversalsize 4-5 paper tray commands manualfeed 4-8 papertray 4-8 setpapertray 4-9 paper tray support 4-5 password protecting Type 1 fonts on flash memory or disk 3-93 saving fonts on flash memory or disk 6-3 selecting language 4-1 SmartSwitch 4-1 status and error messages 4-93, 4-94 supplemental operators 4-14 appletalktype 4-14 buildtime 4-14 byteorder 4-14 checkpassword 4-15 currentfilenameextend 4-15 currentmanualduplexmode 4-15 defaulttimeouts 4-16 deletefile 4-16 devcontrol 4-17 devdismount 4-18 devforall 4-19 devformat 4-19 devmount 4-20 devstatus 4-20 diskonline 4-21 diskstatus 4-22 displayoperatormsg 4-22 doidlefonts 4-22 dojamrecovery 4-23 doprinterrors 4-23 doret 4-23 dostartpage 4-24 dosysstart 4-24

duplexer 4-24 duplexmode 4-25 enginesync 4-25 file 4-26 filenameforall 4-26 fileposition 4-26 firstside 4-27 fontnonzerowinding 4-27 hardwareiomode 4-27 idlefonts 4-27 ignoresize 4-28 initializedisk 4-28 jobname 4-28 jobsource 4-29 jobtimeout 4-30 manualfeed 4-30 manualfeedtimeout 4-31 newsheet 4-31 pagecount 4-31 pagesprinted 4-32 papertray 4-32 printername 4-32 product 4-32 PS2fonts 4-33 PS3fonts 4-33 quiet 4-33 ramsize 4-34 realformat 4-34 renamefile 4-34 resolution 4-35 revision 4-35 sccbatch 4-36 sccinteractive 4-37 setcoverpage 4-37 setdefaulttimeouts 4-37 setdoidlefonts 4-38 setdojamrecovery 4-38 setdoprinterrors 4-38 setdoret 4-39 setdostartpage 4-39 setdosysstart 4-40 setduplexmode 4-40 setenginesync 4-41 setethernetaddress 4-41 setfilenameextend 4-41 setfileposition 4-42 sethardwareiomode 4-42 setidlefonts 4-42

**X-7 Index**

setignoresize 4-42 setiobtimeout 4-43 setmanualduplexmode 4-43 setpapertray 4-43 setprintername 4-44 setquiet 4-44 setresolution 4-45 setsccbatch 4-45 setsccinteractive 4-46 setsoftwareiomode 4-46 settumble 4-46 setuserdiskpercent 4-47 softwareiomode 4-47 tumble 4-47 userdiskpercent 4-48 waittimeout 4-48 system parameters 4-66 user parameters 4-63 using the operator panel 4-1 power requirements 7-3 printable areas 2-3, 2-6 Printer Job Language (PJL) attendance messages 3-67 30 Print Unit Missing 3-67 30 Coating Roll Missing 3-67 31 Defective Cartridge XXXX 3-67 31 Defective Print Cartridge 3-67 31 Missing Cartridge XXXX 3-68 31 Missing Printhead 3-68 31 PerfectFinish Missing 3-70 32 Unsupported Cartridge 3-67 32 Unsupported Cartridge 3-67 32 Unsupported Print Cartridge 3-67 32 Unsupported Printhead 3-68 33 Tray x Config Error 3-69 40 Tray x Size Sense Error 3-68 41 Open Bin 1 Exit Tray 3-68 58 Input Config Error 3-69 58 Too Many Bins Attached 3-69 58 Too Many Disks Installed 3-69 58 Too Many Trays Attached 3-69 59 Incompatible Bin x 3-71 84 All Photo Devs Exhausted 3-70 84 Black Photo Dev Exhausted 3-70 84 Black Photo Dev Life Warning 3-70 84 Color Photo Dev Life Warning 3-70 87 PerfectFinish Empty 3-70 88 Black Print Cartridge Low 3-70

88 Black Toner Empty 3-70 88 Black Toner Low 3-70 88 Cartridge Low <CMYK> 3-71 88 Color Print Cartridge Low 3-70 88 Cyan Toner Empty 3-70 88 Cyan Toner Low 3-70 88 Magenta Toner Empty 3-70 88 Magenta Toner Low 3-70 88 Photo Print Cartridge Low 3-70 88 Toner Low 3-70 88 Yellow Toner Empty 3-70 88 Yellow Toner Low 3-70 89 Cartridge Empty <CMYK> 3-71 2xx Paper Jam 3-69 Cartridge Life Expired XXXX 3-67 Cartridge Life Warning XXXX 3-68 Change Cartridge Invalid Refill 3-67 Check Duplex Connection 3-71 Check Finisher Installation 3-69 Check Mailbox Installation 3-69 Check Tray <source #> Connection 3-69 Close Cover 3-68 Close Cover <c> 3-68 Close Cover A 3-67 Close Deflector G 3-68 Close Door 3-67 Close Door <d> 3-68 Close Duplex Door 3-72 Close Finisher Door 3-68 Close Finisher Side Door 3-68 Close Finisher Top Cover 3-68 Close Front Door 3-68 Close Side Door 3-68 Close Top Covers 3-67 Close Tray x Top Cover 3-68 Cover Open 3-67 Incompatible Duplex 3-71 Incompatible Envelope Feeder 3-71 Incompatible Tray x 3-71 Insert Cartridge 3-67 Insert Duplex Option 3-72 Insert Hole Punch Box 3-67 Insert PC Cartridge 3-67 Insert Print Cartridge 3-69 Install Bin x or Cancel Job 3-69 Install Duplex or Cancel Job 3-72 Install Env Feed or Cancel Job 3-69 Install Tray x or Cancel Job 3-69

**X-8 Index**

Load Staples 3-71, 3-72 Open Cover 3-68 Open Rear Door 3-68 OPMSG message 3-71 paper handling 34 Incorrect Media 3-73 34 Wrong Paper Size in Tray x 3-73 34 Wrong Paper Size Manual Feed 3- 73 Change <source> 3-73 Check <source> Paper Guide 3-73 Insert Duplex Pages & Press Go. 3-73 Insert Tray <source #> 3-73 Load <source> 3-73 Load Manual 3-73 Remove Paper <linked set bin name> 3-73 Remove Paper All Output Bins 3-73 Remove Paper Output Bin <br />bin #> 3-73 Remove Paper Standard Bin 3-73 paper jams 200 Paper Jam 3-76 201 Paper Jam 3-76 202 Paper Jam 3-76 203 Paper Jam 3-76 204 Paper Jam 3-76 205 Paper Jam 3-76 206 Paper Jam 3-76 207 Paper Jam 3-76 208 Paper Jam 3-76 220 Paper Jam 3-76 221 Paper Jam 3-76 222 Paper Jam 3-76 230 Paper Jam 3-76 231 Paper Jam 3-76 232 Paper Jam 3-77 241 Paper Jam 3-77 242 Paper Jam 3-77 243 Paper Jam 3-77 244 Paper Jam 3-77 245 Paper Jam 3-77 246 Paper Jam 3-77 247 Paper Jam 3-77 248 Paper Jam 3-77 249 Paper Jam 3-77 24y Paper Jam 3-77 250 Paper Jam 3-77 251 Paper Jam 3-77

252 Paper Jam 3-77 253 Paper Jam 3-78 254 Paper Jam 3-78 255 Paper Jam 3-78 256 Paper Jam 3-78 257 Paper Jam 3-78 258 Paper Jam 3-78 259 Paper Jam 3-78 260 Paper Jam 3-78 261 Paper Jam 3-78 271 Paper Jam 3-78 272 Paper Jam 3-78 273 Paper Jam 3-78 27z Paper Jam 3-78 280 Paper Jam 3-78 281 Paper Jam 3-79 282 Paper Jam 3-79 283 Paper Jam 3-79 284 Paper Jam 3-79 285 Paper Jam 3-79 286 Paper Jam 3-79 287 Paper Jam 3-79 288 Paper Jam 3-79 289 Paper Jam 3-79 290 Paper Jam 3-79 291 Paper Jam 3-79 292 Paper Jam 3-79 293 Paper Jam 3-79 294 Paper Jam 3-80 295 Paper Jam 3-80 Priming Failed. Retry? 3-71 Reattach Bins  $\text{<}$ bin #x - bin #y  $\text{3-69}$ Reattach Envelope Feeder 3-69 Reattach MP Feeder 3-69 Reattach Output Bin <bin #> 3-69 Replace Fuser 3-71 Replace Oil Coating Roll 3-71 Replace PC Kit 3-71 Replace PC Kit To Continue 3-71 Replace Toner Cartridge 3-71 Replace Toner Cartridge To Continue 3-71 Replace Transfer Kit 3-71 STMSG message 3-71 auto-continuable messages 3-63 34 Short Paper 3-64 35 Res Save Off Deficient Memory 3-64, 3- 65 36 Resolution Reduced 3-64

**X-9 Index**

37 Insufficient Collation Area 3-63, 3-65 37 Insufficient Defrag Memory 3-63 37 Insufficient Memory 3-63 38 Memory Full 3-63 39 Complex Page 3-63 50 PPDS Font Error 3-63 51 Defective Flash 3-64, 3-66 52 Flash Full 3-64, 3-66 53 Unformatted Flash 3-64, 3-66 54 Network x Software Error 3-65 54 Par x ENA Connection Lost 3-65 54 Parallel Error 3-63 54 Ser x Fax Connection Lost 3-65 54 Serial Option 1 Error 3-63 54 Serial Option x Error 3-65 54 Standard Serial Error 3-63 54 Std Network Software Error 3-63 54 Std Par ENA Connection Lost 3-64 54 Std Ser Fax Connection Lost 3-63 55 Insufficient Fax Buffer 3-64 56 Parallel Port Disabled 3-64 56 Parallel Port x Disabled 3-65 56 Serial Port 1 Disabled 3-64 56 Serial Port x Disabled 3-65 56 Standard Parallel Port Disabled 3-64 56 Standard Serial Disabled 3-64 56 Standard USB Port Disabled 3-64 56 Std Parallel Port Disabled 3-64 56 USB Port x Disabled 3-65 57 Configuration Change 3-63 58 Too Many Flash Options 3-66 61 Defective Disk 3-64, 3-66 61 Unformatted Disk 3-65 62 Disk Full 3-64, 3-66 63 Unformatted Disk 3-66 64 Unsupported Disk Format 3-66 80 Belt Exhausted 3-66 80 Belt Life Warning 3-66 80 Fuser Exhausted 3-66 80 Fuser Life Warning 3-66 80 Fuser Maintenance 3-66 80 Fuser/Belt Exhausted 3-66 80 Fuser/Belt Life Warning 3-66 80 Scheduled Maintenance 3-65, 3-66 81 Scheduled Maintenance 3-66 83 ITU Maintenance 3-66 Disk Corrupted. Reformat? 3-66 Empty Box M 3-65

Held Jobs May Not Be Restored 3-63 Insert Box M 3-65 Insert Staple Cartridge 3-65 Insert Stapler 3-65 Operation Failed Faxes on Disk 3-65 Operation Failed Jobs on Disk 3-65 Priming Failed, Retry. Go/Stop? 3-65 Print Jobs on Disk. Go/Stop? 3-64 Print Jobs on Disk? 3-64 Restore Held Jobs. Go/Stop? 3-64 command categories device attendance 3-80 file and device protection 3-93 file commands for flash and disk 3-86 job separation commands 3-4 kernel commands 3-2 miscellaneous 3-82 status readback 3-53, 3-54 command syntax command codes 3-1 optional parameters 3-2 commands COMMENT 3-3 DEFAULT 3-8, 3-94 DINQUIRE 3-54 ECHO 3-55 ENTER LANGUAGE 3-3 EOJ 3-6 INFO 3-56 INITIALIZE 3-11 INQUIRE 3-58 JOB 3-4 LBEEP 3-82 LBYPASSPASSWORD 3-97 LCLOSEFILE 3-89 LDECLARE 3-95, 3-97 LDELETEFILE 3-92 LDELETEPASSWORD 3-96 LDOWNLOADTARGET 3-86 LESCAPECHAR 3-83 LFAX PHONENUMBER 3-85 LFORMAT 3-92 LOPENFILE 3-89 LPORTROTATE 3-82 LPRINTDIRECTORY 3-83, 6-4 LPRINTMENUS 3-83 LPRINTPSFONTS 3-83 LPRINTTESTPAGE 3-83

**X-10 Index**

LREADFILE 3-90 LRENAMEFILE 3-92 LRUNFILE 3-91 LWRITEFILE 3-91 OPMSG 3-81 RDYMSG 3-80 RESET 3-11 SET 3-9 STMSG 3-81 USTATUS 3-59 USTATUSOFF 3-60 information messages 88 Black Print Cartridge Low 3-61 88 Black Toner Low 3-61 88 Color Print Cartridge Low 3-61 88 Cyan Toner Low 3-61 88 Magenta Toner Low 3-61 88 Photo Print Cartridge Low 3-61 88 Toner Low 3-61, 3-62 88 Yellow Toner Low 3-61 Bin  $\lt$ bin  $#$ > Full 3-62 Busy 3-62 Cancelling Job 3-62 Not Ready 3-61 Power Saver with 88 Ink Low 3-62 Powersaver 3-62 RDYMSG 3-61 Ready 3-61 Ready with 88 Ink Low 3-61 Replace Fuser 3-61, 3-62 Replace PC Kit 3-61, 3-62 Replace Toner 3-61, 3-62 Replace Transfer 3-62 Res Reduced 3-62 Resetting the Printer 3-61 Tray <source #> Empty 3-62 Tray <source #> Missing 3-62 Waiting 3-62 status messages and codes 3-61 variable categories 3-7 common variables all printer languages 3-12 PCL emulation 3-48 PostScript emulation 3-51 printer unique all printer languages 3-19 LRESOURCE 3-52 PCL emulation 3-49

PostScript emulation 3-52 variables AUTOCONT 3-12 BINDING 3-12 BITSPERPIXEL 3-12 CLEARABLEWARNINGS 3-12 COPIES 3-12 CPLOCK 3-13 DENSITY 3-13 DUPLEX 3-13 ECONOMODE 3-13 FONTNUMBER 3-48 FONTSOURCE 3-48 FORMATTERNUMBER 3-13 FORMLINES 3-13 HOLD 3-13 HOLDKEY 3-13 HOLDTYPE 3-14 IMAGEADAPT 3-14 INTRAY1SIZE 3-14 INTRAY2 3-14 INTRAY2SIZE 3-14 INTRAY3 3-14 INTRAY3SIZE 3-14 INTRAY4 3-14 INTRAY4SIZE 3-14 INTRAY5 3-14 INTRAY5SIZE 3-14 JAMRECOVERY 3-51 JOBNAME 3-14 JOBOFFSET 3-15 LA4WIDTH 3-49 LACTIVEBINRESET 3-19 LADVANCEDSTATUS 3-19 LALARMCONTROL 3-19 LANG 3-15 LASSIGNFEEDER 3-49 LASSIGNMANUALENVELOPE 3-49 LASSIGNMANUALPAPER 3-49 LASSIGNMPFEEDER 3-49 LASSIGNTRAY1 3-50 LASSIGNTRAY2 3-50 LASSIGNTRAY3 3-50 LASSIGNTRAY4 3-50 LASSIGNTRAY5 3-50 LAUTOCRLF 3-19 LAUTOLFCR 3-19 LBITMAPROUNDING 3-50

**X-11 Index**

LBLANKPAGES 3-19 LBONDLENGTH 3-19 LBONDLOADING 3-19 LBONDOUTBIN 3-20 LBONDTEXTURE 3-20 LBONDWEIGHT 3-20 LBWLOCK 3-20 LCANCEL 3-20 LCARDSTOCKLENGTH 3-20 LCARDSTOCKLOADING 3-20 LCARDSTOCKOUTBIN 3-21 LCARDSTOCKTEXTURE 3-21 LCARDSTOCKWEIGHT 3-21 LCOLLATION 3-21 LCOLORCORRECTION 3-21 LCOLOREDLENGTH 3-21 LCOLOREDLOADING 3-22 LCOLOREDOUTBIN 3-22 LCOLOREDTEXTURE 3-22 LCOLOREDWEIGHT 3-22 LCOLOREXTENSIONS 3-50 LCOLORMODEL 3-22 LCUSTOMPAPERFEED 3-23 LCUSTOMPAPERHEIGHT 3-23 LCUSTOMPAPERUNITS 3-22 LCUSTOMPAPERWIDTH 3-22 LCUSTOMTYPE1LENGTH 3-23 LCUSTOMTYPE1LOADING 3-23 LCUSTOMTYPE1MEDIA 3-23 LCUSTOMTYPE1NAME 3-23 LCUSTOMTYPE1OUTBIN 3-24 LCUSTOMTYPE1TEXTURE 3-24 LCUSTOMTYPE1WEIGHT 3-24 LCUSTOMTYPE2LENGTH 3-24 LCUSTOMTYPE2LOADING 3-24 LCUSTOMTYPE2MEDIA 3-24 LCUSTOMTYPE2NAME 3-25 LCUSTOMTYPE2OUTBIN 3-25 LCUSTOMTYPE2TEXTURE 3-25 LCUSTOMTYPE2WEIGHT 3-25 LCUSTOMTYPE3LENGTH 3-25 LCUSTOMTYPE3LOADING 3-25 LCUSTOMTYPE3MEDIA 3-26 LCUSTOMTYPE3NAME 3-26 LCUSTOMTYPE3OUTBIN 3-26 LCUSTOMTYPE3TEXTURE 3-26 LCUSTOMTYPE3WEIGHT 3-26 LCUSTOMTYPE4LENGTH 3-26

LCUSTOMTYPE4LOADING 3-27 LCUSTOMTYPE4MEDIA 3-27 LCUSTOMTYPE4NAME 3-27 LCUSTOMTYPE4OUTBIN 3-27 LCUSTOMTYPE4TEXTURE 3-27 LCUSTOMTYPE4WEIGHT 3-27 LCUSTOMTYPE5LENGTH 3-28 LCUSTOMTYPE5LOADING 3-28 LCUSTOMTYPE5MEDIA 3-28 LCUSTOMTYPE5NAME 3-28 LCUSTOMTYPE5OUTBIN 3-28 LCUSTOMTYPE5TEXTURE 3-28 LCUSTOMTYPE5WEIGHT 3-29 LCUSTOMTYPE6LENGTH 3-29 LCUSTOMTYPE6MEDIA 3-29 LCUSTOMTYPE6NAME 3-29 LCUSTOMTYPE6OUTBIN 3-29 LCUSTOMTYPE6TEXTURE 3-30 LCUSTOMTYPE6WEIGHT 3-30 LDESCRIPTION 3-53 LDOWNLOADTARGET 3-30 LDRYTIMEDELAY 3-30 LDUPLICATEHELDJOBS 3-30 LENVELOPEENHANCE 3-30 LENVELOPELENGTH 3-30 LENVELOPEOUTBIN 3-30 LENVELOPETEXTURE 3-31 LENVELOPEWEIGHT 3-31 LESCCHAR 3-31 LFAXREDIAL 3-31 LFAXREDIALFREQUENCY 3-31 LFAXRESOLUTION 3-31 LFAXTRANSMISSIONLOG 3-31 LFEEDERPAPERTYPE 3-31 LFONTCOMPATIBILITY 3-51 LFONTPRIORITY 3-51 LGLOSSYLOADING 3-31 LGLOSSYOUTPUTBIN 3-32 LGLOSSYTEXTURE 3-32 LGLOSSYWEIGHT 3-32 LHOLEPUNCHALARM 3-32 LHOLEPUNCHMODE 3-32 LHONORINIT 3-32 LIMAGEBRIGHTNESS 3-32 LIMAGECONTRAST 3-32 LIMAGEENHANCE 3-32 LIMAGEENHANCETYPE 3-33 LIMAGEORIENTATION 3-33

**X-12 Index**

LIMAGESMOOTHING 3-33 LINFEEDERSIZE 3-33 LINKALERT 3-33 LINMPFEEDERSIZE 3-33 LJAMRECOVERY 3-33 LLABELSLENGTH 3-33 LLABELSLOADING 3-33 LLABELSOUTBIN 3-34 LLABELSTEXTURE 3-34 LLABELSWEIGHT 3-34 LLASTTRAYRENUMBER 3-34 LLEFTMARGINOFFSET 3-34 LLETTERHEADLENGTH 3-34 LLETTERHEADLOADING 3-34 LLETTERHEADOUTBIN 3-35 LLETTERHEADTEXTURE 3-35 LLETTERHEADWEIGHT 3-35 LMANUALENVELOPESIZE 3-36 LMANUALENVELOPETYPE 3-36 LMANUALPAPERSIZE 3-36 LMANUALPAPERTYPE 3-36 LMPFEEDERPAPERTYPE 3-36 LMULTIPAGEBORDER 3-36 LMULTIPAGEORDER 3-36 LMULTIPAGEPRINT 3-37 LMULTIPAGEVIEW 3-37 LNPAP 3-37 LOPTIONALOUTBIN1NAME 3-37 LOPTIONALOUTBIN2NAME 3-37 LOPTIONALOUTBIN3NAME 3-37 LOPTIONALOUTBIN4NAME 3-37 LOPTIONALOUTBIN5NAME 3-37 LOPTIONALOUTBIN6NAME 3-38 LOPTIONALOUTBIN7NAME 3-38 LOPTIONALOUTBIN8NAME 3-38 LOPTIONALOUTBIN9NAME 3-38 LOPTIONALOUTBIN10NAME 3-38 LOUTBINCONFIG 3-38 LOVERFLOWOUTBIN 3-39 LOVERFLOWTIMER 3-39 LOWTONER 3-15 LPAGECOUNT 3-39 LPAGEMODE 3-39 LPAPERSOURCE 3-39 LPICTUREGRADE 3-40, 3-52 LPLAINLENGTH 3-40 LPLAINOUTBIN 3-40 LPLAINTEXTURE 3-40

LPLAINWEIGHT 3-40 LPOWERSAVER 3-40 LPPDS 3-41 LPPDSFORMLINES 3-41 LPPDSLINESPERINCH 3-41 LPREPRINTEDLENGTH 3-41 LPREPRINTEDLOADING 3-41 LPREPRINTEDOUTBIN 3-42 LPREPRINTEDTEXTURE 3-42 LPREPRINTEDWEIGHT 3-42 LPRINTBUFFER 3-42, B-10 LPRINTERUSAGE 3-42 LPRINTHEADIDLETIME 3-42 LPRINTMENUSBUTTON 3-42, B-10 LPRINTQUALITY 3-43 LPSFONTPRIORITY 3-52 LPUNCH 3-43 LREAROUTBINNAME 3-43 LREPEATLIMIT 3-43 LRESET 3-43 LRESOURCESAVE 3-43, B-10 LRIGHTMARGINOFFSET 3-43 LRWLOCK 3-53 LSCREENING 3-43 LSEPARATORSHEETS 3-43 LSEPARATORSOURCE 3-43 LSTANDARDOUTBINNAME 3-44 LSTAPLE 3-44 LSTAPLESEMPTYALARM 3-44 LSTAPLETESTBIN 3-44 LSTAPLETESTSOURCE 3-44 LSTROKEWIDTH 3-44 LSUBSTITUTESIZE 3-44 LTOPBINROTATE 3-44 LTOPMARGINOFFSET 3-44 LTRANSPARENCYLENGTH 3-44 LTRANSPARENCYOUTBIN 3-45 LTRANSPARENCYTEXTURE 3-45 LTRANSPARENCYWEIGHT 3-45 LTRAY1AUTOSIZE 3-46 LTRAY1PAPERTYPE 3-46 LTRAY1RENUMBER 3-47 LTRAY1SENSEDTYPEPAPER 3-45 LTRAY1SENSEDTYPETRANSPARENCY 3-45 LTRAY2AUTOSIZE 3-46 LTRAY2PAPERTYPE 3-47 LTRAY2SENSEDTYPEPAPER 3-45
**X-13 Index**

LTRAY2SENSEDTYPETRANSPARENCY 3-45 LTRAY3AUTOSIZE 3-46 LTRAY3PAPERTYPE 3-47 LTRAY3SENSEDTYPEPAPER 3-46 LTRAY3SENSEDTYPETRANSPARENCY 3-46 LTRAY4AUTOSIZE 3-46 LTRAY4PAPERTYPE 3-47 LTRAY4SENSEDTYPEPAPER 3-46 LTRAY4SENSEDTYPETRANSPARENCY 3-46 LTRAY5AUTOSIZE 3-46 LTRAY5PAPERTYPE 3-47 LTYPE1FONTS 3-48 LUSDEFAULTS 3-48 LWLOCK 3-53 MANUALFEED 3-15 MEDIATYPE 3-15 MPTRAY 3-15 ORIENTATION 3-15 OUTBIN 3-16 PAGEPROTECT 3-16 PAPER 3-16 PARALLEL 3-17 PASSWORD 3-17 PERSONALITY 3-17 PITCH 3-48 POWERSAVE 3-17 POWERSAVETIME 3-18 PRTPSERRS 3-51 PTSIZE 3-48 QTY 3-18 REPRINT 3-18 RESOLUTION 3-18 RESOURCESAVE 3-18 RET 3-18 SYMSET 3-48 TIMEOUT 3-18 USERNAME 3-19 WIDEA4 3-19 printer languages, selecting MarkVision Professional 2-1 methods 5-1 operator panel 2-1, 4-1 PCL emulation 2-1 Printer Job Language (PJL) 3-3 setting for different interfaces 5-2

SmartSwitch 5-1 software program 2-2 switching 5-1 printer specifications airflow requirement 7-1 altitude 7-9 atmospheric pressure 7-9 clearance requirements 7-8 dimensions 7-5 electrical 7-2 environmental conditions 7-9 flash memory and disk retrieval speeds 6-13 interfaces 8-1 noise emission levels 7-1 power requirements 7-3 size 7-5 weight 7-5 protocol DTR/DSR 8-24 fastbytes data transfer sequence 8-12 Robust XON 8-23 RS-232C 8-25 standard data transfer sequence 8-11 XON/XOFF 8-26

### **R**

raster compression mode 2-78 adaptive compression 2-82 delta row 2-81 group 3 and 4 2-83 Lexmark adaptive 2-84 run-length encoded data 2-80 Tagged Image File Format (TIFF) 2-80 uncoded data 2-79 raster image graphics 2-78 receivers AUTOFD\* Lexmark C510 8-16 BUSY driver Lexmark C510 8-17 DATA 1-8 Signal Lexmark C510 8-16 INIT\* Lexmark C510 8-17 SLCTIN\* Lexmark C510 8-18 required clearance 7-8

**X-14 Index**

Resource Data Collection 6-2, 6-3 Robust XON protocol 8-23 RS-232C cable pin assignments 8-19 connecting 8-19 port compatibility 8-28

protocol timing 8-25 XON/XOFF protocol timing 8-26

# **S**

selecting printer languages setting for different interfaces 5-2 SmartSwitch 5-1 serial interface network support 8-28 RS-232C cable pin assignments 8-19 communication parameters 8-21 DTR and DTR/DSR protocol timing 8-25 port compatibility 8-28 protocol 8-24 serial configuration recommendations 8-27 using RS-232C 8-18 when to use 8-18 service errors 3-80 signal descriptions 8-15 size, printer 7-5 SmartSwitch 5-1 setting for different interfaces 5-2 switching printer languages 5-1 sniffing 5-3 specialty PCL emulation fonts forward/backward compatibility modes 2-13 specialty PCL fonts 2-13 specifications *See* printer specifications standard PCL emulation fonts 2-9 forward/backward compatibility modes 2-9 standard protocol 8-11 status messages attendance conditions 3-67 auto-continuable conditions 3-63 information messages 3-61 operator intervention - paper handling 3-72 operator intervention - paper jams 3-75 PostScript emulation 4-94 switching printer languages

MarkVision Professional 2-1 methods 5-1 operator panel 2-1, 4-1 PCL emulation 2-1 PostScript emulation 4-1 Printer Job Language (PJL) 3-3 setting for different interfaces 5-2 SmartSwitch 5-1 software program 2-2, 4-2 Symbol Set Tables, locating ID values 2-50 symbol sets printing directory list flash memory or disk 6-3 setting password protection 3-93 storing on flash memory or disk 6-3 support ISO fonts 2-30, 2-47 syntax, commands PCL emulation 2-49 Printer Job Language 3-1

# **T**

test page, printing from PJL flash memory and disk directory 3-83, 6-4 menu settings page 3-83 PostScript emulation font list 3-83 printer test page 3-83 trays PCL emulation page size 2-54 paper source 2-54 PostScript emulation automatic size sensing search order 4-5 operators 4-7 Printer Job Language (PJL) paper size 3-14 paper source 3-39 status message codes 3-74 Type 1 fonts description 2-11 forward/backward compatibility modes 2-11

### **U**

Universal Exit Language 3-2

# **X-15 Index**

### **V**

variables, PJL common for all printer languages 3-12 common for PCL emulation 3-48 common for PostScript emulation 3-51 environment 3-7 printer unique for all printer languages 3-19 printer unique for PCL emulation 3-49

#### **W**

weight, printer 7-5 whole page setting 2-7

# **X**

XON/XOFF protocol 8-23 RS-232C 8-26